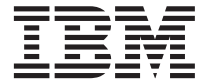

IBM DB2 ユニバーサル・データベース

# コマンド解説書

バージョン *7* 

SC88-8518-01 (英文原典: SC09-2951-01)

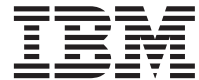

IBM DB2 ユニバーサル・データベース

# コマンド解説書

バージョン *7* 

SC88-8518-01 (英文原典: SC09-2951-01) ご注意! <sup>-</sup>

本書、および本書がサポートする製品をご使用になる前に、 [633](#page-642-0)ページの『付録D. 特記事項』にある一般的な情 報を必ずお読みください。

本書には、IBM の専有情報が含まれています。その情報は、使用許諾条件に基づき提供され、著作権により保護されて います。本書に記載される情報には、いかなる製品の保証も含まれていません。また、本書で提供されるいかなる記述 も、製品保証として解釈すべきではありません。

本マニュアルに関するご意見やご感想は、次の URL からお送りください。今後の参考にさせていただきます。

http://www.ibm.com/jp/manuals/main/mail.html

なお、日本 IBM 発行のマニュアルはインターネット経由でもご購入いただけます。詳しくは http://www.ibm.com/jp/manuals/ の「ご注文について」をご覧ください。

(URL は、変更になる場合があります)

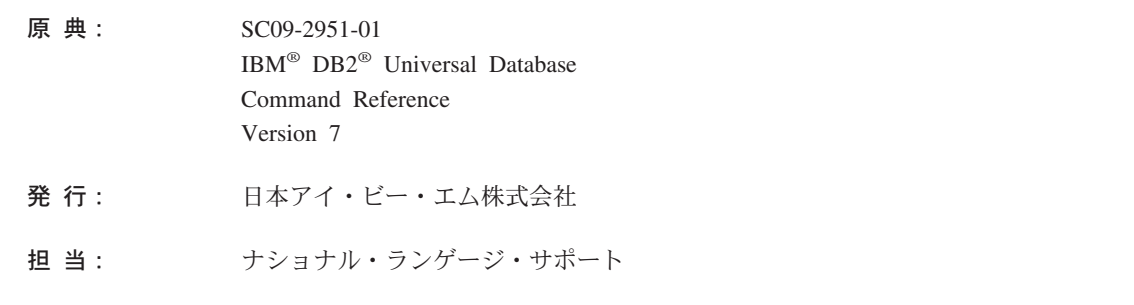

第1刷 2001.8

この文書では、平成明朝体™W3、平成明朝体™W9、平成角ゴシック体™W3、平成角ゴシック体™W5、および平成角ゴ シック体™W7を使用しています。この(書体\*)は、(財) 日本規格協会と使用契約を締結し使用しているものです。フ ォントとして無断複製することは禁止されています。

注\* 平成明朝体"W3、平成明朝体"W9、平成角ゴシック体"W3、 平成角ゴシック体"W5、平成角ゴシック体"W7

**© Copyright International Business Machines Corporation 1993, 2001. All rights reserved.**

Translation: © Copyright IBM Japan 2001

# 目次

 $\bar{\mathbb{I}}$ 

 $\overline{1}$ 

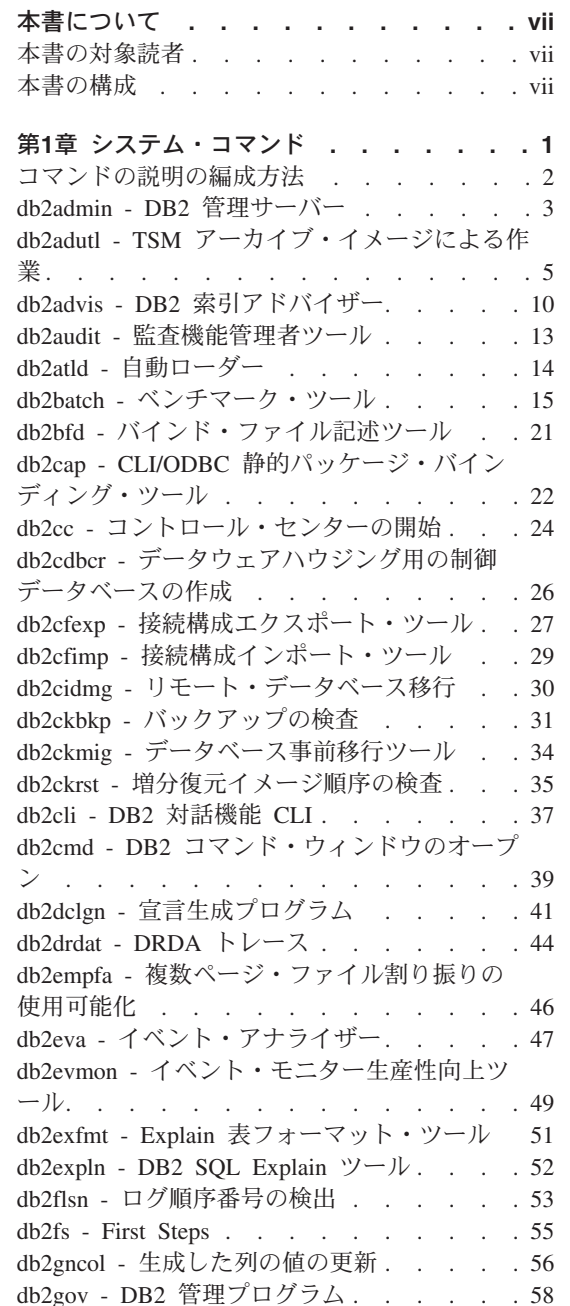

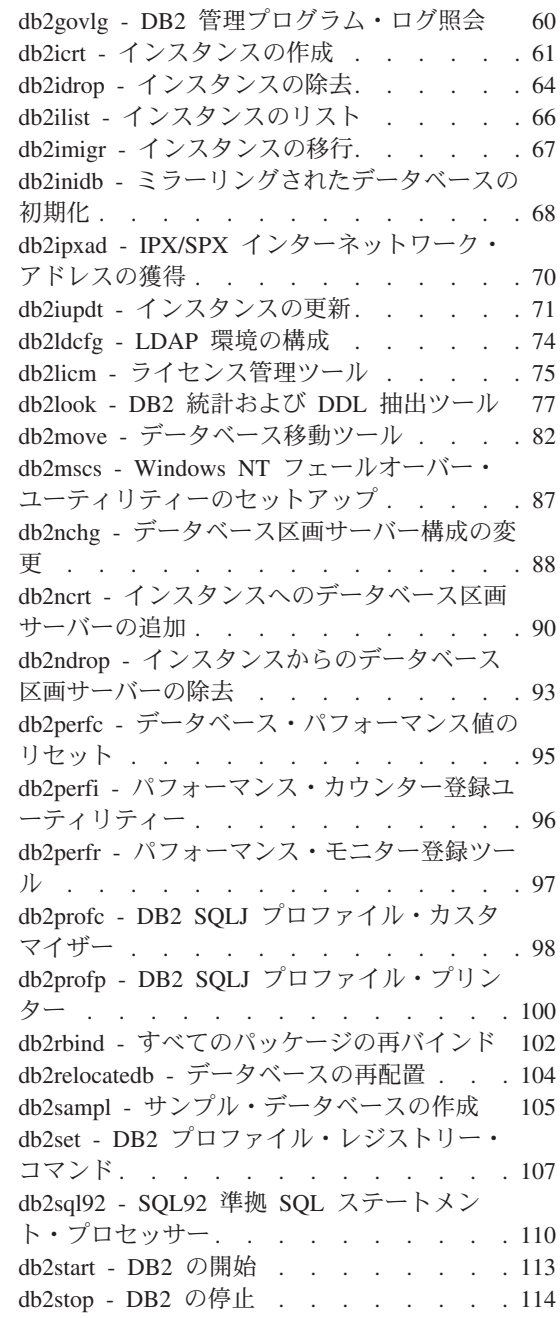

 $\mathsf I$  $\overline{1}$ 

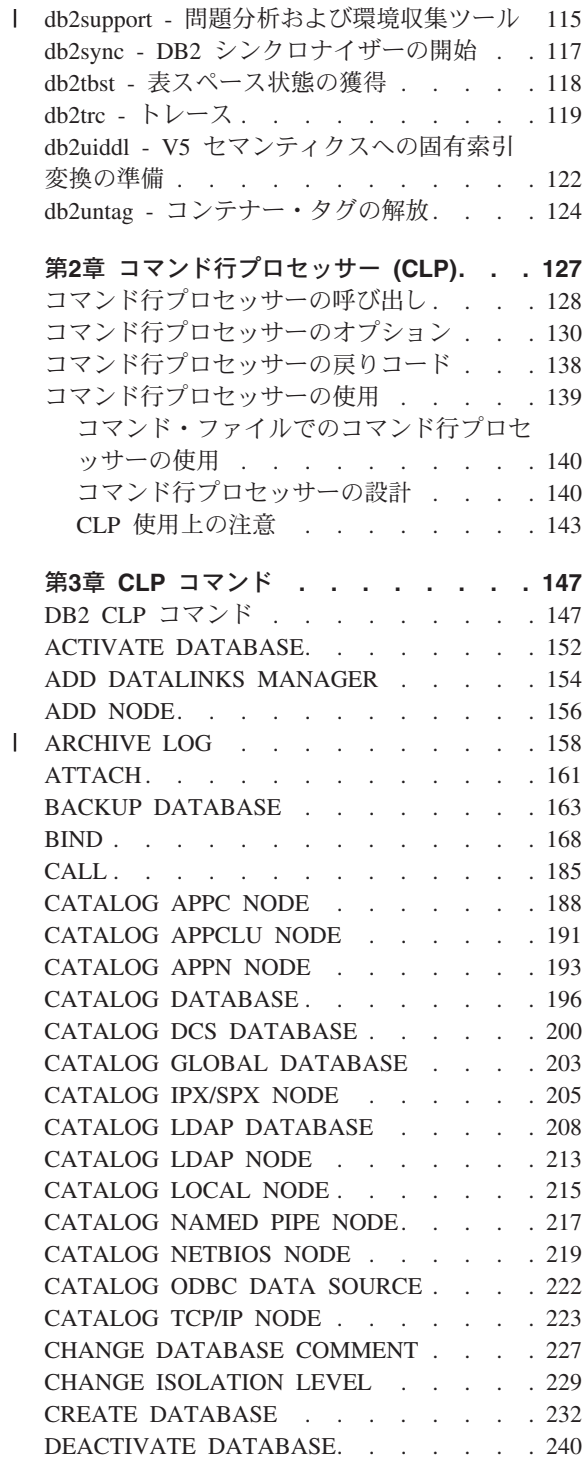

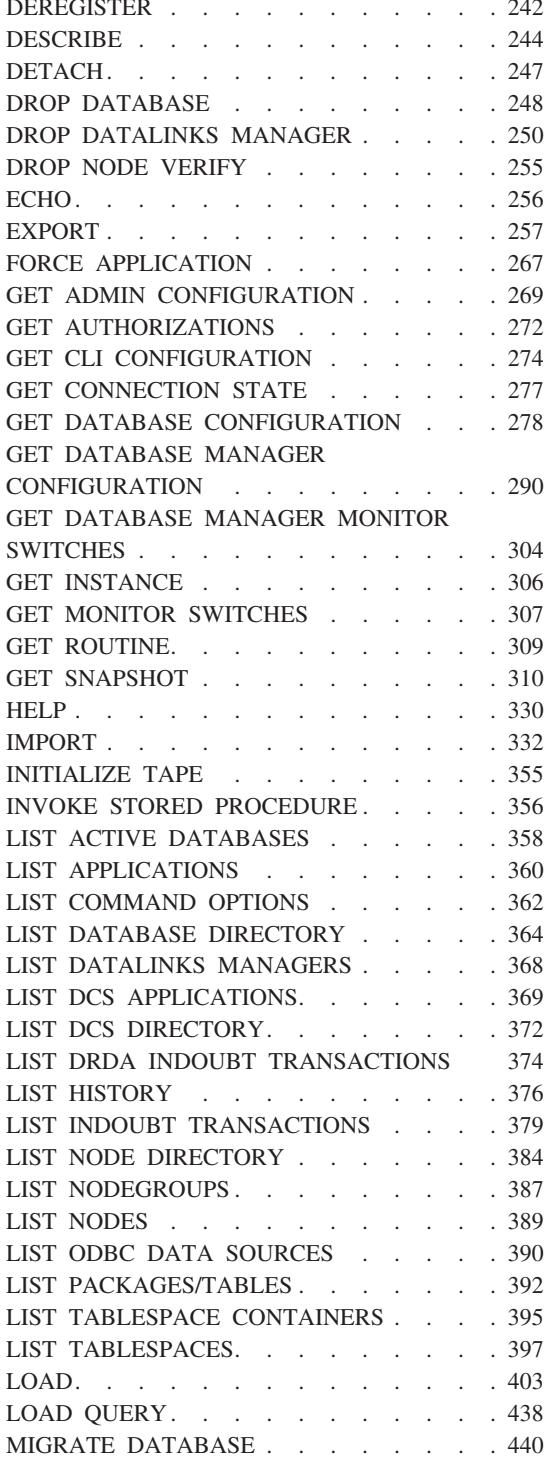

 $\overline{1}$ 

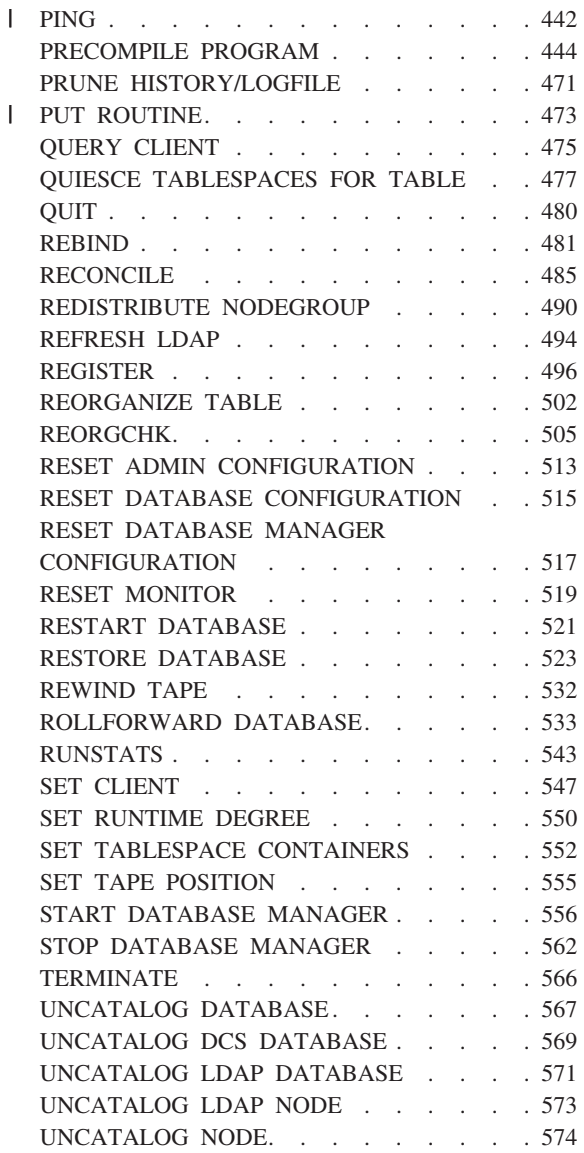

||

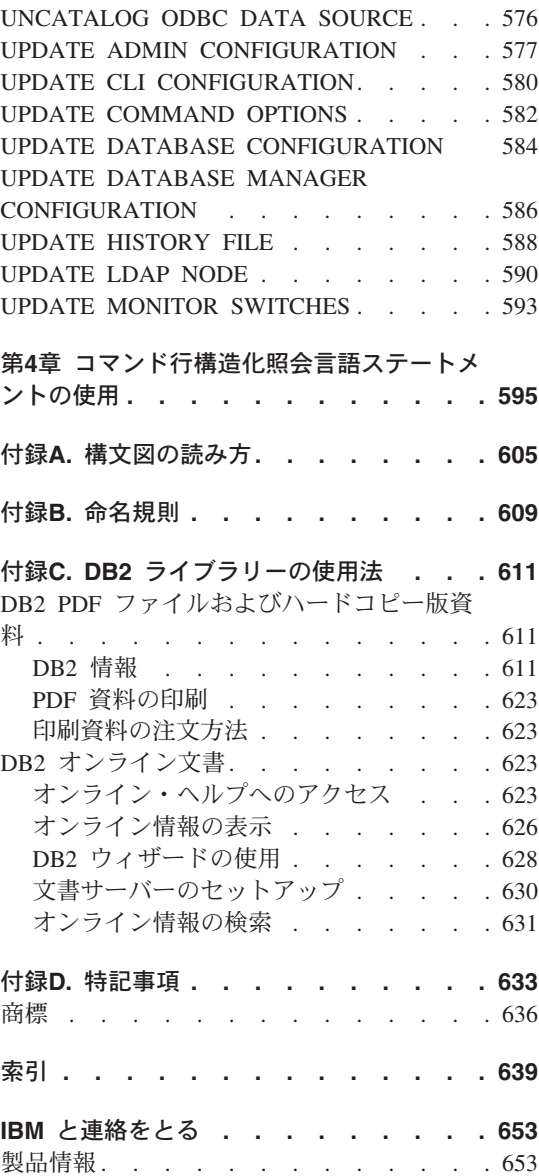

## <span id="page-8-0"></span>本書について

本書は、データベース管理機能を実行するためのシステム・コマンドおよび DB2 ユニ バーサル・データベース・コマンド行プロセッサー (CLP) の使用法について説明しま す。

### 本書の対象読者

本書の読者は、データベース管理について理解しており、構造化照会言語 (SOL) の知識 があることが前提となっています。

### 本書の構成

本書では、CLP を使用する際に必要となる参照情報を提供します。

以下のトピックについて説明します。

- 第1章 データベース・マネージャーにアクセスするためにオペレーティング・システ ム・コマンド・プロンプトまたはシェル・スクリプトに入力できるコマンドを 記述します。
- 第2章 コマンド行プロセッサーを呼び出し、使用する方法と CLP オプションについ て説明します。
- すべてのデータベース・マネージャー・コマンドを説明します。 第3章
- 第4章 コマンド行から SQL ステートメントを使用する方法を示します。
- 付録A 構文図の規則を説明します。
- 付録B データベースおよび表などのオブジェクトを命名するときの規則について説明 します。

## <span id="page-10-0"></span>第1章 システム・コマンド

この章では、データベース・マネージャーへのアクセスおよび保守のために、オペレー ティング・システムのコマンド・プロンプトで入力するか、またはシェル・スクリプト に含めることが可能なコマンドについて説明します。

注: ディレクトリー・パス中の斜線 (A は UNIX ベースのシステムだけに用いられるも ので、 OS/2 および Windows オペレーティング・システムの円記号 (¥) に相当し ます。

### <span id="page-11-0"></span>コマンドの説明の編成方法

各コマンドの短い説明の後に、以下の項目の一部またはすべてが続きます。

### 効力範囲

インスタンス内でのコマンド操作の効力範囲。単一ノード・システムでは、効力範囲は その単一ノードに限定されます。マルチノード・システムでの効力範囲は、ノード構成 ファイル (db2nodes.cfg) に定義されている論理ノードすべてです。

### 許可

コマンドを正常に呼び出すために必要な権限。

### 必須接続

データベース、インスタンス、なし、または接続の確立のどれかです。機能が正常に作 動するために、データベース接続またはインスタンス接続が必要かどうか、または接続 は必要ないかを示します。特定のコマンドを実行する前に、データベースまたはインス タンスへの明示的な接続が必要である場合もあります。データベース接続またはインス タンス接続を必要とするコマンドは、ローカルまたはリモートのどちらかで実行するこ とができます。データベース接続とインスタンス接続のいずれも必要ではないコマンド はリモートには実行できません。そのため、そのようなコマンドをクライアント環境で 発行すると、コマンドの影響はそのクライアント内にしか及びません。データベース接 続およびインスタンス接続の詳細については、 管理の手引き を参照してください。

### コマンド構文

構文図については、605ページの『付録A. 構文図の読み方』を参照してください。

### コマンド・パラメーター

コマンドとともに使用可能なパラメーターの説明。

### 使用上の注意

その他の情報。

### 以下も参照

関連情報の相互参照です。

### <span id="page-12-0"></span>db2admin - DB2 管理サーバー

このユーティリティーは、DB2 管理サーバーの管理に使用します。 DB2 管理サーバー の詳細については、管理の手引きを参照してください。

### 許可

Windows NT 上のローカル管理者、または UNIX ベースのシステムおよび OS/2 上の SYSADM<sub>2</sub>

### 必須接続

なし

### コマンド構文

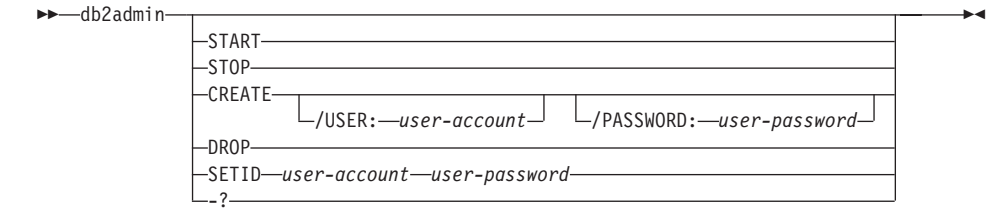

### コマンド・パラメーター

- 注: パラメーターを指定せず、かつ DB2 管理サーバーが存在する場合、このコマンド は DB2 管理サーバー・インスタンスの名前を戻します。
- START DB2 管理サーバーを開始します。
- STOP DB2 管理サーバーを停止します。

### CREATE /USER: user-account /PASSWORD: user-password

DB2 管理サーバーを作成します。ユーザー名およびパスワードを指定した場 合、 DB2 管理サーバー・インスタンスがこのユーザー・アカウントに関連付 けられます。指定した値が無効であると、ユーティリティーは認証エラーを戻 します。指定したユーザー・アカウントは有効な SOL ID でなければならず、 セキュリティー・データベース内になければなりません。 DB2 管理サーバー の機能すべてにアクセスできるように、ユーザー・アカウントを指定すること をお勧めします。

注: このパラメーターは UNIX ではサポートされていません。

DROP DB2 管理サーバー・インスタンスを削除します。

注: このパラメーターは UNIX ベースのシステムではサポートされていませ  $h_{\circ}$ 

### SETID user-account/user-password

DB2 管理サーバー・インスタンスに関連付けられたユーザー・アカウントを設 定または修正します。

-? ヘルプ情報を表示します。このオプションを指定すると、他のすべてのオプシ ョンは無視され、ヘルプ情報だけが表示されます。

### <span id="page-14-0"></span>db2adutl - TSM アーカイブ・イメージによる作業

Tivoli Storage Manager (以前の ADSM) を使用して保管した、バックアップ・イメー ジ、ログ、およびロード・コピー・イメージの、照会、抽出、検査、および削除をユー ザーに許可します。

UNIX ベースのシステムでは、このユーティリティーは INSTHOME/sqllib/misc ディレ クトリーにあります。 Windows オペレーティング・システムおよび OS/2 では、 ¥sqllib¥misc ディレクトリーにあります。

このコマンドの詳細については、データ回復と高可用性の手引きと解説書を参照してく ださい。

### 許可

なし

### 必須接続

なし

### コマンド構文

 $\rightarrow$ -db2adutl-

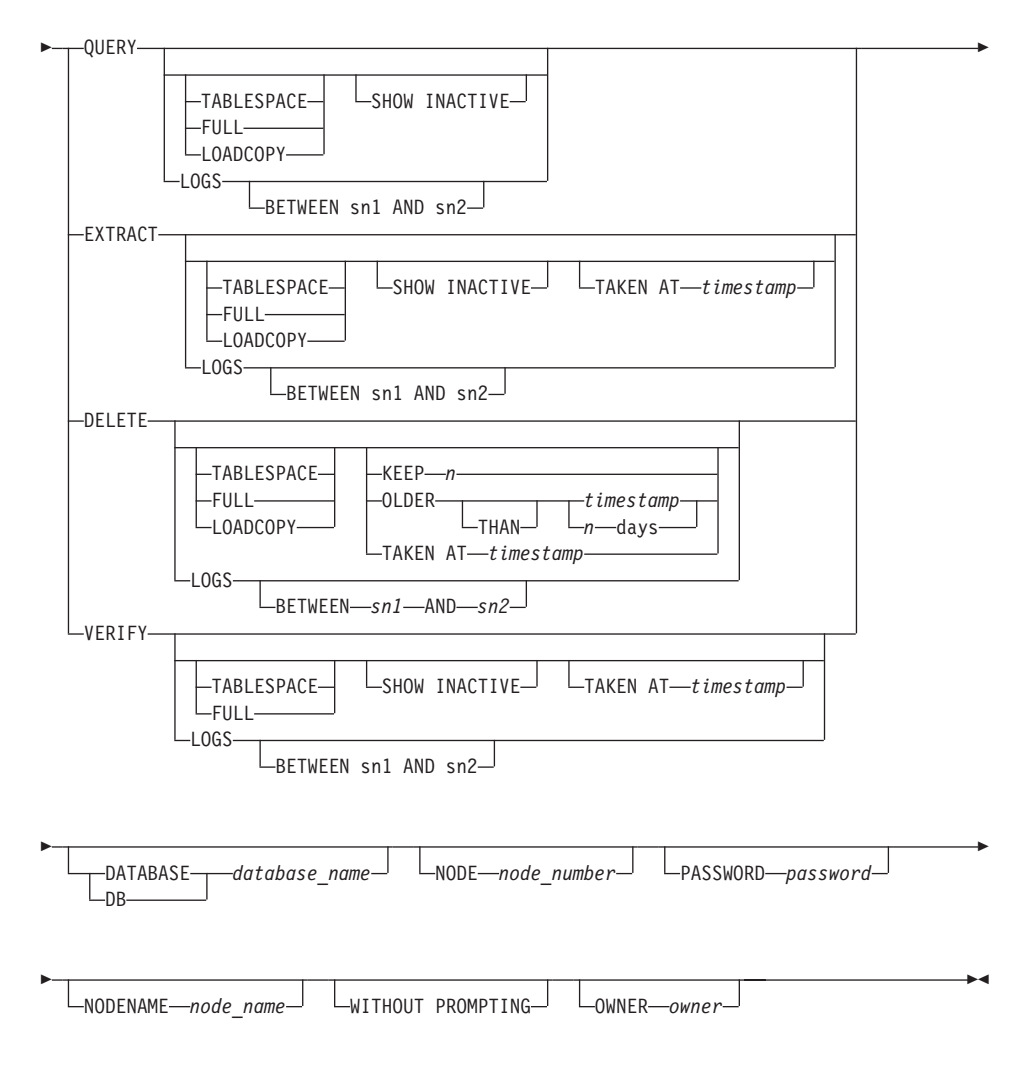

### コマンド・パラメーター

### **QUERY**

TSM サーバーで DB2 オブジェクトを照会します。

### **EXTRACT**

TSM サーバーからの DB2 オブジェクトを、ローカル・マシンにある現行ディ レクトリーにコピーします。

### **DELETE**

バックアップ・オブジェクトを非活動化するか、または TSM サーバーにある ログ・アーカイブを削除します。

**VERIFY** 

サーバーにあるバックアップ・コピーに対して整合性検査を実行します。

注:このパラメーターを指定すると、バックアップ・イメージ全体がネットワ ークを介して転送されます。

#### **TABLESPACE**

表スペース・バックアップ・イメージだけを組み込みます。

**FULL** 完全データベース・バックアップ・イメージだけを組み込みます。

#### **LOADCOPY**

ロード・コピー・イメージだけを組み込みます。

LOGS ログ・アーカイブ・イメージだけを組み込みます。

### **BETWEEN**  $sn1$  **AND**  $sn2$

ログ順序番号 1 とログ順序番号 2 との間のログの使用を指定します。

#### **SHOW INACTIVE**

非活動化されているバックアップ・オブジェクトを組み込みます。

### **TAKEN AT** timestamp

タイム・スタンプを基準としてバックアップ・イメージを指定します。

#### KEEP $n$

タイム・スタンプで最新の n 個を除き、指定したタイプのすべてのオブジェク トを非活動化します。

#### **OLDER THAN** timestamp or  $n$  days

timestamp または n 日より前のタイム・スタンプが付けられているオブジェク トを非活動化することを指定します。

### **DATABASE** database name

指定したデータベース名に関連したオブジェクトだけを対象にします。

#### $$

指定したノード番号で作成されたオブジェクトだけを対象にします。

#### **PASSWORD** password

このノードの TSM クライアント・パスワードを指定します (要求される場 合)。データベースが指定されたもののパスワードが提供されない場合には、 tsm\_password データベース構成パラメーターに指定した値が TSM に渡されま す。渡されない場合には、パスワードは使用されません。

### **NODENAME** node name

特定の TSM ノード名に関連したイメージだけを対象にします。

### **WITHOUT PROMPTING**

オブジェクトの削除の前に、確認を求めるプロンプトが出ないようにします。

例

```
OWNER owner
       指定した所有者により作成されたオブジェクトだけを対象にします。
以下に示すのは、db2 backup database rawsampl use tsm の出力例です。
 Backup successful. The timestamp for this backup is : 19970929130942
 db2adutl query
 Query for database RAWSAMPL
 Retrieving full database backup information.
    full database backup image: 1, Time: 19970929130942,
                                  Oldest log: S0000053.LOG, Sessions used: 1
    full database backup image: 2, Time: 19970929142241,
                                  Oldest log: S0000054.LOG, Sessions used: 1
 Retrieving table space backup information.
    table space backup image: 1, Time: 19970929094003,
                                Oldest log: S0000051.LOG, Sessions used: 1
    table space backup image: 2, Time: 19970929093043,
                                Oldest log: S0000050.LOG, Sessions used: 1
    table space backup image: 3, Time: 19970929105905,
                                Oldest log: S0000052.LOG, Sessions used: 1
 Retrieving log archive information.
    Log file: S0000050.LOG
    Log file: S0000051.LOG
    Log file: S0000052.LOG
    Log file: S0000053.LOG
    Log file: S0000054.LOG
    Log file: S0000055.LOG
以下に示すのは、db2adut1 delete full taken at 19950929130942 db rawsamp1 の出力
例です。
 Query for database RAWSAMPL
 Retrieving full database backup information. Please wait.
   full database backup image: RAWSAMPL.0.db26000.0.19970929130942.001
   Do you want to deactivate this backup image (Y/N)? y
     Are you sure (Y/N)? y
 db2adutl query
 Query for database RAWSAMPL
 Retrieving full database backup information.
    full database backup image: 2, Time: 19950929142241,
                            Oldest log: S0000054.LOG, Sessions used: 1
```
Retrieving table space backup information. table space backup image: 1, Time: 19950929094003, Oldest log: S0000051.LOG, Sessions used: 1 table space backup image: 2, Time: 19950929093043, Oldest log: S0000050.LOG, Sessions used: 1 table space backup image: 3, Time: 19950929105905, Oldest log: S0000052.LOG, Sessions used: 1 Retrieving log archive information. Log file: S0000050.LOG Log file: S0000051.LOG Log file: S0000052.LOG Log file: S0000053.LOG

Log file: S0000054.LOG Log file: S0000055.LOG

### <span id="page-19-0"></span>db2advis - DB2 索引アドバイザー

1 つ以上の SOL ステートメントに作成する索引についてユーザーにアドバイスしま す。関連 SOL ステートメントのグループは、ワークロード と呼ばれます。 ユーザー は、ワークロード中の各ステートメントの重要性をランク付けし、ワークロード中の各 ステートメントが実行される頻度を指定することができます。 各表ごとに推奨される索 引、それらに応じて派生する統計、およびそれぞれを作成する DDL は、ユーザー作成 の表 ADVISE INDEX に書き込まれます。

注:構造型列は、このコマンドの実行時には考慮されません。

### 許可

データベースへの読み取りアクセス。 Explain 表への読み取りおよび書き込みアクセ ス。

### 必須接続

なし。このコマンドは、データベース接続を確立します。

### コマンド構文

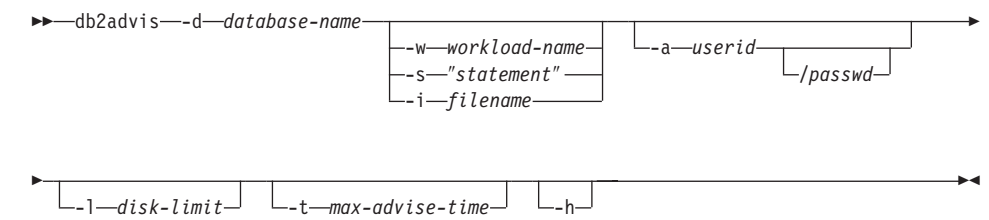

### コマンド・パラメーター

### -d database-name

接続の確立先のデータベースの名前を指定します。

#### -w workload-name

索引がアドバイスされるワークロードの名前を指定します。この名前は ADVISE\_WORKLOAD 表で使用されます。

### -s "statement"

索引がアドバイスされる単一の SOL ステートメントのテキストを指定しま す。 ステートメントは必ず二重引用符で囲んでください。

#### -i filename

1 つ以上の SOL ステートメントが入っている入力ファイルの名前を指定しま

す。デフォルトは標準入力です。 注釈テキストは、各行の先頭に 2 つのハイ フンを付けて -- <注釈> で表します。 ステートメントは必ずセミコロンで区 切ってください。

ワークロード中の各ステートメントが実行される頻度は、次の行を入力ファイ ルに挿入することによって変更できます。

--#SET FREQUENCY <x>

頻度は、ファイル中何回でも更新できます。

### -a userid/passwd

データベースへの接続に使用する名前およびパスワード。 パスワードが指定さ れる場合、斜線(

) を含めなければなりません。

#### -I disk-limit

既存のスキーマですべての索引に使用可能な最大 MB を指定します。 デフォ ルトは、区画 (64 GB) ごとの索引の最大サイズにおける、データベース・マネ ージャー限度です。

### -t max-advise-time

最大許可時間(分)を指定し、操作を完了します。デフォルトは10です。無 制限の時間は、ゼロの値によって指定されます。

 $-h$ ヘルプ情報を表示します。 このオプションを指定すると、他のすべてのオプシ ョンは無視され、ヘルプ情報だけが表示されます。

### 例

次の例では、ユーティリティーは PROTOTYPE データベースに接続し、解決策におい て制限なしで ADDRESSES 表に索引を推奨します。

db2advis -d prototype -s "select  $*$  from addresses a where a.zip in ('93213', '98567', '93412') and (company like 'IBM%' or company like '%otus')"

次の例では、ユーティリティーは PROTOTYPE データベースに接続し、ワークロード 名が "production" に等しい ADVISE WORKLOAD 表の照会で、 53 MB を超えない索 引を推奨します。解決策を見つけるための最大許可時間は 20 分です。

db2advis -d prototype -w production -1 53 -t 20

最後の例では、db2advis.in という名前の入力ファイルに SOL ステートメント、およ び各ステートメントが実行される頻度の指定が含まれています。

--#SET FREQUENCY 100 SELECT COUNT(\*) FROM EMPLOYEE; SELECT \* FROM EMPLOYEE WHERE LASTNAME='HAAS'; --#SET FREQUENCY 1 SELECT AVG(BONUS), AVG(SALARY) FROM EMPLOYEE GROUP BY WORKDEPT ORDER BY WORKDEPT:

### db2advis - DB2 索引アドバイザー

ユーティリティーは SAMPLE データベースに接続し、入力ファイル内の照会によって 参照される各表ごとに索引を推奨します。 解決策を見つけるための最大許可時間は 5 分です。

db2advis -d sample -f db2advis.in -t 5

### 使用上の注意

動的 SQL ステートメントの場合、ステートメントが実行される頻度は、次のようにモ ニターから獲得されます。

1. 次のように発行します。

db2 reset monitor for database <database-alias>

適切な時間間隔で待機します。

2. 次のように発行します。

db2 get snapshot for dynamic sql on <database-alias> write to file

3. 次のように発行します。

db2 "insert into advise\_workload (select 'myworkload',  $0$ , stmt text, cast(generate unique() as char(254)), num executions, 1, num executions,  $0, 0$ from table(SYSFUN.SQLCACHE SNAPSHOT()) as correlations name"

ワークロードの各 SQL ステートメントのデフォルト頻度は 1 で、デフォルトの重要度 も 1 です。 generate\_unique() 関数は、その SQL ステートメントのより分かりやすい 説明になるように、ユーザーによって更新できるステートメントに、固有の ID を割り 当てます。

### <span id="page-22-0"></span>db2audit - 監査機能管理者ツール

DB2 には、未知または予期しないデータ・アクセスの検出を支援する監査機能が備わっ ています。 DB2 監査機能は、事前定義された一連のデータベース・イベントの監査証 跡を生成し、その保守を許可します。この機能で生成されたレコードは、監査ログ・フ ァイルに保持されます。これらのレコードを分析すると、システムの誤用を識別する使 用パターンが明らかになります。識別することができれば、システムのそのような誤用 を削減または除去する処置をとることができます。監査機能はインスタンス・レベルで 動作し、すべてのインスタンス・レベルの活動とデータベース・レベルの活動を記録し ます。

監査機能の許可ユーザーは、 db2audit を使用することにより、監査機能内で以下の処 置を制御することができます。

- DB2 インスタンス内で監査可能イベントの記録を開始する。
- DB2 インスタンス内で監査可能イベントの記録を停止する。
- 監査機能の振る舞いを構成する。
- 記録する監査可能イベントの区分を選択する。
- 現在の監査構成の説明を要求する。
- 保留中の監査レコードをインスタンスからフラッシュし、監査ログに書き込む。
- 形式設定して監査ログからコピーすることにより、監査レコードをフラット・ファイ ルまたは ASCII 区切りファイルに抽出する。抽出を行う理由は 2 つのうちどちらか です。ログ・レコードの分析を準備するためか、ログ・レコードのプルーニングを準 備するためです。
- 現在の監査ログから監査レコードをプルーニングする。

このコマンドの詳細については、管理の手引き を参照してください。

### <span id="page-23-0"></span>db2atld - 自動ローダー

自動ローダーは、MPP 環境でデータを区分化またはロードするツールです。このユーテ イリティーは以下の処理を行います。

- あるシステム (たとえば、 MVS) から AIX システム (RS/6000 または SP2) ヘデー 夕を転送する
- データを並列して区分化する
- 対応している複数のノードでデータを同時にロードする

このコマンドの詳細については、データ移動ユーティリティー手引きおよび解説書を参 照してください。

### 以下も参照

403ページの『[LOAD](#page-412-0)』

### <span id="page-24-0"></span>db2batch - ベンチマーク・ツール

フラット・ファイルまたは標準入力のどちらかから SOL ステートメントを読み取り、 ステートメントを動的に準備および記述し、応答セットを戻します。

このユーティリティーには、EEE 環境での並列エクスポート機能もあります。この機能 では、エクスポートするデータを定義する照会を簡単に実行でき、個々の区画で、その 区画にあるエクスポート・データの部分が入るファイルを作成することができます。

### 許可

読み取られる SOL ステートメントが必要とするものと同じ権限レベル。

並列モードでは、ユーザーは db2\_all を実行する権限がなければなりません。詳しく は、管理の手引き を参照してください。

### 必須接続

| | |

| |

| |

| |

> | |

> |

なし。このコマンドは、データベース接続を確立します。

### コマンド構文

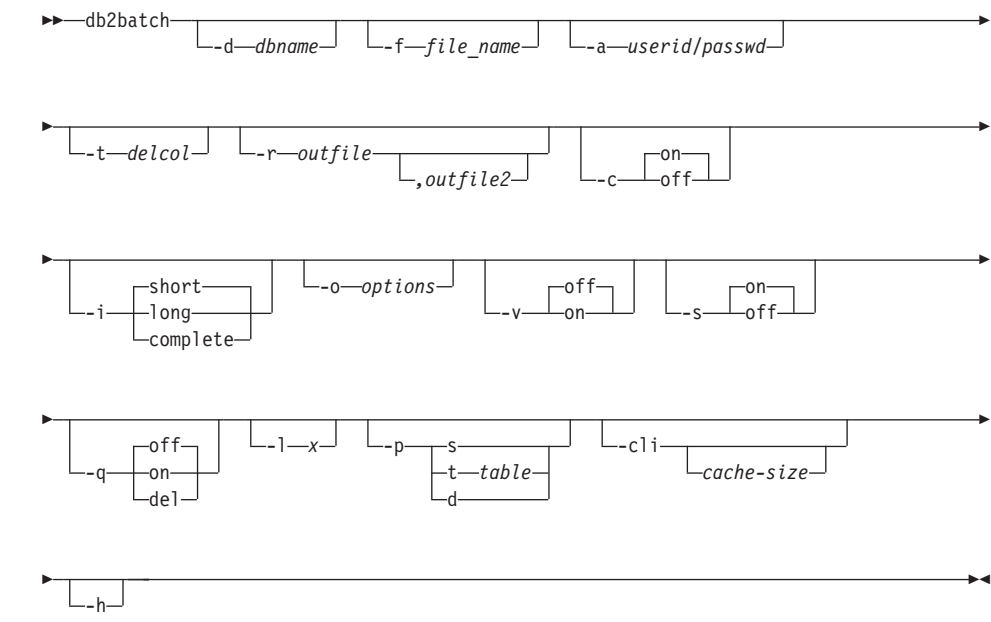

 $\mathbf{I}$  $\mathbf{I}$ 

 $\mathbf{I}$ 

 $\mathbf{I}$ 

 $\mathbf{I}$ 

 $\mathbf{I}$ 

 $\mathbf{I}$ 

 $\overline{\phantom{a}}$  $\overline{\phantom{a}}$ 

 $\overline{\phantom{a}}$ 

 $\mathbf{I}$ 

 $\mathbf{I}$ 

I.

 $\mathbf{I}$ 

 $\mathbf{I}$ 

 $\overline{1}$  $\overline{1}$ 

### コマンド・パラメーター

-d dbname

SOL ステートメントが滴用されるデータベースの別名。このオプションが指定 されていない場合、DB2DBDFT 環境変数の値が使用されます。

#### -f file name

SOL ステートメントが入っている入力ファイルの名前。デフォルトは標準入力 です。

注釈テキストは、各行の先頭に 2 つのハイフンを付けて -- <注釈> で表しま す。注釈を出力にも含めるときは、次のように注釈にマークを付けます。  $-$  +  $\mathcal{L}$  COMMENT  $\lt \hat{\mathcal{F}}$   $\mathcal{F}$   $\mathcal{F}$   $\gt$   $\lt$ 

ブロック は、一まとまりとして処理されるいくつかの SQL ステートメントか らなっています。つまり、ステートメントで使用する情報を 1 つずつ収集する のではなく、すべてのステートメントに必要な情報を一度に収集します。照会 ブロックの開始は、--#BGBLK で表します。照会ブロックの終了は、--#EOBLK で表します。

1 つ以上の制御オプションを指定するには、次のようにします。 --#SET <制御 オプション> <値>。有効な制御オプションは、以下のとおりです。

### **ROWS FETCH**

応答セットから取り出す行数。有効な値は -1 ~ n です。デフォルト は-1 (すべての行を取り出す) です。

### **ROWS OUT**

取り出された行のうち出力へ送られる行数。有効な値は -1 ~ n で す。デフォルトは -1 (取り出された行をすべて出力へ送る) です。

#### **PERF DETAIL**

戻されるパフォーマンス情報のレベルを指定します。有効な値は以下 のとおりです。

- 時間情報を戻さない。  $\mathbf{0}$
- $1 -$ 経過時間のみ戻す。
- $2^{\circ}$ 経過時間と CPU 時間を戻す。
- $\overline{3}$ モニター情報の要約を戻す。
- データベース・マネージャー、データベース、アプリケーシ  $\overline{\mathbf{4}}$ ョン、およびステートメントのスナップショットを戻す。 (自動コミットがオフになっており、かつステートメント・ブ ロックではなく単一ステートメントを処理している場合は、 ステートメントのスナップショットが戻されます。)
- データベース・マネージャー、データベース、アプリケーシ 5 ョン、およびステートメントのスナップショットを戻す。

(自動コミットがオフになっており、かつステートメント・ブ ロックではなく単一ステートメントを処理している場合は、 ステートメントのスナップショットが戻されます。)バッフ ァー・プール、表スペース、および FCM も戻します (FCM スナップショットはマルチノード環境でのみ使用可能)。

デフォルトは 1 です。 1 より大きい値は DB2 バージョン 2 と DB2 UDB サーバーでのみ有効で、ホスト・マシンでは現在サポート されていません。

#### **DELIMITER**

1 文字か 2 文字のステートメント終結区切り文字です。デフォルトは セミコロン(:)です。

**SLEEP** スリープの秒数。有効な値は 1 ~ n です。

#### **PAUSE**

継続するかどうかの入力を要求するプロンプトをユーザーに出しま す。

### **TIMESTAMP**

タイム・スタンプを生成します。

#### -a userid/passwd

データベースへの接続に使用する名前およびパスワード。 斜線 (/) を含めなけ ればなりません。

### -t delcol

1 文字の列区切り記号を指定します。

注: タブの列区切り文字を含めるには、-t TAB を使用します。

#### -r outfile

照会結果が入る出力ファイル。任意指定の出力ファイル 2 には、結果の要約が 入ります。デフォルトは標準出力です。

- 各 SOL ステートメントの実行による変更を自動的にコミットします。  $-c$
- -i l 経過時間の間隔 (秒単位)。
	- short カーソルのオープン、取り出しの完了、およびカーソルのクローズの 所要時間です。
	- **lona** ある照会の開始から次の照会の開始までの経過時間です。 PAUSE と SLEEP の時間、およびコマンド・オーバーヘッドを含みます。

#### complete

準備、実行、および取り出しの時間。別個に表示します。

#### -o options

制御オプション。有効なオプションは以下のとおりです。

 $\overline{\phantom{a}}$ 

 $\overline{\phantom{a}}$ 

 $\overline{1}$ 

 $\mathbf{I}$ 

 $\overline{1}$ 

 $\mathbf{I}$ 

 $\mathbf{I}$ 

 $\mathbf{I}$ 

 $\mathbf{I}$ 

 $\overline{1}$ 

I.

 $\overline{1}$  $\mathbf{I}$ 

 $\mathbf{I}$ 

 $\mathbf{I}$ 

 $\mathbf{I}$ 

 $\overline{\phantom{a}}$  $\overline{\phantom{a}}$ 

 $\overline{\phantom{a}}$  $\overline{1}$ 

 $\overline{1}$ 

 $\mathbf{I}$ 

f rows fetch

応答セットから取り出す行数。有効な値は -1 ~ n です。デフォルト は-1 (すべての行を取り出す)です。

r rows out

取り出された行のうち出力へ送られる行数。有効な値は -1 ~ n で す。デフォルトは -1 (取り出された行をすべて出力へ送る) です。

p perf\_detail

戻されるパフォーマンス情報のレベルを指定します。有効な値は以下 のとおりです。

- 時間情報を戻さない。  $\mathbf{0}$
- 経過時間のみ戻す。 1.
- $2<sup>1</sup>$ 経過時間と CPU 時間を戻す。
- 3 モニター情報の要約を戻す。
- データベース・マネージャー、データベース、アプリケーシ 4 ョン、およびステートメントのスナップショットを戻す。 (自動コミットがオフになっており、かつステートメント・ブ ロックではなく単一ステートメントを処理している場合は、 ステートメントのスナップショットが戻されます。)
- データベース・マネージャー、データベース、アプリケーシ 5 ョン、およびステートメントのスナップショットを戻す。 (自動コミットがオフになっており、かつステートメント・ブ ロックではなく単一ステートメントを処理している場合は、 ステートメントのスナップショットが戻されます。) バッフ ァー・プール、表スペース、および FCM も戻します (FCM スナップショットはマルチノード環境でのみ使用可能)。

デフォルトは 1 です。 1 より大きい値は DB2 バージョン 2 と DB2 UDB サーバーでのみ有効で、ホスト・マシンでは現在サポート されていません。

### o query\_optimization\_class

照会最適化クラスを設定する。有効な値の詳細については、 管理の手 引き を参照してください。

e explain\_mode

db2batch 実行時の explain モードを設定する。このコマンドを使用 する前に、 Explain 表を作成しておく必要があります。有効な値は以 下のとおりです。

照会のみ実行 (デフォルト)。  $\mathbf{0}$ 

- $\mathbf{1}$ Explain 表のみ移植。このオプションは、Explain 表を移植 し、Explain スナップショットを取得させます。
- $2^{\circ}$ Explain 表を移植し、照会を実行する。このオプションは、 Explain 表を移植し、Explain スナップショットを取得させま す。
- 冗長。照会処理中に標準エラーに情報を送信します。デフォルトは OFF です。  $\mathbf{v}$
- 要約表。照会または照会のブロックごとに、要約表を提供します。その表に  $-5$ は、経過時間 (選択時)、CPU 時間 (選択時)、取り出された行数、印刷された 行数が含まれます。 経過時間および CPU 時間が収集された場合、その算術平 均および幾何平均が算出されます。
- 照会の出力。有効な値は以下のとおりです。 -q
	- on 照会の区切られていない 出力のみを印刷する。
	- 照会と関連情報すべての出力を印刷する。これがデフォルトです。 off
	- 照会の区切られた 出力のみを印刷する。 del
- $-1 \times$ 終了文字を指定します。

 $\mathsf{I}$ 

- 並列 (EEE のみ)。このモードでは SELECT ステートメントしかサポートされ  $-p$ ていません。出力名には、完全修飾パスがなければなりません。有効な値は以 下のとおりです。
	- 単一表または照合結合照会。 SELECT ステートメントには  $\mathbf{s}$ 列関数だけを含めることはできません。これは、照会に追加 される NODENUMBER 関数の要件です。このオプションを 指定すると、NODENUMBER 関数が照会の WHERE 文節に 追加され、一時表は作成されません。このオプションは、照 会の FROM 文節に単一表が入っている場合、または FROM 文節に含まれる単一表が連結されている場合にのみ有効で す。

このオプションが指定され、照会に GROUP BY 文節が含ま れる場合、 GROUP BY に指定された列は、表区分キーのス ーパーセットでなければなりません。

エクスポートを取り込むステージング表として使用する既存 t table の表の名前を指定します。照会に FROM 文節の複数の表が 入っていて、その表が連結されていない場合、結果セットは 指定した表に挿入され、SELECT が同時にすべての区画に対 して発行され、エクスポート・データが入るファイルが生成 されます。

 $\mathbf d$ INSERT INTO ステートメントで使用するシステム表を IBMDEFAULTGROUP に作成します。照会に FROM 文節の 複数の表が入っていて、その表が連結されていない場合、結

 $\overline{\phantom{a}}$ 

 $\mathbf{I}$ 

 $\mathbf{I}$ 

 $\mathbf{I}$ 

 $\mathbf{I}$ 

 $\mathbf{I}$ 

 $\mathbf{I}$ 

 $\mathbf{I}$  $\overline{1}$ 

 $\mathbf{I}$  $\mathbf{I}$ 

 $\overline{1}$ 

 $\overline{1}$ 

 $\mathbf{L}$ 

果セットは指定した表に挿入され、SELECT が同時にすべて の区画に対して発行され、エクスポート・データが入るファ イルが生成されます。

ローカル 出力ファイルを指定した (-r オプションを使用する) 場合、各ノード からの出力は、各ノードで同じ名前を持つ別々のファイルに入れられます。 NFS マウント・ファイル・システム上のファイルが指定された場合、出力はす べてこのファイルに入れられます。

CLI モードで db2batch を実行する。デフォルトでは、組み込み動的 SQL を -cli 使用するようになっています。ステートメント・メモリーは、 cache-size パラ メーターを使用して、手動で設定できます。

#### cache-size

ステートメント・メモリーのサイズ。ステートメントの数で表されます。デフ ォルトは 25 です。ユーティリティーがすでに準備済みになっている SOL ス テートメントを検出した場合、古いプランを再利用します。このパラメーター は、db2batch を CLI モードで実行する場合だけ設定できます。

ヘルプ情報を表示します。このオプションを指定すると、他のすべてのオプシ  $-h$ ョンは無視され、ヘルプ情報だけが表示されます。

### 使用上の注意

SOL ステートメントの長さは、65535 文字まで可能です。入力ファイル中ではテキス ト行が 3898 文字を超えることはできないので、長いステートメントは数行に分割する 必要があります。ステートメントの末尾は区切り文字(デフォルトはセミコロン)にし なければなりません。

SOL ステートメントは、反復可能読取り (RR) 分離レベルで実行されます。

### 以下も参照

db2batch の使用の詳細については、 管理の手引き を参照してください。

並列エクスポートの詳細な説明については、データ移動ユーティリティー手引きおよび 解説書 を参照してください。

110ページの『db2sql92 - SQL92 準拠 SQL ステートメント・プロセッサー』

### <span id="page-30-0"></span>db2bfd - バインド・ファイル記述ツール

バインド・ファイルの内容を表示します。このユーティリティーは、バインド・ファイ ルを作成する際に使用したプリコンパイル・オプションを表示するだけでなく、バイン ド・ファイル内の SOL ステートメントを調べ、検査するためにも使用できます。アプ リケーションのバインド・ファイルに関連した問題を判別するのに役立ちます。

### 許可

 $\overline{1}$  $\mathbf{I}$ 

 $\overline{\phantom{a}}$ 

 $\overline{1}$ 

なし

### 必須接続

なし

### コマンド構文

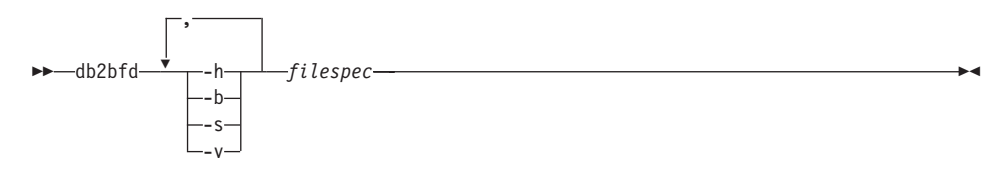

### コマンド・パラメーター

- ヘルプ情報を表示します。このオプションを指定すると、他のすべてのオプシ -h ョンは無視され、ヘルプ情報だけが表示されます。
- バインド・ファイル・ヘッダーを表示します。  $-h$
- SOL ステートメントを表示します。  $-S$
- ホスト変数官言を表示します。  $-V$

### filespec

内容が表示されるバインド・ファイルの名前です。

### <span id="page-31-0"></span>db2cap - CLI/ODBC 静的パッケージ・バインディング・ツール

キャプチャー・ファイルを 1 つ以上の静的パッケージにバインドします。キャプチャ ー・ファイルは、CLI/ODBC/JDBC アプリケーションの静的プロファイル作成セッショ ン中に生成され、アプリケーションの実行中に取り込まれた SOL ステートメントを含 みます。このユーティリティーはキャプチャー・ファイルを処理するので、アプリケー ションの静的 SOL を実行するための CLI/ODBC/JDBC ドライバーで使用することがで きます。

CLI/ODBC/JDBC アプリケーションでの静的 SOL の使用方法についての詳細は、 コー ル・レベル・インターフェースの手引きおよび解説書 の静的プロファイル・フィーチャ ーをご覧ください。

### 許可

- · SOL ステートメントにより参照される、データベース・オブジェクトへのアクセス権 はキャプチャー・ファイルの中に記録されています。
- db2cap コマンドを呼び出すための接続 ID が、それらと異なる場合は、OWNER や QUALIFIER といったバインド・オプションを設定すれば十分な権限になります。
- そのパッケージが最初からバインドされている場合、BINDADD 権限になります。そ うでなければ、RIND 権限が要求されます。

### コマンド構文

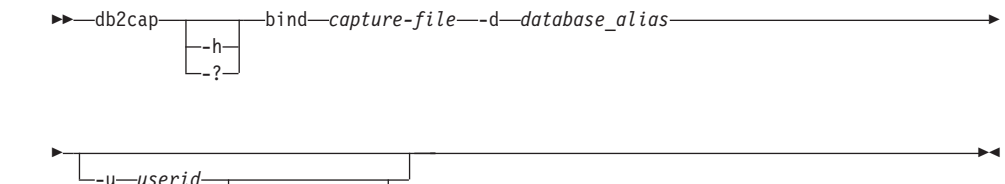

### コマンド・パラメーター

 $-h/-?$ コマンド構文のヘルプ・テキストを表示します。

p-password-

### **bind** capture-file

キャプチャー・ファイルからステートメントをバインドし、1つ以上のパッケ ージを生成します。

**-d** database alias

1 つ以上のパッケージを含んでいるデータベースに、データベース別名を指定 します。

**-u** userid

### ddb2cap - CLI/ODBC 静的パッケージ・バインディング・ツール

- 注: ユーザー ID が指定されていない場合は、承認許可 ID をシステムから取 得します。 the system.
- -p password
	- データ・ソースに接続するためにパスワードを指定します。

### 使用上の注意

UNIX プラットフォーム上では、コマンドは小文字で入力する必要がありますが、 Windows オペレーティング・システム および OS/2 では、小文字も大文字も入力する ことができます。

このユーティリティーは、キャプチャー・ファイルの中で検索できる多くのユーザー指 定バインド・オプションをサポートしています。バインド・オプションを変更するに は、テキスト・エディターでキャプチャー・ファイルを開きます。

SOLERROR(CONTINUE) および VALIDATE(RUN) バインド・オプションはパッケージ を生成するために使用することができます。

パッケージを作成するために、このユーティリティーを使う場合、静的プロファイルは 伸用不可にしておきます。

作成されるパッケージの数は、キャプチャー・ファイルで記録される SOL ステートメ ントに使用される分離レベルによって変わります。パッケージ名はキャプチャー・ファ イルからのパッケージ・キーワードの最初の 7 文字と、次の 1 文字の接尾部から構成 されます。

- 0 アンコミット読み取り (UR)
- 1 カーソル固定 (CS)
- 2 読み取り固定 (RS)
- 3 反復可能読み取り (RR)
- 4 コミットなし (NC)

パッケージに関する特定の情報を獲得するには、ユーザーは以下の手順が必要です。

- キャプチャー・ファイルにある COLLECTION および PACKAGE キーワードを使用 して、適切な SYSIBM カタログ表を照会します。
- キャプチャー・ファイルを表示します。

### <span id="page-33-0"></span>db2cc - コントロール・センターの開始

コントロール・センターを開始します。コントロール・センターは、データベース・オ ブジェクト (データベース、表、およびパッケージなど) とそれらの相互関係を管理す るために使用する、グラフィカル・インターフェースです。

許可

sysadm

### コマンド構文

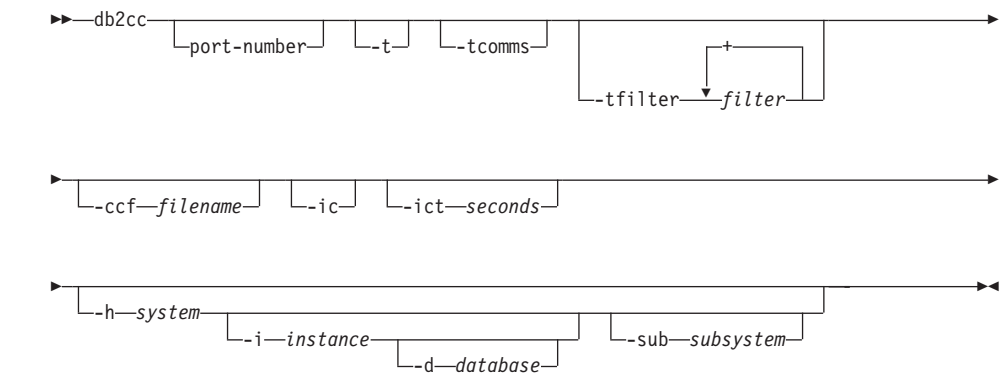

### コマンド・パラメーター

#### port-number

予約済みの DB2JD ポート番号を指定します。たとえば、6790 となります。デ フォルトは 6789 です。

初期化コードに対する NavTrace をオンにします。  $-t$ 

#### -tcomms

トレースを通信イベントのみを対象とするように制限します。

#### -tfilter filter

トレースを、指定したフィルター(1つ以上)を含む項目のみを対象とするよ うに制限します。

### -ccf filename

指定したファイル名で初期設定したコマンド・センターをオープンします。

-ic インフォメーション・センターをオープンします。 -ict seconds

アイドル接続タイマー。指定した秒数が経過すると、コントロール・センター によって保守されているプールにあるアイドル接続はクローズされます。デフ ォルト・タイマーは 30 分です。

### -h system

システムに関連してコントロール・センターをオープンします。

### -i instance

インスタンスに関連してコントロール・センターをオープンします。

### -d database

データベースに関連してコントロール・センターをオープンします。

#### -sub subsystem

サブシステムに関連してコントロール・センターをオープンします。

### <span id="page-35-0"></span>db2cdbcr - データウェアハウジング用の制御データベースの作成

### db2cdbcr - データウェアハウジング用の制御データベースの作成

現行のインスタンスに制御データベースを作成します。制御データベースは、定義され たデータベース・オブジェクトについてのメタ・データを保管します。このコマンド は、データウェアハウジングの実行時に使用されます。

データウェアハウジングの詳細については、データウェアハウスセンター 管理の手引き を参照してください。

### 許可

インスタンスの所有者により実行されなければなりません。

### コマンド構文

►►-db2cdbcr--CDB\_name

### コマンド・パラメーター

- -d 一般的な標準デバッグ・オプション。
- -n CDB\_name

作成される制御データベースの名前。

注: 指定したデータベースが存在しない場合、db2cdbcr がそれを作成しま す。
# db2cfexp - 接続構成エクスポート・ツール

接続構成情報を、エクスポート・プロファイルにエクスポートします。後でそのプロフ ァイルは、類似のインスタンス・タイプの別の DB2 ユニバーサル・データベース (UDB) ワークステーション・インスタンスでインポートすることができます。

このユーティリティーは、接続構成情報を、構成プロファイルというファイルにエクス ポートします。これは、指定されるエクスポート・オプションの要件を満たすのに必要 な構成情報をすべてパッケージする、非対話式ユーティリティーです。エクスポートで きる項目は次のとおりです。

- データベース情報 (DCS および ODBC 情報を含む)
- ノード情報
- プロトコル情報
- データベース・マネージャー構成設定
- UDB レジストリー設定
- 共通 ODBC/CLI 設定

このユーティリティーは、特に DB2CCA GUI がインストールされていないワークステ ーションで、接続構成情報をエクスポートする場合や、複数の同様のリモート UDB ク ライアントがインストール、構成、および維持される状況において役立ちます。

### 許可

以下のどれかが必要です。

- sysadm
- $\bullet$  sysctrl

## コマンド構文

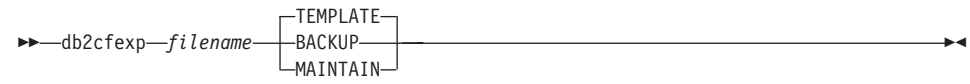

### コマンド・パラメーター

#### filename

ターゲット・エクスポート・ファイルの完全修飾名を指定します。このファイ ルは、構成プロファイルと呼ばれます。

#### **TEMPLATE**

同じインスタンス・タイプの他のインスタンス用のテンプレートとして使用さ れる、構成プロファイルを作成します。プロファイルには次のことに関する情 報が含まれます。

## db2cfexp - 接続構成エクスポート・ツール

- 関連 ODBC および DCS 情報を含めたすべてのデータベース
- エクスポートされるデータベースに関連したすべてのノード
- 共通 ODBC/CLI 設定
- データベース・マネージャー構成の共通クライアント設定
- UDB レジストリーの共通クライアント設定

#### **BACKUP**

ローカル・バックアップの目的で、UDB インスタンスの構成プロファイルを 作成します。このプロファイルには、このローカル・インスタンスのみに関係 のある、特定の性質の情報も含め、インスタンス構成情報がすべて含まれてい ます。プロファイルには次のことに関する情報が含まれます。

- 関連 ODBC および DCS 情報を含めたすべてのデータベース
- エクスポートされるデータベースに関連したすべてのノード
- 共通 ODBC/CLI 設定
- データベース・マネージャー構成のすべての設定
- UDB レジストリーのすべての設定
- すべてのプロトコル情報

#### **MAINTAIN**

他のインスタンスを維持または更新するために、データベースおよびノードに 関連した情報だけを含む構成プロファイルを作成します。

# db2cfimp - 接続構成インポート・ツール

接続構成情報を、構成プロファイルというファイルからインポートします。これは、構 成プロファイル中で見つかるすべての情報をインポートしようとする、非対話式ユーテ ィリティーです。

構成プロファイルには、次のような接続項目が含まれる場合があります。

- データベース情報 (DB2 コネクトおよび ODBC 情報を含む)
- ノード情報
- プロトコル情報
- データベース・マネージャー構成設定
- ユニバーサル・データベース (UDB) レジストリー設定
- 共通 ODBC/CLI 設定

このユーティリティーを使用すると、前に構成された同様の別のインスタンスから、接 続情報を複製することが可能になります。このユーティリティーは、複数の同様のリモ ート UDB クライアントが、インストール、構成、および維持される状況において、 DB2CCA GUI ツールがないワークステーションで特に役立ちます。

### 許可

以下のどれかが必要です。

- sysadm
- sysctrl

## コマンド構文

 $\rightarrow$ -db2cfimp-filename-

### コマンド・パラメーター

#### filename

インポートされる構成プロファイルの完全修飾名を指定します。有効なインポ ート構成プロファイルは、 DB2 UDB または DB2 コネクトの接続構成エクス ポート方式で作成されたプロファイル、またはサーバー・アクセス・プロファ イルです。

# db2cidmg - リモート・データベース移行

構成、インストール、および配布 (CID) アーキテクチャー環境で、リモート操作による 自動移行をサポートします。

### 許可

以下のどれかが必要です。

- $\bullet$  sysadm
- · dbadm

## コマンド構文

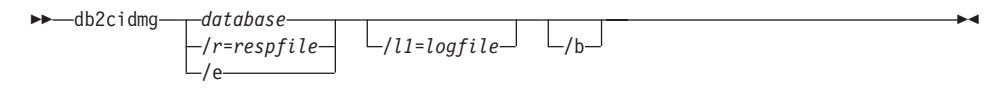

# コマンド・パラメーター

#### database

- 移行するデータベースの別名を指定します。この別名が指定されていない場 合、プログラムを呼び出すためには、応答ファイルまたは /e が指定されてい なければなりません。データベースの別名はターゲット・ワークステーション 上でカタログ作成しておかなければならないので、注意してください。ただ し、別名はローカル・データベースのものでもリモート・データベースのもの でも構いません。
- CID 移行に使用する応答ファイルを指定します。応答ファイルとは、移行する /r データベースのリストが入っている ASCII ファイルのことです。これが指定 されていない場合、プログラムを呼び出すためには、データベース別名または /e が指定されていなければなりません。
- システム・データベース・ディレクトリーでカタログ作成されている単一デー  $/e$ タベースをすべて移行します。 /e を指定しない場合は、データベース別名か 応答ファイルを指定しなければなりません。
- 移行作業が完了したら、リモート・ワークステーションからのエラー・ログ情  $/11$ 報をコピーすることが可能なファイルのパス名を指定します。応答ファイルに 複数のデータベースを指定する場合、各データベースの移行ログ情報は、ファ イルの最後に追加されます。 /11 が指定されているかどうかにかかわりなく、 DB2CIDMG.LOG という名前のログ・ファイルが生成され、データベースの移行を 実行したワークステーションのファイル・システムに保持されます。
- $/b$ データベースにあるパッケージはすべて、移行が完了すると再バインドされま す。

## db2ckbkp - バックアップの検査

このユーティリティーを使用すると、バックアップ・イメージの保全性をテストして、 イメージが復元可能かどうかを判別することができます。また、バックアップ・ヘッダ ーに保管されているメタ・データを表示するために使用することもできます。

#### 許可

このユーティリティーにはすべてのユーザーがアクセス可能ですが、イメージ・バック アップに対してこのユーティリティーを実行するには、それらの読み取り許可がなけれ ばなりません。

## 必須接続

なし

### コマンド構文

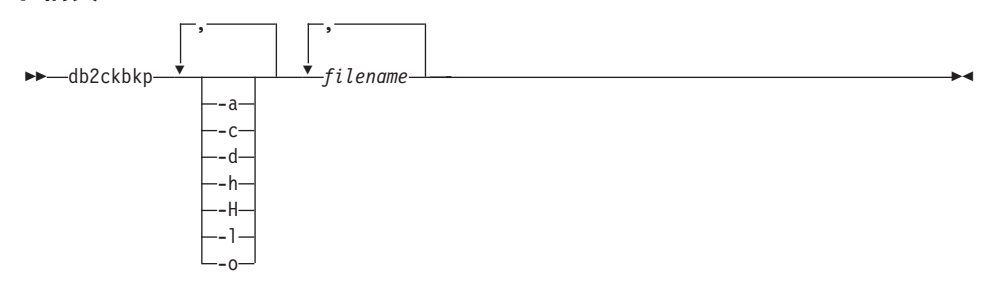

### コマンド・パラメーター

- 使用可能なすべての情報を表示します。 -a
- チェックビットおよびチェックサムの結果を表示します。 -C
- DMS 表スペース・データ・ページのヘッダーからの情報を表示します。 -d
- メディア・ヘッダー情報を表示します。これには、復元ユーティリティーで要  $-h$ 求されるイメージの名前またはパスも含みます。
- -H メディア・ヘッダー情報のみを表示します。

注:

- 1. このオプションは、イメージの妥当性検査は実行しません。このオプション を指定しない場合には、妥当性検査はイメージ全体に対して実行されます。
- 2. このオプションは、他のオプションと組み合わせて使用することはできませ  $h<sub>o</sub>$
- ログ・ファイル・ヘッダー・データを表示します。 -1.

**-o** オブジェクト・ヘッダーからの詳細情報を表示します。

#### **filename**

バックアップ・イメージ・ファイルの名前。 1 つ以上のファイルを一度に検査 できます。

### 注:

- 1. 完全バックアップが複数のオブジェクトで構成されている場合には、同時に すべてのオブジェクトを db2ckbkp を使用して妥当性検査する場合にの み、妥当性検査は正常に実行できます。
- 2. イメージの複数の部分を検査する場合には、最初のバックアップ・イメー ジ・オブジェクト (.001) を最初に指定しなければなりません。

# 例

db2ckbkp SAMPLE.0.krodger.NODE0000.CATN0000.19990817150714.\* [1] Buffers processed: ## [2] Buffers processed: ## [3] Buffers processed: ## Image Verification Complete - successful.

db2ckbkp -h SAMPLE2.0.krodger.NODE0000.CATN0000.19990818122909.001

```
=====================
MEDIA HEADER REACHED:
=====================
       Server Database Name -- SAMPLE2
       Server Database Alias -- SAMPLE2
      Server Database Name<br>
Server Database Alias -- SAMPLE2<br>
Client Database Alias -- SAMPLE2
      Timestamp -- 19990818122909
      Node -- 0
      Instance
      Sequence Number -- 1<br>Release ID -- 900
      Release ID<br>Database Seed -- 900 -- 65E0B395
      Database Seed
      DB Comment's Codepage (Volume) -- 0
      DB Comment (Volume)
      DB Comment's Codepage (System) -- 0
      DB Comment (System) --
      Authentication Value -- 255<br>Backup Mode -- 0
       Backup Mode -- 0
       Backup Type - 0
       Backup Gran. -- 0
       Status Flags -- 11
       System Cats inc -- 1
       Catalog Node Number -- 0
       DB Codeset -- ISO8859-1
       DB Territory --
      Backup Buffer Size -- 4194304
      Number of Sessions -1<br>Platform -6Platform
```
The proper image file name would be: SAMPLE2.0.krodger.NODE0000.CATN0000.19990818122909.001

[1] Buffers processed: #### Image Verification Complete - successful.

# 使用上の注意

複数のセッションを使用してバックアップ・イメージを作成した場合には、 db2ckbkp は同時にすべてのファイルを検査できます。順序番号 001 のセッションが、最初に指定 されるファイルであることを確認してください。

このユーティリティーは、テープに保管されているバックアップ・イメージ (変数ブロ ック・サイズを指定して作成されたイメージは除く)も検査できます。これは、復元操 作の場合のようにテープを準備し、テープ装置名を指定してユーティリティーを起動す ることにより行えます。たとえば、UNIX ベースのシステムでは以下のようにします。

db2ckbkp -h /dev/rmt0

Windows NT では以下のようにします。

db2ckbkp -d \\\{\test{\test{\sigma\_{4}}}\$.

バックアップ・イメージが TSM に常駐する場合には、 5ページの『db2adutl - TSM ア ーカイブ・イメージによる作業』を参照してください。

# db2ckmig - データベース事前移行ツール

データベースが移行可能であることを検査します。このツールの使用法の詳細について は、概説およびインストール資料のいずれかを参照してください。

### 許可

sysadm

### 必須接続

なし

### コマンド構文

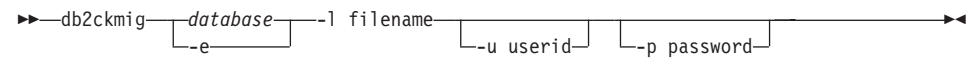

## コマンド・パラメーター

#### database

走査するデータベース名の別名を指定します。

- 走査対象のローカルにカタログ作成されたデータベースをすべて指定します。 -e
- データベースの走査で生成されたエラーおよび警告のリストを保持するログ・  $-1$ ファイルを指定します。
- システム管理者のユーザー ID を指定します。  $-u$
- システム管理者のユーザー ID のパスワードを指定します。 -p

# 使用上の注意

データベースの状態の検査は、以下の手順で行います。

- 1. インスタンス所有者としてログオンする。
- 2. db2ckmig コマンドを実行する。
- 3. ログ・ファイルをチェックする。エラーがあれば、概説およびインストール 資料の いずれかを参照して、推奨されている修正処置を調べてください。
	- 注: ログ・ファイルは、 db2ckmig コマンドの実行時に起きたエラーを表示しま す。ログがヌルであることをチェックしてから、移行プロセスを継続してくださ  $\mathcal{U}$

database -tablespace-

### db2ckrst - 増分復元イメージ順序の検査

データベース・ヒストリーを照会して、増分復元に必要なバックアップ・イメージのタ イム・スタンプのリストを生成します。手作業の増分復元の単純な restore 構文も生成 されます。

### 許可

なし

#### 必須接続

なし

### コマンド構文

bb-db2ckrst--d-database name-t-timestamp

 $\mathbf{v}_{-t}$ ablespace name

# コマンド・パラメーター

#### -d database name file-name

復元するデータベースの別名を指定します。

#### -t timestamp

増分を復元するバックアップ・イメージのタイム・スタンプを指定します。

実行する復元のタイプを指定します。デフォルトはデータベースです。  $-1$ 

> 注: tablespace を選択していながら表スペース名を指定しなかった場合、ユーテ ィリティーは指定のイメージのヒストリー項目内を探索して、復元を行う ためにリストされた表スペース名を使用します。

#### -n tablespace name

復元する 1 つ以上の表スペースの名前を指定します。

- 注: データベース復元タイプを選択して、表スペース名のリストを指定した場 合、ユーティリティーは指定の表スペース名を使用して tablespace restore を続行します。
- -h/-u/-? ヘルプ情報を表示します。 このオプションを指定すると、他のすべてのオプシ ョンは無視され、ヘルプ情報だけが表示されます。

例

| | | | | | | | | | | | | | | | | | | | | | | | | | | | | | | | | | |

| | | | |

| | | | |

| | $\overline{1}$ 

```
db2ckrst -d mr -t 20001015193455 -r database
db2ckrst -d mr -t 20001015193455 -r tablespace
db2ckrst -d mr -t 20001015193455 -r tablespace -n tbsp1 tbsp2
> db2 backup db mr
Backup successful. The timestamp for this backup image is : 20001016001426
> db2 backup db mr incremental
Backup successful. The timestamp for this backup image is : 20001016001445
> db2ckrst -d mr -t 20001016001445
Suggested restore order of images using timestamp 20001016001445 for
database mr.
===================================================================
  db2 restore db mr incremental taken at 20001016001445
  db2 restore db mr incremental taken at 20001016001426
  db2 restore db mr incremental taken at 20001016001445
===================================================================
> db2ckrst -d mr -t 20001016001445 -r tablespace -n userspace1
Suggested restore order of images using timestamp 20001016001445 for
database mr.
===================================================================
  db2 restore db mr tablespace ( USERSPACE1 ) incremental taken at
  20001016001445
  db2 restore db mr tablespace ( USERSPACE1 ) incremental taken at
  20001016001426
  db2 restore db mr tablespace ( USERSPACE1 ) incremental taken at
  20001016001445
===================================================================
```
## 使用上の注意

このユーティリティーを使用するには、データベース・ヒストリーが存在していなけれ ばなりません。データベース・ヒストリーが存在しない場合は、このユーティリティー を使用する前に、 RESTORE コマンドで HISTORY FILE オプションを指定してくださ  $\mathcal{U}$ 

PRUNE HISTORY コマンドの FORCE オプションを使用した場合は、最新の完全なデ ータベース・バックアップ・イメージから、復元に必要となる項目を削除してしまうお それがあります。 PRUNE HISTORY コマンドのデフォルト操作は、必要な項目が削除 されるのを防ぎます。 PRUNE HISTORY コマンドの FORCE オプションは使用しない ことをお勧めします。

このユーティリティーは、バックアップを記録するための代替手段として使用してはな りません。

### db2cli - DB2 対話機能 CLI

CLI で、設計およびプロトタイピングのための対話式コール・レベル・インターフェー ス環境を開始します。これはデータベース・インスタンス所有者のホーム・ディレクト リーの sqllib/samples/cli/ サブディレクトリーにあります。

### 許可

なし

### 必須接続

なし

### コマンド構文

 $\rightarrow$ -db2cli-

## コマンド・パラメーター

なし

### 使用上の注意

DB2 対話機能 CLI は、CLI 関数呼び出しの設計、プロトタイプの作成、テストに使用 できる一連のコマンドからなっています。このツールはプログラマーの便宜を図ったテ スト用ツールで、ツールのパフォーマンスについては IBM の保証はありません。 DB2 対話機能 CLI はエンド・ユーザーを対象にしてはいないので、広範囲にわたるエラ ー・チェック機能はありません。

2 種類のコマンドがサポートされています。

CLI コマンド

IBM CLI がサポートする各関数呼び出しに対応している (同じ名前の) コマン  $F_{o}$ 

#### サポート・コマンド

CLI 関数には等価なものがないコマンド。

コマンドは対話式で発行することも、またはファイル内から発行することもできます。 同様に、コマンド出力は端末に表示することも、ファイルに書き込むこともできます。 CLI コマンド・ドライバーの便利な機能は、セッション中に入力されたコマンドをすべ てキャプチャーし、それをファイルに書き込み、それによってコマンド・スクリプトを 作成することです。このスクリプトは後で再実行することができます。

このユーティリティーの詳細については、データベース・インスタンス所有者のホー ム・ディレクトリーの sqllib/samples/cli/ サブディレクトリーにある intcli.doc フ db2cli - DB2 対話機能 CLI

ァイルを参照してください。

# db2cmd - DB2 コマンド・ウィンドウのオープン

CLP 可能 DB2 ウィンドウをオープンし、DB2 コマンド行環境を初期化します。この コマンドを実行することは、「DB2 コマンド・ウィンドウ (DB2 Command Window) | アイコンをクリックすることと同じです。

このコマンドは、Windows NT、Windows 95、Windows 98、および Windows 2000 で のみ伸用可能です。

### 許可

なし

### 必須接続

なし

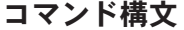

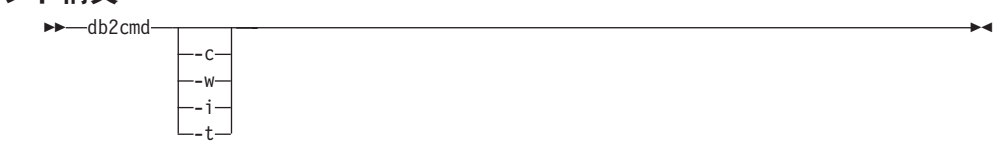

## コマンド・パラメーター

- コマンドを実行してから終了します。たとえば、"db2cmd /c dir" というコマン  $-c$ ドを使用すると、 "dir" コマンドがコマンド・ウィンドウに呼び出されてか ら、コマンド・ウィンドウがクローズします。
- cmd.exe プロセスが終了するまで待機します。たとえば、"db2cmd /c /w dir"  $-W$ というコマンドを使用すると、 "dir" コマンドが呼び出され、コマンド・ウィ ンドウがクローズするまで、 db2cmd.exe は終了しません。
- 同じコンソールを共用し、ファイル・ハンドルを継承して、コマンド・ウィン -i l ドウを実行します。たとえば、"db2cmd /c /w /i db2 get dbm cfg > myoutput" を使うと、 cmd.exe が起動して db2 コマンドを実行し、完了を待機します。 新しいコンソールは割り当てられず、stdout がファイル "mvoutput" にパイプ 接続されます。
- "DB2 CLP" をコマンド・ウィンドウのタイトルに使用する代わりに、起動ウィ -t i ンドウからタイトルを継承します。これは、たとえば "db2cmd /t" を起動する 畢なるタイトルでアイコンを設定したい場合などに役立ちます。
- 注:すべてのスイッチは、コマンドが実行される前に表示されるはずです。たとえば、 db2cmd /t db2 などです。

# db2cmd - DB2 コマンド・ウィンドウのオープン

# 使用上の注意

DB21061E (「コマンド行環境が初期化されていない。」)が、 CLP で使用可能になっ た DB2 ウィンドウを表示する際に戻される場合、または Windows 95 か Windows 98 で CLP コマンドを実行する場合、オペレーティング・システムの環境スペースが足り ない可能性があります。 config.sys ファイルで SHELL 環境セットアップ・パラメー ターを検査し、状況に応じて値を増やしてください。例:

SHELL=C:\COMMAND.COM C:\ /P /E:32768

# db2dclgn - 宣言生成プログラム

指定されたデータベース表に官言を生成し、文書中でそれらの官言を検索する必要を省 きます。生成された宣言は、必要に応じて変更できます。サポートされるホスト言語は C/C++、COBOL、JAVA、および FORTRAN です。

### 許可

なし

### 必須接続

なし

# コマンド構文

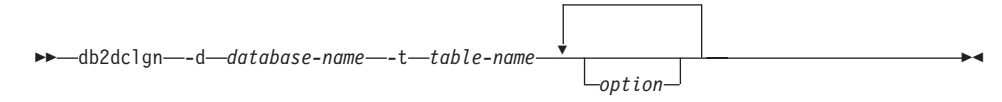

# コマンド・パラメーター

### -d database-name

接続の確立先のデータベースの名前を指定します。

### -t table-name

宣言を生成するために列情報が検索される表の名前を指定します。

option 以下のどれかです (複数の場合もある)。

#### -a action

宣言が追加されるか、置換されるかを指定します。有効な値は ADD お よび REPLACE です。デフォルトは ADD です。

#### -b lob-var-type

LOB 列に生成される変数のタイプを指定します。有効な値は以下のと おりです。

### LOB (デフォルト)

たとえば、C では SOL TYPE は CLOB(5K) x です。

#### **LOCATOR**

たとえば、C では SOL TYPE は CLOB LOCATOR x で す。

たとえば、C では SQL TYPE は CLOB\_FILE x です。 **FILE** 

接頭部(-n)の指定時に、列名が、フィールド名で接尾部として使用  $-c$ されるかどうかを指定します。接頭部が指定されない場合、このオプ

ションは無視されます。デフォルトの動作は、列名を接尾部としては 使用せず、代わりに 1 で始まる列番号を使用します。

-i l 標識変数が生成されるかどうか指定します。ホスト構造は C および COBOL でサポートされるので、列の数に等しいサイズの標識表が生 成されますが、JAVA および FORTRAN の場合は、個々の標識変数 が各列ごとに生成されます。標識表および変数の名前は、それぞれ表 名および列名と同じで、 "IND-" (COBOL の場合) または "ind " (そ の他の言語の場合)という接頭部が付きます。デフォルトの動作は、 標識変数を生成しません。

-I language

宣言が生成されるホスト言語を指定します。有効な値は C、COBOL、 JAVA、および FORTRAN です。デフォルトの動作は、C 宣言を生成す ることで、C++ にも有効です。

-n name

それぞれのフィールド名に接頭部を指定します。接頭部は、-c オプシ ョンが使用される場合に指定する必要があります。指定されないと、 列名がフィールド名として使用されます。

-o output-file

宣言用の出力ファイルの名前を指定します。デフォルトの動作は、生 成されたホスト言語を反映した拡張子を使った、基本ファイル名とし て表名を使用します。

.h (C の場合) .cbl (COBOL の場合) .iava (JAVA の場合) .f (FORTRAN (UNIX) の場合) .for (FORTRAN (INTEL) の場合)

-p password

データベースへの接続に使用するパスワードを指定します。ユーザー

- ID を指定する場合に指定する必要があります。デフォルトの動作で
- は、接続の確立時にパスワードを提供しません。
- -r remarks

列の注釈が使用可能である場合、宣言内のコメントとして使用され る、フィールドのより詳細な記述を提供するかどうかを指定します。

#### -s structure-name

官言内のすべてのフィールドをグループ化するために生成される構造 名を指定します。デフォルトの動作では、修飾なしの表名を使用しま す。

-u userid

データベースへの接続に使用するユーザー ID を指定します。パスワ

ードを指定する場合に指定する必要があります。デフォルトの動作で は、接続の確立時にユーザー ID を提供しません。

ユーティリティーの状況 (たとえば接続状況) が表示されるかどうか  $-V$ を指定します。デフォルトの動作では、エラー・メッセージのみを表 示します。

#### -w DBCS-var-type

sqldbchar または wchar\_t が、C で

GRAPHIC/VARGRAPHIC/DBCLOB 列に使用されるかどうかを指定し ます。

### -y DBCS-symbol

G または N が、COBOL で DBCS シンボルとして使用されるかどう かを指定します。

## db2drdat - DRDA トレース

DB2 UDB DRDA アプリケーション・リクエスター (AR) および DRDA アプリケーシ ョン・サーバー (AS) 間で交換された DRDA データ・ストリームをキャプチャーでき ます。このツールは、アプリケーションの実行に必要な送信および受信の回数を判別す ることによって、問題判別でよく使用されますが、クライアント / サーバー環境でのパ フォーマンス調整にも使用することができます。

### 許可

なし

# コマンド構文

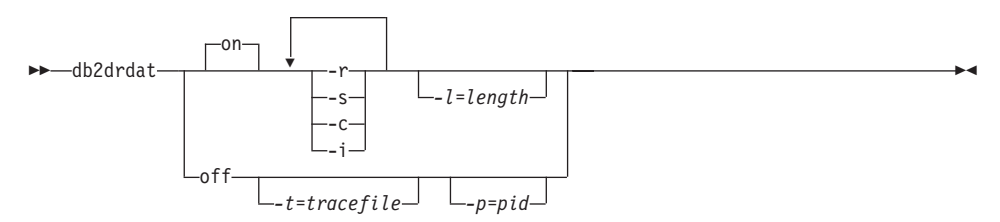

## コマンド・パラメーター

- AS トレース・イベント (指定しない場合はすべて) をオンにします。 on
- AS トレース・イベントをオフにします。 off
- DRDA AR から受信した DRDA 要求をトレースします。 -r
- DRDA AR に送信された DRDA 応答をトレースします。  $-S$
- ホスト・システムの DRDA サーバーから受信した SQLCA をトレースしま  $-c$ す。これは、様式化して読みやすくした非ヌル SQLCA です。
- トレース情報にタイム・スタンプを含めます。 -i l
- -1 トレース情報を格納するために使用されるバッファーのサイズを指定します。
- このプロセスについてのみイベントをトレースします。 -p を指定しない場 -p 合、サーバー上の着信 DRDA 接続をもつエージェントがすべてトレースされ ます。

## 注: トレースする pid は、 360ページの『LIST APPLICATIONS』によって戻 される agent フィールドにあります。

 $-1$ トレースの宛先を指定します。ファイル名で、完全なパス名が指定されていな い場合、脱落情報は現在パスから取られます。

注: tracefile が指定されていない場合、メッセージは現行ディレクトリーの db2drdat.dmp に送られます。

### 使用上の注意

db2drdat が活動中には、 db2trc コマンドを実行しないでください。 (db2trc コマン ドの詳細については、問題判別の手引き を参照してください。)

db2drdat は、以下の情報を tracefile に書き込みます。

 $1 - r$ 

- DRDA 要求のタイプ
- 受信バッファー
- $2. -s$ 
	- DRDA 応答 / オブジェクトのタイプ
	- 送信バッファー
- 3. CPI-C エラー情報
	- 重大度
	- 使用したプロトコル
	- 使用した API
	- ローカル LU 名
	- 失敗した CPI-C 機能
	- CPI-C 戻りコード

コマンドは終了コードを戻します。ゼロ値はコマンドが正常に完了したことを示しま す。非ゼロ値はコマンドが正常に完了しなかったことを示します。

注: db2drdat がすでに存在するファイルに出力を送信する場合、ファイルの許可で古 いファイルの消去が禁止されているのではない限り、古いファイルは消去されま す。古いファイルの消去が禁止されている場合は、オペレーティング・システムが エラーを返します。

# db2empfa - 複数ページ・ファイル割り振りの使用可能化

データベースの複数ページ・ファイル割り振りを使用可能にします。 SMS 表スペース での複数ページ・ファイル割り振りを使用可能にすると、ディスク・スペースは、一度 に 1 ページではなく、1 エクステントに割り振られます。

### 効力範囲

このコマンドは、それが実行されたノードに対してだけ影響を与えます。

### 許可

sysadm

## 必須接続

なし。このコマンドは、データベース接続を確立します。

### コマンド構文

►►-db2empfa-database-alias-

# コマンド・パラメーター

#### database-alias

複数ページ・ファイル割り振りを使用可能にするデータベースの別名を指定し ます。

## 使用上の注意

このユーティリティーは以下の処理を行います。

- (適用可能な) ノードのデータベース区画に排他モードで接続する
- すべての SMS 表スペースでは、ヌル・ページを割り振り、 1 エクステントより大 きなデータおよび索引ファイルすべてで最後のエクステントを埋め込む
- データベース構成パラメーター multipage alloc の値を YES に変更する
- 切断する

db2empfa は、ノードのデータベース区画に排他モードで接続するので、カタログ・ノ ードまたは他のどのノードでも同時に実行することはできません。

# db2eva - イベント・アナライザー

イベント・アナライザーを開始することにより、 DB2 イベント・モニターが生成しフ ァイルに送ったパフォーマンス・データをトレースできるようにします。イベント・モ ニターについての詳細は、システム・モニター 手引きおよび解説書 を参照してくださ  $U_{\lambda}$ 

### 許可

なし。ただし、データベースに接続しており、かつカタログから選択している場合 (-evm、-db、 および -conn)には、以下のいずれかが必要です。

- sysadm
- $\bullet$  sysctrl
- sysmaint
- dbadm

### 必須接続

なし

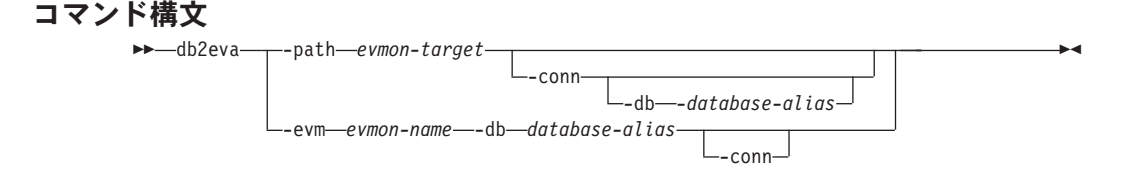

## コマンド・パラメーター

#### -path evmon-target

イベント・モニター・トレース・ファイルを含むディレクトリーを指定しま す。

db2eva に、 -db で指定したデータベースへの接続を保守するよう要求しま -conn す。 -db を使用していない場合は、イベント・モニター・トレース・ヘッダー に指定されたデータベースへの接続を保守するよう要求します。接続を保守す ることにより、イベント・アナライザーは、トレース・ファイルには含まれな い情報(たとえば、静的 SOL のテキスト)を獲得できるようになります。 -conn を指定した場合、ステートメント・イベント・レコードにはパッケージ 作成者、パッケージ、およびセクション番号が入ります。 db2eva はデータベ ース・システム・カタログ (svsibm.svsstmt) からテキストを検索できます。

#### -db database-alias

イベント・モニター用に定義したデータベースの名前を指定します。 -path を 指定してある場合、イベント・モニター・トレース・ヘッダーにあるデータベ ース名は一時変更されます。

#### -evm evmon-name

トレースが分析されるイベント・モニターの名前です。

## 使用上の注意

必須の接続はありませんが、-conn、または -evm と -db オプションを使用している場 合、 db2eva はデータベースへの接続を試行します。データベースにアクセスでき、か つ適切な許可がある場合には、静的ステートメントの SOL テキストも表示できます。 しかし、必要なアクセス権や権限がない場合、動的ステートメントのテキストしか表示 できません。

以下の 2 通りの方法で、イベント・モニター・トレースを読み取ることができます。

- 1. トレース・ファイルのあるディレクトリーを指定する (-path オプションを使用)。 こうすると、サーバーからトレース・ファイルを移動させ、それらのファイルをロー カルに分析できるようになります。イベント・モニターが除去されている場合でも、 この方法は使用できます。
- 2. データベース名とイベント・モニター名を指定することにより、トレース・ファイル の自動位置指定を行う。こうすると、イベント・アナライザーはデータベースに接続 し、 select target from sysibm.syseventmonitors を発行することによって、イベ ント・モニターがトレース・ファイルを書き込むディレクトリーを位置指定します。 -conn を指定しなかった場合、その後接続は解放されます。イベント・モニターが除 去されている場合には、この方法は使用できません。
- 注: イベント・アナライザーは、活動中のイベント・モニターが生成したデータを分析 するのに使用できます。しかし、イベント・モニターはそれらのデータをディスク に書き込む前にバッファーに入れるので、一部の情報が失われてしまう可能性があ ります。イベント・モニターをオフにして、強制的にバッファーをフラッシュして ください。

db2evmon - イベント・モニター生産性向上ツール

イベント・モニター・ファイルと名前付きパイプをフォーマットし、それを標準出力に 書き込みます。

許可

なし。ただし、データベースに接続している場合には (-evm, -db,)、以下のいずれかが 必要です。

- sysadm
- $\bullet$  sysctrl
- sysmaint
- $\bullet$  dhadm

## 必須接続

なし

## コマンド構文

►►-db2evmon-

-db—database-alias—-evm—event-monitor-name---path-event-monitor-target-

# コマンド・パラメーター

### -db database-alias

表示するデータのあるデータベースを指定します。このパラメーターには、大 文字小文字の区別があります。

#### -evm event-monitor-name

イベント・モニターの一部分名です。 普通の、または区切り SOL ID です。 このパラメーターには、大文字小文字の区別があります。

#### -path event-monitor-target

イベント・モニター・トレース・ファイルを含むディレクトリーを指定しま す。

### 使用上の注意

データがファイルに書き込まれている場合、このツールは標準出力を使用した表示のた めにファイルをフォーマットします。この場合、最初にモニターがオンになり、次にこ のツールによってファイル中のイベント・データが表示されます。 このツールを実行し た後にファイルに書き込まれたデータをすべて表示させるには、 db2evmon を再発行 します。

# db2evmon - イベント・モニター生産性向上ツール

データがパイプに書き込まれている場合、イベントが起きた時点で、このツールは標準 出力を使用した表示のために出力をフォーマットします。この場合、ツールが開始した 後に、モニターがオンになります。

# <span id="page-60-0"></span>db2exfmt - Explain 表フォーマット・ツール

Explain 表の内容をフォーマットします。

このコマンドの詳細については、管理の手引きを参照してください。

# 以下も参照

52ページの『db2expln - DB2 SQL Explain ツール』

# <span id="page-61-0"></span>db2expln - DB2 SQL Explain ツール

DB2 共通サーバー・システム・カタログに保管されているパッケージにある、静的 SQL ステートメント用のアクセス・プランの種類を記述します。データベース名、パッ ケージ名、パッケージ作成者、およびセクション番号を指定すると、このツールはこれ らのカタログ内の情報を解釈して記述します。

このコマンドの詳細については、管理の手引きを参照してください。

## 以下も参照

51ページの『db2exfmt - Explain 表フォーマット・ツール』

#### db2flsn - ログ順序番号の検出

指定されたログ順序番号 (LSN) で識別されるログ・レコードを含むファイルの名前を戻 します。

#### 許可

なし

#### コマンド構文  $\rightarrow$ -db2flsn- $-$ input\_LSN  $\cdot$ n-

## コマンド・パラメーター

- ログ・ファイル名だけが印刷されます。エラー・メッセージや警告メッセージ -a は印刷されず、状況は戻りコードを介してのみ判別できます。有効なエラー· コードは以下のとおりです。
	- -100 無効な入力
	- -101 LFH ファイルをオープンできない
	- -102 LFH ファイルの読み取りに失敗した
	- -103 無効な LFH
	- -104 データベースがリカバリー可能
	- -105 LSN が大きすぎる
	- -500 論理エラー

他の有効な戻りコードは以下のとおりです。

- 0 正常な実行
- 99 警告: 結果は、分かっている最後のログ・ファイル・サイズに基づいてい  $\zeta$

#### input\_LSN

ストリング付きの内部 (6 バイト) 16 進数値を表す 12 バイトのストリング。

### 例

db2flsn 000000BF0030 Given LSN is contained in log file S0000002.LOG

db2flsn -a 000000BF0030 S0000002.LOG

db2flsn 000000BE0030 Warning: the result is based on the last known log file size. The last known log file size is 23 4K pages starting from log extent 2.

Given LSN is contained in log file S0000001.LOG

db2flsn -q 000000BE0030 S0000001.LOG

## 使用上の注意

ログ・ヘッダー制御ファイル sqlogctl.lfh が現行ディレクトリーになければなりませ ん。このファイルはデータベース・ディレクトリーにあるので、データベース・ディレ クトリーからこのツールを実行するか、このツールが実行されるディレクトリーに制御 ファイルをコピーすることができます。

このツールは、logfilsiz データベース構成パラメーターを使用します。 DB2 は、このパ ラメーターの最新の 3 つの値と、各 logfilsiz 値によって作成された最初のログ・ファ イルを記録します。このため、logfilsiz が変更されても、ツールは正しく動作すること ができます。指定された LSN の日付が最新の logfilsiz 値の日付よりも前の場合、ツー ルはこの値を使用し、警告を戻します。このツールは、UDB バージョン 5.2 より前の データベース·マネージャーでも使用できます。その場合、正しい結果 (logfilsiz の値が 変更されない場合に得られる)についても警告が戻されます。

このツールは、リカバリー可能データベースでのみ使用することができます。データベ  $-$ スがリカバリー可能なのは、 logretain を RECOVERY、または userexit を ON にして構 成されている場合です。

# db2fs - First Steps

First Steps GUI を立ち上げます。これには、ユーザーが DB2 の学習および使用を始め るにあたって必要な機能へのリンクがあります。

UNIX ベースのシステムでは、db2fs は sqllib/bin ディレクトリーにあります。 OS/2 では、db2fs.cmd は \$DB2PATH\bin ディレクトリーにあり、 Windows オペレーティン グ・システムでは、db2fs.bat は \$DB2PATH¥bin ディレクトリーにあります。

### 許可

sysadm

# コマンド構文

 $\rightarrow$ -db2fs-

# コマンド・パラメーター

なし

### db2gncol - 生成した列の値の更新

チェック・ペンディング・モード、およびログ・スペースに制限のある表で、生成した 表を更新します。このツールは、式により生成された列を持つ表で、 SET INTEGRITY ステートメントを作成するために使用します。

### 許可

J.

J.

J.

以下のいずれか

- sysadm
- · dbadm

## コマンド構文

-b-db2gncol--d-database--s-schema name--t-table name--c-commit count-

--u—*userid—-*p—*password*—<sup>JL</sup>-h—<sup>J</sup>

# コマンド・パラメーター

-d database

表を配置しているデータベースの別名を指定します。

**-S** schema name

表名のスキーマを指定します。スキーマは大文字小文字を区別します。

 $-t$  table name

計算した式で生成された新しい列の値のある表を指定します。表名は大文字小 文字を区別します。

#### -C commit\_count

コミットの間に更新された行数を指定します。 このパラメーターは列の値を生 成するのに必須なログ・スペースのサイズに影響します。

**-u** userid

システム管理者、もしくはデータベース管理者権限を持つユーザー ID を指定 します。このオプションが省略できるのは、現ユーザーを前提としています。

#### -p password

ユーザー ID を指定したパスワードを指定します。

へルプ情報を表示します。このオプションを指定すると、他のすべてのオプシ  $-h$ ョンは無視され、ヘルプ情報だけが表示されます。

### 使用上の注意

 $\overline{1}$ 

 $\mathsf{L}$ 

 $\mathsf{L}$ 

 $\mathbf{I}$ 

 $\mathbf{I}$ 

 $\mathbf{I}$ 

 $\overline{1}$ 

 $\mathbf{I}$ 

 $\mathbf{I}$  $\mathbf{I}$  表が大きく、以下の条件があてはまる場合、SET INTEGRITY ステートメントで、 FORCE GENERATED オプションの代わりにこのツールを使用する必要がある場合もあ ります。

- 列を生成した生成式の変更後、すべての列の値を再生成する必要がある場合がありま す。
- · 多くの列の値を変更するため、生成された列で使用した外部 UDF が変更されまし た。
- 生成された列が表に追加されました。
- 大規模なロード、もしくはロード追加が行われたため、生成された列に値を入れるこ とができませんでした。
- 並行トランザクションを長い間実行したため、もしくは表のサイズのため、ログ・ス ペースが小さすぎます。

このツールは式を基にして作成されたすべての列値を再生成します。 表の更新中に、ロ グ・スペースが不足しないよう、断続的コミットを行います。 db2qncol が一度実行さ れると、SET INTEGRITY ステートメントを使用するチェック・ペンディング・モード を抜けます。

# <span id="page-67-0"></span>db2gov - DB2 管理プログラム

データベースに対して実行しているアプリケーションの振る舞いをモニターし変更しま す。デフォルトでは、デーモンは各論理ノードで開始されます。しかし、フロントエン ド・ユーティリティーを使用して、特定のノードで単一デーモンを開始し、そのノード のデータベース区画に対する活動をモニターすることができます。

このコマンドの詳細については、管理の手引きを参照してください。

### 許可

以下のどれかが必要です。

- sysadm
- $\bullet$  sysctrl

# コマンド構文

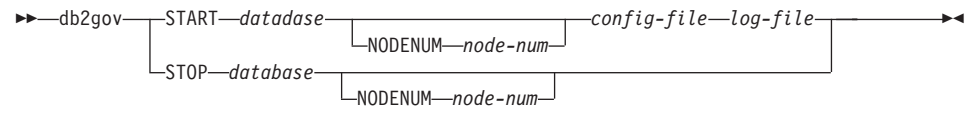

## コマンド・パラメーター

#### START database

管理プログラム・デーモンを開始して、指定されたデータベースをモニターし ます。データベース名またはデータベース別名のいずれかを指定できます。指 定する名前は、管理プログラム構成ファイルに指定する名前と同じでなければ なりません。

注: モニターされる各データベースにつき 1 つのデーモンが実行されます。区 分データベース環境では、各データベース区画につき 1 つのデーモンが実 行されます。複数のデータベースに対して管理プログラムが実行されてい る場合には、データベース・サーバーでも複数のデーモンが実行されま す。

#### **NODENUM** node-num

管理プログラム・デーモンを開始または停止するデータベース区画を指定しま す。この番号は、ノード構成ファイルで指定した番号と同じでなければなりま 廿ん。

#### config-file

データベースをモニターする際に使用する構成ファイルを指定します。構成フ

ァイルのデフォルトの位置は、sqllib ディレクトリーです。指定したファイル がこのディレクトリーにない場合、フロントエンドは、指定したこの名前をフ ァイルの完全名であると見なします。

log-file 管理プログラムがログ記録を書き込むファイルの基本名を指定します。ログ· ファイルは、sqllib ディレクトリーのログ・サブディレクトリーに保管されま す。管理プログラムが実行されているデータベース区画の数は、自動的にロ グ・ファイル名に追加されます。たとえば、mylog.0, mylog.1, mylog.2 とな ります。

#### **STOP** database

指定したデータベースをモニターしている管理プログラム・デーモンを停止し ます。区分データベース環境では、フロントエンド・ユーティリティーは、ノ ード構成ファイルを読み取ることによって、すべてのデータベース区画の管理 プログラムを停止します。

# db2govlg - DB2 管理プログラム・ログ照会

指定したタイプのレコードを管理プログラム・ログ・ファイルから抽出します (58ページの『db2gov - DB2 管理プログラム』を参照)。 DB2 管理プログラムは、デー タベースに対して実行しているアプリケーションの振る舞いをモニターし変更します。

## 許可

なし

## コマンド構文

-nodenum—*node-num*—<sup>J</sup> ∟rectype—*record-type*—<sup>J</sup>

# コマンド・パラメーター

log-file 照会するログ・ファイル (複数可) のベース名。

### nodenum node-num

 $\rightarrow$ -db2govlg- $log$ -file-

管理プログラムを実行しているノードの番号。

### rectype record-type

照会するレコードのタイプです。次のレコード・タイプが有効です。

- · START
- $\cdot$  FORCE
- $\cdot$  NICE
- ERROR
- WARNING
- READCFG
- $\cdot$  STOP
- ACCOUNT

## 以下も参照

58ページの『db2gov - DB2 管理プログラム』

# db2icrt - インスタンスの作成

DB2 インスタンスを作成します。

UNIX ベースのシステムでは、このユーティリティーは DB2DIR/instance ディレクトリ ーにあります。ここで、DB2DIR の部分は AIX では /usr/lpp/db2 07 01 になり、 Linux では /usr/IBMdb2/V7.1 になり、他のすべての UNIX ベースのシステムでは /opt/IBMdb2/V7.1 になります。 OS/2 または Windows オペレーティング・システムで は、このツールは ¥sqllib¥bin サブディレクトリーにあります。

このコマンドの詳細については、管理の手引きを参照してください。

### 許可

UNIX ベースのシステムでは root でアクセスし、 Windows または OS/2 オペレーティ ング・システムではローカル管理者でアクセスします。

### コマンド構文

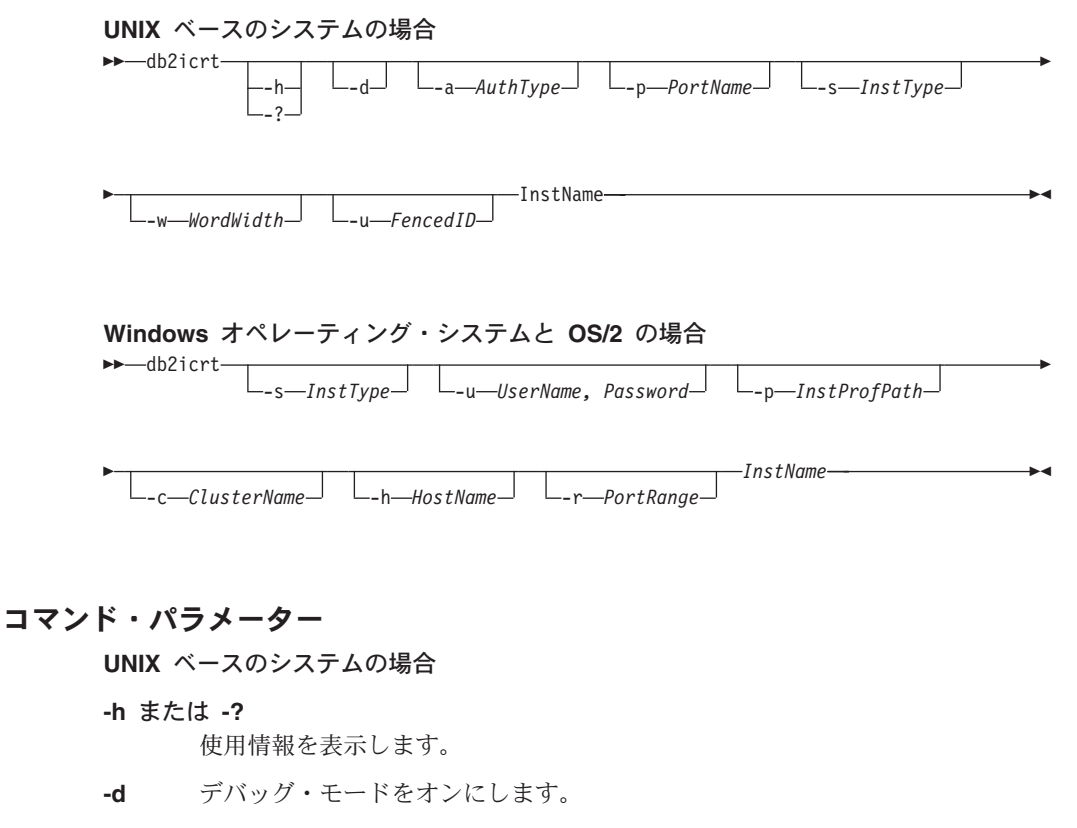

 $\overline{\phantom{a}}$ 

 $\overline{1}$ 

 $\mathbf{I}$ 

 $\mathbf{I}$ 

 $\mathbf{I}$ 

 $\mathbf{I}$ 

 $\mathbf{I}$ 

 $\overline{\phantom{a}}$ 

 $\mathbf{I}$ 

 $\mathbf{I}$ 

 $\overline{\phantom{a}}$ 

 $\overline{1}$ 

 $\overline{\phantom{a}}$ 

 $\overline{1}$ 

I

 $\mathbf{I}$ 

 $\overline{1}$ 

 $\overline{1}$ 

 $\overline{\phantom{a}}$ 

- -a AuthType
	- インスタンスの認証タイプ (SERVER、CLIENT、または DCS) を指定します。 デフォルトは SERVER です。
- -p PortName

インスタンスが使用するポート名または番号を指定します。

#### -s InstTvpe

作成するインスタンスのタイプを指定します。有効な値は以下のとおりです。

- Client クライアントのインスタンスを作成するために使用します。
- ローカルおよびリモート・クライアントでデータベース・サーバーの EE . インスタンスを作成するために使用します。
	- 注: パーソナル・エディション、ワークグループ・エディションおよ び DB2 コネクトの場合は、これが推奨値です。
- 区分データベース・サーバーのインスタンスを作成するために使用し EEE. ます。

#### -w WordWidth

作成するインスタンスの幅(ビット単位)を指定します。有効な値は、32と 64 です。このパラメーターは AIX、HP-UX、および Solaris 操作環境上だけ で有効です。必要なバージョンの DB2 をインストールしておく必要がありま す (32 ビットまたは 64 ビット)。

注: 詳細については、Using DB2 Universal Database on 64-bit Platforms を参 照してください。このマニュアルには、次のアドレスからオンラインでア クセスできます。 http://www.ibm.com/software/data/db2/library

#### -u Fenced ID

隔離したユーザー定義関数および隔離したストアード・プロシージャーを実行 するユーザー ID の名前を指定します。

#### **InstName**

インスタンスの名前を指定します。

### Windows オペレーティング・システムと OS/2 の場合

#### -s InstType

作成するインスタンスのタイプを指定します。有効な値は以下のとおりです。

- Client クライアントのインスタンスを作成するために使用します。
	- 注: DB2 コネクト パーソナル・エディションを使用している場合 は、この値を使用してください。
#### **Standalone**

ı

ローカル・クライアントでデータベース・サーバーのインスタンスを 作成するために使用します。

#### **Satellite**

サテライト・データベース・サーバーのインスタンスを作成するため に使用します。

ローカルおよびリモート・クライアントでデータベース・サーバーの EE. インスタンスを作成するために使用します。

> 注: DB2 コネクトを使用している場合は、この値を使用してくださ  $\mathcal{V}^{\lambda}$

区分データベース・サーバーのインスタンスを作成するために使用し EEE. ます。

### -u Username. Password

DB2 サービスのアカウント名およびパスワードを指定します。区分データベー ス・インスタンスを作成する際には、このオプションは必須です。

#### -p InstProfPath

インスタンス・プロファイル・パスを指定します。区分データベース・インス タンスを作成する際には、このオプションは必須です。

### -h HostName

現行のマシンに対して複数のデフォルトの TCP/IP ホスト名がある場合、それ らを指定変更します。 TCP/IP ホスト名は、デフォルト・ノード (node 0) を 作成する際に使用されます。このオプションは、区分データベース・インスタ ンスに対してのみ有効です。

#### -c ClusterName

MSCS クラスター名を指定します。このオプションは、MSCS をサポートする DB2 インスタンスを作成するために指定します。

### -r PortRange

MPP モードで実行する場合に、区分データベース・インスタンスによって使用 される TCP/IP ポートの範囲を指定します。このオプションを指定した場合、 ローカル・マシンのサービス・ファイルは、以下の項目で更新されます。

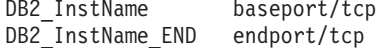

#### **InstName**

インスタンスの名前を指定します。

# db2idrop - インスタンスの除去

61ページの『db2icrt - インスタンスの作成』によって作成された DB2 インスタンスを 除去します。インスタンスのリストからインスタンス項目を除去します。

UNIX ベースのシステムでは、このユーティリティーは DB2DIR/instance ディレクトリ ーにあります。ここで、DB2DIR の部分は AIX では /usr/lpp/db2 07 01 になり、 Linux では /usr/IBMdb2/V7.1 になり、他のすべての UNIX ベースのシステムでは /opt/IBMdb2/V7.1 になります。 OS/2 または Windows オペレーティング・システムで は、このツールは ¥sqllib¥bin サブディレクトリーにあります。

このコマンドの詳細については、管理の手引き を参照してください。

## 許可

UNIX ベースのシステムでは root でアクセスし、 Windows または OS/2 オペレーティ ング・システムではローカル管理者でアクセスします。

## コマンド構文

UNIX ベースのシステムの場合

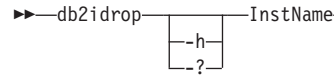

Windows オペレーティング・システムと OS/2 の場合 >>-db2idrop- $-InstName-$ 

コマンド・パラメーター

UNIX ベースのシステムの場合

-h または -?

使用情報を表示します。

## **InstName**

インスタンスの名前を指定します。

### Windows オペレーティング・システムと OS/2 の場合

 $-f$ 強制アプリケーション・フラグを指定します。このフラグを指定すると、この インスタンスを使用しているすべてのアプリケーションが強制的に終了させら れます。

## **InstName**

インスタンスの名前を指定します。

# db2ilist - インスタンスのリスト

システムで使用可能なインスタンスをすべてリストします。

UNIX ベースのシステムでは、このユーティリティーは DB2DIR/instance ディレクトリ ーにあります。ここで、DB2DIR の部分は AIX では /usr/lpp/db2 07 01 になり、 Linux では /usr/IBMdb2/V7.1 になり、他のすべての UNIX ベースのシステムでは /opt/IBMdb2/V7.1 になります。 OS/2 または Windows オペレーティング・システムで は、このツールは ¥sqllib¥bin サブディレクトリーにあります。

このコマンドの詳細については、管理の手引きを参照してください。

許可

UNIX ベースのシステムでは root でアクセスします。 Windows および OS/2 オペレー ティング・システムでは、許可は必要ありません。

## コマンド構文

 $\rightarrow$ -db2ilist-

## コマンド・パラメーター

なし

# db2imigr - インスタンスの移行

データベース・マネージャーのインストールの後に、既存のインスタンスを移行しま す。

UNIX ベースのシステムでは、このユーティリティーは DB2DIR/instance ディレクトリ ーにあります。ここで、DB2DIR の部分は AIX では /usr/lpp/db2 07 01 になり、 Linux では /usr/IBMdb2/V7.1 になり、他のすべての UNIX ベースのシステムでは /opt/IBMdb2/V7.1 になります。

このコマンドの詳細な説明は、概説およびインストール資料のいずれかを参照してくだ さい。

# db2inidb - ミラーリングされたデータベースの初期化

db2inidb - ミラーリングされたデータベースの初期化

分割ミラー環境のミラーリングされたデータベースを初期化します。ミラーリングされ たデータベースは、ロールフォワード保留状態にある 1 次データベースの複製として初 期化したり、1次データベースを復元するためのバックアップ・イメージとして使用で きます。

# 許可

 $\overline{1}$ 

 $\overline{\phantom{a}}$  $\overline{1}$ 

 $\mathbf{I}$ 

 $\mathbf{I}$  $\mathbf{I}$ 

 $\overline{1}$  $\mathbf{I}$ 

 $\mathbf{I}$ 

 $\overline{1}$ 

 $\overline{1}$  $\blacksquare$ 

 $\mathbf{I}$ 

 $\mathbf{I}$ 

 $\mathbf{I}$ 

 $\mathbf{I}$ 

 $\mathbf{I}$ 

 $\mathbf{I}$  $\mathbf{I}$ 

 $\overline{1}$ 

<sup>1</sup>

以下のどれかが必要です。

- sysadm
- sysctrl
- sysmaint

# 必須接続

なし

# コマンド構文

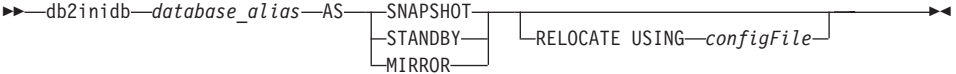

# コマンド・パラメーター

## database alias

初期設定するデータベースの別名を指定します。

### **SNAPSHOT**

ミラーリングされたデータベースは、1 次データベースの複製として初期化さ れることを指定します。

#### **STANDBY**

データベースをロールフォワード保留状態にすることを指定します。

注: 1 次データベースからの新しいログは、フェッチおよびスタンドバイ・デ ータベースに適用することが可能です。スタンドバイ・データベースは、1 次データベースがダウンした場合に、その代わりに使用できます。

#### **MIRROR**

ミラーリングされたデータベースを、1次データベースを復元するために使用 できるバックアップ・イメージとして使用することを指定します。

#### **RELOCATE USING configFile**

構成ファイルにリストされている情報に基づいて、データベース・ファイルを 再配置することを指定します。

注: 構成ファイルの形式の詳細については、104ページの『db2relocatedb - デー タベースの再配置』を参照してください。

# 使用上の注意

 $\begin{array}{c} \end{array}$ 

 $\overline{1}$ 

 $\mathbf{I}$ 

 $\overline{1}$ 

 $\mathbf{I}$ 

 $\mathbf{L}$  $\mathbf{I}$ 

このコマンドの使用法の詳細については、データ回復と高可用性の手引きと解説書を参 照してください。

# 以下も参照

104ページの『db2relocatedb - データベースの再配置』

# db2ipxad - IPX/SPX インターネットワーク・アドレスの獲得

DB2 サーバーの IPX/SPX インターネットワーク・アドレスを戻します。このコマンド は、 DB2 サーバー・マシンからローカルに発行しなければなりません。リモート・ク ライアントからこのコマンドを実行することは、サポートされていません。インターネ ットワーク・アドレスは、「直接アドレッシング」を使用して IPX/SPX ノードをカタ ログ作成する際に、クライアント・マシン上で使用できます。詳細については、概説お よびインストール資料のいずれかを参照してください。

# 許可

なし

# 必須接続

なし

# コマンド構文

 $\rightarrow$ -db2ipxad-

# コマンド・パラメーター

なし

# 以下も参照

205ページの『CATALOG IPX/SPX NODE』

## db2iupdt - インスタンスの更新

UNIX ベースのシステムの場合、このコマンドは、新規システム構成の取得を可能にし たり、特定のプロダクト・オプションのインストールまたは除去に関連した関数にアク セスするために、指定された DB2 インスタンスを更新します。

Windows NT および Windows 2000 オペレーティング・システムでは、このコマンド は、区分データベース・システムで使用する単一区画インスタンスを更新します。

UNIX ベースのシステムでは、このユーティリティーは DB2DIR/instance ディレクトリ ーにあります。ここで、DB2DIR の部分は AIX では /usr/lpp/db2 07 01 になり、 Linux では /usr/IBMdb2/V7.1 になり、他のすべての UNIX ベースのシステムでは /opt/IBMdb2/V7.1 になります。 Windows NT および Windows 2000 オペレーティン グ・システムでは、このツールは \sqllib\bin サブディレクトリーにあります。

注: このコマンドは OS/2 では使用できません。

このコマンドの詳細については、管理の手引きを参照してください。

## 許可

UNIX ベースのシステムでは root でアクセスし、 Windows NT および Windows 2000 オペレーティング・システムではローカル管理者でアクセスします。

# コマンド構文

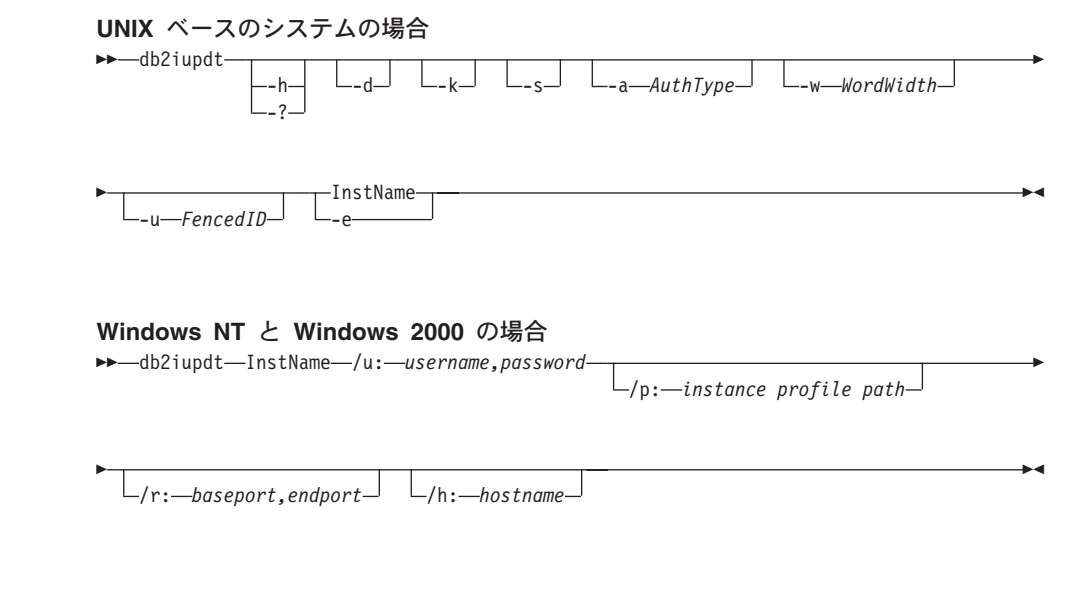

コマンド・パラメーター

UNIX ベースのシステムの場合

 $\overline{\phantom{a}}$ 

 $\mathbf{I}$ 

 $\overline{1}$ 

 $\mathbf{I}$ 

 $\mathbf{I}$ 

 $\mathbf{I}$ 

 $\mathbf{I}$ 

 $\overline{\phantom{a}}$ 

 $\mathbf{I}$ 

 $\mathbf{I}$ 

 $\mathbf{I}$ 

 $\mathbf{I}$ 

 $\mathbf{I}$ 

 $\mathbf{I}$ 

 $\mathbf{I}$ 

 $\mathbf{I}$ 

 $\mathbf{I}$ 

 $\mathbf{I}$ 

 $\overline{1}$ 

 $\mathbf{I}$ 

 $\overline{1}$ 

 $\mathbf{I}$ 

-h または -?

使用情報を表示します。

- $-d$ デバッグ・モードをオンにします。
- 更新時に現行のインスタンス・タイプが変更されないようにします。  $-k$
- 既存の SPM ログ・ディレクトリーを無視します。  $-S$

#### -a AuthType

インスタンスの認証タイプ (SERVER、CLIENT、または DCS) を指定します。 デフォルトは SERVER です。

-w WordWidth

作成するインスタンスの幅 (ビット単位) を指定します。有効な値は、32 と 64 です。このパラメーターは AIX、HP-UX、および Solaris 操作環境上だけ で有効です。必要なバージョンの DB2 をインストールしておく必要がありま す (32 ビットまたは 64 ビット)。

注: 詳細については、Using DB2 Universal Database on 64-bit Platforms を参 照してください。このマニュアルには、次のアドレスからオンラインでア クセスできます。 http://www.ibm.com/software/data/db2/library

### -u Fenced ID

隔離したユーザー定義関数および隔離したストアード・プロシージャーを実行 するユーザー ID の名前を指定します。

### **InstName**

インスタンスの名前を指定します。

すべてのインスタンスを更新します。  $-\bullet$ 

#### Windows NT と Windows 2000 の場合

#### **InstName**

インスタンスの名前を指定します。

#### /u:username,password

DB2 サービスのアカウント名およびパスワードを指定します。

#### /p:instance profile path

更新されたインスタンス用の新しいインスタンス・プロファイル・パスを指定 します。

#### /r:baseport.endport

MPP モードで実行する場合に、区分されたデータベース・インスタンスによっ て使用される TCP/IP ポートの範囲を指定します。このオプションを指定した 場合、ローカル・マシンのサービス・ファイルは、以下の項目で更新されま す。

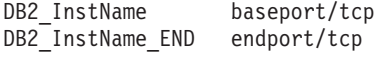

## /h:hostname

 $\begin{array}{c} \end{array}$  $\overline{1}$ 

 $\overline{1}$ 

 $\begin{array}{c} \end{array}$ 

 $\overline{1}$ 

 $\overline{1}$ 

現行のマシンに対して複数のデフォルトの TCP/IP ホスト名がある場合、それ らを指定変更します。

# db2ldcfg - LDAP 環境の構成

現行のログオン・ユーザー用の Lightweight Directory Access Protocol (LDAP) ユーザー 識別名 (DN) およびパスワードを、 IBM LDAP クライアントを使用する LDAP 環境 で構成します。

## 許可

なし

## 必須接続

なし

# コマンド構文

 $\rightarrow$ -db21dcfg--u-user's Distinguished Name--w--password-

# コマンド・パラメーター

## -u user's Distinguished Name

LDAP ディレクトリーにアクセスする際に使用する LDAP ユーザーの識別名 を指定します。

#### -w password

パスワードを指定します。

マシン環境からユーザーの DN およびパスワードを除去します。  $-1$ 

# 使用上の注意

IBM LDAP クライアントを使用する LDAP 環境では、現行のログオン・ユーザー用の デフォルト LDAP ユーザーの DN およびパスワードを構成できます。一度構成する と、LDAP ユーザーの DN およびパスワードがこのユーザーの環境に保管され、それら は DB2 が LDAP ディレクトリーにアクセスする際に必ず使用されます。こうすると、 LDAP コマンドまたは API を発行する際に、LDAP ユーザーの DN およびパスワード を指定する必要はなくなります。ただし、コマンドまたは API が発行される際に LDAP ユーザーの DN およびパスワードが指定されると、デフォルト設定は上書きされ てしまいます。

このコマンドは、IBM LDAP クライアントを使用する場合にのみ実行できます。 Microsoft LDAP クライアントでは、現行のログオン・ユーザーの認証が使用されます。

# db2licm - ライセンス管理ツール

コントロール・センターがない場合に基本ライセンス機能を実行します。ローカル・シ ステムにインストールされたライセンスおよびポリシーを追加、除去、リスト、および 変更します。

## 許可

UNIX ベースのシステムでは、root 権限が必要です。 OS/2 または Windows オペレー ティング・システムでは、許可は必要ありません。

## 必須接続

なし

## コマンド構文

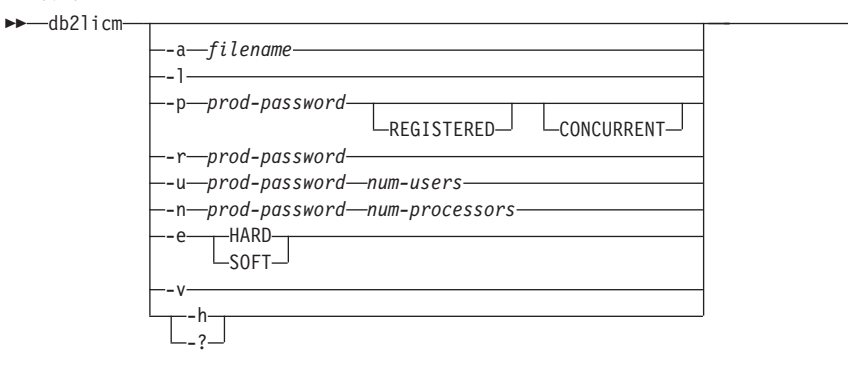

## コマンド・パラメーター

## -a filename

製品のライセンスを追加します。有効なライセンス情報を含むファイル名を指 定します。

すべての製品を、使用可能なライセンス情報と共にリストします。  $\mathbf{I}$ 

### -p prod-password REGISTERED CONCURRENT

システムで使用するライセンス・ポリシー・タイプを更新します。 REGISTERED、CONCURRENT、または両方のキーワードを指定できます。

#### -r prod-password

製品のライセンスを除去します。ライセンスを除去した後、製品は "Try & Buv"(お試し)モードで機能します。特定の製品のパスワードを入手するに は、- オプションを指定してコマンドを起動してください。

-u prod-password num-users

お客様が購入したユーザー・ライセンスの数を更新します。ユーザーの数、お よびライセンスが購入された製品のパスワードを指定してください。

-n prod-password num-processors

カスタマーに DB2 を使用するライセンスが与えられている処理装置の数を更 新します。

- システム上の制約ポリシーを更新します。有効な値は、HARD および SOFT で -e す。 HARD は、ライセンスなしの要求が許可されないことを指定します。 SOFT は、ライセンスなしの要求がログに記録されるが、制限はされないことを指定 します。
- バージョン情報を表示します。  $-V$
- ヘルプ情報を表示します。このオプションを指定すると、他のすべてのオプシ  $-h/-?$ ョンは無視され、ヘルプ情報だけが表示されます。

例

db2licm -a db2entr.lic db2licm -p db2udbwe registered concurrent db2licm -r db2udbee db2licm -u db2udbwe 10 db2licm -n db2udbee 8

## <span id="page-86-0"></span>db2look - DB2 統計および DDL 抽出ツール

要求された DDL ステートメントを抽出して、テスト・データベース上の実動データベ ースのデータベース・オブジェクトを再生成します。このツールを使用すると、テス ト・データベース内のオブジェクトの統計を複製するために使用される必須 UPDATE ステートメントを生成するだけでなく、更新データベース構成パラメーターと更新デー タベース・マネージャー構成パラメーター、および db2set ステートメントも生成し て、テスト・データベースの登録変数および構成パラメーター設定を、実動データベー スの設定に適合させることができます。

テスト・システムに実動システムのデータのサブセットを含めておくと、便利なことが 多くあります。しかし、そのようなテスト・システム用に選択したアクセス・プラン が、必ずしも実動システム用に選択したアクセス・プランと同じであるとは限りませ ん。テスト・システム用のカタログ統計と構成パラメーターの両方が、実動システムの ものと一致するように更新されていなければなりません。このツールを使用すると、ア クセス・プランが、実動システムで使用するものと類似しているテスト・データベース を作成することが可能になります。

## 許可

 $\overline{\phantom{a}}$ 

システム・カタログに対する SELECT 特権

### 必須接続

なし。このコマンドは、データベース接続を確立します。

## コマンド構文

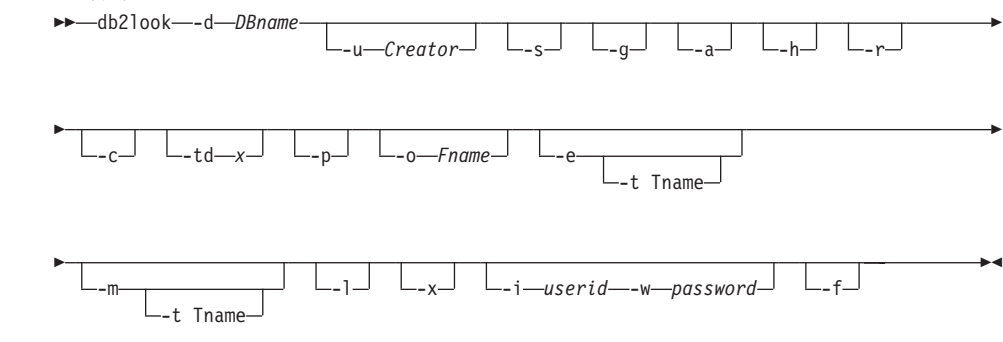

# コマンド・パラメーター

## -d DBname

照会する実動データベースの別名。 DBname は、DB2 UDB (UNIX 版、 Windows 版、OS/2 版)、または DB2 UDB (OS/390 版) データベースの名前に することができます。 DBname が DB2 UDB (OS/390 版) データベースの場

 $\mathbf{I}$ 

 $\mathbf{I}$ 

 $\mathbf{I}$ 

 $\overline{1}$ 

 $\mathbf{I}$  $\mathbf{I}$ 

 $\overline{\phantom{a}}$ 

 $\mathbf{I}$ 

 $\mathbf{I}$ 

 $\mathbf{I}$ 

 $\mathbf{I}$ 

 $\mathbf{I}$ 

 $\mathbf{I}$ 

 $\mathbf{I}$  $\mathbf{I}$ 

 $\mathbf{I}$ 

 $\mathbf{I}$ 

 $\overline{\phantom{a}}$  $\overline{1}$  合には、 db2look ユーティリティーは、 OS/390 オブジェクト用の DDL お よび UPDATE 統計ステートメントを抽出します。これらの DDL および UPDATE 統計ステートメントは、 DB2 UDB データベースには適用できます が、 DB2 (OS/390 版) データベースには適用できません。これは、OS/390 オ ブジェクトを抽出して、それらを DB2 UDB データベースで再作成しようとす るユーザーに役立ちます。

DBname が OS/390 データベースの場合、 db2look 出力は以下のものに制限 されます。

- · 表、索引、および視点用の DDL の生成
- 表、列、列配布および索引用の UPDATE 統計ステートメントの生成
- -u Creator

作成者 ID。出力をこの作成者 ID があるオブジェクトだけに制限します。オ プション -a を指定した場合、このパラメーターは無視されます。 -u と -a のどちらも指定しない場合には、環境変数 USER が使用されます。

ポストスクリプト・ファイルを生成します。  $-S$ 

#### 注:

- 1. このオプションは、すべての LaTeX ファイルと .tmp ポストスクリプト・ ファイルを除去します。
- 2. 必要な非 IBM 製のソフトウェアは LaTeX と dvips です。
- 3. psfig.tex ファイルは、LaTeX 入力パスに置いておくことが必要です。
- 索引の取り出しページ・ペアを示すためにグラフを使用します。 -g

#### 注:

- 1. このオプションは、LaTeX ファイルだけでなく、 filename.ps ファイルを生 成します。
- 2. 必要な非 IBM 製のソフトウェアは Gnuplot です。
- 3. psfig.tex ファイルは、LaTeX 入力パスに置いておくことが必要です。
- このオプションが指定されている場合には、特定の作成者 ID で作成されたオ  $-a$ ブジェクトだけに出力が制限されることはありません。すべてのユーザーによ って作成されたすべてのオブジェクトが対象になります。たとえば、このオプ ションと -e オプションが共に指定される場合、データベース内のすべてのオ ブジェクト用の DDL ステートメントが抽出されます。このオプションと -m オプションが共に指定される場合、データベース内のすべてのユーザー作成表 および索引用の UPDATE 統計ステートメントが抽出されます。
	- 注: -u と -a のどちらも指定しない場合には、環境変数 USER が使用されま す。 UNIX ベースのシステムでは、この変数を明示的に設定する必要はあ りません。しかし Windows NT の場合、USER 環境変数にデフォルトが

ありません。このプラットフォームでは、SYSTEM 変数の中のユーザー変 数を設定するか、または set USER=<username> をセッションに発行する必 要があります。

- ヘルプ情報を表示します。このオプションを指定すると、他のすべてのオプシ -h ョンは無視され、ヘルプ情報だけが表示されます。
- このオプションと -m オプションを共に指定する場合には、 db2look は -r – RUNSTATS コマンドを生成しません。デフォルト・アクションでは、 RUNSTATS コマンドを生成します。 -m オプションを指定しない場合、 -r オプションは無視されます。
- このオプションを -m オプションと共に指定する場合には、 db2look は  $-C$ COMMIT、CONNECT、および CONNECT RESET ステートメントを生成しま せん。デフォルト・アクションでは、これらのステートメントを生成します。 -m オプションを指定しない場合、 -c オプションは無視されます。
- db2look によって生成される SOL ステートメントのステートメント区切り文 -td x 字を指定します。このオプションが指定されていない場合のデフォルトはセミ コロン(:) です。このオプションは、-e オプションを指定した場合に使用する ことをお勧めします。この場合、抽出されたオブジェクトにはトリガーまたは SOL ルーチンが含まれる可能性があります。

### -t Tname

 $\mathbf{I}$ 

表名。特定の表への出力を制限します。

- プレーン・テキスト形式を使用します。 -D
- -o Fname

LaTeX 形式を使用する場合、 filename.tex に出力を書き込みます。プレーン· テキスト形式を使用する場合、 filename.txt に出力を書き込みます。このオプ ションを指定しない場合、出力は標準出力に書き込まれます。

- データベース・オブジェクト用の DDL ステートメントを抽出します。このオ -e プションは、-m オプションと一緒に使用できます。 -e オプションを使用する 場合には、以下のデータベース・オブジェクト用の DDL を抽出します。
	- 表
	- 視点
	- 自動要約表 (AST)
	- 別名
	- 索引
	- トリガー
	- ユーザー定義特殊タイプ
	- 基本キー、RI、および CHECK 制約
	- ユーザー定義構造タイプ

 $\overline{\phantom{a}}$ 

 $\overline{1}$ 

 $\mathbf{I}$ 

 $\mathbf{I}$ 

 $\mathbf{I}$ 

 $\overline{1}$ 

 $\mathbf{I}$ 

 $\overline{1}$ 

 $\overline{1}$ 

 $\mathbf{I}$ 

 $\mathbf{I}$ 

 $\mathbf{I}$ 

 $\mathbf{I}$ 

 $\mathbf{I}$  $\mathbf{I}$ 

 $\mathbf{I}$ 

 $\overline{\phantom{a}}$ 

 $\overline{\phantom{a}}$ 

 $\overline{\phantom{a}}$ 

 $\overline{1}$ 

 $\mathbf{I}$ 

 $\overline{\phantom{a}}$  $\overline{1}$ 

 $\overline{1}$ 

- ユーザー定義関数
- ユーザー定義方式
- ユーザー定義変換
- 注: db2look によって生成される DDL を使用して、ユーザー定義関数を正常 に再作成することができます。ただし、ユーザー定義関数が使用可能であ るためには、特定のユーザー定義関数 (EXTERNAL NAME 文節など) が 参照するユーザー・ソース・コードが使用可能でなければなりません。
- 必要な UPDATE ステートメントを生成して、表、列、および索引についての -m 統計を複製します。 -p、-g、および -s オプションは、 -m オプションが指定 された場合は無視されます。
- このオプションを指定すると、 db2look ユーティリティーは、ユーザー定義 -1. 表スペース、ノード・グループ、およびバッファー・プール用の DDL を生成 します。以下のデータベース・オブジェクト用の DDL は、 -1 オプションを 使用すると抽出されます。
	- ユーザー定義表スペース
	- ユーザー定義ノード・グループ
	- ユーザー定義バッファー・プール
- このオプションを指定すると、 db2look ユーティリティーは、権限 DDL  $-x$ (GRANT ステートメントなど) を生成します。

-i userid

リモート・データベースで作業する場合には、このオプションを使用してくだ さい。

- -w password
	- -i オプションと共にこのパラメーターを使用すると、リモート・システムに常 駐するデータベースに対して db2look が実行可能になります。 db2look で は、リモート・システムにログオンするために、ユーザー ID およびパスワー ドが使用されます。
- このオプションは、構成パラメーターおよび登録変数を抽出するために使用し  $-**f**$ ます。
	- 注: DB2 照会最適化プログラムに影響を与える構成パラメーターおよび登録変 数だけが抽出されます。

## 例

データベース DEPARTMENT でユーザー walid によって作成されたオブジェクト用の DDL ステートメントを生成します。 db2look の出力は、以下のようにしてファイル db2look.sql に送信します。

db2look -d department -u walid -e -o db2look.sql

UPDATE ステートメントを生成して、データベース DEPARTMENT でユーザー walid によって作成された表および索引の統計を複製します。出力は、以下のようにしてファ イル db21ook.sql に送信します。

db2look -d department -u walid -m -o db2look.sql

 $\overline{1}$ 

ユーザー walid によって作成されたオブジェクト用の DDL ステートメントおよび UPDATE ステートメントの両方を生成して、同じユーザーによって作成された表および 索引についての統計を複製します。 db2look の出力は、以下のようにしてファイル db21ook.sql に送信します。

db2look -d department -u walid -e -m -o db2look.sql

データベース DEPARTMENT ですべてのユーザーによって作成されたオブジェクトの DDL ステートメントを生成します。 db2look の出力は、以下のようにしてファイル db21ook.sal に送信します。

db2look -d department -a -e -o db2look.sql

すべてのユーザー定義のノード・グループ、バッファー・プール、および表スペース用 の DDL ステートメントを生成します。 db2look の出力は、以下のようにしてファイ ル db21ook.sql に送信します。

db2look -d department -l -o db2look.sql

データベースおよびデータベース・マネージャー構成パラメーター用の UPDATE ステ ートメント、およびデータベース DEPARTMENT にある登録変数用の db2set ステー トメントを生成します。 db2look の出力は、以下のようにしてファイル db2look.sql に送信します。

db2look -d department -f -o db2look.sql

データベース DEPARTMENT にあるすべてのオブジェクト用の DDL、データベース DEPARTMENT にあるすべての表および索引についての統計を複製するための UPDATE ステートメント、 GRANT 権限ステートメント、データベースおよびデータ ベース・マネージャー構成パラメーター用の UPDATE ステートメント、登録変数用の db2set ステートメント、およびデータベース DEPARTMENT にあるすべてのユーザー 定義のノード・グループ、バッファー・プール、および表スペース用の DDL を生成し ます。出力は、ファイル db21ook.sgl に送信されます。

 $db2$ look -d department -a -e -m -l -x -f -o  $db2$ look.sql

データベース DEPARTMENT ですべてのユーザーによって作成されたオブジェクトの DDL ステートメントを生成します。 db2look 出力はファイル db2look.sql に送られま す。

```
db2look -d department -a -e -td \% -o db2look.sql
db2 - td* -f db2look.sql
```
# db2move - データベース移動ツール

このツールは、ワークステーション上にある DB2 データベース間で、大量の表の移動 を容易にします。また、特定のデータベースのシステム・カタログ表を照会し、すべて のユーザー表のリストをコンパイルします。そして、これらの表を PC/IXF 形式でエク スポートします。 PC/IXF ファイルは、同じシステム上の別のローカル DB2 データベ ースにインポートまたはロードするか、または別のワークステーション・プラットフォ ームに転送し、そのプラットフォームで DB2 データベースにインポートまたはロード することができます。

注:構造型列がある表は、このツールを使用しても移動しません。

## 許可

このツールは、ユーザーから要求されるアクションにしたがって、 DB2 エクスポー ト、インポート、およびロード API を呼び出します。したがって、要求元ユーザー ID には、これらの API に求められる正しい権限がなければなりません。この権限がない と、要求は失敗します。

## コマンド構文

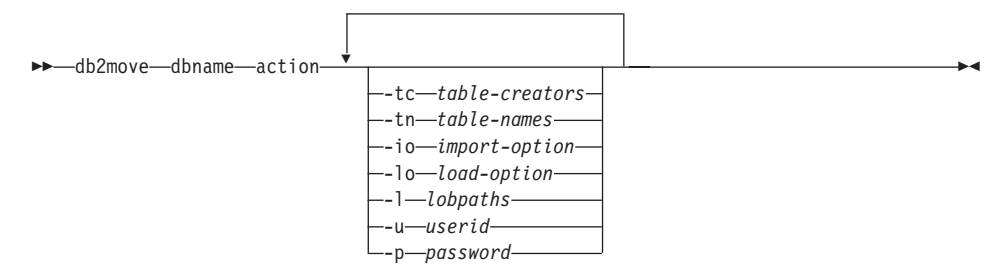

# コマンド・パラメーター

#### dbname

データベースの名前。

action EXPORT、IMPORT、または LOAD のどれかです。

表の作成者。デフォルトはすべての作成者です。 -tc

> これは EXPORT アクションのみです。指定されると、このオプションでリス トされる作成者が作成する表のみがエクスポートされます。指定されない場 合、デフォルトではすべての作成者を使用します。複数の作成者を指定する場 合、それぞれをコンマで区切る必要があります。作成者 ID 間にブランクを入 れることはできません。指定できる作成者の最大数は 10 です。このオプショ ンは、エクスポートするために表を選択する場合に、 『-tn』 表名オプション を指定して使用することができます。

アスタリスク (\*) は、ストリング中のどこにでも入れられるワイルドカード文 字として使用できます。

表名。デフォルトはすべてのユーザー表です。 -tn

> これは EXPORT アクションのみです。指定されると、指定されたストリング 中の名前と完全に一致する名前を持つ表のみがエクスポートされます。指定さ れない場合、デフォルトではすべてのユーザー表を使用します。複数の表名を 指定する場合、それぞれをコンマで区切る必要があります。表名間にブランク を入れることはできません。指定できる表名の最大数は 10 です。このオプシ ョンは、エクスポートするために表を選択する場合に、 『-tc』 表作成者オプ ションを指定して使用することができます。 db2move は、名前が指定された 表名と一致し、かつ作成者が指定された表作成者と一致する表のみをエクスポ ートします。

> アスタリスク(\*)は、ストリング中のどこにでも入れられるワイルドカード文 字として使用できます。

- -io インポート・オプション。デフォルトは REPLACE CREATE です。 有効なオプションは、 INSERT、 INSERT UPDATE、 REPLACE、 CREATE、および REPLACE CREATE です。
- ロード・オプション。デフォルトは INSERT です。 -lo

有効なオプションは、INSERT および REPLACE です。

-1 LOB パス。デフォルトは現行ディレクトリーです。

> このオプションは、LOB ファイルが (EXPORT の一部として) 作成されるか、 または (IMPORT または LOAD の一部として)検索される絶対パス名を指定 します。複数の LOB パスを指定する場合、それぞれをコンマで区切る必要が あります。 LOB パス間にブランクを入れることはできません。最初のパスで スペースを使い尽くした場合 (EXPORT 中)、またはパスでファイルが見つから ない場合 (IMPORT または LOAD 中)、 2 番目のパスが使用される、という 方法でパスが使用されます。

アクションが EXPORT で LOB パスが指定される場合、 LOB パス・ディレ クトリーのすべてのファイルが削除され、ディレクトリーは除去され、新しい ディレクトリーが作成されます。指定されない場合、現行ディレクトリーが LOB パスに使用されます。

ユーザー ID。デフォルトはログオン・ユーザー ID です。 -u

> ユーザー ID とパスワードはどちらも任意指定です。しかし、一方を指定した 場合、他方も必ず指定する必要があります。コマンドがリモート・サーバーに 接続するクライアント上で実行される場合、ユーザー ID とパスワードを指定 することが必要です。

パスワード。デフォルトはログオン・パスワードです。 -p

## db2move - データベース移動ツール

ユーザー ID とパスワードはどちらも任意指定です。しかし、一方を指定した 場合、他方も必ず指定する必要があります。コマンドがリモート・サーバーに 接続するクライアント上で実行される場合、ユーザー ID とパスワードを指定 することが必要です。

# 例

• db2move sample export

この例では、SAMPLE データベースのすべての表をエクスポートします。すべてのオ プションにデフォルトが使用されます。

• db2move sample export -tc userid1, us\*rid2 -tn tbname1, \*tbname2

この例では、『userid1』 または 『us%rid2』のようなユーザー ID で作成され、 『tbname1』 という名前、または 『%tbname2』 のような表名を持つすべての表がエ クスポートされます。

- db2move sample import -1 D:\LOBPATH1.C:\LOBPATH2 この例は、OS/2 または Windows オペレーティング・システムのみに適用されます。 コマンドは、SAMPLE データベースのすべての表をインポートします。 LOB パス 『D:\LOBPATH1』 および 『C:\LOBPATH2』 で、LOB ファイルが検索されます。
- db2move sample load -1 /home/userid/lobpath,/tmp

この例は、UNIX ベースのシステムのみに適用されます。コマンドは、SAMPLE デー タベースのすべての表をロードします。 /home/userid/lobpath サブディレクトリー と tmp サブディレクトリーの両方で、LOB ファイルが検索されます。

• db2move sample import -io replace -u userid -p password

この例では、SAMPLE データベースのすべての表が REPLACE モードでインポート されます。指定されたユーザー ID およびパスワードが使用されます。

# 使用 トの注意

このツールはユーザーが作成した表をエクスポート、インポート、またはロードしま す。データベースが、あるオペレーティング・システムから別のオペレーティング・シ ステムに複製される場合、 db2move によって表の移動が容易になります。表と関連す る他のすべてのオブジェクト、たとえば別名、視点、トリガーなども移動する必要があ ります。 77ページの『db2look - DB2 統計および DDL 抽出ツール』 によって、デー タベースからデータ定義言語 (DDL) ステートメントを抽出することにより、これらの オブジェクトのいくつかを容易に移動することができます。

エクスポート、インポート、またはロード API が db2move によって呼び出される と、 FileTvpeMod パラメーターが lobsinfile に設定されます。つまり、LOB データ が PC/IXF ファイルとは別に保持されます。 LOB ファイルでは、26.000 のファイル名 が使用可能です。

LOAD アクションは、データベースおよびデータ・ファイルが常駐するマシンでローカ ルに実行する必要があります。ロード API が db2move によって呼び出されると、 CopyTargetList パラメーターが NULL に設定されます。つまり、コピーは行われませ ん。 logretain がオンである場合、ロード操作を後でロールフォワードすることはでき ません。ロードされた表が常駐する表スペースはバックアップ保留状態にされ、アクセ スできません。表スペースをバックアップ保留状熊から解除するには、全データベース のバックアップまたは表スペースのバックアップが必要です。

バージョン 5.2 クライアントからバージョン 6 データベースに対して発行される場 合、このツールは、長さが18文字を超える表名または列名はサポートしません。

### EXPORT 使用時に必要とされるファイル / 生成されるファイル

- 入力: なし。
- 出力:

**FXPORT.out** EXPORT アクションの結果の要約。

- オリジナル表名のリスト、その対応する PC/IXF ファイル名 db2move.lst (tabnnn.ixf)、およびメッセージ・ファイル名 (tabnnn.msg)。このリ スト、エクスポートされた PC/IXF ファイル、および LOB ファイ ル (tabnnnc.yyy) は、 db2move IMPORT または LOAD アクショ ンへの入力として使用されます。
- 特定の表の、エクスポートされる PC/IXF ファイル。 tabnnn.ixf
- 対応する表のエクスポート・メッセージ・ファイル。 tabnnn.msg
- tabnnnc.vvv 特定の表の、エクスポートされる LOB ファイル。

『nnn』は表番号です。 『c』 はアルファベットの文字です。 『yyy』 は 001 ~ 999 の範囲内の数値です。

これらのファイルは、エクスポートされている表に LOB データが 入っている場合のみ作成されます。作成されると、これらの LOB ファイルは 『lobpath』 ディレクトリーに入れられます。 LOB フ ァイルには、合計 26 000 の可能な名前があります。

ファイルまたはディレクトリー・コマンドを作成または削除するた system.msg めの、システム・メッセージを含むメッセージ・ファイル。これ は、アクションが EXPORT で、LOB パスが指定される場合のみ使 用されます。

IMPORT 使用時に必要とされるファイル / 生成されるファイル

• 入力:

- db2move.lst EXPORT アクションからの出力ファイル。
- tabnnn.ixf EXPORT アクションからの出力ファイル。

# db2move - データベース移動ツール

tabnnnc.yyy EXPORT アクションからの出力ファイル。 • 出力: IMPORT.out IMPORT アクションの結果の要約。 tabnnn.msg 対応する表のインポート・メッセージ・ファイル。 LOAD 使用時に必要とされるファイル / 生成されるファイル

• 入力:

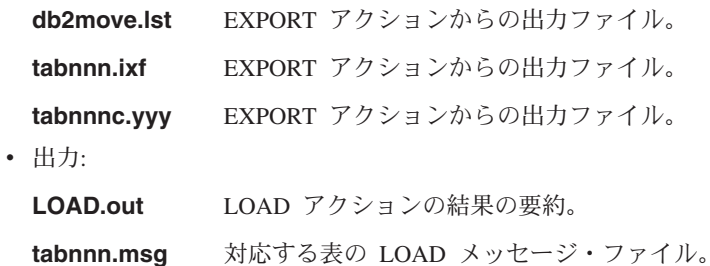

86 コマンド解説書

# db2mscs - Windows NT フェールオーバー・ユーティリティーのセットアップ

Microsoft Cluster Server (MSCS) を使用する Windows NT/2000 で DB2 フェールオー バーをサポートするためインフラストラクチャーを作成します。このユーティリティー を使用すると、単一区画環境と区分データベース環境の両方でフェールオーバーが可能 になります。

このユーティリティーの使用の詳細については、データ回復と高可用性の手引きと解説 書 を参照してください。

### 許可

ユーザーは、MSCS クラスター内の各マシンの管理者グループに属するドメイン・ユー ザー・アカウントにログオンする必要があります。

## コマンド構文

 $\rightarrow$  -db2mscs---f:—input file—

# コマンド・パラメーター

### -f:input\_file

MSCS ユーティリティーによって使用される DB2MSCS.CFG 入力ファイルを指 定します。このパラメーターが指定されない場合、DB2MSCS ユーティリティ ーは、現行のディレクトリーにある DB2MSCS.CFG ファイルを読み取ります。

# <span id="page-97-0"></span>db2nchg - データベース区画サーバー構成の変更

データベース区画サーバー構成を変更します。これには、あるマシンから別のマシンへ のデータベース区画サーバー(ノード)の移動、マシンの TCP/IP ホスト名の変更、デ ータベース区画サーバー(ノード)用の別の論理ポート番号または別のネットワーク名 の選択も含まれます。このコマンドが使用できるのは、データベース区画サーバーが停 止している場合だけです。

このコマンドは Windows NT および Windows 2000 でのみ使用可能です。

許可

ローカル管理者

## コマンド構文

bb-db2nchg-/n:-node number- $\mathcal{N}$ i:—instance name $\overline{\phantom{a}}$  $\Box$ /u:—user, password $\Box$ 

 $\Box$ /p:—logical port $\Box$   $\Box$ /h:—hostname $\Box$  $\Box$ /m: — machine name —

-/g:—network name-

# コマンド・パラメーター

### /n:node\_number

変更するデータベース区画サーバー構成のノード番号を指定します。

### /i:instance\_name

このデータベース区画サーバーが参加するインスタンスを指定します。パラメ ーターが指定されていない場合、デフォルトは現行のインスタンスになりま す。

### /u:username,password

ユーザー名およびパスワードを指定します。パラメーターが指定されない場 合、既存のユーザー名とパスワードが設定されます。

## /p:logical\_port

データベース区画サーバー用の論理ポートを指定します。データベース区画サ ーバーを別のマシンに移動させるには、このパラメーターを指定する必要があ ります。パラメーターが指定されない場合、論理ポート番号は変更されませ  $h<sub>o</sub>$ 

#### /h:host name

内部通信用に FCM によって使用される TCP/IP ホスト名を指定します。パラ メーターが指定されない場合、ホスト名は変更されません。

### /m:machine name

データベース区画サーバーが常駐するマシンを指定します。インスタンスに既 存のデータベースがない場合にのみ、データベース区画サーバーを移動させる ことができます。

#### /g:network\_name

データベース区画サーバーのネットワーク名を変更します。このパラメーター は、マシンに複数の IP アドレスがある場合に、特定の IP アドレスをデータ ベース区画サーバーに適用するために使用できます。ネットワーク名または IP アドレスを入力できます。

## 例

インスタンス TESTMPP に参加する、ノード 2 に割り当てられている論理ポートを論 理ポート 3 に変更するには、以下のコマンドを入力します。

db2nchg /n:2 /i:TESTMPP /p:3

## 以下も参照

90ページの『db2ncrt - インスタンスへのデータベース区画サーバーの追加』

# <span id="page-99-0"></span>db2ncrt - インスタンスへのデータベース区画サーバーの追加

データベース区画サーバー (ノード) をインスタンスに追加します。

このコマンドは Windows NT および Windows 2000 でのみ使用可能です。

## 効力範囲

すでにインスタンスが存在しているマシンにデータベース区画サーバーが追加される場 合には、データベース区画サーバーはマシンへの論理ノードとして追加されます。イン スタンスが存在していないマシンにデータベース区画サーバーが追加される場合には、 インスタンスが追加され、そのマシンは新しい物理ノードになります。インスタンスに データベースがある場合には、このコマンドを使用してはなりません。代わりに、 db2start addnode nodenum コマンドを使用する必要があります。こうすると、新しいデ ータベース区画サーバーにデータベースが確実に正しく追加されます。データベースが 作成されたインスタンスにノードを追加するには、 管理の手引き を参照してくださ  $\mathcal{U}$ 

注: db2nodes.cfg ファイルは編集するべきではありません。このファイルを変更する と、区分データベース・システムに不整合が生じる可能性があるためです。

# 許可

新しいノードが追加されるマシンに対するローカル管理者権限。

# コマンド構文

>>-db2ncrt-/n:-node number-/u:-username,password- $\frac{1}{1}$ :  $\frac{1}{1}$  instance name-

 $\mathcal{L}_{\text{/m:-} \textit{machine name}}$  ame  $\mathcal{L}_{\text{/p:-} \textit{logical port}}$   $\mathcal{L}_{\text{/h:-} \textit{host name}}$ 

-/g:—network name—<sup>]</sup>  $\Box$ /o: -- instance owning machine $\Box$ 

# コマンド・パラメーター

#### /n:node number

データベース区画サーバーを識別する固有のノード番号。 1~999 の範囲の番 号を指定できます。

### /u:domain\_name¥username.password

DB2 のドメイン、ログオン・アカウント名およびパスワードを指定します。

#### /i:instance name

インスタンス名を指定します。パラメーターが指定されていない場合、デフォ ルトは現行のインスタンスになります。

### /m:machine name

ノードが常駐する Windows NT ワークステーションのコンピューター名を指 定します。データベース区画サーバーをリモート・マシン上に追加している場 合、このパラメーターは必須です。

## /p:logical\_port

データベース区画サーバーに使用する論理ポート番号を指定します。このパラ メーターが指定されていない場合、割り当てられる論理ポート番号は 0 です。

- 注: 論理ノードを作成する際には、このパラメーターを指定しなければなら ず、使用していない論理ポート番号を選択しなければなりません。以下の 制限事項に注意してください。
	- すべてのマシンには、論理ポートが 0 のデータベース区画サーバーがな ければなりません。
	- ポート番号は、x:¥winnt¥system32¥drivers¥etc¥ ディレクトリーで FCM 通信に予約されているポートの範囲内でなければなりません。たとえ ば、4個のポートが現行のインスタンスに予約されている場合には、最 大のポート番号は 3 になります。ポート 0 は、デフォルトの論理ノー ド用に使用されます。

#### /h:host name

内部通信用に FCM によって使用される TCP/IP ホスト名を指定します。デー タベース区画サーバーをリモート・マシン上に追加する場合、このパラメータ ーは必須です。

### /g:network name

データベース区画サーバーのネットワーク名を指定します。パラメーターが指 定されていない場合、システムで検出される最初の IP アドレスが使用されま す。このパラメーターは、マシンに複数の IP アドレスがある場合に、特定の IP アドレスをデータベース区画サーバーに適用するために使用できます。ネッ トワーク名または IP アドレスを入力できます。

## /o:instance owning machine

インスタンスを所有しているマシンのコンピューター名を指定します。デフォ ルトはローカル・マシンです。インスタンス所有マシンではない任意のマシン で db2ncrt コマンドが呼び出される場合、このパラメーターは必須です。

### 例

インスタンス所有のマシン SHAYER 上で、インスタンス TESTMPP に新しいデータベ ース区画サーバーを追加する場合、新しいデータベース区画サーバーがノード 2 と認識 されており、論理ポート 1 を使用している場合には、次のコマンドを入力します。

# db2ncrt - インスタンスへのデータベース区画サーバーの追加

db2ncrt /n:2 /u:QBPAULZ¥paulz,g1reeky /i:TESTMPP /m:TEST /p:1 /o:SHAYER

# 以下も参照

88ページの『db2nchg - データベース区画サーバー構成の変更』

# db2ndrop - インスタンスからのデータベース区画サーバーの除去

データベースのないインスタンスからデータベース区画サーバー(ノード)を除去しま す。データベース区画サーバーが除去された場合には、このノード番号を新しいデータ ベース区画サーバーで再使用できます。このコマンドが使用できるのは、データベース 区画サーバーが停止している場合だけです。

このコマンドは Windows NT および Windows 2000 でのみ使用可能です。

### 許可

ノードを除去するマシンに対するローカル管理者権限。

# コマンド構文

-/i: $-$ instance name $-$ 

コマンド・パラメーター

#### /n:node number

データベース区画サーバーを識別する固有のノード番号。

#### /i:instance name

インスタンス名を指定します。パラメーターが指定されていない場合、デフォ ルトは現行のインスタンスになります。

## 例

db2ndrop /n:2 /i=KMASCI

# 使用上の注意

インスタンスの所有するデータベース区画サーバー (ノード 0) がインスタンスから除 去されると、このインスタンスは使用できなくなります。インスタンスを除去するに は、db2idrop コマンドを使用します。

このインスタンスにデータベースがある場合には、このコマンドを使用してはなりませ ん。代わりに、db2stop drop nodenum コマンドを使用する必要があります。こうする と、区分データベース・システムからデータベース区画サーバーを確実に除去すること ができます。データベースが存在するインスタンスでノードを除去するには、 管理の手 引きを参照してください。

注: db2nodes.cfg ファイルは編集するべきではありません。このファイルを変更する と、区分データベース・システムに不整合が生じる可能性があるためです。

# db2ndrop - インスタンスからのデータベース区画サーバーの除去

複数の論理ノードを実行しているマシンから、論理ポート 0 に割り当てられたノードを 除去するには、他の論理ポートに割り当てられている他のすべてのノードを最初に除去 する必要があります。各データベース区画サーバーには、論理ポート 0 に割り当てられ ているノードが必ず必要です。

# 以下も参照

88ページの『db2nchg - データベース区画サーバー構成の変更』

# db2perfc - データベース・パフォーマンス値のリセット

Windows NT パフォーマンス・モニターで使用されます。 1 つ以上のデータベースの パフォーマンス値をリセットします。 アプリケーションが DB2 モニター API を呼び出 したときに戻される値は、 DB2 が開始して以来の累積値になります。しかしたいてい の場合、パフォーマンス値をリセットし、テストを実行し、再び値をリセットしてから テストを再実行する方がよいでしょう。

このコマンドの詳細については、管理の手引きを参照してください。

# db2perfi - パフォーマンス・カウンター登録ユーティリティー

# db2perfi - パフォーマンス・カウンター登録ユーティリティー

DB2 (Windows NT 版) パフォーマンス・カウンター用の DLL を登録します。これ は、DB2 および DB2 コネクトのパフォーマンス情報を、 Windows NT パフォーマン ス・モニターにアクセス可能にするために実行する必要があります。また、これによっ て Win32 パフォーマンス API を使用する他の Windows NT アプリケーションが、パ フォーマンス・データを入手することもできます。

このコマンドの詳細については、管理の手引きを参照してください。

# db2perfr - パフォーマンス・モニター登録ツール

Windows NT パフォーマンス・モニターで使用されます。管理者ユーザー名およびパス ワードを DB2 で登録します。これは、Windows NT パフォーマンス・オブジェクト が、別の DB2 (Windows NT版) マシンから認識される前に実行する必要があります。 (デフォルトの Windows NT パフォーマンス・モニター・ユーザー名 SYSTEM は、 DB2 予約語なので使用できません。)

このコマンドの詳細については、管理の手引きを参照してください。

# db2profc - DB2 SQLJ プロファイル・カスタマイザー

組み込み SOL ステートメントを含む SOLJ プロファイルを処理します。デフォルトで は、データベース内に DB2 パッケージが作成されます。このユーティリティーは、ラ ンタイムに使用する DB2 固有の情報をプロファイルに入れます。このユーティリティ ーは、SOLJ アプリケーションが変換された後の、アプリケーションが実行される前に 実行する必要があります。

## 許可

以下のどれかが必要です。

- sysadm または dbadm の権限
- パッケージが存在しない場合は、BINDADD 特権および以下のどちらかが必要です。
	- パッケージのスキーマ名が存在しない場合は、データベースに対する IMPLICIT SCHEMA 権限
	- パッケージのスキーマ名が存在する場合は、スキーマに対する CREATEIN 特権
- パッケージが存在する場合は、スキーマに対する ALTERIN 特権
- パッケージに対する BIND 特権 (パッケージが存在する場合)

ユーザーには、アプリケーション内の静的 SOL ステートメントをコンパイルするのに 必要な特権もすべて必要になります。グループに付与された特権は、静的ステートメン トの許可検査では使用されません。ユーザーに sysadm 権限があってバインドを完成さ せる明示特権がない場合、データベース・マネージャーは、明示的な dbadm 権限を自 動的に付与します。

## 必須接続

このコマンドは、データベース接続を確立します。

# コマンド構文

►►-db2profc-

-user=—username—-password=—password—<sup>)</sup>

--url=—*JDBC-url—profilename-*-prepoptions=—"precompile-options" $-$ 

# コマンド・パラメーター

#### -user= username

プロファイルのカスタマイズを実行するためにデータベースに接続するときに 使用する名前を指定します。
#### -password= password

ユーザー名のパスワードを指定します。

### -prepoptions= "precompile-options"

DB2 プリコンパイラーで使用されるプリコンパイル・オプションのリストを指 定します。サポートされるプリコンパイル・オプションのリストについては、 アプリケーション開発の手引き を参照してください。

プリコンパイル・パッケージ「PACKAGE USING package-name」は、プリコン パイラーが生成するパッケージの名前を指定します。名前を入力しないと、プ ロファイルの名前(拡張子を除いて大文字に変換したもの)が使われます。最 大長は 8 文字です。

プリコンパイル・オプション「BINDFILE USING bind-file」は、プリコンパイ ラーが生成するバインド・ファイルの名前を指定します。ファイル名に は、.bnd 拡張子が付いていなければなりません。ファイル名を入力しないと、 プリコンパイラーはプロファイルの名前を使用し、それに,bnd 拡張子を付け てファイル名とします。パスを指定しないと、バインド・ファイルは現行ディ レクトリーに作成されます。

### -url= JDBC-url

データベース接続の設定に使用する JDBC URL を指定します。

#### profilename

SOL ステートメントが保管されるプロファイルの名前を指定します。 SOLJ ファイルが Java ファイルに変換されるとき、ファイルに入っている SOL 操 作に関する情報は、プロファイルと呼ばれる、 SOLJ が生成したリソース・フ ァイルに保管されます。プロファイルは、元の入力ファイル名に接尾部 SJProfileN (N は整数) が付いた名前によって識別されます。拡張子は .ser です。プロファイル名を指定するとき、.ser 拡張子はあってもなくてもかまい ません。

### 例

db2profc -user=username -password=password -url=JDBC-url -prepoptions="bindfile using pgmname1.bnd package using pgmname1" pgmname SJProfile1.ser

# 使用上の注意

SOLJ の詳細については、アプリケーション開発の手引き を参照してください。

### 以下も参照

100ページの『db2profp - DB2 SQLJ プロファイル・プリンター』

<span id="page-109-0"></span>db2profp - DB2 SQLJ プロファイル・プリンター

DB2 カスタマイズ・バージョンのプロファイルの内容をプレーン・テキストで印刷しま す。

### 許可

なし

# 必須接続

このコマンドは、データベース接続を確立します。

### コマンド構文

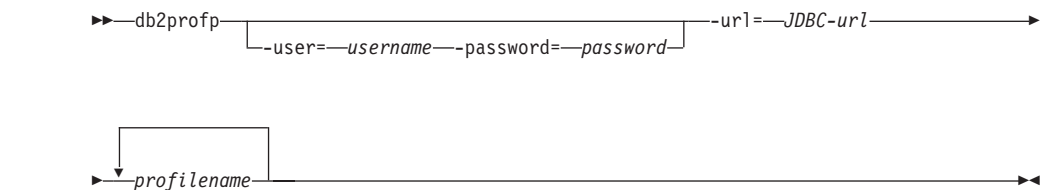

# コマンド・パラメーター

#### -user= username

カスタマイズ済みプロファイルを印刷するためにデータベースに接続するとき に使用する名前を指定します。

### -password= password

ユーザー名のパスワードを指定します。

### -url= JDBC-url

データベース接続の設定に使用する JDBC URL を指定します。

### profilename

SOL ステートメントが保管される 1 つ以上のプロファイルを指定します。 SOLJ ファイルが Java ファイルに変換されるとき、ファイルに入っている SOL 操作に関する情報は、プロファイルと呼ばれる、 SQLJ が生成したリソ ース・ファイルに保管されます。プロファイルは、元の入力ファイル名に接尾 部 SJProfileN (N は整数) が付いた名前によって識別されます。拡張子は .ser です。プロファイル名を指定するとき、.ser 拡張子はあってもなくても かまいません。

# 例

db2profp -user=username -password=password -url=JDBC-url pgmname SJProfile1.ser

# 使用上の注意

SQLJ の詳細については、アプリケーション開発の手引き を参照してください。

# 以下も参照

98ページの『db2profc - DB2 SQLJ プロファイル・カスタマイザー』

# db2rbind - すべてのパッケージの再バインド

データベース内のパッケージを再バインドします。

### 許可

以下のどれかが必要です。

- sysadm
- $\bullet$  dbadm

# 必須接続

なし

# コマンド構文

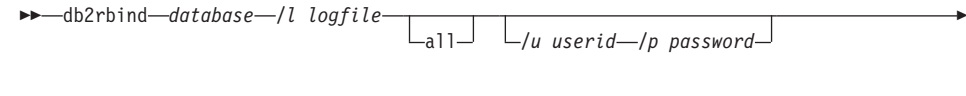

-conservative- $\blacktriangleright$ -/r- $\perp$ anv

# コマンド・パラメーター

#### database

再び妥当性検査を行うパッケージが含まれているデータベースの別名を指定し ます。

- $\sqrt{ }$ パッケージの再妥当性検査プロシージャーからのエラーを記録するときに使用 するパス (任意指定) とファイル名 (必須) を指定します。
- すべての有効および無効パッケージの再バインドが実行されるように指定しま all す。このオプションを指定しないと、データベース内のすべてのパッケージが 検査されますが、アプリケーションの実行時に暗黙的に再バインドされること のないよう、無効のマークが付いたパッケージのみを再バインドします。
- ユーザー ID。パスワードを指定する場合には、このパラメーターを指定しなけ  $/u$ ればなりません。
- パスワード。ユーザー ID を指定する場合には、このパラメーターを指定しな  $/p$ ければなりません。
- 解決。パッケージの再バインドの実行に、従来のバインド・ヤマンティクスを  $/r$ 使用するかどうかを指定します。これは、パッケージの静的 DML ステートメ ントの関数およびタイプの解決時に、新しい関数およびデータ・タイプを対象 にするかどうかに影響します。このオプションは DRDA ではサポートされて いません。有効な値は以下のとおりです。

#### conservative

関数およびタイプの解決時に、最後の明示的バインドのタイム・スタ ンプより前に定義された SQL パスにある関数とタイプだけを対象に します。従来のバインド・セマンティクスを使用します。これがデフ ォルトです。

関数およびタイプの解決時に、 SQL パスにあるすべての関数とタイ any プを対象にします。従来のバインド・セマンティクスは使用されませ  $h_{\alpha}$ 

# 使用上の注意

このコマンドは、データベース内のすべてのパッケージの妥当性検査を再び行うため に、 CLP REBIND コマンドを使用します。必ずしも db2rbind を使用しなければなら ないわけではありません。パッケージを最初に使用するときにパッケージの再妥当性検 査を暗黙のうちに行えるようにするか、または REBIND か BIND コマンドのどちらか を使用して選択した特定のパッケージにだけ再妥当性検査を行うようにすることもでき ます。

# 以下も参照

168ページの『BIND』

481ページの『REBIND』

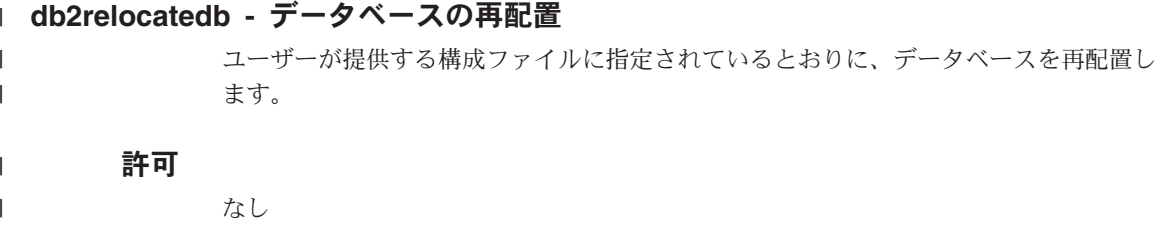

# 必須接続

 $\vert \cdot \vert$ 

 $\overline{1}$  $\overline{1}$ 

 $\overline{1}$  $\mathbf{I}$ 

 $\overline{1}$ 

 $\overline{1}$  $\overline{1}$ 

 $\overline{1}$ 

 $\mathbf{I}$ 

 $\overline{1}$ 

 $\overline{1}$ 

 $\overline{1}$ 

 $\mathbf{I}$ 

なし

# コマンド構文

# コマンド・パラメーター

### -f configFilename

データベースを再配置するために必要な構成情報を含むファイルの名前を指定 します。これは、相対ファイル名でも絶対ファイル名でも構いません。

注:このユーティリティーの使用の詳細については、データ移動ユーティリテ ィー手引きおよび解説書 を参照してください。

# 以下も参照

68ページの『db2inidb - ミラーリングされたデータベースの初期化』

# db2sampl - サンプル・データベースの作成

SAMPLE という名前のサンプル・データベースを作成します。このデータベースの詳細 については、SOL 解説書 を参照してください。

### 許可

以下のどれかが必要です。

- sysadm
- $\bullet$  sysctrl

# コマンド構文

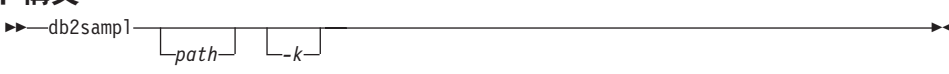

# コマンド・パラメーター

SAMPLE データベースを作成するパスを指定します。 OS/2 と Windows の場 path 合、パスは 1 文字のドライブ名になります。

パスを指定しない場合、SAMPLE はデフォルトのデータベース・パス (データ ベース・マネージャー構成ファイルの dftdbpath パラメーター)に作成されま す。 UNIX ベースのシステムでは、デフォルトはインスタンス所有者の HOME ディレクトリーです。 OS/2 または Windows オペレーティング・シス テムでは、(DB2 がインストールされている)ルート・ディレクトリーになり ます。

以下の SAMPLE 表について基本キーを作成します。 -k

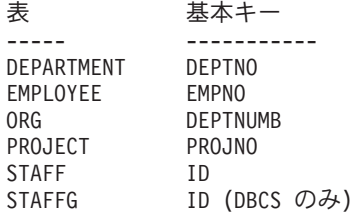

注: パスは、このオプションの前に 指定しなければなりません。

### 使用上の注意

このコマンドはサーバー・ノードからしか実行できません。 SAMPLE は、データベー ス・クライアントのみのノードに作成することはできません。

# db2sampl - サンプル・データベースの作成

SAMPLE データベースは、データベース・マネージャー構成パラメーター authentication (290ページの『GET DATABASE MANAGER CONFIGURATION』参照) で指定したインスタンス認証タイプで作成されます。

SAMPLE 内の表の修飾子は、コマンドを実行しているユーザー ID が決めます。

SAMPLE がすでに存在する場合、db2sampl はコマンドを実行しているユーザー ID のために表を作成し、適切な特権を付与します。

# db2set - DB2 プロファイル・レジストリー・コマンド

DB2 プロファイル変数を表示、設定、または除去します。 DB2 プロファイル・レジス トリーには、DB2 管理サーバーを経由しての、 DB2 の環境変数のローカルおよびリモ ート管理をサポートする外部環境レジストリー・コマンドが保管されています。

許可

sysadm

### 必須接続

なし

# コマンド構文

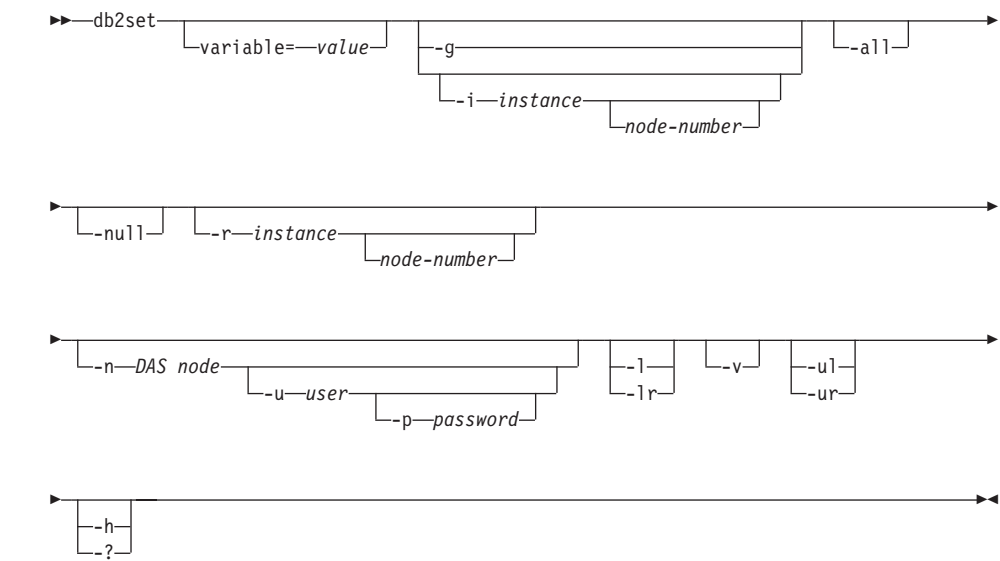

# コマンド・パラメーター

### variable= value

指定値に、指定される変数を設定します。変数を削除する場合は、指定される 変数に値を指定しないでください。設定の変更は、インスタンスが再始動され た後に有効になります。

- ゲローバル・プロファイル変数にアクセスします。 -g
- インスタンス・プロファイルを指定して、現行値またはデフォルトの代わりに -i l 使用します。

# db2set - DB2 プロファイル・レジストリー・コマンド

#### node-number

db2nodes.cfg ファイルでリストされる番号を指定します。

- -all 以下の形式で定義されたローカル環境変数のオカレンスをすべて表示します。
	- 環境 ([e] で表示)
	- ノード・レベル・レジストリー ([n] で表示)
	- インスタンス・レベル・レジストリー (fil で表示)
	- グローバル・レベル・レジストリー ([g] で表示)
- 指定したレジストリー・レベルの変数値をヌル値に設定します。これによって -null 探索順で定義された次のレジストリー・レベルの値を探索せずに済みます。

#### -r instance

指定したインスタンスのプロファイル・レジストリーをリセットします。

### -n DAS node

リモート DB2 管理サーバーのノード名を指定します。

#### -u user

管理サーバー接続を使用する際のユーザー ID を指定します。

-p password

管理サーバー接続を使用する際のパスワードを指定します。

- $-1$ すべてのインスタンス・プロファイルをリストします。
- $-Ir$ サポートされているレジストリー変数をすべてリストします。
- 冗長モードを指定します。  $-V$
- ユーザー・プロファイル変数にアクセスします。 -ul
	- 注: このパラメーターは Windows オペレーティング・システム上だけでサポ ートされます。
- ユーザー・プロファイル変数を最新表示します。 -ur
	- 注: このパラメーターは Windows オペレーティング・システム上だけでサポ ートされます。
- ヘルプ情報を表示します。このオプションを指定すると、他のすべてのオプシ  $-h/-?$ ョンは無視され、ヘルプ情報だけが表示されます。

# 例

• 定義済みプロファイル (DB2 インスタンス) をすべて表示するには、次のように入力 します。

 $db2set -1$ 

• サポートされているレジストリー変数をすべて表示するには、次のように入力しま す。

db2set -lr

- 定義済みグローバル変数をすべて表示するには、次のように入力します。  $db2set -q$
- 現行インスタンスの定義済み変数をすべて表示するには、次のように入力します。 db2set
- 現行インスタンス用に定義された値をすべて表示するには、次のように入力します。 db2set -all
- 現行インスタンスの DB2COMM 用に定義された値をすべて表示するには、次のよう に入力します。

db2set -all DB2COMM

• ノード 3 のインスタンス INST 用に定義された変数をすべてリセットするには、次 のように入力します。

db2set -r -i INST 3

• ユーザー ID に MYID およびパスワードに MYPASSWD を使用し、 DAS ノード RMTDAS を介してリモート・インスタンス RMTINST の変数 DB2CHKPTR を設定 解除するには、次のように入力します。

db2set -i RMTINST -n RMTDAS -u MYID -p MYPASSWD DB2CHKPTR=

• 変数 DB2COMM を TCPIP、IPXSPX、NETBIOS にグローバルに設定するには、次の ように入力します。

db2set -g DB2COMM=TCPIP, IPXSPX, NETBIOS

• 変数 DB2COMM を、インスタンス MYINST 用の TCPIP のみで設定するには、次 のように入力します。

db2set -i MYINST DB2COMM=TCPIP

• 変数 DB2COMM を指定したインスタンス・レベルでヌル値に設定するには、次のよ うに入力します。

db2set -null DB2COMM

### 使用上の注意

変数名を指定しないと、定義済み変数の値がすべて表示されます。変数名を 1 つだけ 指定した場合、その変数の値だけが表示されます。変数の値をすべて表示するには、 variable -all を指定します。すべてのレジストリーに定義されている変数をすべて表示 するには、-all を指定します。

変数の値を修正するには、 variable= の後に新規の値を指定します。変数の値に NULL を指定するには、 variable -null を指定します。

注:設定の変更は、インスタンスが再始動された後に有効になります。

変数を削除するには、値を指定せずに variable= だけにします。

# db2sql92 - SQL92 準拠 SQL ステートメント・プロセッサー

フラット・ファイルまたは標準入力のどちらかから SOL ステートメントを読み取り、 ステートメントを動的に記述、準備し、応答セットを戻します。複数のデータベースへ の並行接続をサポートします。

### 許可

sysadm

### 必須接続

なし。 このコマンドは、データベース接続を確立します。

# コマンド構文

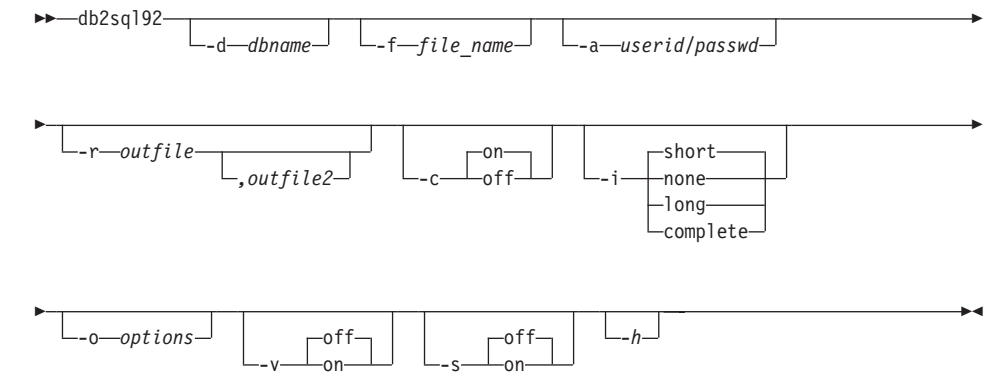

# コマンド・パラメーター

### -d dbname

SQL ステートメントが適用されるデータベースの別名。デフォルトは、 DB2DBDFT 環境変数の値です。

### -f file\_name

SOL ステートメントが入っている入力ファイルの名前。デフォルトは標準入力 です。

注釈テキストは、各行の先頭に 2 つのハイフンを付けて -- <注釈> で表しま す。注釈を出力にも含めるときは、次のように注釈にマークを付けます。 --#COMMENT <注釈>。

ブロック は、一まとまりとして処理されるいくつかの SQL ステートメントか らなっています。つまり、ステートメントで使用する情報を 1 つずつ収集する

### db2sql92 - SQL92 準拠 SQL ステートメント・プロセッサー

のではなく、すべてのステートメントに必要な情報を一度に収集します。照会 ブロックの開始は、--#BGBLK で表します。照会ブロックの終了は、--#EOBLK で表します。

1 つ以上の制御オプションを指定するには、次のようにします。 --#SET <制御 オプション> <値>。有効な制御オプションは、以下のとおりです。

#### **ROWS FETCH**

応答セットから取り出す行数。有効な値は -1 ~ n です。デフォルト は-1 (すべての行を取り出す)です。

#### **ROWS OUT**

取り出された行のうち出力へ送られる行数。有効な値は -1 ~ n で す。デフォルトは -1 (取り出された行をすべて出力へ送る)です。

### **AUTOCOMMIT**

自動コミットのオン、またはオフを指定します。有効な値は、ON また は OFF です。デフォルトは、ON です。

### **PAUSE**

継続するかどうかの入力を要求するプロンプトをユーザーに出しま す。

### **TIMESTAMP**

タイム・スタンプを生成します。

### -a userid/passwd

データベースへの接続に使用する名前およびパスワード。

### -r outfile

照会結果が入る出力ファイル。任意指定の出力ファイル 2 には、結果の要約が 入ります。デフォルトは標準出力です。

- 各 SOL ステートメントの実行による変更を自動的にコミットします。  $-c$
- -i l 経過時間の間隔 (秒単位)。

none 時間情報を収集しないことを指定します。

- short 照会のランタイム。
- 次の照会が開始する経過時間。 lona

### complete

準備、実行、および取り出しの時間。別個に表示します。

#### -o options

制御オプション。有効なオプションは以下のとおりです。

### f rows fetch

応答セットから取り出す行数。有効な値は -1 ~ n です。デフォルト は-1 (すべての行を取り出す)です。

r rows out

取り出された行のうち出力へ送られる行数。有効な値は -1 ~ n で す。デフォルトは -1 (取り出された行をすべて出力へ送る)です。

- 冗長。照会処理中に標準エラーに情報を送信します。デフォルトは OFF です。  $-V$
- 要約表。収集した値の算術平均と幾何平均の両方を含む、経過時間と CPU 時  $-S$ 間の要約を提供します。
- ヘルプ情報を表示します。このオプションを指定すると、他のすべてのオプシ  $-h$ ョンは無視され、ヘルプ情報だけが表示されます。

# 使用上の注意

db2sql92 コマンド・プロンプトで以下を実行できます。

- すべての制御オプション
- SOL ステートメント
- CONNECT ステートメント
- コミット作業
- ヘルプ
- 終了

このツールは、プログラムの単一実行中での異なる複数のデータベース間の切り替えを サポートしています。これを行うために CONNECT RESET を発行し、次に db2sql92 コマンド・プロンプト (stdin) で以下のどちらかを入力します。

connect to database connect to database USER userid USING passwd

SQL ステートメントの長さの上限は、65 535 文字です。ステートメントの末尾はセミ コロンにしなければなりません。

SQL ステートメントは、反復可能読取り (RR) 分離レベルで実行されます。

### 以下も参照

15ページの『db2batch - ベンチマーク・ツール』

### db2start - DB2 の開始

単一ノードまたはマルチノード環境で定義されているすべてのノードで、現行のデータ ベース・マネージャー・インスタンス・バックグラウンド・プロセスを開始します。デ ータベースへの接続、アプリケーションのプリコンパイル、またはパッケージのデータ ベースへのバインドの前に、サーバーで DB2 を始動します。

db2start は、システム・コマンドまたは CLP コマンドとして実行することができま す。このコマンドの詳細については、556ページの『START DATABASE MANAGER』 を参照してください。

# db2stop - DB2 の停止

現行のデータベース・マネージャー・インスタンスを停止します。

db2stop は、システム・コマンドまたは CLP コマンドとして実行することができま す。このコマンドの詳細については、562ページの『STOP DATABASE MANAGER』を 参照してください。

# db2support - 問題分析および環境収集ツール

クライアント・マシンまたはサーバー・マシンについての環境データを収集して、シス テム・データを含むファイルを圧縮ファイル・アーカイブに置きます。

このツールは、ユーザーとの対話式の質問と答えによって、問題の性質についての基本 データを収集することもできます。

### 許可

ほとんどの完全出力の場合、このユーティリティーはインスタンス所有者が起動する必 要があります。システムに対するより限定された特権を持つユーザーはこのツールを実 行できますが、データ収集アクションによっては、報告が少なくなったり出力が少なく なったりするものもあります。

### 必須接続

なし

# コマンド構文

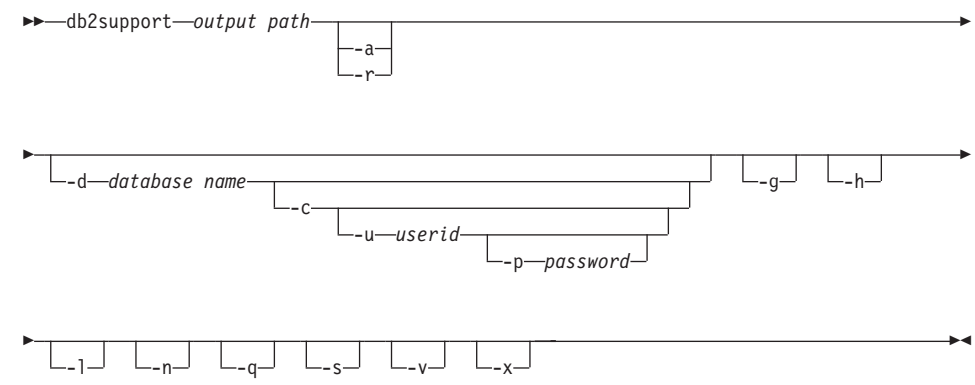

# コマンド・パラメーター

### output path

アーカイブ・ライブラリーを作成するパスを指定します。これは、アーカイブ に組み込むために、ユーザー作成ファイルが置かれるディレクトリーです。

### -a または -all core

すべてのコア・ファイルを取り込むことを指定します。

### -r または -recent core

最新のコア・ファイルを取り込むことを指定します。このオプションは、-a オ プションを指定すると無視されます。

| | | | | | | | | | | | | | | | | | | | | | | | | | | | **-d database\_name** ^?O **-database database\_name**

データが収集されているデータベースの名前を指定します。

**-c** または -connect

指定のデータベースに接続するための試行を行うことを指定します。

**-u userid または -user userid** 

データベースに接続するためのユーザー ID を指定します。

**-p password または -password password** 

ユーザー ID のパスワードを指定します。

**-g または -get\_dump** 

ダンプ・ディレクトリー内のすべてのファイル (コア・ファイルを除く) を取 り込むことを指定します。

**-h または -help** 

へルプ情報を表示します。このオプションを指定すると、他のすべてのオプシ ョンは無視され、ヘルプ情報だけが表示されます。

**-l または -logs** 

アクティブ・ログを取り込むことを指定します。

**-n または -number** 

現在の問題の問題管理レポート (PMR) 番号または ID を指定します。

### **-q または -question\_response**

対話式問題分析モードを使用することを指定します。

#### **-s または -system detail**

ハードウェアおよびオペレーティング・システムの詳細情報を収集することを 指定します。

**-v または -verbose** 

このツールの実行中に、冗長出力を使用することを指定します。

**-x または -xml generate** 

対話式問題分析モード (-q モード) 中に使用される判断ツリー論理全体を含む XML 文書を生成することを指定します。

### 使用上の注意

| | | | | | |

ドジネス・データのヤキュリティーを保護するために、このツールは、表データ、スキ ーマ (DDL)、またはログを収集しません。オプションによっては、スキーマおよびデー 夕(アーカイブ・ログなど)のいくつかの性質を組み込むことができるものもありま す。データベースのスキーマまたはデータを公開するオプションは、注意して使用する 必要があります。このツールが起動されると、機密データを扱う方法を示すメッセージ が表示されます。

# db2sync - DB2 シンクロナイザーの開始

サテライトの初期構成および構成の変更が簡単になります。このコマンドは、同期化セ ッションの進行を停止またはモニターしたり、サテライトの構成情報(たとえば、通信 パラメーター)をコントロール・サーバーにアップロードしたりすることにも使用でき ます。

### 許可

なし

### 必須接続

なし

### コマンド構文

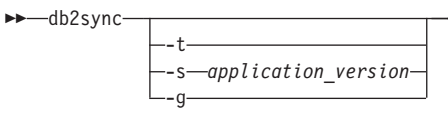

# コマンド・パラメーター

管理者がサテライトのアプリケーション・バージョンまたは同期化認証のいず -ti れかを変更できる、グラフィカル・ユーザー・インターフェースを表示しま す。

### -s application version

サテライトにアプリケーションのバージョンを設定します。

サテライトに現在設定されているアプリケーションのバージョンを表示しま -q す。

# 使用上の注意

サテライト同期の全般的な情報については、Administering Satellites Guide and Reference を参照してください。

# db2tbst - 表スペース状態の獲得

16 進数の表スペース状態値を受け入れ、その状態を戻します。状態値は [397](#page-406-0)ページの 『[LIST TABLESPACES](#page-406-0)』からの出力の一部です。

# 許可

なし

# 必須接続

なし

# コマンド構文

db2tbst *tablespace-state* -

# コマンド・パラメーター

### **tablespace-state**

16 進数の表スペース状態値。

# 例

db2tbst 0x0000 の要求は、次の出力を生成します。

State = Normal

# 以下も参照

397ページの『[LIST TABLESPACES](#page-406-0)』

# db2trc - トレース

DB2 トレース機能のトレースを活動化します。 DB2 は独自のトレース機能を使用し て、イベントをトレースし、トレース・データをファイルにダンプし、トレース・デー 夕を読み取り可能な形式にフォーマットします。お客様サポートが指示した場合、また は技術サポート担当者が指示した場合にのみ、トレース機能を使用します。

### 許可

UNIX ベースのシステムでは、次のどれかが必要です。

- sysadm
- sysctrl
- sysmaint

OS/2 または Windows オペレーティング・システムでは、許可は必要ありません。

### 必須接続

なし

# コマンド構文

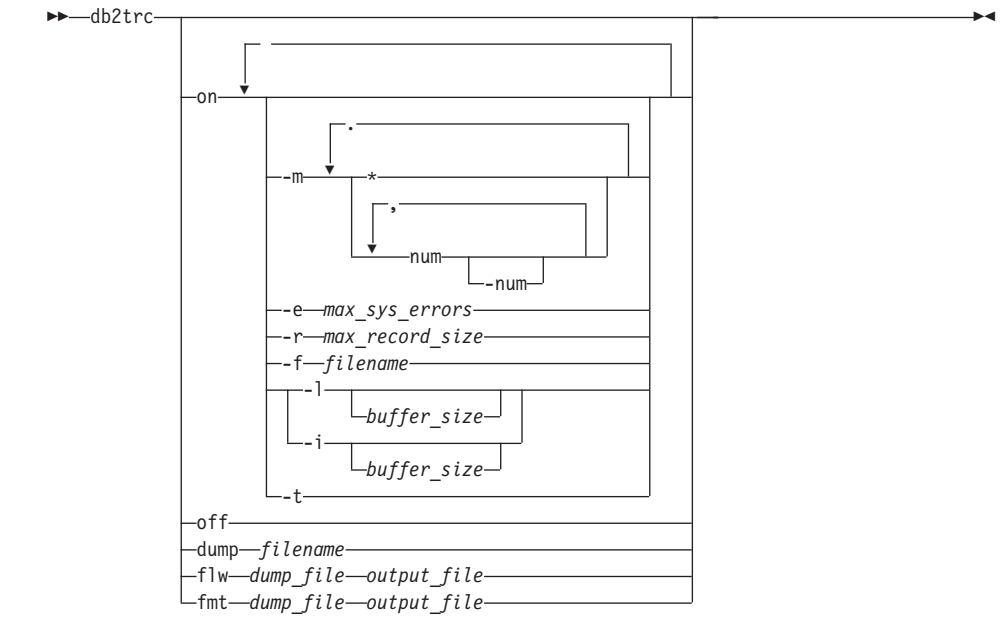

### db2trc - トレース

# コマンド・パラメーター

- DB2 トレース機能を開始するには、このパラメーターを使用します。このパラ on メーターのオプションについては、次の項を参照してください。
- エラーを複製した後で、トレース情報をファイルにダンプします。次のコマン dump ドは、トレース情報を現行ディレクトリーの db2trc.dmp というファイルに入 れます。

db2trc dump db2trc.dmp

このパラメーターでファイル名を指定します。明示的にパスが指定されていな い場合、そのファイルは現行ディレクトリーに保管されます。

トレースをファイルにダンプした後、次のように入力してトレースをオフにし off ます。

db<sub>2trc</sub> off

### flw | fmt

トレースをバイナリー・ファイルにダンプした後、それが ASCII ファイルに フォーマットされたことを確認します。 flw オプション (プロセスまたはスレ ッドでソートする)、または fmt オプション (イベントが起きた順にリストす る)のどちらかを使用します。どちらのオプションの場合でも、ダンプ・ファ イル名および生成される出力ファイルの名前を指定します。たとえば、次のよ うにします。

db2trc flw db2trc.dmp db2trc.flw

### DB2 トレースの開始

トレース機能を使用するには、まず db2trc on を使用してトレース機能をオンにしま す。お客様サポートからは他の指示がない場合、オプションを指定せずにこのコマンド を使用します。デフォルトのトレース・オプション値は、以下のとおりです。

- mask = \* (すべてトレースする)
- max sys errors = -1 (すべて収集する)
- $max\_record\_size = 16KB$
- Trace destination = -s (共用メモリー)
- Records to retain = -1 (最後のレコード)
- buffer size = 64KB (トレースの宛先が共用メモリーの場合)、または 1MB (トレース の宛先がファイルの場合)

オプションを指定してトレースを調整するように指示された場合、お客様サポートの指 示通りに以下のオプションを使用します。

#### $-m$  mask

トレース・レコード・タイプを指定して、探索をフォーカスします。 mask 変 数は、ピリオドで区切られた 4 つの 1 バイト・マスクからなっています。バ イト・マスクは、それ自体の ID に基づいて イベントごとに DB2 が送信する トレース・レコードを受け入れたり、拒否したりするフィルターとして動作し ます。 4 つの 1 バイト・マスクは、製品、イベント・タイプ、コンポーネン トおよび関数にそれぞれ対応しています。

#### -e max sys errors

トレースが max\_sys\_errors に保持する DB2 内部システム・エラーの数を制限 します。

-r max\_record\_size

トレース・レコードのサイズを max record size バイトに制限します。長いト レース・レコードは切り捨てられます。

-f filename

共用メモリーまたはファイル中のトレース・バッファーのロケーションを指定 します。

 $-1$  [ buffer\_size]  $\vert \cdot \vert$  [buffer\_size]

'-l' ("lucky" の "l") は、最後のトレース・レコードを保存することを指定しま す(つまり、バッファーが満杯になると最初のレコードが重ね書きされます)。 -i' は、最初のトレース・レコードを保存することを指定します(つまり、バッ ファーがいったん満杯になると、レコードの書き込みはそれ以上行われませ ん)。これらのオプションのどちらかを使用して、バッファー・サイズを指定し てください。

 $-t$ タイム・スタンプを含めます。これは UNIX 環境でのみ適用できます。タイ ム・スタンプのログを記録するとパフォーマンスに影響を与えます。

### 例

トレース例を含め、db2trc についての追加情報は、 問題判別の手引き を参照してくだ さい。

### 使用上の注意

db2trc コマンドは、トレースをオンにする時、ダンプ・ファイルを生成する時、ダン プ・ファイルをフォーマットする時、トレースを再びオフにする時など、何回か発行す る必要があります。パラメーターのリストは、そのパラメーターを使用する順序になっ ています。

# db2uiddl - V5 セマンティクスへの固有索引変換の準備

ユーザー自身のスケジュールでの、固有索引の段階的な移行の管理を容易にします。ユ ーザー表の固有索引のための CREATE UNIOUE INDEX ステートメントを生成しま す。このツールの使用法の詳細については、概説およびインストール 資料のいずれかを 参照してください。

### 許可

sysadm

# 必須接続

データベース。このコマンドは、指定されたデータベースへの接続を自動的に確立しま す。

# コマンド構文

```
bb-db2uiddl--d-database-name-
```
 $\mathsf{L}_\mathsf{u}$   $\longrightarrow$  table-schema $\Box$ --t—table-name-

 $-$ o $\_\_fil$ ename $\_\_\_$ 

# コマンド・パラメーター

### -d database-name

照会するデータベースの名前。

### -u table-schema

処理する表のスキーマ (作成者ユーザー ID) を指定します。デフォルト・アク ションでは、すべてのユーザー ID によって作成された表を処理します。

### -t table-name

処理する表の名前。デフォルト・アクションでは、すべての表を処理します。

### -o filename

出力を書き込むファイルの名前。デフォルト・アクションでは、出力は標準出 力に書き込まれます。

ヘルプ情報を表示します。このオプションを指定すると、他のすべてのオプシ  $-h$ ョンは無視され、ヘルプ情報だけが表示されます。

# 使用上の注意

このツールは、DB2 バージョン 5 に移行したデータベース上でのみ使用できます。

# db2uiddl - V5 セマンティクスへの固有索引変換の準備

注:このツールは、特定のタイプの名前を処理するようには設計されていません。特定 の表名または表スキーマが、小文字、特殊文字、ブランクを含む区切り ID である 場合、すべての表またはスキーマの処理を要求したほうがよいでしょう。出力結果 は編集できます。

# db2untag - コンテナー・タグの解放

表スペース・コンテナーの DB2 タグを除去します。このタグは、 DB2 が複数の表ス ペースで 1 つのコンテナーを再利用できないようにするために使用します。コンテナー が関連しているデータベースを識別して、コンテナー・タグについての情報を表示しま す。削除されたデータベースが最後に使用したコンテナーを解放する必要があるときに 便利です。タグが残されている場合、DB2 がそれ以後そのリソースを使用しないように します。

重要: このツールは、経験のあるシステム管理者だけが使用してください。

### 許可

ユーザーには、データベースを作成した ID が所有する表スペースのコンテナーへの読 み取り / 書き込みアクセス権が必要です。

#### 必須接続

なし

### コマンド構文

 $\rightarrow$ -db2untag--f-filename-

# コマンド・パラメーター

### -f filename

DB2 タグが除去される、表スペース・コンテナーの完全修飾名を指定します。

### 使用上の注意

データベースの作成、表スペースの作成または変更の操作から、 SOLCODE -294 (使用 中のコンテナーでエラー)が戻されることがあります。通常それは、そのコンテナーが 別の表スペースによってすでに使用中であるために、オペレーティング・システム・リ ソース名の指定エラーであることを示します。コンテナーは、一度に 1 つの表スペース でしか使用できません。

最後にコンテナーを使用したデータベースが削除されていることをシステムまたはデー タベース管理者が検出した場合、コンテナーのタグが除去されていなければ、 db2untag ツールを使用できます。そのコンテナーを解放する場合は、以下のどちらか を行います。

• SMS コンテナーの場合、適切な削除コマンドを使用して、ディレクトリーとその内 容を除去します。

· DMS ロー・コンテナーの場合、ファイルまたは装置を削除するか、または db2untag でコンテナー・タグを除去します。ツールは、それ以外の点では DMS コ ンテナーに何の修正も加えません。

# 以下も参照

232ページの『CREATE DATABASE』

# db2untag - コンテナー・タグの解放

# 第2章 コマンド行プロセッサー (CLP)

この章では、コマンド行プロセッサーを呼び出して使用する方法と CLP オプションに ついて説明します。

# コマンド行プロセッサーの呼び出し

db2 コマンドはコマンド行プロセッサー (CLP) を開始します。 CLP は、データベー ス・ユーティリティー、 SOL ステートメントおよびオンライン・ヘルプを実行するた めに使用します。これにはさまざまなコマンド・オプションがあり、以下のモードで開 始することができます。

- 対話式入力モード。特徴は db2 => 入力プロンプトです。
- コマンド・モード。各コマンドの前に db2 を付ける必要があります。
- バッチ・モード。 -f ファイル入力オプションを使用します。
- 注: Windows NT では、39ページの『db2cmd DB2 コマンド・ウィンドウのオープ ン』が CLP 可能 DB2 ウィンドウをオープンし、 DB2 コマンド行環境を初期化し ます。このコマンドを実行することは、「DB2 コマンド・ウィンドウ (DB2 Command Window)」アイコンをクリックすることと同じです。

480ページの『OUIT』はコマンド行プロセッサーを停止します。 566ページの 『TERMINATE』もコマンド行プロセッサーを停止しますが、関連するバックエンド・ プロセスを除去し、使用されていたメモリーをすべて解放します。データベースが停止 している場合やデータベース構成パラメーターを変更した場合は、 TERMINATE の使 用をお勧めします。

注: CLP を終了する前に、既存の接続をリセットしなければなりません。 シェル・コマンド (!) を使うと、 UNIX ベースのシステム、OS/2、または Windows オ ペレーティング・システム上で、オペレーティング・システムのコマンドを対話式また はバッチ・モードで実行できるようになります (たとえば、UNIX の場合 !ls、 OS/2 または Windows オペレーティング・システムの場合 !dir)。

注: シェル・コマンド・サポートは Windows 3.1 では利用できません。

# 許可

なし

 $\blacktriangleright$ 

# コマンド構文

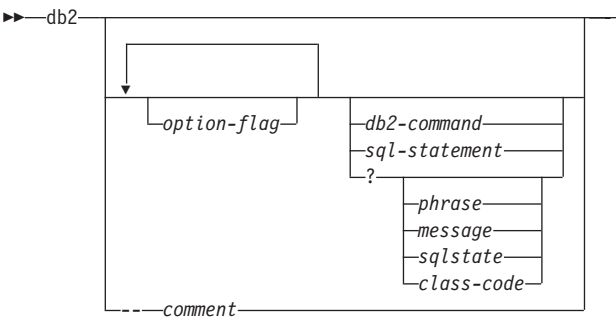

# コマンド・パラメーター

### **option-flag**

有効な CLP オプション・フラグの要約については、 [130](#page-139-0)ページの表1 を参照 してください。

### **db2-command**

DB2 コマンドを指定します。 DB2 コマンドの説明については、[147](#page-156-0)ページの 『第3章 CLP コマンド』を参照してください。

### **sql-statement**

SOL ステートメントを指定します。有効な SOL ステートメントについては、 SOL 解説書を参照してください。

? CLP 一般ヘルプを要求します。

### **? phrase**

指定したコマンドまたはトピックに関連のあるヘルプ・テキストを要求しま す。データベース・マネージャーは、要求した情報を見つけられない場合、一 般ヘルプ画面を表示します。

? options は、CLP オプションの説明と、現在の設定値を要求します。 ? help は、オンライン・ヘルプ構文図を読み取るための情報を要求します。

### **? message**

有効な SQLCODE (たとえば、? sql10007n) により指定されているメッセー ジのヘルプを要求します。

### **? sqlstate**

有効な SQLSTATE により指定されているメッセージのヘルプを要求します。

### **? class-code**

有効なクラス・コードによって指定されているメッセージのヘルプを要求しま す。

<span id="page-139-0"></span>-- comment

コマンド行プロセッサーは、注釈文字 -- で始まる入力を注釈として扱いま す。

注: 各パラメーターについて、疑問符 (?) の後にスペースを入れて変数名から分ける必 要があります。

# コマンド行プロセッサーのオプション

CLP コマンド・オプションは、コマンド行プロセッサー DB2OPTIONS 環境変数 (大 文字)を設定するか、またはコマンド行フラグを使用することにより指定できます。

ユーザーは、DB2OPTIONS を使用して、セッション全体に適用されるオプションを設 定することができます。

オプション・フラグの現在の設定および DB2OPTIONS の値を表示するには、 362ページの『LIST COMMAND OPTIONS』を使用します。オプションの設定を対話式 入力モードまたはコマンド・ファイルから変更するには、 582ページの『UPDATE COMMAND OPTIONS』を使用します。

コマンド行プロセッサーは、以下の手順でオプションを設定します。

- 1. デフォルト・オプションを設定します。
- 2. DB2OPTIONS を読み取って、デフォルトを一時変更します。
- 3. コマンド行を読み取って、DB2OPTIONS を一時変更します。
- 4. UPDATE COMMAND OPTIONS からの入力を、最終的な対話式一時変更として受け 入れます。

表1 に CLP オプション・フラグを要約してあります。これらのオプションは、どのよ うな順序や組み合わせでも指定することができます。オプションをオンにするには、対 応するオプション文字の前に負符号(-)を付けます。オプションをオフにする場合、オ プション文字の接頭部に負符号を付けオプション文字の後にも別の負符号を付けるか、 またはオプション文字の接頭部に正符号 (+) を付けてください。たとえば、-c で auto-commit オプションはオンになり、 -c- または +c でオフになります。これらのオ プション文字では大文字と小文字は区別されず、 -a と -A は同じものと見なされま す。

表 I. CLP コマンド・オプション

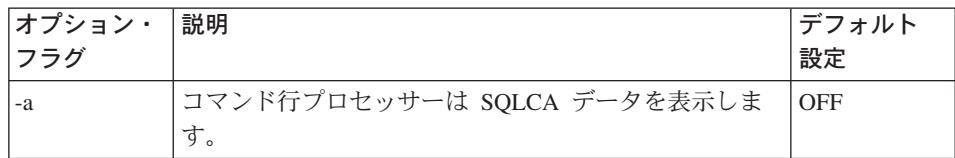

 $\mathsf{I}$ 

 $\mathbf{I}$  $\overline{\phantom{a}}$  $\overline{1}$ 

表 1. CLP コマンド・オプション (続き)

 $\mathsf I$  $\overline{1}$  $\mathbf{I}$ 

J.  $\overline{\phantom{a}}$ 

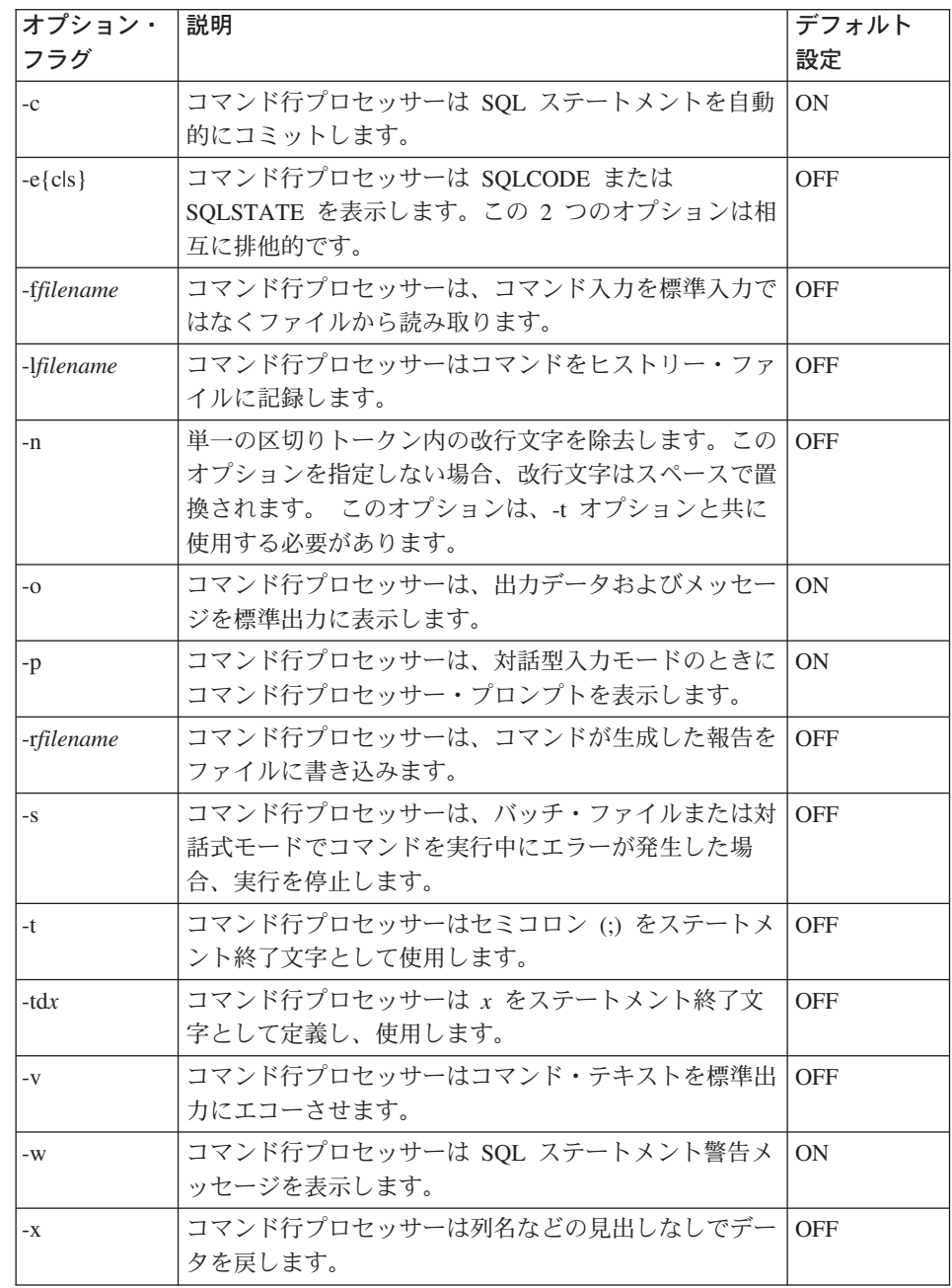

# コマンド行プロセッサーのオプション

 $\overline{1}$  $\mathbf{I}$  $\overline{1}$ I.

> $\mathbf{I}$  $\overline{1}$  $\overline{1}$

> $\overline{1}$

 $\mathbf{I}$ 

 $\overline{1}$ 

 $\mathbf{I}$ 

表 1. CLP コマンド・オプション (続き)

| オプション・     | 説明                              | デフォルト |
|------------|---------------------------------|-------|
| フラグ        |                                 | 設定    |
| -zfilename | コマンド行プロセッサーはすべての出力をファイルにリ   OFF |       |
|            | .ダイレクトします。 これは -r オプションと似ています   |       |
|            | か、出力の他にメッセージやエラー・コードも含まれま       |       |
|            | 'す。                             |       |

### 例

AIX コマンド

export DB20PTIONS= $4a -c$  +ec -o -p'

を実行すると、このセッションのデフォルト設定は以下のようになります。

Display SOLCA - off Auto Commit  $-$  on Display SQLCODE - off Display Output - on Display Prompt - on

以下に、これらのオプションの詳細を説明します。

### SQLCA データ表示オプション (-a):

DB2 コマンドまたは SQL ステートメントを実行した後で、 SQLCA データを 標準出力に表示します。 SOLCA データが、エラーまたは完了メッセージの代 わりに表示されます。

このコマンド・オプションのデフォルト設定は OFF です (+a または -a-)。

-o および -r オプションは -a オプションに影響します。詳細については、オ プションの説明を参照してください。

### 自動コミット・オプション (-c):

このオプションは、各コマンドまたはステートメントを独立して処理するかど うかを指定します。 ON (-c) に設定する場合、各コマンドまたはステートメ ントは自動的にコミットされるかまたはロールバックされます。コマンドまた はステートメントが正常に処理された場合、それ自体、およびそれ以前に自動 コミット OFF (+c または -c-) で発行され、正常に実行されたコマンドおよび ステートメントがすべてコミットされます。しかし、コマンドまたはステート メントが失敗した場合、それ自体、およびそれ以前に自動コミット OFF で発 行され、正常に実行されたコマンドおよびステートメントはすべてロールバッ クされます。 OFF (+c または -c-) に設定した場合、 COMMIT または ROLLBACK を明示的に発行しなければなりません。そうしないと、次に自動

# コマンド行プロセッサーのオプション

コミット ON (-c) でコマンドを実行したときに、 COMMIT または ROLLBACK のどちらかのアクションが起こります。

このコマンド・オプションのデフォルト設定は ON です。

自動コミット・オプションは、他のコマンド行プロセッサー・オプションに影 響することはありません。

例:以下のシナリオを考えてみましょう。

- 1. db2 create database test
- 2. db2 connect to test
- 3.  $db2 + c$  "create table a  $(c1$  int)"
- 4. db2 select c2 from a

ステップ 4 の SOL ステートメントは、表 A に C2 という名前の列がないの で失敗します。そのステートメントは自動コミット ON (デフォルト) で発行 されたので、ステップ 4 のステートメントだけでなく、ステップ 3 のステー トメントもロールバックされます。ステップ 3 が自動コミット OFF で発行さ れているためです。コマンド

dh<sub>2</sub> list tables

を実行しても、ヌルのリストが戻されます。

### SQLCODE/SQLSTATE 表示オプション (-e):

-e{c|s} オプションを指定すると、コマンド行プロセッサーは SQLCODE (-ec) または SOLSTATE (-es) を標準出力に表示します。オプション -ec お よび -es は、CLP 対話式モードでは無効です。

このコマンド・オプションのデフォルト設定は OFF です (+e または -e-)。

-o および -r オプションは、-e オプションに影響します。詳細については、 オプションの説明を参照してください。

SOLCODE/SOLSTATE 表示オプションは他のコマンド行プロセッサー・オプシ ョンには影響しません。

例: AIX 上で実行しているコマンド行プロセッサーから SOLCODE を検索す るには、次のように入力します。

sqlcode='db2 -ec +o db2-command'

### 入力ファイルからの読み取りオプション (-f):

-ffilename オプションを指定すると、コマンド行プロセッサーは標準入力では なく指定したファイルから入力を読み取るようになります。 filename は、指定 ファイルまでのディレクトリー・パスを含む絶対または相対ファイル名です。 ディレクトリー・パスを指定していない場合、現行ディレクトリーが使用され ます。

# コマンド行プロセッサーのオプション

他のオプションと一緒にオプション -f を指定する場合には、オプション -f は最後に指定する必要があります。たとえば、次のようにします。

db2 -tvf filename

注:このオプションは、対話式モード内では変更できません。

このコマンド・オプションのデフォルト設定は OFF です (+f または -f-)。

コマンド処理は 480ページの『OUIT』または 566ページの『TERMINATE』が 出されるまで、またはファイルの終わりまで続行されます。

このオプションとデータベース・コマンドの両方を指定すると、コマンド行プ ロセッサーはコマンドを全く処理せずにエラー・メッセージを戻します。

注釈文字 -- で始まる入力ファイル行は、コマンド行プロセッサーにより注釈 として処理されます。行の最初の非ブランク文字は注釈文字でなければなりま せん。

-ffilename オプションを指定すると、 -p オプションは無視されます。

入力ファイルからの読み取りオプションは、他のコマンド行プロセッサー・オ プションには影響しません。

### ヒストリー・ファイルへのコマンドのログ・オプション (-I):

-1filename オプションを指定すると、コマンド行プロセッサーは指定したファ イルにコマンドのログを記録します。このヒストリー・ファイルには、実行し たコマンドとその完了状況が記録されます。 filename は、指定ファイルまでの ディレクトリー・パスを含む絶対または相対ファイル名です。ディレクトリ ー・パスを指定していない場合、現行ディレクトリーが使用されます。指定し たファイルまたはデフォルトのファイルがすでに存在している場合、そのファ イルに新しいログ項目が追加されます。

他のオプションと一緒にオプション -1 を指定する場合には、オプション -1 は最後に指定する必要があります。たとえば、次のようにします。

db2 -tvl filename

このコマンド・オプションのデフォルト設定は OFF です (+1 または -1-)。

ヒストリー・ファイルへのコマンドのログ・オプションは、他のコマンド行プ ロセッサー・オプションには影響しません。

### 改行文字除去オプション (-n):

単一の区切りトークン内の改行文字を除去します。このオプションを指定しな い場合、改行文字はスペースで置換されます。

注:このオプションは、対話式モード内では変更できません。
このコマンド・オプションのデフォルト設定は OFF です (+n または -n-)。

このオプションは、-t オプションと共に使用する必要があります。詳細につい ては、オプションの説明を参照してください。

出力表示オプション (-o):

-o オプションを指定すると、コマンド行プロセッサーは出力データおよびメッ セージを標準出力に送信します。

このコマンド・オプションのデフォルト設定は ON です。

対話式モード開始情報は、このオプションによって影響を受けることはありま せん。出力データは、ユーザー指定コマンドからの実行結果のレポート出力、 および SQLCA データ (要求した場合) で構成されます。

以下のオプションは、+o オプションの影響を受けます。

- · -rfilename: 対話式開始情報は保管されません。
- -e: +o を指定しても、 SOLCODE または SOLSTATE が標準出力に表示さ れます。
- -a: +o を指定しても、影響を受けません。 -a、 +o および -rfilename を指 定すると、 SOLCA 情報がファイルに書き込まれます。

-o と -e オプションの両方を指定すると、データおよび SOLCODE または SOLSTATE のどちらかが画面に表示されます。

-o と -v オプションの両方を指定すると、データが表示され、発行した各コマ ンドのテキストが画面にエコーされます。

出力表示オプションは、他のコマンド行プロセッサー・オプションには影響し ません。

### DB2 対話式プロンプト表示オプション (-p):

-p オプションを指定すると、ユーザーが対話式モードになっているときに、コ マンド行プロセッサーはコマンド行プロセッサー・プロンプトを表示します。

このコマンド・オプションのデフォルト設定は ON です。

コマンドがコマンド行プロセッサーにパイプ接続されているときには、プロン プトをオフにすると便利です。たとえば、CLP コマンドを含むファイルを、次 のコマンドを実行することによって実行できます。

 $db2 + p \leq m \vee file.c1p$ 

-p オプションは、 -ffilename オプションを指定すると無視されます。

DB2 対話式プロンプト表示オプションは、他のコマンド行プロセッサー・オプ ションには影響しません。

## コマンド行プロセッサーのオプション

### 報告ファイルへの保管オプション (-r):

-rfilename オプションは、コマンドによって生成される出力データをすべて指 定したファイルに書き込まれるようにします。これは、キャプチャーしないと 画面がスクロールして見えなくなってしまう報告のキャプチャーに便利です。 メッセージまたはエラー・コードはファイルに書き込まれません。 filename は、指定ファイルまでのディレクトリー・パスを含む絶対または相対ファイル 名です。ディレクトリー・パスを指定していない場合、現行ディレクトリーが 使用されます。新しい報告項目がファイルに追加されます。

このコマンド・オプションのデフォルト設定は OFF です (+r または -r-)。

-a オプションを指定すると、SOLCA データがファイルに書き込まれます。

-r オプションは -e オプションには影響しません。 -e オプションを指定する と、 SQLCODE または SQLSTATE がファイルではなく標準出力に書き込ま れます。

-rfilename を DB2OPTIONS に設定すると、ユーザーはコマンド行から +r (または -r-) オプションを設定して、特定のコマンド呼び出しの出力データが ファイルに書き込まれないようにすることができます。

報告ファイルへの保管オプションは、他のコマンド行プロセッサー・オプショ ンには影響しません。

#### コマンド・エラー時の実行の停止オプション (-s):

コマンドが対話式モードでまたは入力ファイルから発行され、構文またはコマ ンド・エラーが起きた場合、-s オプションを指定してあると、コマンド行プロ セッサーが実行を停止して、標準出力にエラー・メッセージが書き込まれま す。

このコマンド・オプションのデフォルト設定は OFF です (+s または -s-)。こ の設定により、コマンド行プロセッサーはエラー・メッセージを表示し、残り のコマンドの実行を続け、システム・エラーが発生したとき (戻りコード 8) に限って実行を停止します。

次の表に、この動作を要約します。

表 2. CLP 戻りコードおよびコマンド実行

| 戻りコード               | -s オプション設定 | +s オプション設定 |
|---------------------|------------|------------|
| 0 (成功)              | 実行の継続      | 実行の継続      |
| 1 (0 行が選択された)       | 実行の継続      | 実行の継続      |
| 2 (警告)              | 実行の継続      | 実行の継続      |
| 4 (DB2 または SQL エラー) | 実行の停止      | 実行の継続      |
| 8 (システム・エラー)        | 実行の停止      | 実行の停止      |

#### <span id="page-146-0"></span>ステートメント終了文字オプション (-t):

-t オプションを指定すると、コマンド行プロセッサーはステートメント終了文 字としてセミコロン(:)を使用するようになり、スラッシュ(/) 行継続文字は 伸用不能になります。

注:このオプションは、対話式モード内では変更できません。

このコマンド・オプションのデフォルト設定は OFF です (+t または -t-)。

終了文字を定義するには、-td の後に選択した終了文字を指定します。たとえ ば、 -tdx とすると x がステートメント終了文字として設定されます。

終了文字かどうか調べられるのが各入力行の最後の非ブランク文字だけである ため、コマンド行から複数のステートメントを連結するために終了文字を使用 することはできません。

ステートメント終了文字オプションは、他のコマンド行プロセッサー・オプシ ョンには影響しません。

#### 冗長出力オプション (-v):

-v オプションを指定すると、コマンド行プロセッサーはコマンドからの出力ま たはメッセージを表示する前に、ユーザーが入力したコマンド・テキストを (標準出力に) エコーします。 256ページの『ECHO』にはこのオプションは無 効です。

このコマンド・オプションのデフォルト設定は OFF です (+v または -v-)。

+o (または -o-) が指定された場合、 -v オプションは無効になります。

冗長出力オプションは、他のコマンド行プロセッサー・オプションには影響し ません。

### 警告メッセージ表示オプション (-w):

-w オプションを指定すると、コマンド行プロセッサーは SOL ステートメント 警告メッセージを表示します。

このコマンド・オプションのデフォルト設定は ON です。

#### 列見出しの印刷抑制オプション (-x):

 $\perp$ 

 $\mathbf{I}$ 

-x オプションは、列名などの見出しなしでデータを戻すようコマンド行プロセ ッサーに通知します。

このコマンド・オプションのデフォルトの設定値は OFF です。

#### すべての出力のファイルへの保管オプション (-z):

-zfilename オプションは、コマンドによって生成される出力データをすべて指 定したファイルに書き込まれるようにします。これは、キャプチャーしないと 画面がスクロールして見えなくなってしまう報告のキャプチャーに便利です。 これは、-r オプションに似ていますが、メッセージ、エラー・コード、および

## コマンド行プロセッサーのオプション

情報出力もファイルに書き込まれる点が異なります。 filename は、指定ファイ ルまでのディレクトリー・パスを含む絶対または相対ファイル名です。ディレ クトリー・パスを指定していない場合、現行ディレクトリーが使用されます。 新しい報告項目がファイルに追加されます。

このコマンド・オプションのデフォルト設定は OFF です (+z または -z-)。

-a オプションを指定すると、SOLCA データがファイルに書き込まれます。

-z オプションは -e オプションには影響しません。 -e オプションを指定する と、 SQLCODE または SQLSTATE がファイルではなく標準出力に書き込ま れます。

-zfilename を DB2OPTIONS に設定すると、ユーザーはコマンド行から +z (または -z-) オプションを設定して、特定のコマンド呼び出しの出力データが ファイルに書き込まれないようにすることができます。

すべての出力のファイルへの保管オプションは、他のコマンド行プロセッサ ー・オプションには影響しません。

## コマンド行プロセッサーの戻りコード

コマンド行プロセッサーはコマンドの処理または SOL ステートメントの処理を終了す ると、終了 (または戻り) コードを戻します。これらのコードは、このコマンド行から CLP 関数を実行しているユーザーには意識されませんが、これらの関数をシェル・スク リプトから実行した場合は、コードを検索することができます。

たとえば、次の B シェル・スクリプトは、 GET DATABASE MANAGER CONFIGURATION コマンドを実行してから、 CLP 戻りコードを検査します。

db2 get database manager configuration if  $\lceil$  "\$?" = "0" ] then echo "OK!" fi

戻りコードは以下のいずれかになります。

- コード 説明
- DB2 コマンドまたは SOL ステートメントが正常に実行されました。  $\mathbf{0}$
- $\blacksquare$ SELECT または FETCH ステートメントが行を戻しませんでした。
- $\overline{2}$ DB2 コマンドまたは SQL ステートメントからの警告です。
- DB2 コマンドまたは SQL ステートメント・エラーです。  $\overline{\mathbf{4}}$
- コマンド行プロセッサーのシステム・エラーです。 8

ユーザーが対話式モードでステートメントを実行しているとき、または入力を (-f オプ ションを使用して)ファイルから読み込んでいるときは、コマンド行プロセッサーは戻 りコードを戻しません。

 $\overline{\phantom{a}}$ 

 $\overline{1}$ 

 $\mathbf{I}$  $\overline{1}$ 

 $\mathbf{I}$ 

 $\overline{1}$ 

## コマンド行プロセッサーの戻りコード

戻りコードが利用可能なのは、ユーザーが対話式モードを終了した後、または入力ファ イルの処理が終了したときだけです。この場合、戻りコードは、その時点までに実行さ れた個々のコマンドまたはステートメントから戻された個別のコードの論理和になりま す。

たとえば、ユーザーが対話式モードでコマンドを実行した結果が戻りコード 0、1、およ び 2 になった場合、戻りコード 3 はユーザーが対話式モードを終了した後で戻されま す。個々のコード 0、1、および 2 は戻されません。戻りコード 3 によって、対話式モ ード処理中に、1つ以上のコマンドが1を戻し、1つ以上のコマンドが2を戻したこ とがユーザーに通知されます。

戻りコード 4 になるのは、DB2 コマンドまたは SOL ステートメントが負の SQLCODE を戻したときです。戻りコード 8 になるのは、コマンド行プロセッサーで システム・エラーが起きたときだけです。

コマンドが入力ファイルからまたは対話式モードで発行され、かつコマンド行プロセッ サーでシステム・エラーが起きた場合 (戻りコード 8)、コマンドの実行は直ちに停止さ れます。 1 つ以上の DB2 コマンドまたは SOL ステートメントがエラーで終了した場 合 (戻りコード 4)、 -s (コマンド・エラー時の実行の停止) オプションが設定されてい ると、コマンドの実行が停止します。このオプションが設定されていなければ、コマン ドの実行は継続します。

## コマンド行プロセッサーの使用

コマンド行プロセッサーは以下の順序で動作します。

- CLP コマンド (大文字または小文字) をコマンド・プロンプトに入力します。
- ENTER キーを押すと、コマンドがコマンド・シェルに送られます。
- 出力の宛先が標準出力装置に自動的に指定されます。
- パイピングとリダイレクトがサポートされます。
- 処理の成功または失敗が、ユーザーに通知されます。
- コマンドの実行の後に、制御がオペレーティング・システム・コマンド・プロンプト に戻され、ユーザーは続けて次のコマンドを入力することができるようになります。

データベースにアクセスする前に、ユーザーは 556ページの『START DATABASE MANAGER』で DB2 を始動するなど、準備作業のタスクを実行しなければなりませ ん。さらに、データベースを照会する前に、ユーザーはそのデータベースに接続してい なければなりません。データベースに接続するには、以下のいずれかを行います。

- SOL CONNECT TO database ステートメントを発行します。
- 環境変数 DB2DBDFT により定義されているデフォルト・データベースに暗黙接続を 確立します。

データベース内の表での作業に関する情報については、 SOL 解説書 を参照してくださ  $\mathcal{L}^{\mathcal{L}}$ 

コマンドの文字数がコマンド・プロンプトに許可されている文字制限を超える場合、円 記号 (¥) を行継続文字として使用することができます。コマンド行プロセッサーは行継 続文字を検出すると、次の行を読み取って、その行にある文字を前の行の文字に連結し ます。その代わりに、-t オプションを使用して行終了文字を設定することもできます (137ページを参照)。この場合、行継続文字は無効になり、すべてのステートメントとコ マンドの最後を必ず行終了文字にしなければなりません。

コマンド行プロセッサーは、NULL と呼ばれるストリングをヌル文字列として識別しま す。以前に何らかの値に設定したフィールドを後でヌル値に設定することができます。 たとえば、次のように指定します。

db2 update database manager configuration using tm database NULL

この場合、tm\_database フィールドがヌル値に設定されます。この操作は大文字小文字 を区別します。小文字の null はヌル・ストリングとしては解釈されず、 null を含む ストリングとして解釈されます。

## コマンド・ファイルでのコマンド行プロセッサーの使用

データベース・マネージャーへの CLP 要求をシェル・スクリプトのコマンド・ファイ ルに組み込むことができます。次の例では、シェル・スクリプト・コマンド・ファイル に CREATE TABLE ステートメントを入力する方法を示しています。

db2 "create table mytable (name VARCHAR(20), color CHAR(10))"

コマンドおよびコマンド・ファイルの詳細については、適切なオペレーティング・シス テムの解説書を参照してください。

## コマンド行プロセッサーの設計

コマンド行プロセッサーは 2 つのプロセス、つまりユーザー・インターフェースとして 機能するフロントエンド・プロセス (DB2 コマンド) と、データベース接続を維持する バック・エンド・プロセス (db2bp) とで構成されています。

#### データベース接続の保守

db2 が呼び出されるたびに、新しいフロントエンド・プロヤスが開始されます。バッ ク・エンド・プロセスは、最初の db2 呼び出しのときに開始し、 566ページの 『TERMINATE』によって明示的に終了します。親が同じであるフロントエンド・プロ セスはすべて単一のバック・エンド・プロセスにより保守されているので、単一のデー タベース接続を共有していることになります。

たとえば以下のように、同じオペレーティング・システムのコマンド・プロンプトから 複数の db2 呼び出しを行うと、 1 つのバック・エンド・プロセスを共有する複数のフ ロントエンド・プロセスが個別に開始します。そしてこのバック・エンド・プロセスが データベース接続を保持します。

- db2 'connect to sample'
- db2 'select \* from org'
- . foo (foo は DB2 コマンドを含むシェル・スクリプト)
- db2 -tf myfile.clp

以下のように、同じオペレーティング・システム・プロンプトから複数の呼び出しを行 うと、それぞれの呼び出しの親プロセスが異なるために個別のバック・エンド・プロセ スが必要になり、結果として複数のデータベース接続が個別に開始してしまいます。

- $\cdot$  foo
- $\bullet$  foo &
- $\cdot$  foo &
- $\cdot$  sh foo

### フロントエンド・プロセスとバック・エンド・プロセスとの間の通信

フロントエンド・プロセスとバック・エンド・プロセスとの間の通信は、要求キュー、 入力キュー、および出力キューの 3 つのメッセージ・キューを介して行います。

#### 環境変数

以下の環境変数によって、2 つのプロセス間での通信が構成されます。

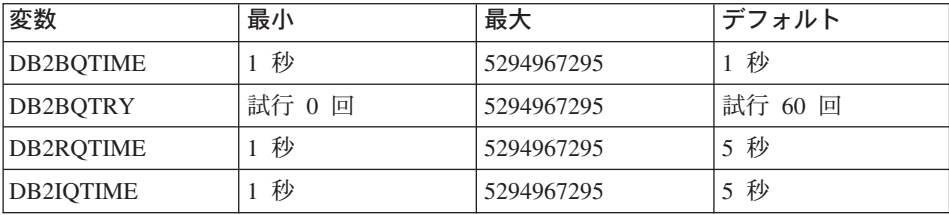

### 表 3. 環境変数

#### **DB2BQTIME**

コマンド行プロセッサーを呼び出すと、フロントエンド・プロセスは、バッ ク・エンド・プロセスがすでに活動しているかどうかを調べます。活動してい る場合、フロントエンド・プロセスは接続を再び確立します。活動していない 場合、フロントエンド・プロセスがバック・エンド・プロセスを活動化しま す。フロントエンド・プロセスは、次に DB2BQTIME 変数に指定された期 間、活動を停止し、その後もう一度検査します。フロントエンド・プロセス

は、 DB2BQTRY 変数に指定した回数だけ検査を継続し、それでもバック・エ ンド・プロヤスが活動していない場合は、時間切れとなりエラー・メッヤージ を戻します。

#### **DB2BOTRY**

DB2BQTIME 変数と連携しており、バック・エンド・プロセスが活動している かどうかの判別をフロントエンド・プロセスが試行する回数を指定します。

DB2BQTIME および DB2BQTRY の値は、ピーク時に照会時間を最適化する ために増やすことができます。

### **DB2ROTIME**

一度バック・エンド・プロヤスが開始すると、このプロヤスはフロントエンド からの要求があるまで要求キューで待機します。さらに、コマンド・プロンプ トから要求が開始されてから次の要求が開始されるまでの間も、要求キューで 待機します。

DB2ROTIME 変数は、バック・エンド・プロヤスがフロントエンド・プロヤス からの要求を待機する長さを指定します。この時間が経過すると、要求キュー に要求がない場合、バック・エンド・プロセスはフロントエンド・プロセスの 親がまだ存在しているかを調べ、存在していないことが分かるとバック・エン ド・プロセスは終了します。親が存在している場合は、要求キューで待機を継 続します。

### **DB2IQTIME**

バック・エンド・プロヤスがフロントエンド・プロヤスから要求を受信する と、バック・エンド・プロセスはフロントエンド・プロセスに肯定応答を送 り、入力キューを介して入力を受け取る準備ができていることを知らせます。 そして、バック・エンド・プロセスは入力キューで待機します。さらに、バッ チ・ファイル (-f オプションで指定) が実行している間、またユーザーが対話 式モードの間も、バック・エンド・プロセスは入力キューで待機します。

DB2IQTIME 変数は、フロントエンド・プロセスがコマンドを渡すまで、バッ ク・エンド・プロセスが待機する時間を指定します。指定した時間が経過する と、バック・エンド・プロセスは、フロントエンド・プロセスが活動している かどうかを調べ、フロントエンド・プロセスがすでに存在していない場合は、 要求キューに戻って待機します。フロントエンド・プロセスが存在している場 合は、バック・エンド・プロセスはフロントエンド・プロセスからの入力を待 機します。

これらの環境変数の値を表示するには、362ページの『LIST COMMAND OPTIONS』を 伸用します。

バック・エンド環境変数は、バック・エンド・プロセスが開始されるときにフロントエ ンド・プロセスから値の集合を継承します。ただし、フロントエンド環境変数が変更さ れた場合は、バック・エンド・プロセスはその変更を継承することはありません。変更

した値を継承するには、まずバック・エンド・プロセスを終了してから、再始動 (db2 コマンドを実行する) しなければなりません。

バック・エンド・プロセスを終了しなければならない場合の例を、次のシナリオで示し ます。

- 1. ユーザー A がログオンし、いくつか CLP コマンドを出した後、 TERMINATE を 発行せずにログオフします。
- 2. ユーザー B が同じウィンドウを使用してログオンします。
- 3. ユーザー B が特定の CLP コマンドを実行すると、コマンドはメッセージ DB21016 (システム・エラー) を出して失敗します。

ユーザー B のフロントエンド・プロセス (コマンドが出されたオペレーティング・シス テム・ウィンドウ)の親が依然として活動状態にあるため、ユーザー A が開始したバッ ク・エンド・プロセスは、ユーザー B が CLP を使用して開始した時点でもまだ活動し ています。バック・エンド・プロセスは、ユーザー B が発行した新規コマンドを処理 しようとしますが、ユーザー B のフロントエンド・プロセスには、バック・エンド・ プロセスのメッセージ・キューを使用するだけの十分な権限がありません。そのために はバック・エンド・プロセスを作成したユーザー A の権限が必要だからです。 CLP セ ッションを TERMINATE コマンドを使用して終了してから、ユーザーは同じオペレー ティング・システム・ウィンドウを使用して、新規 CLP セッションを開始しなければ なりません。これによって新規ユーザーごとに新しいバック・エンド・プロセスが作成 されることになり、権限の問題は回避され、新規ユーザーのバック・エンド・プロセス 内で環境変数 (DB2INSTANCE など) の値を訂正して設定できます。

## CLP 使用上の注意

コマンドはコマンド・プロンプトから大文字または小文字で入力できます。ただし、 DB2 が大文字小文字を区別するパラメーターには、大文字小文字を正確に入力しなけれ ばなりません。たとえば、 CHANGE DATABASE COMMENT の WITH 文節にある comment-string は、大文字小文字を区別するパラメーターです。

区切り付き ID は、SOL ステートメント内で使用できます。 SOL ステートメント内で の区切り ID の使用方法の詳細については、 SQL 解説書 を参照してください。

特殊文字またはメタ文字 (たとえば、\$ & \*(); < > ?¥'" など)は、CLP コマンド 内で使用できます。これらの文字が CLP 対話式モード以外または CLP バッチ入力モ ード以外で使用されている場合、これらの文字はオペレーティング・システム・シェル によって解釈されます。シェルが特殊な処置を行わない場合は、疑問符またはエスケー プ文字が必要です。

たとえば、AIX Korn シェル環境でコマンド

 $db2$  select  $*$  from org where division > 'Eastern'

を実行すると、 "select <the names of all files> from org where division" と解釈されま す。この結果の SQL 構文エラーは、ファイル Eastern にリダイレクトされます。次の 構文であれば、正しい出力が生成されます。

 $db2$  "select \* from org where division > 'Eastern'"

特殊文字は、プラットフォームごとに異なります。 AIX Korn シェルでは、上記の例は エスケープ文字 (¥)、たとえば ¥\*、 ¥>、または ¥ などを使って書き直すことができま す。 OS/2 シェルでは、¥\* または ¥ とすると構文エラーになります。

コマンドを MS-DOS プロンプトからコマンド行モードで入力すると、 Windows 95 DOS コマンド・プロセッサーは、パーセント記号 (%) で囲んで入力したものは、すべ て変数名として解釈するようにプリプロセスします。 たとえば、次のようにします。

db2 "SELECT NAME, CREATOR FROM SYSIBM.SYSPLAN WHERE NAME LIKE 'SOLL%' OR NAME LIKE 'SQLC%'"

この場合、db2.exe に渡されるのは以下のようになります。

"SELECT NAME, CREATOR FROM SYSIBM. SYSPLAN WHERE NAME LIKE 'SOLL'"

(%' OR NAME LIKE 'SOLC% は DOS によって値がヌルの変数として扱われます。)

この振る舞いを避けるには、以下のように二重パーセント記号 (%%) を使用して、パー セント記号 (変数ではない) をプログラムに渡すように指示します。

これは、db2.exe に以下のように渡されます。

ほとんどのオペレーティング・システム環境では、入力と出力をリダイレクトすること が可能です。たとえば、SAMPLE データベースに接続している場合、次に示す要求は STAFF 表を照会し、出力を mydata ディレクトリーにある staflist.txt という名前の ファイルに送ります。

 $db2$  "select  $*$  from staff" > mydata/staflist.txt

出力のリダイレクトがサポートされていない Windows 3.1 などの環境では、 CLP オプ ションを使用することができます。たとえば、上記の要求は以下のように書き直すこと ができます。

db2 -r mydata¥staflist.txt "select \* from staff"

db2 -z mydata¥staflist.txt "select \* from staff"

Windows 用の CLP オプションの詳細については、インストールおよび構成 補足 を参 照してください。

db2 "SELECT NAME, CREATOR FROM SYSIBM.SYSPLAN WHERE NAME LIKE 'SOLL%%' OR NAME LIKE 'SQLC%%'"

<sup>&</sup>quot;SELECT NAME, CREATOR FROM SYSIBM.SYSPLAN WHERE NAME LIKE 'SOLL%' OR NAME LIKE 'SQLC%'"

コマンド行プロセッサーはプログラミング言語ではありません。たとえば、ホスト変数 およびステートメントはサポートしません。そのため、

db2 connect to : HostVar in share mode

 $\mathbf{I}$ 

 $\overline{1}$ 

 $\mathbf{I}$  $\overline{1}$ 

このステートメント例は、:HostVar が有効なデータベース名ではないため、構文上は 正しくありません。

コマンド行プロセッサーは、SQL NULL 値をハイフン (-) で表します。列が数値である 場合、ハイフンは列の一番右に置きます。列が数値ではない場合、ハイフンは列の一番 左に置きます。 DB2 コネクトとホスト・データベースを使っている場合のコマンド行 プロセッサーの使用の詳細については、 DB2 コネクト 使用者の手引き を参照してく ださい。

DB2 コマンド行プロセッサー・ウィンドウからから単一バイト (SBCS) 言語の国別文字 を正しく表示するには、True Type フォントを選択する必要があります。たとえば、 Windows 環境では、コマンド・ウィンドウのプロパティー・ノートブックを開いて、 Lucinda Console などのフォントを選択します。

CLP 使用上の注意

# 第3章 CLP コマンド

この章では、DB2 コマンドをアルファベット順に説明します。これらのコマンドを使用 して、システムを対話式に制御できます。

注: ディレクトリー・パス中の斜線 (A) は UNIX ベースのシステムだけに用いられるも ので、 OS/2 および Windows オペレーティング・システムの円記号 (¥) に相当し ます。

コマンドの記述および編成の詳細については、2ページの『コマンドの説明の編成方法』 を参照してください。

## DB2 CLP コマンド

次の表では、CLP コマンドを機能別カテゴリーに分けて示しています。

表 4. DB2 CLP コマンド

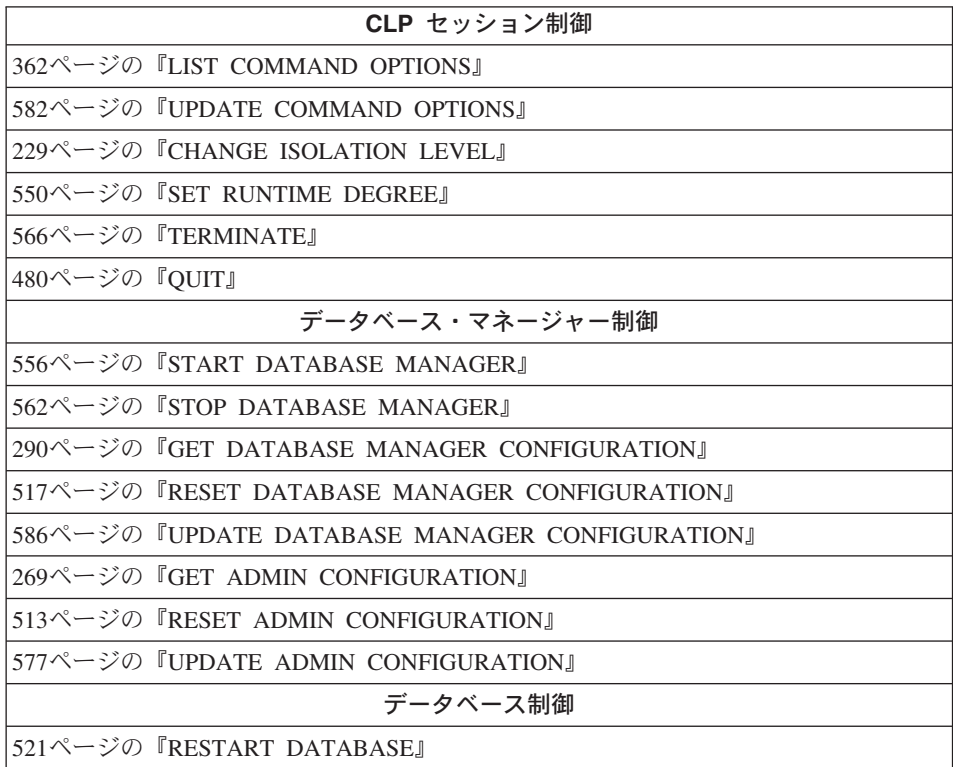

## DB2 CLP コマンド

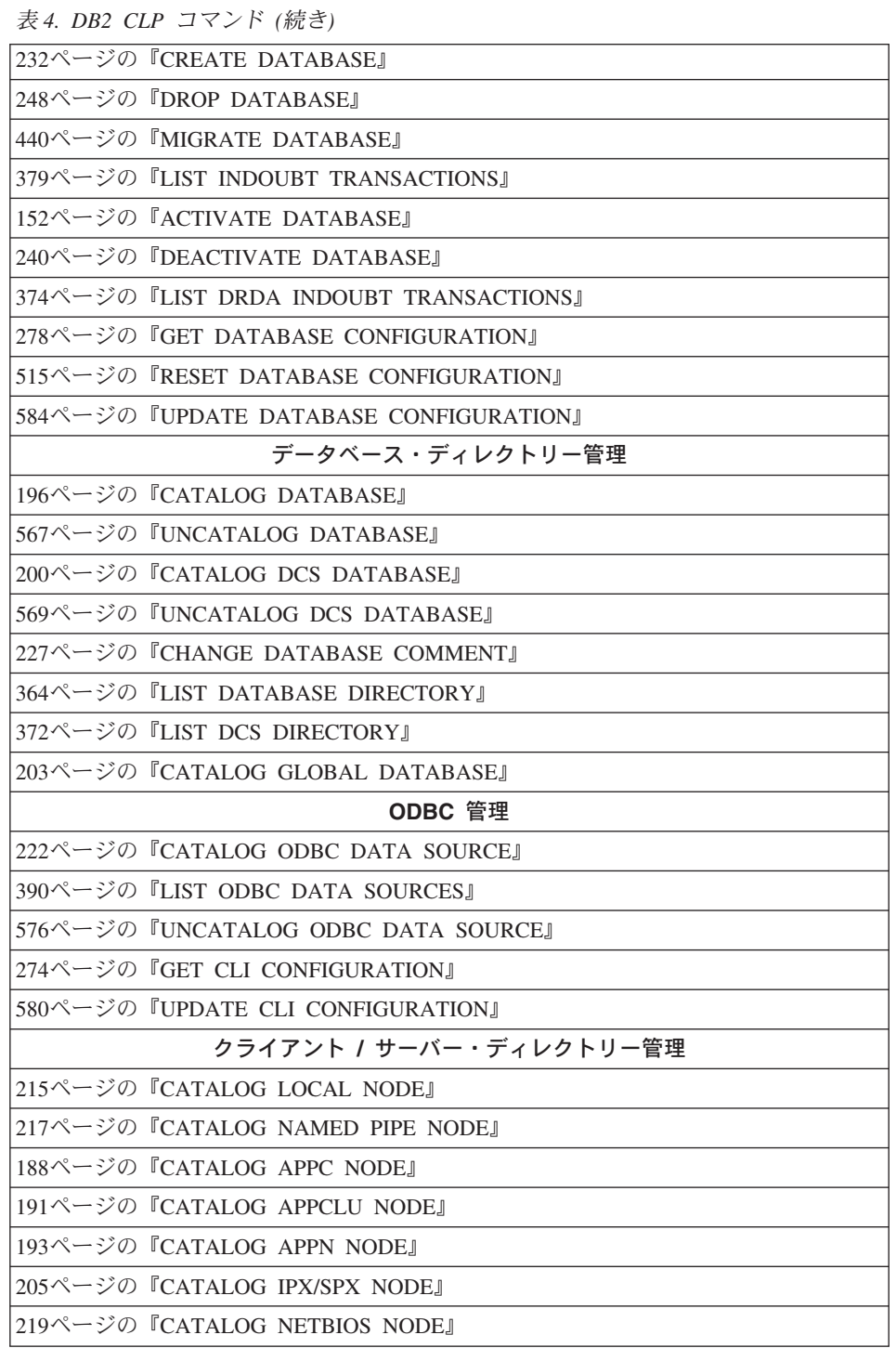

表 4. DB2 CLP コマンド (続き)

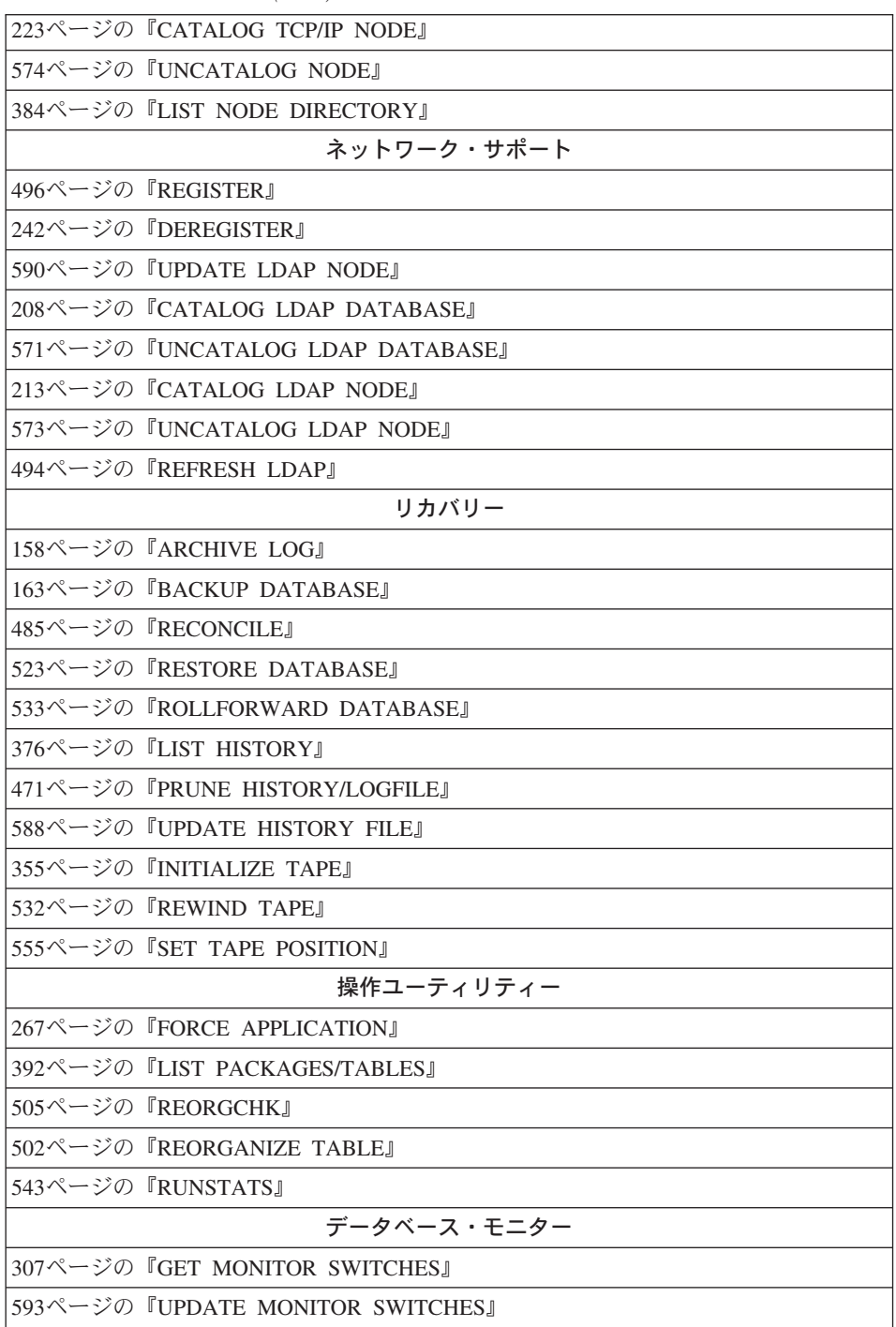

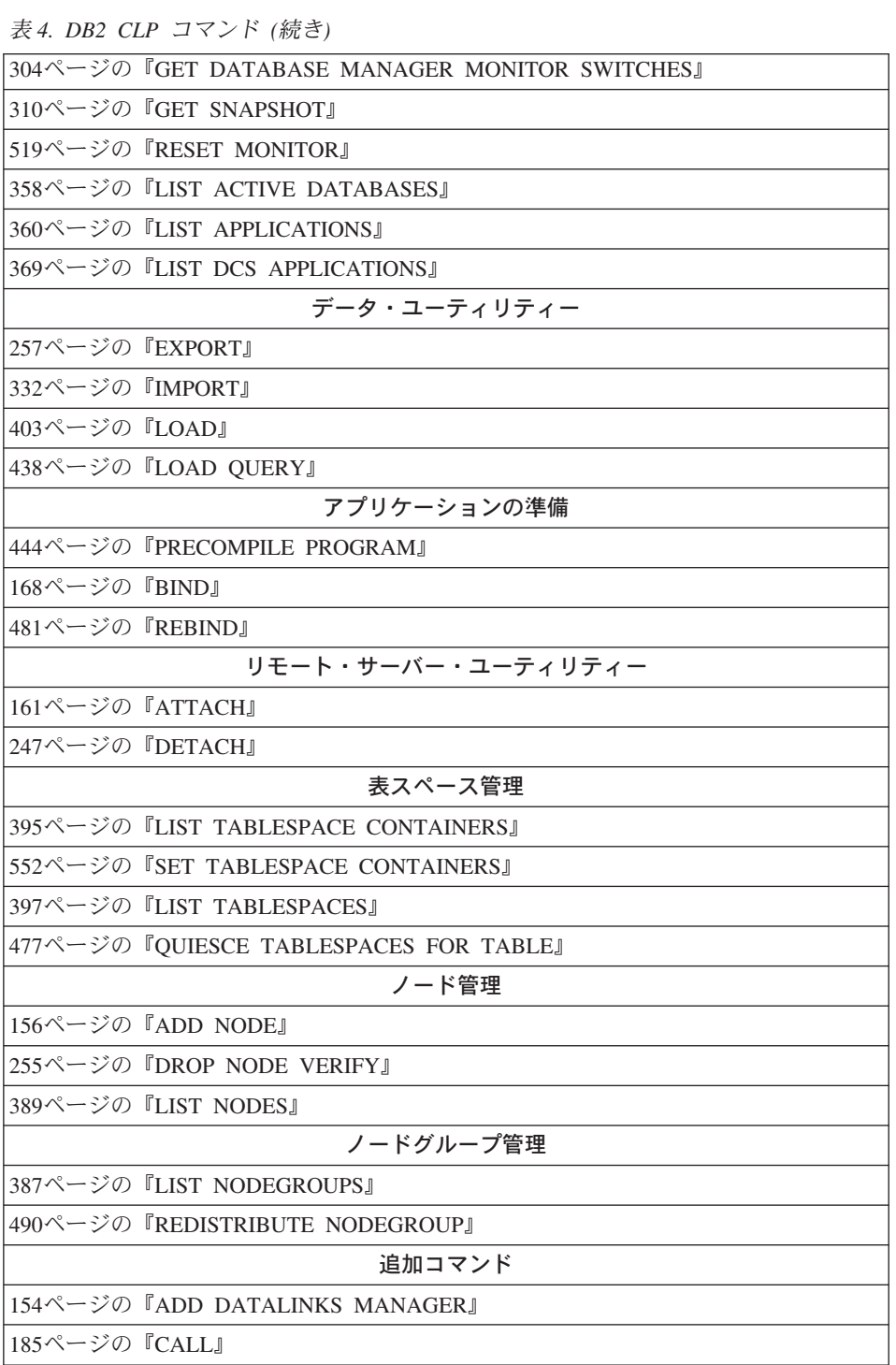

表 4. DB2 CLP コマンド (続き)

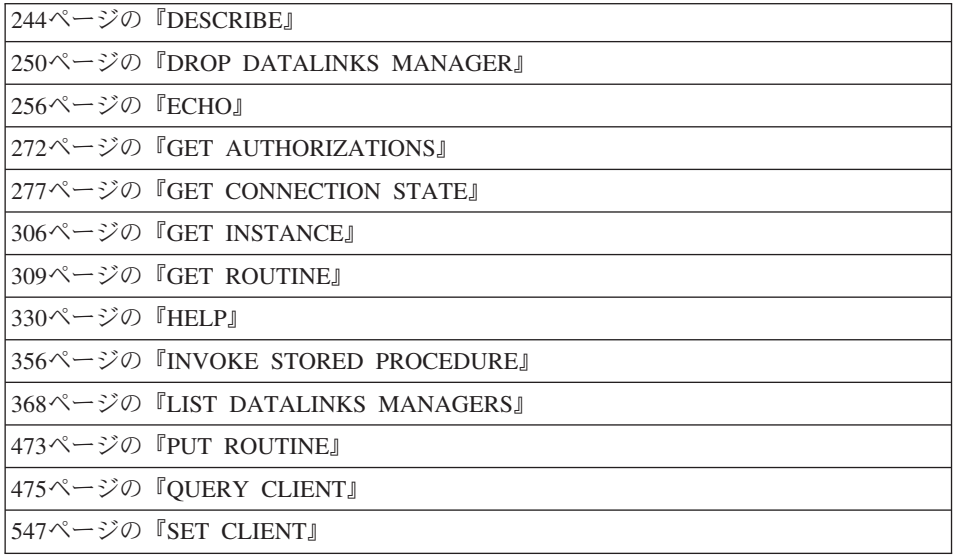

## <span id="page-161-0"></span>**ACTIVATE DATABASE**

指定したデータベースを活動化し、必要なデータベース・サービスをすべて開始するこ とにより、どのアプリケーションからでもそのデータベースに接続して使用できるよう にします。

### 効力節用

このコマンドは、システム内のすべてのノードで、指定したデータベースを活動化しま す。データベースを活動化中に 1 つ以上のノードがエラーを検出すると、警告が戻され ます。コマンドが正常に処理されたすべてのノードで、データベースは活動状態を維持 します。

## 許可

以下のどれかが必要です。

- sysadm
- $\bullet$  sysctrl
- sysmaint

## 必須接続

なし

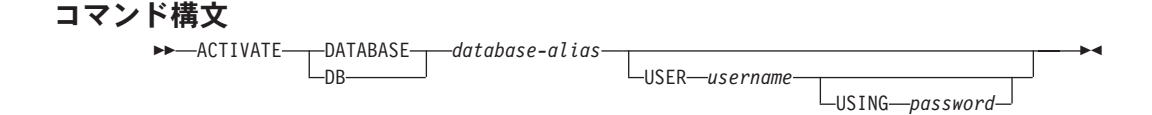

## コマンド・パラメーター

## database-alias

開始するデータベースの別名を指定します。

### **USER** username

データベースを開始するユーザーを指定します。

#### **USING password**

ユーザー名のパスワードを指定します。

## 使用上の注意

データベースが開始していないときに、アプリケーションで CONNECT TO (または暗 黙接続)が発行された場合、アプリケーションは、データベースに対して作業する前 に、必要なデータベースをデータベース・マネージャーが開始する間待機しなければな

りません。しかし、データベースが開始してしまえば、他のアプリケーションはデータ ベースの開始を待たずに、ただデータベースに接続するだけでその中のデータを使用す ることができます。

データベース管理者は、選択したデータベースを開始する際に ACTIVATE DATABASE を使用することができます。そうしておけば、データベースの初期化に要するアプリケ ーション時間を節約することができます。

ACTIVATE DATABASE で初期化したデータベースは、 240ページの『DEACTIVATE DATABASE』 または 562ページの『STOP DATABASE MANAGER』 によって遮断す ることができます。

CONNECT TO (または暗黙接続) によって開始したデータベースに続けて ACTIVATE DATABASE を発行した場合、そのデータベースを遮断するには DEACTIVATE DATABASE を使用しなければなりません。 ACTIVATE DATABASE を使用しないで データベースを始動した場合、最後のアプリケーションが切断した時にデータベースは 遮断されます。

ACTIVATE DATABASE コマンドは、再始動が必要なデータベース (たとえば、不整合 状態にあるデータベース)を処理する場面においては、 CONNECT TO (または暗黙接 続) と同じように機能します。データベースを再始動してからでないと、 ACTIVATE DATABASE でそのデータベースを初期化できません。再始動を実行できるのは、デー タベースが AUTORESTART ON で構成されている場合だけです。

注: ACTIVATE DATABASE コマンドを実行するアプリケーションは、どのデータベー スへの活動データベース接続も持つことができません。

## 以下も参照

240ページの『DEACTIVATE DATABASE』

562ページの『STOP DATABASE MANAGER』

## <span id="page-163-0"></span>**ADD DATALINKS MANAGER**

DB2 データ・リンク・マネージャーを、指定されたデータベースに登録される DB2 デ ータ・リンク・マネージャーのリストに追加します。

## 許可

 $\overline{1}$ 

 $\overline{\phantom{a}}$  $\mathbf{I}$ 

 $\overline{1}$ 

 $\overline{1}$ 

 $\mathbf{I}$ 

以下のどれかが必要です。

- sysadm
- sysctrl
- sysmaint

## コマンド構文

>> ADD DATALINKS MANAGER FOR- -- DATABASE--dbname-USING- $-<sub>DR</sub>$ 

►--NODE-hostname-PORT-port-number-<sup>L</sup>CELL—DFS-cellname—DLMINSTANCE—instance-name—

## コマンド・パラメーター

### **DATABASE dbname**

データベース名を指定します。

## **USING NODE hostname**

DB2 データ・リンク・マネージャー・サーバーの、完全に修飾されたホスト 名、または IP アドレス (両方ではない) を指定します。

### PORT port-number

DB2 サーバーから DB2 データ・リンク・マネージャー・サーバーへの通信用 に予約されているポート番号を指定します。

### **CELL DFS-cellname**

DFS セルの完全修飾名を指定します。たとえば、dln1.almaden.ibm.com のよ うにします。

注:このパラメーターでは、1 データベースに 1 つのセルしか登録できませ  $h<sub>o</sub>$ 

#### **DLMINSTANCE instance-name**

セルでデータ・リンク・マネージャーを実行するインスタンス名を指定しま す。

## 使用上の注意

 $\overline{1}$ 

 $\overline{\phantom{a}}$ 

 $\overline{1}$ 

このコマンドは、データベースからすべてのアプリケーションが切断された後にのみ有 効です。追加される DB2 データ・リンク・マネージャーは、このコマンドを成功させ るために、完全にセットアップされて実行されている必要があります。また、d1fm add db コマンドを使用してデータベースを DB2 データ・リンク・マネージャーに登録 しなければなりません。データベースに追加できる DB2 データ・リンク・マネージャ ーの最大数は 16 です。

USING NODE を指定して追加されたデータ・リンク・マネージャーのタイプは「ネイ ティブ」で、 USING CELL を指定して追加されたデータ・リンク・マネージャーのタ イプは "DFS" になります。データベースに登録されるすべてのデータ・リンク・マネ ージャーは同じタイプでなければならず、タイプ "DFS" のデータ・リンク・マネージ ャーは 1 データベースに 1 つしか登録できません。

このコマンドを使用して 1 つ以上の DB2 データ・リンク・マネージャーをデータベー スに登録する場合には、 DB2 データ・リンク・マネージャーが 2 度登録されていない ことを確認してください。 2 度登録されていると、データ・リンク処理中に、エラー SOL20056N と理由コード "99" が共に戻される可能性があります。 2 度登録された DB2 データ・リンク・マネージャー・サーバーの db2diag.log ファイルには、このよ うな障害が発生した場合には以下の項目が入ります。

dfm xnstate cache insert : Duplicate txn entry. dfmBeginTxn : Unable to insert ACTIVE transaction in cache,  $rc = 41$ . DLFM501E : Transaction management service failed.

注:同じ名前またはアドレスを使用する、重複したデータ・リンク・マネージャーが追 加される場合には、コマンド行プロセッサーはエラーを検出します。ただし、異な る IP 名またはアドレスを使用して複数回データ・リンク・マネージャーが追加さ れる場合は、重複は検出されません。たとえば、データ・リンク・マネージャーが 2 度追加されており、最初は dln1.almaden.ibm.com という名前、次は dln1 とい う短い名前を使用しているとすると、上記のような障害が発生する可能性がありま す。

### 以下も参照

368ページの『LIST DATALINKS MANAGERS』

## <span id="page-165-0"></span>**ADD NODE**

新規ノードを並列データベース・システムに追加します。このコマンドは、新規ノード の MPP サーバーで現在定義済みのデータベースすべてにデータベース区画を作成しま す。ユーザーは、データベースとともに作成するシステム一時表スペース用のソース· ノードを指定できます。またはシステム一時表スペースを作成しないように指定するこ ともできます。このコマンドは追加中のノードから発行する必要があり、MPP サーバー 上でのみ発行できます。

## 効力節用

このコマンドは、それが実行されたノードに対してだけ影響を与えます。

### 許可

以下のどれかが必要です。

- sysadm
- $\bullet$  sysctrl

## 必須接続

なし

## コマンド構文

**EXAMPLE** 

-LIKE NODE-node-number-└WITHOUT TABIFSPACFS─

## コマンド・パラメーター

## LIKE NODE node-number

システム一時表スペース用のコンテナーが、インスタンス内の各データベース 用に指定した node-number のコンテナーと同一になるように指定します。指定 するノードは、db2nodes.cfg ファイル中にすでに指定してあるノードでなけれ ばなりません。

## **WITHOUT TABLESPACES**

システム一時表スペースのコンテナーがどのデータベースに対しても作成され ないことを指定します。データベースを使用する前に、ALTER TABLESPACE ステートメントを使用して、システム一時表スペース・コンテナーを各データ ベースに追加しなければなりません。

注: オプションを指定しない場合、システム一時表スペース用のコンテナーは 各データベースのカタログ・ノード上のコンテナーと同じになります。そ のカタログ・ノードは、 MPP システム内の各データベース用の別のノー ドである場合があります。

### 使用上の注意

新規ノードを追加する前に、システム上のすべての既存データベース用にコンテナーを 作成するだけの十分なストレージがあることを確認してください。

ノード追加操作は、インスタンス中に存在する各データベースの新規ノードに、ヌル・ データベース区画を作成します。新規データベース区画の構成パラメーターは、デフォ ルトに設定されます。

データベース区画をローカルで作成中にノード追加操作が失敗すると、この操作は終結 処理フェーズに入り、すでに作成されているすべてのデータベースをローカルに消去し ます。これは、追加中のノード(つまり、ローカル・ノード)からのみデータベース区 画が削除されることを意味しています。他のすべてのノードにある既存データベース区 画は、影響を受けません。これも失敗すると、終結処理は停止し、エラーが戻されま す。

ALTER NODEGROUP ステートメントを使用してノードをノードグループに追加する後 まで、新規ノード上のデータベース区画にユーザー・データを入れて使用することはで きません。詳細は、 SOL 解説書 を参照してください。

データベース作成操作またはデータベース消去操作が進行中の場合、このコマンドは失 敗します。その操作がいったん完了してから、コマンドを再発行できます。

システム一時表スペースにデータベース区画を指定して作成することにしている場合、 表スペース定義を検索するために、 ADD NODE は MPP システム上の別のノードと通 信しなければならないことがあります。他のノードが表スペース定義を応答しなければ ならない時間を、 start stop time データベース・マネージャー構成パラメーターを使用 して分単位で指定します。この時間を超えると、このコマンドは失敗します。その場 合、start\_stop\_time の値を増やして、コマンドを再発行してください。

### 以下も参照

556ページの『START DATABASE MANAGER』

| |

> | | | | | |

| |

| | |

> | |

> | | |

> | | |

|

| | |

#### <span id="page-167-0"></span>**ARCHIVE LOG** | |

リカバリー可能データベースのアクティブ・ログ・ファイルをクローズして切り捨てま す。ユーザー出口が使用可能な場合には、アーカイブ要求が発行されます。

許可

以下のどれかが必要です。

- v *sysadm*
- *sysctrl*
- v *sysmaint*
- v *dbadm*

## 必須接続

なし。このコマンドは、コマンドの持続期間の間、データベース接続を確立します。

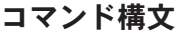

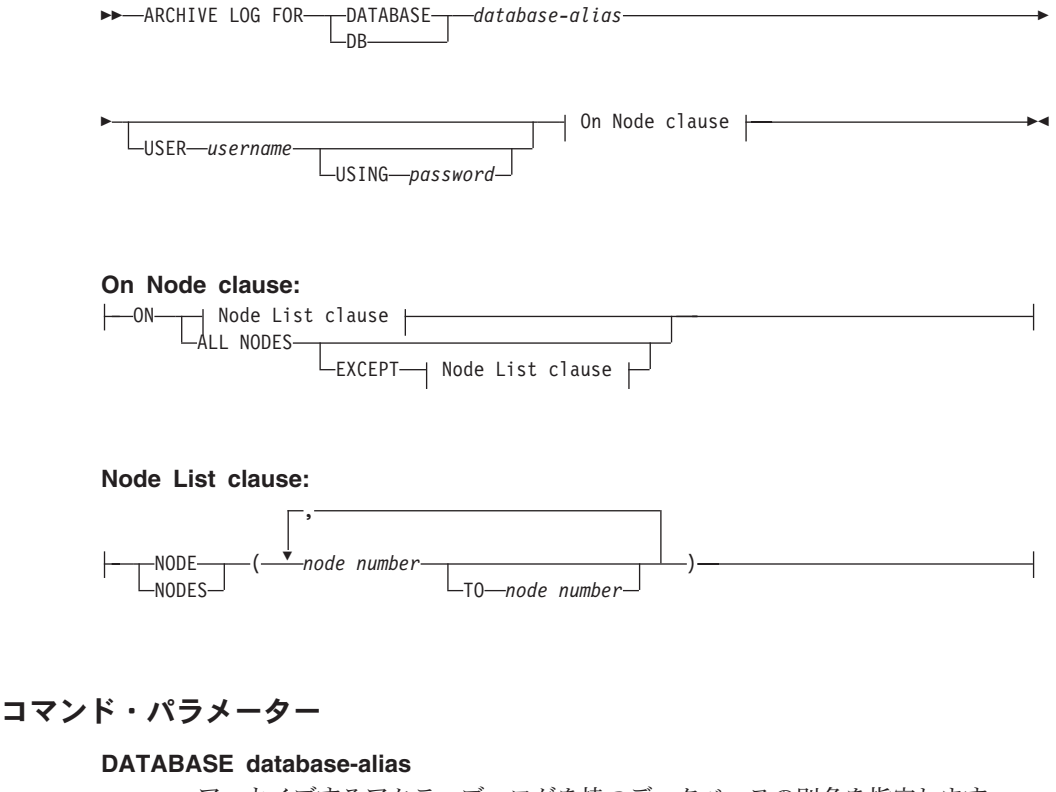

アーカイブするアクティブ・ログを持つデータベースの別名を指定します。

#### **USER** username

 $\mathsf{I}$ 

I

 $\overline{1}$ 

接続を試みるユーザー名を識別します。

#### **USING password**

ユーザー名を認証するためのパスワードを指定します。

#### **ON ALL NODES**

コマンドを db2nodes.cfg ファイルにあるすべてのノードで発行することを指 定します。 ノード文節が指定されていない場合、これがデフォルトです。

#### **EXCEPT**

コマンドを、ノード・リストに指定されたノードを除く、 db2nodes.cfg ファ イルにあるすべてのノードで発行することを指定します。

#### ON NODE/ON NODES

指定されたデータベースのログをノードのセットでアーカイブすることを指定 します。

#### node number

ノード・リストのノード番号を指定します。

#### TO node number

ログをアーカイブするノードの範囲を指定するときに使用されます。指定され た最初のノード番号から 2 番目のノード番号までのすべてのノードがノード・ リストに含まれます。

## 使用上の注意

このコマンドは、ある時点までのログ・ファイルの完全なセットを収集するために使用 できます。ログ・ファイルはこの後、スタンドバイ・データベースを更新するために使 用できます。

この関数は、起動側アプリケーションまたはシェルに、指定されたデータベースへのデ ータベース接続がないときにしか実行できません。これにより、コミットされていない トランザクションでユーザーがコマンドを実行するのを防ぎます。実際に、ARCHIVE LOG コマンドは、ユーザーの不完全なトランザクションをコミットしません。起動側ア プリケーションまたはシェルに、指定されたデータベースへのデータベース接続がすで に存在している場合は、コマンドは終了してエラーを戻します。このコマンドを実行し たときに、指定されたデータベースで進行中のトランザクションが別のアプリケーショ ンにあった場合には、コマンドがログ・バッファーをディスクにフラッシュするため、 パフォーマンスがやや低下する可能性があります。ログ・レコードをバッファーに書き 込む別のトランザクションは、フラッシュが完了するまで待機しなければなりません。

MPP 環境で使用する場合は、ノード文節を使用してノードのサブセットを指定できま す。ノード文節が指定されていない場合、このコマンドのデフォルトの振る舞いは、ク ローズしてすべてのノードのアクティブ・ログをアーカイブすることです。

 $\mathsf{L}$ 

 $\mathbf{I}$ 

このコマンドを使用すると、データベースの LSN スペースの一部を失い、有効な LSN を使い果たすのを早めることになります。

## <span id="page-170-0"></span>**ATTACH**

インスタンス・レベルのコマンド (たとえば CREATE DATABASE および FORCE APPLICATION) を実行するインスタンスを指定することを可能にします。このインスタ ンスは、現在のインスタンス、同じワークステーション上の別のインスタンス、または リモート・ワークステーションのインスタンスのどれかになります。

### 許可

なし

## 必須接続

なし。このコマンドは、インスタンス接続を確立します。

### コマンド構文

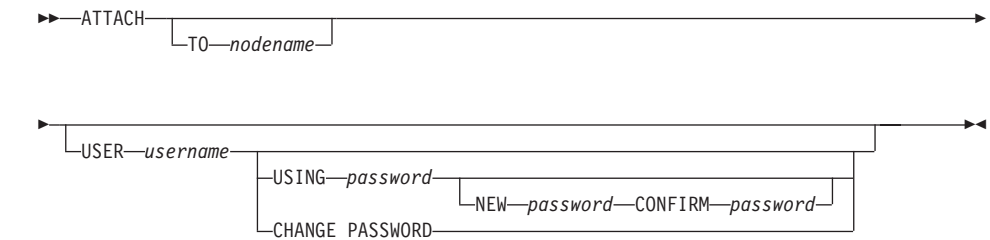

## コマンド・パラメーター

### TO nodename

ユーザーが接続しようとしているインスタンスの別名です。このインスタンス には、ローカル・ノード・ディレクトリーの一致エントリーが必要です。この 唯一の例外はローカル・インスタンス (DB2INSTANCE 環境変数で指定されて いる)です。これは、接続のオブジェクトとして指定されることがあります が、ノード・ディレクトリーのノード名として使用することはできません。

#### **USER** username

認証 ID を指定します。

### **USING password**

ユーザー名のパスワードを指定します。ユーザー名は指定されているが、パス ワードは指定されていない 場合、現在のパスワードを要求するプロンプトがユ ーザーに出されます。入力時にパスワードは表示されません。

#### NEW password

ユーザー名に割り当てられる新規パスワードを指定します。パスワードの長さ は、最大で 18 文字です。パスワードが変更されるシステムは、ユーザー認証 がセットアップされた方法によって異なります。

### **CONFIRM password**

新規パスワードと同一のストリング。このパラメーターは、入力エラーを検出 するために使用されます。

### **CHANGE PASSWORD**

このオプションが指定されていると、ユーザーにプロンプトが出され、現在の パスワード、新規パスワード、および新規パスワードの確認を要求します。入 力時にパスワードは表示されません。

## 例

2 つのリモート・ノードをカタログにします。

db2 catalog tcpip node node1 remote freedom server server1 db2 catalog tcpip node node2 remote flash server server1

最初のノードに接続し、すべてのユーザーを強制終了し、その後切り離します。

db2 attach to node1 db2 force application all db2 detach

2番目のノードに接続して、何がオンになっているかを確認します。

db2 attach to node2 db2 list applications

コマンドがエージェント ID 1、2 および 3 を戻した後で 1 および 3 を強制終了し、 その後切り離します。

db2 force application (1, 3) db2 detach

現在のインスタンスに接続して (必ずしも必要ではありません。暗黙になります)、すべ てのユーザーを強制終了し、その後切り離します (AIX のみ)。

db2 attach to \$DB2INSTANCE db2 force application all db2 detach

## 使用上の注意

コマンドから nodename を省略すると、現在の接続状態についての情報が戻されます。

ATTACH が実行されていない場合、インスタンス・レベル・コマンドは、 **DB2INSTANCE** 環境変数によって指定した現在のインスタンスで実行されます。

## 以下も参照

247ページの『[DETACH](#page-256-0)』

## <span id="page-172-0"></span>**BACKUP DATABASE**

データベースまたは表スペースのバックアップ・コピーを作成します。

## 効力範囲

このコマンドは、それが実行されたノードに対してだけ影響を与えます。

## 許可

以下のどれかが必要です。

- sysadm
- sysctrl
- sysmaint

## 必須接続

データベース。このコマンドは、指定されたデータベースへの接続を自動的に確立しま す。

注: 指定したデータベースへの接続がすでに存在している場合、それはバックアップ操 作用に使用されます。接続は、バックアップ操作の完了時に終了します。

## コマンド構文

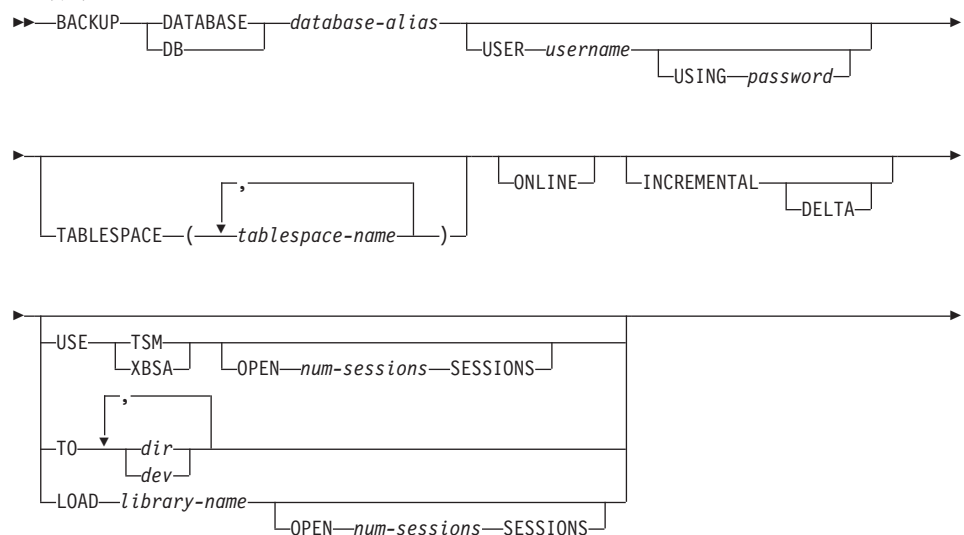

 $-$ WITH—*num-buffers*—BUFFERS— $^\|$   $\Box$ BUFFER—*buffer-size*— $^\|$   $\Box$ parallelISM—*n*—

WITHOUT PROMPTING-

## コマンド・パラメーター

### **DATABASE** database-alias

バックアップを取るデータベースの別名を指定します。

### **USER** username

データベースのバックアップを取るユーザー名を識別します。

#### **USING password**

ユーザー名を承認するために使用するパスワード。パスワードを省略すると、 ユーザーに入力を求めるプロンプトが出ます。

### **TABLESPACE tablespace-name**

バックアップを取る表スペースを指定するときに使用する名前のリスト。

#### **ONLINE**

オンライン・バックアップを指定します。デフォルトはオンライン・バックア ップです。オンライン・バックアップは、logretain または userexit を使用可能 にして構成されたデータベースにのみ、使用可能です。

注: オンライン・バックアップ操作は、 svsibm.svstables に IX ロックがあ る場合、タイムアウトになる可能性があります。それは DB2 バックアッ プ・ユーティリティーが、 LOB を含むオブジェクト上に S ロックを必要 とするためです。

## **INCREMENTAL**

累積(増分)バックアップ・イメージを指定します。増分バックアップ・イメ ージは、最新の全バックアップ処理が正常に完了した後で変更されたすべての データベース・データのコピーです。

DELTA 非累積(デルタ)バックアップ・イメージを指定します。デルタ・バックアッ プ・イメージとは、任意のタイプについての最新の正常なバックアップ操作以 降に変更されたすべてのデータベース・データのコピーです。

### **USE TSM**

バックアップには Tivoli Storage Manager (以前は ADSM と呼ばれる) 出力を 使用することを指定します。

### **OPEN num-sessions SESSIONS**

DB2 と TSM または他のバックアップ・ベンダー製品との間で作成される入出 力セッションの数。

- 注:このパラメーターは、テープ、ディスク、または他のローカル装置にバッ クアップする場合には効果はありません。
- **USE XBSA** 
	- XBSA インターフェースを使用することを指定します。バックアップ・サービ ス API (XBSA) は、バックアップまたはアーカイブの目的で、データ・ストレ ージ管理を必要とするアプリケーションまたは機能用のオープン・アプリケー ション・プログラミング・インターフェースです。 Legato NetWorker は、現 在 XBSA インターフェースをサポートしているストレージ・マネージャーで す。

#### TO dir/dev

ディレクトリーまたはテープ装置名のリストです。ディレクトリーが常駐する 完全パス名を指定しなければなりません。ターゲットは、データベース・サー バーに常駐していなければなりません。このパラメーターは、バックアップ・ イメージが複数のターゲット・ディレクトリーや装置にわたる場合に、それら を指定するために繰り返すことができます。ターゲットが複数指定されている 場合 (たとえば、ターゲット 1、ターゲット 2、およびターゲット 3)、ターゲ ット 1 が最初にオープンされます。メディア・ヘッダーおよび特殊ファイル (構成ファイル、表スペース表、およびヒストリー・ファイルを含む) は、ター ゲット 1 にあります。他の残りのターゲットは、オープンされており、これら はバックアップ操作のときに並列で使用されます。 OS/2 または Windows オ ペレーティング・システムの場合、汎用テープ装置はサポートされていないの で、テープ装置のタイプごとに固有のデバイス・ドライバーが必要です。 OS/2 および Windows オペレーティング・システムの FAT ファイル・システムに バックアップを取るには、ユーザーは 8.3 命名規則に適合するようにしなけれ ばなりません。

テープ装置やフロッピー・ディスクを使用することにより、メッセージやユー ザー入力のプロンプトを生成できます。有効な応答オプションは、次のとおり です。

- 続行。警告メッセージを生成した装置の使用を続けます(たとえば、  $\mathbf{c}$ 新しいテープをマウントしたときなど)。
- $\mathsf{d}$ 装置の終了。警告メッセージの原因となった装置の使用だけを停止し ます(たとえば、これ以上テープがない場合など)。
- $\mathbf t$ 終了。バックアップ操作を打ち切ります。

テープは OS/2 ではサポートされていません。 OS/2 の場合、0 または 0: を 指定すると、バックアップ操作がユーザー出口プログラムを呼び出すようにな ります (データ回復と高可用性の手引きと解説書 を参照)。データベースは、 ユーザー出口プログラムを使用するオンライン・バックアップ操作が開始され る前に静止します。バックアップ・ユーティリティーは、すべてのトランザク

## **BACKUP DATABASE**

ションがコミットされるかロールバックされるまで待ちます。ユーティリティ ーの実行中は、すべての新しいトランザクションは、バックアップ操作が完了 するまで待ちます。

テープ・システムがバックアップ・イメージを一意的に参照する機能をサポー トしていない場合は、同じデータベースの複数のバックアップ・コピーを同じ テープに保持しないことをお勧めします。

### **LOAD library-name**

使用するバックアップおよび復元 I/O 関数を含む共用ライブラリー (OS/2 ま たは Windows オペレーティング・システムでは DLL) の名前。絶対パスで指 定することができます。絶対パスを指定していない場合、デフォルトはユーザ 一出ロプログラムが常駐しているパスになります。

#### **WITH num-buffers BUFFERS**

使用するバッファーの数です。デフォルトは 2 です。ただし、バックアップを 複数の場所に作成する場合は、パフォーマンスを向上させるために多数のバッ ファーを使用することができます。

## **BUFFER buffer-size**

バックアップ・イメージを構築するときに使用するバッファーのサイズ (4-KB ページ単位)。このパラメーターの最小値は 8 ページです。デフォルトは 1024 ページです。バッファー・サイズがゼロに指定されている場合、データベー ス・マネージャー構成パラメーターの値 backbufsz が、バッファー割り振りサ イズとして使用されます。

さまざなブロック・サイズのテープを使用する場合は、磁気テープ装置がサポ ートする範囲にバッファー・サイズを削減してください。そのようにしない と、バックアップ操作は成功しても、結果イメージがリカバリー不能となるこ とがあります。

SCO UnixWare 7 上で磁気テープ装置を使用するときは、バッファー・サイズ を 16 に指定します。

Linux のほとんどのバージョンでは、SCSI 磁気テープ装置へのバックアップ操 作で DB2 のデフォルト・バッファー・サイズを使用すると、エラー SOL2025N (理由コード 75) になります。 Linux の内部 SCSI バッファーのオ ーバーフローを避けるには、次の公式を使用します。

bufferpages <= ST MAX BUFFERS \* ST BUFFER BLOCKS / 4

ここで、bufferpages は backbufsz か restbufsz の値で、 ST MAX BUFFERS およ び ST BUFFER BLOCKS は drivers/scsi ディレクトリーの下の Linux カーネル で定義されます。

#### **PARALLELISM n**

バックアップ・ユーティリティーによって同時に読み取り可能な表スペースの 数を決定します。デフォルトは 1 です。

#### **WITHOUT PROMPTING**

バックアップは、管理されることなく実行されるため、通常はユーザーの介入 を必要とするアクションでエラー・メッセージが戻されるように指定されま す.

## 例

db2 backup database sample use tsm open 2 sessions with 4 buffers

db2 backup database payroll tablespace syscatspace, userspace1 to /dev/rmt0, /dev/rmt1 with 8 buffers without prompting

以下は、リカバリー可能データベース用の増分バックアップの週間予定のサンプルで す。週ごとのデータベース・バックアップ操作、日ごとの非累積(デルタ)バックアッ プ操作、および週の中ごろの累積(増分)バックアップ操作が含まれています。

(Sun) db2 backup db kdr use tsm (Mon) db2 backup db kdr online incremental delta use tsm (Tue) db2 backup db kdr online incremental delta use tsm (Wed) db2 backup db kdr online incremental use tsm (Thu) db2 backup db kdr online incremental delta use tsm (Fri) db2 backup db kdr online incremental delta use tsm (Sat) db2 backup db kdr online incremental use tsm

## 使用上の注意

データベースのバックアップおよびリカバリーの詳細については、 データ回復と高可用 性の手引きと解説書 を参照してください。

## 以下も参照

523ページの『[RESTORE DATABASE](#page-532-0)』

533ページの『[ROLLFORWARD DATABASE](#page-542-0)』

## <span id="page-177-0"></span>**BIND**

バインド・ユーティリティーを呼び出すことにより、プリコンパイラーに生成されるバ インド・ファイルに SOL ステートメントを保管し、データベースに保管されるパッケ ージを作成します。

## 効力範囲

このコマンドは、db2nodes.cfg 中のどのノードからでも発行できます。実行すると、カ タログ・ノードのデータベース・カタログが更新されます。その影響はすべてのノード から見えます。

## 許可

以下のどれかが必要です。

- sysadm または dbadm の権限
- パッケージが存在しない場合は、BINDADD 特権および以下のどちらかが必要です。
	- パッケージのスキーマ名が存在しない場合は、データベースに対する **IMPLICIT SCHEMA 権限**
	- パッケージのスキーマ名が存在する場合は、スキーマに対する CREATEIN 特権
- パッケージが存在する場合は、スキーマに対する ALTERIN 特権
- パッケージに対する BIND 特権 (パッケージが存在する場合)

ユーザーには、アプリケーション内の静的 SQL ステートメントをコンパイルするのに 必要な特権もすべて必要になります。グループに付与された特権は、静的ステートメン トの許可検査では使用されません。ユーザーに sysadm 権限があってバインドを完成さ せる明示特権がない場合、データベース・マネージャーは、明示的な dbadm 権限を自 動的に付与します。

## 必須接続

データベース。暗黙接続が可能な場合には、デフォルト・データベースへの接続が確立 されます。

## コマンド構文

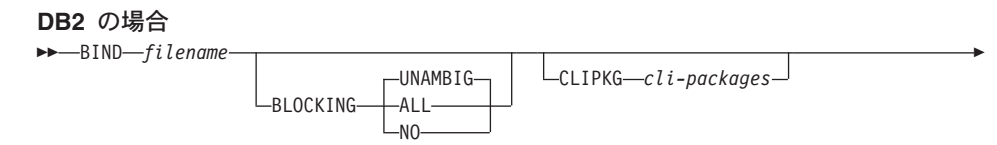

## **BIND**

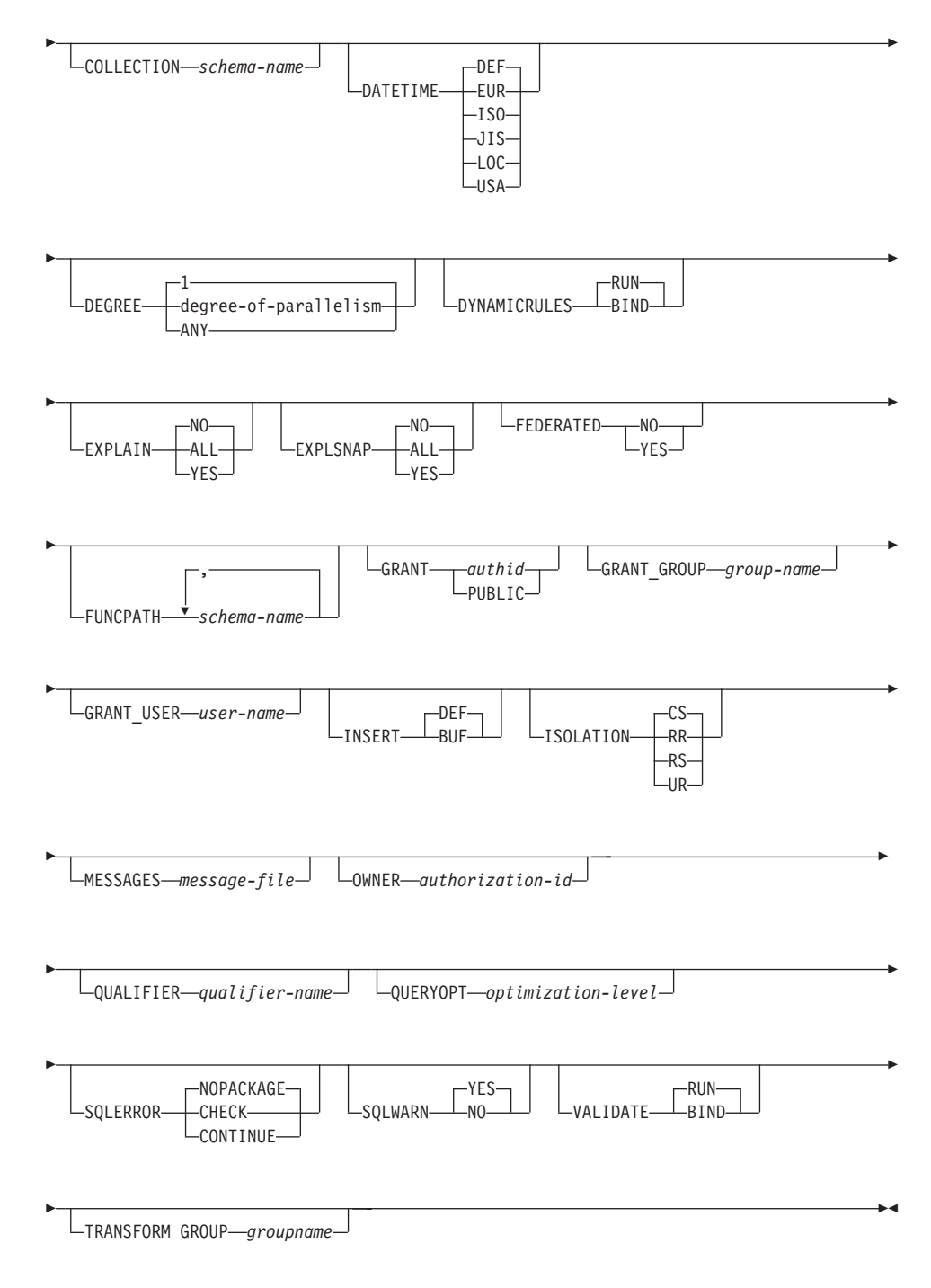

## **DRDA** の場合

 $\rightarrow$ BIND-filename-

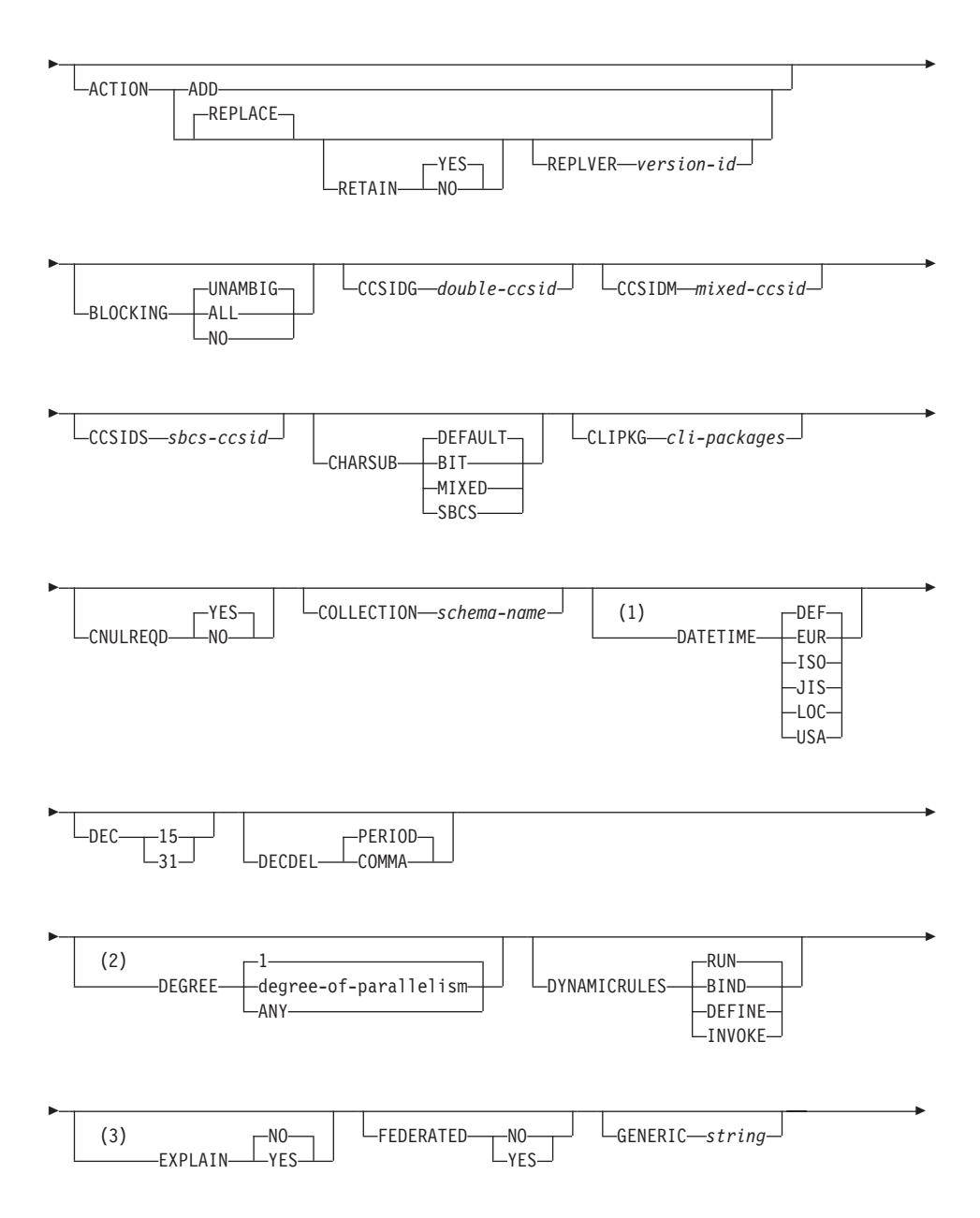
## **BIND**

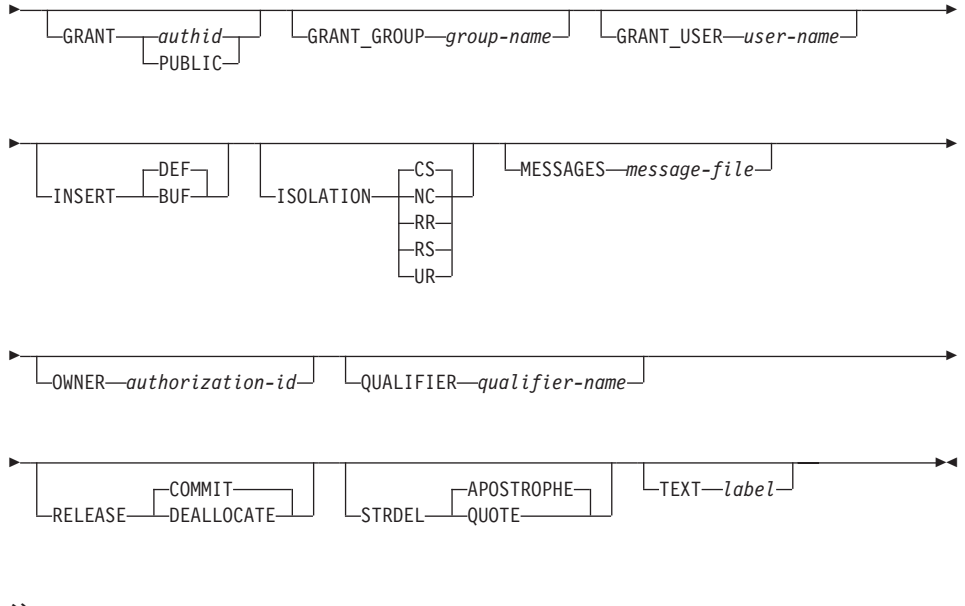

## 注:

- DATETIME DEF オプションは DRDA ではサポートされておらず、 DB2 コネク  $\mathbf{1}$ トを経て ISO にマップされます。
- $\overline{2}$ DEGREE オプションは DRDA レベル 2 のアプリケーション・サーバーでしかサ ポートされていません。
- DRDA は、EXPLAIN オプションが値 YES または NO を持つように定義しま 3 す。 EXPLAIN オプションを指定しないと、これは DRDA "EXPLAIN NO" にマ ップされます。

# コマンド・パラメーター

### filename

アプリケーション・プログラムをプリコンパイルしたときに生成されたバイン ド・ファイル、または複数のバインド・ファイル名を含むリスト・ファイルの 名前を指定します。バインド・ファイルの拡張子は .bnd です。また、全パス 名も指定できます。

リスト・ファイルを指定した場合、その名前の先頭文字は @ 文字でなければ なりません。リスト・ファイルには、数行のバインド・ファイル名を含めるこ とができます。同一行にリストするバインド・ファイルはプラス (+) 文字で区 切る必要がありますが、各行の先頭ファイルの前や最後のファイルの後に + を挿入することはできません。たとえば、次のように指定します。

/u/smith/sqllib/bnd/@all.lst

これは、次のバインド・ファイルを含むリスト・ファイルです。

mybind1.bnd+mybind.bnd2+mybind3.bnd+ mybind4.bnd+mybind5.bnd+ mybind6.bnd+ mybind7.bnd

## **ACTION**

パッケージを追加または置換できるかどうかを示します。なお、DB2 はこの DRDA プリコンパイル / バインド・オプションをサポートしません。

名前付きパッケージが存在せず、新規パッケージを作成するというこ **ADD** とを指示します。すでにパッケージがある場合は、実行停止状態とな り、診断エラー・メッセージが戻されます。

### **REPLACE**

既存のパッケージを、ロケーション、コレクション、およびパッケー ジ名が同じ新規パッケージと置き換えることを指示します。

### **RETAIN**

パッケージを置き換えたときに EXECUTE 権限が保持される かどうかを指示します。パッケージの所有権を変更した場 合、新規所有者は前のパッケージ所有者に BIND 権限と EXECUTE 権限を付与します。

- パッケージを置き換えたとき、EXECUTE 権限を保 **NO** 持しません。
- **YES** パッケージを置き換えたとき、EXECUTE 権限を保 持します。

### **REPLVER** version-id

特定のバージョンのパッケージを置き換えます。バージョン ID は、どのバージョンのパッケージを置き換えるのかを指定 するものです。最大長は 254 文字です。

### **BLOCKING**

行のブロック化については、 管理の手引き または アプリケーション開発の手 引き を参照してください。

- $\blacksquare$ 次のカーソルをブロック化することを指定します。
	- 読み取り専用カーソル。
	- FOR UPDATE OF と指定されていないカーソル。

未確定のカーソルは、読み取り専用として扱われます。

どのカーソルもブロック化しないことを指定します。未確定のカーソ **NO** ルは、更新可能として扱われます。

### **UNAMBIG**

次のカーソルをブロック化することを指定します。

• 読み取り専用カーソル。

• FOR UPDATE OF と指定されていないカーソル。

未確定のカーソルは、更新可能として扱われます。

### **CCSIDG** double-ccsid

CREATE および ALTER TABLE SOL ステートメントの文字列定義で、 2 バ イト文字用のコード化文字セット ID (CCSID) (特定の CCSID 文節は使用しな い) を指定する整数。なお、DB2 はこの DRDA プリコンパイル / バインド・ オプションをサポートしません。このオプションを指定しないと、DRDA サー バーは、システムが定義したデフォルトを使用します。

### **CCSIDM** mixed-ccsid

CREATE および ALTER TABLE SOL ステートメントの文字列定義で、混合 バイト文字用のコード化文字セット ID (CCSID) (特定の CCSID 文節は使用し ない) を指定する整数。なお、DB2 はこの DRDA プリコンパイル / バイン ド・オプションをサポートしません。このオプションを指定しないと、DRDA サーバーは、システムが定義したデフォルトを使用します。

### **CCSIDS** sbcs-ccsid

CREATE および ALTER TABLE SOL ステートメントの文字列定義で、 1 バ イト文字用のコード化文字セット ID (CCSID) (特定の CCSID 文節は使用しな い) を指定する整数。なお、DB2 はこの DRDA プリコンパイル / バインド・ オプションをサポートしません。このオプションを指定しないと、DRDA サー バーは、システムが定義したデフォルトを使用します。

### **CHARSUB**

CREATE および ALTER TABLE SOL ステートメントの列定義に使用する、 デフォルトの文字サブタイプを指定します。なお、DB2 はこの DRDA プリコ ンパイル / バインド・オプションをサポートしません。

明示的にサブタイプを指定しなかった場合、すべての新規文字列に **BIT** FOR BIT DATA SQL 文字サブタイプが使用されます。

### **DEFAULT**

明示的にサブタイプを指定しなかった場合、すべての新規文字列にタ ーゲット・システムが定義したデフォルト・サブタイプが使用されま す。

- MIXED 明示的にサブタイプを指定しなかった場合、すべての新規文字列に FOR MIXED DATA SOL 文字サブタイプが使用されます。
- SBCS 明示的にサブタイプを指定しなかった場合、すべての新規文字列に FOR SBCS DATA SQL 文字サブタイプが使用されます。

### **CLIPKG cli-packages**

3 ~ 30 の整数で、 CLI バインド・ファイルをデータベースに対してバイン ドするときに作成される、CLI ラージ・パッケージの数を指定します。 CLI

バインド・ファイルとパッケージの詳細については、 コール・レベル・インタ ーフェースの手引きおよび解説書 を参照してください。

### **CNULREQD**

このオプションは DRDA でサポートされていない langlevel プリコンパイ ル・オプションと関連します。これは、C または C++ アプリケーションで作 成されたバインド・ファイルの場合のみ有効です。この DRDA バインド・オ プションは、DB2 ではサポートされていません。

- **NO** C ストリング・ホスト変数中の NULL 終止符に関して、 langlevel SAA1 プリコンパイル・オプションに基づいてアプリケー ションがコード化された場合です。
- C ストリング・ホスト変数中の NULL 終止符に関して、 **YES** langlevel MIA プリコンパイル・オプションに基づいてアプリケーシ ョンがコード化された場合です。

### **COLLECTION schema-name**

パッケージ用の 30 文字の収集 ID を指定します。これを指定しなかった場 合、パッケージを処理する際には、ユーザーの許可 ID が使用されます。

### **DATETIME**

使用する日時形式を指定します。日時形式の詳細については、SOL 解説書を 参照してください。

- データベースの国別コードと対応する日時形式を使用します。 **DEF**
- IBM 欧州規格の日時形式を使用します。 **EUR**
- **ISO** 国際標準化機構規格の日時形式を使用します。
- **JIS** 日本工業規格の日時形式を使用します。
- LOC. データベースの国別コードと対応する地域別日時形式を使用します。
- **USA** IBM 米国規格の日時形式を使用します。
- 10 進算術演算に使用する最大精度を指定します。なお、DB2 はこの DRDA **DEC** プリコンパイル / バインド・オプションをサポートしません。このオプション を指定しないと、DRDA サーバーは、システムが定義したデフォルトを使用し ます。
	- $15<sub>1</sub>$ 10 進算術演算に 15 桁精度が使用されます。
	- 10 進算術演算に 31 桁精度が使用されます。  $31$

## **DECDEL**

10 進数および浮動小数点リテラル中で 10 進小数点標識としてピリオド (.) ま たはコンマ()のどちらかを指定します。なお、DB2 はこの DRDA プリコン パイル / バインド・オプションをサポートしません。このオプションを指定し ないと、DRDA サーバーは、システムが定義したデフォルトを使用します。

### **COMMA**

10 進小数点標識としてコンマ () を使用します。

#### **PERIOD**

10 進小数点標識としてピリオド () を使用します。

#### **DEGREE**

SMP システムで静的 SOL ステートメントを実行するための並列処理の程度を 指定します。このオプションは、CREATE INDEX 並列処理には影響を与えま せん。

 $\blacksquare$ ステートメントの実行に並列処理を使用しません。

### degree-of-parallelism

ステートメントを実行する際の並列処理の程度を指定します。値の範 囲は 2 ~ 32 767 です。

ANY ステートメントの実行時にデータベース・マネージャーで判別した程 度で並列処理を行うよう指定します。

### **DYNAMICRULES**

許可 ID に使用される値の初期設定、および未修飾オブジェクト参照の暗黙的 な修飾の、ランタイムの動的 SOL に適用される規則を定義します。

- パッケージを実行するユーザーの許可 ID が使用されるように指定し **RUN** ます。これがデフォルト値です。
- 許可および修飾の静的 SOL に適用されるすべての規則が、ランタイ **BIND** ムに使用されるように指定します。つまり、パッケージ所有者の許可 ID が動的 SQL の権限検査に使用され、デフォルトのパッケージ修飾 子が動的 SQL ステートメント内の未修飾オブジェクト参照の暗黙的 な修飾に使用されます。

このオプションを指定してパッケージをバインドする場合、パッケー ジのバインダーはパッケージのユーザーが受け取るべきでない許可を 持つことはできません。動的 SOL ステートメントがパッケージ所有 者の許可 ID を使用するためです。次の動的な準備済み SOL ステー トメントは、このオプションを指定してバインドされているパッケー ジ内では使用できません。 GRANT、REVOKE、ALTER、CREATE、 DROP, COMMENT ON, RENAME, SET CONSTRAINTS, および SET EVENT MONITOR STATE です。

### **DEFINE**

UDF またはストアード・プロシージャー内にある動的 SOL ステート メントの実行に使用する許可 ID が、 UDF またはストアード・プロ シージャーの定義者であるということを指示します。このオプション は、DB2 ではサポートされません。

```
INVOKE
```
UDF またはストアード・プロシージャー内にある動的 SOL ステート メントの実行に使用する許可 ID が、 UDF またはストアード・プロ シージャーの呼び出し元であるということを指示します。このオプシ ョンは、DB2 ではサポートされません。

### **EXPLAIN**

各 SQL ステートメント用に選択したアクセス・プランに関する Explain 表の 情報を、パッケージに保管します。 DRDA では、このオプションの ALL 値 がサポートされていません。

- **NO** Explain 情報はキャプチャーされません。
- Explain 表には、静的ステートメントの場合は prep/bind 時間 で、増 **YES** 分バインド・ステートメントの場合はランタイムで、選択されたアク セス・プランについての情報が取り込まれます。
- **ALL** 適格な静的 SQL ステートメントの Explain 情報が、 prep/bind 時間 で各 Explain 表に入れられます。適格な増分バインド SOL ステート メントの Explain 情報が、ランタイムで各 Explain 表に入れられま す。さらに、CURRENT EXPLAIN SNAPSHOT レジスターが NO に 設定されていても、 Explain 情報はランタイムに適格な動的 SOL ス テートメント用に集められます。特殊レジスターの詳細については、 SOL 解説書 を参照してください。
	- 注: DRDA では、EXPLAIN のこの値 (ALL) はサポートされていま せん。

## **EXPLSNAP**

Explain 表に Explain スナップショットを保管します。この DB2 プリコンパ イル / バインド・オプションは、DRDA ではサポートされていません。

- **NO** Explain スナップショットはキャプチャーされません。
- **YFS** Explain 表には、静的ステートメントの場合は prep/bind 時間 で、増 分バインド・ステートメントの場合はランタイムで、適格な各静的 SQL ステートメントの Explain スナップショットが、Explain 表内に 入れられます。
- **ALL** 適格な各静的 SQL ステートメントの Explain スナップショットが、 prep/bind 時間 で Explain 表内に入れられます。適格な増分バインド SOL ステートメントの Explain スナップショット情報が、ランタイム で各 Explain 表に入れられます。さらに、CURRENT EXPLAIN SNAPSHOT レジスターが NO に設定されていても、 Explain スナッ プショット情報はランタイムに適格な動的 SOL ステートメント用に 集められます。特殊レジスターの詳細については、SQL 解説書 を参 照してください。

## **FEDERATED**

 $\mathbf{I}$ 

 $\overline{1}$ 

ı

パッケージ内の静的 SQL ステートメントがニックネームまたは統合された視 点を参照するかどうかを指定します。 このオプションが指定されず、パッケー ジ内の静的 SOL ステートメントがニックネームまたは統合された視点を参照 する場合は、警告が返され、パッケージは作成されます。

- ニックネームまたは統合された視点は、パッケージ内の静的 SOL ス **NO** テートメントで参照されません。ニックネームまたは統合された視点 がこのパッケージの準備またはバインド・フェーズ中に静的 SOL ス テートメントで見つかった場合、エラーが返され、パッケージは作成 されません。
- ニックネームまたは統合された視点は、パッケージ内の静的 SOL ス **YES** テートメントで参照が可能です。ニックネームまたは統合された視点 がこのパッケージの準備またはバインド中に静的 SOL ステートメン トで見つからなかった場合、エラーまたは警告は返されず、パッケー ジは作成されます。

### **FUNCPATH**

静的 SOL で、ユーザー定義の個別タイプおよび機能を解析する際に使用する 機能パスを指定します。このオプションを指定しなかった場合、デフォルトの 機能パスは "SYSIBM"、"SYSFUN"、または USER になります。その USER は特別な登録の値です。この DB2 プリコンパイル / バインド・オプション は、DRDA ではサポートされていません。

#### schema-name

SOL ID (通常または区切り)。これは、アプリケーション・サーバー に存在するスキーマを識別します。スキーマが存在する場合、プリコ ンパイル時やバインド時に妥当性検査は行われません。同一スキーマ は、機能パス内に一度しか存在できません。指定できるスキーマ数 は、処理結果の機能パスの長さによって限定され、 254 バイトを超え ることはできません。スキーマ SYSIBM は、明示的に指定する必要 がありません。機能パス内に含まれていなければ、最初のスキーマに 暗黙的に想定されます。詳細については、SQL 解説書 を参照してく ださい。

### **GENERIC string**

ターゲット DRDA データベースに新規バインド・オプションを渡す手段を提 供します。ターゲット・データベースで定義されていても、ローカル・コマン ドで認識されない新規バインド・オプションをサポートします。 168ページの 『BIND』または 444ページの『PRECOMPILE PROGRAM』で定義されている バインド・オプションを渡すようにするには、このオプションを使用しないで ください。このオプションは、動的 SOL のパフォーマンスをかなり向上させ ることができます。構文は次のとおりです。

generic "option1 value1 option2 value2 ..."

各オプションと値は、1 つ以上のブランク・スペースで区切らなければなりま せん。たとえば、ターゲット DRDA データベースが DB2 MVS バージョン 5 の場合、次のようにします。

generic "keepdynamic yes"

こうして、新規 keepdynamic YES オプションは PRECOMPILE PROGRAM または BIND コマンドでローカルに定義されてはいませんが、バインドできま す。

ストリングの最大長は 1023 バイトです。この DRDA バインド・オプション は、現在 DB2 MVS バージョン 5 のみでサポートされています。 DB2 では サポートされていません。

### **GRANT**

authid 指定したユーザー名またはグループ ID に EXECUTE 特権と BIND 特権を付与します。

### **PUBLIC**

PUBLIC に EXECUTE 特権と BIND 特権を付与します。

### **GRANT GROUP group-name**

指定したグループ ID に EXECUTE 特権と BIND 特権を付与します。

### **GRANT USER user-name**

指定したユーザー名に EXECUTE 特権と BIND 特権を付与します。

## **INSERT**

- DB2 エンタープライズ拡張エディション・サーバーヘプリコンパイルまたはバ インドされているプログラムが、パフォーマンス向上のために挿入データをバ ッファリングすることを要求できるようにします。
- アプリケーションからの挿入データをバッファリングすることを指定 **BUF** します。
- アプリケーションからの挿入データをバッファリングしないことを指 **DEF** 定します。

## **ISOLATION**

このパッケージにバインドされるプログラムを、他の実行プログラムの影響か らどの程度分離できるかを指定します。分離レベルの詳細については、SOL 解 説書を参照してください。

- 分離レベルとしてカーソル固定を指定します。  $CS$
- コミットしません。コミット制御が使用されないということを指定し **NC** ます。なお、DB2 はこの分離レベルをサポートしません。
- 分離レベルとして反復可能読み取りを指定します。 **RR**
- 分離レベルとして読み取り固定を指定します。読み取り固定は、パッ **RS**

ケージ内での SOL ステートメントの実行を、他のアプリケーション が読み取りおよび変更を行った行に対する処理から分離させます。

**UR** 分離レベルとして非コミット読み取りを指定します。

### **MESSAGES message-file**

警告メッセージ、エラー・メッセージ、および完了状況メッセージの宛先を指 定します。メッセージ・ファイルは、バインドが正常であるかどうかによって 作成されます。メッセージ・ファイル名を指定しなかった場合、メッセージは 標準出力に書き込まれます。ファイルへの完全パスを指定しなかった場合は、 現行ディレクトリーが使用されます。なお、既存ファイルの名前を指定する と、そのファイルの内容は上書きされます。

### **OWNER** authorization-id

パッケージ所有者の 30 文字の許可 ID を指定します。その所有者には、パッ ケージに含まれる SQL ステートメントを実行するための特権が必要です。 SYSADM または DBADM 許可を持つユーザーのみが、ユーザー ID 以外の許 可 ID を指定できます。デフォルトは、プリコンパイル / バインド処理の 1 次許可 ID です。 SYSIBM、SYSCAT、および SYSSTAT はこのオプションに は無効な値です。

### **QUALIFIER qualifier-name**

パッケージに含まれる未修飾オブジェクトの 30 文字の暗黙修飾子を指定しま す。 owner が明示的に指定されていれば、その所有者の許可 ID がデフォル ト ID になります。

## **QUERYOPT** optimization-level

パッケージに含まれるすべての静的 SOL ステートメントに必要な最適化レベ ルを指示します。デフォルトは 5 です。使用可能な最適化レベルの範囲の詳細 については、 SOL 解説書 の SET CURRENT OUERY OPTIMIZATION ステ ートメントを参照してください。この DB2 プリコンパイル / バインド・オプ ションは、DRDA ではサポートされていません。

#### **RELEASE**

リソースを、各 COMMIT ポイントで解放するか、アプリケーションの終了時 に解放するかどうかを指示します。なお、DB2 はこの DRDA プリコンパイル / バインド・オプションをサポートしません。

### **COMMIT**

各コミット点でリソースを解放します。これは、動的 SOL ステート メントに使用されます。

### **DEALLOCATE**

アプリケーションの終了時にだけリソースを解放します。

### **SOLERROR**

エラーを検出した場合に、パッケージまたはバインド・ファイルを作成するか どうかを指示します。

### **CHECK**

ターゲット・システムがバインドしている、SOL ステートメントのす べての構文、およびセマンティックの検査を行う。この処理の一部と してパッケージが作成されることはありません。バインド中に、名前 とバージョンが同じ既存パッケージを検出した場合、その既存パッケ ージは除去も置換 (ACTION REPLACE を指定した場合) もされませ  $h_{\alpha}$ 

### **CONTINUE**

SOL ステートメントのバインド時にエラーが発生しても、パッケージ を作成します。許可または存在などの理由でバインドに失敗したこれ らのステートメントは、 VALIDATE RUN も指定されている場合 は、実行時に増分でバインドすることができます。ランタイムでこれ らのステートメントを実行しようとすると、エラー (SOLCODE -525. SQLSTATE 51015) が生成されます。

### **NOPACKAGE**

エラーを検出した場合、パッケージもバインド・ファイルも作成しま せん。

#### **SQLWARN**

動的 SOL ステートメントの完了時 (PREPARE または EXECUTE IMMEDIATE を通して)、または記述処理時 (PREPARE...INTO または DESCRIBE を通して) に警告を戻すかどうかを指示します。この DB2 プリコ ンパイル / バインド・オプションは、DRDA ではサポートされていません。

- SQL コンパイラーから警告を戻しません。 **NO**
- **YES** SQL コンパイラーから警告を戻します。
- 注: SOLCODE +238 は例外です。これは、SQLWARN オプションの値が何で あろうと戻されます。

### **STRDEL**

SOL ステートメントで使用するストリング区切り文字として、アポストロフィ (') または二重引用符 (") のどちらを使用するか指定します。なお、DB2 はこ の DRDA プリコンパイル / バインド・オプションをサポートしません。この オプションを指定しないと、DRDA サーバーは、システムが定義したデフォル トを使用します。

### **APOSTROPHE**

ストリング区切り文字として、アポストロフィ(^)を使用します。

## **QUOTE**

ストリング区切り文字として、二重引用符(")を使用します。

### **TEXT label**

パッケージの記述。最大長は 255 文字です。また、デフォルトはブランクで す。なお、DB2 はこの DRDA プリコンパイル / バインド・オプションをサポ ートしません。

### **TRANSFORM GROUP**

静的 SOL ステートメントが、ユーザー定義の構造型の値をホスト・プログラ ムと交換するために使用する、変換グループ名を指定します。この変換グルー プは、動的 SOL ステートメントには使用されません。また、パラメーターの 交換や外部関数またはメソッドの結果にも使用されません。

#### groupname

SOL ID。長さは最大で 18 文字です。グループ名には、修飾子接頭部 を含めることはできません。また、接頭部 SYS はデータベースで使 用するために予約されているので、その接頭部は使用できません。ホ スト変数とやりとりする静的 SOL ステートメントでは、構造型の値 の交換に使用する変換グループの名前は以下のようになります。

- TRANSFORM GROUP バインド・オプション内のグループ名(もし あれば)
- TRANSFORM GROUP 準備オプション内のグループ名。最初のプ リコンパイル時に指定したとおりのもの(もしあれば)
- DB2 PROGRAM グループ。グループ名が DB2 PROGRAM の、特 定のタイプに対する変換がある場合。
- 上記のいずれの条件もない場合には、変換グループは使用されませ  $h_{\alpha}$

静的 SOL ステートメントのバインド時には、以下のエラーが発生す る可能性があります。

- SQLCODE yyy, SQLSTATE xxxxx: 変換が必要ですが、静的変換グ ループが選択されていません。
- SOLCODE vvv, SOLSTATE xxxxx: 選択された変換グループには、 交換するデータ・タイプに必要な変換が含まれていません (入力変 数用の TO SQL、出力変数用の FROM SQL)。
- SOLCODE vvv. SOLSTATE xxxxx: FROM SOL 変換の結果タイプ は、出力変数のタイプと互換性がありません。または、TO SOL 変 換のパラメーター・タイプは、入力変数のタイプと互換性がありま せん。

#### **VALIDATE**

- データベース・マネージャーが、許可エラーとエラー未検出のオブジ ェクトをいつ検査するかを判別します。この妥当性検査には、パッケ ージ所有者の許可 ID が使用されます。
- BIND プリコンパイル / バインド時に妥当性検査が実行されます。

オブジェクトが 1 つもない場合、または権限がまったく保持 されていない場合、エラー・メッセージが作成されます。 SQLERROR CONTINUE を指定した場合、エラー・メッセ ージにかかわらずパッケージ / バインド・ファイルは作成さ れますが、エラーのあるステートメントは実行できません。

**RUN** バインド時に妥当性検査が行われます。すべてのオブジェク トが存在し、全権限が保持されていれば、それ以上実行して も検査は行われません。

> プリコンパイル / バインド時にオブジェクトが 1 つもない 場合、または権限がまったく保持されていない場合、 SQLERROR CONTINUE オプションの設定とは無関係に警 告メッセージが作成されて、パッケージは正常にバインドさ れます。ただし、プリコンパイル / バインド処理時に SOL ステートメントの権限検査と存在検査に障害が生じた場合、 実行時に再実行される可能性があります。

# 例

以下は、mvapp.bnd (mvapp.sqc プログラムのプリコンパイル時に生成されるバインド・ ファイル)と接続が確立しているデータベースをバインドする例です。

db2 bind mvapp.bnd

バインド処理で生じたすべてのメッセージは、標準出力に送信されます。

# 使用上の注意

バインドは、アプリケーション・プログラム・ソース・ファイルのプリコンパイル処理 の一部として、または後の分離ステップとして実行することができます。分離処理とし てバインドを実行するときは、BIND を使用してください。

パッケージの作成に使用する名前は、それを生成したソース・ファイル名を基にして指 定され(既存パスや拡張子は廃棄されます)、バインド・ファイルに保管されます。たと えば、myapp.sq1 というプリコンパイル・ソース・ファイルは、 myapp.bnd というデフ ォルト・バインド・ファイルとデフォルト・パッケージ名の MYAPP を生成します。ただ し、BINDFILE および PACKAGE オプションを使用すれば、プリコンパイル時にバイ ンド・ファイル名とパッケージ名を変更することができます。

すでに存在しないスキーマ名にパッケージをバインドすると、そのスキーマを暗黙に作 成することになります。スキーマの所有者は SYSIBM になります。スキーマに対する CREATEIN 特権が PUBLIC に付与されます。

BIND は、開始されたトランザクションのもとで実行されます。バインドの実行後、 BIND は COMMIT か ROLLBACK を出して、現行トランザクションを終了させ、別の トランザクションを開始します。

致命的エラーまたは 100 を超えるエラーが生じた場合、バインドは停止します。致命的 エラーが生じた場合、ユーティリティーは処理を停止させ、全ファイルのクローズを試 み、そのパッケージを廃棄します。

パッケージが dvnamicrules バインドでバインドされる場合、バインド・オプション owner の暗黙または明示的な値は、動的 SOL ステートメントの許可検査に使用され、 バインド・オプション qualifier の暗黙または明示的な値は、動的 SOL ステートメン ト内の未修飾オブジェクトの暗黙修飾子として使用されます。複数のパッケージが単一 の接続中に参照される場合、特定のパッケージにより準備された動的 SOL は、そのパ ッケージへのバインド・オプションにしたがって動作します。特殊レジスター CURRENT SCHEMA の値は、 dynamicrules バインドを持つパッケージ結合にある修 飾子には影響しません。

クライアント / サーバー環境で、BIND コマンドがバージョン 6 のサーバーに接続さ れたバージョン 6 より前のクライアントに発行される場合、エラーを示す SOL0020W がクライアントに戻される場合があります。この状態は、コマンドが DYNAMICRULES または OWNER パラメーターの一方または両方を使用する場合に起きます。エラー・ メッセージが表示されても、それらのパラメーターは引き続き有効であり、使用されま す。 SQL0020W メッセージに表示される他のパラメーターは正しくエラーと示され、 メッセージが示すとおりに無視されます。これらの他のパラメーターには、以下のもの が含まれます。 ACTION、 CCSIDG、 CCSIDM、 CCSIDS、 CHARSUB、 CNULREQD, DEC, DECDEL, GENERIC, RELEASE, REPLVER, RETAIN, STRDEL、 TEXT、 VALIDATE、 VERSION、および値 CONTINUE が指定された **SOLERROR** 

同じように、バージョン 6 以前のクライアントがバージョン 7 のサーバーに接続され ると、 DYNAMICRULES、OWNER、または VALIDATE パラメーターのいずれかを組 み合わせて使用すると、 SOL0020W エラーが示されます。エラー・メッセージが表示 されても、それらのパラメーターは引き続き有効であり、使用されます。 SOL0020W メッセージに表示される他のパラメーターは正しくエラーと示され、メッセージが示す とおりに無視されます。これらの他のパラメーターには、以下のものが含まれます。 ACTION, CCSIDG, CCSIDM, CCSIDS, CHARSUB, CNULREQD, DEC, DECDEL, GENERIC, RELEASE, REPLVER, RETAIN, STRDEL, TEXT, VERSION、および値 CONTINUE が指定された SQLERROR。

注: バージョン 7 またはそれ以降のサーバーに接続されており、 VALIDATE RUN が 指定されており、エラーを生成する原因となるがこの BIND オプションによってバ イパスされるステートメントがある間は、バージョン 6 以前のクライアントはバイ ンド・ファイルを生成しません。ただし、パッケージは作成されます。

アプリケーション・プログラムのバインドには、この資料では紹介していない前提条件 と制限事項が含まれています。アプリケーション・プログラムのデータベースへのバイ ンドについての詳細は、アプリケーション開発の手引き を参照してください。

SQL ステートメントがエラーであることが検出され、 BIND オプション SQLERROR CONTINUE が指定されている場合、このステートメントは無効とマークされます。こ の SQL ステートメントの状態を変えるためには、さらに別の BIND を発行する必要が あります。暗黙的および明示的な再バインドでは、無効なステートメントの状態は変わ りません。 VALIDATE RUN でバインドされたパッケージでは、ステートメントは、 再バインド時にオブジェクトが存在するかまたは権限の問題があるかどうかに応じて、 暗黙的と明示的な再バインドとの両方で、静的バインドから増分バインドに変更した り、増分バインドを静的バインドに変更することができます。

# 以下も参照

444ページの『PRECOMPILE PROGRAM』

# **CALL**

カタログで定義されたストアード・プロシージャーを呼び出します。

## 許可

許可規則は、プロシージャーが保管されているサーバーごとに異なります。

DB2 ユニバーサル・データベースの場合

ランタイムの CALL ステートメントの許可 ID が保持する特権には、最低でも以下の いずれかが含まれていなければなりません。

- Execute 特権。ストアード・プロシージャーと関連するパッケージに対するもの
- Control 特権。ストアード・プロシージャーと関連するパッケージに対するもの
- sysadm または dbadm の権限

DB2 ユニバーサル・データベース (OS/390 版) の場合

バインド実行時の CALL ステートメントの許可 ID が保持する特権には、最低でも以 下のいずれかが含まれていなければなりません。

- Execute 特権。ストアード・プロシージャーと関連するパッケージに対するもの
- ストアード・プロシージャーと関連するパッケージの所有権
- Packadm 権限。パッケージのコレクション Sysadm 権限に対するもの

DB2 (AS/400 版) の場合

バインド実行時の CALL ステートメントの許可 ID が保持する特権には、最低でも以 下のいずれかが含まれていなければなりません。

- ストアード・プロシージャーが REXX で作成されている場合:
	- プロシージャーに関連するソース・ファイルに対するシステム権限 \*OBJOPR およ  $7K * READ$
	- ソース・ファイルを含むライブラリーに対するシステム権限 \*EXECUTE と、 CL コマンドへのシステム権限 \*USE
- ストアード・プロシージャーが REXX で作成されていない場合:
	- プロシージャーに関連するプログラムと、そのプログラムの管理権限を含むライブ ラリーの両方に対するシステム権限 \*EXECUTE

# 必須接続

データベース

## **CALL**

 $\overline{1}$ 

J.

 $\mathbf{I}$ 

 $\mathbf{I}$ 

 $\overline{1}$ 

 $\overline{1}$ 

 $\mathbf{I}$ 

 $\mathbf{I}$ 

 $\overline{\phantom{a}}$ 

 $\mathbf{I}$ 

 $\overline{1}$ 

 $\overline{1}$ 

 $\mathbf{I}$  $\overline{1}$ 

 $\overline{1}$ 

 $\mathbf{I}$ 

 $\mathbf{I}$ 

# コマンド構文

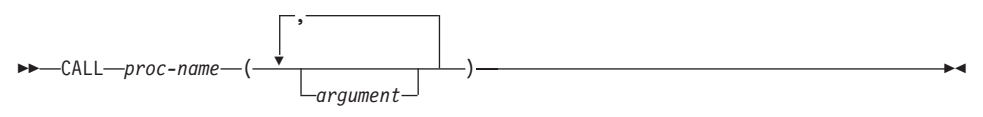

# コマンド・パラメーター

#### proc-name

呼び出されるストアード・プロシージャーを識別します。ストアード・プロシ ージャーは、修飾しても修飾しなくても構いません。修飾しない場合は、DB2 は、CURRENT SCHEMA 特殊レジスターによって指定されるスキーマにプロ シージャーが存在すると想定します。

#### argument

ストアード・プロシージャーに対して 1 つ以上の引き数を指定します。すべて の入出力引き数は、プロシージャーによって定義される順序で指定されなけれ ばなりません。出力引き数は、"?"文字を使用して指定されます。たとえば、1 つの整数入力パラメーターと 1 つの出力パラメーターを持つストアード・プロ シージャー foo は、call foo (4, ?) として呼び出されます。

# 使用上の注意

オペレーティング・システム・プロンプトからこのユーティリティーを呼び出す際は、 コマンドを以下のように区切る必要があります:

"call DEPT MEDIAN (51)"

単一引用符(\*)も使用することができます。

呼び出されたストアード・プロシージャーはデータベース内で一意的に名付けられてい る必要があります。

ストアード・プロシージャーはカタログされている必要があります。カタログされてい ないプロシージャーが呼び出されると、DB21036 エラー・メッセージが戻ります。

ストアード・プロシージャー定義のため、コマンド行に不十分なパラメーターを指定し たり、コマンド行のパラメーターの配列が正しくない(入力、出力)場合、 DB21101E メッセージが戻ります。

結果列では、列データの長さと列名の長さを足した長さが 65533 文字を超えてはなりま せん。

LOBS および バイナリー・データ (FOR BIT DATA, VARBINARY, LONGVARBINARY、GRAPHIC、 VARGAPHIC、もしくは LONGVARGRAPHIC) はサ ポートしていません。

サポート結果セットを呼び出します。

 $\mathbf{I}$ 

 $\overline{1}$ 

 $\overline{1}$ 

 $\mathbf{I}$ 

 $\mathbf{I}$ 

 $\mathbf{I}$ 

 $\mathbf{I}$ 

サポートされないタイプの出力変数を持つストアード・プロシージャーが呼び出される と、 CALL は失敗し、メッセージ DB21036 が戻されます。

CALL の入力パラメーターの最大長は 1024 です。

# **CATALOG APPC NODE**

ノード・ディレクトリーに APPC ノード項目を追加します。リモート・ノードにアクセ スするには、拡張プログラム間通信機能プロトコルを使用します。

# 許可

以下のどれかが必要です。

- sysadm
- sysctrl

# 必須接続

なし

# コマンド構文

-APPC NODE-nodename-REMOTE-symbolic-destination-name-**EXAMPLE CATALOG-** $-$ ADMTN $-$ 

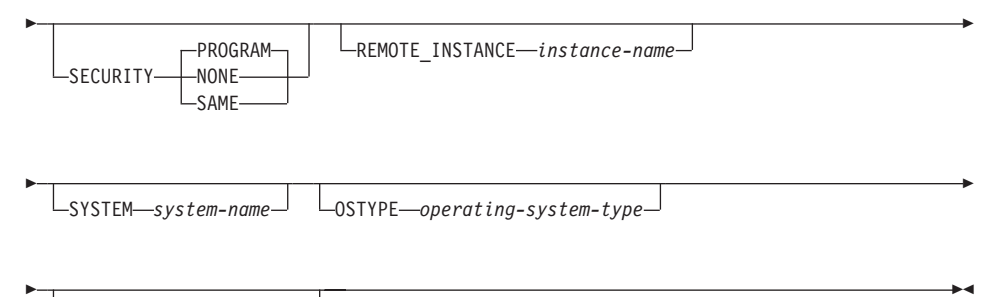

 $L_{\text{WITH}}$  comment-string"  $\Box$ 

# コマンド・パラメーター

ADMIN 管理サーバー・ノードを指定します。

## **NODEnodename**

カタログ化するノードのローカル別名。これは、ユーザーのワークステーショ ン上の任意名で、ノードを識別する際に使用されます。覚えやすい名前を指定 するとよいでしょう。名前は、データベース・マネージャーの命名規則に適合 していることが必要です (609ページの『付録B. 命名規則』を参照)。

## REMOTE symbolic-destination-name

リモート・パートナー・ノードの記号宛先名を指定します。この名前は、クラ イアントがサーバーへの APPC 接続をセットアップする際に必要な情報を含

む、 CPI 通信のサイド情報表の項目に対応します(パートナー LU 名、モー ド名、パートナー TP 名)。最大長は 8 文字です。

## **SECURITY**

パートナー LU に送信する割り振り要求において、セキュリティー情報を使用 する度合いを指定します。有効な値は以下のとおりです。

### **PROGRAM**

パートナー LU に送信する割り振り要求に、ユーザー名とパスワード の両方が含まれるということを指定します。これがデフォルトです。

- NONE パートナー LU に送信する割り振り要求に、ヤキュリティー情報が含 まれないということを指定します。
- SAME パートナー LU に送信する割り振り要求に、ユーザー名が含まれない ということを指定します。これは、ユーザー名が「すでに検査済み」 という標識で指定されます。パートナーは、「すでに検査済み」とい う保証を受け入れられるように構成されていなければなりません。
- **注: APPC を使用して DB2 (Windows NT 版) バージョン 7.1 (またはそれ以** 降) サーバーに接続する場合、 8 バイトより長いユーザー ID は、 SECURITY が NONE に指定されている場合に限りサポートされます。

#### **REMOTE INSTANCE instance-name**

リモート・サーバー・マシン上で接続を確立するインスタンスの実名を指定し ます。

#### **SYSTEM system-name**

サーバー・マシンを識別するために使用する名前を指定します。

#### **OSTYPE** operating-system-type

サーバー・マシンのオペレーティング・システムのタイプを指定します。有効 な値は次のとおりです。 OS2、 AIX、 WIN95、 NT、 HPUX、 SUN、 MVS, OS400, VM, VSE, SNI, SCO, SGI, LINUX, および PTX。

#### WITH "comment-string"

ノード・ディレクトリー内のノード項目について記述します。ノードについて の記述を補足する任意の注釈を入力することができます。最大長は 30 文字で す。復帰文字や改行文字は許可されません。注釈テキストは、単一引用符また は二重引用符で囲む必要があります。

# 例

db2 catalog appc node db2appc1 remote db2inst1 security program with "A remote APPC node"

# CATALOG APPC NODE

# 使用上の注意

データベース・マネージャーは、最初のノードがカタログ化されたとき(つまり、 CATALOG...NODE コマンドが最初に発行されたとき) にノード・ディレクトリーを作 成します。 OS/2 クライアントまたは Windows クライアントでは、そのクライアント をインストールしたインスタンス・サブディレクトリーに、ノード・ディレクトリーを 保管して維持します。また、AIX クライアントでは、 DB2 インストール・ディレクト リーにノード・ディレクトリーを作成します。

ローカル・ノード・ディレクトリーの内容をリストする場合は、384ページの『LIST NODE DIRECTORY』 を使用してください。

注: ディレクトリーをキャッシュできる場合 (290ページの『GET DATABASE MANAGER CONFIGURATION』の構成パラメーター dir cache を参照)、データベ ース、ノード、および DCS のディレクトリー・ファイルはメモリーにキャッシュ されます。アプリケーションのディレクトリー・キャッシュは、最初のディレクト リー参照の間に作成されます。キャッシュはアプリケーションがディレクトリー・ ファイルのどれかを修正したときにのみ最新にされるため、他のアプリケーション が行ったディレクトリーの変更は、アプリケーションを再始動するまで有効になら ないことがあります。

CLP のディレクトリー・キャッシュを最新表示するには、566ページの 『TERMINATE』を使用します。 DB2 の共用キャッシュを最新表示するには、データ ベース・マネージャーを停止させてから (db2stop)、再始動させます (db2start)。別の アプリケーション用のディレクトリー・キャッシュを最新にするには、そのアプリケー ションを停止してから再始動してください。

## **CATALOG APPCLU NODE**

通信プロトコルとして APPC を使用するリモート・ワークステーションに関する情報 を、ノード・ディレクトリーに書き込みます。 DB2 はこの情報を使用して、アプリケ ーションとこのノードでカタログ作成したリモート・データベース間の接続を確立しま す。

このコマンドは OS/2 のみで使用可能です。

## 許可

以下のどれかが必要です。

- sysadm
- sysctrl

# 必須接続

なし

# コマンド構文

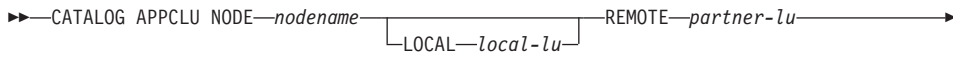

# コマンド・パラメーター

## **NODEnodename**

カタログ作成するリモート・ワークステーションの名前を指定します。これ は、ワークステーションに常駐しているデータベースのカタログ作成をする場 合に、ノード名パラメーターに入力したのと同一の名前です。名前は、DB2 の 命名規則に適合していることが必要です (609ページの『付録B. 命名規則』を 参照)。

## **LOCAL local-lu**

接続に使用した SNA ローカル論理装置の別名を指定します。これは 1 ~ 8 文字の非ブランク文字からなるストリングでなければなりません。別名は、(コ ミュニケーション・マネージャー構成の)対応する SNA 定義に現れるとおり に正確に入力する必要があります (大文字小文字を混合して使用)。

### **REMOTE partner-lu**

接続に使用した SNA リモート論理装置の別名を指定します。これは 1 ~ 8 文字の非ブランク文字からなるストリングでなければなりません。別名は、(コ

ミュニケーション・マネージャー構成の) 対応する SNA 定義に現れるとおり に正確に入力する必要があります (大文字小文字を混合して使用)。

### MODE mode

接続で使用した SNA 伝送モードを指定します。名前は、SNA 命名規則に従っ ていることが必要です。

この値を入力しないと、DB2 は、モード・タイプとして 8 文字のブランクを 文字ストリングに保管します。

### WITH "comment-string"

ノード・ディレクトリー内のノード項目について記述します。ノードについて の記述を補足する任意の注釈を入力することができます。最大長は 30 文字で す。復帰文字や改行文字は許可されません。注釈テキストは、単一引用符また は二重引用符で囲む必要があります。

# 例

次の例は、データベースを含むリモート・ワークステーション REMNODE をカタログ 作成する方法を示しています。

db2 catalog appclu node remnode local LU1 remote LU2 mode SOLMOD01 with "Remote node comment"

# 使用上の注意

このコマンドは、バージョン 1 CATALOG APPC NODE コマンドと同一です。しか し、バージョン 2 CATALOG APPC NODE コマンドとは異なります。

注: CATALOG APPC NODE コマンドを含むバージョン 1 スクリプト・ファイルは、 修正する必要があります。キーワード APPC を APPCLU に変更して、バージョン 1 と同様にこのコマンドを実行できるようにしてください。

x'07F6C4C2' 以外の TPNAME を持つサーバーと接続するために、 APPCLU ノードで 161ページの『ATTACH』を使用することはできません。

APPCLU ノードはセキュリティー PROGRAM のみをサポートします (セキュリティー SAME および NONE はサポートされていません)。

## **CATALOG APPN NODE**

通信プロトコルとして APPN を使用するリモート・ワークステーションに関する情報 を、ノード・ディレクトリーに書き込みます。 DB2 はこの情報を使用して、アプリケ ーションとこのノードでカタログ作成したリモート・データベース間の接続を確立しま す。

このコマンドは、OS/2、Windows NT、Windows 98、Windows 95、AIX、および Solaris でのみ使用可能です。

## 許可

sysadm

## 必須接続

なし

# コマンド構文

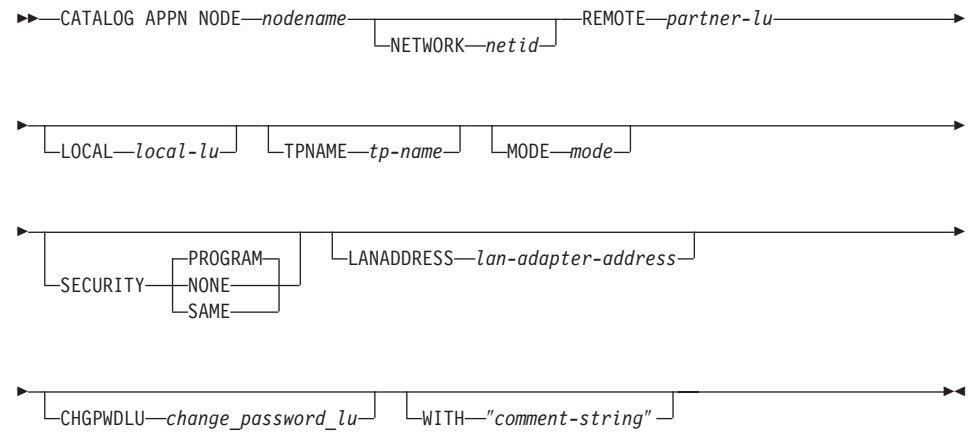

# コマンド・パラメーター

## **NODEnodename**

カタログ作成するリモート・ワークステーションの名前を指定します。これ は、(196ページの『CATALOG DATABASE』を使用して)カタログ化されるワ ークステーションにデータベースが常駐する場合に、ノード名パラメーターに 入力したのと同じ名前です。名前は、DB2 命名規則に適合していることが必要 です (609ページの『付録B. 命名規則』を参照)。

### **NETWORK** netid

リモート LU が常駐する SNA ネットワークの ID を指定します。このネット ワーク ID は、SNA の命名規則に従った 1 ~ 8 文字のストリングです。

## **REMOTE** partner-lu

接続で使用した SNA パートナー論理装置を指定します。リモート・ノードの LU 名を入力してください。名前は、(コミュニケーション・マネージャー構成 の)対応する SNA 定義に現れるとおりに正確に入力する必要があります(大 文字小文字を混合して使用)。名前は SNA 命名規則に従っている必要がありま す。

## **LOCAL local-lu**

接続に使用した SNA ローカル論理装置の別名を指定します。これは 1 ~ 8 文字の非ブランク文字からなるストリングでなければなりません。別名は、(コ ミュニケーション・マネージャー構成の)対応する SNA 定義に現れるとおり に正確に入力する必要があります (大文字小文字を混合して使用)。

## **TPNAME** tp-name

データベース・サーバーの APPC トランザクション・プログラム名を指定しま す。デフォルトは DB2DRDA です。

## **MODE** mode

接続で使用した SNA 伝送モードを指定します。名前は、SNA 命名規則に従っ ていることが必要です。

この値を入力しないと、DB2 は、モード・タイプとして 8 文字のブランクを 文字ストリングに保管します。

## **SECURITY**

パートナー LU に送信する割り振り要求において、セキュリティー情報を使用 する度合いを指定します。有効な値は以下のとおりです。

### **PROGRAM**

パートナー LU に送信する割り振り要求に、ユーザー名とパスワード の両方が含まれるということを指定します。これがデフォルトです。

- NONE パートナー LU に送信する割り振り要求に、セキュリティー情報が含 まれないということを指定します。
- SAME パートナー LU に送信する割り振り要求に、ユーザー名が含まれない ということを指定します。これは、ユーザー名が「すでに検査済み」 という標識で指定されます。パートナーは、「すでに検査済み」とい う保証を受け入れられるように構成されていなければなりません。
- 注: APPN を使用して DB2 (Windows NT 版) バージョン 7.1 (またはそれ以 降) サーバーに接続する場合、 8 バイトより長いユーザー ID は、 SECURITY が NONE に指定されている場合に限りサポートされます。

## **LANADDRESS lan-adapter-address**

DB2 サーバーの LAN アダプター・アドレス。

### CHGPWDLU change\_password\_lu

ホスト・データベース・サーバーのパスワード変更時に使用される、パートナ ー LU の名前を指定します。

## WITH "comment-string"

ノード・ディレクトリー内のノード項目について記述します。ノードについて の記述を補足する任意の注釈を入力することができます。最大長は 30 文字で す。復帰文字や改行文字は許可されません。注釈テキストは、単一引用符また は二重引用符で囲む必要があります。

例

次の例は、APPN ノードをカタログ化します。

db2 catalog appn node remnode remote rlu with "Catalog APPN NODE"

# <span id="page-205-0"></span>**CATALOG DATABASE**

システム・データベース・ディレクトリーに、データベースのロケーション情報を保管 します。データベースは、ローカル・ワークステーションかリモート・ノードのどちら かに位置付けることができます。

# 効力節用

区分データベース環境では、ローカル・データベースをシステム・データベース・ディ レクトリーにカタログを作成するときに、データベースが常駐するサーバー上のノード でこのコマンドを実行する必要があります。

# 許可

以下のどれかが必要です。

- v *sysadm*
- *sysctrl*

## 必須接続

なし。ディレクトリー操作は、ローカル・ディレクトリーだけに影響します。

# コマンド構文

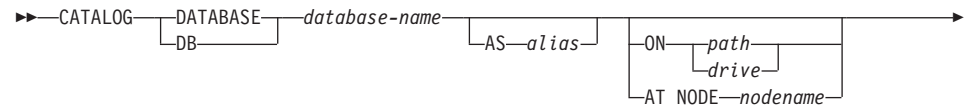

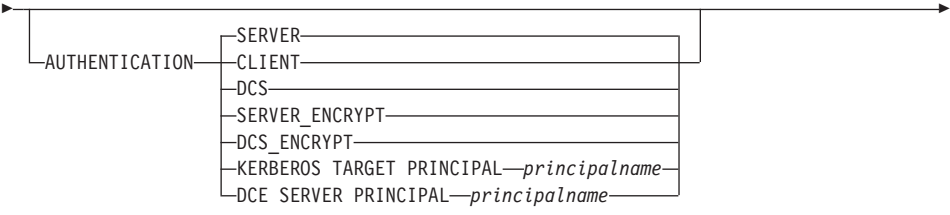

-

 $\Box$ WITH $\Box$ *comment-string*" $\Box$ 

# コマンド・パラメーター

r

## **DATABASE database-name**

カタログ化するデータベースの名前を指定します。

#### **AS alias**

カタログ化するデータベースの代替名として、別名を指定します。これを指定 しなかった場合、データベース・マネージャーは database-name を別名として 伸用します。

### ON path/drive

UNIX ベースのシステムでは、カタログ化するデータベースが常駐するパスを 指定します。 OS/2 または Windows オペレーティング・システムでは、カタ ログ化するデータベースが常駐するドライブ名を指定します。

### AT NODE nodename

カタログ化するデータベースが常駐するノードの名前を指定します。この名前 は、ノード・ディレクトリー内の項目名と一致させてください。指定したノー ド名がノード・ディレクトリーに存在しない場合、警告が戻されますが、デー タベースはシステム・データベース・ディレクトリーにカタログ化されます。 カタログ化したデータベースへの接続が必要なときは、ノード名をノード・デ ィレクトリーにカタログ化しなければなりません。

## **AUTHENTICATION**

注: DB2 バージョン 2 以降のクライアントが DB2 バージョン 1 のサーバー と通信する場合のみ必要になります。

リモート・データベースの認証値は保管されますが (364ページの『LIST DATABASE DIRECTORY』からの出力に現れる)、ローカル・データベースの 認証値は保管されません。

認証タイプを指定すると、パフォーマンスの向上に役立ちます。認証タイプの 詳細については、管理の手引き を参照してください。

#### **SERVER**

認証が、ターゲット・データベースを含むノードで行われるというこ とを指定します。

### **CLIENT**

認証が、アプリケーションを呼び出すノードで行われるということを 指定します。

**DCS** 認証が、ターゲット・データベースを含むノードで行われるというこ とを指定します。ただし、DB2 コネクトの使用時と、認証を DRDA アプリケーション・サーバー (AS) で行うように指定したときを除き ます。

## **SERVER ENCRYPT**

認証が、ターゲット・データベースを含むノードで行われるというこ と、およびパスワードが送信元で暗号化されることを指定します。送 信元でカタログ化される認証タイプによって指定されるとおり、パス ワードはターゲットで暗号化解除されます。

### **DCS ENCRYPT**

認証が、ターゲット・データベースを含むノードで行われるというこ とを指定します。ただし、DB2 コネクトの使用時は除きます。この場 合、認証は DRDA アプリケーション・サーバー (AS) で行われま す。送信元でカタログ化される認証タイプによって指定されるとお り、パスワードは送信元で暗号化され、ターゲットで暗号化解除され ます。

### **KERBEROS**

Kerberos セキュリティー・メカニズムを使用して行われる認証を指定 します。認証が Kerberos の場合、アクセスには APPC 接続が使用さ れ、SECURITY=NONE のみサポートされます。

### **TARGET PRINCIPAL principalname**

ターゲット・サーバー用の完全修飾 Kerberos プリンシパル 名。つまり、DB2 サーバー・サードスのログオン・アカウン トで、 userid@xxx.xxx.xxx.com または domain¥userid の形 式です。

- 注: このパラメーターは Windows 2000 クライアント上でのみ有効で す。
- **DCE** DCE セキュリティー・サービスを使用して行われる認証を指定しま す。認証が DCE の場合、アクセスには APPC 接続が使用され、 SECURITY=NONE のみサポートされます。

### **SERVER PRINCIPAL principalname**

ターゲット・サーバーの完全修飾 DCE 基本名です。この値 は、ターゲット・サーバーのキータブ・ファイルにも記録さ れます。

## WITH "comment-string"

システム・データベース・ディレクトリー内のデータベースまたはデータベー ス項目について記述します。注釈列の最大長は 30 文字です。復帰文字や改行 文字は許可されません。注釈テキストは必ず二重引用符で囲んでください。

## 例

db2 catalog database sample on /databases/sample with "Sample Database"

# 使用上の注意

ローカル・ノードやリモート・ノードにあるデータベースをカタログ化する場合、以前 にアンカタログ化したデータベースを再カタログ化する場合、または 1 つのデータベー スに対して複数の別名を保持する場合 (データベースのロケーションにかかわらず)、 CATALOG DATABASE を使用してください。

### CATALOG DATABASE

データベースを作成したとき、DB2 は自動的にそれらをカタログ化します。ローカル・ データベース・ディレクトリーにデータベースの項目、システム・データベース・ディ レクトリーに別の項目をカタログ化します。リモート・クライアント(または、同じマ シンの別のインスタンスから実行しているクライアント)からデータベースを作成した 場合、クライアント・インスタンスでは、システム・データベース・ディレクトリーに も項目が作成されます。

パス名もノード名も指定しなかった場合、データベースはローカルに、データベースの ロケーションはデータベース・マネージャー構成パラメーターの dftdbpath に指定した ものに想定されます。

データベース・マネージャー・インスタンスと同じノードのデータベースは、 間接 項目 としてカタログ化されます。その他のノードのデータベースは、リモート 入力としてカ タログ化されます。

システム・データベース・ディレクトリーが存在しない場合、CATALOG DATABASE は自動的にそれを作成します。システム・データベース・ディレクトリーは、使用して いるデータベース・マネージャー・インスタンスを含むパスに保管され、データベース 外部で保守されます。

システム・データベース・ディレクトリーの内容をリストする場合は、364ページの 『LIST DATABASE DIRECTORY』 を使用してください。

注: ディレクトリーをキャッシュできる場合 (290ページの『GET DATABASE MANAGER CONFIGURATION』の構成パラメーター dir cache を参照)、データベ ース、ノード、および DCS のディレクトリー・ファイルはメモリーにキャッシュ されます。アプリケーションのディレクトリー・キャッシュは、最初のディレクト リー参照の間に作成されます。キャッシュはアプリケーションがディレクトリー・ ファイルのどれかを修正したときにのみ最新にされるため、他のアプリケーション が行ったディレクトリーの変更は、アプリケーションを再始動するまで有効になら ないことがあります。

CLP のディレクトリー・キャッシュを最新表示するには、566ページの 『TERMINATE』を使用します。 DB2 の共用キャッシュを最新表示するには、データ ベース・マネージャーを停止させてから (db2stop)、再始動させます (db2start)。別の アプリケーション用のディレクトリー・キャッシュを最新にするには、そのアプリケー ションを停止してから再始動してください。

## 以下も参照

567ページの『UNCATALOG DATABASE』

# **CATALOG DCS DATABASE**

リモート・データベースについての情報を、データベース接続サービス (DCS) ディレ クトリーに保管します。これらのデータベースは、 DB2 コネクトなどのアプリケーシ ョン・リクエスター (AR) をとおしてアクセスされます。システム・データベース・デ ィレクトリー内のデータベース名と一致する名前が DCS ディレクトリー項目にある場 合、指定した AR を呼び出して、データベースが常駐するリモート・サーバーに SOL 要求を転送します。 DB2 コネクトおよび DCS ディレクトリー項目の詳細は、 DB2 コネクト 使用者の手引き を参照してください。

# 許可

以下のどれかが必要です。

- v *sysadm*
- v *sysctrl*

# 必須接続

 $\overline{1}$ 

# コマンド構文

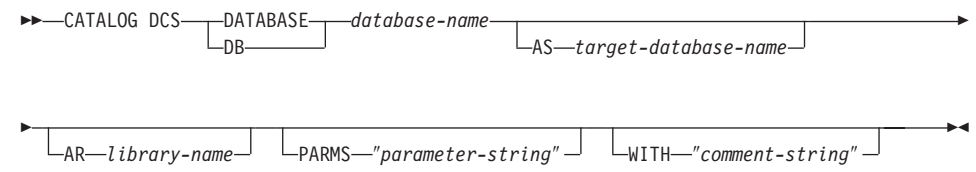

# コマンド・パラメーター

# **DATABASE database-name**

カタログ化するターゲット・データベースの別名を指定します。この別名は、 システム・データベース・ディレクトリーにこのデータベースをリモート・カ タログ化した時に入力したデータベース名と一致していなければなりません。

### **AS target-database-name**

カタログ化するターゲット・ホスト・データベースの名前を指定します。

## **AR library-name**

DCS ディレクトリーにリストされたリモート・データベースにアクセスすると き、ロードおよび使用されるアプリケーション・リクエスター・ライブラリー の名前を指定します。

注: DB2 コネクト AR を使用する場合は、ライブラリー名を指定しないでく ださい。 デフォルトで DB2 コネクトを呼び出します。

DB2 コネクトを使用しない場合は、AR のライブラリー名を指定します。そし て、そのライブラリーをデータベース・マネージャー・ライブラリーと同じパ スに置いてください。 OS/2 または Windows オペレーティング・システムで は、そのパスは drive:\sqllib\dll です。 UNIX ベースのシステムでは、パ スはインスタンス所有者の \$HOME/sqllib/lib になります。

### **PARMS** "parameter-string"

呼び出したときに AR にパスされるパラメーター・ストリングを指定します。 パラメーター・ストリングは、二重引用符で囲んでください。

## WITH "comment-string"

DCS ディレクトリー項目について記述します。このディレクトリーにカタログ 化するデータベースについて、任意の注釈を入力できます。最大長は 30 文字 です。復帰文字や改行文字は許可されません。注釈テキストは必ず二重引用符 で用んでください。

## 例

次は、DB1 データベース (DB2 (MVS 版) ホスト・データベース) に関する情報を DCS ディレクトリーにカタログ化する例です。

db2 catalog dcs database db1 as dsn db 1 with "DB2/MVS location name DSN  $\overline{DB}$   $\overline{1}$ "

# 使用上の注意

DB2 コネクト・プログラムは、次のような DRDA アプリケーション・サーバーへの接 続を提供します。

- システム/370 およびシステム/390 アーキテクチャー・ホスト・コンピューター上の DB2 (OS/390 版)
- システム/370 およびシステム/390 アーキテクチャー・ホスト・コンピューター上の DB2 (VM および VSE 版)
- AS/400 ホスト・コンピューター上の OS/400 データベース

データベース接続サービスが存在しない場合、データベース・マネージャーは自動的に それを作成します。このディレクトリーは、使用しているデータベース・マネージャ ー・インスタンスを含むパスに保管されます。また、データベースの外側で保持されま す。

データベースは、システム・データベース・ディレクトリーにリモート・データベース としてもカタログ化しなければなりません。

DCS ディレクトリーの内容をリストする場合は、372ページの『LIST DCS DIRECTORY』を使用してください。

## **CATALOG DCS DATABASE**

注: ディレクトリーをキャッシュできる場合 (290ページの『GET DATABASE MANAGER CONFIGURATION』の構成パラメーター dir\_cache を参照)、データベ ース、ノード、および DCS のディレクトリー・ファイルはメモリーにキャッシュ されます。アプリケーションのディレクトリー・キャッシュは、最初のディレクト リー参照の間に作成されます。キャッシュはアプリケーションがディレクトリー・ ファイルのどれかを修正したときにのみ最新にされるため、他のアプリケーション が行ったディレクトリーの変更は、アプリケーションを再始動するまで有効になら ないことがあります。

CLP のディレクトリー・キャッシュを最新表示するには、566ページの 『TERMINATE』を使用します。 DB2 の共用キャッシュを最新表示するには、データ ベース・マネージャーを停止させてから (db2stop)、再始動させます (db2start)。別の アプリケーション用のディレクトリー・キャッシュを最新にするには、そのアプリケー ションを停止してから再始動してください。

# 以下も参照

569ページの『UNCATALOG DCS DATABASE』

# **CATALOG GLOBAL DATABASE**

DCE タイプのシステム・データベース・ディレクトリー項目を作成します。この項目 は、ターゲット・データベースの DCE ディレクトリーにある完全修飾オブジェクト名 のローカル別名を定義する際に使用されます。このデータベースについての情報は、集 中的に DCE ディレクトリーに保管されます。

# 許可

以下のどれかが必要です。

- sysadm
- sysctrl

## 必須接続

なし

# コマンド構文

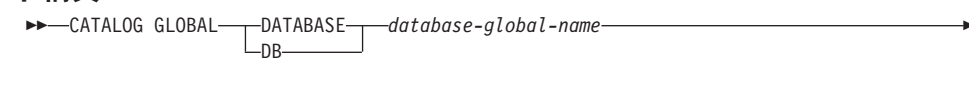

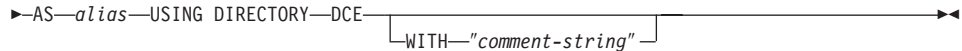

# コマンド・パラメーター

## DATABASE database-global-name

DCE 名スペースのデータベースを固有に識別する完全修飾名を指定します。

### **AS alias**

カタログ化するデータベースの代替名を指定します。

### USING DIRECTORY DCE

使用するグローバル・ディレクトリー・サービスを指定します。

## WITH "comment-string"

システム・データベース・ディレクトリー内の DCE タイプ項目について記述 します。このディレクトリーにカタログ化するデータベースについて、任意の 注釈を入力できます。最大長は 30 文字です。復帰文字や改行文字は許可され ません。注釈テキストは必ず二重引用符で囲んでください。

# 例

db2 catalog global database /.../cell1/subsys/database/DB3 as dbtest using directory dce

# **CATALOG GLOBAL DATABASE**

# 使用上の注意

database-global-name の最大長は 255 バイトです。この名前は、/.../ または /.:/ で 始まらなければなりません。

注: ディレクトリーをキャッシュできる場合 (290ページの『GET DATABASE MANAGER CONFIGURATION』の構成パラメーター dir cache を参照)、データベ ース、ノード、および DCS のディレクトリー・ファイルはメモリーにキャッシュ されます。アプリケーションのディレクトリー・キャッシュは、最初のディレクト リー参照の間に作成されます。キャッシュはアプリケーションがディレクトリー・ ファイルのどれかを修正したときにのみ最新にされるため、他のアプリケーション が行ったディレクトリーの変更は、アプリケーションを再始動するまで有効になら ないことがあります。

CLP のディレクトリー・キャッシュを最新表示するには、566ページの 『TERMINATE』を使用します。 DB2 の共用キャッシュを最新表示するには、データ ベース・マネージャーを停止させてから (db2stop)、再始動させます (db2start)。別の アプリケーション用のディレクトリー・キャッシュを最新にするには、そのアプリケー ションを停止してから再始動してください。

## **CATALOG IPX/SPX NODE**

ノード・ディレクトリーに、インターネットワーク・パケット交換機能 / 順次パケット 交換機能 (IPX/SPX) ノード項目を追加します。リモート・ノードにアクセスするには Novell NetWare IPX/SPX 通信プロトコルを使用します。

このコマンドは、OS/2、Windows NT、および Windows 95 でのみ使用可能です。

## 効力範囲

IPX/SPX ファイル・サーバーのアドレッシングは、マルチノード環境ではサポートされ ていません。

## 許可

以下のどれかが必要です。

- sysadm
- sysctrl

## 必須接続

なし

# コマンド構文

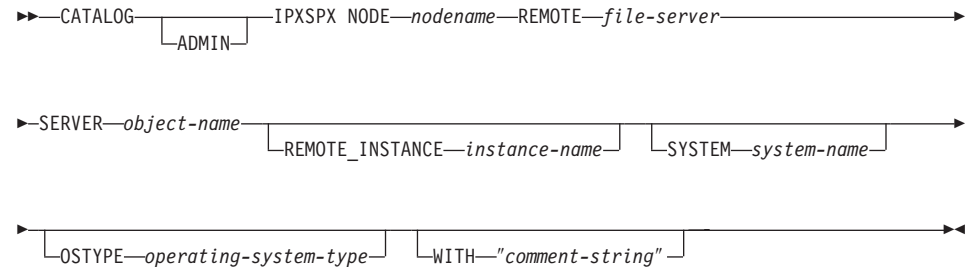

# コマンド・パラメーター

ADMIN カタログ化される IPX/SPX 管理サーバー・ノードを指定します。

## **NODEnodename**

カタログ化するノードのローカル別名。これは、ユーザーのワークステーショ ン上の任意名で、ノードを識別する際に使用されます。覚えやすい名前を指定 するとよいでしょう。名前は、データベース・マネージャーの命名規則に適合 していることが必要です (609ページの『付録B. 命名規則』を参照)。

## **REMOTE file-server**

サーバー・データベース・マネージャー・インスタンスのインターネットワー

ク・アドレスを登録する、 NetWare ファイル・サーバーの名前。インターネ ットワーク・アドレスは、 NetWare ファイル・サーバーのバインダリーに保 管され、 object-name を使用してアクセスされます。

注: 次の文字は無効です。 / ¥ : : . \* ?

### **SERVER object-name**

NetWare ファイル・サーバーのバインダーに保管される、データベース・マネ ージャー・インスタンスの名前。 1 つの NetWare ファイル・サーバーに登録 済みの各サーバー・データベース・マネージャー・インスタンスは、固有の object-name によって表示されている必要があります。ネットワーク内の各デー タベース・マネージャー・インスタンスに、固有の object-name を指定するこ とを推奨します。

注: 次の文字は無効です。 / ¥ : ; , \* ?

ファイル・サーバー・アドレッシングを使用して、 IPX/SPX クライアントの カタログ作成を行っている場合、ファイル・サーバーおよびオブジェクト名を 前述の定義のように指定してください。直接 アドレッシングを使用して、 IPX/SPX クライアントのカタログ作成を行っている場合、 file-server には \* を指定し、 object-name パラメーターにはサーバーの IPX/SPX インターネッ トワーク・アドレスを指定してください。サーバーの IPX/SPX インターネッ トワーク・アドレスを検索するには、 70ページの『db2ipxad - IPX/SPX イン ターネットワーク・アドレスの獲得』 を使用してください。アドレッシング方 式の詳細については、概説およびインストール 資料のいずれかを参照してくだ さい。

### **REMOTE INSTANCE instance-name**

接続を確立するサーバー・インスタンスの名前を指定します。

#### **SYSTEM system-name**

サーバー・マシンを識別するために使用する DB2 システム名を指定します。

### **OSTYPE** operating-system-type

サーバー・マシンのオペレーティング・システムのタイプを指定します。有効 な値は次のとおりです。 OS2、 AIX、 WIN95、 NT、 HPUX、 SUN、 MVS、OS400、VM、VSE、SNI、SCO、SGI、LINUX、および  $DYNIX<sub>o</sub>$ 

### WITH "comment-string"

ノード・ディレクトリー内のノード項目について記述します。ノードについて の記述を補足する任意の注釈を入力することができます。最大長は 30 文字で す。復帰文字や改行文字は許可されません。注釈テキストは、単一引用符また は二重引用符で開か必要があります。
db2 catalog ipxspx node db2ipx1 remote netwsry server db2inst1 with "A remote IPX/SPX node"

db2 catalog ipxspx node db2ipx2 remote  $*$  server 09212700.400011527745.879E with "IPX/SPX node using direct addr"

## 使用上の注意

データベース・マネージャーは、最初のノードがカタログ化されたとき(つまり、 CATALOG…NODE コマンドが最初に発行されたとき) にノード・ディレクトリーを作 成します。 OS/2 クライアントまたは Windows クライアントでは、そのクライアント をインストールしたインスタンス・サブディレクトリーに、ノード・ディレクトリーを 保管して維持します。また、AIX クライアントでは、 DB2 インストール・ディレクト リーにノード・ディレクトリーを作成します。

ローカル・ノード・ディレクトリーの内容をリストする場合は、 384ページの『LIST NODE DIRECTORY』 を使用してください。

注: ディレクトリーをキャッシュできる場合 (290ページの『GET DATABASE MANAGER CONFIGURATION』の構成パラメーター dir cache を参照)、データベ ース、ノード、および DCS のディレクトリー・ファイルはメモリーにキャッシュ されます。アプリケーションのディレクトリー・キャッシュは、最初のディレクト リー参照の間に作成されます。キャッシュはアプリケーションがディレクトリー・ ファイルのどれかを修正したときにのみ最新にされるため、他のアプリケーション が行ったディレクトリーの変更は、アプリケーションを再始動するまで有効になら ないことがあります。

CLP のディレクトリー・キャッシュを最新表示するには、566ページの

『TERMINATE』を使用します。 DB2 の共用キャッシュを最新表示するには、データ ベース・マネージャーを停止させてから (db2stop)、再始動させます (db2start)。別の アプリケーション用のディレクトリー・キャッシュを最新にするには、そのアプリケー ションを停止してから再始動してください。

例

# <span id="page-217-0"></span>**CATALOG LDAP DATABASE**

Lightweight Directory Access Protocol (LDAP) でデータベースを登録するのに使用しま す。

このコマンドは、Windows NT、Windows 98、Windows 95、AIX、および Solaris での み使用可能です。

## 許可

なし

## 必須接続

なし

## コマンド構文

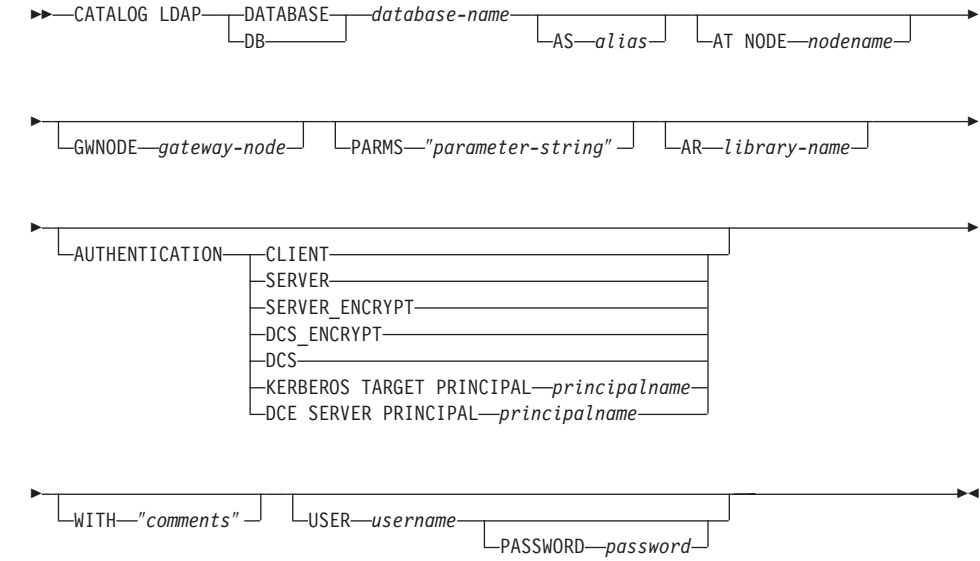

# コマンド・パラメーター

## **DATABASE database-name**

カタログ化するデータベースの名前を指定します。

### **AS alias**

力タログ化するデータベースの代替名として、別名を指定します。別名が指定 されないと、データベース名が別名として使用されます。

#### AT NODE nodename

データベースが常駐するデータベース・サーバーに LDAP ノード名を指定し ます。このパラメーターは、リモート・サーバーでデータベースを登録する場 合に指定する必要があります。

### **GWNODE** gateway-node

ゲートウェイ・サーバーに LDAP ノード名を指定します。

### **PARMS** "parameter-string"

DCS データベースへのアクセス時にアプリケーション・リクエスター (AR) に 渡される、パラメーター・ストリングを指定します。 DDCS が必要とするス トリングのフォーマットについての詳細は、 DB2 コネクト 使用者の手引き を参照してください。

注: 変更パスワード sym dest\_name をパラメーター・ストリングで指定しない でください。 LDAP で DB2 サーバーを登録する場合、キーワード CHGPWDLU を使用して変更パスワード LU 名を指定してください。詳細 については、496ページの『REGISTER』を参照してください。

#### **AR library-name**

DCS ディレクトリーにリストされたリモート・データベースにアクセスすると き、ロードおよび使用されるアプリケーション・リクエスター・ライブラリー の名前を指定します。

注: DB2 コネクト AR を使用する場合は、ライブラリー名を指定しないでく ださい。 デフォルトで DB2 コネクトを呼び出します。

DB2 コネクトを使用しない場合は、AR のライブラリー名を指定します。そし て、そのライブラリーをデータベース・マネージャー・ライブラリーと同じパ スに置いてください。 OS/2 または Windows オペレーティング・システムで は、そのパスは drive:\sqllib\dll です。 UNIX ベースのシステムでは、パ スはインスタンス所有者の \$HOME/sqllib/lib になります。

### **AUTHENTICATION**

認証レベルを指定します。パフォーマンスとの関連を含む、認証タイプの詳細 については、 管理の手引き を参照してください。有効な値は以下のとおりで す。

#### **CLIENT**

認証が、アプリケーションの呼び出し元であるノードで行われるとい うことを指定します。

### **SERVER**

認証が、ターゲット・データベースを含むノードで行われるというこ とを指定します。

### **SERVER ENCRYPT**

認証が、ターゲット・データベースを含むノードで行われるというこ

と、およびパスワードが送信元で暗号化されることを指定します。送 信元でカタログ化される認証タイプによって指定されるとおり、パス ワードはターゲットで暗号化解除されます。

### **DCS ENCRYPT**

認証が、ターゲット・データベースを含むノードで行われるというこ とを指定します。ただし、DB2 コネクトの使用時は除きます。この場 合、認証は DRDA アプリケーション・サーバー (AS) で行われま す。送信元でカタログ化される認証タイプによって指定されるとお り、パスワードは送信元で暗号化され、ターゲットで暗号化解除され ます。

認証が、ターゲット・データベースを含むノードで行われるというこ **DCS** とを指定します。ただし、DB2 コネクトの使用時は除きます。この場 合、認証は DRDA アプリケーション・サーバー (AS) で行われま す。

### **KERBEROS**

Kerberos セキュリティー・メカニズムを使用して行われる認証を指定 します。認証が Kerberos の場合、アクセスには APPC 接続が使用さ れ、SECURITY=NONE のみサポートされます。

### **TARGET PRINCIPAL principalname**

ターゲット・サーバー用の完全修飾 Kerberos プリンシパル 名。つまり、DB2 サーバー・サービスのログオン・アカウン トで、 userid@xxx.xxx.xxx.com または domain¥userid の形 式です。

- 注: このパラメーターは Windows 2000 クライアント上でのみ有効で す。
- **DCE** DCE セキュリティー・サービスを使用して行われる認証を指定しま す。認証が DCE の場合、アクセスには APPC 接続が使用され、 SECURITY=NONE のみサポートされます。

### **SERVER PRINCIPAL principalname**

ターゲット・サーバーの完全修飾 DCE 基本名です。この値 は、ターゲット・サーバーのキータブ・ファイルにも記録さ れます。

### WITH "comments"

DB2 サーバーを記述します。ネットワーク・ディレクトリーで登録されるサー バーについての記述を補足する、任意の注釈を入力することができます。最大 長は 30 文字です。復帰文字や改行文字は許可されません。注釈テキストは必 ず二重引用符で囲んでください。

#### **USER** username

ユーザーの LDAP 識別名 (DN) を指定します。 LDAP ユーザー DN には、

LDAP ディレクトリーでオブジェクトを作成するための十分な権限が必要で す。ユーザーの LDAP DN が指定されない場合、現行ログオン・ユーザーの認 証が使用されます。

注: ユーザーの LDAP DN およびパスワードが db2ldcfg を使用して指定さ れている場合、ユーザー名とパスワードをここで指定する必要はありませ ん。このコマンドの詳細については、74ページの『db2ldcfg – LDAP 環境 の構成』 を参照してください。

#### PASSWORD password

アカウント・パスワード。

注: ユーザーの LDAP DN およびパスワードが db2ldcfq を使用して指定さ れている場合、ユーザー名とパスワードをここで指定する必要はありませ ん。このコマンドの詳細については、74ページの『db2ldcfg - LDAP 環境 の構成』を参照してください。

## 使用上の注意

ノード名が指定されないと、DB2 は現行のマシン上で DB2 サーバーを表す、 LDAP の最初のノードを使用します。

次の場合、LDAP でデータベースを手動で登録 (カタログ) する必要があるかもしれま せん。

- データベース・サーバーが LDAP をサポートしない場合。管理者は、LDAP をサポ ートするクライアントが、各クライアント・マシン上でローカルにデータベースをカ タログ化しなくてもデータベースにアクセスできるように、 LDAP で各データベー ス手動で登録する必要があります。
- アプリケーションが、データベースに接続するために異なる名前を使用する必要があ る場合。この場合、管理者は異なる別名を使用してデータベースにカタログできま す。
- データベースがホスト・データベース・サーバー (たとえば、DB2/390、DB2/400 な ど)にある場合。この場合、管理者は LDAP でデータベースを登録し、 GWNODE パラメーターを介してゲートウェイ・ノードを指定することができます。
- CREATE DATABASE IN LDAP の実行中、データベース名がすでに LDAP に存在 する場合。この場合でもデータベースはローカル・マシン上に作成されます(かつロ ーカル・アプリケーションによってアクセスできる) が、 LDAP に存在するエントリ ーは新しいデータベースを反映して変更されることはありません。この場合、管理者 は次のことを行えます。
	- LDAP の既存のデータベース・エントリーを除去し、手動で新しいデータベースを LDAP に登録する。
	- 異なる別名を使って LDAP で新しいデータベースを登録する。

# **CATALOG LDAP DATABASE**

## 以下も参照

213ページの『[CATALOG LDAP NODE](#page-222-0)』

571ページの『[UNCATALOG LDAP DATABASE](#page-580-0)』

573ページの『[UNCATALOG LDAP NODE](#page-582-0)』

## <span id="page-222-0"></span>**CATALOG LDAP NODE**

Lightweight Directory Access Protocol (LDAP) で新しいノード・エントリーをカタログ 化します。

このコマンドは、Windows NT、Windows 98、Windows 95、AIX、および Solaris での み使用可能です。

### 許可

なし

## 必須接続

なし

## コマンド構文

►►–CATALOG LDAP–NODE–nodename–AS–nodealias–––––

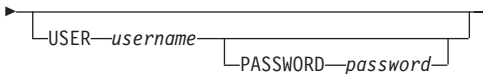

# コマンド・パラメーター

### **NODEnodename**

DB2 サーバーの LDAP ノード名を指定します。

### **AS nodealias**

LDAP ノード・エントリーに新しい別名を指定します。

#### **USER** username

ユーザーの LDAP 識別名 (DN) を指定します。 LDAP ユーザー DN には、 LDAP ディレクトリーでオブジェクトを作成するための十分な権限が必要で す。ユーザーの LDAP DN が指定されない場合、現行ログオン・ユーザーの認 証が使用されます。

### PASSWORD password

アカウント・パスワード。

## 使用上の注意

CATALOG LDAP NODE コマンドは、DB2 サーバーを表すノードに、異なる別名を指 定するのに使用されます。

# **CATALOG LDAP NODE**

## 以下も参照

 $208 \triangleleft - \grave{\vartriangledown} \oslash$  『[CATALOG LDAP DATABASE](#page-217-0)』

571ページの『[UNCATALOG LDAP DATABASE](#page-580-0)』

573ページの『[UNCATALOG LDAP NODE](#page-582-0)』

## **CATALOG LOCAL NODE**

同一のマシンに常駐するインスタンスのローカル別名を作成します。同じワークステー ショントにユーザーのクライアントからアクヤスされる複数のインスタンスがある場 合、ローカル・ノードをカタログ化する必要があります。ローカル・ノードにアクセス するために、プロセス間通信 (IPC) が使用されます。

## 許可

以下のどれかが必要です。

- sysadm
- sysctrl

## 必須接続

なし

# コマンド構文

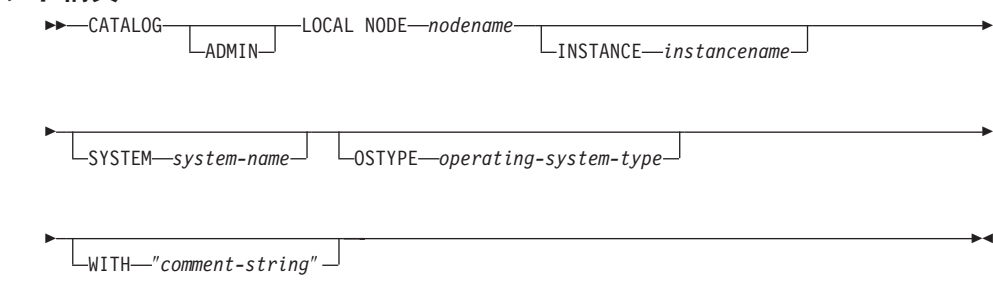

## コマンド・パラメーター

ADMIN カタログ化するローカル管理サーバー・ノードを指定します。

### **NODEnodename**

カタログ化するノードのローカル別名。これは、ユーザーのワークステーショ ン上の任意名で、ノードを識別する際に使用されます。覚えやすい名前を指定 するとよいでしょう。名前は、データベース・マネージャーの命名規則に滴合 していることが必要です (609ページの『付録B. 命名規則』を参照)。

### **INSTANCE instancename**

アクセスするローカル・インスタンスの名前。

#### **SYSTEM system-name**

サーバー・マシンを識別するために使用する DB2 システム名を指定します。

#### **OSTYPE** operating-system-type

サーバー・マシンのオペレーティング・システムのタイプを指定します。有効

な値は次のとおりです。 OS2、 AIX、 WIN95、 NT、 HPUX、 SUN、 MVS、OS400、VM、VSE、SNI、SCO、SGI、LINUX、および  $DYNIX<sub>o</sub>$ 

#### WITH "comment-string"

ノード・ディレクトリー内のノード項目について記述します。ノードについて の記述を補足する任意の注釈を入力することができます。最大長は 30 文字で す。復帰文字や改行文字は許可されません。注釈テキストは、単一引用符また は二重引用符で開む必要があります。

## 例

ワークステーション A には、 inst1 および inst2 の 2 つのサーバー・インスタンス があります。単一 CLP セッションから両方のインスタンスにデータベースを作成する には、次のコマンドを出してください (DB2INSTANCE 環境変数が inst1 に設定され ているものと想定)。

1. inst1 にローカル・データベースを作成します。

db2 create database mydb1

2. このワークステーションに別のサーバー・インスタンスをカタログ化します。

db2 catalog local node mynode2 instance inst2

3. mynode2 にデータベースを作成します。

db2 attach to mynode2 db2 create database mydb2

## 使用上の注意

注: ディレクトリーをキャッシュできる場合 (290ページの『GET DATABASE MANAGER CONFIGURATION』の構成パラメーター dir cache を参照)、データベ ース、ノード、および DCS のディレクトリー・ファイルはメモリーにキャッシュ されます。アプリケーションのディレクトリー・キャッシュは、最初のディレクト リー参照の間に作成されます。キャッシュはアプリケーションがディレクトリー・ ファイルのどれかを修正したときにのみ最新にされるため、他のアプリケーション が行ったディレクトリーの変更は、アプリケーションを再始動するまで有効になら ないことがあります。

CLP のディレクトリー・キャッシュを最新表示するには、566ページの 『TERMINATE』を使用します。 DB2 の共用キャッシュを最新表示するには、データ ベース・マネージャーを停止させてから (**db2stop**)、再始動させます (**db2start**)。別の アプリケーション用のディレクトリー・キャッシュを最新にするには、そのアプリケー ションを停止してから再始動してください。

## **CATALOG NAMED PIPE NODE**

ノード・ディレクトリーに名前付きパイプ・ノード項目を追加します。リモート・ノー ドにアクセスするときに、この名前付きパイプを使用します。

このコマンドは Windows NT でのみ使用可能です。

## 許可

以下のどれかが必要です。

- sysadm
- sysctrl

## 必須接続

なし

## コマンド構文

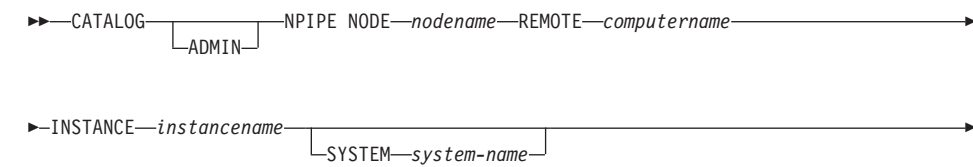

 $\textcolor{red}{\text{L}}$ OSTYPE—operating-system-type $\perp$   $\textcolor{red}{\text{L}}$ WITH—"comment-string" $\perp$ 

## コマンド・パラメーター

ADMIN NPIPE 管理サーバー・ノードをカタログ化することを指定します。

### **NODEnodename**

カタログ化するノードのローカル別名。これは、ユーザーのワークステーショ ン上の任意名で、ノードを識別する際に使用されます。覚えやすい名前を指定 するとよいでしょう。名前は、データベース・マネージャーの命名規則に適合 していることが必要です (609ページの『付録B. 命名規則』を参照)。

### **REMOTEcomputername**

ターゲット・データベースが常駐するノードのコンピューター名です。最大長 は 15 文字です。

### **INSTANCE instancename**

ターゲット・データベースが常駐するサーバー・インスタンスの名前です。リ モート・ノードと通信する際に使用する、リモート名前付きパイプの名前と同 じにしてください。

### **SYSTEM system-name**

サーバー・マシンを識別するために使用する DB2 システム名を指定します。

#### **OSTYPE** operating-system-type

サーバー・マシンのオペレーティング・システムのタイプを指定します。有効 な値は次のとおりです。 OS2、 AIX、 WIN95、 NT、 HPUX、 SUN、 MVS、OS400、VM、VSE、SNI、SCO、SGI、LINUX、および  $DYNIX<sub>2</sub>$ 

#### WITH "comment-string"

ノード・ディレクトリー内のノード項目について記述します。ノードについて の記述を補足する任意の注釈を入力することができます。最大長は 30 文字で す。復帰文字や改行文字は許可されません。注釈テキストは、単一引用符また は二重引用符で囲む必要があります。

### 例

db2 catalog npipe node db2np1 remote nphost instance db2inst1 with "A remote named pipe node."

## 使用 トの注意

データベース・マネージャーは、最初のノードがカタログ化されたとき(つまり、 CATALOG...NODE コマンドが最初に発行されたとき)にノード・ディレクトリーを作 成します。 OS/2 クライアントまたは Windows クライアントでは、そのクライアント をインストールしたインスタンス・サブディレクトリーに、ノード・ディレクトリーを 保管して維持します。また、AIX クライアントでは、 DB2 インストール・ディレクト リーにノード・ディレクトリーを作成します。

ローカル・ノード・ディレクトリーの内容をリストする場合は、384ページの『LIST NODE DIRECTORY』 を使用してください。

注: ディレクトリーをキャッシュできる場合 (290ページの『GET DATABASE MANAGER CONFIGURATION』の構成パラメーター dir\_cache を参照)、データベ ース、ノード、および DCS のディレクトリー・ファイルはメモリーにキャッシュ されます。アプリケーションのディレクトリー・キャッシュは、最初のディレクト リー参照の間に作成されます。キャッシュはアプリケーションがディレクトリー・ ファイルのどれかを修正したときにのみ最新にされるため、他のアプリケーション が行ったディレクトリーの変更は、アプリケーションを再始動するまで有効になら ないことがあります。

CLP のディレクトリー・キャッシュを最新表示するには、566ページの

『TERMINATE』を使用します。 DB2 の共用キャッシュを最新表示するには、データ ベース・マネージャーを停止させてから (db2stop)、再始動させます (db2start)。別の アプリケーション用のディレクトリー・キャッシュを最新にするには、そのアプリケー ションを停止してから再始動してください。

## **CATALOG NETBIOS NODE**

ノード・ディレクトリーに NetBIOS ノード項目を追加します。リモート・ノードにア クセスするときは、NetBIOS 通信プロトコルを使用します。

このコマンドは、OS/2、Windows NT、および Windows 95 でのみ使用可能です。

### 許可

以下のどれかが必要です。

- sysadm
- sysctrl

## 必須接続

なし。ディレクトリー操作は、ローカル・ディレクトリーだけに影響します。

## コマンド構文

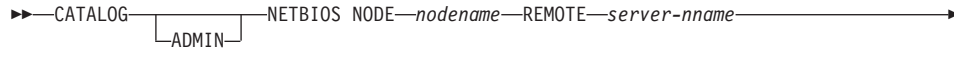

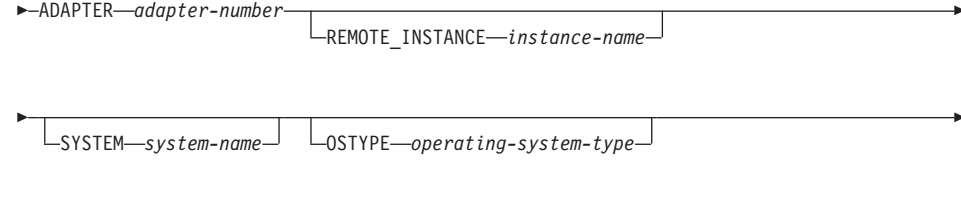

 $L_{\text{WITH}}$ "comment-string" $\Box$ 

# コマンド・パラメーター

ADMIN 管理サーバー・ノードを指定します。

#### **NODEnodename**

カタログ化するノードのローカル別名。これは、ユーザーのワークステーショ ン上の任意名で、ノードを識別する際に使用されます。覚えやすい名前を指定 するとよいでしょう。名前は、データベース・マネージャーの命名規則に適合 していることが必要です (609ページの『付録B. 命名規則』を参照)。

### **REMOTE** server-nname

ターゲット・データベースが常駐するリモート・ワークステーションの名前。 この名前は、データベース・マネージャーの命名規則に適合しなければなりま せん。これは、サーバー・ワークステーションのデータベース・マネージャー 構成ファイルにあるワークステーション名 (nname) です。

### **ADAPTER adapter-number**

ローカル、論理、出力 LAN アダプター番号を指定します。デフォルトはゼロ です。

### **REMOTE INSTANCE instance-name**

リモート・サーバー・マシン上で接続を確立するインスタンスの実名を指定し ます。

### **SYSTEM system-name**

サーバー・マシンを識別するために使用する名前を指定します。

#### **OSTYPE** operating-system-type

サーバー・マシンのオペレーティング・システムのタイプを指定します。有効 な値は次のとおりです。 OS2、 AIX、 WIN95、 NT、 HPUX、 SUN、 MVS、OS400、VM、VSE、SNI、SCO、SGI、LINUX、および DYNIX.

### WITH "comment-string"

ノード・ディレクトリー内のノード項目について記述します。ノードについて の記述を補足する任意の注釈を入力することができます。最大長は 30 文字で す。復帰文字や改行文字は許可されません。注釈テキストは、単一引用符また は二重引用符で囲む必要があります。

# 例

db2 catalog netbios node db2netb1 remote db2inst1 adapter 0 with "A remote NetRIOS node"

## 使用上の注意

データベース・マネージャーは、最初のノードがカタログ化されたとき(つまり、 CATALOG...NODE コマンドが最初に発行されたとき)にノード・ディレクトリーを作 成します。 OS/2 クライアントまたは Windows クライアントでは、そのクライアント をインストールしたインスタンス・サブディレクトリーに、ノード・ディレクトリーを 保管して維持します。また、AIX クライアントでは、 DB2 インストール・ディレクト リーにノード・ディレクトリーを作成します。

ローカル・ノード・ディレクトリーの内容をリストする場合は、384ページの『LIST NODE DIRECTORY』 を使用してください。

注: ディレクトリーをキャッシュできる場合 (290ページの『GET DATABASE MANAGER CONFIGURATION』の構成パラメーター dir\_cache を参照)、データベ ース、ノード、および DCS のディレクトリー・ファイルはメモリーにキャッシュ されます。アプリケーションのディレクトリー・キャッシュは、最初のディレクト リー参照の間に作成されます。キャッシュはアプリケーションがディレクトリー·

ファイルのどれかを修正したときにのみ最新にされるため、他のアプリケーション が行ったディレクトリーの変更は、アプリケーションを再始動するまで有効になら ないことがあります。

CLP のディレクトリー・キャッシュを最新表示するには、566ページの 『TERMINATE』を使用します。 DB2 の共用キャッシュを最新表示するには、データ ベース・マネージャーを停止させてから (db2stop)、再始動させます (db2start)。別の アプリケーション用のディレクトリー・キャッシュを最新にするには、そのアプリケー ションを停止してから再始動してください。

# **CATALOG ODBC DATA SOURCE**

ユーザーまたはシステム ODBC データ・ソースをカタログ化します。

ODBC (Open Database Connectivity) でのデータ・ソース という語は、指定したデータ ベースまたはファイル・システムのユーザー定義名のことです。この名前は、ODBC API を介してデータベースまたはファイル・システムにアクセスするときに使用されま す。 Windows NT および Windows 95 では、ユーザー・データ・ソースまたはシステ ム・データ・ソースのどちらであってもカタログ化できます。ユーザー・データ・ソー スはそれをカタログ化したユーザーにのみ可視になりますが、システム・データ・ソー スは他のすべてのユーザーから可視であり使用可能です。

このコマンドは、Windows NT、Windows 95、および Windows 3.1 でのみ使用可能で す。

### 許可

なし

## 必須接続

なし

### コマンド構文

 $\rightarrow$  -CATALOG--ODBC DATA SOURCE-data-source-name

## コマンド・パラメーター

USER ユーザー・データ・ソースをカタログ化します。キーワードを指定しない場 合、これがデフォルトです。

#### **SYSTEM**

システム・データ・ソースをカタログ化します。

### **ODBC DATA SOURCE data-source-name**

カタログ化するデータ・ソースの名前を指定します。最大長は 32 文字です。

## 以下も参照

390ページの『LIST ODBC DATA SOURCES』

576ページの『IINCATALOG ODBC DATA SOURCE』

## **CATALOG TCP/IP NODE**

ノード・ディレクトリーに、伝送制御プロトコル / インターネット・プロトコル (TCP/IP) ノード項目を追加します。リモート・ノードにアクセスするときは、TCP/IP 通信プロトコルを使用します。

### 許可

以下のどれかが必要です。

- sysadm
- sysctrl

## 必須接続

なし。ディレクトリー操作は、ローカル・ディレクトリーだけに影響します。

## コマンド構文

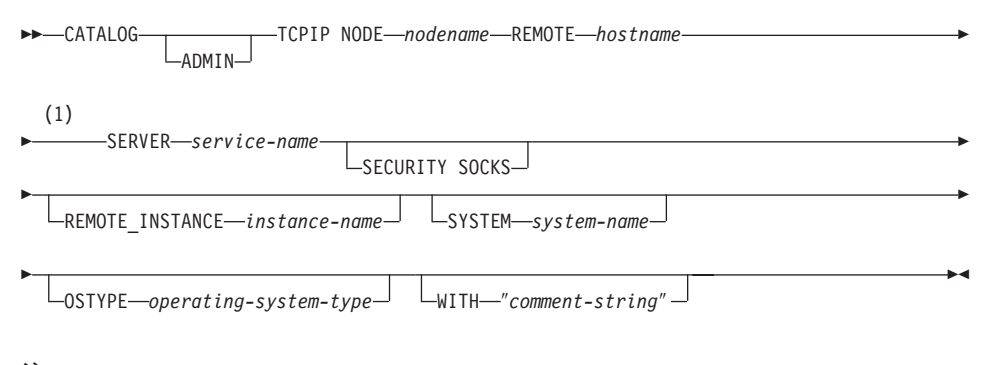

- 注:
- $\blacksquare$ ADMIN ノードには SERVER を指定してはならない。ADMIN ノード以外には必 須。

## コマンド・パラメーター

ADMIN カタログ化する TCP/IP 管理サーバー・ノードを指定します。

#### **NODEnodename**

カタログ化するノードのローカル別名。これは、ユーザーのワークステーショ ン上の任意名で、ノードを識別する際に使用されます。覚えやすい名前を指定 するとよいでしょう。名前は、データベース・マネージャーの命名規則に適合 していることが必要です (609ページの『付録B. 命名規則』を参照)。

### **REMOTE hostname**

ターゲット・データベースが常駐するノードのホスト名。このホスト名とは、 TCP/IP ネットワークに認識されているノードの名前のことです。最大長は 255 文字です。

### **SERVER** service-name

サーバー・データベース・マネージャー・インスタンスのサービス名またはポ ート番号を指定します。

CATALOG TCPIP NODE コマンドは、クライアントで実行されます。

- サードス名を指定する場合、クライアントのサードス ・ファイルは、その サービス名をポート番号にマップするのに使用されます。サービス名は、デ ータベース・マネージャー構成ファイルで指定します。サーバーのサービス ・ファイルは、このサービス名をポート番号にマップするのに使用されま す。クライアントとサーバーのポート番号は一致していなければなりませ  $h_{\circ}$ 
	- 注: サーバーのデータベース・マネージャー構成ファイルでサービス名の代 わりにポート番号を指定することもできますが、お勧めできません。
- ポート番号を指定する場合、それはサーバーのデータベース・マネージャー 構成ファイルで指定したサービス名に関連付けられているポート番号と一致 していなければなりません。なお、ローカル TCP/IP サービス ・ファイル に、サードス名を指定する必要はありません。

service-name の値は、対応するポート番号のローカル・サービス・ファイルを 探索するキーとして使用されます。一致する項目を検出できず、かつ service-name の値が数値の場合、その値はポート番号と解釈されます。

最大長は 14 文字です。このパラメーターには、大文字小文字の区別がありま す。

注: ADMIN ノードでは、このパラメーターを指定してはなりません。 ADMIN ノードの値は、常に 523 です。

#### **SECURITY SOCKS**

ノードを SOCKS 使用可能に指定します。

以下の環境変数は必須で、使用可能 SOCKS に設定しなければなりません。

#### **SOCKS NS**

SOCKS サーバーのホスト・アドレスを解決するためのドメイン・ネ ーム・サーバーです。 これは IP アドレスでなければなりません。

#### **SOCKS SERVER**

完全修飾ホスト名または SOCKS サーバーの IP アドレスです。完全

修飾ホスト名を解決するために SOCKS 化した DB2 クライアントを 使用できない場合、 IP アドレスがすでに入力されたと想定されま す。

以下の条件の少なくとも 1 つが真である必要があります。

- · SOCKS サーバーは、ドメイン・ネーム・サーバー経由で到達可能でなけれ ばならない。
- hosts ファイル中にリストされていなければならない。このファイルのロケ ーションは、TCP/IP ドキュメンテーションに説明されています。
- IP アドレス形式でなければならない。

db2start を発行した後にこれらの環境変数を設定した場合、 TERMINATE コ マンドを実行することが必要になります。

#### **REMOTE INSTANCE instance-name**

接続を確立するサーバー・インスタンスの名前を指定します。

#### **SYSTEM system-name**

サーバー・マシンを識別するために使用する DB2 システム名を指定します。

#### **OSTYPE** operating-system-type

サーバー・マシンのオペレーティング・システムのタイプを指定します。有効 な値は次のとおりです。 OS2、 AIX、 WIN95、 NT、 HPUX、 SUN、 MVS, OS400, VM, VSE, SNI, SCO, SGI, LINUX, および DYNIX<sub>o</sub>

### WITH "comment-string"

ノード・ディレクトリー内のノード項目について記述します。ノードについて の記述を補足する任意の注釈を入力することができます。最大長は 30 文字で す。復帰文字や改行文字は許可されません。注釈テキストは、単一引用符また は二重引用符で囲む必要があります。

## 例

db2 catalog tcpip node db2tcp1 remote tcphost server db2inst1 with "A remote TCP/IP node"

db2 catalog tcpip node db2tcp2 remote 9.21.15.235 server db2inst2 with "TCP/IP node using IP address"

## 使用上の注意

データベース・マネージャーは、最初のノードがカタログ化されたとき(つまり、 CATALOG ... NODE コマンドが最初に発行されたとき)にノード・ディレクトリーを作 成します。 OS/2 クライアントまたは Windows クライアントでは、そのクライアント をインストールしたインスタンス・サブディレクトリーに、ノード・ディレクトリーを

## **CATALOG TCP/IP NODE**

保管して維持します。また、AIX クライアントでは、 DB2 インストール・ディレクト リーにノード・ディレクトリーを作成します。

ローカル・ノード・ディレクトリーの内容をリストする場合は、384ページの『LIST NODE DIRECTORY』 を使用してください。

注: ディレクトリーをキャッシュできる場合 (290ページの『GET DATABASE MANAGER CONFIGURATION』の構成パラメーター dir\_cache を参照)、データベ ース、ノード、および DCS のディレクトリー・ファイルはメモリーにキャッシュ されます。アプリケーションのディレクトリー・キャッシュは、最初のディレクト リー参照の間に作成されます。キャッシュはアプリケーションがディレクトリー・ ファイルのどれかを修正したときにのみ最新にされるため、他のアプリケーション が行ったディレクトリーの変更は、アプリケーションを再始動するまで有効になら ないことがあります。

CLP のディレクトリー・キャッシュを最新表示するには、566ページの 『TERMINATE』を使用します。 DB2 の共用キャッシュを最新表示するには、データ ベース・マネージャーを停止させてから (db2stop)、再始動させます (db2start)。別の アプリケーション用のディレクトリー・キャッシュを最新にするには、そのアプリケー ションを停止してから再始動してください。

## **CHANGE DATABASE COMMENT**

システム・データベース・ディレクトリーまたはローカル・データベース・ディレクト リー内の、データベースの注釈を変更します。現行の注釈関連テキストは、新規の注釈 テキストと置き換えることができます。

## 効力節用

このコマンドは、それが実行されたノードに対してだけ影響を与えます。

#### 許可

以下のどれかが必要です。

- sysadm
- sysctrl

### 必須接続

なし

## コマンド構文

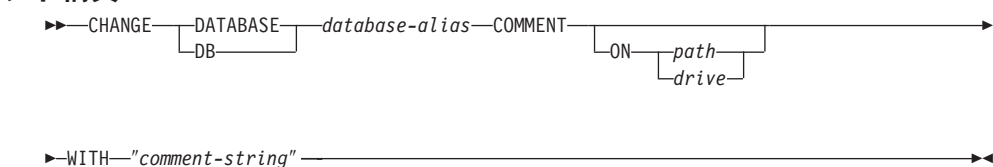

## コマンド・パラメーター

### **DATABASE** database-alias

注釈を変更するデータベースの別名を指定します。システム・データベース・ ディレクトリー内の注釈を変更するには、そのデータベースの別名を指定しま す。また、ローカル・データベース・ディレクトリー内の注釈を変更するに は、そのデータベースが常駐するパスを指定し (path パラメーターで)、データ ベース名(別名ではない)を入力します。

#### ON path/drive

UNIX ベースのシステムでは、データベースが常駐するパスを指定して、ロー カル・データベース・ディレクトリー内の注釈を変更します。パスを指定しな かった場合、システム・データベース・ディレクトリー内の項目のデータベー ス注釈が変更されます。 OS/2 または Windows オペレーティング・システム では、データベースが常駐するドライブ名を指定します。

#### WITH "comment-string"

システム・データベース・ディレクトリーまたはローカル・データベース・デ

ィレクトリー内の項目について記述します。カタログ化したデータベースにつ いての記述を補足する、任意の注釈を入力することができます。注釈列の最大 長は 30 文字です。復帰文字や改行文字は許可されません。注釈テキストは必 ず二重引用符で開んでください。

## 例

以下は、SAMPLE データベースのシステム・データベース・ディレクトリー注釈テキス トを、 "Test 2 - Holding" から "Test 2 - Add employee inf rows" に変更する例です。

db2 change database sample comment with "Test 2 - Add employee inf rows"

## 使用上の注意

既存の注釈テキストは、新規のテキストに置き換えられます。情報を追加する場合、既 存の注釈テキストに続けて新規テキストを入力してください。

データベース別名と関連する項目の注釈だけが修正されます。データベース名が同じで も、別名が異なるその他の項目には影響しません。

パスを指定する場合、データベース別名をローカル・データベース・ディレクトリーに 力タログ化してください。また、パスを指定しない場合は、データベース別名をシステ ム・データベース・ディレクトリーにカタログ化してください。

# 以下も参照

232ページの『[CREATE DATABASE](#page-241-0)』

## **CHANGE ISOLATION LEVEL**

データベースのアクセス中に、DB2 が他の処理からデータを分離する方法を変更しま す。

### 許可

なし

## 必須接続

なし

# コマンド構文

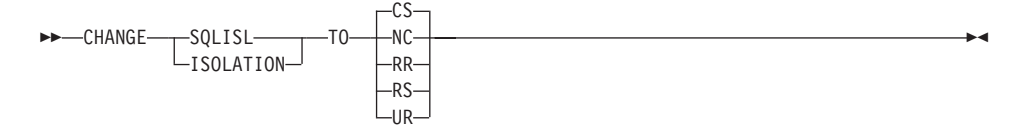

## コマンド・パラメーター

**TO**

- CS カーソル固定を分離レベルとして指定します。
- **NC** コミットを分離レベルとして指定しません。 DB2 ではサポートされ ていません。
- RR 反復可能読み取りを分離レベルとして指定します。
- RS 読み取り固定を分離レベルとして指定します。
- UR 非コミット読み取りを分離レベルとして指定します。

## 使用上の注意

DB2 は、分離レベルを使用して、データベース中でデータの保全性を維持します。分離 レベルは、並行して実行される他のアプリケーション処理によって加えられる変更か ら、アプリケーション処理が分離(シールド)される程度を定義します。

選択された分離レベルがデータベースでサポートされていない場合、接続時に、サポー トされているレベルまで自動的に調整されます。

夕イプ 1 の接続でデータベースへ接続中に、分離レベルを変更することは許可されてい ません (547ページの『[SET CLIENT](#page-556-0)』を参照)。バックエンド処理は、分離レベルを変更 する前に以下のようにして終了しなければなりません。

## **CHANGE ISOLATION LEVEL**

db2 terminate db2 change isolation to ur db2 connect to sample

タイプ 2 の接続を使用した変更は許可されますが、変更は同じコマンド行プロセッサー のバックエンド処理からのすべての接続に適用されるので、注意が必要です。ユーザー は、どの分離レベルが、接続されたどのデータベースに適用するか、記憶している責任 があるということを前提とします。

次の例では、SAMPLE データベースの作成に続いて、ユーザーが DB2 対話式モードに 入っています。

update command options using c off catalog db sample as sample2

set client connect 2

connect to sample connect to sample2

change isolation to cs set connection sample declare c1 cursor for select \* from org open c1 fetch c1 for 3 rows

change isolation to rr fetch c1 for 2 rows

c1 がこの分離レベルに対応した準備状態になっていないため、SQL0514N エラーが発生 します。

change isolation to cs set connection sample2 fetch c1 for 2 rows

cl がこのデータベースに対応した準備状態になっていないため、SQL0514N エラーが発 生します。

declare c1 cursor for select division from org

カーソル c1 がすでに宣言されて開いているため、DB21029E エラーが発生します。

set connection sample fetch c1 for 2 rows

この場合は、元のデータベース (SAMPLE) が元の分離レベル (CS) で使用されたので、 うまくいきます。

分離レベルの詳細については、SOL 解説書 を参照してください。

# 以下も参照

475ページの『QUERY CLIENT』

<span id="page-241-0"></span>新しいデータベースをオプションのユーザー定義照合順序で初期化し、3 つの初期表ス ペースを作成し、システム表を作成し、リカバリー・ログを割り振ります。

このコマンドはクライアントでは無効です。

## 効力範囲

マルチノード環境では、このコマンドは db2nodes.cfg ファイルにリストされているノ ードすべてに影響を与えます。

このコマンドを実行したノードは、新規データベースのカタログ・ノードになります。

## 許可

以下のどれかが必要です。

- sysadm
- sysctrl

## 必須接続

インスタンス。 別の (リモート) ノードでデータベースを作成するには、まずそのノー ドに接続する必要があります。このコマンドの処理中、データベース接続が一時的に確 立します。

## コマンド構文

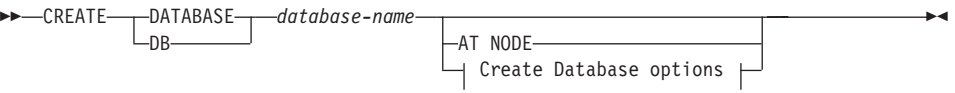

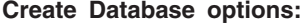

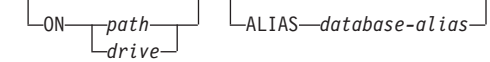

 $\sqcup$ USING CODESET—codeset—TERRITORY—territory—

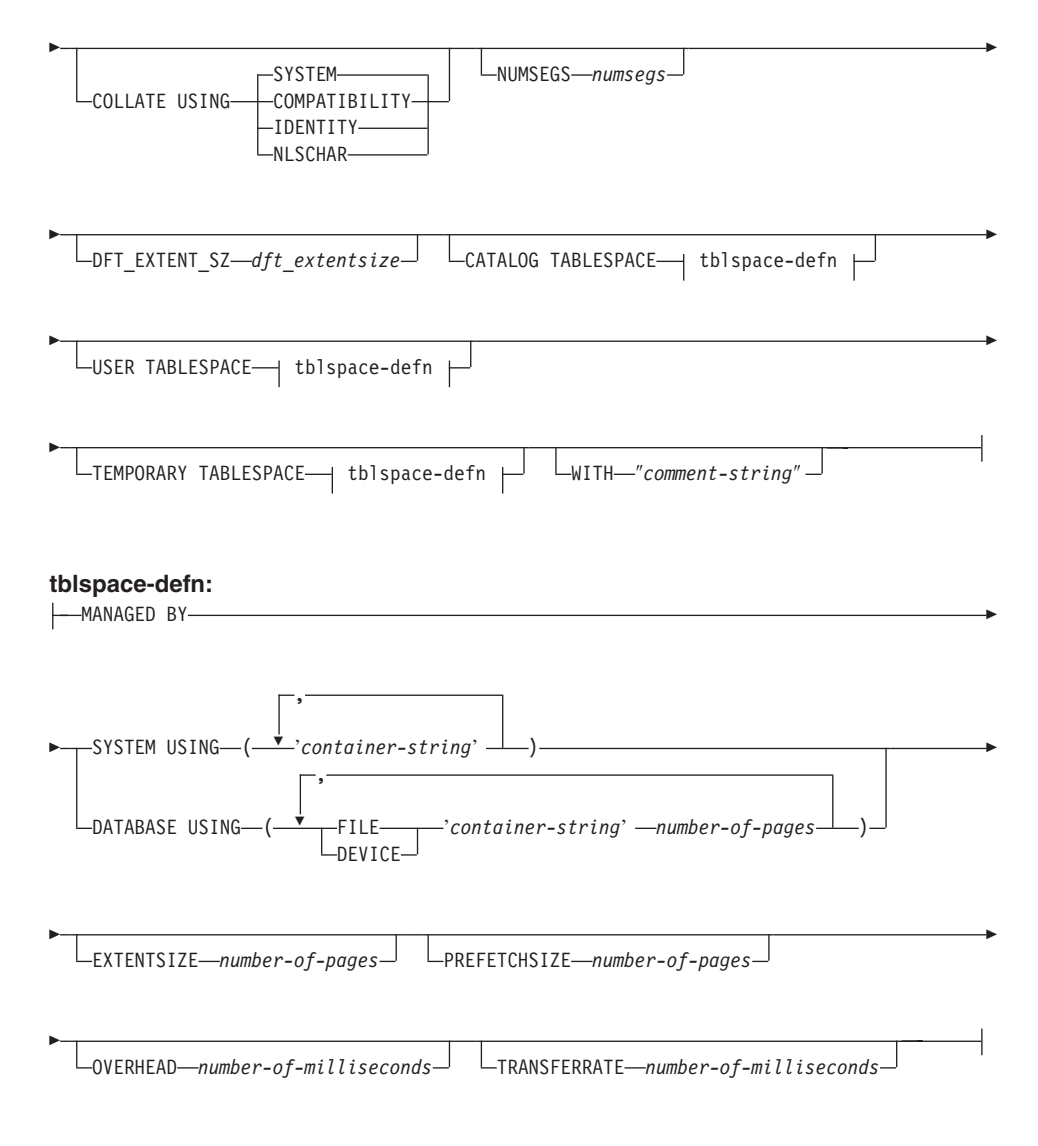

## 注:

- 1. 指定されるコード設定およびテリトリー値は有効な組み合わせでなければなりませ ん。有効な組み合わせのリストについては、概説およびインストール資料のいずれ かを参照してください。
- 2. tblspace-defn パラメーターの詳細については、 SQL 解説書 の CREATE TABLESPACE ステートメントを参照してください。 CREATE DATABASE で指定 した表スペース定義は、データベースを作成しているすべてのノードに適用されま す。定義をノードごとに個別に指定することはできません。表スペース定義を特定の ノードごとに異なるものにして作成する場合、 CREATE TABLESPACE ステートメ ントを使用しなければなりません。

表スペースにコンテナーを定義する場合、SN を使用できます。 SN は、コンテナー が実際に作成されるときにノード番号で置き換えられます。これは、ユーザーが複数 の論理ノード・データベースでコンテナーを指定する場合に必要です。

## コマンド・パラメーター

### DATABASE database-name

新しいデータベースに割り当てられる名前。ローカル・データベース・ディレ クトリーまたはシステム・データベース・ディレクトリーの他のデータベース から、そのデータベースを区別する、固有の名前でなければなりません。名前 は、データベースの命名規則に適合していることが必要です。

#### **AT NODE**

- データベースが、コマンドを実行したノードでのみ作成されることを指定しま す。このパラメーターは、通常の使用を意図したものではありません。たとえ ば、あるノードでデータベース区画が損傷を受けたため再作成する必要がある 場合、このパラメーターを 523ページの『RESTORE DATABASE』とともに使 用します。このパラメーターの使用が不適切であると、システム内に不整合が 生じることもありえますので、ご使用の際には十分注意してください。
- 注:(損傷を受けたために)消去されたデータベース区画の再作成にこのパラメ ーターを使用する場合、このノードのデータベースは復元の保留状態にな ります。データベース区画を再作成した後で、データベースはただちにこ のノードで復元されます。

### ON path/drive

UNIX ベースのシステムでは、データベースを作成するパスを指定します。パ スを指定しないと、データベースはデータベース・マネージャー構成ファイル (dftdbpath パラメーター) に指定されているデフォルトのデータベース・パスに 作成されます。最大長は 205 文字です。 OS/2 または Windows オペレーティ ング・システムでは、データベースを作成するドライブの文字を指定します。

注: MPP システムでは、データベースを NFS マウント・ディレクトリーに作 成しないようにしてください。パスを指定しない場合、dftdbpath データベ ース・マネージャー構成パラメーターが NFS マウント・パスに設定され ていないことを確認してください(たとえば、 UNIX ベースのシステムの 場合は、パラメーターがインスタンス所有者の \$HOME ディレクトリーを指 定しないようにします)。 MPP システムでは、このコマンドに相対パスを 指定することはできません。

### **ALIAS database-alias**

システム・データベース・ディレクトリーのデータベースに付けられる別名。 別名が付けられないと、指定されたデータベース名が使用されます。

### **USING CODESET codeset**

このデータベースに入るデータに使用するコード設定を指定します。

### **TERRITORY territory**

このデータベースに入るデータに使用するテリトリーを指定します。

### **COLLATE USING**

データベースに使用する照合順序のタイプを識別します。一度データベースが 作成してしまうと、照合順序を変更することはできません。

#### **COMPATIBILITY**

DB2 バージョン 2 の照合順序です。一部の照合表が拡張されていま す。このオプションは、それらの表の直前のバージョンを使用するこ とを指定します。

#### **IDENTITY**

ストリングがバイト単位で比較される、照合順序を認識します。

### **NLSCHAR**

特定のコード・セット/テリトリー用の固有の照合規則を使用するシス テム定義の照合シーケンス。

注: このオプションは、タイ語コード・ページ (CP874) でのみ使用で きます。このオプションを非タイ語環境で指定すると、コマンド は失敗し、エラー SOL1083N と理由コード 4 が戻されます。

#### **SYSTEM**

現行のテリトリーに基づいた照合順序。

データベース照合順序が使用される方法の詳細については、 SOL 解説書 を参 照してください。

### **NUMSEGS numseas**

デフォルト SMS 表スペース用に DAT、IDX、LF、LB、および LBA ファイ ルを保管する際に作成および使用するヤグメント・ディレクトリーの数を指定 します。このパラメーターは、DMS 表スペース、作成特性が明示的に指定さ れた SMS 表スペース (データベース作成時に作成される)、またはデータベー ス作成後に明示的に作成された SMS 表スペースには影響を与えません。

#### DFT EXTENT SZ dft extentsize

データベース内の表スペースのデフォルト・エクステント・サイズを指定しま す。

### **CATALOG TABLESPACE tblspace-defn**

カタログ表 SYSCATSPACE を保持する、表スペースの定義を指定します。指 定しないと、SYSCATSPACE はディレクトリーの numsees 数をコンテナーと して使用し、また dft extentsize のエクステント・サイズを使用して、システム 管理スペース (SMS) 表スペースとして作成されます。たとえば、numsegs に 5 を指定した場合、以下のコンテナーが作成されます。

/u/smith/smith/NODE0000/SQL00001/SQLT0000.0 /u/smith/smith/NODE0000/SOL00001/SOLT0000.1 /u/smith/smith/NODE0000/SOL00001/SOLT0000.2 /u/smith/smith/NODE0000/SOL00001/SOLT0000.3 /u/smith/smith/NODE0000/SOL00001/SOLT0000.4

MPP システムの場合、カタログ表スペースはカタログ・ノード (CREATE DATABASE を発行するノード) でのみ作成されます。

### **USER TABLESPACE tblspace-defn**

初期ユーザー表スペース USERSPACE1 の定義を指定します。指定しないと、 USERSPACE1 はコンテナーとしてディレクトリーの numsegs 数を使用し、ま た dft extentsize のエクステント・サイズを使用して、 SMS 表スペースとして 作成されます。たとえば、numsegs に 5 を指定した場合、以下のコンテナーが 作成されます。

/u/smith/smith/NODE0000/SOL00001/SOLT0001.0 /u/smith/smith/NODE0000/SOL00001/SOLT0001.1 /u/smith/smith/NODE0000/SOL00001/SOLT0001.2 /u/smith/smith/NODE0000/SQL00001/SQLT0001.3 /u/smith/smith/NODE0000/SQL00001/SQLT0001.4

### TEMPORARY TABLESPACE tblspace-defn

初期システム一時表スペース、TEMPSPACE1 の定義を指定します。指定しな いと、TEMPSPACE1 はディレクトリーの numsegs 数をコンテナーとして使用 し、また dft extentsize のエクステント・サイズを使用して、 SMS 表スペース として作成されます。たとえば、numsegs に 5 を指定した場合、以下のコンテ ナーが作成されます。

/u/smith/smith/NODE0000/SOL00001/SOLT0002.0 /u/smith/smith/NODE0000/SQL00001/SQLT0002.1 /u/smith/smith/NODE0000/SOL00001/SOLT0002.2 /u/smith/smith/NODE0000/SQL00001/SQLT0002.3 /u/smith/smith/NODE0000/SQL00001/SQLT0002.4

## WITH "comment-string"

データベース・ディレクトリー内のデータベース項目について記述します。そ のデータベースについての記述を補足する、任意の注釈を入力することができ ます。最大長は 30 文字です。復帰文字や改行文字は許可されません。注釈テ キストは、単一引用符または二重引用符で囲む必要があります。

## 使用上の注意

CREATE DATABASE には以下の特徴があります。

• 指定したサブディレクトリーにデータベースを作成します。 MPP システムでは、 db2nodes.cfg にリストされたすべてのノードでデータベースを作成し、各ノードの 指定されたサブディレクトリーの下に、 \$DB2INSTANCE/NODExxxx ディレクトリーを作 成してください。非 MPP システムでは、指定されたサブディレクトリーの下に \$DB2INSTANCE/NODE0000 ディレクトリーを作成してください。

- システム・カタログ表およびリカバリー・ログを作成します。
- 次のデータベース・ディレクトリーでデータベースをカタログ化します。
	- path によって示されるパスにサーバーのローカル・データベース・ディレクトリ ー、または、パスが指定されていない場合には、データベース管理システム構成フ ァイルで定義されるデフォルトのデータベース・パス。ローカル・データベース・ ディレクトリーは、データベースが入っている各ファイル・システムに常駐してい ます。
	- 接続したインスタンスのサーバーのシステム・データベース・ディレクトリー。結 果のディレクトリー項目には、データベース名とデータベース別名が入ることにな ります。

コマンドがリモート・クライアントから発行された場合、クライアントのシステ ム・データベース・ディレクトリーもデータベース名と別名で更新されます。

システムまたはローカル・データベース・ディレクトリーがどちらも存在しない場合 に作成します。指定されていれば、注釈およびコード・セットは両方のディレクトリ ーに入れられます。

- 指定されたコード設定、領域、および照合順序を保管します。照合順序が固有の重み で構成される場合、またはそれが識別順序である場合、データベース構成ファイルに フラグが設定されます。
- SYSIBM を所有者として、 SYSCAT、SYSFUN、SYSIBM、および SYSSTAT という スキーマを作成します。このコマンドを実行したサーバー・ノードが、新規データベ ースのカタログ・ノードになります。 IBMDEFAULTGROUP および IBMCATGROUP の 2 つのノードグループが自動的に作成されます。詳細について は、SOL 解説書 を参照してください。
- 以前に定義されたデータベース管理バインド・ファイルをデータベースにバインドし ます(このリストは、ユーティリティーのバインド・ファイル・リスト db2ubind.1st にあります)。これらのファイルの 1 つ以上が正常にバインドされない場合、 CREATE DATABASE は SQLCA に警告を返し、失敗したバインドについての情報 を提供します。バインドが失敗した場合、ユーザーは訂正の処置をとり、手動で失敗 したファイルをバインドできます。データベースはどのような場合にでも作成されま す。 CREATEIN 特権が PUBLIC に付与されたバインドの実行時に、 NULLID と呼 ばれるスキーマが暗黙的に作成されます。
	- 注: ユーティリティー・バインド・ファイル・リストには、下位レベルのサーバーに 対してバインドできない 2 つのファイルが含まれています。
		- db2uatpi.bnd は、 DB2 バージョン 2 サーバーに対してバインドすることが できません。
		- db2dropv.bnd は、 DB2 パラレル・エディション バージョン 1 サーバーに 対してバインドすることができません。

db2ubind.1st が下位レベルのサーバーに対してバインドされていると、これらの 2 つのファイルに関係した警告が戻されますが、これは無視することができま す。

- SYSCATSPACE、TEMPSPACE1、および USERSPACE1 表スペースを作成します。 SYSCATSPACE 表スペースはカタログ・ノードでのみ作成されます。
- 以下の権限や特権を付与します。
	- DBADM 権限、および CONNECT、 CREATETAB、 BINDADD、 CREATE NOT FENCED、 IMPLICIT SCHEMA、および LOAD 特権をデータベー ス作成者に。
	- CONNECT、CREATETAB、BINDADD、および IMPLICIT\_SCHEMA 特権を PUBLIC に。
	- USERSPACE1 表スペースの USE 特権を PUBLIC に。
	- 各システム・カタログ上の SELECT 特権を PUBLIC に。
	- 正常にバインドされたユーティリティーに対する BIND および EXECUTE 特権を PUBLIC に。

dbadm 権限を使用すると、これらの権限を他のユーザーまたは PUBLIC に付与 (また は取り消し)することができます。データベース上の sysadm 権限、または dbadm 権限 を持つ別の管理者がそれらの特権を取り消す場合でも、データベース作成者はそれらを 保存します。

MPP 環境では、データベース・マネージャーが、すべてのノードの指定したパスまたは デフォルト・パスの下にサブディレクトリーの \$DB2INSTANCE/NODExxxx を作成します。 xxxx は db2nodes.cfa ファイルで定義されたノード番号です (つまり、ノード 0 が NODE0000 になる)。サブディレクトリー SOL00001 ~ SOLnnnnn は、このパスに常駐し ます。これにより、異なるノードに関連したデータベース・オブジェクトが異なるディ レクトリーに(指定したパスまたはデフォルト・パスの下のサブディレクトリー \$DB2INSTANCE が、すべてのノードで共通だとしても) 保管されることが保証されます。

LDAP (Lightweight Directory Access Protocol) サポートが現行のマシン上で使用可能で ある場合、データベースは自動的に LDAP ディレクトリーに登録されます。同じ名前 のデータベース・オブジェクトがすでに LDAP ディレクトリーに存在している場合で も、データベースはローカル・マシンに作成されますが、名前の対立があることを示す 警告メッセージが戻されます。この場合、ユーザーは 208ページの『CATALOG LDAP DATABASE』 を使用して、 LDAP データベース・エントリーを手動でカタログ化する ことができます。

CREATE DATABASE は、アプリケーションがすでにデータベースに接続されている場 合、失敗します。

CATALOG DATABASE を使用して、新しいデータベースに異なる別名を定義してくだ さい。

# 以下も参照

168ページの『BIND』

196ページの『CATALOG DATABASE』

248ページの『DROP DATABASE』

## **DEACTIVATE DATABASE**

指定したデータベースを停止します。

## 効力範囲

MPP システムの場合、このコマンドはシステム内のすべてのノードで、指定したデータ ベースを非活動化します。 1 つ以上のノードでエラーが検出されると、警告が戻されま す。データベースが正常に非活動化されるノードもありますが、エラーが検出されたノ ードではデータベースはそのまま活動状態を継続することがあります。

### 許可

以下のどれかが必要です。

- sysadm
- sysctrl
- sysmaint

## 必須接続

なし

## コマンド構文

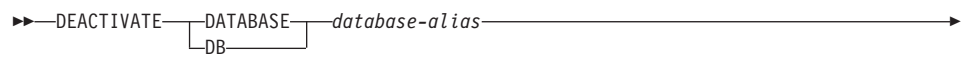

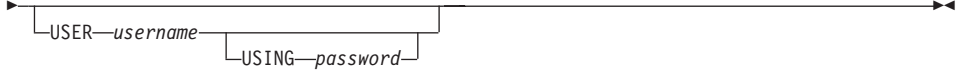

# コマンド・パラメーター

## **DATABASE** database-alias

停止するデータベースの別名を指定します。

### **USER** username

データベースを停止するユーザーを指定します。

#### **USING password**

ユーザー ID のパスワードを指定します。

# 使用上の注意

ACTIVATE DATABASE で初期化したデータベースは、 DEACTIVATE DATABASE ま たは db2stop によって遮断することができます。 ACTIVATE DATABASE でデータ ベースを初期化した場合、そのデータベースから最後のアプリケーションが切断されて

## **DEACTIVATE DATABASE**

もデータベースは遮断されないため、 DEACTIVATE DATABASE を使用する必要があ ります。(この場合、db2stop を使用してデータベースを遮断することもできます。)

注: DEACTIVATE DATABASE コマンドを実行するアプリケーションは、どのデータベ ースへも活動データベース接続を持つことができません。

# 以下も参照

152ページの『ACTIVATE DATABASE』

562ページの『STOP DATABASE MANAGER』

# **DEREGISTER**

DB2 サーバーの登録をネットワーク・ディレクトリー・サーバーから取り消します。

### 許可

なし

## 必須接続

なし

## コマンド構文

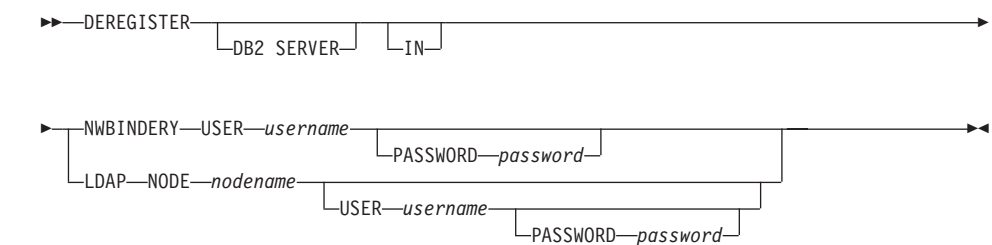

# コマンド・パラメーター

DB2 サーバーを登録解除するネットワーク・ディレクトリー・サーバーを指定 IN します。有効な値は次のとおりです。 NetWare バインダリーの場合 NWBINDERY, LDAP (Lightweight Directory Access Protocol) ディレクトリー・ サーバーの場合 LDAP。

#### **USER** username

NWBINDERY の場合、これはネットワーク・サーバーにログインするときに 使用するユーザー ID です。ユーザー ID には、SUPERVISOR またはワーク グループ管理者と同等のセキュリティーが必要です。ユーザー名は、NetWare ディレクトリー・サーバーから登録を解除するときに提供する必要があり、 NETWARE サーバーにログインするためのユーザー ID です。 LDAP の場 合、ユーザーの LDAP 識別名 (DN) です。 LDAP ユーザー DN には、 LDAP ディレクトリーからオブジェクトを削除するための十分な権限が必要で す。ユーザー名は、LDAP での登録解除時には任意指定です。ユーザーの LDAP DN が指定されない場合、現行ログオン・ユーザーの認証が使用されま す。

### **PASSWORD password**

アカウント・パスワード。

#### **NODEnodename**

ノード名は、DB2 サーバーが LDAP で登録されるときに指定される値です。
# 使用上の注意

このコマンドは、LDAP 環境にあるリモート・マシンにしか発行できません。リモー ト・マシンに発行される場合、リモート・サーバーのノード名を指定する必要がありま す。

DB2 サーバーは、インスタンスが除去されるときに自動的に登録解除されます。

# 以下も参照

496ページの『REGISTER』

590ページの『UPDATE LDAP NODE』

# **DESCRIBE**

このコマンドは以下の事柄を行います。

- SELECT ステートメントに関する SOLDA 情報の表示
- 表または視点の列の表示
- 表または視点の索引の表示

## 許可

SELECT ステートメントに関する SQLDA 情報を表示するには、 SELECT ステートメ ント中で参照された表または視点ごとに、以下にリストされた特権または権限の 1 つが 必要になります。

表または視点の列または索引を表示するには、システム・カタログ SYSCAT.COLUMNS (DESCRIBE TABLE) および SYSCAT.INDEXES (DESCRIBE INDEXES FOR TABLE) に対して、以下にリストされた特権または権限の 1 つが必要になりま す。

- SELECT 特権
- CONTROL 特権
- sysadm または dbadm の権限

## 必須接続

データベース。 暗黙接続が可能な場合には、デフォルト・データベースへの接続が確立 されます。

# コマンド構文

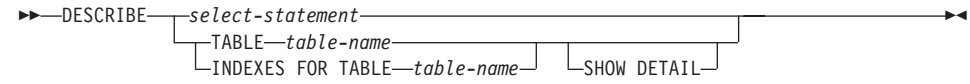

# コマンド・パラメーター

#### select-statement

情報が必要なステートメントを識別します。 SELECT ステートメントは CLP によって自動的に準備されます。

## **TABLE table-name**

記述する表または視点を指定します。完全修飾の名前または別名の書式は、 schema.table-name を使用しなければなりません。 schema はユーザー名で、そ の下に表または視点が作成されます。

DESCRIBE TABLE コマンドは、各列に関する以下の情報をリストします。

• 列名

- タイプ・スキーマ
- タイプ名
- 長さ
- 位取り
- ヌル値 (yes/no)

注:このオプションは、宣言一時表に対してはサポートされていません。

#### **INDEXES FOR TABLE table-name**

索引を記述する必要がある表または視点を指定します。完全修飾の名前または 別名の書式は、 schema.table-name を使用しなければなりません。 schema は ユーザー名で、その下に表または視点が作成されます。

DESCRIBE INDEXES FOR TABLE コマンドは、その表または視点の各索引に 関する以下の情報をリストします。

- 索引スキーマ
- 索引名
- 固有の規則
- 列力ウント

## **SHOW DETAIL**

DESCRIBE TABLE コマンドの場合、出力に以下の追加情報を含めることを指 定します。

- CHARACTER、VARCHAR または LONG VARCHAR 列のどれかが FOR BIT DATA として定義されたかどうか
- 列番号
- 区分化キー・シーケンス
- コード・ページ
- デフォルト

DESCRIBE INDEXES FOR TABLE コマンドは、出力に以下の追加情報を含め ることを指定します。

• 列名

# 例

#### SELECT ステートメントの記述

次に示すのは、SELECT ステートメントを記述する方法の一例です。

db2 "describe select \* from staff"

## **DESCRIBE**

SQLDA Information sqldaid : SQLDA sqldabc: 896 sqln: 20 sqld: 7 Column Information sqltype sqllen sqlname.data sqlname.length -------------------- ------ ------------------------------ -------------- 500 SMALLINT 2 ID 2 449 VARCHAR 9 NAME 4 501 SMALLINT 2 DEPT 4 453 CHARACTER 5 JOB 3 501 SMALLINT 2 YEARS 5 485 DECIMAL 7, 2 SALARY 6 485 DECIMAL 7, 2 COMM 485 DECIMAL 4

### 表の記述

次に示すのは、表を記述する方法の一例です。

db2 describe table user1.department

#### Table: USER1.DEPARTMENT

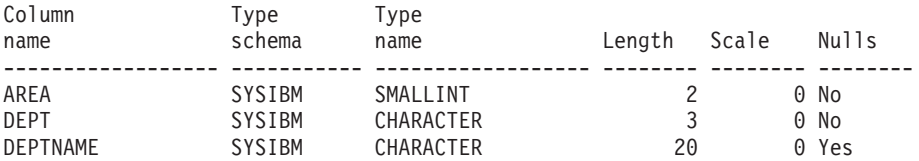

## 表索引の記述

次に示すのは、表索引を記述する方法の一例です。

db2 describe indexes for table user1.department

#### Table: USER1.DEPARTMENT

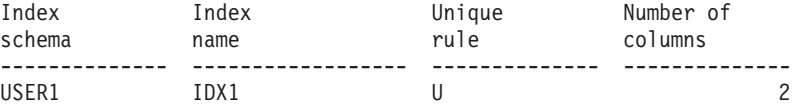

 $\longrightarrow$ 

# **DETACH**

論理 DBMS インスタンス接続を除去し、この層を使用した論理接続がほかにない場 合、物理通信接続を終了します。

## 許可

なし

## 必須接続

なし。 既存のインスタンス接続を除去します。

# コマンド構文

 $\rightarrow$ -DETACH-

# コマンド・パラメーター

なし

# 以下も参照

161ページの『ATTACH』

# **DROP DATABASE**

データベースの内容とそのすべてのログ・ファイルを削除し、データベースをアンカタ ログし、さらにデータベースのサブディレクトリーを削除します。

## 効力範囲

デフォルトでは、このコマンドは db2nodes.cfg ファイル内にリストされているノード すべてに影響を与えます。

# 許可

以下のどれかが必要です。

- sysadm
- $\bullet$  sysctrl

### 必須接続

インスタンス。明示的な接続は必要ありません。データベースがリモートとして示され ている場合、リモート・ノードへのインスタンス接続はコマンドの持続期間の間、ずっ と確立されたままになります。

## コマンド構文

 $\rightarrow$ -DROP- $-DATABASE-$ -database-alias-AT NODF- $\overline{D}$ 

## コマンド・パラメーター

#### **DATABASE** database-alias

除去するデータベースの別名を指定します。データベースはシステム・データ ベース・ディレクトリー内にカタログ化されている必要があります。

### **AT NODE**

DROP DATABASE コマンドを実行したノードだけで、データベースが削除さ れることを指定します。このパラメーターは DB2 ユニバーサル・データベー ス エンタープライズ拡張エディションに付属のユーティリティーが使用するも ので、汎用ではありません。このパラメーターの使用が不適切であると、シス テム内に不整合が生じることもありえますので、ご使用の際には十分注意して ください。

例

次の例は、データベース別名 SAMPLE で参照されるデータベースを削除します。

db2 drop database sample

## 使用上の注意

DROP DATABASE はすべてのユーザー・データとログ・ファイルを削除します。復元 操作後のロールフォワード・リカバリーにログ・ファイルが必要である場合、このコマ ンドを実行する前にファイルを保管しておく必要があります。

データベースは使用中であってはなりません。データベースを除去できるようになるに は、すべてのユーザーがデータベースから切断していなければなりません。

除去するためには、データベースがシステム・データベース・ディレクトリーにカタロ グ化されている必要があります。指定されたデータベース別名だけがシステム・データ ベース・ディレクトリーから除去されます。同じデータベースに対して他の別名が存在 する場合、その項目はそのままです。除去しようとするデータベースがローカル・デー タベース・ディレクトリーの最後の項目である場合。ローカル・データベース・ディレ クトリーは自動的に削除されます。

DROP DATABASE がリモート・クライアント (または同一マシンの別のインスタンス) から出される場合、指定された別名はクライアントのシステム・データベース・ディレ クトリーから除去されます。それに対応するデータベース名は、サーバーのシステム・ データベース・ディレクトリーから除去されます。

このコマンドは、DATALINK 列を介してリンクされているすべてのファイルをリンク 解除します。リンク解除操作は DB2 データ・リンク・マネージャーで非同期に実行さ れるので、効果が DB2 データ・リンク・マネージャーで即時に見られたり、リンク解 除されたファイルが即時に他の操作で使用できるようになったりするとは限りません。 このコマンドを実行するときは、データベースに構成されたすべての DB2 データ・リ ンク・マネージャーが使用可能でなければなりません。そうでない場合、データベース の除去操作は失敗します。

# 以下も参照

196ページの『CATALOG DATABASE』

232ページの『CREATE DATABASE』

567ページの『UNCATALOG DATABASE』

# **DROP DATALINKS MANAGER**

DB2 データ・リンク・マネージャーを、指定されたデータベースの登録済み DB2 デー タ・リンク・マネージャーのリストから除去します。

## 許可

| | | |

| | | | |

> | |

|

| | | | | |

> | |

> | | | | | | | | | | |

> | |

以下のどれかが必要です。

- v *sysadm*
- v *sysctrl*
- v *sysmaint*

# コマンド構文

DROP DATALINKS MANAGER FOR- DATABASE  $\mathsf{L}_{\mathsf{DB}-}$ *dbname* USING *name* -

# コマンド・パラメーター

#### **DATABASE dbname**

データベース名を指定します。

#### **USING name**

LIST DATALINKS MANAGER コマンドによって表示された通りに DB2 デー タ・リンク・マネージャー・サーバーの名前を指定します。

# 例

c **1**

いくつかのデータベース表に micky.almaden.ibm.com へのリンクがあるときに、ホスト bramha.almaden.ibm.com に存在するインスタンス VALIDATE の下で、データベース TEST から DB2 データ・リンク・マネージャー micky.almaden.ibm.com を除去するに は、次のようにします。

- 1. データベース TEST のデータベース・バックアップを取ります。
- 2. micky.almaden.ibm.com へのリンクがある場合は、次のようにしてそのリンクを解除 します。
	- a. SYSADM\_GROUP に属するユーザー ID でログオンし、次のコマンドを発行して データベース TEST への排他モード接続を取得します。

connect to test in exclusive mode

この接続が、上記のユーザー ID を使用した TEST への唯一の接続であるように します。これにより、リンクが新たに作成されるのを防ぎます。

b. 次のコマンドを発行して、すべての FILE LINK CONTROL DATALINK 列のリ ストと、その列を含むデータベース内の表を取得します。

```
select tabname, colname from syscat.columns where
substr(dl features, 2, 1) = 'F'
```
c. リスト内の FILE LINK CONTROL DATALINK 列ごとに SQL SELECT を発行し て、 micky.almaden.ibm.com へのリンクが存在するかどうかを判別します。たと えば、表 t の DATALINK 列 c の場合、SELECT ステートメントは次のように なります。

```
select count(*) from t where dlurlserver(t.c) = 'MICKY.ALMADEN.IBM.COM'
```
d. リンクを含む FILE LINK CONTROL DATALINK 列ごとに SOL UPDATE を発行 して、 micky.almaden.ibm.com にリンクされている値をリンク解除します。たと えば、表 t の DATALINK 列 c の場合、UPDATE ステートメントは次のように なります。

```
update t set t.c = null where dlurlserver(t.c) = 'MICKALMADEN.IBM.COM'
```
t.c がヌル可能でない場合は、以下を使用できます。

```
update t set t.c = dlvalue(') where dlurlserver(t.c)
= 'MICKY.ALMADEN.IBM.COM'
```
e. SQL UPDATE をコミットします。

commit

| | | | | | | | | | | | | | | |

| | | | | | | | | | | | | | | |

| | | | | | 3. DROP DATALINKS MANAGER コマンドを発行します。

drop datalinks manager for db test using node micky.almaden.ibm.com

4. 変更を有効にしてデータベースへの他の接続を許可するために、排他モード接続を終 了します。

terminate

5. micky.almaden.ibm.com の TEST のために、バックアップ情報のリンク解除処理と ガーベッジ・コレクションを開始します。 DB2 データ・リンク・マネージャー管理 者として、 micky.almaden.ibm.com で次のコマンドを発行してください。

dlfm drop\_dlm test validate bramha.almaden.ibm.com

これにより、ステップ 3 を呼び出す前のリンク解除をユーザーが忘れていた場合 に、データベース TEST にまだリンクされているすべてのファイルがリンク解除さ れます。前にデータベース TEST にリンクされていたファイルのバックアップ情報 (アーカイブ・ファイル、メタデータなど) が micky.almaden.ibm.com にある場合、 このコマンドはバックアップ情報のガーベッジ・コレクションを開始します。実際の リンク解除とガーベッジ・コレクションは非同期で実行されます。

|

| | | | | | | | | | | | | | | | | | | | | | | |

| | | | | | | | | | | | |

J.

| |

#### c **2**

DB2 データ・リンク・マネージャーは、除去後に再登録でき、それを新しいまったく別 の DB2 データ・リンク・マネージャーとして扱えます。 micky.almaden.ibm.com を除 去するために例 1 のステップを実行した場合は、古いバージョンへのリンクは存在しな くなります。そのようにしない場合は、ユーザーは下記のステップ 7 に示されているエ ラー SOL0368 を受け取ります。 DB2 データ・リンク・マネージャーを再登録するた めのステップは、次のとおりです。

1. micky.almaden.ibm.com をデータベース TEST に登録します。

add datalinks manager for db test using node micky.almaden.ibm.com port 14578

2. micky.almaden.ibm.com のファイルへのリンクを作成します。

connect to test create table t(c1 int, c2 datalink linktype url file link control mode db2options) insert into t values(1, dlvalue('file://micky.almaden.ibm.com/pictures/yosemite.jpg')) commit terminate

3. micky.almaden.ibm.com をデータベース TEST から除去します。

drop datalinks manager for db test using micky.almaden.ibm.com

4. DATALINK 値を選択します。

connect to test select  $*$  from t terminate

ユーザーに対しては以下が表示されます。

SQL0368 The DB2 Data Links Manager "MICKY.ALMADEN.IBM.COM" is not registered to the database. SQLSTATE=55022.

5. micky.almaden.ibm.com をもう一度データベース TEST に登録します。

add datalinks manager for db test using node micky.almaden.ibm.com port 14578

6. DATALINK 値をさらに追加します。

```
connect to test
insert into t
values(2, dlvalue('file://micky.almaden.ibm.com/pictures/tahoe.jpg'))
commit
```
7. DATALINK 値を選択します。

select  $c2$  from t where  $c1 = 2$ 

このコマンドは、選択されている値が、 micky.almaden.ibm.com の現在登録されて いるバージョンへのリンクなので成功します。

## DROP DATALINKS MANAGER

このコマンドは、選択されている値が、上記のステップ 3 で除去された micky.almaden.ibm.com の旧バージョンへのリンクである場合は、次のエラーを戻し ます。

SOL0368 The DB2 Data Links Manager "MICKY.ALMADEN.IBM.COM" is not registered to the database. SQLSTATE=55022.

## 使用上の注意

 $\mathbf{I}$ 

 $\mathbf{I}$ 

DROP DATALINKS MANAGER コマンドによる影響はロールバックできません。 DROP DATALINKS MANAGER コマンドを使用するときは、例 1 で示したステップを 行うことが重要です。

このコマンドは、データベースからすべてのアプリケーションが切断された後にのみ有 効です。

このコマンドが正常に完了すると、DB210201I メッセージによって、 DB2 データ・リ ンク・マネージャーで何も処理が行われていないことが通知されます。

DB2 データ・リンク・マネージャーを除去する前に、その DB2 データ・リンク・マネ ージャーのファイルへのリンクがデータベースに含まれていないことを確認する必要が あります。 DB2 データ・リンク・マネージャーが除去された後もリンクが存在する場 合は、リンクを削除するために調整ユーティリティーを実行してください。これによっ て、ヌル可能リンクが NULL に設定され、非ヌル可能リンクが長さゼロの DATALINK 値に設定されます。このような値を含む行は例外表に挿入されます。 DATALINK 値に は元の接頭部名は組み込まれなくなります。この名前は、データ・リンク・マネージャ ーが除去された後は使用できません。

データ・リンク・マネージャーと除去された DB2 データ・リンク・マネージャーとの 間のリンクに対応するファイルは、リンクされたままの状態になり、これらのファイル には、読み取り、書き込み、名前変更、削除、許可の変更、または所有権の変更などの 操作ではアクセスできません。

DB2 データ・リンク・マネージャーでリンク解除されたファイルのアーカイブされたコ ピーに対するガーベッジ・コレクションは、このコマンドでは行われません。ユーザー は、DB2 データ・リンク・マネージャーで d1fm drop d1m コマンドを使用して、リン ク解除処理とガーベッジ・コレクションを明示的に開始することができます。

DB2 データ・リンク・マネージャーを除去する前に、データベースのバックアップを取 っておくことをお勧めします。さらに、すべての複製サブスクリプションによって DB2 データ・リンク・マネージャーに関連するすべての変更が複製されていることを確認し てください。

DB2 データ・リンク・マネージャーをデータベースから除去する前にバックアップを取 り、そのバックアップ・イメージを DB2 データ・リンク・マネージャーの除去後の復 元に使用した場合には、復元またはロールフォワード処理によって特定の表がデータ・

# DROP DATALINKS MANAGER

 $\mathbb{L}$ 

リンク調整保留 (DRP) 状態になる可能性があります。

## **DROP NODE VERIFY**

任意のデータベースのノードグループ中にノードが存在するかどうか、およびそのノー ドでイベント・モニターが定義されているかどうかを検査します。このコマンドは、ノ ードを MPP システムから消去する前に使用します。

## 効力範囲

このコマンドは、それが発行されたノードに対してだけ影響を与えます。

#### 許可

sysadm

## コマンド構文

>>-DROP NODE VERIFY-

# コマンド・パラメーター

なし

## 使用上の注意

ノードが使用中ではないことを示すメッセージが戻された場合、562ページの『STOP DATABASE MANAGER』に DROP NODENUM を指定して使用し、 db2nodes.cfg フ ァイルからそのノードの項目を除去してください。これでそのノードはデータベース· システムから除去されます。

そのノードが使用中であることを示すメッセージが戻された場合、以下のアクションを とる必要があります。

- 1. そのノードにデータがある場合、490ページの『REDISTRIBUTE NODEGROUP』を 使用してデータを再分配し、ノードからデータを除去します。 DROP NODE オプシ ョンを指定した REDISTRIBUTE NODEGROUP コマンドまたは ALTER NODEGROUP ステートメントのどちらかを使用して、データベースのすべてのノー ドグループからそのノードを除去します。このアクションを、ノードグループ中にノ ードを含むデータベースごとに行う必要があります。詳細については、SOL 解説書 を参照してください。
- 2. ノードで定義されているイベント・モニターをすべて消去します。
- 3. DROP NODE VERIFY を実行し、データベースが使用中ではなくなったことを確認 してください。

### 以下も参照

562ページの『STOP DATABASE MANAGER』

# **ECHO**

ユーザーが文字ストリングを標準出力に書き込めるようにします。

# 許可

なし

# 必須接続

なし

 $\rightarrow$  ECHO-

# コマンド構文

-character-string $\Box$ 

# コマンド・パラメーター

### character-string

任意の文字ストリング。

# 使用上の注意

標準入力として入力ファイルが使用される場合、または注釈がコマンド・シェルによる 解釈を受けずに出力される場合、 ECHO コマンドは文字ストリングを標準出力に直接 出力します。

ECHO を出す度に 1 行が出力されます。

ECHO コマンドは verbose (-v) オプションの影響を受けません (130ページの『コマン ド行プロセッサーのオプション』を参照)。

# **EXPORT**

データベースから、いくつかある外部ファイル形式のどれかにデータをエクスポートし ます。ユーザーは、SQL SELECT ステートメントを提供するか、タイプ表の階層情報を 提供して、エクスポートするデータを指定します。

## 許可

以下のどれかが必要です。

- v *sysadm*
- v *dbadm*

または、関係する各表または視点に対する CONTROL または SELECT 特権

### 必須接続

データベース。暗黙接続が可能な場合には、デフォルト・データベースへの接続が確立 されます。

# コマンド構文

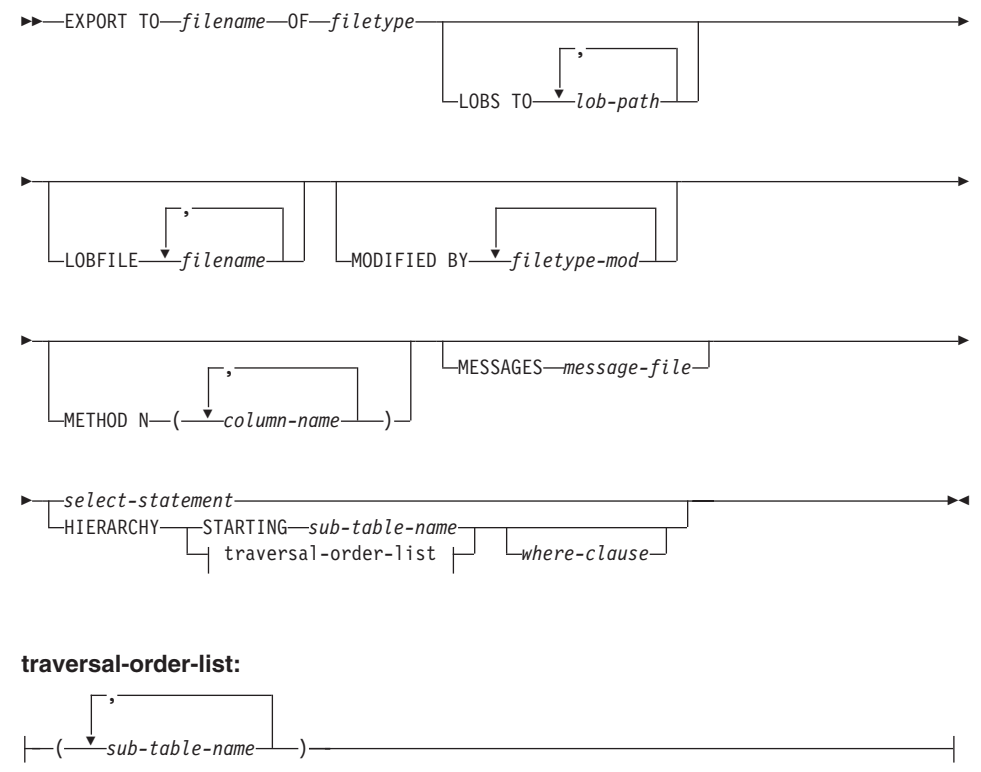

# コマンド・パラメーター

#### **HIERARCHY traversal-order-list**

指定した走査順序を使用して副階層をエクスポートします。すべての副表は、 PRE-ORDER 方式でリストされていなければなりません。最初の副表名が、 SELECT ステートメントのターゲット表名として使用されます。

## **HIERARCHY STARTING sub-table-name**

デフォルトの走査順序 (ASC、DEL、または WSF ファイルの OUTER 順序、 または PC/IXF データ・ファイルに保管されている順序) を使用して、 sub-table-name から始まる副階層をエクスポートします。

### **LOBFILE filename**

LOB ファイルに 1 つ以上の基本ファイル名を指定します。最初の名前の名前 スペースがいっぱいになると、2番目の名前が使用され、以下 3番目、4番目 と続きます。

エクスポート操作中に LOB ファイルを作成すると、まずこのリストから現行 パス (lob-path で指定されたパス)に現行の基本ファイル名を追加し、それに 3 桁の順序番号を追加したファイル名が構成されます。現行 LOB パスがディレ クトリー /u/foo/lob/path で、現行 LOB ファイル名が bar の場合、LOB フ ァイルは、 /u/foo/lob/path/bar.001、 /u/foo/lob/path/bar.002 (以下 003、004 と続く)といった名前と順序で作成されます。

#### LOBS TO lob-path

LOB ファイルが保管される、ディレクトリーへの 1 つ以上のパスを指定しま す。最初のパスのファイル・スペースがいっぱいになると、2番目のパスが使 用され、以下 3 番目、4 番目と続きます。

#### **MESSAGES** message-file

エクスポート操作中に生じ得る警告およびエラー・メッセージの宛先を指定し ます。宛先ファイルがすでに存在している場合、エクスポート・ユーティリテ ィーは情報を追加します。 message-file を省略すると、メッセージは標準出力 に書き込まれます。

### **METHOD N column-name**

出力ファイルで使用される 1 つ以上の列名を指定します。このパラメーターが 指定されない場合、表の列名が使用されます。このパラメーターは WSF およ び IXF ファイルでのみ有効ですが、階層データをエクスポートするときは無 効です。

#### **MODIFIED BY filetype-mod**

追加オプションを指定します (262ページの表5 を参照)。

#### OF filetype

次のような出力ファイルのデータ形式を指定します。

• DEL (区切り文字付き ASCII 形式)。さまざまなデータベース・マネージャ ーやファイル・マネージャーで使用します。

- WSF(ワークシート形式)。以下のプログラムで使用します。
	- ロータス 1-2-3
	- Lotus Symphony
	- 注: BIGINT または DECIMAL データをエクスポートする場合、タイプ DOUBLE の範囲内の値のみが正確にエクスポートされます。この範囲内 にない値もエクスポートされますが、オペレーティング・システムによ っては、これらの値のインポートまたはエクスポートの結果、データに 間違いが生じる場合があります。
- SELECT ステートメントで列が指定してある場合を除き、ほとんどの表属性 である IXF (統合交換フォーマット、PC バージョン) と、既存の索引が IXF ファイルに保管されます。このフォーマットを使うと、表は再作成され ます。一方、他のファイル形式を使用する場合、データをそこにインポート するには表が存在していなければなりません。 IXF ファイル形式での表の 属性のリストについては、データ移動ユーティリティー手引きおよび解説 書の「インポート」の章にある「エクスポートされた表の再作成」を参照 してください。

ファイル形式の詳細については、データ移動ユーティリティー手引きおよび解 説書 の付録『Export/Import/Load ユーティリティー・ファイル形式』を参照し てください。

#### select-statement

エクスポートされるデータを戻す SELECT ステートメントを指定します。 SELECT ステートメントによってエラーが発生する場合、メッセージ・ファイ ル(または標準出力)にメッセージが書き込まれます。エラー・コードが SOL0012W、SOL0347W、SOL0360W、SOL0437W、または SOL1824W である 場合、エクスポート操作は続行します。これ以外のエラー・コードの場合、操 作は停止します。

#### TO filename

データのエクスポート先のファイルの名前を指定します。このファイルへの完 全パスが指定されていない場合、エクスポート・ユーティリティーは現行のデ ィレクトリーおよびデフォルトのドライブを宛先として使用します。

すでに存在するファイルの名前を指定した場合、エクスポート・ユーティリテ ィーはファイルの内容を上書きします。情報の追加は行いません。

#### 例

次に示すのは、SAMPLE データベース (このデータベースにユーザーは接続している必 要がある) にある STAFF 表から、 mvfile.ixf に IXF 形式の出力で情報をエクスポー トする方法の一例です。データベース接続が DB2 コネクトを介していない場合、索引 定義(もしあれば)は出力ファイルに保管されます。そうでない場合、データのみが保 管されます。

db2 export to myfile.ixf of ixf messages msgs.txt select \* from staff

次に示すのは、SAMPLE データベースの STAFF 表 (ユーザーが接続している必要があ る) から部門 20 の従業員に関する情報を、 awards.ixf に IXF 形式の出力でエクスポ ートする方法の一例です。

db2 export to awards.ixf of ixf messages msgs.txt select \* from staff where dept  $= 20$ 

次に示すのは、LOB を DEL ファイルにエクスポートする方法の一例です。

db2 export to myfile.del of del lobs to mylobs lobfile lobs1, lobs2 modified by lobsinfile select  $*$  from emp photo

次の例は、LOB を DEL ファイルにエクスポートし、最初のディレクトリーに滴合しな いファイルに 2 番目のディレクトリーを指定する方法を示します。

db2 export to myfile.del of del lobs to /db2exp1, /db2exp2 modified by lobsinfile select  $*$  from emp photo

次の例は、単一引用符をストリング区切り文字、セミコロンを列区切り文字、コンマを 小数点として使用して、データを DEL ファイルにエクスポートする方法を示します。 データをデータベースにインポートし直す場合にも同じ規則を使用するべきです。

db2 export to myfile.del of del modified by chardel'' coldel; decpt, select \* from staff

## 使用上の注意

| | | | |

|

| |

| |

| | | |

エクスポート操作を開始する前に、すべての表操作が完了し、すべてのロックが保留解 除になっていることを確認してください。これは、WITH HOLD でオープンされた、す べてのカーソルをクローズした後で COMMIT または ROLLBACK を発行することによ って行われます。

SELECT ステートメントでは表の別名を使用できます。

メッセージ・ファイルに置かれるメッセージには、メッセージ検索サービスから戻され る情報が含まれています。各メッセージは改行してから始まります。

DEL 形式ファイルヘエクスポートするために 254 よりも長い文字データの列が選択さ れると、エクスポート・ユーティリティーは警告メッセージを生成します。

PC/IXF インポートはデータベース間でデータを移動する場合に使用します。行区切り 文字を含む文字データを区切り文字付き ASCII (DEL) ファイルにエクスポートし、テ キスト転送プログラムにより処理を行うと(たとえば、OS/2 と AIX システム間で移動 する)、行区切り文字を含むフィールドは長さが伸縮します。

PC/IXF ファイル形式の指定では、OS/2 (IBM OS/2 拡張サービス、OS/2 拡張エディシ ョン、および DB2 (OS/2 版)) のデータベースと、DB2 (AIX 版) のデータベースの間 で、エクスポート (OS/2 と AIX の間でファイルをバイナリー・コピー) とインポート によってデータを移行することが可能です。ソースとターゲットのデータベースが両方 とも同じクライアントからアクセス可能である場合、ファイルのコピーというステップ は必要ありません。

DB2 コネクトは、DB2 (OS/390 版)、DB2 (VM および VSE 版)、および DB2 (OS/400 版) などの DRDA サーバーから表をエクスポートするために使用できます。 PC/IXF エクスポートだけがサポートされています。

エクスポート・ユーティリティーは、AIX システムから呼び出される場合、複数部分か らなる PC/IXF ファイルを作成しません。

エクスポート・ユーティリティーは、提供される SELECT ステートメントが、 SELECT \* FROM tablename という形式である場合、 IXF ファイルの表の NOT NULL WITH DEFAULT 属性を保管します。

タイプ表をエクスポートする場合、副選択ステートメントは、ターゲット表名と WHERE 文節を指定することによってのみ表現することができます。階層をエクスポー トするとき、全選択と選択ステートメント は指定できません。

IXF 以外のファイル形式の場合は、走査順序リストを指定するようお勧めします。この リストは、階層を走査する方法やエクスポートする副表を DB2 に指示します。このリ ストを指定しない場合、階層内のすべての表がエクスポートされ、デフォルトの順序は OUTER 順序になります。または、OUTER 関数によって指定される順序である、デフ ォルトの順序を使用することができます。

注: インポート操作の間も同じ走査順序を使用します。ロード・ユーティリティーは、 階層や副階層のロードをサポートしていません。

#### DB2 データ・リンク・マネージャーに関する考慮事項

表と、DATALINK 列が参照する対応ファイルの整合性の取れたコピーがエクスポート でコピーされるよう保証するには、以下のようにします。

1. コマンド QUIESCE TABLESPACES FOR TABLE tablename SHARE を発行しま す。

これにより、EXPORT の実行時に進行中の更新トランザクションがないことが保証 されます。

2. EXPORT コマンドを実行します。

 $\mathbf{I}$ 

ı

 $\mathbf{I}$ 

ı

3. 各データ・リンク・サーバーで dlfm\_export ユーティリティーを実行します。 dlfm export への入力は、エクスポート・ユーティリティーで生成される制御ファ イル名です。これにより、制御ファイル内にリストされるファイルの tar (または同 <span id="page-271-0"></span> $\overline{\phantom{a}}$ 

 $\mathbf{I}$ 

 $\mathbf{I}$ 

 $\overline{1}$ 

 $\mathbf{I}$ 

 $\overline{1}$ 

 $\overline{1}$ 

 $\mathbf{I}$ 

 $\mathbf{I}$ 

 $\mathbf{I}$  $\mathbf{I}$ 

 $\mathbf{I}$  $\overline{1}$ 

 $\mathbf{I}$ 

 $\mathbf{I}$ 

 $\mathbf{I}$ 

 $\mathbf{I}$ 

 $\overline{1}$ 

 $\mathbf{I}$  $\mathbf{I}$ 

 $\mathbf{I}$ 

 $\mathbf{I}$  $\mathbf{I}$ 

 $\mathbf{I}$ 

 $\mathbf{I}$ 

 $\mathbf{I}$  $\mathbf{I}$ 

 $\overline{1}$  $\mathbf{I}$  $\mathbf{I}$  $\mathbf{I}$  $\mathbf{I}$ 

等の) アーカイブが作成されます。分散ファイル・システム (DFS) の場合、 dlfm\_export ユーティリティーは、制御ファイルにリストされているファイルを保 存する前に、DCE ネットワーク・ルート信任状を入手します。 dlfm export は、 保存されるファイルの ACL 情報を取り込むことはありません。

4. コマンド OUIESCE TABLESPACES FOR TABLE tablename RESET を発行します。 これにより、表は更新に使用できるようになります。

EXPORT は SOL アプリケーションとして実行されます。 SELECT ステートメントを 満たす行と列がデータベースから抽出されます。 DATALINK 列の場合、SELECT ステ ートメントはスカラー関数を指定できません。

EXPORT が正常に実行されると、以下のファイルが生成されます。

- · EXPORT コマンドで指定したエクスポート・データ・ファイル。このファイルの DATALINK 列値は、インポートおよびロード・ユーティリティーによって使用され る形式と同じです。 DATALINK 列の値が SOL NULL 値である場合、他のデータ・ タイプと同じ処理が行われます。
- 各データ・リンク・サーバー用に生成される制御ファイル server name。 Windows NT オペレーティング・システムでは、単一制御ファイル、 ctrlfile.lst がすべて のデータ・リンク・サーバーによって使用されます。 DFS の場合は、各セル用に 1 つの制御ファイルがあります。これらの制御ファイルは、ディレクトリー <data-file path>\dlfm \YYYYMMDD\HHMMSS に入れられます (Windows NT オペレーティン グ・システムの場合、ctrlfile.lst はディレクトリー <data-file path> ¥dlfm¥YYYYMMDD¥HHMMSS に入れられます)。 YYYYMMDD は日付 (年月日) を、HHMMSS は時刻 (時、分、秒) を表します。

ファイルをデータ・リンク・サーバーからエクスポートするため、 dlfm export ユー ティリティーが提供されています。このユーティリティーは、ターゲット・データ・リ ンク・サーバーにファイルを復元するのに使用できる、アーカイブ・ファイルを生成し ます。 dlfm\_export の詳細については、データ移動ユーティリティー手引きおよび解 説書を参照してください。

| 修飾子                      | 説明                                       |
|--------------------------|------------------------------------------|
| すべてのファイル形式               |                                          |
| l lobsinfile             | lob-path には、LOB 値を含むファイルへのパスを指定しま<br>「す。 |
| DEL (区切り付き ASCII) ファイル形式 |                                          |

表5. 有効なファイル・タイプ修飾子 (エクスポート)

表 5. 有効なファイル・タイプ修飾子 (エクスポート) (続き)

 $\vert$  $\overline{1}$  $\overline{\phantom{a}}$ I J

ı

ı

 $\overline{1}$ 

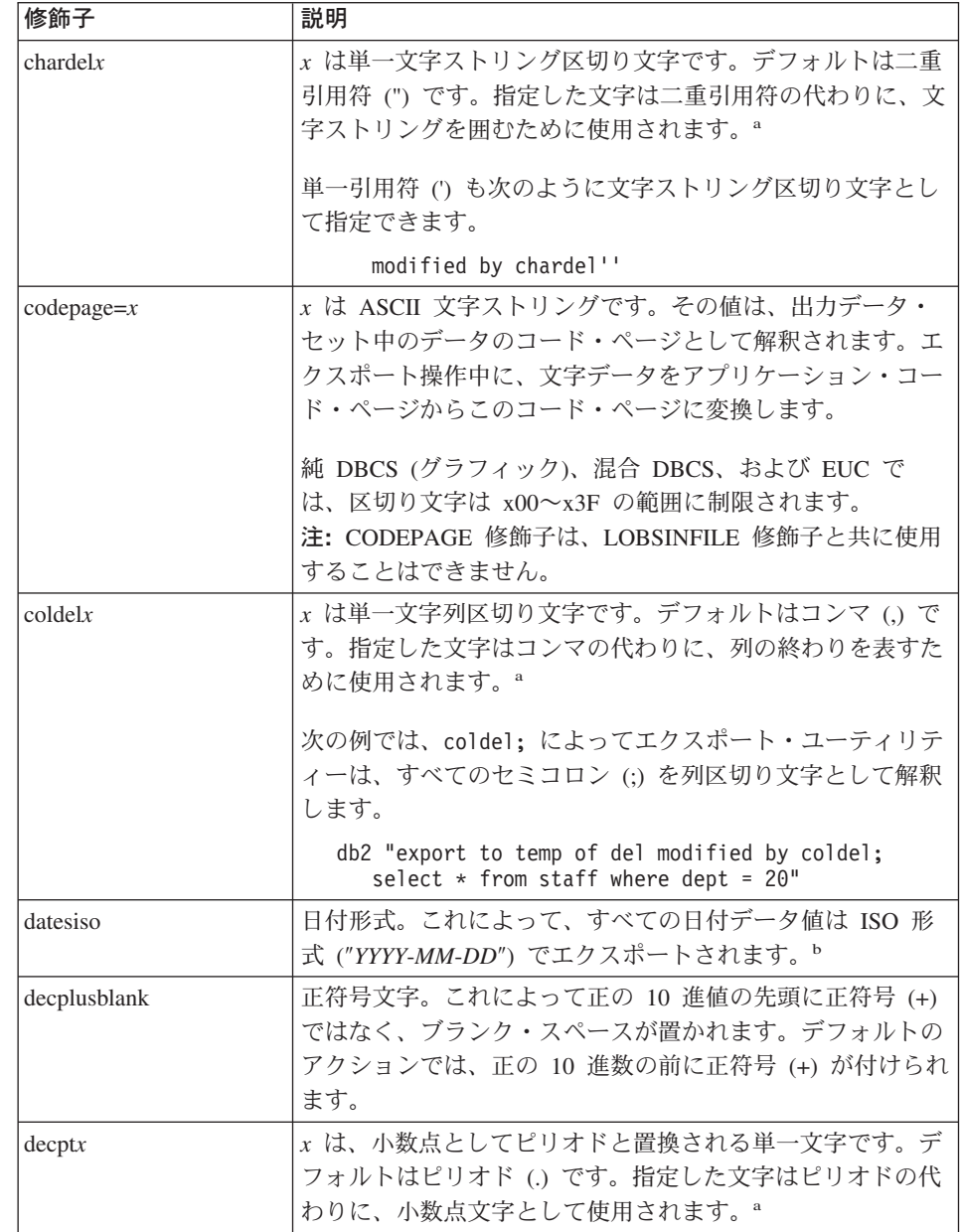

## **EXPORT**

 $\overline{1}$ I.

表 5. 有効なファイル・タイプ修飾子 (エクスポート) (続き)

| 修飾子            | 説明                                                                                                    |
|----------------|----------------------------------------------------------------------------------------------------|
| $d$ ldel $x$   | x は単一文字の DATALINK 区切り文字です。 デフォルトは<br>セミコロン (;) です。指定した文字はセミコロンの代わり<br>に、DATALINK 値のフィールド間区切り文字として使用さ<br>れます。 DATALINK 値には副値が複数個含まれる場合があ<br>るため、これが必要になります。 <sup>a</sup><br>注: 行、列、または文字ストリング区切り文字と同じ文字を<br>x に指定することはできません。 |
| nodoubledel    | 二重文字区切り文字の認識を抑止します。詳細については、<br>265ページの『区切り文字の制限』を参照してください。                                                                                                    |
| WSF ファイル形式     |                                                                                                    |
| 1              | ロータス 1-2-3 リリース 1、または ロータス 1-2-3 リリー<br>ス 1a と互換性のある WSF ファイルを作成します。° これ<br>がデフォルトです。                                                                                                    |
| $\overline{2}$ | Lotus Symphony リリース 1.0 と互換性のある WSF ファイ<br>ルを作成します。 <sup>c</sup>                                                                                                    |
| $\mathcal{E}$  | ロータス 1-2-3 バージョン 2、または Lotus Symphony リリ<br>ース 1.1 と互換性のある WSF ファイルを作成します。c                                                                                                    |
| 4              | DBCS 文字を含む WSF ファイルを作成します。                                                                                                    |

注:

1. MODIFIED BY オプションでサポートされていないファイル・タイプが指定されて も、エクスポート・ユーティリティーが警告を発することはありません。サポート されていないファイル・タイプを使おうとすると、エクスポート操作は失敗し、エ ラー・コードが戻されます。

2. a 265ページの『区切り文字の制限』に、区切り文字の指定変更として使用できる文 字に滴用される制限のリストが示されています。

- 3. b エクスポート・ユーティリティーは、通常は以下を書き出します。
	- YYYYMMDD 形式の日付データ
	- "YYYY-MM-DD" 形式の char(date) データ
	- "HH.MM.SS" 形式の時間データ
	- "YYYY-MM-DD-HH.MM.SS.uuuuuu"形式のタイム・スタンプ・データ

SELECT ステートメントでエクスポート操作のために指定される日時列に含まれる データも、これらの形式になります。

4. <sup>c</sup> filetype-mod パラメーター・ストリングの中で、ロータス 1-2-3 の場合は L、 Symphony の場合は S を指定することにより、これらのファイルを特定の製品を指 すようにできます。 1 つの値または製品指定文字だけを指定できます。

#### <span id="page-274-0"></span>区切り文字の制限

選択した区切り文字が移動されるデータの一部になっていないことを確認するのは、ユ ーザーの青仟において行ってください。区切り文字がデータの一部になっている場合、 予期しないエラーが発生する場合があります。データを移動する際は、以下の制限が 列、ストリング、DATALINK、および小数点区切り文字に適用されます。

- 区切り文字は相互に排他的です。
- 2 進ゼロ、改行文字、改行、またはブランク・スペースを区切り文字にすることはで きません。
- デフォルトの小数点 (.) は、ストリング区切り文字にすることはできません。
- 次の文字は、ASCII ファミリー・コード・ページと EBCDIC ファミリー・コード・ ページで、仕様が異なっています。
	- シフトイン (0x0F) およびシフトアウト (0x0E) 文字は、 EBCDIC MBCS デー タ・ファイルの場合に、区切り文字にすることができません。
	- MBCS、EUC、または DBCS コード・ページの区切り文字は、0x40 より大きくす ることはできません。ただし、EBCDIC MBCS データのデフォルトの小数点 0x4b は例外です。
	- ASCII コード・ページまたは EBCDIC MBCS コード・ページにおけるデータ・フ ァイルのデフォルト区切り文字は、以下のとおりです。
		- " (0x22、二重引用符: ストリング区切り文字)
		- , (0x2c、コンマ; 列区切り文字)
	- EBCDIC SBCS コード・ページにおけるデータ・ファイルのデフォルト区切り文字 は、以下のとおりです。
		- " (0x7F、二重引用符; ストリング区切り文字)
		- , (0x6B、コンマ; 列区切り文字)
	- ASCII データ・ファイルのデフォルトの小数点は 0x2e (ピリオド) です。
	- EBCDIC データ・ファイルのデフォルトの小数点は 0x4B (ピリオド) です。
	- サーバーのコード・ページがクライアントのコード・ページと異なっている場合 は、非デフォルトの区切り文字を 16 進表示で指定するようお勧めします。たとえ ば、次のように指定します。

db2 load from ... modified by chardel0x0C coldelX1e ...

DEL ファイルでの二重文字区切り文字の認識サポートに関する以下の情報は、エクスポ ート、インポート、およびロード・ユーティリティーに適用されます。

• 文字区切り文字を、DEL ファイルの文字ベースのフィールド内で使用することができ ます。これは、タイプが CHAR、VARCHAR、LONG VARCHAR、または CLOB (lobsinfile が指定されている場合を除く)のフィールドに滴用されます。文字区切 り文字で囲まれている文字区切り文字の対は、データベースにインポートまたはロー ドされます。たとえば、次のように指定します。

"What a ""nice"" day!"

## **EXPORT**

 $\overline{1}$  $\overline{1}$ 

 $\overline{1}$  $\overline{1}$ 

 $\overline{1}$ 

 $\mathbf{I}$ 

 $\overline{1}$ 

 $\overline{1}$ 

 $\mathbf{L}$ 

これは、次のようにインポートされます。

What a "nice" day!

エクスポートの場合は、逆の規則が適用されます。たとえば、次のように指定しま す。

I am 6" tall.

これは、次のように DEL ファイルにエクスポートされます。

"I am 6"" tall."

· DBCS 環境では、パイプ (I) 桁区切り文字はサポートされません。

# 以下も参照

332ページの『IMPORT』

403ページの『LOAD』

## **FORCE APPLICATION**

サーバー上で保守を行えるようにするため、ローカルまたはリモートのユーザーやアプ リケーションをシステムから強制終了します。

重要: 割り込みできない操作 (たとえば、RESTORE DATABASE) を強制終了する場 合、データベースが利用可能になるには、その操作の再実行が正常終了しなければなり ません。

## 効力範囲

このコマンドは、\$HOME/sqllib/db2nodes.cfg ファイルにリストされているすべてのノ ードに影響を与えます。

区分データベース環境では、このコマンドを実行するのは、強制終了されているアプリ ケーションの調整プログラム・ノードからでなくてもかまいません。区分データベース 環境内の任意のノード (データベース区画サーバー) から発行することができます。

## 許可

以下のどれかが必要です。

- sysadm
- $\bullet$  sysctrl

## 必須接続

インスタンス。 リモート・サーバーからユーザーを強制終了する場合、最初にそのサー バーに接続する必要があります。接続が存在しない場合、このコマンドはローカルで実 行されます。

## コマンド構文

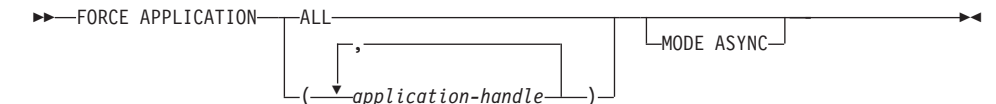

## コマンド・パラメーター

### **APPLICATION**

**ALL** すべてのアプリケーションがデータベースから切断されます。

#### application-handle

エージェントの終了を指定します。 360ページの『LIST APPLICATIONS』を使用して値をリストします。

#### **MODE ASYNC**

コマンドは、指定したすべてのユーザーが終了するのを待たずに戻ってきま す。コマンドは、機能を正常に発行するか、またはエラー(無効な構文などの) を発見するとすぐに戻ります。

現在サポートしているモードはこのモードだけです。

# 例

次の例は、application-handle の値が 41408 と 55458 の 2 つのユーザーをデータベー スから強制的に切断します。

db2 force application (41408, 55458)

## 使用上の注意

db2stop は強制終了の間は実行できません。データベース・マネージャーは、db2start を必要とせずに、後続のデータベース・マネージャー操作を処理できるようにするた め、活動状態のままになっています。

データベースの保全性を確保するため、終了できるのは、アイドル中のユーザー、また は割り込み可能なデータベース操作を実行中のユーザーだけです。

データベースを作成しているユーザーは強制終了できません。

FORCE が出された後も、データベースはまだ接続要求を受諾します。すべてのユーザ ーを完全に強制終了するためには、追加の FORCE が必要になる場合があります。

# 以下も参照

161ページの『ATTACH』

360ページの『LIST APPLICATIONS』

## **GET ADMIN CONFIGURATION**

DB2 管理サーバーと関係のあるデータベース・マネージャー構成ファイル内の、個々の 項目の値を戻します。 DB2 管理サーバーは、DB2 サーバーのリモート管理を使用可能 にする特別な DB2 インスタンスです。以下のデータベース・マネージャー構成パラメ ーターが表示されます。

- · AGENT\_STACK\_SZ
- AUTHENTICATION
- · DIAGLEVEL
- DIAGPATH
- DISCOVER
- · DISCOVER COMM
- · FILESERVER
- IPX\_SOCKET
- NNAME
- OBJECTNAME
- QUERY\_HEAP\_SZ
- SVCENAME
- · SYSADM\_GROUP
- · SYSCTRL\_GROUP
- SYSMAINT\_GROUP
- TPNAME
- TRUST ALLCLNTS
- TRUST CLNTAUTH
- 注: インストール・プログラムによって設定される SVCENAME パラメーターは、ユー ザーが修正することはできません。管理サーバー・サービス名は、 TCP/IP ポート (523) に登録済みの DB2 を使用するように設定します。

上記のパラメーターの詳細については、290ページの『GET DATABASE MANAGER CONFIGURATION』を参照してください。

## 効力範囲

このコマンドは、同じ \$HOME/sqllib ディレクトリーを共用するすべてのノードの情報 を戻します。このコマンドは、それらの任意のノードから発行できます。

#### 許可

なし

# 必須接続

なし、またはインスタンス。インスタンスとの接続は、ローカルの DBM 構成操作を実 行する場合には必ずしも必要ではありませんが、リモートの DBM 構成操作の場合には 必須です。リモート・インスタンスのデータベース・マネージャー構成を表示するに は、まず最初にそのインスタンスと接続することが必要です。

# コマンド構文

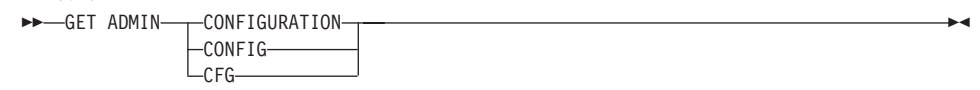

# コマンド・パラメーター

なし

## 例

以下に示すのは、GET ADMIN CONFIGURATION の出力例です。

Admin Server Configuration

Node type = Database Server with local and remote clients

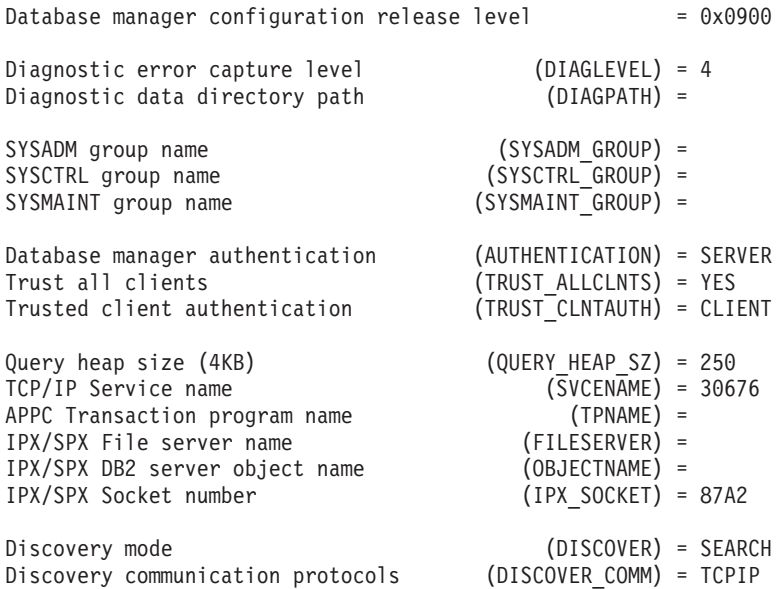

## 使用上の注意

リモート・インスタンス (または別のローカル・インスタンス) への接続が存在する場 合、それらのインスタンスに接続されたサーバーの ADMIN 構成パラメーターが戻され ます。そのようなインスタンスが存在しない場合には、ローカルの ADMIN 構成パラメ ーターが戻されます。

エラーが生じた場合には、戻された情報は無効になります。構成ファイルが無効な場合 には、エラー・メッセージが戻されます。そのような場合には、データベース・マネー ジャーを再インストールしてリカバリーする必要があります。

データベース・マネージャー出荷時のデフォルトに構成パラメーターを設定するには、 513ページの『RESET ADMIN CONFIGURATION』を使用してください。

上記のパラメーターの詳細については、管理の手引きを参照してください。

## 以下も参照

513ページの『RESET ADMIN CONFIGURATION』

577ページの『UPDATE ADMIN CONFIGURATION』

# **GET AUTHORIZATIONS**

データベース構成ファイルおよび許可システム・カタログ視点 (SYSCAT.DBAUTH) 内で検 出した値から現行ユーザーの権限を報告します。

## 許可

なし

# 必須接続

データベース。暗黙接続が可能な場合には、デフォルト・データベースへの接続が確立 されます。

# コマンド構文

GET AUTHORIZATIONS -

# コマンド・パラメーター

なし

# 例

以下に示すのは、GET AUTHORIZATIONS の出力例です。

Administrative Authorizations for Current User

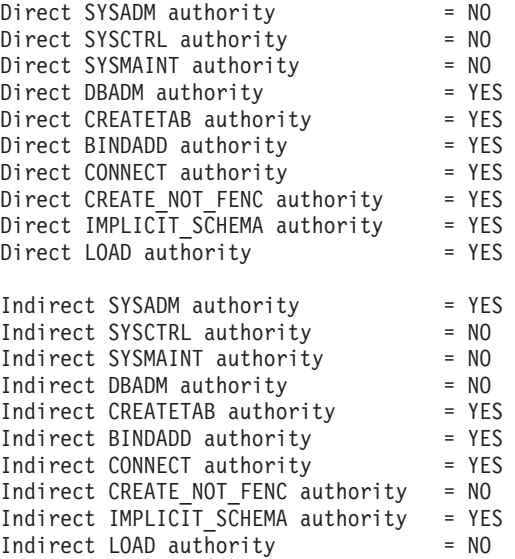

# 使用上の注意

直接権限は、ユーザー ID に対する権限を与える明示コマンドによって獲得されます。 それに対し、間接権限とは、ユーザーが所属するグループによって獲得された権限を基 盤としている権限のことをいいます。

注: PUBLIC は、全ユーザーが所属することになる特殊なグループです。

# **GET CLI CONFIGURATION**

db2cli.ini ファイルの内容をリスト表示します。ファイル全体または指定したセクショ ンをリスト表示することができます。

db2cli.ini ファイルは、 DB2 コール・レベル・インターフェース (CLI) 構成ファイ ルとして使用されます。このファイルには、 DB2 CLI およびそれを使用するアプリケ ーションの動作を変更するために使用できるさまざまなキーワードと値が含まれます。 このファイルは複数のセクションに分かれており、それぞれのセクションはデータベー ス別名に対応します。このファイルと CLI/ODBC 構成キーワードの詳細については、 コール・レベル・インターフェースの手引きおよび解説書 を参照してください。

### 許可

なし

#### 必須接続

なし

### コマンド構文

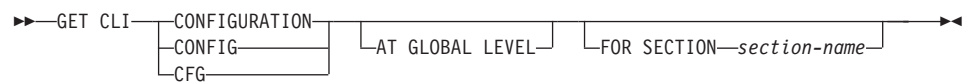

# コマンド・パラメーター

## AT GLOBAL LEVEL

LDAP ディレクトリーのデフォルト CLI 構成パラメーターを表示します。

注: このパラメーターは Windows オペレーティング・システム上だけで有効 です。

#### **FOR SECTION section-name**

キーワードがリスト表示されるセクションの名前。指定しない場合、すべての セクションがリスト表示されます。

例

以下の出力例は、2 つのセクションがある db2cli.ini ファイルの内容を表していま す。

```
[tstcli1x]uid=userid
pwd=password
autocommit=0TableType="'TABLE','VIEW','SYSTEM TABLE'"
[tstcli2x]
SchemaList="'OWNER1','OWNER2',CURRENT SQLID"
```
## 使用上の注意

このコマンドで指定するセクション名では、大文字小文字の区別がありません。たとえ ば、db2cli.ini ファイルのセクション名 (大括弧で区切られる) が小文字であり、コマ ンドで指定したセクション名が大文字であっても、正しいセクションがリスト表示され ます。

PWD(パスワード)キーワードの値がリスト表示されることはありません。代わりに、 5 つのアスタリスク (\*\*\*\*\*) がリスト表示されます。

LDAP (Lightweight Directory Access Protocol) が使用可能な場合、 CLI 構成パラメータ ーを、マシン・レベルに加えてユーザー・レベルでも設定できます。ユーザー・レベル の CLI 構成は、LDAP ディレクトリーに保持されます。指定されたセクションがユー ザー・レベルで存在する場合、ユーザー・レベルでのそのセクションの CLI 構成が戻 されます。そうでない場合、マシン・レベルの CLI 構成が戻されます。

ユーザー・レベルの CLI 構成は、LDAP ディレクトリーに保持され、ローカル・マシ ンでキャッシュされます。 CLI 構成をユーザー・レベルで読み取る場合、DB2 は常に キャッシュから読み取ります。キャッシュは、次のときに更新されます。

- ユーザーが CLI 構成を更新するとき。
- ユーザーが REFRESH LDAP コマンドを使用して、明示的に CLI 構成の最新表示を 強制するとき。

LDAP 環境では、ユーザーは LDAP ディレクトリーにカタログ化されたデータベース に対して、デフォルト CLI 設定値のセットを構成することができます。 LDAP カタロ グ化データベースが、データ・ソース名 (DSN) として、クライアント構成アシスタン ト (CCA) または ODBC 構成ユーティリティーのどちらかを使用して追加されると、デ フォルトの CLI 設定が LDAP ディレクトリーにある場合には、それらはローカル・マ シン上のその DSN 用に構成されます。デフォルトの CLI 設定を表示するには、AT GLOBAL LEVEL 文節を指定する必要があります。

## 以下も参照

494ページの『REFRESH LDAP』

# **GET CLI CONFIGURATION**

580ページの『UPDATE CLI CONFIGURATION』

## **GET CONNECTION STATE**

接続状態を表示します。以下の状態のいずれかが表示されます。

- 接続可能で接続済み
- 接続可能で未接続
- 接続不可能で接続済み
- 暗黙接続可能 (暗黙接続が利用可能な場合に限る)

上記の接続状態の詳細については、SOL 解説書 を参照してください。

このコマンドを実行することにより、接続状熊に関する情報だけでなく、データベース の接続モード (SHARE もしくは EXCLUSIVE) もわかりますし、接続されているデータ べースがあればその別名および名前を知ることもできます。

## 許可

なし

## 必須接続

なし

## コマンド構文

GET CONNECTION STATE -

# コマンド・パラメーター

なし

## 例

以下に示すのは、GET CONNECTION STATE の出力例です。

Database Connection State

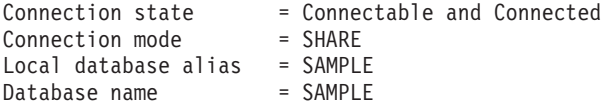

## 使用上の注意

このコマンドは、タイプ 2 接続には適用されません (547ページの『[SET CLIENT](#page-556-0)』を 参照)。

# **GET DATABASE CONFIGURATION**

特定のデータベース構成ファイル内にある個々の項目の値を返します。

#### 効力範囲

このコマンドは、それが実行されたノードに対してだけ情報を戻します。

#### 許可

なし

### 必須接続

インスタンス。明示的な接続は必要ありません。データベースがリモートとして示され ている場合、リモート・ノードへのインスタンス接続はコマンドの持続期間の間、ずっ と確立されたままになります。

#### コマンド構文

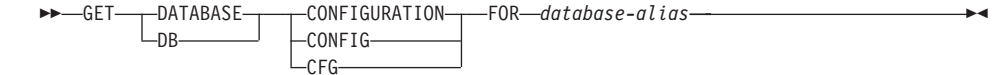

# コマンド・パラメーター

#### **FOR database-alias**

構成を表示したいデータベースの別名を指定します。

## 例

 $\overline{1}$ 

 $\overline{1}$ 

 $\overline{1}$ 

 $\overline{1}$ 

### 注:

- 1. プラットフォームが異なると、プラットフォーム固有のパラメーターを反映して、出 力の結果に微妙な違いが生じる場合があります。
- 2. キーワードが括弧で囲まれているパラメーターは、584ページの『UPDATE DATABASE CONFIGURATION』を使用して変更できます。
- 3. キーワードを持たないフィールドは、データベース・マネージャーが保守します。そ のようなフィールドを更新することはできません。

以下に示すのは、GET DATABASE CONFIGURATION の出力例です (AIX で発行)。

Database Configuration for Database sample

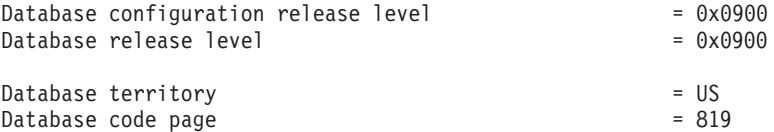
# **GET DATABASE CONFIGURATION**

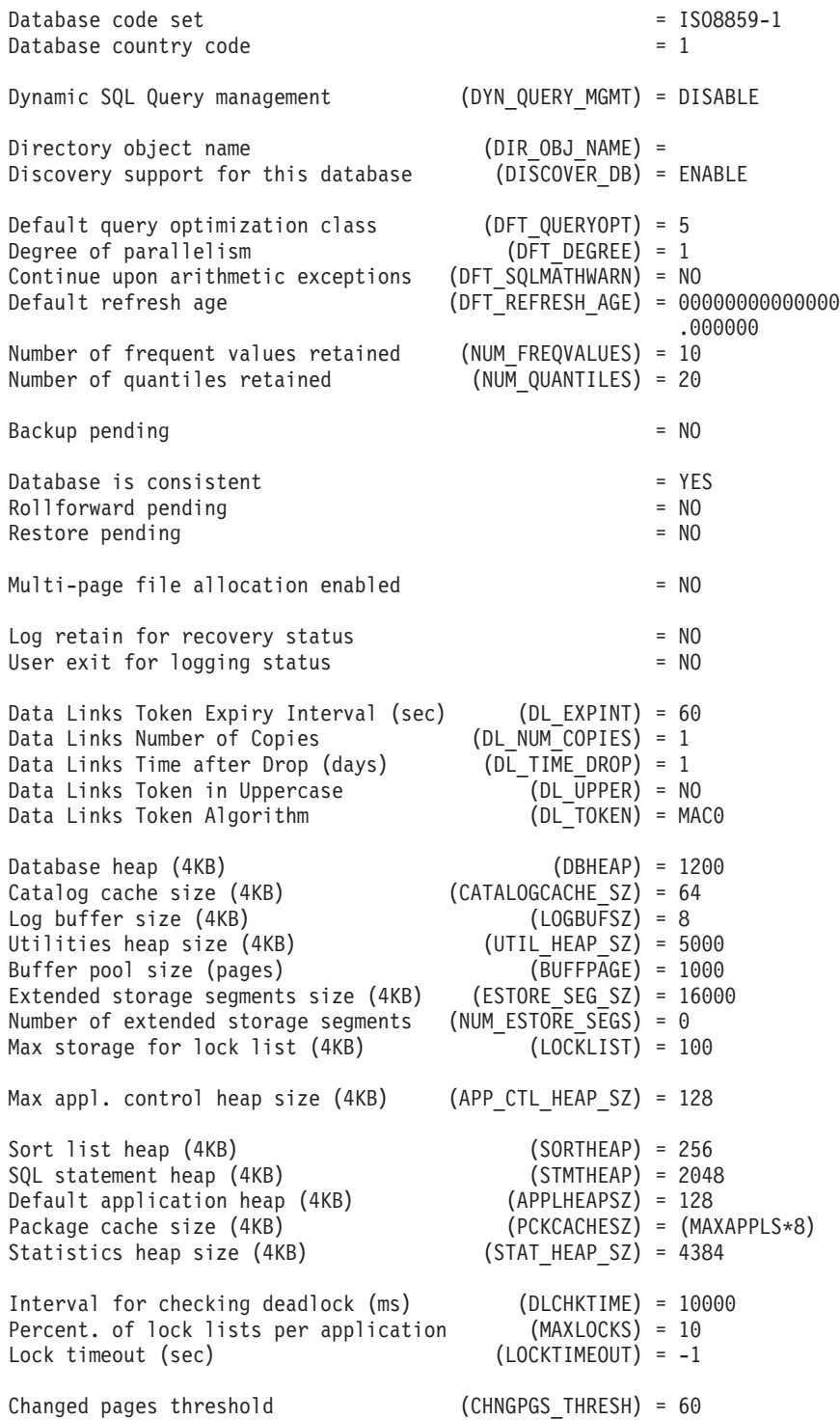

# **GET DATABASE CONFIGURATION**

Number of asynchronous page cleaners (NUM\_IOCLEANERS) = 1 Number of I/O servers (NUM\_IOSERVERS) = 3<br>Index sort flag (INDEXSORT) = Y  $\overline{(INDEXORT)}$  = YES<br>(SEODETECT) = YES Sequential detect flag Default prefetch size (pages) (DFT\_PREFETCH\_SZ) = 32 Default number of containers  $= 1$ Default tablespace extentsize (pages) (DFT\_EXTENT\_SZ) = 32 Max number of active applications (MAXAPPLS) = 40 Average number of active applications  $(AVGAPPLS) = 1$ Max DB files open per application (MAXFILOP) = 64 Log file size (4KB) (LOGFILSIZ) = 1000 Number of primary log files (LOGPRIMARY) = 3<br>Number of secondary log files (LOGSECOND) = 2 Number of secondary log files (LOGSECOND) =<br>Changed path to log files (NEWLOGPATH) = Changed path to  $log$  files Path to log files  $=$  /home/jessicae/ jessicae/NODE0000/ SQL00001/SQLOGDIR/ First active log file Group commit count (MINCOMMIT) = 1 Percent log file reclaimed before soft chckpt (SOFTMAX) = 100 Log retain for recovery enabled (LOGRETAIN) = OFF User exit for logging enabled Auto restart enabled (AUTORESTART) = ON<br>Index re-creation time (INDEXREC) = SYS (INDEXREC) = SYSTEM (RESTART)<br>(DFT LOADREC SES) = 1 Default number of loadrec sessions Number of database backups to retain (NUM\_DB\_BACKUPS) = 12<br>Recovery history retention (days) (REC HIS RETENTN) = 366 Recovery history retention (days) TSM management class (TSM MGMTCLASS) = TSM node name (TSM\_NODENAME) =<br>TSM\_owner = (TSM\_OWNER) =  $(TSMOWNER) =$ TSM password (TSM\_PASSWORD) =

上記のフィールドを以下に説明します。小文字で表示された名前を持つパラメーター は、データベース・マネージャーが保守しており、更新することはできません。データ ベース構成パラメーターの詳細については、管理の手引き を参照してください。

#### **APP\_CTL\_HEAP\_SZ**

このパラメーターは、アプリケーション制御ヒープの最大サイズ (4KB ページ 単位) を判別します。ヒープは、MPP または SMP システム内の 1 つのノー ドで、同一のアプリケーションの代理として作動しているエージェントの間の 情報を共有することを必要とします。複合のアプリケーションを実行している 場合、または MPP 構成に大量のノードがある場合、このヒープ・サイズを大 きくしてください。

#### **APPLHEAPSZ**

個々のエージェントで利用可能なアプリケーション・ヒープのサイズ (ページ 単位)を示します。

#### **AUDIT BUF SZ**

データベースの監査に使用するバッファーのサイズを 4KB 単位で指定しま す。値が非ゼロである場合、監査機能は、監査レコードを生成するステートメ ントの実行について、レコードを非同期にディスクに書き込みます。

## **AUTORESTART**

たとえば、データベースの接続が異常切断した場合、または直前のセッション でデータベースが正常に終了しなかった場合などに、データベース・マネージ ャーが RESTART DATABASE を接続に自動的に発行できるかどうかを示しま す。

OFF は、コマンドの発行を手動で行う必要のあることを示します。

ON は、データベース・マネージャーが自動的にコマンドを発行してくれるこ とを示します。

#### **AVG APPLS**

活動アプリケーションの平均数。このパラメーターは、SOL 最適化プログラム によって使用されます。ランタイムにどのくらいのバッファー・プールを、選 択されたアクセス・プランのために利用できるかを見定めるのに役立ちます。

#### backup\_pending (バックアップ保留)

NO は、データベースが使用できる状態にあることを示します。

YES は、データベースを使用できる状態にするには、オフライン・バックアッ プを実行しなければならないことを示します。

#### **BUFFPAGE**

バッファー・プールのサイズ (ページ単位) を示します。 バッファー・プール は、データベースから読み取られたデータを保管および操作するために使用し ます。このパラメーターは、 CREATE BUFFERPOOL、 ALTER BUFFERPOOL、または 440ページの『MIGRATE DATABASE』を介して、バ

ッファー・プールのサイズが明示的に -1 に設定されている場合にのみ使用し ます。バッファー・プールのサイズは、通常 SOL ステートメントを介して制 御されます。

### **CATALOGCACHE SZ**

(dbheap から割り振られた)内部カタログ・キャッシュのサイズ (ページ単位) を制御します。 SOL コンパイラーによって使用され、通常、参照オブジェク ト (表または制約など) のパック記述子を保留します。

#### **CHNGPGS THRESH**

変更されたページのしきい値。非同期ページ・クリーナーが現在非活動状態の 場合、それらが開始される際には、変更されたページのレベル(パーセンテー ジ)がどの程度になるかを示します。

# **GET DATABASE CONFIGURATION**

#### codepage (データベースのコード・ページ)

データベースのコード・ページを示します。

codeset (データベースのコード・セット) データベースのコード・セットを示します。

#### COPYPROTECT (OS/2 のみ)

コピー保護属性が使用可能です。

## country (データベースの国別コード)

データベースの国別コードを示します。

# database\_consistent (データベースの一貫性)

NO は、トランザクション、または他の一部のタスクがデータベースで保留中 であることを示します。またこの時点でデータに一貫性がないことも示してい ます。

YES は、すべてのトランザクションがコミットまたはロールバックされ、それ ゆえデータに一貫性があることを示します。

# database level (データベースのリリース・レベル)

データベースのリリース・レベル。データベースを使用するデータベース・マ ネージャーのリリース・レベルを示します。

#### **DBHEAP**

オープン・カーソルのうち、そのデータベースにアクセスするものすべてに関 する制御情報を保留するのに使われる、データベース・ヒープのサイズ (ペー ジ単位) を示します。 logbufsz と catalogcache\_sz の両方が、 dbheap から割 り振られます。

# **DFT DEGREE**

このパラメーターは、 CURRENT DEGREE 特殊レジスターおよび DEGREE バインド・オプションにデフォルトを指定します。

#### **DFT EXTENT SZ**

表スペースのデフォルト・エクステント・サイズ (ページ単位)。

### **DFT LOADREC SES**

ロード・リカバリー・セッションのデフォルトの数。テーブル・ロードのリカ バリー中に使われることになるセッションのデフォルト数を示します。このパ ラメーターは、ロールフォワード・リカバリーが可能な場合にかぎり、採用で きます。

## **DFT PREFETCH SZ**

表スペースのデフォルト事前取り出しサイズ (ページ単位)。

### **DFT QUERYOPT**

照会最適化クラスは、SOL 照会をコンパイルする際に、最適化プログラムが使 用する最適化の異なる程度を指示するのに使用します。このパラメーターは、

SET CURRENT OUERY OPTIMIZATION ステートメントも OUERYOPT バイ ンド・コマンドも使用しない場合に、デフォルト照会最適化クラスの設定によ って、付加的な柔軟性を提供します。

### **DFT REFRESH AGE**

CURRENT REFRESH AGE 特殊レジスターが指定されていない場合に、 REFRESH AGE に使用されるデフォルト。このパラメーターは、要約表が動的 SOL 照会の処理を最適化すると見なされるかどうかを判別するために使用しま す。

### **DFT SQLMATHWARN**

算術計算エラーおよび検索変換エラーを、 SOL ステートメントのコンパイル 時にエラーまたは警告として扱うかどうかを決めるデフォルト (YES または NO) を設定します。

# DIR OBJ NAME

DCE ネーム・スペースでのオブジェクト名。この場合のオブジェクト名は、デ ィレクトリー内のデータベース・マネージャー・インスタンス (またはデータ ベース) を表します。この値と dir path name 値を連結すると、 dir type パラ メーターで指定されたディレクトリー・サービスが管理するネーム・スペース にある、データベース・マネージャー・インスタンスまたはデータベースを固 有に識別できるグローバル名になります。

#### **DISCOVER DB**

このパラメーターを DISABLE に設定することにより、サーバーに対してクライ アントがディスカバリー要求を出す場合に、データベースについての情報をク ライアントに戻さないようにできます。

# **DL\_EXPINT**

DB2 データ・リンク・マネージャーにのみ適用されます。このパラメーター は、生成されたファイル・アクセス・トークンが有効である時間間隔 (秒単位) を指定します。トークンが有効である秒数は、生成時から始まります。デー タ・リンク・ファイル・システム・フィルターは、この有効時間を含むトーク ンの妥当性を検査します。

### **DL\_NUM\_COPIES**

DB2 データ・リンク・マネージャーにのみ適用されます。このパラメーター は、ファイルがデータベースにリンクされるときにアーカイブ・サーバー (TSM サーバーなど) で作成される、ファイルの追加コピーの数を指定しま す。

#### **DL TIME DROP**

DB2 データ・リンク・マネージャーにのみ適用されます。このパラメーター は、DROP DATABASE コマンドの発行後にアーカイブ・サーバー (TSM サー バーなど)でファイルが保存される日数を指定します。

# **GET DATABASE CONFIGURATION**

### **DL TOKEN**

DB2 データ・リンク・マネージャーにのみ適用されます。このパラメーター は、 DATALINK ファイル・アクセス制御トークンで使用されるアルゴリズム を指定します。

# **DL UPPER**

DB2 データ・リンク・マネージャーにのみ適用されます。このパラメーター は、ファイル・アクセス制御トークンが大文字のみを使用するか、またはトー クンに大文字小文字の両方を含めることができるかを示します。

#### **DLCHKTIME**

デッドロックを調べる時間間隔 (ミリ秒単位)。あるデータベースに接続された アプリケーションすべてに見られるデッドロックを、データベース・マネージ ャーが調べる頻度を定義します。

#### **DYN QUERY MGMT**

このパラメーターは、DB2 クエリー・パトローラーのインストール先に関係し ます。このパラメーターが ENABLE に設定され、動的照会のコストがユーザ ーまたはグループのしきい値 (クエリー・パトローラー・ユーザー・プロファ イル表で指定) を超える場合、この照会は DB2 クエリー・パトローラーによ ってトラップされます。トラップ・コストのしきい値は、クエリー・パトロー ラーでユーザーが設定する、照会トラップのトリガーになります。動的照会が トラップされると、ダイアログが表示されて、ランタイム・パラメーターを指 定するように指示されます。このパラメーターを DISABLE に設定すると、照 会はトラップされません。

### **ESTORE SEG SZ**

このパラメーターによって、データベースの拡張メモリー・ヤグメントごとの ページ数が示されます。この構成パラメーターを設定することは、プラットフ ォーム依存の考慮事項です。

#### **INDEXREC**

無効な索引が再作成される条件を示します。デフォルトの設定値は SYSTEM で、データベース・マネージャー構成パラメーター indexrec の値が使用されま す。

以下の出力値を使用することもできます。

- · SYSTEM(ACCESS)
- · SYSTEM(RESTART)
- ACCESS
- RESTART

### **INDEXSORT**

索引のソート・フラグです。索引を作成する際に、索引キーをソートするかど うかを示します。

#### **LOCKLIST**

ロック・リストに割り振られた最大ストレージ (ページ単位) を示します。

#### **LOCKTIMEOUT**

アプリケーションがロックの取得に要する秒数を示します。

#### **LOGBUFSZ**

ディスクに書き込む前に、ログ・レコードをバッファーするのに使われるペー ジ数を示します。 dbheap から割り振られます。

#### **LOGFILSIZ**

データ・リカバリー用のログ・ファイルに割り振られた、ディスク・ストレー ジのサイズ (ページ単位) を示します。このパラメーターは、各 1 次および 2 次ログ・ファイルのサイズを定義します。

### loghead (最初のアクティブ・ログ・ファイル)

ログのヘッドを識別するためのパラメーター。アクティブ・ログのヘッドを含 むログ・ファイルの名前を示します。次に書き込まれるログ・レコードは、ア クティブ・ログのヘッドから始まります。

# logpath (ログ・ファイルへのパス)

ログ・ファイルのロケーション。このパラメーターには、ロギング目的で使わ れる現行パスが含まれます。

#### **LOGPRIMARY**

データベースのリカバリーに用いることのできる 1 次ログ・ファイルの数を示 します。

# **LOGRETAIN**

アクティブ・ログ・ファイルがロールフォワード・リカバリーによる使用のた めに保存されるか、またはデータ複製収集プログラムによる使用のために保存 されるかを示します。

#### log retain status (状況保存のためのログ保存)

ロールフォワード・リカバリーのために、ログ・ファイルが保存されるかどう かを示します。

### **LOGSECOND**

データベースのリカバリーに用いることのできる 2 次ログ・ファイル数を示し ます。

# **MAXAPPLS**

一度にデータベースに接続することのできるアプリケーション・プログラム (ローカルとリモートの両方)の最大数を示します。

#### **MAXFILOP**

アプリケーション・プログラムが一度にオープンすることのできるデータベー ス・ファイルの最大数を示します。

# **GET DATABASE CONFIGURATION**

#### **MAXLOCKS**

ある特定のアプリケーション・プログラムが使用できるロック・リストの最大 パーセンテージを示します。

# **MINCOMMIT**

指定されたデータベースにグループ分けできる SOL コミットの数を示しま す。 SOL コミットのグループ化により、コミット実行時の入出力およびログ 活動の制御が容易になります。

#### multipage alloc

複数ページ・ファイル割り振りは、挿入パフォーマンスを向上する目的で使用 します。これは、SMS 表スペースにのみ適用されます。使用可能な場合、すべ ての SMS 表スペースが影響を受けます。個々の SMS 表スペースに選択の余 地はありません。

## **NEWLOGPATH**

あるデータベースのリカバリー・ログ・ファイルへの代替パスを示します。

newlognath ディレクトリーは完全に修飾されたディレクトリーだけを受諾する ので、このパラメーターには絶対パスを指定する必要があります。

## **NUM DB BACKUPS**

このパラメーターによって、データベースに保存されるデータベース・バック アップの数が指定されます。バックアップの指定数に達すると、古いバックア ップはリカバリー・ヒストリー・ファイルで有効期限が切れたとしてマークさ れます。バックアップが有効期限が切れたとしてマークされると、物理バック アップが保管場所から除去されます。次のデータベース・バックアップで、有 効期限が切れたエントリーがヒストリー・ファイルから削除されます。

### **NUM ESTORE SEGS**

このパラメーターによって、データベースが使用可能な拡張記憶域メモリー· ヤグメントの数が示されます。

#### **NUM FREQVALUES**

保存された頻度値の数。 WITH DISTRIBUTION オプションを 543ページの 『RUNSTATS』 で指定した場合に、収集する「最頻度値」の数を指定するの に使用されます。

#### **NUM IOCLEANERS**

ある特定のデータベースの非同期ページ・クリーナーの数を示します。

### **NUM IOSERVERS**

ある特定のデータベースの入出力サーバーの数を示します。入出力サーバー は、データベース・エージェントに代わって、バックアップまたは復元などの ユーティリティーによる事前取り出し入出力や非同期入出力を実行するのに使 われます。

#### **NUM QUANTILES**

列の変位値の数。 WITH DISTRIBUTION オプションを 543ページの 『RUNSTATS』で指定した場合に、収集する変位数の数を制御します。

### numsegs (デフォルトのコンテナー数)

デフォルトの SMS 表スペース内で作成されるコンテナー数を判別します。

### **PCKCACHESZ**

パッケージのキャッシュおよび動的 SOL ステートメントに応じて使用される 記憶容量を指定します。

以下の場合、278ページの『GET DATABASE CONFIGURATION』の出力にラ ベル (calculated) が表示されます。

- 内部値が -1 である
- MAXAPPLS\*8 が 32 未満である。この場合、32 がラベル (calculated) と ともに表示されます。

#### **REC\_HIS\_RETENTN**

リカバリー・ヒストリーの保存期間。このパラメーターは、バックアップされ たヒストリー情報が保存される日数を示すのに使われます。

### release (データベース構成のリリース・レベル)

データベース構成ファイルのリリース・レベルを示します。

#### restore pending (復元の保留)

このパラメーターは、データベース中に RESTORE PENDING 状態が存在する かどうかを示します。

#### rollfwd pending (ロールフォワード保留)

ロールフォワード・リカバリー手順がデータベースに必要かどうかを示しま す。

以下の値を指定することができます。

データベースも表スペースもロールフォワード保留状態にはないこと **NO** を示します。

# **DATABASE**

データベースをまず最初にロールフォワードする必要があることを示 します。

#### **TABLESPACES**

データベース内の 1 つ以上の表スペースが、ロールフォワード・リカ バリーを必要としていることを示します。

#### **SEQDETECT**

データベースの順次検出が使用可能になるかそれとも使用不能になるかを示し ます。

#### **SOFTMAX**

このパラメーターは、ソフト・チェックポイントで取得される頻度を指定し、 破壊後にリカバリーされるログの数を指定するために使用されます。

#### **SORTHEAP**

アプリケーション・プログラムのソート別に、利用可能な私用メモリー・ペー ジの数を示します。

### **STAT HEAP SZ**

統計ヒープ・サイズ (ページ単位)。配布統計の収集時に、すべての表統計の作 成および収集に使われるヒープの最大サイズを示します。

#### **STMTHEAP**

SOL ステートメントのコンパイルに使用可能なヒープ・サイズ (ページ単位) を示します。

#### territory (データベース領域)

データベースのテリトリーを示します。

#### **TRACKMOD**

 $\mathbf{I}$ 

 $\overline{1}$ 

 $\overline{1}$ 

 $\overline{1}$ 

 $\overline{1}$  $\overline{1}$  増分バックアップを取ることを可能にするために DB2 がデータベース内の変 更されたページをトラックするかどうかを示します。

OFF は、変更されたページをトラックしないことを示します。これがデフォル トです。

ON は、変更されたページをトラックすることを示します。このパラメーター が設定されていると、データベースの増分バックアップを行うことができま す。

#### **TSM MGMTCLASS**

TSM 管理クラスは、サーバーがバックアップ・バージョンを管理する方法、ま たはバックアップされたオブジェクトのコピーの保存方法を指定します。管理 クラスは、TSM 管理者から割り当てられます。一度割り当てられると、このパ ラメーターは管理クラス名に設定されます。任意の TSM バックアップの実行 時、データベース・マネージャーはこのパラメーターを使用して、管理クラス を TSM に渡します。

#### **TSM NODENAME**

このパラメーターは、デフォルトの設定を TSM 製品に関連付けられたノード 名に一時変更するのに使用します。他のノードから TSM にバックアップがと られたデータベースを復元する場合には、ノード名が必要になります。

### **TSM OWNER**

このパラメーターは、デフォルトの設定を TSM 製品に関連付けられた所有者 に一時変更するのに使用します。他のノードから TSM にバックアップがとら れたデータベースを復元する場合には、所有者名が必要になります。

#### **TSM PASSWORD**

このパラメーターは、デフォルトの設定を TSM 製品に関連付けられたパスワ ードに一時変更するのに使用します。他のノードから TSM にバックアップが とられたデータベースを復元する場合には、パスワードが必要になります。

#### **USEREXIT**

データベースが次にオープンする際に、ログ・ファイルを保存または検索する ためのユーザー出口機能を呼び出すことができるかどうかを示します。

OFF は、ユーザー出口機能を呼び出すことができないことを示します。

ON は、ユーザー出口機能を呼び出すことができることを示します。

#### user exit status (状況をロギングするためのユーザー出口)

OFF は、ユーザー出口機能を呼び出してアーカイブ・ログ・ファイルを保管さ せることはできないことを示します。

ON は、ユーザー出口機能を呼び出してアーカイブ・ログ・ファイルを保管で きることを示します。

#### **UTIL HEAP SZ**

ユーティリティー・ヒープ・サイズ。バックアップ、復元、およびロード・ユ ーティリティーによって同時に使用できる共用メモリーの最大サイズを示しま す。

# 使用上の注意

エラーが生じた場合には、戻された情報は無効になります。構成ファイルが無効な場合 には、エラー・メッセージが戻されます。その場合には、データベースをバックアップ 版から復元しなければなりません。

データベース・マネージャー構成パラメーターをデータベース・マネージャーのデフォ ルトに設定するには、 515ページの『RESET DATABASE CONFIGURATION』を使用 してください。

DB2 構成パラメーターの詳細については、管理の手引き を参照してください。

### 以下も参照

515ページの『RESET DATABASE CONFIGURATION』

584ページの『UPDATE DATABASE CONFIGURATION』

データベース・マネージャー構成ファイル内の、個々の項目の値を返します。

### <span id="page-299-0"></span>許可

なし

# 必須接続

なし、またはインスタンス。インスタンスとの接続は、ローカルの DBM 構成操作を実 行する場合には必ずしも必要ではありませんが、リモートの DBM 構成操作の場合には 必須です。リモート・インスタンスのデータベース・マネージャー構成を表示するに は、まず最初にそのインスタンスと接続することが必要です。

# コマンド構文

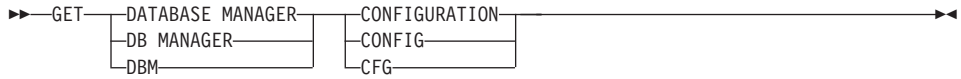

# コマンド・パラメーター

なし

例

注: ノード・タイプとプラットフォームによって、どの構成パラメーターをリストする かが決まります。

以下に示すのは、GET DATABASE MANAGER CONFIGURATION の出力例です (AIX で発行)。

Database Manager Configuration

Node type = Database Server with local clients

Database manager configuration release level  $= 0x0900$ 

CPU speed (millisec/instruction) (CPUSPEED) = 4.000000e-05

Max number of concurrently active databases (NUMDB) = 8  $(DATALINKS) = NO$ Federated Database System Support (FEDERATED) = NO Transaction processor monitor name (TP MON NAME) = Default charge-back account (DFT ACCOUNT STR) =

Java Development Kit 1.1 installation path (JDK11 PATH) =

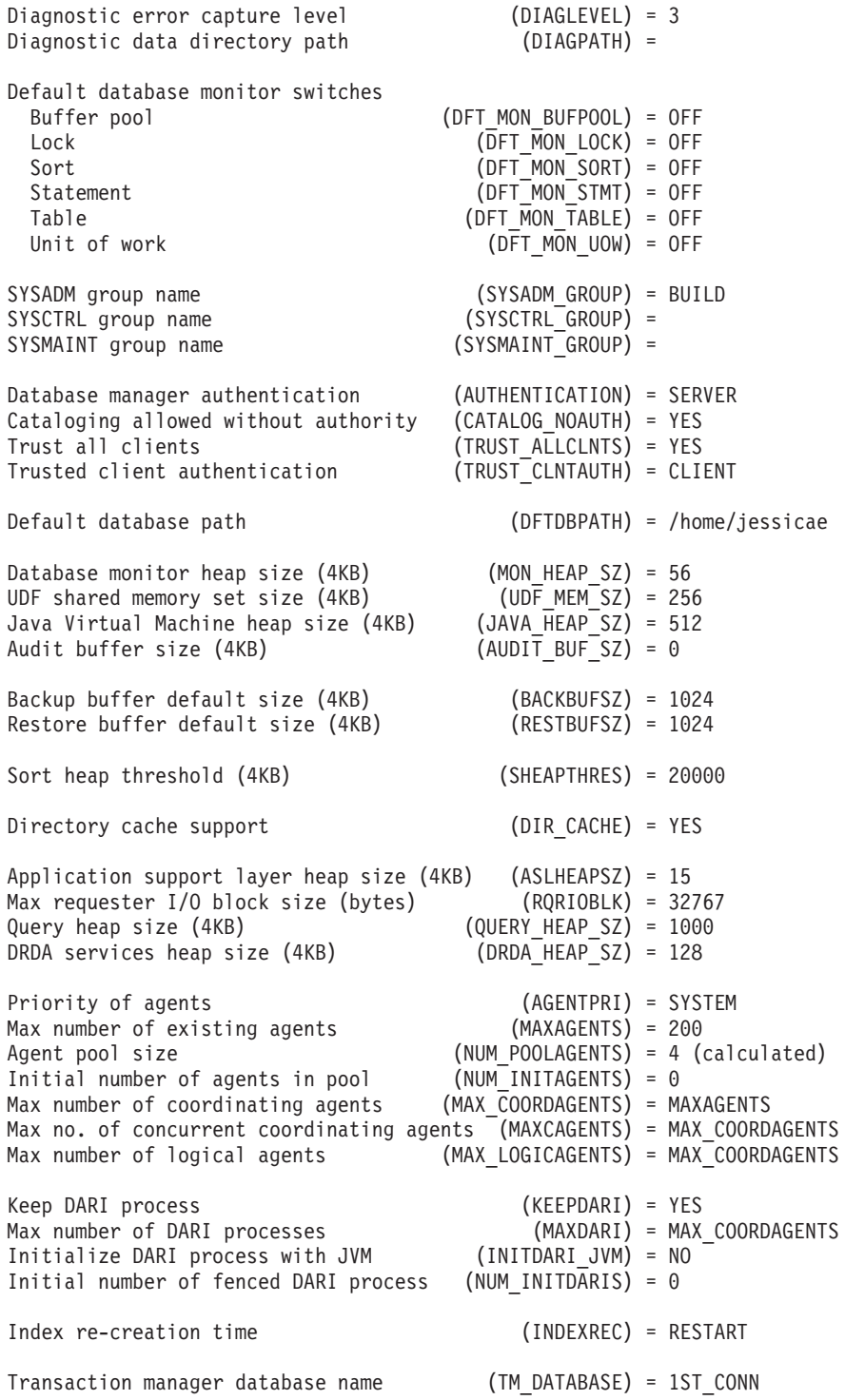

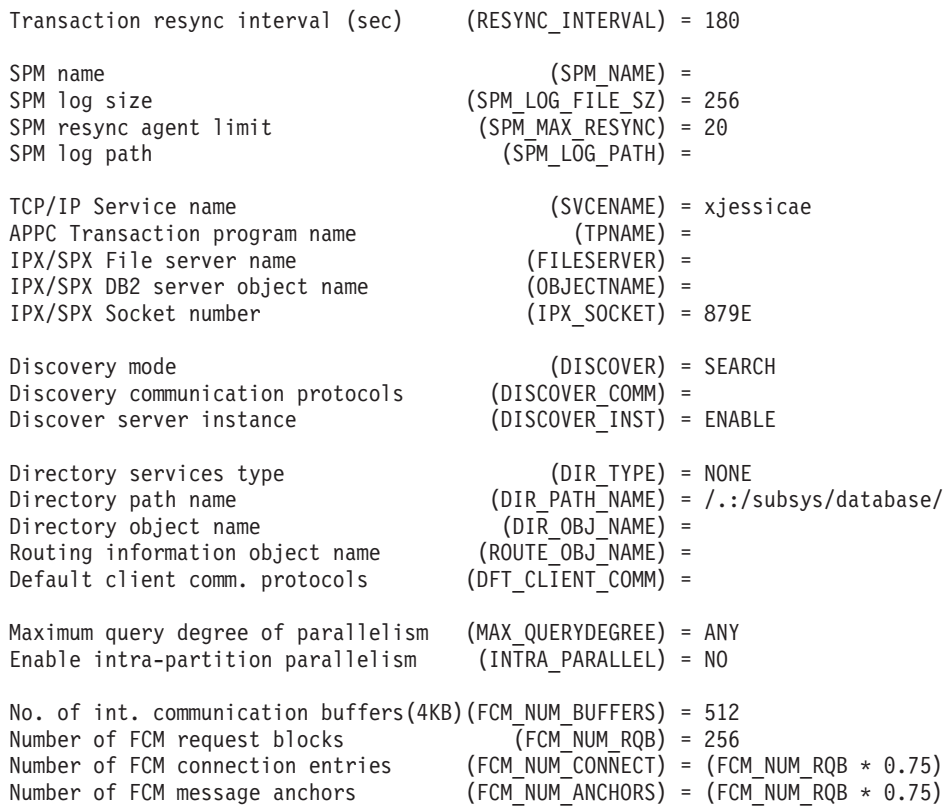

フィールドの意味は次のとおりです。

## **AGENT STACK SZ (OS/2 のみ)**

オペレーティング・システムによって割り振りおよびコミットされたメモリー のエージェントごとのサイズ。このパラメーターによって、サーバー上にある 各エージェントごとのページ数が示されます。

# **AGENTPRI**

データベース・マネージャー・プロセスおよび特定のマシンの論理経路に割り 当てられた実行優先順位。

# **ASLHEAPSZ**

ローカルのクライアント・アプリケーションとデータベース・マネージャー・ エージェント間の共用メモリーサイズ (ページ単位)。

# **AUDIT\_BUF\_SZ**

データベースの監査に使用するバッファーのサイズ (ページ単位)。

#### **AUTHENTICATION**

ユーザーの認証が行われる方法および箇所を判別します。値 CLIENT は、すべ ての認証がクライアントで行われることを示します。値が SERVER の場合に

は、 ユーザー ID およびパスワードがクライアントからサーバーに送られ、結 果として認証をサーバーで行うことができます。

### **BACKBUFSZ**

バックアップ・ユーティリティーの呼び出し時にバッファー・サイズが指定さ れていない場合に、データベースをバックアップする際に使われるバッファー のサイズ (ページ単位)。

#### **CATALOG NOAUTH**

ユーザーがデータベースおよびノード、または DCS および ODBC ディレク トリーを、 SYSADM 権限なしでカタログおよびアンカタログできるかどうか を指定します。このパラメーターのデフォルト (0) は、SYSADM 権限が必要 であることを示します。このパラメーターが 1 (はい) に設定される場合、 SYSADM 権限は必要ありません。

#### **COMM BANDWIDTH**

区分データベース・システムのデータベース区画サーバー間で、ある操作を実 行するのにかかる費用を算定するために SOL 最適化プログラムが使用する、 通信帯域幅に対して計算される値 (MB/秒)。

### CONN ELAPSE (MPP のみ)

このパラメーターは、 2 つのノード間で TCP/IP 接続を確立するのにかかる秒 数を指定します。このパラメーターで指定した時間内に試行が完了すれば、通 信が確立されます。失敗した場合、別の試行が通信を確立します。接続の試行 が MAX CONNRETRIES パラメーターで指定した回数に達した場合、および タイムアウトになった場合、エラーが戻されます。

### **CPUSPEED**

ある操作を実行するのにかかる費用を算定するのに、 SOL 最適化プログラム が使用する CPU 速度 (命令ごとにミリ秒)。このパラメーターの値は、データ ベース・マネージャーのインストール時に自動的に設定されますが、テスト・ システムの実稼働環境に合わせて修正することも、ハードウェアをアップグレ ードする時の影響に合わせてアクセスすることもできます。

#### **DATALINKS**

このパラメーターは、データ・リンク・サポートが使用可能かどうかを指定し ます。

### **DFT ACCOUNT STR**

デフォルトのアカウンティング・ストリング。

#### DFT\_CLIENT\_ADPT

このパラメーターは、DCE ディレクトリー・サービスから抽出されるサーバー 名を持つ NETBIOS プロトコル用のデフォルト・クライアント・アダプターを 定義します。このパラメーターは DCE の場合のみ使用できます。

#### DFT CLIENT COMM

特定のインスタンスのクライアント・アプリケーションがリモート接続に用い ることのできる通信プロトコルを示します。 DCE を構成する場合のみ使用さ れます。

### **DFT MON BUFPOOL**

スナップショット・モニターのバッファー・プール・スイッチのデフォルト。

## **DFT MON LOCK**

スナップショット・モニターのロック・スイッチのデフォルト。

## **DFT MON SORT**

スナップショット・モニターのソート・スイッチのデフォルト。

# DFT\_MON\_STMT

スナップショット・モニターのステートメント・スイッチのデフォルト。

# **DFT MON TABLE**

スナップショット・モニターの表スイッチのデフォルト。

#### **DFT MON UOW**

スナップショット・モニターの作業単位 (UOW) スイッチのデフォルト。

### **DFTDBPATH**

デフォルトのデータベース・パス。データベースの作成時にパスが指定されな かった場合には、このパラメーターに指定されたパスにデータベースが作成さ れます。

### **DIAGLEVEL**

診断エラーのキャプチャー・レベルによって、エラー・ログ・ファイル (db2diag.log) に記録される診断エラーの重大度を判別します。

## **DIAGPATH**

DB2 診断情報の完全修飾パス。

### **DIR CACHE**

ディレクトリー・キャッシュのサポート。 YES に設定された場合、データベー ス・ノード、および DCS ディレクトリー・ファイルはメモリーにキャッシュ されます。これによって、ディレクトリー・ファイルの入出力は取り除かれ、 ディレクトリー情報の前入力に必要なディレクトリー探索も最小限に抑えるこ とができるので、接続費用が大いに削減されます。

## **DIR OBJ NAME**

DCE ネーム・スペースでのオブジェクト名。この場合のオブジェクト名は、デ ィレクトリー内のデータベース・マネージャー・インスタンス (またはデータ ベース)を表します。この値と dir path\_name 値を連結すると、 dir type パラ メーターで指定されたディレクトリー・サードスが管理するネーム・スペース にある、データベース・マネージャー・インスタンスまたはデータベースを固 有に識別できるグローバル名になります。

#### **DIR PATH NAME**

DCE ネーム・スペースでのディレクトリー・パス名。この値と dir\_obj\_name パラメーターの値を組み合わせることで、グローバル名空間におけるデータベ ース・マネージャー・インスタンスの固有名を構成できます。

### **DIR TYPE**

ディレクトリー・サービスのタイプ。データベース・マネージャー・インスタ ンスが DCE グローバル・ディレクトリー・サービスを使用するかどうかを示 します。

### **DISCOVER**

このパラメーターは、クライアントまたはサーバーでサポートされるディスカ バリー要求のタイプを定義します。ディスカバリー要求は、クライアント構成 アシスタントまたはコントロール・センター・ツールから発行できます。探索 ディスカバリーをサポートするには、SEARCH を指定します。探索ディスカバリ ーでは、DB2 クライアントが DB2 データベースのネットワークを探索しま す。認識済みディスカバリーをサポートするには、KNOWN を指定します。認識 済みディスカバリーでは、ユーザーが指定した管理サーバーに対してディスカ バリー要求が発行されます。 DISABLE を指定すると、クライアントまたはサー バーはディスカバリー要求のどんなタイプのサポートも使用できません。

#### **DISCOVER COMM**

クライアントが探索ディスカバリー要求を発行するために使用し、サーバーが 探索ディスカバリー要求を listen するために使用する通信プロトコルを、この パラメーターは定義します。コンマで区切って、複数のプロトコルを指定する ことができます。パラメーターをブランクにしておくことも可能です。サポー トするプロトコルは、TCPIP および NETBIOS です。

#### **DISCOVER INST**

このパラメーターは、インスタンスのディスカバリーをクライアントで使用可 能または使用不能にします。

#### **DOS RORIOBLK**

DOS リクエスターの入出力ブロック・サイズ。 DOS クライアント (OS/2 で 実行中の DOS クライアントも含む) の場合にのみ適用されます。このパラメ ーターによって、クライアントおよびサーバーに割り振られる入出力ブロック のサイズが制御されます。

### **DRDA HEAP SZ**

DRDA ヒープのサイズ (ページ単位) を示します。このヒープは、DRDA AS と DB2 コネクトが使用します。

#### **FCM NUM ANCHORS**

このパラメーターは、FCM メッセージ・アンカーの数を指定します。エージ ェントは、メッセージ・アンカーを使用して互いにメッセージを送信します。

#### FCM NUM BUFFERS

このパラメーターは、インスタンス内のノード間での内部通信 (メッセージ) に使用する 4KB バッファーの数を指定します。

# FCM NUM CONNECT

このパラメーターは、FCM 接続項目の数を指定します。エージェントは接続 項目を使用して、互いにデータを渡します。

#### FCM NUM RQB

このパラメーターは、FCM 要求ブロックの数を指定します。要求ブロック は、FCM デーモンとエージェントの間で情報を渡すメディアです。

# **FEDERATED**

合同データベース・オブジェクト・サポート。 YES に設定すると、インスタン スは DB2 ファミリー、および他のデータベース・マネージャーが管理するデ ータにニックネームを使ってアクセスできます。

#### **FILESERVER**

IPX/SPX ファイル・サーバー名。データベース・マネージャー・サーバー・イ ンスタンスのインターネットワーク・アドレスを登録した Novell NetWare フ ァイル・サーバーの名前を指定します。

注: 次の文字は無効です。 / ¥ : : , \* ?

## **INDEXREC**

無効な索引が再作成される条件を示します。このパラメーターが使用されるの は、データベース構成パラメーター indexrec が、 SYSTEM に設定されている場 合です。

以下の出力値を使用することもできます。

- ACCESS
- · RESTART

#### **INITDARI JVM**

このパラメーターは、隔離された各 DARI プロセスが、開始時に Java 仮想マ シン (JVM) をロードするかどうかを示します。このパラメーターによって、 特に num\_initdaris パラメーターと一緒に使用すると、隔離された Java ストア ード・プロシージャーの初期起動時間を削減できます。しかし、Java でない隔 離ストアード・プロシージャーは JVM を必要としないので、初期ロード時間 が長くなる可能性があります。

# **INTRA PARALLEL**

このパラメーターは、データベース・マネージャーが区画内並列処理を使用で きるかどうかを指定します。

対称マルチプロセッサー (SMP) 環境では、このパラメーターのデフォルトは YES です。 SMP 以外の環境では、このパラメーターのデフォルトは NO で す。このパラメーターは、区分および非区分データベース・システムの両方で

使用できます。このパラメーターが YES の場合に、並列パフォーマンス向上を 利用できる操作には、データベース照会および索引作成があります。

**IPX SOCKET** 

IPX/SPX ソケット番号。「予約済み」のソケット番号を指定し、DB2 サーバ 一の IPX/SPX インターネットワーク・アドレス中の接続エンドポイントを表 示します。

#### **JAVA HEAP SZ**

Java インタープリターが使用するヒープの最大サイズを判別します。非区分デ ータベース・システムの場合、インスタンスに 1 つのヒープが割り当てられま す。区分データベース・システムの場合、各データベース区画サーバーに 1つ のヒープが割り当てられます。

#### JDK11\_PATH

このパラメーターは、 Java Development Kit 1.1 がインストールされているデ ィレクトリーを指定します。 Java インタープリターが使用する CLASSPATH および他の環境変数は、このパラメーターの値から計算されます。

#### **KEEPDARI**

各 DARI 呼び出しの後、DARI プロヤスを保持するかどうかを示します。 NO であれば、新規の DARI 処理が作成され、それぞれの DARI 呼び出しを終了 させます。 YES であれば、後続の DARI 呼び出しのために、その処理は拒否 されます。また、関連したユーザー・アプリケーションがあるときにのみ終了 されます。

### **MAX CONNRETRIES (MPP のみ)**

2 つのノード間の通信を確立する試行が、 CONN ELAPSE パラメーターで指 定済みの値に達したために失敗した(たとえば、 TCP/IP 通信を確立しようと してタイムアウトになった)場合、 MAX CONNRETRIES は、ノードで接続を 再試行できる回数を指定します。このパラメーターに指定した値を超えると、 エラーが戻されます。

#### **MAX COORDAGENTS**

このパラメーターは、ノードに同時に存在できる調整エージェントの最大数を 判別します。

### **MAX LOGICAGENTS**

インスタンスに接続可能なアプリケーションの最大数を制御します。このパラ メーターがデフォルト (max\_coordagents) よりも大きい値に設定されると、コ ンセントレーター機能が活動化されます。

#### **MAX QUERYDEGREE**

このパラメーターは、データベース・マネージャーのこのインスタンスで実行 しているあらゆる SQL ステートメントに使用される並列処理の程度の最大値 を指定します。ステートメントの実行時に、 SOL ステートメントは並列操作

のこの数値を超えて使用することはありません。マルチノード・システムで は、このパラメーターは単一ノードの並列処理の程度に適用されます。

#### MAX TIME DIFF (MPP のみ)

各ノードには、独自のシステム・クロックがあります。このパラメーターは、 db2nodes.cfg ファイルにリストしたノード間に許可する、最大時差を指定しま す。

### **MAXAGENTS**

どのデータベースが使用されているかにかかわりなく、データベース・マネー ジャー・エージェントが同時にノードに存在できる最大数です。

# **MAXCAGENTS**

データベース・マネージャー・トランザクションを同時に実行できるデータベ ース・マネージャー・エージェントの最大数。 maxagents の値を超えることは ありません。

#### **MAXDARI**

データベース・サーバーに常駐することができる DARI プロセスの最大数。 maxagents の値を超えることはありません。

#### MAXTOTFILOP (OS/2 のみ)

アプリケーションごとのオープン・ファイルの最大数。あるデータベースに接 続された特定のプロセスによって使用できるデータベースおよびアプリケーシ ョンのファイル・ハンドルの合計数を定義します。

### MIN PRIV MEM (OS/2 のみ)

最小コミット済み私用メモリー。データベース・マネージャー・インスタンス の開始時 (db2start) に、データベース・サーバー・プロセスが私用仮想記憶 として予約するページ数を示します。

### **MON HEAP SZ**

データベース・システム・モニターのヒープ・サイズ。データベース・システ ム・モニターに割り振られたメモリーのサイズ (4KB ページ単位) を示しま す。

## NNAME (OS/2 のみ)

ノードまたはワークステーションの名前。データベース・クライアントは nname を使用して、 NetBIOS を使用するデータベース・サーバー・ワークス テーションにアクセスします。したがって、データベース・サーバー・ワーク ステーションが nname で指定された名前を変更してしまうと、そのデータベ ース・サーバー・ワークステーションにアクセスするクライアントのすべて が、そのデータベース・サーバー・ワークステーションを再びカタログ化し直 して、その新規の名前をわざわざ指定しなければならなくなります。

# nodetvpe (ノード・タイプ)

ノードが、ローカルおよびリモート・クライアントのデータベース・サーバー として構成されているか、またはクライアント、ローカル・クライアントを持 つデータベース・サーバー、ローカルおよびリモート・クライアントを持つ区 分データベース・サーバー、それともローカル・クライアントを持つサテライ トとして構成されているかを示します。

#### NOTIFYLEVEL (Windows NT のみ)

このパラメーターは、通知ファイルに書き込まれるメッセージの重大度を決定 するのに使用されます。

### **NUM INITAGENTS**

このパラメーターは、データベース・マネージャーの開始時に、エージェン ト・プールで作成されたエージェントの初期数を判別します。

### **NUM INITDARIS**

このパラメーターは、データベース・マネージャーの開始時に、 DARI プール で作成されたアイドル隔離 DARI プロヤスの初期数を判別します。このパラメ ーターを設定すると、隔離されたストアード・プロシージャーの初期起動時間 を削減できます。このパラメーターは、keepdari が指定されないと無視されま す。

#### **NUM POOLAGENTS**

このパラメーターは、エージェント・プールが増加できるサイズを指定しま す。エージェント・プールには、アイドル・エージェント (DB2/6000 バージョ ン 2 の場合)、 MPP および SMP 関連サブエージェントが入っています。エ ージェントをさらに作成する場合、それらは実行を終えると終了し、プールに は戻されません。

このパラメーターの値が、ランタイムに他の構成パラメーターを使用して計算 される場合、 290ページの『GET DATABASE MANAGER

CONFIGURATION』の出力中に示された値の右に (calculated) というラベ ルが表示されます。出力に -1 (calculated) と表示されている場合、その要求 はクライアントから発行され、その値は使用不能であったことを示していま す。

旧データベース・マネージャー構成パラメーターの max\_idleagents は、 586ペ ージの『UPDATE DATABASE MANAGER CONFIGURATION』 を介して更新 することができ、 num\_poolagents に更新すると解釈されます。

#### **NUMDB**

同時に活動状態にできる(つまり、複数のアプリケーションを別々に接続でき る) ローカル・データベースの最大数。

#### **OBJECTNAME**

このパラメーターは、 NetWare ファイル・サーバー上のオブジェクトとして データベース・マネージャー・サーバー・インスタンスを表示します。 NetWare ファイル・サーバーにはサーバーの IPX/SPX アドレスが保管され検

索されます。値は大文字で入力しなければなりません。その値は NetWare フ ァイル・サーバー上で固有である必要があり、 IPX/SPX ネットワーク全体で 固有にすることをお勧めします。

注: 次の文字は無効です。 / ¥ : : . \* ?

#### PRIV MEM THRESH (OS/2 のみ)

私用メモリーのしきい値。あるクライアントとの接続が終了するときに、その クライアントと関連したメモリーをサーバーが解放しない場合のしきい値を設 定します。

### **QUERY HEAP SZ**

照会ヒープに割り振ることのできるメモリーの最大サイズ (ページ単位)。照会 ヒープは、エージェントの私用メモリーにある各照会を保管するのに使われま す。

release (データベース・マネージャー構成のリリース・レベル)

構成ファイルのリリース・レベル。

### **RESTBUFSZ**

復元ユーティリティーの呼び出し時にバッファー・サイズが指定されていない 場合に、データベースを復元する際に使われるバッファーのサイズ (4KB ペー ジ単位)。

## **RESYNC INTERVAL**

トランザクション・マネージャー (TM) またはリソース・マネージャー (RM) が、 TM または RM で見つかった未解決および未確定なトランザクションす べてのリカバリーを再試行する時間間隔 (秒単位)。このパラメーターは、トラ ンザクションが分散作業単位 (DUOW) 環境で実行中の場合にかぎり適用され ます。

#### **ROUTE OBJ NAME**

経路指定情報のオブジェクト名。 DRDA サーバーへのアクセスを試みるクラ イアント・アプリケーションすべてが使用する、経路指定情報のオブジェクト 項目のデフォルト名を示します。 DCE を構成する場合のみ使用されます。

## **RQRIOBLK**

クライアント入出力のブロック・サイズ。リモート・アプリケーションとデー タベース・サーバー上のデータベース・エージェント間の通信バッファーのサ イズ (バイト単位) を示します。

## **SHEAPTHRES**

インスタンス全体のソートに取り分けることのできるメモリーの合計サイズ (ページ単位) を制限します。

#### **SPM LOG FILE SZ**

このパラメーターは、同期点マネージャー (SPM) のログ・ファイルを 4KB ペ

ージ単位で識別します。ログ・ファイルは、sqllib の下にある、 spmloq サブ ディレクトリーに入れられます。ログ・ファイルは、SPM が最初に始動した時 点で作成されます。

**SPM LOG PATH** 

このパラメーターは、同期点マネージャー (SPM) ログが書き込まれるディレ クトリーを指定します。デフォルトには、ログは sqllib ディレクトリーに書 き込まれます。このため、高ボリューム・トランザクション環境では、入出力 ボトルネックが発生する場合があります。このパラメーターを使用して、現行 の sqllib ディレクトリーよりも高速なディスクに SPM ログ・ファイルを置 いてください。このようにすると、SPM エージェント間での並行性が向上しま す。

**SPM MAX RESYNC** 

このパラメーターによって、再同期操作を同時に実行できるエージェントの数 を識別します。

#### **SPM NAME**

このパラメーターによって、同期点マネージャー (SPM) インスタンスの名前 をデータベース・マネージャーに示します。 spm\_name は、システム・データ ベース・ディレクトリーに定義しておく必要があります。リモートの場合に は、さらにノード・ディレクトリーでも定義しておく必要があります。

#### **SS LOGON (OS/2 のみ)**

このパラメーターのデフォルトを受け入れると、 DB2START または DR2STOP を発行する前に LOGON ユーザー ID およびパスワードが必要にな ります。

#### **START\_STOP\_TIME (MPP のみ)**

このパラメーターは、すべてのノードが 556ページの『START DATABASE MANAGER』、 562ページの『STOP DATABASE MANAGER』、または 156 ページの『ADD NODE』 に応答しなければならない時間を分単位で指定しま す。

#### **SVCENAME**

サーバーでデータベース・マネージャー構成ファイルを更新するのに使用する 名前です。この値は、services ファイルで指定した Connection Service 名と同 じでなければなりません。

#### **SYSADM\_GROUP**

システム管理 (sysadm) 権限を持つグループ名をデータベース・マネージャ ー・インスタンスに定義します。これは、データベース・マネージャー内の権 限の最大レベルであり、すべてのデータベース・オブジェクトを制御します。

### **SYSCTRL GROUP**

システム制御 (svsctrl) 権限を持つグループ名をデータベース・マネージャー・

インスタンスに定義します。このレベルには、システム・リソースに影響を及 ぼす操作を可能にする特権がありますが、データに対する直接アクセスは行え ません。

### **SYSMAINT GROUP**

システム保守 (svsmaint) 権限を持つグループ名をデータベース・マネージャ ー・インスタンスに定義します。このレベルには、あるインスタンスと関連し たデータベースすべてに対する保守操作を可能にする権限がありますが、デー 夕に対する直接アクセスは行えません。

#### **TM DATABASE**

各 DB2 インスタンスごとのトランザクション・マネージャー (TM) データベ ースの名前。

#### TP\_MON\_NAME

使用されるトランザクション処理 (TP) モニター製品の名前。

#### **TPNAME**

APPC 通信プロトコルを使用して、データベース・マネージャー・インスタン スに対して割り振り要求を発行した場合に、データベース・クライアントが使 用する必要のあるリモート・トランザクション・プログラムの名前。

### TRUST\_ALLCLNTS

このパラメーターおよび TRUST CLNTAUTH パラメーターは、ユーザーが妥 当性検査されるデータベース環境を判別します。このパラメーターのデフォル トを受け入れると、すべてのクライアントは承認されたクライアントとして扱 われます。これはクライアントがセキュリティー・レベルを使用できるという ことであり、クライアントでそのユーザーを妥当性検査できます。プラットフ ォームまたはデータベース・プロトコルに基づいた、特定のクライアントに対 してサーバーを保護するために、他のオプションを使用することができます。

# **TRUST CLNTAUTH**

このパラメーターおよび TRUST ALLCLNTS パラメーターは、ユーザーが妥 当性検査されるデータベース環境を判別します。このパラメーターのデフォル トを受け入れると、承認されたクライアントのすべてのユーザーはクライアン トで妥当性検査されます。

### **UDF MEM SZ**

分離されたユーザー定義機能 (UDF) の場合、データベース・プロセスと UDF との間で共用されるメモリーのデフォルトの割り振りを示します。非分離プロ セスの場合は、私用メモリー設定のサイズを示します。どちらにもあてはまる 場合には、このメモリーを使用して、データを UDF に渡したり、データベー スに戻したりします。

## 使用上の注意

リモート・インスタンス (または別のローカル・インスタンス) への接続が存在する場 合、それらのインスタンスに接続されたサーバーのデータベース・マネージャー構成パ

ラメーターが返されます。そのようなインスタンスが存在しない場合には、ローカルの データベース・マネージャー構成パラメーターが返されます。

エラーが生じた場合には、返された情報は無効になります。構成ファイルが無効な場合 には、エラー・メッセージが戻されます。そのような場合には、データベース・マネー ジャーを再インストールしてリカバリーする必要があります。

データベース・マネージャーの出荷時のデフォルトに構成パラメーターを設定するに は、 517ページの『RESET DATABASE MANAGER CONFIGURATION』を使用してく ださい。

上記のパラメーターの詳細については、管理の手引きを参照してください。

# 以下も参照

517ページの『RESET DATABASE MANAGER CONFIGURATION』

586ページの『UPDATE DATABASE MANAGER CONFIGURATION』

# <span id="page-313-0"></span>**GET DATABASE MANAGER MONITOR SWITCHES**

データベース・システム・モニター・スイッチの状況を表示します。モニター・スイッ チは、データベース活動情報を収集するように、データベース・システム・モニターに 指示します。データベース・システム・モニター・インターフェースを使用している各 アプリケーションには、それ自体のモニター・スイッチの集合があります (307ページの 『GET MONITOR SWITCHES』を参照)。モニター中の任意のアプリケーションがオン の場合、データベース・マネージャー・レベル・スイッチがオンになります。モニター 中の仟意のアプリケーション用に、現在データベース・システム・モニターがデータを 収集しているかどうかを判別するために、このコマンドを使用します。

# 許可

以下のどれかが必要です。

- sysadm
- $\bullet$  sysctrl
- sysmaint

# 必須接続

インスタンスまたはデータベース

- インスタンスへの接続や、データベースへの接続がない場合、デフォルトのインスタ ンス接続が作成されます。
- インスタンスへの接続とデータベース接続の両方がある場合、インスタンス接続が使 用されます。

リモート・インスタンス、または別のローカル・インスタンスの設定値を表示するに は、まず最初にそのインスタンスと接続することが必要です。

# コマンド構文

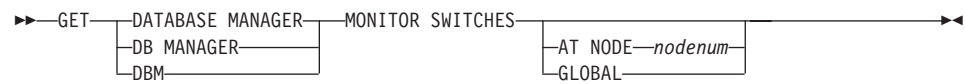

# コマンド・パラメーター

## AT NODE nodenum

データベース・マネージャーのモニター・スイッチの状況を表示するノードを 指定します。

# **GET DATABASE MANAGER MONITOR SWITCHES**

#### **GLOBAL**

**Contractor** 

区分データベース・システム内のすべてのノードの集合結果を戻します。 結果 を集める方法については、システム・モニター 手引きおよび解説書 を参照し てください。

# 例

以下に示すのは、GET DATABASE MANAGER MONITOR SWITCHES の出力例です。

DBM System Monitor Information Collected

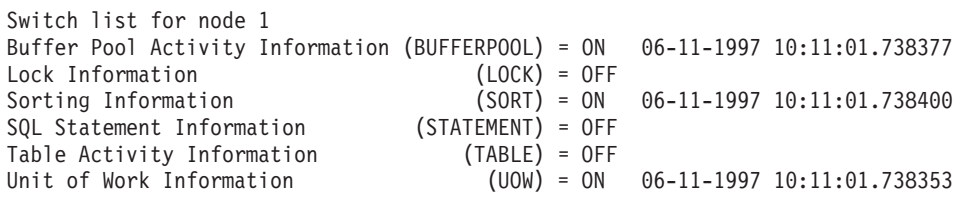

# 使用上の注意

6 つの記録スイッチ (BUFFERPOOL, LOCK, SORT, STATEMENT, TABLE, お よび UOW) がありますが、デフォルトにはすべてオフになっています。 593ページの 『UPDATE MONITOR SWITCHES』を使用する場合には、どれかをオンにすることに なります。特定のスイッチをオンにすると、このコマンドはそのスイッチがオンになっ た時点のタイム・スタンプも表示します。

データベース・モニターのデータ・エレメントおよびモニター・グループの要約は、シ ステム・モニター 手引きおよび解説書 を参照してください。

# 以下も参照

307ページの『GET MONITOR SWITCHES』

- 310ページの『GET SNAPSHOT』
- 519ページの『RESET MONITOR』
- 593ページの『UPDATE MONITOR SWITCHES』

# **GET INSTANCE**

DB2INSTANCE 環境変数の値を返します。

# 許可

なし

# 必須接続

なし

# コマンド構文

 $\rightarrow$  GET INSTANCE -  $\rightarrow$ 

# コマンド・パラメーター

なし

例

以下に示すのは、GET INSTANCE の出力例です。

The current database manager instance is: smith

# <span id="page-316-0"></span>**GET MONITOR SWITCHES**

現行セッションのデータベース・システム・モニター・スイッチの状況を表示します。 モニター・スイッチは、データベース活動情報を収集するように、データベース・シス テム・モニターに指示します。データベース・システム・モニター・インターフェース を使用している各アプリケーションには、それ自体のモニター・スイッチの集合があり ます。このコマンドはそれらを表示します。データベース・マネージャー・レベル・ス イッチを表示するには、 304ページの『GET DATABASE MANAGER MONITOR SWITCHES』を使用します。

# 許可

以下のどれかが必要です。

- sysadm
- sysctrl
- sysmaint

# 必須接続

インスタンス。 インスタンス接続がない場合、デフォルトのインスタンス接続が作成さ れます。

リモート・インスタンス、または別のローカル・インスタンスの設定値を表示するに は、まず最初にそのインスタンスと接続することが必要です。

# コマンド構文

>>-GET MONITOR SWITCHES-

-AT NODE-nodenum- $\mathsf{L}$ GI ORAI $\mathsf{L}$ 

# コマンド・パラメーター

# AT NODE nodenum

モニター・スイッチの状況を表示するノードを指定します。

## **GLOBAL**

区分データベース・システム内のすべてのノードの集合結果を戻します。 結果 を集める方法については、システム・モニター 手引きおよび解説書 を参照し てください。

例

以下に示すのは、GET MONITOR SWITCHES の出力例です。

Monitor Recording Switches

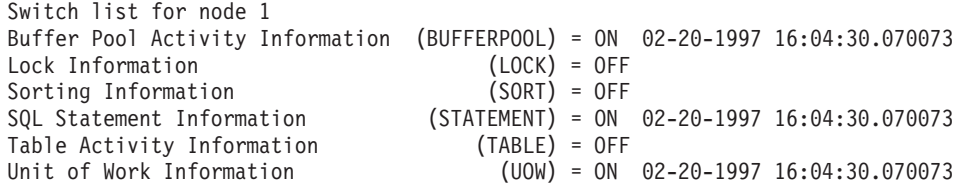

# 使用上の注意

6 つの記録スイッチ (BUFFERPOOL、 LOCK、 SORT、 STATEMENT、 TABLE、お よび UOW) がありますが、デフォルトにはすべてオフになっています。 593ページの 『UPDATE MONITOR SWITCHES』を使用する場合には、どれかをオンにすることに なります。特定のスイッチをオンにすると、このコマンドはそのスイッチがオンになっ た時点のタイム・スタンプも表示します。

データベース・モニターのデータ・エレメントおよびモニター・グループの要約は、シ ステム・モニター 手引きおよび解説書 を参照してください。

# 以下も参照

304ページの『GET DATABASE MANAGER MONITOR SWITCHES』

310ページの『GET SNAPSHOT』

519ページの『RESET MONITOR』

593ページの『UPDATE MONITOR SWITCHES』

# **GET ROUTINE**

指定された SOL ルーチンのルーチン SOL アーカイブ (SAR) ファイルを検索します。

### 許可

dbadm

# 必須接続

データベース。 暗黙接続が可能な場合には、デフォルト・データベースへの接続が確立 されます。

# コマンド構文

```
>>-GET ROUTINE-INTO-file name-FROM-
                                        -PROCEDURE-routine name-
                           \_specific\_
```
# コマンド・パラメーター

# **INTO file name**

ルーチン SQL アーカイブ (SAR) が保管されているファイルの名前。

FROM 検索するルーチンの仕様の開始を示します。

#### **SPECIFIC**

指定されたルーチン名を特定の名前として与えます。

### **PROCEDURE**

ルーチンは SQL プロシージャーです。

# routine\_name

プロシージャーの名前。 SPECIFIC が指定された場合、これは特定の名前のプ ロシージャーになります。名前がスキーマ名で修飾されていない場合には、 CURRENT SCHEMA がルーチンのスキーマ名として使用されます。 routine-name は、SOL プロシージャーとして定義された既存のプロシージャー でなければなりません。

例

GET ROUTINE INTO procs/proc1.sar FROM PROCEDURE myappl.proc1;

# <span id="page-319-0"></span>**GET SNAPSHOT**

状況情報を収集して、ユーザー用に出力を形式設定します。戻された情報は、コマンド を実行した時点でのデータベース・マネージャー操作状況のスナップショット を表して います。

# 効力節用

区分データベース環境では、このコマンドは、db2nodes.cfg ファイル中のどのノードか らでも呼び出すことができます。このコマンドは、呼び出されたノードまたは区画上で のみ活動します。

# 許可

以下のどれかが必要です。

- sysadm
- sysctrl
- sysmaint

# 必須接続

インスタンス。 インスタンス接続がない場合、デフォルトのインスタンス接続が作成さ れます。

リモート・インスタンスのスナップショットを獲得するには、まず最初にそのインスタ ンスと接続することが必要です。

# コマンド構文

**EXECUTE: SNAPSHOT FOR-**

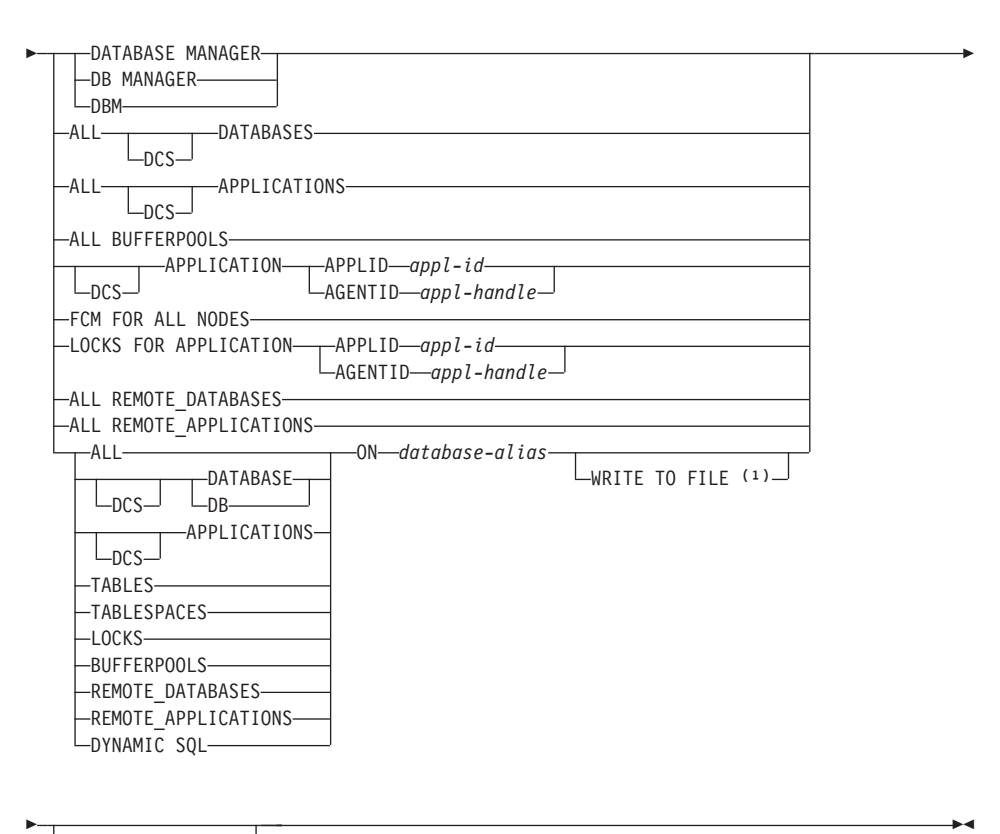

-AT NODE-nodenum--GLOBAL-

#### 注:

- 1. このオプションは、DYNAMIC SQL パラメーターを指定した場合だけ使用できま す。
- 2. 統計を入手するには、モニター・スイッチをオンにする必要があります (593ページの『UPDATE MONITOR SWITCHES』を参照してください)。

# コマンド・パラメーター

# **DATABASE MANAGER**

活動データベース・マネージャー・インスタンスの統計を提供します。

#### **ALL DATABASES**

現行ノード上の活動データベースすべてに関する一般統計を提供します。

 $\mathbf{I}$ 

 $\overline{1}$ 

#### **ALL APPLICATIONS**

現行ノード上のデータベースに接続された活動アプリケーションすべてに関す る情報を提供します。

# **ALL BUFFERPOOLS**

活動データベースすべてのバッファー・プール活動に関する情報を提供しま す。

### **APPLICATION APPLID appl-id**

指定された ID を持つアプリケーションの情報だけを提供します。特定のアプ リケーション ID を獲得するには、 360ページの『LIST APPLICATIONS』を 使用してください。

### **APPLICATION AGENTID appl-handle**

指定されたアプリケーション・ハンドルを持つアプリケーションの情報だけを 提供します。アプリケーション・ハンドルは 32 ビットの数字で、現在実行中 のアプリケーションを固有に識別できるものです。特定のアプリケーション· ハンドルを知りたい場合には、360ページの『LIST APPLICATIONS』を使用 してください。

### **FCM FOR ALL NODES**

GET SNAPSHOT の発行対象のノードと EEE インスタンスの他のノードとの 間の高速コミュニケーション・マネージャー (FCM) 統計を提供します。

#### LOCKS FOR APPLICATION APPLID appl-id

アプリケーション ID によって識別される、指定したアプリケーションによっ て保留されているロックすべてに関する情報を提供します。

#### **LOCKS FOR APPLICATION AGENTID appl-handle**

アプリケーション・ハンドルによって識別される、指定したアプリケーション によって保留されているロックすべてに関する情報を提供します。

### ALL REMOTE DATABASES

現行ノード上の活動リモート・データベースすべてに関する一般統計を提供し ます。

# ALL REMOTE APPLICATIONS

現行ノードに接続された活動リモート・アプリケーションすべてに関する情報 を提供します。

#### **ALL ON database-alias**

指定したデータベースのアプリケーション、表、表スペース、バッファー・プ ール、およびロックすべてに関する一般統計および情報を提供します。

# **DATABASE ON database-alias**

特定のデータベースの一般統計を提供します。

### **APPLICATIONS ON database-alias**

特定のデータベースに接続されたアプリケーションすべてに関する情報を提供 します。

# **TABLES ON database-alias**

特定のデータベース内の表に関する情報を提供します。これには、TABLE記 録スイッチがオンになった後にアクセスのあった表だけが含まれます。

#### **TABLESPACES ON database-alias**

特定のデータベースに表スペースに関する情報を提供します。

### **LOCKS ON database-alias**

特定のデータベースに接続された各アプリケーションが保留するロックすべて に関する情報を提供します。

#### **BUFFERPOOLS ON database-alias**

指定したデータベースのバッファー・プール活動に関する情報を提供します。

### REMOTE DATABASES ON database-alias

指定されたデータベースの活動リモート・データベースすべてに関する一般統 計を提供します。

# REMOTE APPLICATIONS ON database-alias

指定されたデータベースのリモート・アプリケーションに関する情報を提供し ます。

### **DYNAMIC SQL ON database-alias**

データベースに対して SQL ステートメント・キャッシュの内容の瞬間ピクチ ャーを戻します。

## **WRITE TO FILE**

スナップショットの結果が、サーバーでファイルに保管されるとともに、クラ イアントに戻されることを指定します。このコマンドは、データベース接続で のみ有効です。その後スナップショット・データは、表関数

SYSFUN.SOLCACHE SNAPSHOT を介して、呼び出しが行われた同じ接続で照 会することができます。詳細については、システム・モニター 手引きおよび解 説書を参照してください。

- 指定された文節に従って、このキーワードは以下のものに関する統計を要求し **DCS** ます。
	- DB2 コネクト・ゲートウェイで現在実行されている特定の DCS アプリケー ション
	- すべての DCS アプリケーション
	- 特定の DCS データベースに現在接続されているすべての DCS アプリケー ション
	- 特定の DCS データベース
	- すべての DCS データベース

### **AT NODE nodenum**

指定されたノードの結果を戻します。

### **GLOBAL**

区分データベース・システム内のすべてのノードの集合結果を戻します。結果 を集める方法については、システム・モニター 手引きおよび解説書 を参照し てください。

# 例

| | | | |

| |

> | | | | | | | | | | | | | | | | | | | | | | | | | | | | | | | | |

以下の出力例のリストでは、適切なデータベース・システム・モニターの記録スイッチ がオンになっていないために、情報の一部が利用不可になっている場合があります ([593](#page-602-0) ページの『[UPDATE MONITOR SWITCHES](#page-602-0)』を参照してください)。情報が利用できな い場合、Not Collected が出力に表示されます。

以下の出力リストに表示されたフィールドの詳細については、 システム・モニター 手 引きおよび解説書 を参照してください。

以下に示すのは、データベース・マネージャー情報を要求した結果表示された一般的な 出力です。

Database Manager Snapshot

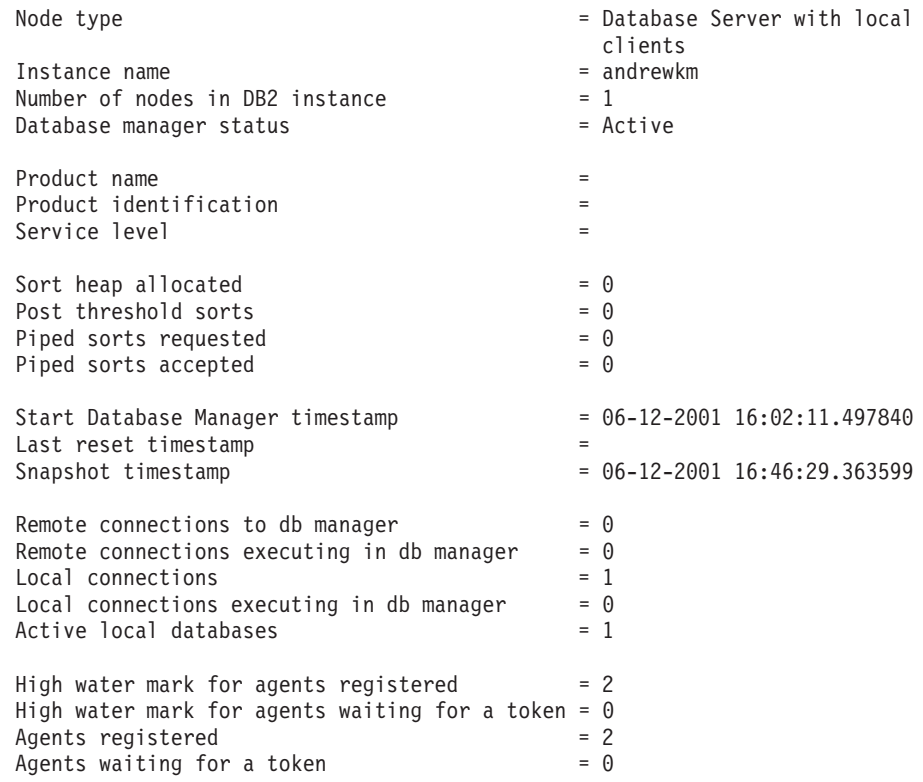
Idle agents  $= 0$ 

| | | | | | | | | | | | | | | | | | | | | | | |

> | | | | | | | | | | | | | | | | | | | | | | | | | | | | |

Committed private Memory (Bytes) = 212992

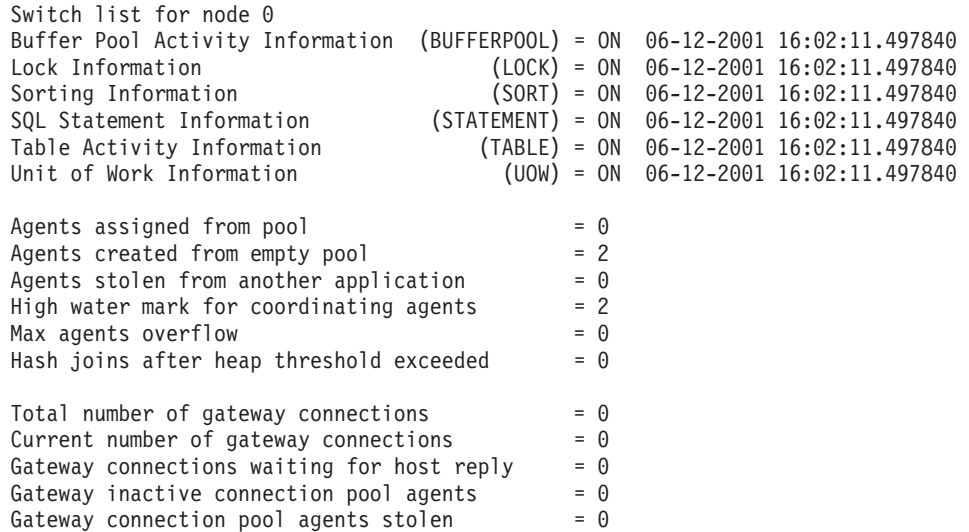

以下に示すのは、データベース情報を要求した結果表示された一般的な出力です。

Database Snapshot

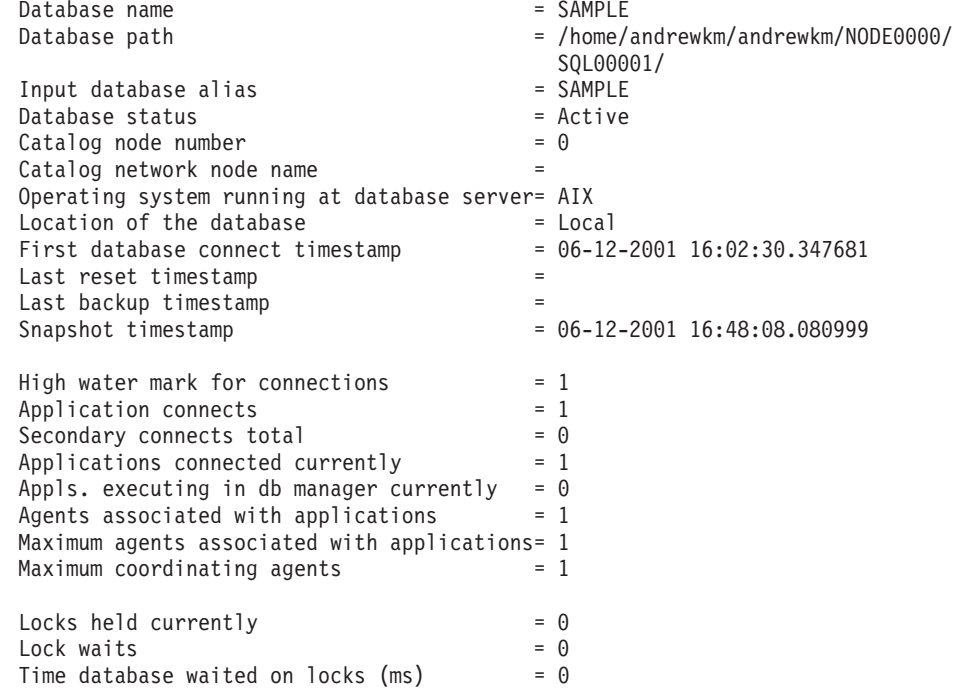

| | | | | | | | | | | | | | | | | | | | | | | | | | | | | | | | | | | | | | | | | | | | | | | | | | | | |  $\frac{1}{1}$ |

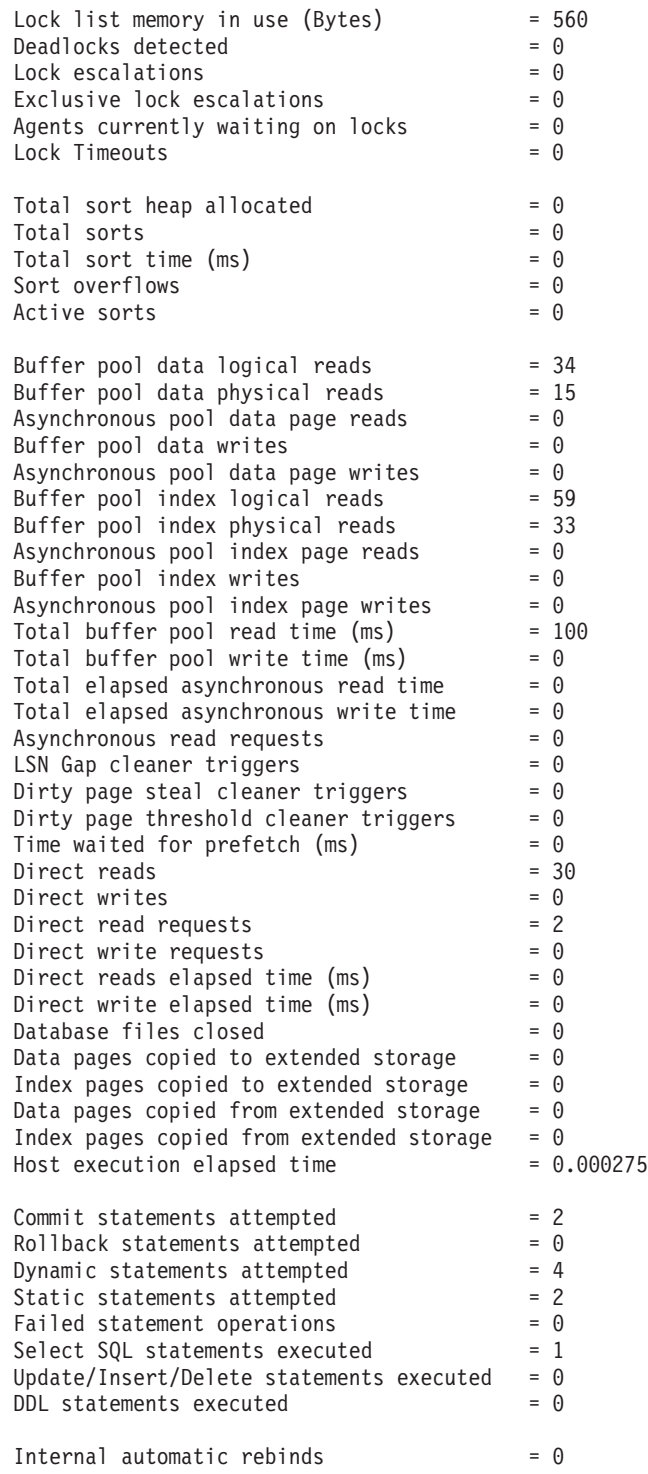

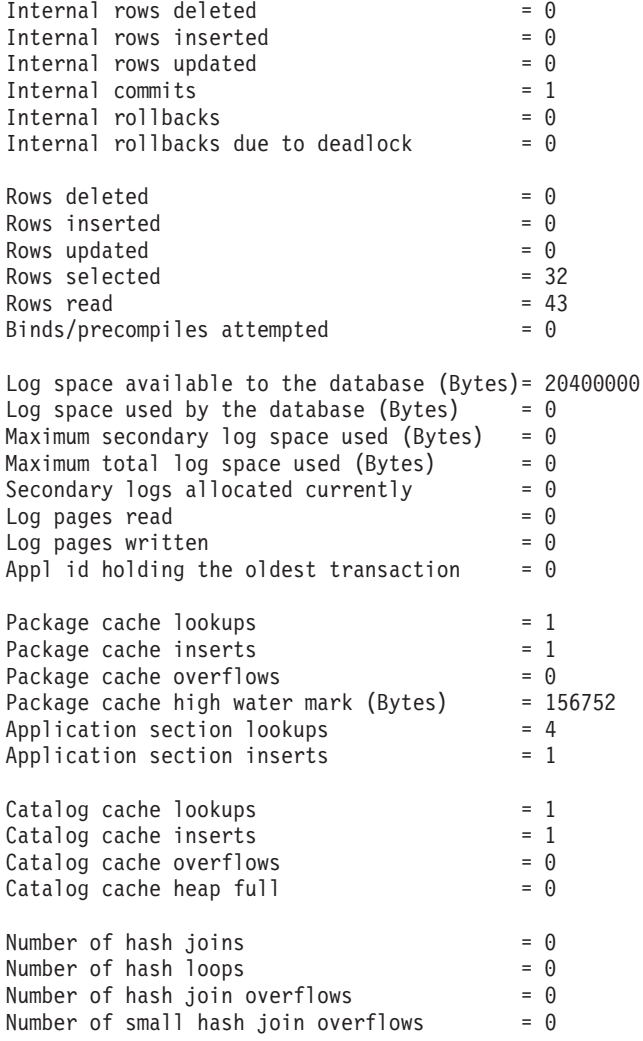

| | | | | | | | | | | | | | | | | | | | | | | | | | | | | | | | | | | | | | |

> | | | | | | | | | | | | | |

以下に示すのは、DCS データベース情報を要求した結果表示された一般的な出力です。

DCS Database Snapshot

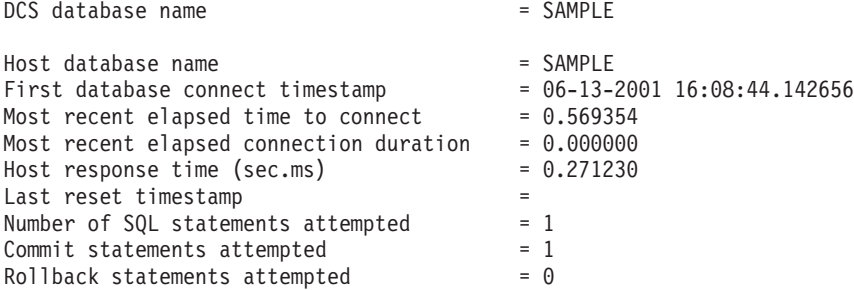

| | | | | | | | | | | |

> | | | | | | | | | | | | | | | | | | | | | | | | | | | | | | | | | | | | | | | | |

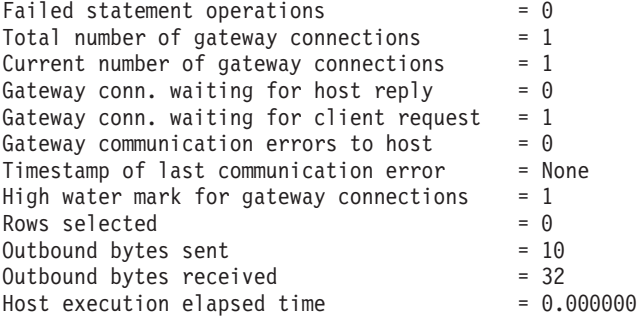

以下に示すのは、(アプリケーション ID、アプリケーション・ハンドル、全アプリケー ション、または特定のデータベース上の全アプリケーションのいずれかを指定して)ア プリケーション情報を要求した結果表示された一般的な出力です。

Application Snapshot

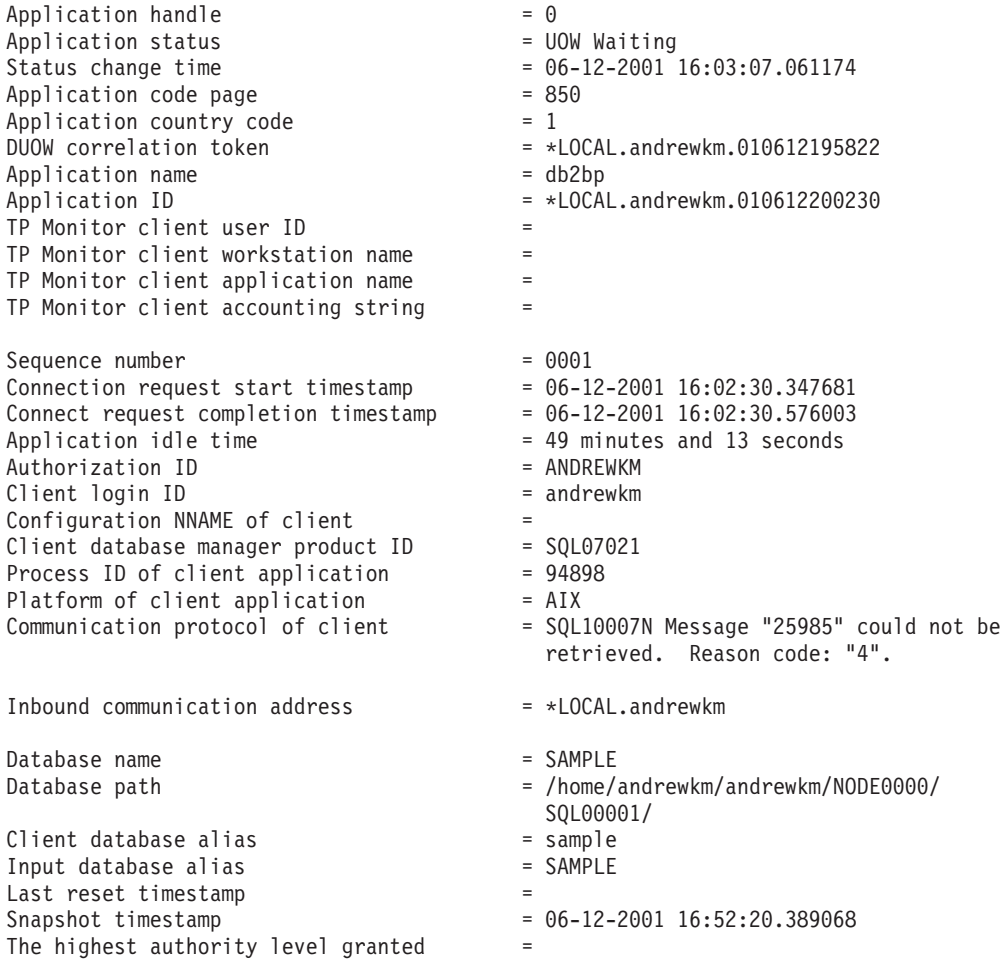

Direct DBADM authority Direct CREATETAB authority Direct BINDADD authority Direct CONNECT authority Direct CREATE NOT FENC authority Direct LOAD authority Direct IMPLICIT SCHEMA authority Indirect SYSADM authority Indirect CREATETAB authority Indirect BINDADD authority Indirect CONNECT authority Indirect IMPLICIT\_SCHEMA authority  $Coordinate node number$  =  $0$  $Current node number = 0$ Coordinator agent process or thread ID = 33744<br>Agents stolen =  $\theta$ Agents stolen  $= 0$ <br>Agents waiting on locks  $= 0$ Agents waiting on locks  $= 0$ <br>Maximum associated agents  $= 1$ Maximum associated agents Priority at which application agents work =  $0$ Priority type  $=$  Dynamic Locks held by application  $= 0$ <br>Lock waits since connect  $= 0$ Lock waits since connect Time application waited on locks  $(ms) = 0$ Deadlocks detected  $= 0$ <br>lock escalations  $= 0$  $Lock\text{ escalations}$  = 0<br>Exclusive lock escalations = 0 Exclusive lock escalations Number of Lock Timeouts since connected =  $0$ <br>Total time UOW waited on locks (ms) =  $0$ Total time UOW waited on locks (ms)  $Total sorts = 0$ Total sort time  $(ms)$  = 0<br>Total sort overflows = 0 Total sort overflows Data pages copied to extended storage  $= 0$ <br>Index pages copied to extended storage  $= 0$ Index pages copied to extended storage Data pages copied from extended storage  $= 0$ Index pages copied from extended storage =  $\theta$ <br>Buffer pool data logical reads =  $\frac{34}{5}$ Buffer pool data logical reads Buffer pool data physical reads = 15 Buffer pool data writes  $= 0$ <br>Buffer pool index logical reads  $= 59$ Buffer pool index logical reads  $= 59$ <br>Buffer pool index physical reads  $= 33$ Buffer pool index physical reads  $= 33$ <br>Buffer pool index writes  $= 0$ Buffer pool index writes Total buffer pool read time  $(ms)$  = 100<br>Total buffer pool write time  $(ms)$  = 0 Total buffer pool write time  $(ms) = 0$ <br>Time waited for prefetch  $(ms) = 0$ Time waited for prefetch (ms) Direct reads  $= 30$ <br>Direct writes  $= 0$ Direct writes Direct read requests  $= 2$ Direct write requests  $= 0$ <br>Direct reads elansed time (ms)  $= 0$ Direct reads elapsed time  $(ms)$  = 0<br>Direct write elapsed time  $(ms)$  = 0 Direct write elapsed time  $(ms)$ Number of SQL requests since last commit =  $0$ <br>Commit statements = 2 Commit statements

|||||||||||||||||||||||||||||||||||||||||||||||||||||||

 $\overline{\phantom{a}}$  $\overline{\phantom{a}}$ 

| | | | | | | | | | | | | | | | | | | | | | | | | | | | | | | | | | | | | | | | | | | | | | | | | | | | | |<br>| |

 $Rollback$  statements  $= 0$ Dynamic SQL statements attempted = 4 Static SQL statements attempted = 2 Failed statement operations  $= 0$ Select SQL statements executed = 1 Update/Insert/Delete statements executed =  $0$ <br>DDL statements executed =  $0$  $DDL$  statements executed  $= 0$ Internal automatic rebinds  $= 0$ Internal rows deleted  $= 0$  $Internal$  rows inserted  $= 0$  $Internal$  rows updated  $= 0$ Internal commits  $= 1$ <br>Internal rollbacks  $= 0$ Internal rollbacks = 0 Internal rollbacks due to deadlock  $= 0$ Binds/precompiles attempted  $= 0$ <br>Rows deleted  $= 0$ Rows deleted  $= 0$ <br>Rows inserted  $= 0$ Rows inserted  $= 0$ <br>Rows undated  $= 0$ Rows updated  $= 0$ <br>Rows selected  $= 32$ Rows selected  $= 32$ <br>Rows read  $= 43$ Rows read  $= 43$ <br>Rows written  $= 0$ Rows written  $= 0$ UOW log space used (Bytes) = 0 Previous UOW completion timestamp = 06-12-2001 16:02:30.577841 Elapsed time of last completed uow (sec.ms)= 0.153904 UOW start timestamp = 06-12-2001 16:03:06.907297 UOW stop timestamp = 06-12-2001 16:03:07.061201 UOW completion status = Committed - Commit Statement  $0$ pen remote cursors  $= 0$ Open remote cursors with blocking  $= 0$  $Rejected Block$  Remote Cursor requests  $= 0$ Accepted Block Remote Cursor requests = 1 Open local cursors = 0 Open local cursors with blocking  $= 0$ Total User CPU Time used by agent  $(s) = 0.010000$ <code>Total System CPU</code> Time used by agent (s)  $= 0.090000$ Host execution elapsed time  $= 0.000275$ Package cache lookups  $= 1$ Package cache inserts = 1 Application section lookups = 4 Application section inserts  $= 1$  $\text{Catalog cache looks} = 1$ Catalog cache inserts  $= 1$ <br>Catalog cache overflows  $= 0$ <br>Catalog cache heap full  $= 0$ Catalog cache inserts<br>Catalog cache overflows  $Catalog$  cache heap  $full$ Most recent operation = Static Commit Most recent operation start timestamp = 06-12-2001 16:03:07.060919 Most recent operation stop timestamp = 06-12-2001 16:03:07.061194 Agents associated with the application  $\qquad \, = \, 1$ Number of hash joins  $= 0$ <br>Number of hash loops  $= 0$ Number of hash loops  $= 0$ <br>Number of hash ioin overflows  $= 0$ Number of hash join overflows Number of small hash join overflows  $= 0$ 

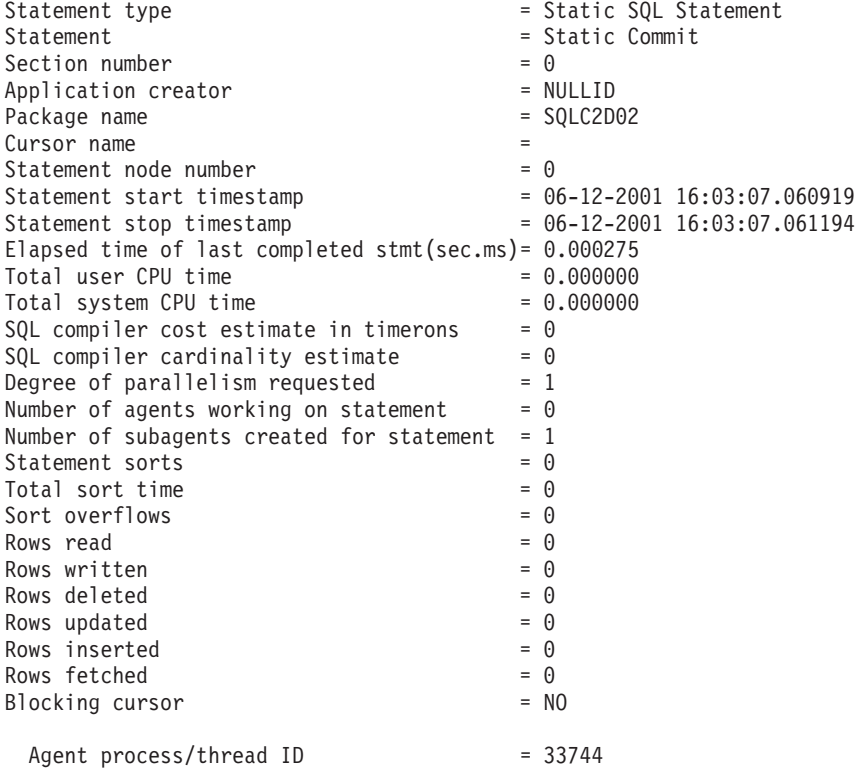

以下に示すのは、(DCS アプリケーション ID、DCS アプリケーション・ハンドル、全 DCS アプリケーション、または特定のデータベース上の全 DCS アプリケーションのい ずれかを指定して) DCS アプリケーション情報を要求した結果表示された一般的な出力 です。

DCS Application Snapshot

| | | | | | | | | | | | | | | | | | | | | | | | | | | | | |

| | | | | | | | | | | | | | | | | | | | | |

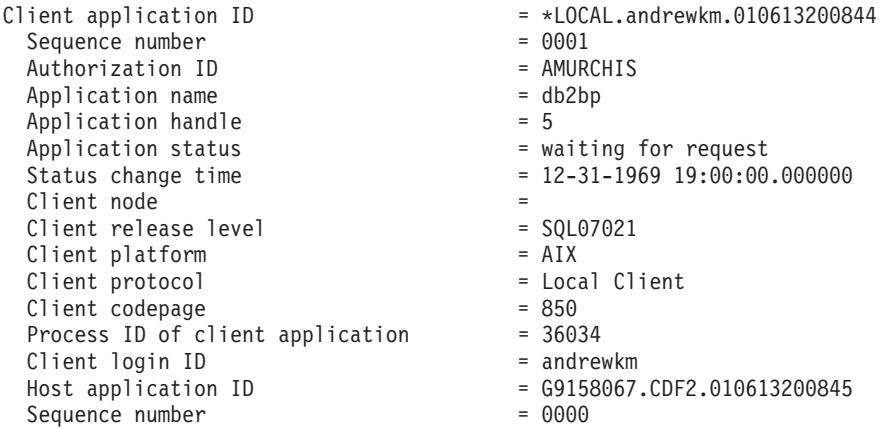

| | | | | | | | | | | | | | | | | | | | | | | | | | | | | | | | | | | | | | | | | | | | | | | | | | | | | |

Database alias at the gateway = GSAMPLE DCS database name<br>
Host database name<br>  $=$  SAMPLE Host database name<br>
Host release level = SOL07021 Host release level  $Host$   $CCSID$  = 850 Outbound communication address  $= 9.21.115.179$  17336 Outbound communication protocol = TCP/IP Inbound communication address  $= *LOGAL.andrewkm$ First database connect timestamp = 06-13-2001 16:08:44.142656 Host response time (sec.ms) = 0.271230 Time spent on gateway processing  $= 0.000119$ Last reset timestamp = Rows selected  $= 0$ Number of SQL statements attempted =  $1$ <br>Failed statement operations =  $0$ Failed statement operations  $= 0$ <br>Commit statements  $= 1$  $\begin{array}{rcl} \text{Commit statements} & = & 1 \\ \text{Rollback statements} & = & 0 \end{array}$  $Rollback$  statements  $= 0$ <br>
Inbound bytes received  $= 184$ Inbound bytes received  $= 184$ <br>Outhound bytes sent  $= 10$ Outbound bytes sent = 10<br>Outbound bytes received = 32 Outbound bytes received Inbound bytes sent  $= 0$ <br>Number of open cursors  $= 0$ Number of open cursors Application idle time  $= 1$  minute and 33 seconds UOW completion status = Committed - Commit Statement Previous UOW completion timestamp = UOW start timestamp = 06-13-2001 16:08:44.716911 UOW stop timestamp = 06-13-2001 16:08:44.852730 Elapsed time of last completed uow (sec.ms)= 0.135819 Most recent operation = Static Commit Most recent operation start timestamp = 06-13-2001 16:08:44.716911 Most recent operation stop timestamp = 06-13-2001 16:08:44.852730 Host execution elapsed time = 0.000000 Statement  $=$  Static Commit Section number  $= 0$ Application creator  $=$  NULLID<br>Package name Package name SQL compiler cost estimate in timerons  $= 0$  $SQL compiler cardinality estimate = 0$ <br>
Statement start timestamp = 06-13-2001 16:08:44.716911 Statement start timestamp = 06-13-2001 16:08:44.716911 Statement stop timestamp = 06-13-2001 16:08:44.852730 Host response time (sec.ms) = 0.271230 Elapsed time of last completed stmt(sec.ms)= 0.135819 Rows fetched  $= 0$ Time spent on gateway processing  $= 0.000119$ Inbound bytes received for statement  $= 184$ Outbound bytes sent for statement  $= 10$ Outbound bytes received for statement =  $32$ Inbound bytes sent for statement  $= 0$ <br>Blocking cursor  $= NO$ Blocking cursor  $= NQ$ Outbound blocking cursor = NO Host execution elapsed time = 0.000000

以下に示すのは、バッファー・プール情報を要求した結果表示された一般的な出力で す。

Bufferpool Snapshot

| | | | | | | | | | | | | | | | | | | | | | | | | | | | | | | | | | |

> | | | | | | | | | | | | | | | | I |

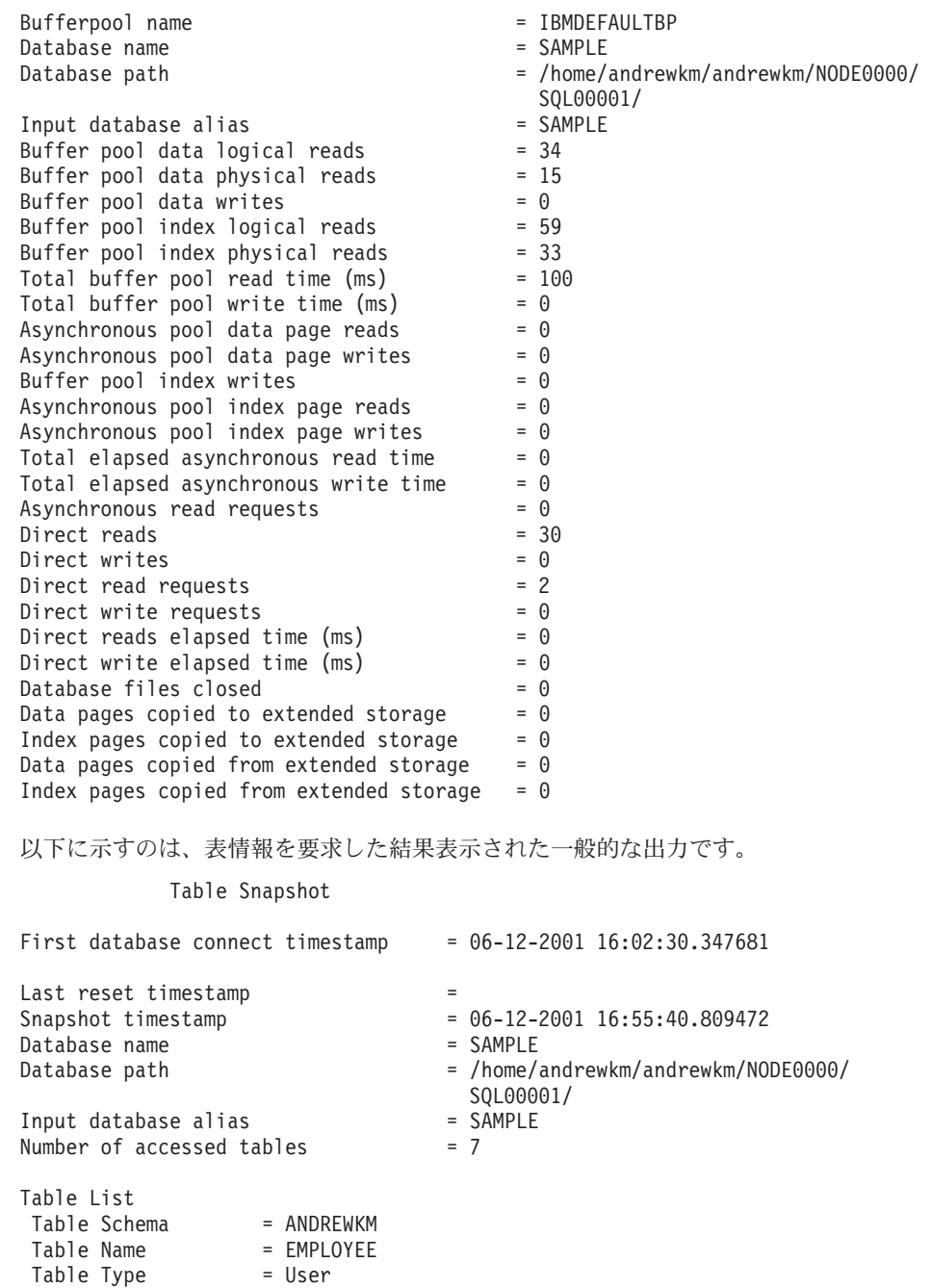

| | | | | | | | | | | | | | | | | | | | | | | | | | | | | | | | | | | | | | | | | | | | | | | | | | | | |  $\frac{1}{1}$ |

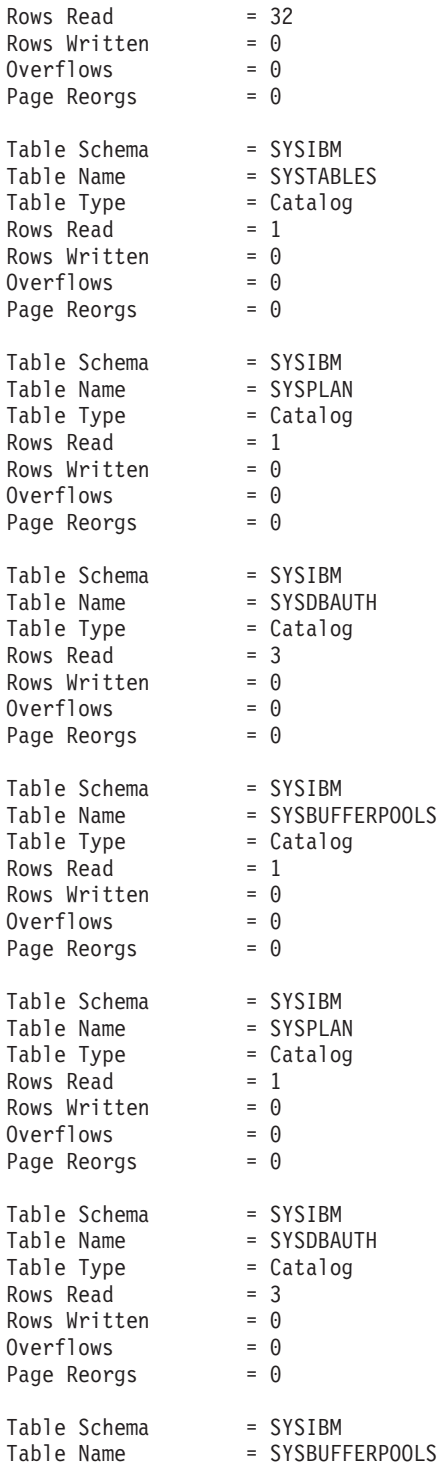

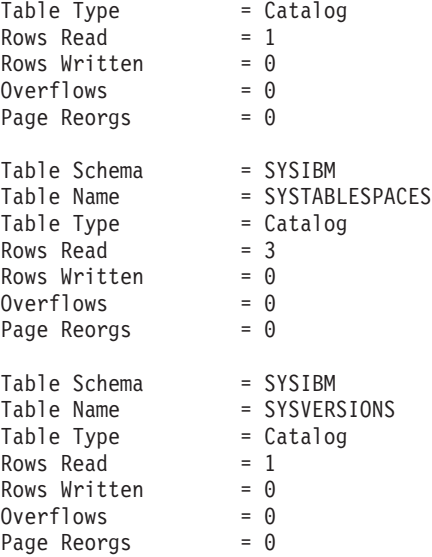

| | | | | | | | | | | | | | | | | | | | |

> | | | | | | | | | | | | | | | | | | | | | | | | | | | | | | |  $\overline{\phantom{a}}$ |

以下に示すのは、表スペース情報を要求した結果表示された一般的な出力です。

Tablespace Snapshot

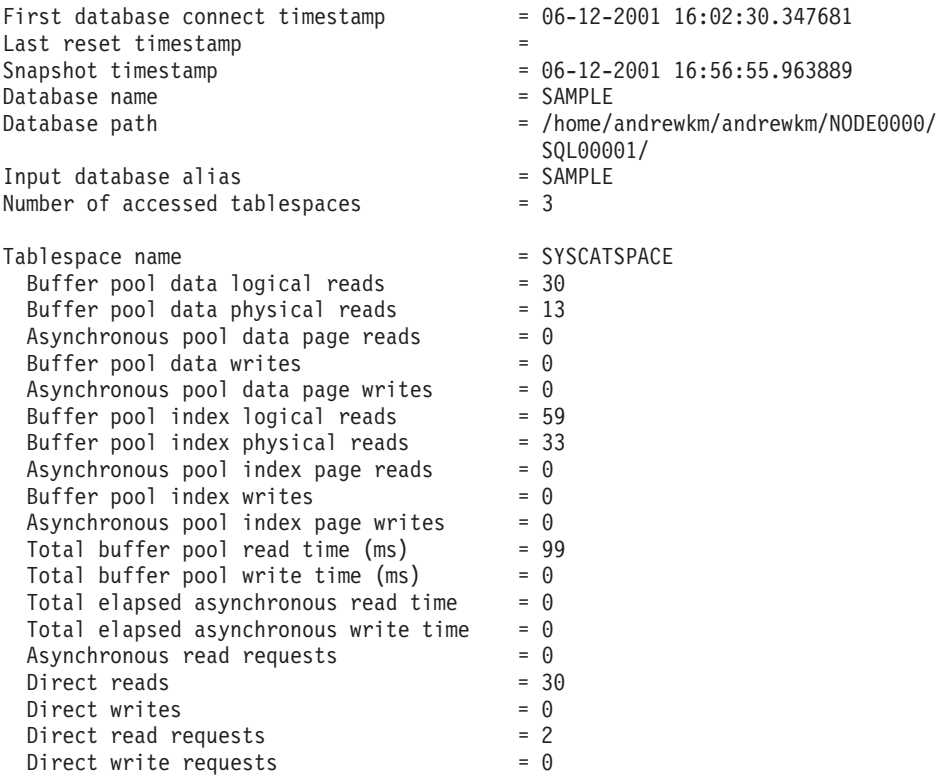

| |  $\vert$ | | | | | | | | | | | | | | | | | | | | | | | | | | | | | | | | | | | | | | | | | | | | | | | | | | | |

Direct reads elapsed time (ms)  $= 0$ Direct write elapsed time (ms)  $= 0$ Number of files closed  $= 0$ Data pages copied to extended storage  $= 0$ Index pages copied to extended storage =  $0$ Data pages copied from extended storage =  $0$ Index pages copied from extended storage = 0 Tablespace name  $=$  TEMPSPACE1  $=$  Buffer pool data logical reads  $=$  0 Buffer pool data logical reads  $= 0$ Buffer pool data physical reads  $= 0$ Asynchronous pool data page reads  $= 0$ <br>Buffer pool data writes  $= 0$ Buffer pool data writes  $= 0$ Asynchronous pool data page writes = 0 Buffer pool index logical reads  $= 0$ Buffer pool index physical reads  $= 0$ Asynchronous pool index page reads = 0 Buffer pool index writes  $= 0$ <br>Asynchronous pool index page writes  $= 0$ Asynchronous pool index page writes  $= 0$ <br>Total buffer pool read time (ms)  $= 0$  $Total buffer pool read time (ms)$ Total buffer pool write time (ms)  $\qquad \qquad =\; 0$ Total elapsed asynchronous read time  $= 0$ Total elapsed asynchronous write time  $= 0$ Asynchronous read requests  $= 0$ <br>Direct reads  $= 0$ Direct reads  $= 0$ <br>Direct writes  $= 0$ Direct writes  $= 0$ <br>Direct read requests  $= 0$ Direct read requests  $= 0$ <br>Direct write requests  $= 0$ Direct write requests Direct reads elapsed time (ms)  $= 0$ Direct write elapsed time (ms)  $= 0$ Number of files closed  $= 0$ Data pages copied to extended storage  $= 0$ Index pages copied to extended storage =  $0$ Data pages copied from extended storage =  $0$ Index pages copied from extended storage = 0 Tablespace name  $=$  USERSPACE1  $=$  All  $=$  4 Buffer pool data logical reads  $= 4$ <br>Buffer pool data physical reads  $= 2$ Buffer pool data physical reads Asynchronous pool data page reads  $= 0$ <br>Buffer pool data writes  $= 0$ Buffer pool data writes  $= 0$ <br>Asynchronous pool data page writes  $= 0$ Asynchronous pool data page writes = 0 Buffer pool index logical reads  $= 0$ <br>Buffer pool index physical reads  $= 0$ Buffer pool index physical reads  $= 0$ <br>Asynchronous pool index page reads  $= 0$ Asynchronous pool index page reads  $= 0$ <br>Buffer pool index writes  $= 0$ Buffer pool index writes Asynchronous pool index page writes  $= 0$ Total buffer pool read time  $(ms)$   $= 1$ Total buffer pool write time (ms)  $\qquad \qquad =\; 0$ Total elapsed asynchronous read time  $= 0$ Total elapsed asynchronous write time =  $0$ <br>Asynchronous read requests =  $0$ Asynchronous read requests  $= 0$ <br>Direct reads  $= 0$ Direct reads  $= 0$ <br>Direct writes  $= 0$ Direct writes  $= 0$ <br>Direct read requests  $= 0$ Direct read requests

```
Direct write requests = 0<br>Direct reads elapsed time (ms) = 0Direct reads elapsed time (ms) = 0<br>Direct write elapsed time (ms) = 0
Direct write elapsed time (ms) = 0<br>Number of files closed = 0Number of files closed
Data pages copied to extended storage = 0Index pages copied to extended storage = 0Data pages copied from extended storage = 0Index pages copied from extended storage = 0
```
| | | | | | | |

> | | | | | | | | | | | | | | | | | | | | | | | | | | | | | | | | | | | | | | | | | | | |  $\overline{\phantom{a}}$ |

以下に示すのは、ロック情報を要求した結果表示された一般的な出力です。

Database Lock Snapshot

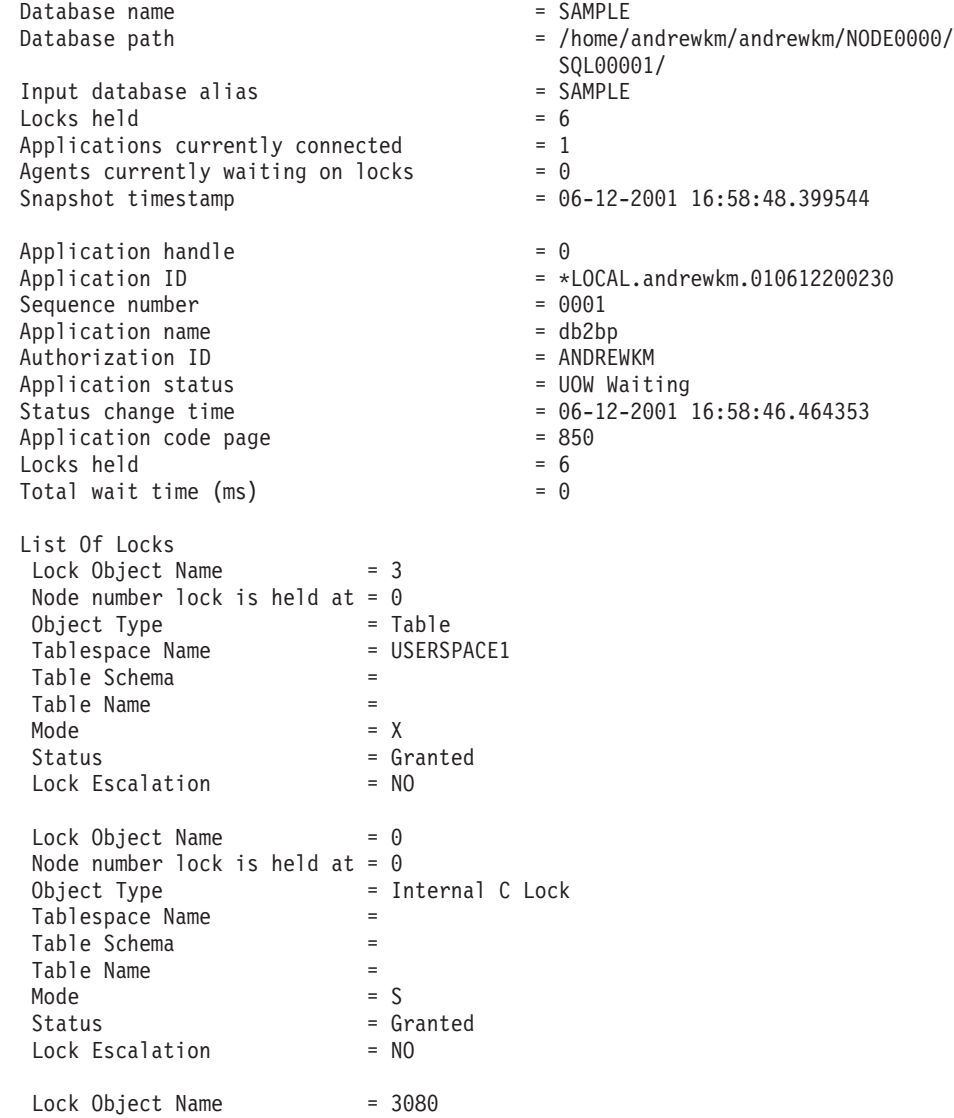

| | | | | | | | | | | | | | | | | | | | | | | | | | | | | | | | | | | | | |

> | | | | | | | | | | | | | | |

> $\overline{1}$

 $\overline{\phantom{a}}$ 

Node number lock is held at =  $0$ Object Type = Row Tablespace Name = SYSCATSPACE Table Schema = SYSIBM Table Name = SYSTABLES  $Mode$  = NS Status = Granted<br>Lock Escalation = NO Lock Escalation  $Lock Object Name = 2$ Node number lock is held at =  $0$ Object Type = Table Tablespace Name = SYSCATSPACE Table Schema = SYSIBM Table Name = SYSTABLES Mode  $= IS$ Status = Granted Lock Escalation = NO  $Lock Object Name = 0$ Node number lock is held at =  $0$ Object Type = Internal V Lock Tablespace Name = Table Schema = Table Name =  $= X$ Status = Granted Lock Escalation = NO Lock Object Name  $= 0$ Node number lock is held at =  $0$ Object Type = Internal P Lock Tablespace Name = Table Schema = Table Name  $=$   $\leq$ <br>Mode  $=$   $\leq$ Mode  $= S$ Status = Granted Lock Escalation = NO

以下に示すのは、動的 SQL 情報を要求した結果表示された一般的な出力です。

Dynamic SQL Snapshot Result

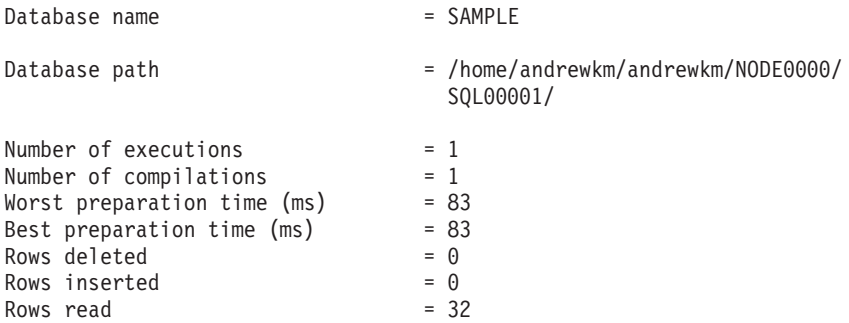

Rows updated  $= 0$ Rows written  $= 0$ <br>Statement sorts  $= 0$ Statement sorts  $= 0$ <br>
Total execution time (sec.ms)  $= 0.029043$ Total execution time (sec.ms) Total user cpu time  $(\text{sec.ms})$  =  $0.000000$ Total system cpu time (sec.ms) = 0.010000<br>Statement text = select \*  $=$  select  $*$  from employee

# 使用上の注意

| | | | |  $\blacksquare$ |

|

リモート・インスタンス (または別のローカル・インスタンス) からスナップショット を獲得するには、まず最初にそのインスタンスと接続することが必要です。別のインス タンスに常駐するデータベースの別名が指定されている場合には、エラー・メッセージ が返されます。

統計を獲得するには、データベース・システム・モニターをオンにしなくてはならない 場合があります。

以下の条件のいずれかが真の場合には、表情報を要求してもデータは返ってきません。

- TABLE 記録スイッチがオフである。
- スイッチをオンにして以来、アクセスのあった表がない。
- · 最後に RESET MONITOR コマンドを実行して以来、アクセスのあった表がない。

# 以下も参照

307ページの『[GET MONITOR SWITCHES](#page-316-0)』

360ページの『[LIST APPLICATIONS](#page-369-0)』

519ページの『[RESET MONITOR](#page-528-0)』

# **HELP**

ユーザーはインフォメーション・センターからヘルプを呼び出すことができます。

このコマンドは UNIX ベースのシステムでは使用できません。

### 許可

なし

### 必須接続

なし

### コマンド構文

 $\rightarrow$ -HELP-

 $character{\text -}string{\text -}$ 

# コマンド・パラメーター

### **HELP** character-string

SOL コマンドや DB2 コマンド、またはインフォメーション・センターにリス トされているその他の項目。

## 例

以下に示すのは、HELP コマンドの例です。

• db2 help

このコマンドは、DB2 インフォメーション・センターをオープンします。インフォメ ーション・センターでは、DB2 に関する情報が、作業、解説書、ブックなどに分類さ れています。これは、パラメーターを指定しないで db2ic コマンドを呼び出すのと 同じです。

· db2 help drop

このコマンドは、Web ブラウザーをオープンし、 SOL DROP ステートメントに関す る情報を表示します。これは、コマンド db2ic -j drop を呼び出すのと同じです。 db2ic コマンドは、 DROP と呼ばれるステートメントまたはコマンドを、最初に SOL 解説書 で検索し、次に コマンド解説書 で検索して、最初に検出された情報を 表示します。

• db2 help 'drop database' このコマンドは、より洗練された検索を開始し、 DROP DATABASE コマンドに関 する情報を表示します。

# 使用上の注意

インフォメーション・センターがユーザーのシステムにインストールされている必要が あります。 DB2 ライブラリーの HTML ブックは、 ¥sqllib¥doc¥html サブディレク トリーになければなりません。

コマンド行プロセッサーは、コマンドが成功したかどうかを知ることができないため、 エラー状態を報告できません。

外部ファイルのデータを、サポートされているファイル形式で表、階層、または視点に 挿入します。より高速な代替方法は 403ページの『LOAD』です。しかしロード・ユー ティリティーでは、階層レベルのデータのロードはサポートされていません。

## 許可

- INSERT オプションを使用して IMPORT コマンドを実行する場合、以下のどれかが 必要です。
	- $-$  sysadm
	- $dbadm$
	- 関係する表または視点のそれぞれに対する CONTROL 特権
	- 関係する表または視点のそれぞれに対する INSERT および SELECT 特権
- INSERT UPDATE、REPLACE、または REPLACE CREATE オプションを使用して既 存の表に IMPORT コマンドを実行する場合は、以下のどれかが必要です。
	- $-$  sysadm
	- $dbadm$
	- 表または視点に対する CONTROL 特権
- CREATE または REPLACE CREATE オプションを使って、存在しない表または階層 に IMPORT するには、以下のいずれかが必要です。
	- sysadm
	- $dbadm$
	- データベースに対する CREATETAB 権限、および以下のどちらか。
		- 表のスキーマ名が存在しない場合は、データベースに対する **IMPLICIT SCHEMA 権限**
		- 表のスキーマ名が存在する場合は、スキーマに対する CREATEIN 特権
		- 階層全体に対して REPLACE CREATE オプションが使用されている場合は、階 層内のすべての副表に対する CONTROL 特権
- REPLACE オプションを使用して既存の階層に IMPORT するには、以下のいずれか が必要です。
	- $-$  sysadm
	- $dbadm$
	- 階層内のすべての副表に対する CONTROL 特権

#### 必須接続

データベース。暗黙接続が可能な場合には、デフォルト・データベースへの接続が確立 されます。

# コマンド構文

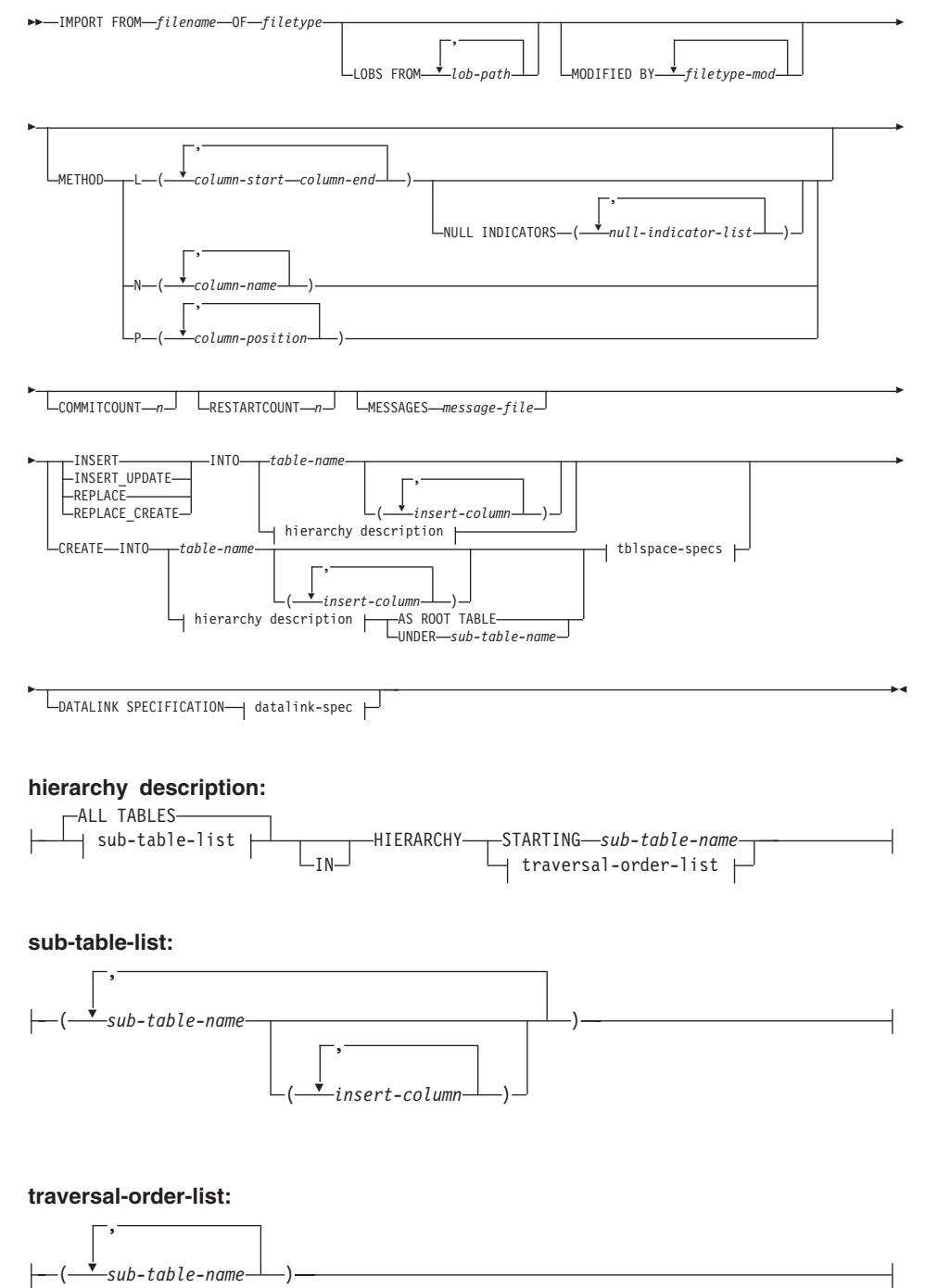

### tblspace-specs:

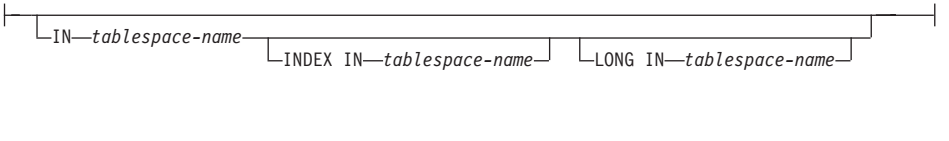

### datalink-spec:

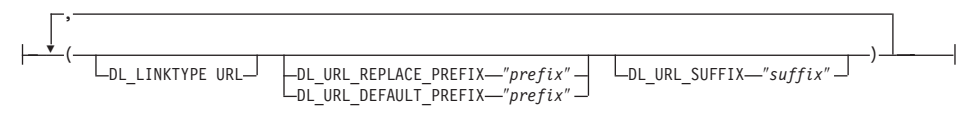

# コマンド・パラメーター

### **ALL TABLES**

暗黙のキーワード (階層のみ)。階層をインポートする場合、走査順序で指定さ れるすべての表をインポートすることがデフォルトです。

### **AS ROOT TABLE**

1 つ以上の副表を、独立した表階層として作成します。

### **COMMITCOUNT n**

n 個のレコードがインポートされるたびに COMMIT を実行します。

# **CREATE**

- 表定義と行の内容を作成します。 DB2 の表、副表、または階層からエクスポ ートされたデータの場合、索引も作成されます。このオプションが階層に対す るものである場合で、 DB2 からデータがエクスポートされた場合には、タイ プ階層も作成されます。このオプションは、IXF ファイルの場合にのみ使用す ることができます。
- 注: データが MVS ホスト・データベースからエクスポートされたもので、ペ ージ・サイズで計算した長さが 254 より少ない LONGVAR フィールドを 含んでいる場合、 CREATE は行が長過ぎるために失敗します。この場 合、その表は手動で作成します。そして、IMPORT に INSERT を指定し て呼び出すか、または LOAD コマンドを使用してください。

### **DATALINK SPECIFICATION**

- 各 DATALINK 列ごとに、それぞれ 1 つの列指定を括弧で囲んで指定できま す。各列指定は、1 つ以上の DL LINKTYPE、接頭部、および
- DL URL SUFFIX 指定で構成されます。接頭部指定は、

DL URL REPLACE PREFIX または DL URL DEFAULT PREFIX のどちらか になります。

DATALINK 列指定の数は、表で定義されている DATALINK の数と同じだけ 定義できます。指定の順序は、挿入列 リストの中での DATALINK 列の順 序、または表定義内での順序(挿入列リストが指定されていない場合)に従い ます。

### **DL LINKTYPE**

指定した場合は、列定義の LINKTYPE に一致していなければなりません。そ うすることによって、列定義に LINKTYPE URL が指定されている場合に DL LINKTYPE URL が受け入れ可能になります。

### DL URL DEFAULT PREFIX "prefix"

これを指定すると、同じ列内のすべての DATALINK 値のデフォルト接頭部に なります。ここでいう接頭部とは、URL 指定の「スキーム・ホスト・ポート」 部分のことです。(分散ファイル・システム (DFS) の場合、接頭部とは URL 指定の「スキーム・セル名とファイル・スペースの接合」部分のことです。)

接頭部の例

```
"http://server"
"file://server"
"fin!e""http://server:80"
"dfs://.../cellname/fs"
```
列のデータの中に接頭部がない場合、 DL\_URL\_DEFAULT\_PREFIX でデフォ ルトの接頭部が指定されているなら、列の値の接頭部としてそのデフォルト接 頭部が付けられます (NULL でない場合)。

たとえば、 DL\_URL\_DEFAULT\_PREFIX でデフォルト接頭部が "http://toronto" として指定されている場合、

- 列入力値 "/x/y/z" は "http://toronto/x/y/z" として保管されます。
- 列入力値 "http://coyote/a/b/c" は "http://coyote/a/b/c" として保管されます。
- 列入力値 NULL は NULL として保管されます。

#### DL\_URL\_REPLACE\_PREFIX "prefix"

この文節は、それ以前にエクスポート・ユーティリティーによって生成された データをロードまたはインポートする際に、ユーザーがデータに含まれるホス ト名を別のホスト名に一括置換したい場合に便利です。指定する場合には、そ れがすべての 非 NULL 列値の接頭部になります。列値にすでに接頭部がある なら、それは置き換えられます。列値に接頭部がないなら、

DL\_URL\_REPLACE\_PREFIX で指定される接頭部がその列値の接頭部になりま す。分散ファイル・システム (DFS) の場合、接頭部とは URL 指定の「スキー ム・セル名とファイル・スペースの接合」部分のことです。

たとえば、DL URL REPLACE PREFIX で接頭部が "http://toronto" として 指定されている場合、

• 列入力値 "/x/y/z" は "http://toronto/x/y/z" として保管されます。

- 列入力値 "http://coyote/a/b/c" は "http://toronto/a/b/c" として保管されます。 "coyote" は "toronto" に置き換えられます。
- 列入力値 NULL は NULL として保管されます。

### DL URL SUFFIX "suffix"

これを指定すると、それはその列のすべての非 NULL 列値に付加されます。 これは実際には、DATALINK 値の URL 部分の「パス」コンポーネントに付 加されます。

### **FROM filename**

インポートするデータを含むファイルを指定します。パスを省略すると、現行 の作業ディレクトリーが使用されます。

### **HIERARCHY**

インポートする階層データを指定します。

#### IN tablespace-name

表を作成する表スペースを指定します。表スペースは存在している必要があ り、REGULAR 表スペースでなければなりません。他の表スペースを指定しな い場合、すべての表パーツはこの表スペースに保管されます。この文節を指定 しない場合、表は許可 ID によって作成された表スペース中に作成されます。 何も検出されない場合、その表はデフォルト表スペースの USERSPACE1 に入 れられます。 USERSPACE1 が消去されていた場合、表作成は失敗します。

#### **INDEX IN tablespace-name**

表示に対して索引を作成する場合、索引を作成する表スペースを指定します。 このオプションは、 IN 文節で指定した 1 次表スペースが DMS 表スペース である場合のみ使用できます。指定した表スペースは存在している必要があ り、かつ REGULAR DMS 表スペースでなければなりません。

注: どの表スペースに索引を含めるかは、表を作成するときにのみ指定できま す。

#### insert-column

データの挿入先となる表または視点内の列名を指定します。

#### **INSERT**

既存の表データを変更することなく、インポートしたデータを表に追加しま す。

### **INSERT UPDATE**

インポートしたデータ行をターゲット表に追加するか、または 1 次キーが一致 するものがあればターゲット表の既存行を更新します。

#### **INTO table-name**

データのインポート先となるデータベース表を指定します。この表として、シ ステム表、宣言一時表、または要約表は指定できません。

下位のサーバーの場合を除き、INSERT、INSERT UPDATE、および REPLACE オプションには、完全修飾または非修飾の表名を使わなければならないような ときでも、別名を指定することができます。修飾子付き表名は、 schema.tablename の形式です。 schema には、表作成時のユーザー名が入りま す。

#### **LOBS FROM lob-path**

LOB ファイルを保管するパス (複数可) を指定します。 LOB データ・ファイ ルの名前は、メイン・データ・ファイル (ASC、DEL、または IXF) の、LOB 列にロードされる列内に保管されます。 lobsinfile 修飾子が指定されていな い場合、このオプションは無視されます。

#### **LONG IN tablespace-name**

ロング列の値 (LONG VARCHAR、LONG VARGRAPHIC、LOB データ・タイ プ、またはソース・タイプとしてこれらが指定されている特殊タイプ)を保管 する表スペースを指定します。このオプションは、 IN 文節で指定した 1 次表 スペースが DMS 表スペースである場合のみ使用できます。指定した表スペー スは存在している必要があり、LONG DMS 表スペースでなければなりませ  $h_{\circ}$ 

### **MESSAGES** message-file

インポート操作中に生じ得る警告およびエラー・メッセージの宛先を指定しま す。宛先ファイルがすでに存在している場合、インポート・ユーティリティー は情報を追加します。このファイルへの完全パスが指定されていない場合、こ のユーティリティーは現行のディレクトリーおよびデフォルトのドライブを宛 先として使用します。 message-file を省略すると、メッセージは標準出力に書 き込まれます。

#### **METHOD**

- データのインポートを開始する列および終了する列の番号を指定しま  $\mathbf{L}$ す。列の番号は、データの行の先頭からのバイト単位のオフセットで す。この番号は 1 から始まります。
	- 注: このメソッドは、ASC ファイルの場合にのみ使用することがで き、そのファイル・タイプに対してのみ有効なオプションです。
- $\mathbf N$ インポートする列の名前を指定します。

注:この方式は、IXF ファイルの場合にのみ使用することができま す。

P インポートする入力データ・フィールドの索引 (1 から始まる) を指 定します。

> 注:この方式は、IXF または DEL ファイルの場合にのみ使用でき、 DEL ファイル・タイプに対してのみ有効なオプションです。

### **MODIFIED BY filetype-mod**

追加オプションを指定します (346ページの表6 を参照)。

### **NULL INDICATORS null-indicator-list**

このオプションは、METHOD L パラメーターを指定した場合だけ使用できま す。つまり、入力ファイルが ASC ファイルの場合です。ヌル標識リストは、 コンマで区切られた正の整数のリストで、各ヌル標識フィールドの列の番号を 指定します。列の番号は、データの行の先頭からのバイト単位の、各ヌル標識 フィールドのオフセットです。ヌル標識リストには、METHOD L パラメータ ーで定義された各データ・フィールドに対する 1 つの項目がなければなりませ ん。列の番号がゼロであることは、対応するデータ・フィールドが必ずデータ を含んでいることを示します。

ヌル標識列中の Y の値は、その列データがヌル値であることを指定します。ヌ ル標識列に Y 以外 の文字を指定した場合は、列データがヌル値ではなく、 METHOD L オプションで指定された列データがインポートされることを指定 することになります。

ヌル標識文字は MODIFIED BY オプションを使用して変更できます (346ページの表6 の nullindchar 修飾子の説明を参照)。

### OF filetvne

入力ファイル内のデータの形式を指定します。

- ASC (区切りなし ASCII 形式)
- DEL (区切り文字付き ASCII 形式)。さまざまなデータベース・マネージャ ーやファイル・マネージャーで使用します。
- WSF (ワークシート形式)。以下のプログラムで使用します。
	- ロータス 1-2-3
	- Lotus Symphony
- IXF (統合交換フォーマット、PC バージョン)。同一のあるいは別の DB2 表 からエクスポートされたことを意味します。 IXF ファイルには、表定義お よび既存の索引定義も含まれます。ただし、SELECT ステートメントに列が 指定されている場合は除きます。

ファイル形式の詳細については、データ移動ユーティリティー手引きおよび解 説書 の付録『Export/Import/Load ユーティリティー・ファイル形式』を参照し てください。

#### **REPLACE**

データ・オブジェクトを切り捨てることによって表内の既存のデータすべてを 削除してから、インポートしたデータを挿入します。表定義および索引定義は 変更されません。表がない場合は、このオプションを使用できません。

DATALINK 列を含む表では無効です。階層間でデータを移動する際にこのオ プションを使用する場合は、階層全体に関係したデータだけが置き換えられま す。副表は置き換えられません。

### **REPLACE CREATE**

表がすでにある場合には、データ・オブジェクトを切り捨てることによって表 内の既存のデータすべてを削除し、表定義や索引定義は変えることなく、イン ポートしたデータを挿入します。

表がまだない場合には、行の内容だけでなく表定義と索引定義も作成します。

このオプションは、IXF ファイルの場合にのみ使用することができます。 DATALINK 列を含か表では無効です。階層間でデータを移動する際にこのオ プションを使用する場合は、階層全体に関係したデータだけが置き換えられま す。副表は置き換えられません。

#### **RESTARTCOUNT n**

n + 1 の位置のレコードからインポート操作を開始するよう指定します。最初 の n 個のレコードはスキップされます。

### **STARTING sub-table-name**

階層専用キーワード。 sub-table-name から始まるデフォルト順を要求します。 PC/IXF ファイルの場合、デフォルト順は入力ファイルに保管されている順で す。 PC/IXF ファイル形式の場合、デフォルト順は有効な唯一の順序です。

### sub-table-list

タイプ表で INSERT または INSERT UPDATE オプションを指定した場合、デ ータのインポート先副表を指定するために副表名のリストが使われます。

### traversal-order-list

タイプ表で INSERT、INSERT\_UPDATE、または REPLACE オプションを指定 した場合、インポートする階層内の副表の走査順序を指定するために副表名の リストを使います。

### **UNDER** sub-table-name

1 つ以上の副表を作成する場合に親表を指定します。

# 例

# 例 1

次に示すのは mvfile.ixf から STAFF 表に情報をインポートする方法の一例です。

db2 import from myfile.ixf of ixf messages msg.txt insert into staff

SQL3150N The H record in the PC/IXF file has product "DB2 01.00", date "19970220", and time "140848".

SQL3153N The T record in the PC/IXF file has name "myfile", qualifier " and source "

SQL3109N The utility is beginning to load data from file "myfile".

SQL3110N The utility has completed processing. "58" rows were read from the input file.

SQL3221W ...Begin COMMIT WORK. Input Record Count = "58".

SQL3222W ...COMMIT of any database changes was successful.

SQL3149N "58" rows were processed from the input file. "58" rows were successfully inserted into the table. "0" rows were rejected.

### c **2**

下記に示す例は、 DEL 形式のデータが含まれている入力ファイル delfile1 から、表 MOVIETABLE をインポートする方法を示す例です。

db2 import from delfile1 of del modified by dldel| insert into movietable (actorname, description, url making of, url movie) datalink specification (dl url default prefix "http://narang"), (dl\_url\_replace\_prefix "http://bomdel" dl\_url\_suffix ".mpeg")

### 注:

1. この表には下記の 4 つの列が含まれています。

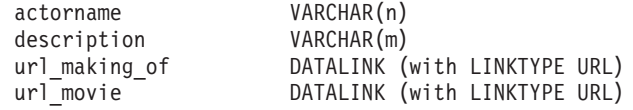

- 2. 入力ファイルの中の DATALINK データのサブフィールド区切り文字は、縦線 (1) 文 字です。
- 3. url\_making\_of の列値に接頭部文字列が含まれていないなら、 "http://narang" が使用 されます。
- 4. url\_movie の非 NULL 列値には、接頭部として "http://bomdel" が付けられます。既 存の値は置き換えられます。
- 5. url movie の非 NULL 列値のパスには、".mpeg" が付加されます。たとえば、 url\_movie の列値が "http://server1/x/y/z" なら、それは "http://bomdel/x/y/z.mpeg" とし て保管されます。その値が "/x/y/z" なら "http://bomdel/x/y/z.mpeg" として保管され ます。

### $\left($  3 (識別列がある表へのインボート)

TABLE1 には以下の 4 つの列があります。

- C1 VARCHAR(30)
- v C2 INT GENERATED BY DEFAULT AS IDENTITY
- $\cdot$  C3 DECIMAL(7,2)
- $\cdot$  C4 CHAR(1)

TABLE2 は TABLE1 と同じですが、C2 が GENERATED ALWAYS 識別列である点が 異なります。

```
DATAFILE1 のデータ・レコード (DEL 形式):
```
"Liszt" "Hummel",,187.43, H "Grieg",100, 66.34, G "Satie",101, 818.23, I

DATAFILE2 のデータ・レコード (DEL 形式):

"Liszt", 74.49, A "Hummel", 0.01, H "Grieg", 66.34, G "Satie", 818.23, I

以下のコマンドは、DATAFILE1 で行 1 および 2 への識別値の提供がないので、それ らの行のための識別値を生成します。 ただし、行 3 および 4 は、それぞれユーザー提 供の識別値 100 と 101 が割り当てられます。

db2 import from datafile1.del of del replace into table1

DATAFILE1 を TABLE1 にインポートしてすべての行に対する識別値を生成するに は、以下のコマンドのいずれかを発行します。

```
db2 import from datafile1.del of del method P(1, 3, 4)
   replace into table1 (c1, c3, c4)
db2 import from datafile1.del of del modified by identityignore
   replace into table1
```
DATAFILE2 を TABLE1 にインポートして各行に対する識別値を生成するには、以下 のコマンドのいずれかを発行します。

db2 import from datafile2.del of del replace into table1 (c1, c3, c4) db2 import from datafile2.del of del modified by identitymissing replace into table1

DATAFILE1 を TABLE2 に、識別関連のファイル・タイプ修飾子を使用せずにインポ ートした場合、行 1 と 2 は挿入されますが、行 3 と 4 は拒否されます。その理由 は、それらが固有の非ヌル値を提供し、識別列が GENERATED ALWAYS であるから です。

# 使用上の注意

インポート操作を開始する前に、すべての表操作が完了し、すべてのロックが保留解除 になっていることを確認してください。これは、WITH HOLD でオープンされた、すべ てのカーソルをクローズした後で COMMIT または ROLLBACK を発行することによっ て行われます。

インポート・ユーティリティーは、 SOL INSERT ステートメントを使ってターゲット 表に行を追加します。ユーティリティーは入力ファイル中のデータの行ごとに 1 つの INSERT ステートメントを発行します。 INSERT ステートメントが失敗すると、次のど ちらかのアクションが起きます。

- 後続の INSERT ステートメントを正常に実行できると思われる場合、メッセージ・ ファイルに警告メッセージが書き込まれ、処理は続行します。
- 後続の INSERT ステートメントが失敗しそうで、データベースの損傷の可能性があ る場合、メッセージ・ファイルにエラー・メッセージが書き込まれ、処理は停止しま す。

ユーティリティーは、REPLACE または REPLACE CREATE 操作中に、古い行が削除 された後、自動 COMMIT を実行します。したがって、システムが失敗するか、または アプリケーションが表オブジェクトの切り捨て後にデータベース・マネージャーに割り 込む場合、古いデータはすべて失われます。これらのオプションを使用する前に、古い データがもう必要ないことを必ず確認してください。

ログが CREATE、REPLACE、または REPLACE CREATE 操作中にいっぱいになった 場合、ユーティリティーは挿入されたレコード上で自動 COMMIT を実行します。シス テムが失敗した場合、またはアプリケーションが自動 COMMIT の後にデータベース· マネージャーに割り込んだ場合、部分データを持つ表がデータベースに残されます。 REPLACE または REPLACE CREATE オプションを使用してインポート操作全体をや り直すか、または正常にインポートされる行の数に設定した RESTARTCOUNT パラメ ーターを指定して INSERT を使用してください。

デフォルトでは、自動 COMMIT は INSERT または INSERT\_UPDATE オプションには 実行されません。しかし、COMMITCOUNT パラメーターがゼロでない場合は実行され ます。フル・ログの結果は ROLLBACK です。

インポート・ユーティリティーが COMMIT を実行するときはいつでも、2 つのメッ セージがメッセージ・ファイルに書き込まれます。 1 つはコミットされるレコードの数 を示し、もう 1 つは正常に終了した COMMIT の後に書き込まれます。失敗の後にイ ンポート操作を再始動する場合、最後に正常に終了した COMMIT から決定されたとお り、スキップするレコードの数を指定してください。

インポート・ユーティリティーは、小さい非互換性問題(たとえば、文字データは埋め 込みまたは切り捨てを使ってインポートでき、数値データは異なる数値データ型を使っ てインポートできる)は受け入れますが、大きな非互換性に関する問題は受け入れませ  $\mathcal{h}$ .

それ自体以外への依存があるオブジェクト表や、基本表に何らかの依存(それ自体も含 めて) があるオブジェクト視点を、 REPLACE または REPLACE\_CREATE することは できません。このような表または視点を置換するには、次のようにします。

1. 表が親であるすべての外部キーを除去します。

2. インポート・ユーティリティーを実行します。

3. 表を変更して外部キーを再作成します。

外部キーの再作成中にエラーが発生する場合、参照保全を保守するためにデータを変更 してください。

参照制約および外部キー定義は、PC/IXF ファイルから表を作成する場合は保存されま せん。 (基本キー定義は、データが前に SELECT \* を使ってエクスポートされた場合、 保存されます。)

リモート・データベースへのインポートには、入力データ・ファイルのコピー、出力メ ッセージ・ファイル、およびデータベースがサイズが大きくなる可能性に備えて、十分 なディスク・スペースをサーバー上に確保することが必要です。

インポート操作がリモート・データベースに対して実行され、出力メッセージ・ファイ ルが非常に長い (60KB より長い) 場合、クライアント上でユーザーに戻されるメッセー ジ・ファイルがインポート操作中に欠落することがあります。メッセージ情報の最初の 30KB と最後の 30KB は、常に保存されます。

リモート・データベースへの PC/IXF ファイルのインポートは、 PC/IXF ファイルがデ ィスケットではなくハード・ディスク上にある場合、より早く行えます。

ASC、DEL、または WSF のファイル形式をインポートするためには、それ以前にデー タベース表または階層がすでに存在していなければなりません。しかし、表がまだ存在 していない場合でも、 IMPORT CREATE または IMPORT REPLACE CREATE を使え ば、 PC/IXF ファイルからデータをインポートする際に表が作成されます。タイプ表の 場合、IMPORT CREATE によってタイプ階層と表階層も作成されます。

データ(階層データを含む)を別のデータベースに移動するには、 PC/IXF インポート を使う必要があります。行区切り文字を含む文字データを区切り文字付き ASCII (DEL) ファイルにエクスポートし、テキスト転送プログラムにより処理を行うと(たとえば、 OS/2 と AIX システム間で移動する)、行区切り文字を含むフィールドは長さが伸縮し ます。 PC/IXF ファイル形式の指定では、OS/2 (IBM OS/2 拡張サービス、OS/2 拡張 版、および DB2 (OS/2 版)) のデータベースと、DB2 (AIX 版) のデータベースの間 で、エクスポート (OS/2 と AIX の間でファイルをバイナリー・コピー) とインポート によってデータを移行することが可能です。ソースとターゲットのデータベースが両方 とも同じクライアントからアクセス可能である場合、ファイルのコピーというステップ は必要ありません。

ここでは、ASC ファイルおよび DEL ファイル内のデータは、インポートを実行するク ライアント・アプリケーションのコード・ページのデータであると想定します。別々の コード・ページにデータをインポートする場合、 PC/IXF ファイル (異なるコード・ペ ージへのインポートが考慮されたファイル)を使用することが推奨されています。 PC/IXF ファイルとインポート・ユーティリティーが同一のコード・ページの場合、処

理は通常のアプリケーションと同じようになります。両者が異なるコード・ページであ っても、 FORCEIN オプションが指定されている場合には、インポート・ユーティリテ ィーにおいて、 PC/IXF ファイル内のデータが、インポートを実行するアプリケーショ ンと同一のコード・ページであると見なされます。両者のコード・ページに共通の変換 表がある場合にも、同じ処置になります。両者が異なるコード・ページであり、 FORCEIN オプションも指定されていないが、変換表はある、という場合には、 PC/IXF ファイル内のすべてのデータが、ファイル・コード・ページからアプリケーション・コ ード・ページへと変換されます。両者が異なるコード・ページにあり、FORCEIN オプ ションも指定されておらず、さらに変換表もない場合には、インポート操作は失敗して しまいます。これは、DB2 (AIX 版) クライアントの PC/IXF ファイルにのみ適用され ます。

列が 1012 個の限界に近づいている 8KB ページ上の表オブジェクトの場合、 PC/IXF データ・ファイルをインポートすると、 SOL ステートメントの最大サイズを超えてい るため、 DB2 からエラーが戻されることがあります。このようになるのは、CHAR、 VARCHAR、または CLOB 型の列の場合だけです。 DEL または ASC ファイルのイン ポートでは、この制限は当てはまりません。 PC/IXF ファイルを使って新しい表を作成 している場合、別の方法として、77ページの『db2look - DB2 統計および DDL 抽出ツ ール』 を使ってソース表の DDL をダンプしてから、ステートメントを CLP から発行 する、という方法があります。

DB2 コネクトを使うと、DB2 (OS/390 版)、DB2 (VM および VSE 版)、および DB2 (OS/400 版) などの DRDA サーバーにデータをインポートできます。 PC/IXF インポ ート (INSERT オプション) だけがサポートされています。 RESTARTCOUNT パラメー ターもサポートされていますが、 COMMITCOUNT パラメーターはサポートされていま せん。

タイプ表に対して CREATE オプションを使うと、 PC/IXF ファイルの中で定義されて いるすべての副表が作成されます。副表定義は変更されません。タイプ表に対して CREATE 以外のオプションを使うと、走査順序リストによって、走査順序を指定できま す。その場合、走査順序リストはエクスポート操作で使用されたものと一致していなけ ればなりません。 PC/IXF 形式の場合は、ターゲット副表名を指定して、ファイルに保 管されている走査順序を使うだけです。

インポート・ユーティリティーを使って、前に PC/IXF ファイルにエクスポートされた 表をリカバリーできます。表は、エクスポート時の状態に戻ります。

データは、システム表、宣言一時表、または要約表にはインポートできません。

インポート・ユーティリティーを介して視点を作成することはできません。

DB2 では、複数パーツの PC/IXF ファイルを、OS/2 システムから AIX システムに各 パーツをコピーすることによってインポートする操作がサポートされています。

Windows NT オペレーティング・システムの場合、

- 論理分割 PC/IXF ファイルのインポートはサポートされていません。
- 正しくない形式の PC/IXF または WSF ファイルのインポートはサポートされていま せん。

#### DB2 データ・リンク・マネージャーに関する考慮事項

 $\mathbf{I}$ 

 $\mathbf{I}$ 

 $\mathbf{I}$ 

DB2 インポート・ユーティリティーを実行する場合、その前に下記のことを実行してお いてください。

- 1. 適切なデータ・リンク・サーバーに、参照されるファイルをコピーする。 dlfm import ユーティリティーを使って、 dlfm export ユーティリティーが生成す るアーカイブから、ファイルを抽出することができます。
- 2. 必要な接頭部名を DB2 データ・リンク・マネージャーに登録する。さらに、必要な らデータベースを登録するなど、その他の管理作業も必要になることがあります。
- 3. 必要なら、SQL 表のためにエクスポートしたデータの (DATALINK 列の) URL に 含まれているデータ・リンク・サーバー情報を更新します。(元の構成のデータ・リ ンク・サーバーがターゲットにおいても同じなら、そのデータ・リンク・サーバー名 は更新する必要はありません。)分散ファイル・システム (DFS) の場合、必要に応じ てセル名の情報を、(DATALINK 列の) URL で SQL 表のエクスポート・データか ら更新します。
- 4. DB2 データ・リンク管理プログラム構成ファイルのターゲット構成で、データ・リ ンク・サーバーを定義する。 DFS の場合、DB2 データ・リンク・マネージャー構 成ファイルの ターゲット構成でセルを定義します。

インポート・ユーティリティーがターゲット・データベースに対して実行される場合、 DATALINK 列データによって参照されるファイルは、適切なデータ・リンク・サーバ ー上で リンクされます。

挿入操作の間、DATALINK 列の処理では、ターゲット・データベースでの列指定に従 って、該当するデータ・リンク・サーバー中のファイルがリンクされます。

### 入カファイル内での DATALINK 情報の表示

DATALINK 情報が入力ファイル内でどのように表示されるかについては、 423 ページ を参照してください。

<span id="page-355-0"></span>表6. 有効なファイル・タイプ修飾子 (インポート)

| 修飾子              | 説明                                                                                                    |  |
|------------------|----------------------------------------------------------------------------------------------------|--|
| すべてのファイル形式       |                                                                                                    |  |
| $compound=x$     | x は 1~100 の数字です。データの挿入に非アトミック複合 SOL を使用し、<br>1 回につき x ステートメントずつ挿入が試みられます。                                                                                                    |  |
|                  | この修飾子が指定され、トランザクション・ログに十分な大きさがない場合、<br>インポート操作は失敗します。トランザクション・ログは、COMMITCOUNT<br>によって指定された行数か、または COMMITCOUNT が指定されていない場<br>合はデータ・ファイルの行数を入れる十分な大きさが必要です。したがって、<br>トランザクション・ログのオーバーフローを避けるために、 COMMITCOUNT<br>オプションを指定することをお勧めします。                                                 |  |
|                  | この修飾子は、INSERT_UPDATE モード、階層表、および修飾子<br>usedefaults, identitymissing, identityignore, generatedmissing,<br>generatedignore とは互換性がありません。                                                                                                    |  |
| generatedignore  | この修飾子は、インポート・ユーティリティーに、すべての生成列のデータは<br>データ・ファイルに存在するが、それらを無視すべきことを知らせます。この<br>結果として、生成列のすべての値は、このユーティリティーによって生成され<br>ます。この修飾子は、generatedmissing 修飾子と共に使用することはできま<br>せん。                                                                                                    |  |
| generatedmissing | この修飾子を指定すると、ユーティリティーは、入力データ・ファイルには生<br>成列のデータが (NULL さえも) なく、したがって各行の値が生成されると想<br>定します。この修飾子は、generatedignore 修飾子と共に使用することはでき<br>ません。                                                                                                    |  |
| identityignore   | この修飾子は、インポート・ユーティリティーに、識別列のデータはデータ・<br>ファイルに存在するが、それらを無視すべきことを知らせます。この結果とし<br>て、すべて識別値はこのユーティリティーによって生成されます。この動作<br>は、GENERATED ALWAYS および GENERATED BY DEFAULT 識別列の<br>どちらの場合も同じです。つまり、GENERATED ALWAYS 列の場合、拒否<br>される行はないという意味です。この修飾子は、 identitymissing 修飾子と<br>共に使用することはできません。 |  |
| identitymissing  | この修飾子を指定すると、ユーティリティーは、入力データ・ファイルには識<br>別列のデータが (NULL さえも) なく、したがって各行の値が生成されると想<br>定します。この動作は、GENERATED ALWAYS および GENERATED BY<br>DEFAULT 識別列のどちらの場合も同じです。この修飾子は、<br>identityignore 修飾子と共に使用することはできません。                                                                            |  |
| lobsinfile       | <i>lob-path</i> には、LOB 値を含むファイルへのパスを指定します。                                                                                                    |  |
| no_type_id       | 単一副表へのインポートの場合のみ有効。これを使う場合として典型的な例<br>は、正規の表からデータをエクスポートした後、この修飾子を使ってインポー<br>ト操作を呼び出してそのデータを単一の副表に変換する場合です。                                                                                                    |  |
| nodefaults       | ターゲット表の列に対応するソース列が明示的に指定されていない場合、その<br>表列がヌル値不可なら、デフォルトはロードされません。このオプションを指<br>定せず、あるターゲット表列のためのソース列が明示的に指定されていない場<br>合、以下のいずれかになります。                                                                                                    |  |
|                  | • 列にデフォルトを指定できる場合、そのデフォルトがロードされます。<br>• 列がヌル値可で、デフォルトがその列に指定できない場合、ヌル値がロード<br>されます。                                                                                                    |  |
|                  | • 列がヌル値不可で、デフォルトがその列に指定できない場合、エラーが戻さ<br>れ、ユーティリティーは処理を停止します。                                                                                                    |  |

表6. 有効なファイル・タイプ修飾子 (インポート) (続き)

 $\mathbf{I}$  $\vert$  $\vert$  $\overline{\phantom{a}}$  $\overline{\phantom{a}}$  $\overline{\phantom{a}}$ 

 $\overline{\phantom{a}}$  $\overline{\phantom{a}}$  $\overline{\phantom{a}}$  $\overline{\phantom{a}}$  $\begin{array}{c} \end{array}$  $\begin{array}{c} \end{array}$  $\mathsf I$  $\vert$ 

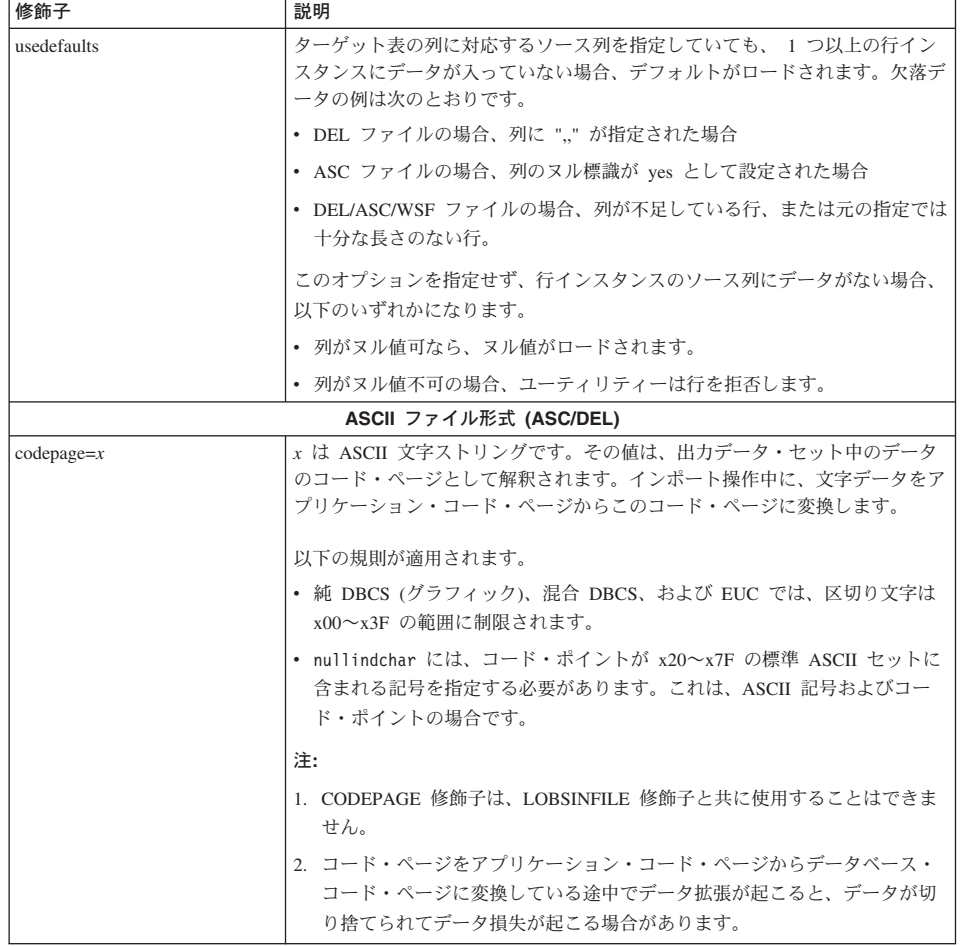

表 6. 有効なファイル・タイプ修飾子 (インポート) (続き)<br>|<sub>修飾子</sub>

| 修帥士                | 詋明                                                                                                    |
|--------------------|----------------------------------------------------------------------------------------------------|
| dateformat=" $x$ " | κ は、ソース・ファイルの日付の形式です。 <del>ª</del> 有効な日付エレメントは次のと<br>おりです。                                                                                   |
|                    | - 年 (0000~9999 の範囲の 4 桁の数字)<br><b>YYYY</b><br>- 月 (1~12 の範囲の 1 桁または 2 桁の数)<br>M<br>- 月 (1~12 の範囲の 1 桁または 2 桁の数;<br>МM<br>M と同時には使用できない)      |
|                    | - 日 (1~31 の範囲の 1 桁または 2 桁の数)<br>D<br>- 日 (1~31 の範囲の 1 桁または 2 桁の数;<br>DD<br>D と同時には使用できない)                                                    |
|                    | - 日 (001~366 の範囲の 3 桁の数;<br>DDD<br>他の日または月エレメントと<br>同時には使用できない)                                                                              |
|                    | デフォルトの 1 が、指定されない各エレメントに割り当てられます。日付形<br>式のいくつかの例を以下に示します。                                                                                    |
|                    | "D-M-YYYY"<br>"MM.DD.YYYY"<br>"YYYYDDD"                                                                                                    |
| implieddecimal     | 暗黙の 10 進小数点の位置は、列定義によって指定されます。その位置が値の<br>最後にあると想定されることはありません。たとえば、値 12345 が<br>DECIMAL(8.2) 列にロードされる場合、 123.45 としてであり、 12345.00 で<br>はありません。 |
| noeofchar          | オプションのファイル終了文字 x'1A' は、ファイル終了として識別されませ<br>ん。それが普通の文字であるかのようにして処理は継続されます。                                                                     |
| timeformat=" $x$ " | x は、ソース・ファイルの時刻の形式です。 <del>a</del> 有効な時刻エレメントは次のと<br>おりです。                                                                                   |
|                    | - 時 (12 時間システムの場合は 0~12 の範囲、<br>H<br>24 時間システムの場合は 0~24 の範囲の<br>1 桁または 2 桁の数)                                                                |
|                    | - 時 (12 時間システムの場合は 0~12 の範囲、<br>HH<br>24 時間システムの場合は 0~24 の範囲の<br>1 桁または 2 桁の数;                                                               |
|                    | H と同時には使用できない)<br>- 分 (0~59 の範囲の 1 桁または 2 桁の数)<br>M<br>- 分 (0~59 の範囲の 1 桁または 2 桁の数;<br>MM<br>M と同時には使用できない)                                  |
|                    | - 秒 (0~59 の範囲の 1 桁または 2 桁の数)<br>S.<br>SS.<br>- 秒 (0~59 の範囲の 1 桁または 2 桁の数;<br>S と同時には使用できない)                                                  |
|                    | - 秒 (00000~86399 の範囲の 5 桁の数;<br>SSSSS<br>他の時刻エレメントと同時には<br>使用できない)                                                                           |
|                    | - 午前午後の標識 (AM または PM)<br>TT                                                                                                    |
|                    | デフォルトの 0 が、指定されない各エレメントに割り当てられます。時刻形<br>式のいくつかの例を以下に示します。                                                                                    |
|                    | "HH:MM:SS"<br>"HH.MM TT"<br>"SSSSS"                                                                                                    |

h

 $\overline{\mathcal{R}}$ 6. 有効なファイル・タイプ修飾子 (インポート) (続き)

| 修飾子                     | 説明                                                                                                    |  |
|-------------------------|----------------------------------------------------------------------------------------------------|--|
| timestampformat=" $x$ " | x は、ソース・ファイルのタイム・スタンプの形式です。 <sup>a</sup> 有効なタイム・ス<br>タンプ・エレメントは次のとおりです。                                                              |  |
|                         | - 年 (0000~9999 の範囲の 4 桁の数字)<br><b>YYYY</b><br>- 月 (1~12 の範囲の 1 桁または 2 桁の数)<br>M<br>- 月 (1~12 の範囲の 1 桁または 2 桁の数;<br>МM                |  |
|                         | M と同時には使用できない)<br>- 日 (1~31 の範囲の 1 桁または 2 桁の数)<br>D<br>- 日 (1~31 の範囲の 1 桁または 2 桁の数;<br>DD.<br>D と同時には使用できない)                         |  |
|                         | - 日 (001~366 の範囲の 3 桁の数;<br><b>DDD</b><br>他の日または月エレメントと<br>同時には使用できない)                                                               |  |
|                         | - 時 (12 時間システムの場合は 0~12 の範囲、<br>H.<br>24 時間システムの場合は 0~24 の範囲の<br>1 桁または 2 桁の数)                                                       |  |
|                         | - 時 (12 時間システムの場合は 0~12 の範囲、<br>HH.<br>24 時間システムの場合は 0~24 の範囲の<br>1 桁または 2 桁の数;<br>H と同時には使用できない)                                    |  |
|                         | - 分 (0~59 の範囲の 1 桁または 2 桁の数)<br>M<br>- 分 (0~59 の範囲の 1 桁または 2 桁の数;<br>МM<br>M と同時には使用できない)                                            |  |
|                         | - 秒 (0~59 の範囲の 1 桁または 2 桁の数)<br>S.<br>- 秒 (0~59 の範囲の 1 桁または 2 桁の数;<br>SS.<br>S と同時には使用できない)                                          |  |
|                         | SSSSS - 秒 (00000~86399 の範囲の 5 桁の数;<br>他の時刻エレメントと同時には<br>使用できない)                                                                      |  |
|                         | UUUUUU - マイクロ秒 (000000~999999 の範囲の<br>6 桁の数)<br>- 午前午後の標識 (AM または PM)<br><b>TT</b>                                                   |  |
|                         | YYYY、M、MM、D、DD、または DDD が指定されていない場合、デフォル<br>トとして 1 が割り当てられます。他のエレメントが指定されていない場合に<br>は、デフォルトとして 0 が割り当てられます。以下に、タイム・スタンプ形<br>式の例を示します。 |  |
|                         | "YYYY/MM/DD HH:MM:SS.UUUUUU"                                                                                                    |  |
|                         | 次の例では、ユーザー定義の日時形式を含むデータを、schedule という表にイ<br>ンポートする方法を示します。                                                                           |  |
|                         | db2 import from delfile2 of del<br>modified by timestampformat="yyyy.mm.dd hh:mm tt"<br>insert into schedule                         |  |
|                         | ASC (区切りなし ASCII) ファイル形式                                                                                                    |  |

修飾子 説明 nochecklengths を指定した場合は、ソース・データの中にターゲット表列の nochecklengths サイズを超える列定義が含まれている場合であっても、各行のインポートが試 みられます。コード・ページ変換によってソース・データが縮小されれば、そ のような行であったとしても正常にインポートすることができます。たとえ ば、ソースに 4 バイトの EUC データがある場合、それがターゲットで 2 バ イトの DBCS データに縮小されれば、必要なスペースは半分で済みます。列 定義が一致しなくてもソース・データがきちんと収まることが明らかな場合 に、このオプションは特に便利です。  $nullindchar=x$ x は単一文字です。ヌル値を示す文字を x に変更します。 x のデフォルトは Y です。b EBCDIC データ・ファイルの場合、この修飾子は大文字小文字を区別します が、英字の場合は区別しません。たとえば、ヌル標識文字を文字 N に指定し た場合、 n もヌル標識として認識されます。 x は、32767 以下の整数です。 1 行につき x 文字ずつ読まれます。改行文字  $reclen = r$ は行の終了にはなりません。 striptblanks 可変長フィールドにデータをインポートする場合に、後書きブランクをすべて 切り捨てます。このオプションを指定しない場合、ブランク・スペースはその まま保持されます。 次の例の場合、インポート・ユーティリティーは、 striptblanks によって後書きブランク・スペースを切り捨てます。 db2 import from myfile.asc of asc modified by striptblanks method 1 (1 10, 12 15) messages msgs.txt insert into staff このオプションは、striptnulls と一緒には指定できません。それらは相互に 排他的なオプションです。 注: このオプションは、廃止された t オプション (後方互換性のためだけに サポートされる)に代わるものです。 striptnulls 可変長フィールドにデータをインポートする場合に、後書きヌル値 (0x00 文 字)をすべて切り捨てます。このオプションを指定しない場合、ヌル値はその まま保持されます。 このオプションは、striptblanks と一緒には指定できません。それらは相互 に排他的なオプションです。 注: このオプションは、廃止された padwithzero オプション (後方互換性の ためだけにサポートされる)に代わるものです。 DEL (区切り付き ASCII) ファイル形式

表6. 有効なファイル・タイプ修飾子 (インポート) (続き)
表6. 有効なファイル・タイプ修飾子 (インポート) (続き)

| 修飾子               | 説明                                                                                                    |
|-------------------|----------------------------------------------------------------------------------------------------|
| chardelx          | x は単一文字ストリング区切り文字です。デフォルトは二重引用符 (") です。<br>指定した文字は、文字ストリングを囲むために、二重引用符の代わりに使用さ<br>れます。bc                       |
|                   | 単一引用符()も文字ストリング区切り文字として指定できます。次の例で<br>は、chardel'' の指定によって、すべての単一引用符(') が文字ストリング区<br>切り文字として解釈されます。             |
|                   | db2 "import from myfile.del of del<br>modified by chardel''<br>method $p(1, 4)$ insert into staff (id, years)" |
| $\text{coldel} x$ | x は単一文字列区切り文字です。デフォルトはコンマ()です。指定した文字<br>は、列の終わりを表すために、コンマの代わりに使用されます。bc                                        |
|                   | 次の例では、coldel; の指定によって、すべてのセミコロン(:) が列区切りと<br>して解釈されます。                                                         |
|                   | db2 import from myfile.del of del<br>modified by coldel;<br>messages msgs.txt insert into staff                |
| datesiso          | 日付形式。すべての日付データ値を ISO 形式でインポートします。                                                                              |
| decplusblank      | 正符号文字。これによって正の 10 進値の先頭に正符号 (+) ではなく、ブラ<br>ンク・スペースが置かれます。デフォルトのアクションでは、正の 10 進数の<br>前に正符号 (+) が付けられます。         |
| decptx            | x は、小数点としてピリオドと置換される単一文字です。デフォルトはピリオ<br>ド(.) です。指定した文字は、小数点文字としてピリオドの代わりに使用され<br>ます。bc                         |
|                   | 次の例では、decpt; の指定によって、すべてのセミコロン(:) が小数点とし<br>て解釈されます。                                                           |
|                   | db2 "import from myfile.del of del<br>modified by chardel'<br>decpt; messages msgs.txt insert into staff"      |

# **IMPORT**

表 6. 有効なファイル・タイプ修飾子 (インポート) (続き)

| 修飾子                | 説明                                                                                                    |  |
|--------------------|----------------------------------------------------------------------------------------------------|--|
| delprioritychar    | 区切り文字の現在のデフォルト優先順位は、(1) レコード区切り文字、(2) 文<br>字区切り文字、(3) 列区切り文字です。この修飾子を使用すると、区切り文字<br>の優先順位が (1) 文字区切り文字、(2) レコード区切り文字、(3) 列区切り文<br>字に戻り、以前の優先順位に依存している既存のアプリケーションが保護され<br>ます。 構文:<br>db2 import  modified by delprioritychar                                                                 |  |
|                    |                                                                                                    |  |
|                    | たとえば、次のような DEL データ・ファイルがあるとします。                                                                                                    |  |
|                    | "Smith, Joshua", 4000, 34.98 <row delimiter=""><br/>"Vincent, &lt; row delimiter&gt;, is a manager", <br/><math>\ldots</math> 4005,44.37<row delimiter=""></row></row>                                                                                                    |  |
|                    | delprioritychar 修飾子を指定すれば、このデータ・ファイルは 2 行だけに<br>なります。 2 番目の <row delimiter=""> は 2 番目の行の最初のデータ列の一部<br/>として解釈されるのに対し、 1 番目と 3 番目の <row delimiter=""> は実際のレ<br/>コード区切り文字として解釈されます。この修飾子を指定しなかった 場合<br/>は、このデータ・ファイルは 3 行のままで、各行は <row_delimiter> によっ<br/>て区切られます。</row_delimiter></row></row> |  |
| $d$ ldel $x$       | κ は単一文字の DATALINK 区切り文字です。デフォルトはセミコロン (;) で<br>す。指定した文字はセミコロンの代わりに、DATALINK 値のフィールド間区<br>切り文字として使用されます。 DATALINK 値には副値が複数個含まれる場合<br>があるため、これが必要になります。bc<br>注: 行、列、または文字ストリング区切り文字と同じ文字を x に指定するこ<br>とはできません。                                                                                |  |
| keepblanks         | タイプが CHAR、VARCHAR、LONG VARCHAR、または CLOB である各フ<br>ィールドの前後のブランクを保存します。このオプションを指定しないと、文<br>字区切り文字で囲まれていないすべての前後のブランクは除去され、表のすべ<br>てのブランク・フィールドにヌルが挿入されます。                                                                                                    |  |
| nodoubledel        | 二重文字区切り文字の認識を抑止します。詳細については、265ページの『区<br>切り文字の制限』を参照してください。                                                                                                    |  |
| IXF ファイル形式         |                                                                                                    |  |
| forcein            | コード・ページが一致していなくてもデータを受け入れ、コード・ページの変<br>換を抑制するようにユーティリティーに指示します。                                                                                                    |  |
|                    | 固定長ターゲット・フィールドは、データを入れるだけの十分な大きさがある<br>かどうかが検査されます。 nochecklengths を指定した場合、そのような検査<br>は実行されず、各行のインポートが試みられます。                                                                                                    |  |
| indexixf           | 既存の表に現在定義されている索引をすべて除去し、 PC/IXF ファイルの索引<br>定義に基づいて新しい索引を作成するようにユーティリティーに指示します。<br>このオプションを使用できるのは、表の内容を置換する場合だけです。視点で<br>は使用できません。また、 <i>insert-column</i> を指定した場合には使用できません。                                                                                                    |  |
| indexschema=schema | 指定した schema を、索引作成時の索引名として使用します。 schema を指定<br>しなかった場合 (しかしキーワード indexschema は指定した 場合) には、接<br>続ユーザー ID が使用されます。このキーワードを指定しない場合、IXF ファ<br>イルのスキーマが使用されます。                                                                                                    |  |

表 6. 有効なファイル・タイプ修飾子 (インポート) (続き)

| 修飾子                                                                                                    | 説明                                                                                                    |
|----------------------------------------------------------------------------------------------------|----------------------------------------------------------------------------------------------------|
| nochecklengths                                                                                                    | nochecklengths を指定した場合は、ソース・データの中にターゲット表列の<br>サイズを超える列定義が含まれている場合であっても、各行のインポートが試<br>みられます。コード・ページ変換によってソース・データが縮小されれば、そ<br>のような行であったとしても正常にインポートすることができます。たとえ<br>ば、ソースに 4 バイトの EUC データがある場合、それがターゲットで 2 バ<br>イトの DBCS データに縮小されれば、必要なスペースは半分で済みます。列<br>定義が一致しなくてもソース・データがきちんと収まることが明らかな場合<br>に、このオプションは特に便利です。 |
| 注:                                                                                                    |                                                                                                    |
|                                                                                                    | 1. MODIFIED BY オプションでサポートされていないファイル・タイプが指定されても、インポート・ユーテ<br>ィリティーが警告を発することはありません。サポートされていないファイル・タイプを使おうとすると、<br>インポート操作は失敗し、エラー・コードが戻されます。                                                                                                    |
|                                                                                                    | 2. ª 日付形式ストリングを囲む二重引用符は必須です。フィールド区切り文字には、a~z、A~Z、および 0~9<br>を含めることはできません。フィールド区切り文字は、文字区切り文字、または DEL ファイル形式のフィ<br>ールド区切り文字と同じであってはなりません。フィールド区切り文字は、エレメントの開始および終了位<br>置が明確な場合は任意指定です。 (修飾子によって) D、H、M、または S などのエレメントが使用される場<br>合、項目が可変長であるためにあいまいさが存在することがあります。                                                |
| ム・スタンプ形式を示します。                                                                                                    | タイム・スタンプ形式の場合、月と分の記述子の両方に文字 M が使用されるので、あいまいさを避けるよ<br>うに注意する必要があります。月フィールドは、他の日付フィールドと隣接していなければなりません。分<br>フィールドは、他の時刻フィールドと隣接していなければなりません。以下に、いくつかのあいまいなタイ                                                                                                    |
| "M:M" (月と分が区別がつかない)                                                                                                    | "M"(月または分のどちらにもとれる)<br>"M:YYYY:M" (両方とも月と解釈される)<br>"S:M:YYYY" (時刻値と日付値の両方に隣接している)                                                                                                    |
|                                                                                                    | あいまいな場合、ユーティリティーはエラー・メッセージを報告し、操作は失敗します。                                                                                                    |
| 以下に示すのは、明確なタイム・スタンプ形式です。                                                                                                    |                                                                                                    |
| "M:YYYY" (M (月))<br>"S:M" (M (分))<br>"M:YYYY:S:M" (M (月)M (分))                                                               | "M:H:YYYY:M:D" (M (分)M (月))                                                                                                    |
|                                                                                                    | 注: 二重引用符や円記号などの文字は、エスケープ文字が先行する必要があります(たとえば ¥)。                                                                                                    |
|                                                                                                    | 3. b この文字は、ソース・データのコード・ページで指定されている必要があります。                                                                                                    |
| を使用します。                                                                                                    | (文字記号ではなく) 文字コード・ポイントは、 xJJ または OxJJ という構文で指定することができます (JJ<br>はコード・ポイントの 16 進表示)。たとえば、列区切りとして # 文字を指定するには、以下のうちの 1 つ                                                                                                    |
| $\ldots$ modified by coldel# $\ldots$<br>$\ldots$ modified by coldel0x23 $\ldots$<br>$\ldots$ modified by coldelX23 $\ldots$ |                                                                                                    |
| ストが示されています。                                                                                                    | 4. c 265ページの『区切り文字の制限』に、区切り文字の指定変更として使用できる文字に適用される制限のリ                                                                                                    |

# **IMPORT**

# 以下も参照

257ページの『EXPORT』

403ページの『LOAD』

## **INITIALIZE TAPE**

DB2 (Windows NT/2000 版) は、ストリーム・テープ装置へのバックアップおよび復元 操作をサポートしています。このコマンドは、テープを初期化するのに使います。

### 許可

なし

# 必須接続

なし

## コマンド構文

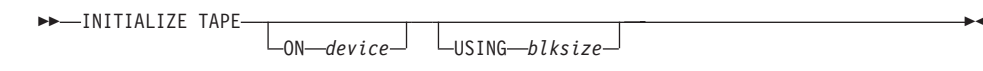

## コマンド・パラメーター

#### ON device

有効なテープ装置名を指定します。デフォルトは ¥¥.¥TAPE0 です。

#### **USING blksize**

装置のブロック・サイズを指定します (バイト単位)。値が装置のブロック・サ イズとしてサポートされている範囲内にあれば、装置は指定されたそのブロッ ク・サイズで初期化されます。

注: 163ページの『BACKUP DATABASE』 および 523ページの『RESTORE DATABASE』 で指定するバッファー・サイズは、ここで指定するブロッ ク・サイズで割り切れなければなりません。

このパラメーターに値を指定しなかった場合、装置はデフォルトのブロック· サイズで初期化されます。値ゼロを指定した場合は、装置は可変長のブロッ ク・サイズで初期化されます。装置が可変長のブロック・モードをサポートし ていない場合は、エラーが戻されます。

## 以下も参昭

532ページの『REWIND TAPE』

555ページの『SET TAPE POSITION』

# **INVOKE STORED PROCEDURE**

データベースのロケーションに保管されているプロシージャーを呼び出します。データ ベース・アプリケーション・リモート・インターフェース (DARI) とも呼ばれます。サ ーバー・プロシージャーがデータベースのロケーションで実行され、データをクライア ント・アプリケーションに返します。

アプリケーション・プログラマーは、プログラムが 2 つの部分で実行されるよう、つま り一方はクライアント上、他方はサーバー上で実行されるように設計します。データベ ースにおけるサーバー・プロシージャーは、クライアント・アプリケーションと同一の トランザクション内で実行されます。クライアント・アプリケーションとサーバー・プ ロシージャーが同一のノード上にある場合、サーバー・プロシージャーはローカルに実 行されます。

注: このコマンドは、 SOL CALL ステートメントによって置き換えられています (SOL 解説書 を参照)。カタログ化されたストアード・プロシージャーに対する CLP 内の CALL もサポートされています。

## 許可

データベースに対する CONNECT 特権。

### 必須接続

データベース

#### コマンド構文

>>-INVOKE-program-name-

 $\Box$ USING—server-input-data—

注: INVOKE を使って、入力または出力 SOLDA 構造を使用するサーバー・プロシージ ャーや、データを返すサーバー・プロシージャーを呼び出すことはしないでくださ い。詳しくは、アプリケーション開発の手引き を参照してください。

# コマンド・パラメーター

#### program-name

サーバー上で実行するプロシージャーを指定します。このパラメーターは、以 下の方法のいずれかを使って指定できます。

• 拡張子なしの procName によって。この表記では、procName という DARI ライブラリーをメモリーにロードするよう、データベース・マネージャーに 対して指示することになります。ここでは、実行される機能ルーチンの名前 とライブラリー名が同一であることを前提にしています。たとえば、次のよ うに指定します。

db2 invoke foo

の場合、F00 という名前の DARI ライブラリーがロードされ、そのライブラ リー内の機能ルーチン F00() が実行されます。

データベース・マネージャーは、インスタンス所有者のデフォルト・ディレ クトリー \$HOME/sqllib/function の中から DARI ライブラリーを検索しま す。

- 感嘆符(!) で区切った名前を指定することによって(例: procName!funcName)。この表記では、procName という DARI ライブラリー をメモリーにロードするよう、データベース・マネージャーに対して指示す ることになります。実行される機能ルーチンは、funcName です。この規則 により、いくつかの類似の機能ルーチンを同一の DARI ライブラリーにパッ ケージ化することが可能になります。
- 絶対パス名を指定することによって (例: /u/cche/procName!/funcName)。こ の表記には、DARI ライブラリーのストレージ・パスが含まれます。この例 では、 DARI ライブラリー procName がディレクトリー /u/cche に保管さ れています。実行される機能ルーチンは、funcName です。
- 注: DB2 プロダクトのさまざまなバージョンの間の移行性サポートのために、 ! 区切り文字は円記号 (¥) で置き換えることができます。

#### **USING server-input-data**

サーバー・ルーチンに渡す情報を指定します。特定の必要に応じて入力データ を送信するために使うことのできる、可変長文字ストリングで自由形式の柔軟 なパラメーターです。

# **LIST ACTIVE DATABASES**

GET SNAPSHOT FOR ALL DATABASES コマンドによってリスト表示される情報のサ ブセットを表示します (310ページの『GET SNAPSHOT』 を参照)。活動中のデータベ ースは、すべてのアプリケーションが接続して使用できます。活動中のデータベースご とに、このコマンドは以下を表示します。

- データベース名
- データベースに現在接続しているアプリケーションの数
- データベース・パス

## 効力範囲

このコマンドは、 \$HOME/sqllib/db2nodes.cfg の中に指定されている任意のノードから 発行できます。これらのどのノードからでも同一の情報が戻されます。

## 許可

以下のどれかが必要です。

- sysadm
- sysctrl
- sysmaint

# コマンド構文

>>-LIST ACTIVE DATABASES-

-AT NODE-nodenum  $-GLOBAL$ 

# コマンド・パラメーター

#### AT NODE nodenum

モニター・スイッチの状況を表示するノードを指定します。

#### **GLOBAL**

区分データベース・システム内のすべてのノードの集合結果を戻します。結果 を集める方法については、システム・モニター 手引きおよび解説書 を参照し てください。

# 例

以下に示すのは、LIST ACTIVE DATABASES コマンドの出力例です。

### Active Databases

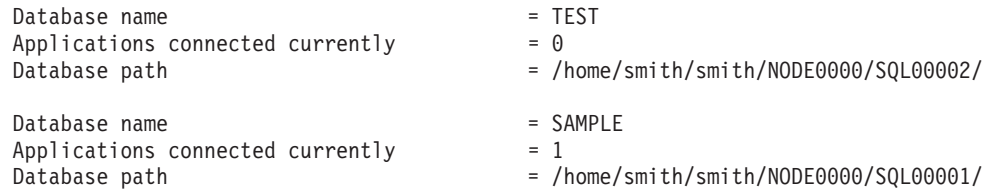

# 以下も参照

310ページの『[GET SNAPSHOT](#page-319-0)』

152ページの『[ACTIVATE DATABASE](#page-161-0)』

240ページの『[DEACTIVATE DATABASE](#page-249-0)』

# **LIST APPLICATIONS**

活動中のすべてのデータベース・アプリケーションに関して、アプリケーション・プロ グラム名、許可 ID (ユーザー名)、アプリケーション・ハンドル、アプリケーション ID、およびデータベース名を標準出力に出力します。このコマンドでは、オプションと してアプリケーションの順序番号、状況、状況変更時刻、およびデータベース・パスを 表示することもできます。

## 効力範囲

このコマンドは、それが発行されたノードの情報だけを戻します。

## 許可

以下のどれかが必要です。

- sysadm
- sysctrl
- sysmaint

## 必須接続

インスタンス。リモート・インスタンスのアプリケーションをリスト表示するには、ま ず最初にそのインスタンスに接続する必要があります。

## コマンド構文

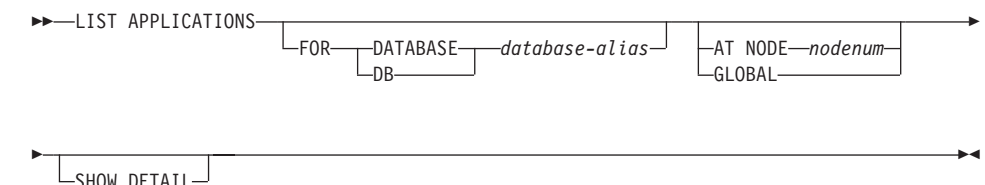

## コマンド・パラメーター

## FOR DATABASE database-alias

指定したデータベースに接続された各アプリケーションの情報が表示されま す。データベース名情報は表示されません。このオプションを指定しない場 合、このコマンドは、ユーザーが現在接続しているノードにあるデータベース と接続している各アプリケーションごとに、情報を表示します。

デフォルトのアプリケーション情報には、以下のものが含まれます。

- 許可 ID
- アプリケーション・プログラム名
- アプリケーション・ハンドル
- アプリケーション ID
- データベース名

#### AT NODE nodenum

モニター・スイッチの状況を表示するノードを指定します。

#### **GLOBAL**

区分データベース・システム内のすべてのノードの集合結果を戻します。 結果 を集める方法については、システム・モニター 手引きおよび解説書 を参照し てください。

## **SHOW DETAIL**

出力には、以下の追加情報が含められます。

- 順序番号
- アプリケーションの状況
- 状況変更時刻
- データベース・パス
- 注:このオプションを指定した場合には、出力をファイルにリダイレクトしておいて、 エディターを使ってそのレポートを表示するのがよいでしょう。画面上に表示する 場合には、出力行が折り返す場合もあります。

#### 例

次に、LIST APPLICATIONS の出力例を示します。

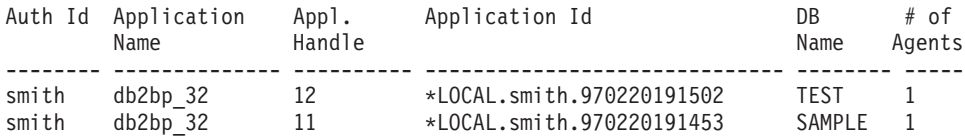

注: 上記のフィールドについては、システム・モニター 手引きおよび解説書 を参照し てください。

## 使用上の注意

データベース管理者は、このコマンドの出力を問題判別の参考にすることができます。 さらにこの情報は、データベース管理者がアプリケーションの中で、 310ページの 『GET SNAPSHOT』または 267ページの『FORCE APPLICATION』を使用する場合に 必要になります。

リモート・インスタンス (または別のローカル・インスタンス) のアプリケーションを リスト表示するには、まず最初にそのインスタンスに接続する必要があります。接続が すでに存在しているのに FOR DATABASE を指定し、かつ現行の接続とは異なるイン スタンスにデータベースが存在している場合、このコマンドは失敗します。

# **LIST COMMAND OPTIONS**

環境変数の現行の設定値のリストを表示します。

- v **DB2BQTIME**
- v **DB2DQTRY**
- v **DB2RQTIME**
- v **DB2IQTIME**
- v **DB2OPTIONS**

# 許可

なし

## 必須接続

なし

# コマンド構文

 $\rightarrow$  LIST COMMAND OPTIONS -  $\rightarrow$ 

## コマンド・パラメーター

なし

# 例

以下に示すのは、LIST COMMAND OPTIONS の出力例です。

Command Line Processor Option Settings

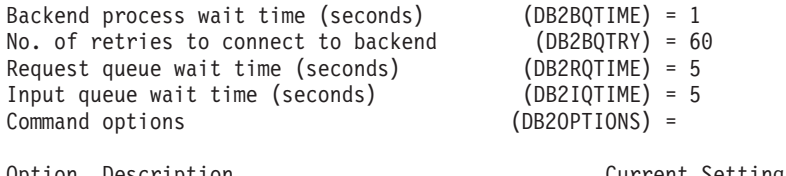

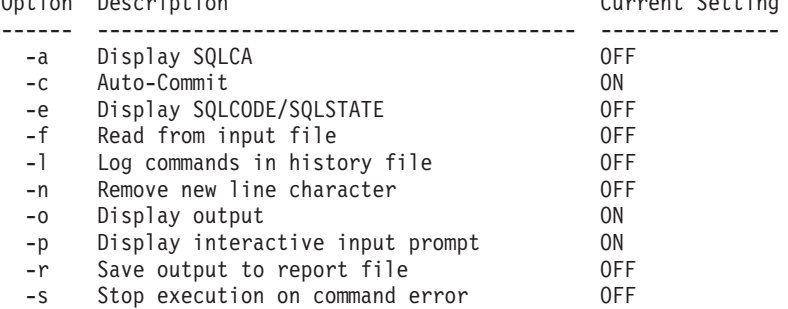

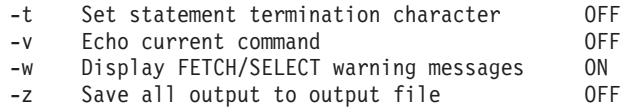

## 使用上の注意

詳しくは、130ページの『コマンド行プロセッサーのオプション』を参照してください。

## **LIST DATABASE DIRECTORY**

システム・データベース・ディレクトリーの内容をリスト表示します。パスが指定され ている場合、ローカル・データベース・ディレクトリーの内容が表示されます。

## 効力範囲

ON *path* パラメーターを指定しないでこのコマンドを実行すると、システム・データベ ース・ディレクトリーが戻されます。この情報はすべてのノードで同じです。

ON path パラメーターを指定すると、指定したパスのローカル・データベース・ディレ クトリーが戻されます。この情報はノードによって異なります。

### 許可

なし

### 必須接続

なし。 ディレクトリー操作は、ローカル・ディレクトリーだけに影響します。

## コマンド構文

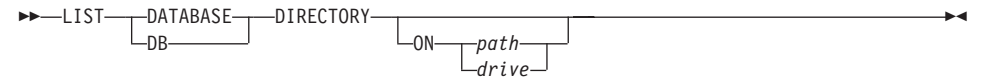

# コマンド・パラメーター

## **ON path/drive**

情報を表示するローカル・データベース・ディレクトリーを指定します。これ を指定しない場合、システム・データベース・ディレクトリーの内容が表示さ れます。

## 例

次に示すのは、システム・データベース・ディレクトリーの場合の出力例です。

System Database Directory

Number of entries in the directory = 2

Database 1 entry:

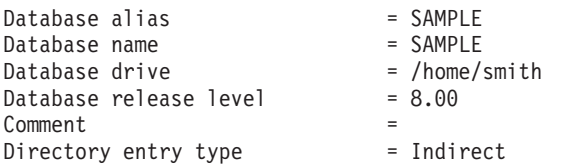

## **LIST DATABASE DIRECTORY**

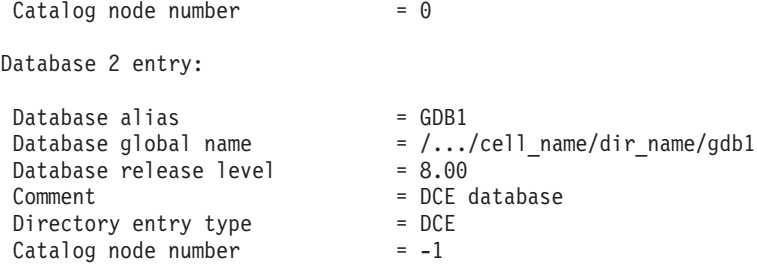

次に示すのはローカル・データベース・ディレクトリーの場合の出力例です。

Local Database Directory on /u/smith

Number of entries in the directory =  $1$ 

Database 1 entry:

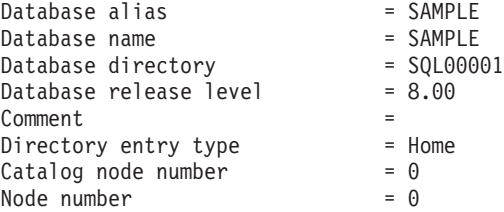

各フィールドは、次のとおりです。

#### **Database alias**

データベースの作成時またはカタログ化時の alias パラメーターの値。データ ベースのカタログ化時に別名が入力されなかった場合、データベース・マネー ジャーは、データベースのカタログ化時の database-name パラメーターの値を 使用します。

#### **Database global name**

DCE ネーム・スペース内でデータベースを固有に識別する完全修飾名。

#### **Database name**

データベースのカタログ化時の database-name パラメーターの値。多くの場 合、この名前はデータベース作成時点での名前です。

#### ローカル・データベース・ディレクトリー

データベースが存在しているパス。このフィールドが表示されるのは、システ ム・データベース・ディレクトリーが走査された場合だけです。

#### **Database directory/Database drive**

データベースが存在しているディレクトリーまたはドライブ名。このフィール ドが表示されるのは、ローカル・データベース・ディレクトリーが走査された 場合だけです。

## **LIST DATABASE DIRECTORY**

#### Node name

リモート・ノードの名前。この名前は、データベースおよびノードのカタログ 化時に nodename パラメーターに入力した値に対応します。

#### Database release level

データベースに対して実行可能なデータベース・マネージャーのリリース・レ ベル。

#### **Comment**

データベースをカタログ化した時点で入力された、データベースに関連する注 釈。

#### Directory entry type

データベースの存在場所。

- remote 項目には、別のノードにあるデータベースについて記述されます。
- indirect 項目にはローカルのデータベースについて記述されます。システ ム・データベース・ディレクトリーと同じノードにあるデータベースは、ロ ーカル・データベース・ディレクトリーに対するホーム (home) 項目を間接 的に参照していると見なされるため、間接 (indirect) 項目と見なされます。
- home 項目は、 そのデータベース・ディレクトリーがローカル・データベー ス・ディレクトリーと同じパスにあることを示します。
- LDAP 項目は、データベース位置情報が LDAP ディレクトリーに保管され ることを示します。

システム・データベース・ディレクトリーにあるすべての項目は、リモート (remote) か間接 (indirect) です。システム・データベース・ディレクトリーに あるローカル・データベース・ディレクトリーの項目は、すべて間接 (indirect) 項目として表示されます。

#### **Authentication**

クライアントでカタログ化されている認証タイプで、システム、Kerberos、ま たは DCE セキュリティーのどれと接続しているのかを判別するのに使われる もの。

#### **Principal name**

完全修飾の Kerberos または DCE プリンシパル名を指定します。

#### Catalog node number

どのノードをカタログ・ノードにするかを指定します (MPP システムのみ)。 これは、CREATE DATABASE コマンドを実行したノードです。

## Node number

db2nodes.cfg の中で、このコマンドを実行したノードに対して割り当てられて いる番号を指定します (MPP システムのみ)。 db2nodes.cfg ファイルがない 非 MPP システムの場合、ノード番号は常に 0 です。

# 使用上の注意

1 プロセスにつき、最大 8 つのデータベース・ディレクトリー・スキャンをオープンさ せることができます。単一の DB2 セッション内で 9 つ以上の LIST DATABASE DIRECTORY コマンドを実行できないというこのバッチ・ファイルの制限を解決するた めには、バッチ・ファイルをシェル・スクリプトに変換してください。 "db2" 接頭部を 使用すれば、コマンドごとに新しい DB2 セッションが生成されます。

# 以下も参照

227ページの『CHANGE DATABASE COMMENT』

232ページの『CREATE DATABASE』

# **LIST DATALINKS MANAGERS**

指定されたデータベースに登録されている DB2 データ・リンク・マネージャーのリス トを表示します。

# 許可

なし

# コマンド構文

 LIST DATALINKS MANAGERS FOR DATABASE *dbname* -  $-DB$ 

コマンド・パラメーター

#### **DATABASE dbname**

データベース名を指定します。

# 以下も参照

154ページの『[ADD DATALINKS MANAGER](#page-163-0)』

# **LIST DCS APPLICATIONS**

DB2 コネクト エンタープライズ・エディションによってホスト・データベースに接続 されているアプリケーションに関する情報を、標準出力に表示します。

## 許可

以下のどれかが必要です。

- sysadm
- $\bullet$  sysctrl
- sysmaint

## 必須接続

インスタンス。 リモート・インスタンスの DCS アプリケーションをリスト表示するに は、まず最初にそのインスタンスに接続する必要があります。

#### コマンド構文

EXTENSIONS

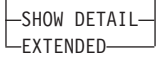

# コマンド・パラメーター

## **LIST DCS APPLICATIONS**

デフォルトのアプリケーション情報の内容は、以下のとおりです。

- ホスト許可 ID (username)
- アプリケーション・プログラム名
- アプリケーション・ハンドル
- アウトバウンド・アプリケーション ID (luwid)

### **SHOW DETAIL**

出力に以下の追加情報を含めることを指定します。

- クライアント・アプリケーション ID
- クライアント順序番号
- クライアント・データベース別名
- クライアント・ノード名 (nname)
- クライアント・リリース・レベル
- クライアント・コード・ページ
- アウトバウンド順序番号
- ホスト・データベース名

# **LIST DCS APPLICATIONS**

• ホスト・リリース・レベル

### **EXTENDED**

拡張されたレポートを生成します。このレポートには、 SHOW DETAIL オプ ションを指定した場合に出力されるすべてのフィールドに加えて、以下の追加 フィールドが含まれます。

- DCS アプリケーション状況
- 状況変更時刻
- クライアント・プラットフォーム
- クライアント・プロトコル
- クライアント・コード・ページ
- クライアント・アプリケーションのプロセス ID
- ホスト・コード化文字セット ID (CCSID)

## 例

次に示すのは LIST DCS APPLICATIONS の出力例です。

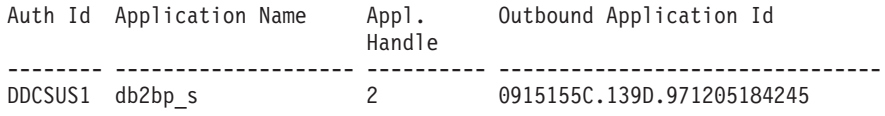

次に示すのは LIST DCS APPLICATIONS EXTENDED の出力例です。

List of DCS Applications - Extended Report

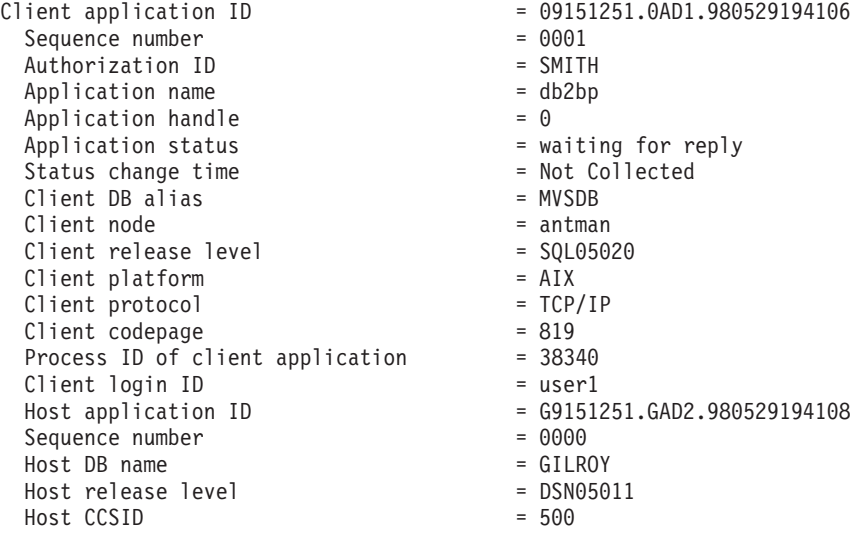

注:

1. アプリケーション状況 (Application status) の値は、以下のうちのいずれかです。

#### connect pending - outbound

ホスト・データベースとの接続要求が発行され、その接続が確立されるのを DB2 コネクトが待機している状態。

#### waiting for request

ホスト・データベースとの接続がすでに確立され、クライアント・アプリケ ーションからの SQL ステートメントを DB2 コネクトが待機している状 能。

#### waiting for reply

SQL ステートメントがホスト・データベースに送られた状態。

- 2. 状況変更時刻 (Status change time) が表示されるのは、システム・モニターが処理中 にその UOW スイッチがオンになっていた場合だけです。それ以外の場合は、Not Collected と表示されます。
- 3. 上記のフィールドについては、システム・モニター 手引きおよび解説書 を参照して ください。

## 使用上の注意

データベース管理者は、このコマンドを使用することによって、ゲートウェイへの クラ イアント・アプリケーション接続と、対応するゲートウェイからのホスト接続を一致さ せることができます。

またデータベース管理者は、エージェント ID 情報を使うことによって、指定したアプ リケーションを DB2 コネクト・サーバーから切り離すことができます。

## 以下も参照

267ページの『FORCE APPLICATION』

# **LIST DCS DIRECTORY**

データベース接続サービス (DCS) ディレクトリーの内容をリスト表示します。

### 許可

なし

# 必須接続

なし

# コマンド構文

 $\rightarrow$ -LIST DCS DIRECTORY-

# コマンド・パラメーター

なし

# 例

次に示すのは LIST DCS DIRECTORY の出力例です。

Database Connection Services (DCS) Directory

Number of entries in the directory = 1

DCS 1 entry:

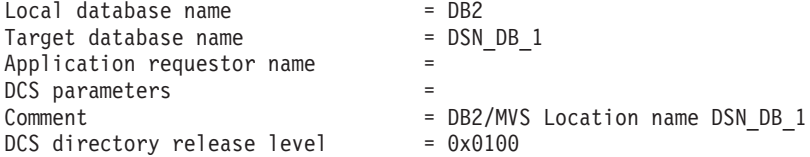

各フィールドは、次のとおりです。

#### **Local database name**

ターゲット・ホスト・データベースの別名を指定します。これは、DCS ディレ クトリーの中にホスト・データベースをカタログ化した時点で入力した database-name パラメーターに対応します。

#### **Target database name**

アクセスできるホスト・データベースの名前を指定します。これは、DCS ディ レクトリーの中にホスト・データベースをカタログ化した時点で入力した target-database-name パラメーターに対応します。

#### Application requester name

アプリケーション・リクエスターまたはサーバー上に存在するプログラムの名 前を指定します。

#### **DCS** parameters

アプリケーション・リクエスターで使用される接続および操作環境パラメータ ーを含むストリング。ホスト・データベースをカタログ化した時点でのパラメ ーター・ストリングに対応します。ストリングは二重引用符で囲み、パラメー ターはコンマで区切る必要があります。

DCS パラメーターについては、DB2 コネクト 使用者の手引き を参照してく ださい。

#### **Comment**

データベース項目の説明。

#### **DCS** directory release level

データベースが作成された分散データベース接続サービス・プログラムのバー ジョン番号を指定します。

### 使用上の注意

DCS ディレクトリーは、200ページの『CATALOG DCS DATABASE』を最初に呼び出 した時点で作成されます。これは、DB2 のインストール先パス / ドライブにあり、 DB2 コネクト・プログラムがインストールされている場合にワークステーションからア クセスできるホスト・データベースについての情報を提供します。ホスト・データベー スとしては次のものが可能です。

- DB2 (MVS/ESA 版) データベース (システム/370 およびシステム/390 アーキテクチ ャー・ホスト・コンピューター)
- DB2 (VSE および VM 版) データベース (システム/370 およびシステム/390 アーキ テクチャー・ホスト・コンピューター)
- AS/400 ホスト・コンピューター上の DB2 ユニバーサル・データベース (AS/400 版) データベース

# **LIST DRDA INDOUBT TRANSACTIONS**

DRDA リクエスターと DRDA サーバーの間の未確定トランザクションのリストを表示 します。 APPC コミット・プロトコルが使用されている場合は、パートナー LU 相互 間の未確定トランザクションが表示されます。 DRDA コミット・プロトコルが使用さ れている場合は、 DRDA 同期点管理プログラム相互間の未確定トランザクションが表 示されます。

## 許可

sysadm

## 必須接続

インスタンス

## コマンド構文

ELIST DRDA INDOUBT TRANSACTIONS-

—WITH PROMPTING—

## コマンド・パラメーター

#### **WITH PROMPTING**

未確定トランザクションを処理することを指定します。このパラメーターを指 定すると、対話式ダイアログ・モードが開始され、未確定トランザクションの コミットまたはロールバックが可能になります。このパラメーターを指定しな い場合、未確定トランザクションは標準出力装置に書き込まれ、対話式ダイア ログ・モードは開始されません。

注: 破棄 (forget) オプションはサポートされていません。未確定トランザクシ ョンをコミットまたはロールバックすると、そのトランザクションは自動 的に破棄されます。

対話式ダイアログ・モードでは次のことが可能です。

- すべての未確定トランザクションのリスト表示 (1 を入力)
- 未確定トランザクション番号 x のリスト表示 (1 の後に有効なトランザクシ ョン番号を入力)
- 終了 (g を入力)
- トランザクション番号 x をコミット (c の後に有効なトランザクション番号 を入力)
- トランザクション番号 x をロールバック (r の後に有効なトランザクション 番号を入力)

注: コマンド文字と引き数の間は、ブランク・スペースで区切る必要がありま す。

トランザクションのコミットまたはロールバックを実行する前に、トランザク ション・データが表示され、アクションを確認するように求められます。

## 使用上の注意

DRDA 未確定トランザクションが発生するのは、分散作業単位内の調整プログラムと参 加プログラムとの間の通信が失われた場合です。分散作業単位では、ユーザーやアプリ ケーションが、単一の作業単位内で複数の場所にあるデータを読んだり更新したりでき ます。そのような作業には、2 フェーズ・コミットが必要となります。

第1のフェーズでは、すべての参加プログラムに対してコミットの準備を要求します。 第2のフェーズでは、トランザクションをコミットまたはロールバックします。第1 フェーズ終了後に調整プログラムまたは参加プログラムが使用できなくなると、分散ト ランザクションが未確定になります。

LIST DRDA INDOUBT TRANSACTIONS コマンドを実行するには、その前にアプリケ ーション・プロセスは、 DB2 同期点管理プログラム (SPM) のインスタンスに接続する 必要があります。 CONNECT ステートメントの dbalias として、データベース・マネ ージャー構成パラメーター spm\_name を使います。 CONNECT ステートメントの使用 方法については、 SQL 解説書 を参照してください。

コミットの調整に SPM を使う TCP/IP 接続では、 DRDA 2 フェーズ・コミット・プ ロトコルを使います。 APPC 接続では、LU 6.2 2 フェーズ・コミット・プロトコルを 伸います。

# **LIST HISTORY**

ヒストリー・ファイルの中の項目のリストを表示します。ヒストリー・ファイルには、 リカバリーと管理のさまざまなイベントの記録が含まれています。リカバリー・イベン トには、データベース・レベルおよび表スペース・レベルの完全なバックアップ、増分 バックアップ、復元、およびロールフォワード操作が含まれます。さらにログ記録され るイベントには、表スペースの作成、変更、または名前変更、統計実行、表の再編成、 表の除去、およびロードが含まれます。

## 許可

なし

## 必須接続

インスタンス。明示的な接続は必要ありません。データベースがリモートとして示され ている場合、リモート・ノードへのインスタンス接続はコマンドの持続期間の間、ずっ と確立されたままになります。

# コマンド構文

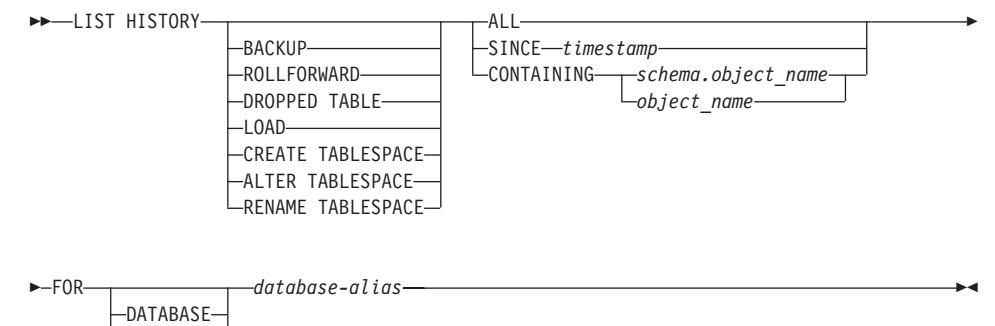

# コマンド・パラメーター

 $-DB -$ 

#### **HISTORY**

現在ヒストリー・ファイルの中に記録されているイベントのすべてのリストを 表示します。

#### **BACKUP**

バックアップおよび復元操作のリストを表示します。

## **ROLLFORWARD**

ロールフォワード操作のリストを表示します。

#### **DROPPED TABLE**

除去された表レコードのリストを表示します。

LOAD ロード操作のリストを表示します。

#### **CREATE TABLESPACE**

表スペースの作成および除去操作のリストを表示します。

#### **RENAME TABLESPACE**

表スペースの名前変更操作のリストを表示します。

#### **ALTER TABLESPACE**

表スペースの変更操作のリストを表示します。

ALL ヒストリー・ファイルのうち、指定したタイプのすべての項目のリストを表示 します。

#### **SINCE timestamp**

完全なタイム・スタンプ (形式は yyyymmddhhnnss)、または先頭の接頭部 (最小 値は yyyy) を指定できます。指定したタイム・スタンプ以降のタイム・スタン プの項目のリストを表示します。

#### **CONTAINING schema.object\_name**

この修飾名は表を固有に識別します。

#### **CONTAINING object\_name**

この非修飾名は表スペースを固有に識別します。

#### **FOR DATABASE database-alias**

リカバリー・ヒストリー・ファイルをリスト表示するデータベースを指定しま す。

### 例

db2 list history since 19980201 for sample db2 list history backup containing userspace1 for sample db2 list history dropped table all for db sample

## 使用上の注意

このコマンドによって生成されるレポートには、以下の記号が含まれます。

操作

- A 表スペースの作成
- B バックアップ
- C コピーのロード
- D 除去された表
- F ロールフォワード
- G 表の再編成
- $L \square \nabla$
- N 表スペースの名前変更
- 0 表スペースの除去
- 0 静止
- R 復元
- S 統計の実行
- T 表スペースの変更

U - アンロード タイプ バックアップ・タイプ: F - オフライン N - オンライン I - 増分オフライン 0 - 増分オンライン D - デルタ・オフライン E - デルタ・オンライン ロールフォワード・タイプ: E - ログの最後 P - 指定時刻 ロード・タイプ: I - 挿入 R - 置換 表スペース・タイプの変更: C - コンテナーの追加 R - 再調整 静止タイプ:

- S 静止共有
- U 静止更新
- X 静止排他
- Z 静止リセット

ロールフォワード操作が、すべてのログの最後まで実行された場合は、バックアップ ID は終了時刻を表します。つまり、バックアップ ID 値が 99991231235959 になります。

## **LIST INDOUBT TRANSACTIONS**

未確定トランザクションのリストを表示します。未確定トランザクションのコミット、 ロールバック、または破棄を対話式で実行できます。

2 フェーズ・コミット・プロトコルは、以下のもので構成されます。

- 1. PREPARE フェーズ。このフェーズでは、リソース・マネージャーがログ・ページを ディスクに書き込んでいるので、 COMMIT または ROLLBACK プリミティブのど ちらにも応答することができます。
- 2. COMMIT (または ROLLBACK) フェーズ。このフェーズでは、トランザクションの 実際のコミットまたはロールバックが実行されます。

未確定トランザクションは、準備済みのトランザクションのうち、コミットまたはロー ルバックが実行されていないものです。

## 効力範囲

このコマンドは、このコマンドが実行されたノード上にある未確定トランザクションの リストを戻します。

## 許可

dbadm

#### 必須接続

データベース。暗黙接続が可能な場合には、デフォルト・データベースへの接続が確立 されます。

## コマンド構文

ELIST INDOUBT TRANSACTIONS-

 $\hspace{0.1em}$   $\hspace{0.1em}$   $\hspace{$ 

## コマンド・パラメーター

#### **WITH PROMPTING**

未確定トランザクションを処理することを指定します。このパラメーターを指 定すると、対話式ダイアログ・モードが開始され、未確定トランザクションの コミット、ロールバック、または破棄が可能になります。このパラメーターを 指定しない場合、未確定トランザクションは標準出力装置に書き込まれ、対話 式ダイアログ・モードは開始されません。

対話式ダイアログ・モードでは次のことが可能です。

• すべての未確定トランザクションのリスト表示 (1 を入力)

## **LIST INDOUBT TRANSACTIONS**

- 未確定トランザクション番号 *x* のリスト表示 (1 の後に有効なトランザクシ ョン番号を入力)
- 終了 (q を入力)
- トランザクション番号 x をコミット (c の後に有効なトランザクション番号 を入力)
- トランザクション番号 x をロールバック (r の後に有効なトランザクション 番号を入力)
- トランザクション番号 x を破棄 (f の後に有効なトランザクション番号を入 力)

注: コマンド文字と引き数の間は、ブランク・スペースで区切る必要がありま す。

トランザクションのコミット、ロールバック、または破棄を実行する前に、ト ランザクション・データが表示され、アクションを確認するように求められま す。

## 例

次に示すのは、LIST INDOUBT TRANSACTIONS によって生成されるダイアログ例で す。

In-doubt Transactions for Database SAMPLE

1. originator: XA

. .

appl id: \*LOCAL.DB2.95051815165159 sequence no: 0001 status: i timestamp: 05-18-1997 16:51:59 auth\_id: SMITH log\_full: n type: RM xid: 53514C2000000017 00000000544D4442 00000000002F93DD A92F8C4FF3000000 0000BD

2. originator: XA appl id: \*LOCAL.DATABASE.950407161043 sequence no: 0002 status: i timestamp:  $04-07-1997$  16:10:43 auth id: JONES log full: n type: RM xid: 53514C2000000017 00000000544D4442 00000000002F95FE B62F8C4FF3000000 0000C1

. Enter in-doubt transaction command or 'q' to quit. e.g. 'c 1' heuristically commits transaction 1. c/r/f/l/q: c 1

1. originator: XA appl id: \*LOCAL.DB2.95051815165159 sequence no: 0001 status: i timestamp:  $05-18-1997$  16:51:59 auth id: SMITH log full: n type: RM xid: 53514C2000000017 00000000544D4442 00000000002F93DD A92F8C4FF3000000 0000BD

Do you want to heuristically commit this in-doubt transaction ?  $(y/n)$  y

DB20000I "COMMIT INDOUBT TRANSACTION" completed successfully

 $c/r/f/l/q$ : c 5

DB20030E "5" is not a valid in-doubt transaction number.

c/r/f/l/q: l

In-doubt Transactions for Database SAMPLE

1. originator: XA

appl id: \*LOCAL.DB2.95051815165159 sequence no: 0001 status: c timestamp: 05-18-1997 16:51:59 auth\_id: SMITH log\_full: n type: RM xid: 53514C2000000017 00000000544D4442 00000000002F93DD A92F8C4FF3000000 0000BD

```
2. originator: XA
```
appl id: \*LOCAL.DATABASE.950407161043 sequence no: 0002 status: i timestamp: 04-07-1997 16:10:43 auth\_id: JONESlog\_full: n type: RM xid: 53514C2000000017 00000000544D4442 00000000002F95FE B62F8C4FF3000000 0000C1

. . . c/r/f/l/q: r 2

2. originator: XA

appl id: \*LOCAL.DATABASE.950407161043 sequence no: 0002 status: i timestamp: 04-07-1997 16:10:43 auth\_id: JONESlog\_full: n type: RM xid: 53514C2000000017 00000000544D4442 00000000002F95FE B62F8C4FF3000000 0000C1

Do you want to heuristically rollback this in-doubt transaction ? ( $y/n$ ) y

DB20000I "ROLLBACK INDOUBT TRANSACTION" completed successfully

 $c/r/f/l/q$ : 12

2. originator: XA

appl id: \*LOCAL.DATABASE.950407161043 sequence no: 0002 status: r timestamp:  $04-07-1997$  16:10:43 auth id: JONES log full: n type: RM xid: 53514C2000000017 00000000544D4442 00000000002F95FE B62F8C4FF3000000 0000C1

c/r/f/l/q: f 2

2. originator: XA

appl id: \*LOCAL.DATABASE.950407161043 sequence no: 0002 status: r timestamp: 04-07-1997 16:10:43 auth\_id: JONESlog\_full: n type: RM xid: 53514C2000000017 00000000544D4442 00000000002F95FE B62F8C4FF3000000 0000C1

```
Do you want to forget this in-doubt transaction ? (y/n) y
DB20000I "FORGET INDOUBT TRANSACTION" completed successfully
c/r/f/l/a: 12
2<sup>1</sup>originator: XA
     appl id: *LOCAL.DATABASE.950407161043 sequence no: 0002 status: f
timestamp: 04-07-1997 16:10:43 auth id: JONES log full: n type: RM
xid: 53514C2000000017 00000000544D4442 00000000002F95FE B62F8C4FF3000000
0000C1
```
 $c/r/f/l/q$ : q

- 注: LIST INDOUBT TRANSACTIONS コマンドは、それぞれの未確定トランザクショ ンでのデータベースの役割を示す、以下のタイプ情報を戻します。
	- **TM** 未確定トランザクションは、データベースをトランザクション・マネージ ャー・データベースとして使用することを示します。
	- 未確定トランザクションは、データベースをリソース・マネージャーとし **RM** て使用することを示します。つまり、それがトランザクションに参加する 複数のデータベースの 1 つであっても、トランザクション・マネージャ ー・データベースではないことを示します。

## 使用上の注意

未確定トランザクションは、未確定状態のままになっているグローバル・トランザクシ ョンです。これは、2 フェーズ・コミット・プロトコルの第 1 フェーズ (つまり PREPARE フェーズ) を正常終了した後、トランザクション・マネージャー (TM)、また は少なくとも 1 つのリソース・マネージャー (RM) のいずれかが使用できなくなった 場合に発生します。 RM がもう一度使用可能になり、 TM が RM からの未確定状況 情報に関するログを統合できるようになるまで、 RM はトランザクションの分岐をコ ミットするのかそれともロールバックするかがわかりません。詳しくは、管理の手引き の中の、 DB2 を XA 互換トランザクション・マネージャーと一緒に使用する方法につ いて説明している章を参照してください。未確定トランザクションは MPP 環境にも存 在させることができます。詳しくは、管理の手引き の中の、障害が発生したデータベー ス区画サーバーでトランザクション障害をリカバリーする方法について説明している節 を参照してください。

現在接続されているデータベースに対して LIST INDOUBT TRANSACTIONS が出され た場合、そのデータベースの未確定トランザクションに関する情報が戻されます。

コミットできるのは、状況が未確定 ⑴、またはコミット肯定応答欠落 (m) のトランザ クションだけです。

ロールバックできるのは、状況が未確定 (i) または終了済み (e) のトランザクションだ けです。

破棄できるのは、状況がコミット済み (c) またはロールバック済み (r) のトランザクシ ョンだけです。

注: 2 フェーズ・コミットのコミット・フェーズでは、調整プログラム・ノードがコミ ットの肯定応答を待機します。(ノード障害などの理由で)応答しないノードが 1 つ以上ある場合、そのトランザクションはコミット肯定応答欠落状態になります。

未確定トランザクション情報は、コマンドが出された時点でしか有効ではありません。 対話式ダイアログ・モードに入ってしまうと、外部の活動のためにトランザクション状 況が変更されることがあります。その場合、該当する状況にない未確定トランザクショ ンを処理しようとすると、エラー・メッセージが表示されます。

このタイプのエラーが発生した場合、ユーザーは対話式ダイアログを終了 (q) しなけれ ばなりません。そして、表示される情報を最新表示にするために、 LIST INDOUBT TRANSACTIONS WITH PROMPTING コマンドを再発行する必要があります。

詳しくは、管理の手引きを参照してください。

# **LIST NODE DIRECTORY**

ノード・ディレクトリーの内容をリスト表示します。

## 許可

なし

# 必須接続

なし

# コマンド構文

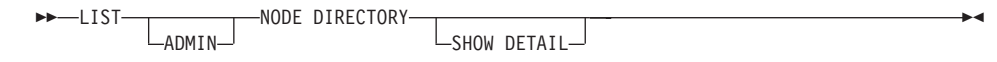

# コマンド・パラメーター

ADMIN 管理サーバー・ノードを指定します。

### **SHOW DETAIL**

以下の情報を出力に含めることを指定します。

- リモート・インスタンス名
- システム
- オペレーティング・システムのタイプ

# 例

次に示すのは LIST NODE DIRECTORY の出力例です。

Node Directory

Number of entries in the directory = 6

Node 1 entry:

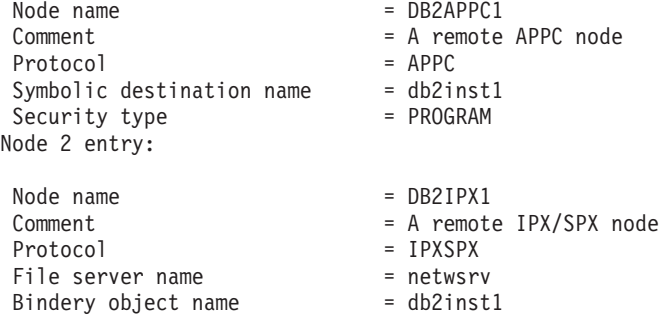

Node 3 entry:  $Node name = DB2IPX2$ Comment = IPX/SPX node using direct addr Protocol =  $IPXSPX$ <br>File server name =  $*$ File server name Bindery object name = 09212700.400011527745.879E Node 4 entry: Node name  $\qquad \qquad = \text{DB2NETB1}$ <br>Comment  $\qquad \qquad = \text{A remote}$  $= A$  remote NetBIOS node Protocol = NETBIOS  $\begin{array}{ccc} \text{Adapter number} & = 0 \\ \text{Server NNAME} & = \text{DB2INST1} \end{array}$ Server NNAME Node 5 entry: Node name = DB2TCP1<br>Comment = A remote  $=$  A remote TCP/IP node Protocol = TCPIP<br>Hostname = tcphos  $=$  tcphost Service name = db2inst1 Node 6 entry: Node name  $\begin{array}{rcl} \text{Node name} & = \text{DB2TCP2} \\ \text{Comment} & = \text{TCP/IP} \end{array}$  $= TCP/IP$  node using IP address<br> $= TCPIP$ Protocol  $H$ ostname  $= 9.21.15.235$  $Service name = db2inst2$ 

共通フィールドは、次のとおりです。

#### **Node name**

リモート・ノードの名前。これは、ノードのカタログ化時に nodename に入力 された名前に対応します。

#### **Comment**

ノードのカタログ化時に入力された、ノードに関連する注釈。ノード・ディレ クトリー内の注釈を変更するには、そのノードをアンカタログしてから、別の 注釈を付けてもう一度カタログ化します。

### **Protocol**

ノード用にカタログ化された通信プロトコル。

注: 個々のノード・タイプに関連したフィールドについては、該当する CATALOG...NODE コマンドを参照してください。

## **LIST NODE DIRECTORY**

## 使用上の注意

ノードは、個々のデータベース・クライアントで作成および保守されます。これには、 そのクライアントからアクセスできるデータベースを含む各リモート・ワークステーシ ョンごとに 1 つの項目が含まれています。 DB2 クライアントは、データベース接続や インスタンス接続が要求されると、常にノード・ディレクトリー内の通信エンドポイン ト情報を使います。

データベース・マネージャーは、CATALOG...NODE コマンドを処理するたびに、ノー ド項目を作成してそれをノード・ディレクトリーに追加します。その項目は、ノードが 使用する通信プロトコルによって異なります。

ノード・ディレクトリーには、次のようなタイプのノード用ディレクトリーを含めるこ とができます。

- $\bullet$  APPC
- APPCLU
- $\bullet$  APPN
- IPX/SPX
- ローカル
- 名前付きパイプ
- NetBIOS
- $\cdot$  TCP/IP

## 以下も参照

188ページの『CATALOG APPC NODE』

191ページの『CATALOG APPCLU NODE』

193ページの『CATALOG APPN NODE』

205ページの『CATALOG IPX/SPX NODE』

215ページの『CATALOG LOCAL NODE』

217ページの『CATALOG NAMED PIPE NODE』

219ページの『CATALOG NETBIOS NODE』

223ページの『CATALOG TCP/IP NODE』
## **LIST NODEGROUPS**

現行データベースに関連付けられているすべてのノード・グループのリストを表示しま す。

## 効力範囲

このコマンドは、 \$HOME/sqllib/db2nodes.cfg の中に指定されている任意のノードから 発行できます。これらのどのノードからでも同一の情報が戻されます。

### 許可

システム・カタログ SYSCAT.NODEGROUPS および SYSCAT.NODEGROUPDEF の場合には、少 なくとも以下の 1 つが必要です。

- sysadm または dbadm の権限
- CONTROL 特権
- SELECT 特権

## 必須接続

データベース

## コマンド構文

**>>**-LIST NODEGROUPS-

 $\mathsf{L}_{\mathsf{SHOW}\;\,\mathsf{DETAIL}}\rule{0pt}{2.5ex}$ 

## コマンド・パラメーター

### **SHOW DETAIL**

以下の情報を出力に含めることを指定します。

- 区分化マップ ID
- ノード番号
- 使用中フラグ

## 例

以下に示すのは、LIST NODEGROUPS コマンドの出力例です。

NODEGROUP NAME -----------------------------

**IBMCATGROUP** IBMDEFAULTGROUP **IBMTEMPGROUP** 

3 record(s) selected.

### **LIST NODEGROUPS**

以下に示すのは、LIST NODEGROUPS SHOW DETAIL コマンドの出力例です。

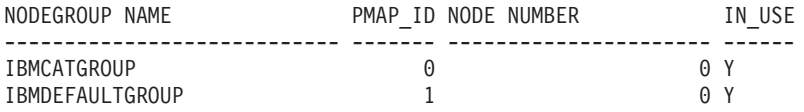

2 record(s) selected.

各フィールドは、次のとおりです。

#### **NODEGROUP NAME**

ノード・グループの名前。この名前は、ノード・グループのノードごとに繰り 返されます。

#### **PMAP ID**

区分化マップの ID。この ID は、ノード・グループのノードごとに繰り返さ れます。

#### **NODE NUMBER**

ノード番号。

### IN USE

次の 4 つの値のいずれか。

- Y そのノードは、ノード・グループによって使用中です。
- REDISTRIBUTE NODEGROUP 操作の結果として、そのノードはノー D ド・グループから除去中です。操作が完了すると、そのノードは LIST NODEGROUPS のレポートに含まれなくなります。
- A そのノードはノード・グループには追加されていますが、区分化マッ プには追加されていません。ノード・グループ中の表スペース用のコ ンテナーは、このノードに追加されています。REDISTRIBUTE NODEGROUP 操作が正常に終了した場合、値は Y に変わります。
- そのノードはノード・グループには追加されていますが、区分化マッ T. プには追加されていません。ノード・グループ中の表スペース用のコ ンテナーは、このノードに追加されていません。表スペース・コンテ ナーはノード・グループの表スペースごとに、新しいノードに追加す る必要があります。コンテナーが正常に追加されると、値は A に変わ ります。

詳細については、SOL 解説書 を参照してください。

## 以下も参昭

490ページの『REDISTRIBUTE NODEGROUP』

# **LIST NODES**

現行データベースに関連付けられているすべてのノードのリストを表示します。

### 効力範囲

このコマンドは、 \$HOME/sqllib/db2nodes.cfg の中に指定されている任意のノードから 発行できます。これらのどのノードからでも同一の情報が戻されます。

## 許可

なし

## 必須接続

データベース

### コマンド構文

**EXAMPLES** 

## コマンド・パラメーター

なし

例

以下に示すのは、LIST NODES コマンドの出力例です。

NODE NUMBER

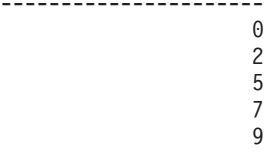

5 record(s) selected.

## 以下も参照

490ページの『REDISTRIBUTE NODEGROUP』

## **LIST ODBC DATA SOURCES**

使用可能なユーザーまたはシステム ODBC データ・ソースのすべてのリストを表示し ます。

ODBC (Open Database Connectivity) でのデータ・ソース という語は、指定したデータ ベースまたはファイル・システムのユーザー定義名のことです。この名前は、ODBC API を介してデータベースまたはファイル・システムにアクセスするときに使用されま す。 Windows NT および Windows 95 では、ユーザー・データ・ソースまたはシステ ム・データ・ソースのどちらであってもカタログ化できます。ユーザー・データ・ソー スはそれをカタログ化したユーザーにのみ可視になりますが、システム・データ・ソー スは他のすべてのユーザーから可視であり使用可能です。

このコマンドは、Windows NT、Windows 95、および Windows 3.1 でのみ使用可能で す。

## 許可

なし

### 必須接続

なし

### コマンド構文

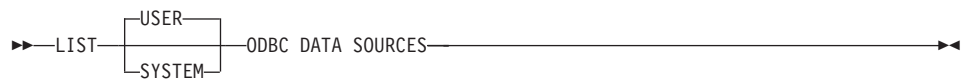

## コマンド・パラメーター

USER ユーザー ODBC データ・ソースのみリスト表示します。キーワードを指定し ない場合、これがデフォルトです。

#### **SYSTEM**

システム ODBC データ・ソースのみリスト表示します。

### 例

以下に示すのは、LIST ODBC DATA SOURCES コマンドの出力例です。

#### User ODBC Data Sources

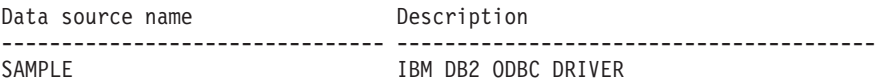

# 以下も参照

222ページの『CATALOG ODBC DATA SOURCE』

576ページの『UNCATALOG ODBC DATA SOURCE』

## **LIST PACKAGES/TABLES**

現行データベースに関連付けられているパッケージまたは表のリストを表示します。

### 許可

システム・カタログ SYSCAT.PACKAGES (LIST PACKAGES) と SYSCAT.TABLES (LIST TABLES)の場合には、少なくとも以下の 1 つが必要です。

- sysadm または dbadm の権限
- CONTROL 特権
- SELECT 特権

### 必須接続

データベース。暗黙接続が可能な場合には、デフォルト・データベースへの接続が確立 されます。

## コマンド構文

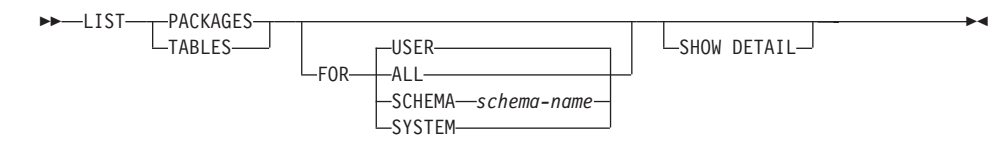

## コマンド・パラメーター

- FOR 文節を指定しないなら、USER のパッケージまたは表のリストが表示され **FOR** ます。
	- **ALL** データベース内のすべてのパッケージまたは表のリストが表示されま す。

## **SCHEMA**

指定されたスキーマのデータベース内のすべてのパッケージまたは表 のリストのみ表示します。

#### **SYSTEM**

データベース内のすべてのパッケージまたは表のリストのみ表示しま す。

USER 現行ユーザーのデータベース内のすべてのユーザー・パッケージまた は表のリストを表示します。

### **SHOW DETAIL**

表の完全名を表示します (LIST TABLES コマンドの場合のみ有効)。このオプ ションを指定しなかった場合、名前は 30 文字で切り捨てられ、 31 列目の ">"記号が表名の切り捨て位置を表します。

例

次に示すのは LIST PACKAGES の出力例です。

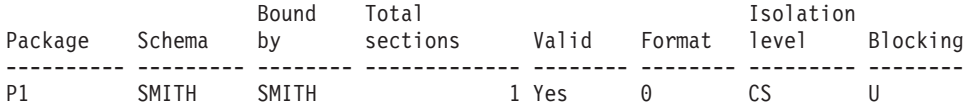

1 レコードが選択されました。

次に示すのは LIST TABLES の出力例です。

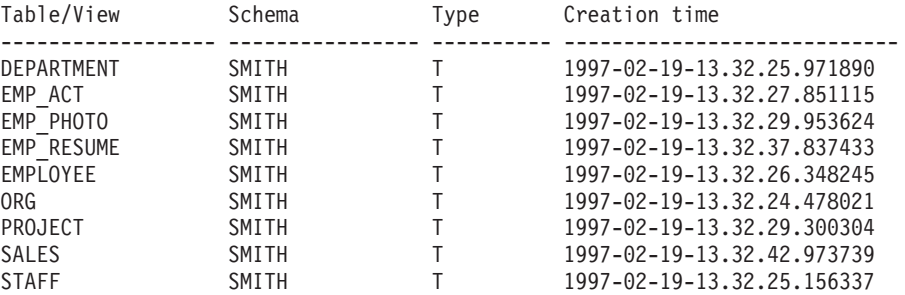

9 record(s) selected.

## 使用上の注意

LIST PACKAGES コマンドと LIST TABLES コマンドは、システム表への簡単なイン ターフェースを提供します。

以下の SELECT ステートメントは、システム表で検出した情報を戻します。このステ ートメントを拡張して、システム表が提供するその他の情報を選択することもできま す。 SELECT ステートメントを拡張するには、SOL 解説書 および 管理の手引き にあ るカタログ視点の説明を使用してください。

select tabname, tabschema, type, create time from syscat.tables order by tabschema, tabname; select pkgname, pkgschema, boundby, total sect, valid, format, isolation, blocking from syscat.packages order by pkgschema, pkgname; select tabname, tabschema, type, create\_time from syscat.tables

where tabschema = 'SYSCAT' order by tabschema, tabname;

## **LIST PACKAGES/TABLES**

select pkgname, pkgschema, boundby, total sect, valid, format, isolation, blocking from syscat.packages where pkgschema = 'NULLID' order by pkgschema, pkgname; select tabname, tabschema, type, create\_time from syscat.tables where tabschema = USER order by tabschema, tabname; select pkgname, pkgschema, boundby, total sect, valid, format, isolation, blocking from syscat.packages where pkgschema = USER order by pkgschema, pkgname;

## <span id="page-404-0"></span>**LIST TABLESPACE CONTAINERS**

指定した表スペースのコンテナーのリストを表示します。

### 効力範囲

このコマンドは、それが実行されたノードに対してだけ情報を戻します。

## 許可

以下のどれかが必要です。

- sysadm
- $\bullet$  sysctrl
- sysmaint
- dbadm

## 必須接続

データベース

#### コマンド構文

>>-LIST TABLESPACE CONTAINERS FOR-tablespace-id-

 $-$ SHOW DETAIL $-$ 

## コマンド・パラメーター

#### FOR tablespace-id

現行データベースで使用する表スペースを表す固有の整数。現行データベース で使用するすべての表スペースのリストを表示するには、397ページの『LIST TABLESPACES』を使います。

#### **SHOW DETAIL**

このオプションを指定しない場合、各コンテナーごとに以下の基本情報だけが 表示されます。

- コンテナー ID
- 名前
- タイプ (ファイル、ディスク、またはパス)

このオプションを指定した場合は、各コンテナーに関して下記の付加的な情報 が表示されます。

- ページの合計数
- 使用可能なページの数
- アクセス可能性 (yes または no)

例

次に示すのは LIST TABLESPACE CONTAINERS の出力例です。

Tablespace Containers for Tablespace 0

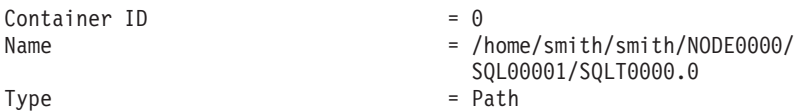

次に示すのは、SHOW DETAIL を指定した場合の LIST TABLESPACE CONTAINERS の出力例です。

Tablespace Containers for Tablespace 0

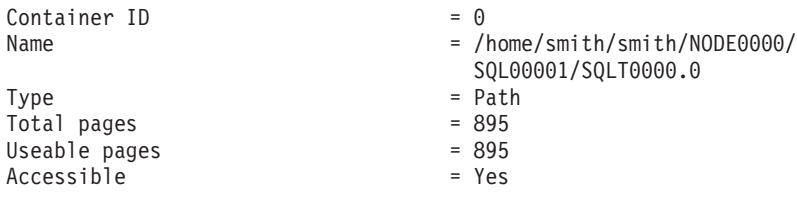

## 以下も参照

397ページの『[LIST TABLESPACES](#page-406-0)』

現行データベースの表スペースのリストを表示します。

### <span id="page-406-0"></span>効力範囲

このコマンドは、それが実行されたノードに対してだけ情報を戻します。

## 許可

以下のどれかが必要です。

- sysadm
- $\bullet$  sysctrl
- sysmaint
- · dbadm
- $\bullet$  load

## 必須接続

データベース

### コマンド構文

>>-LIST TABLESPACES-

 $\mathsf{L}$ SHOW DETAIL $\mathsf{L}$ 

## コマンド・パラメーター

### **SHOW DETAIL**

このオプションを指定しない場合、各表スペースごとに以下の基本情報だけが 表示されます。

- 表スペース ID
- 名前
- タイプ (システム管理スペースまたはデータベース管理スペース)
- 内容(すべてのデータ、長形式データのみ、または一時データ)
- 状態。現在の表スペースの状態を示す 16 進値。外から見える表スペースの 状態は、特定の状態値の 16 進値を合計したものです。たとえば、状態が "quiesced: EXCLUSIVE" かつ "Load pending" の場合、その値は 0x0004 + 0x0008、つまり 0x000c となります。

118ページの『[db2tbst -](#page-127-0) 表スペース状態の獲得』を使うと、特定の 16 進値 と関連した表スペース状態を取得できます。以下は、sqlutil.h に示されて いるビット定義です。

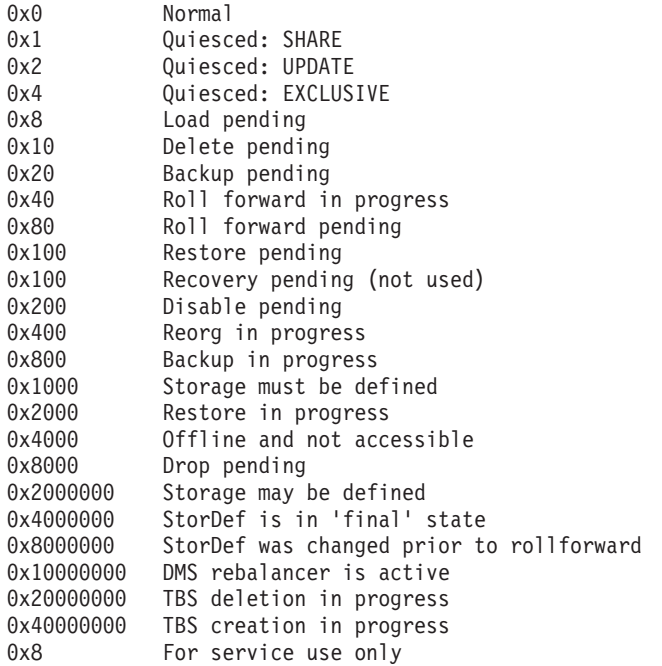

このオプションを指定した場合は、各表スペースに関して下記の付加的な情報 が表示されます。

- ページの合計数
- 使用可能なページの数
- 使用されたページの数
- 未使用ページの数
- 限界値 (ページ単位)
- ページ・サイズ (バイト単位)
- エクステント・サイズ (ページ単位)
- プリフェッチ・サイズ (ページ単位)
- コンテナーの数
- 最小リカバリー時間 (0 以外の場合のみ表示)
- 状態変更表スペース ID (表スペース状態が "load pending" または "delete pending" の場合のみ表示)
- 状態変更オブジェクト ID (表スペース状態が "load pending" または "delete pending" の場合のみ表示)
- 静止者の数 (表スペース状態が "quiesced: SHARE"、"quiesced: UPDATE"、 または "quiesced: EXCLUSIVE" の場合のみ表示)
- · 各静止者ごとに表スペース ID とオブジェクト ID (静止者の数が 0 より大 きい場合のみ表示)

## 例

下記に示すのは、LIST TABLESPACES SHOW DETAIL の 2 つの出力例です。

Tablespaces for Current Database  $Table space$  ID  $= 0$ Name = SYSCATSPACE<br>Type = System mana  $=$  System managed space Contents = Any data  $State$  =  $0x0000$ Detailed explanation: Normal Total pages = 895 Useable pages = 895 Used pages<br>Free pages = Not applicable<br>= Not applicable High water mark (pages)  $= Not$ <br>Page size (bytes)  $= 4096$ Page size (bytes)  $= 409$ <br>Extent size (pages)  $= 32$ Extent size (pages)  $= 32$ <br>Prefetch size (pages)  $= 32$ Prefetch size (pages)  $= 32$ <br>Number of containers  $= 1$ Number of containers  $= 1$ <br>Tablespace ID  $= 1$ Tablespace ID Name = TEMPSPACE1 Type  $=$  System managed space<br>  $\frac{1}{2}$   $\frac{1}{2}$  = Temporary data  $State$  =  $0x0000$ Detailed explanation: Normal  $Total pages$  = 1<br>Useable pages =  $1$ Useable pages  $= 1$ <br>Used pages  $= 1$ Used pages<br>Free pages = Not applicable<br>= Not applicable High water mark (pages)  $=$  Not applicable matrix  $=$  4096 Page size (bytes)  $= 409$ <br>Extent size (pages)  $= 32$ Extent size (pages)  $= 32$ <br>Prefetch size (pages)  $= 32$ Prefetch size (pages)  $= 32$ <br>Number of containers  $= 1$ Number of containers  $= 1$ <br>Tablespace ID  $= 2$ Tablespace ID = 2 Name = USERSPACE1 Type  $=$  System managed space<br>  $\begin{array}{rcl}\n\text{Contents} & = & \text{Any data}\n\end{array}$ = Any data  $State$  =  $0x000c$ Detailed explanation: Quiesced: EXCLUSIVE Load pending Total pages = 337<br>Useable pages = 337 Useable pages = 337 Used pages

Free pages  $=$  Not applicable High water mark (pages) = Not applicable Page size (bytes) = 4096 Extent size (pages) = 32 Prefetch size (pages) = 32 Number of containers  $= 1$ State change tablespace ID  $= 2$ State change object  $ID = 3$ Number of quiescers  $= 1$ Quiescer 1:  $Table space ID = 2$  $Object ID$  = 3 DB21011I In a partitioned database server environment, only the table spaces on the current node are listed. Tablespaces for Current Database  $Table space$  ID  $= 0$ Name = SYSCATSPACE Type  $=$  System managed space<br>  $\begin{array}{rcl} 1 & = & 0 \\ 0 & = & 0 \end{array}$  $=$  Any data  $State$  = 0x0000 Detailed explanation: Normal Total pages  $= 1200$ <br>Useable pages  $= 1200$ Useable pages  $= 1200$ <br>Used pages  $= 1200$ Used pages = 1200 Free pages  $=$  Not applicable High water mark (pages) = Not applicable Page size (bytes) = 4096 Extent size (pages) = 32 Prefetch size (pages) = 32<br>Number of containers = 1 Number of containers  $= 1$ <br>Tablespace ID  $= 1$ Tablespace ID  $Name = TEMPSPACE1$ Type = System managed space Contents = Temporary data  $State$  = 0x0000 Detailed explanation: Normal  $Total pages = 1$ Useable pages  $= 1$ <br>Used pages  $= 1$ Used pages<br> $\begin{array}{ccc} \text{Use the image:} & \text{Use the image:} \\ \text{Use the image:} & \text{Use the provided HTML:} \\ \text{Use the provided HTML:} & \text{Use the provided HTML:} \\ \text{Use the provided HTML:} & \text{Use the provided HTML:} \\ \text{Use the provided HTML:} & \text{Use the provided HTML:} \\ \text{Use the provided HTML:} & \text{Use the provided HTML:} \\ \text{Use the provided HTML:} & \text{Use the provided HTML:} \\ \text{Use the provided HTML:} & \text{Use the provided HTML:} \\ \text{Use the provided HTML:} & \text{Use the provided HTML:} \\ \text{Use the provided HTML:} & \text{Use the provided HTML:} \\ \text{Use the$ Free pages  $=$  Not applicable High water mark (pages) = Not applicable Page size (bytes) = 4096 Extent size (pages) = 32 Prefetch size (pages)  $= 32$ <br>Number of containers  $= 1$ Number of containers  $= 1$ <br>ablespace ID  $= 2$ Tablespace ID Name = USERSPACE1 Type  $=$  System managed space<br>  $=$  Anv data = Any data  $State$  =  $0x0000$ Detailed explanation: Normal

 $Total pages$  = 1<br>Useable pages =  $1$ Useable pages  $= 1$ <br>Used pages  $= 1$ Used pages<br>Free pages  $=$  Not applicable High water mark (pages) = Not applicable<br>Page size (bytes) = = 4096 Page size (bytes) =  $40^{\circ}$ <br>Fxtent size (pages) =  $32^{\circ}$ Extent size (pages)  $= 32$ <br>Prefetch size (pages)  $= 32$ Prefetch size (pages)  $= 32$ <br>Number of containers  $= 1$ Number of containers  $= 1$ <br>
ablespace ID  $= 3$ Tablespace ID<br>Name = DMS8K Type = Database managed space = Any data  $State$  = 0x0000 Detailed explanation: Normal Total pages = 2000 Useable pages  $= 195$ <br>Used pages  $= 96$ Used pages  $= 96$ <br>Free pages  $= 1856$ Free pages  $= 185$ <br>High water mark (pages)  $= 96$ High water mark (pages) = 96<br>Page size (bytes) = 8192 Page size (bytes)  $= 819$ <br>Extent size (pages)  $= 32$ Extent size (pages)  $= 32$ <br>Prefetch size (pages)  $= 32$ Prefetch size (pages) Number of containers  $= 2$ <br>
Fablespace ID  $= 4$ Tablespace ID Name = TEMP8K Type  $=$  System managed space<br>  $\frac{1}{2}$   $\frac{1}{2}$   $\begin{array}{rcl} \text{Contents} & = \text{Temporary data} \\ \text{State} & = \theta \times \theta \theta \theta \theta \end{array}$  $= 0x0000$ Detailed explanation: Normal Total pages  $= 1$ <br>Useable pages  $= 1$ Useable pages Used pages<br>
Free pages<br>
Free pages Free pages  $=$  Not applicable High water mark (pages) = Not applicable Page size (bytes) = 8192<br>Extent size (pages) = 32 Extent size (pages) = 32 Prefetch size (pages) = 32 Number of containers  $= 1$ DB21011I In a partitioned database server environment, only the table spaces on the current node are listed.

## 使用上の注意

マルチノード環境では、このコマンドがデータベースのすべての表スペースを戻すわけ ではありません。すべての表スペースのリストを表示するには、 SYSCAT.SYSTABLESPACES を照会します。

表スペースのバランス調整操作中には、使用可能ページ数には新しく追加されたコンテ ナーのページ数が含まれますが、バランス調整完了までの間、それらの新しいページ

は、未使用ページ数に反映されません。表スペースのバランス調整が実行されていない 場合、使用されたページの数と未使用ページの数を合計すると、使用可能ページ数の値 に等しくなります。

表スペースの詳細については、管理の手引きを参照してください。

## 以下も参照

118ページの『db2tbst - 表スペース状態の獲得』

395ページの『LIST TABLESPACE CONTAINERS』

## **LOAD**

データを DB2 表にロードします。サーバー上に存在するデータは、ファイル、テー プ、または名前付きパイプの形式にすることができます。リモートに接続されたクライ アント上に存在するデータは、完全修飾ファイルまたは名前付きパイプの形式にするこ とができます。テープは OS/2 ではサポートされていません。ロード・ユーティリティ ーでは、階層レベルのデータのロードはサポートされていません。

## 効力範囲

このコマンドは、直接接続が存在している区画にのみ影響を及ぼします。ロード・ユー ティリティーは単一のデータベース区画に対してのみ機能します。

リモートに接続されたクライアント上に存在するデータのロードは、以下の条件下では サポートされません。

- クライアントが接続するデータベースが DB2 エンタープライズ拡張エディション環 境にある場合。
- クライアントが接続するデータベースが、すでにカタログ化されたデータベースに対 してカタログ化される場合。

## 許可

以下のどれかが必要です。

- sysadm
- dbadm
- データベースに対するロード権限、および以下の特権。
	- ロード・ユーティリティーが INSERT モード、 TERMINATE モード (それまでの ロード挿入操作を終了する)、または RESTART モード (以前のロード挿入操作を 再開する)で呼び出された場合には、その表に対する INSERT 特権。
	- ロード・ユーティリティーが REPLACE モード、 TERMINATE モード (それまで のロード置換操作を終了する)、または RESTART モード (以前のロード置換操作 を再開する)で呼び出された場合には、その表に対する INSERT および DELETE 特権。
	- 例外表がロード操作の一部として使用される場合、その例外表に対する INSERT 特権。
- 注: すべてのロード・プロセス (および一般にすべての DB2 サーバー・プロセス) はイ ンスタンス所有者によって所有されており、それらのプロセスすべてにおいて、必 要なファイルにアクセスするためにそのインスタンス所有者の ID を使うため、イ ンスタンス所有者には入力データ・ファイルに対する読み取りアクセス権が必要で す。このコマンドをだれが呼び出すかには関係なく、それらの入力データ・ファイ ルをインスタンス所有者から読むことができなければなりません。

## 必須接続

データベース。暗黙接続が可能な場合には、デフォルト・データベースへの接続が確立 されます。

インスタンス。明示的な接続は必要ありません。データベースへの接続が確立している 場合には、ローカル・インスタンスへの暗黙接続が試行されます。

## コマンド構文

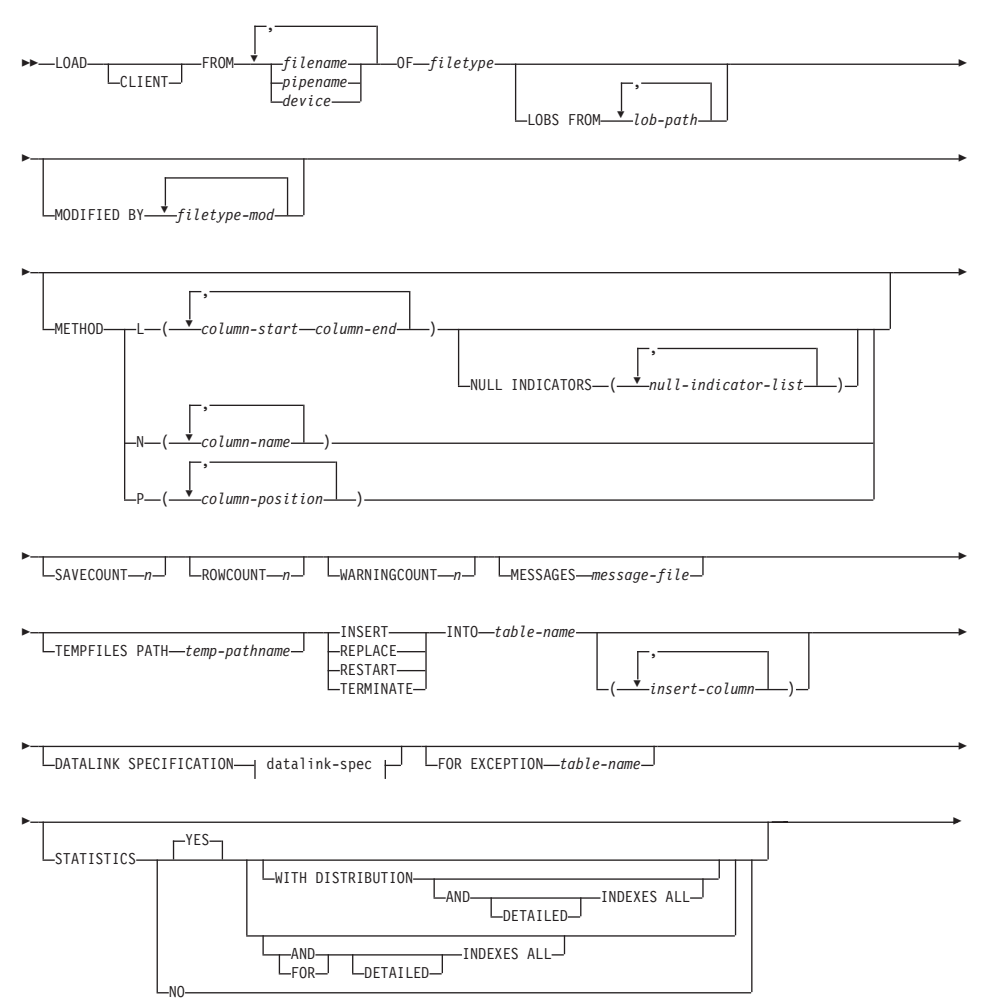

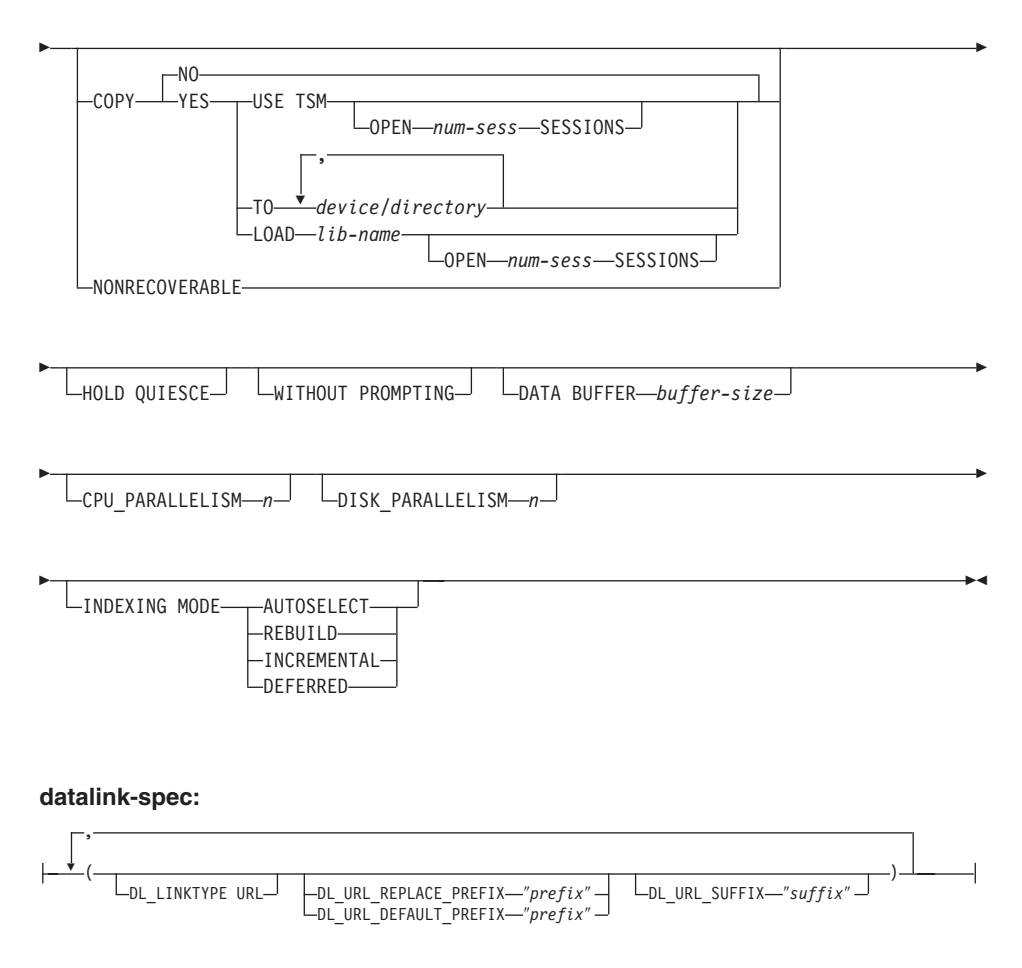

# コマンド・パラメーター

### **CLIENT**

ロードするデータが、リモートに接続するクライアントにあることを指定しま す。ロード操作がリモート・クライアントから呼び出されない場合、このオプ ションは無視されます。

## 注:

- 1. リモートに接続されたクライアント上に存在するデータのロードは、以下の 条件下ではサポートされません。
	- クライアントが接続するデータベースが DB2 エンタープライズ拡張エデ イション環境にある場合。
	- クライアントが接続するデータベースが、すでにカタログ化されたデー タベースに対してカタログ化される場合。
- 2. DUMPFILE および LOBSINFILE 修飾子 (426ページの表7 を参照) は、 CLIENT キーワードが指定されている場合でも、サーバー上のファイルを参 照します。
- 3. コード・ページ変換は、リモートのロード操作時には実行されません。デー タのコード・ページがサーバーのコード・ページとは異なる場合、データの コード・ページは CODEPAGE 修飾子を使用して指定する必要があります (426ページの表7 を参照)。
- 4. リモート・クライアントのデータを (名前付きパイプではなく) ファイルか らロードする場合、 1 ファイルにつき 2GB の上限があります。

以下の例では、リモートに接続されたクライアント上に存在するデータ・ファ イル (/u/user/data.del) は、サーバー・データベース上の MYTABLE にロー ドされます。

db2 load client from /u/user/data.del of del modified by codepage=850 insert into mytable

### **COPY NO**

順方向リカバリーが使用可能 (つまり、logretain または userexit がオン) にな っていれば、表が存在している表スペースをバックアップ保留状態にするよう 指定します。表スペースのバックアップまたはデータベースの完全バックアッ プを実行しない限り、表スペースのどの表のデータも更新または削除できませ ん。ただし、SELECT ステートメントを使用すれば、どの表のデータにもアク セス可能です。

### **COPY YES**

ロードするデータのコピーを保存することを指定します。順方向リカバリーが 使用禁止 (つまり logretain と userexit が両方ともオフ) であれば、このオプシ ョンは無効です。このオプションは DATALINK 列を含む表ではサポートされ ません。

#### **USE TSM**

Tivoli Storage Manager (TSM) を使ってコピーを保管することを指定 します。

## **OPEN num-sess SESSIONS**

TSM またはベンダー製品とともに使用する入出力セッションの数で す。デフォルトは1です。

### TO device/directory

コピー・イメージを作成する先の装置またはディレクトリーを指定し ます。 OS/2 では、テープはサポートされません。 SCO UnixWare 7 で実行中の DB2 サーバーの場合、テープへのコピーはサポートされ ません。

#### **LOAD lib-name**

使用するバックアップおよび復元 I/O 関数を含む共用ライブラリー

(OS/2 または Windows オペレーティング・システムでは DLL) の名 前。絶対パスで指定することができます。絶対パスを指定しない場 合、デフォルトでユーザー出口プログラムの存在するパスになりま す。

### **CPU PARALLELISM n**

表オブジェクトの作成時に、レコードの解析、変換、および形式設定のために ロード・ユーティリティーが spawn するプロセスまたはスレッドの数を指定し ます。このパラメーターは、区画内並列性を活用するために設計されていま す。これは、事前にソートされているデータのロード時に特に便利です。なぜ なら、ソース・データ中のレコード順序が保存されるからです。このパラメー ターの値が0の場合や、このパラメーターを指定しなかった場合、ロード・ユ ーティリティーは、ランタイムにインテリジェントなデフォルト (通常は使用 可能な CPU の数に基づく) を使用します。

### 注:

- 1. LOB または LONG VARCHAR フィールドのどちらかを含む表でこのパラ メーターを使用する場合、システムの CPU の数またはユーザーが指定した 値には関係なく、値は 1 になります。
- 2. SAVECOUNT パラメーターに指定する値が小さいと、データと表のメタデ ータの両方をフラッシュするために、ローダーがさらに多くの入出力操作を 実行することになります。 CPU PARALLELISM が 1 より大きいなら、フ ラッシュ操作は非同期になり、ローダーは CPU を活用できます。 CPU\_PARALLELISM が 1 に設定されているなら、ローダーは一貫性ポイ ントにおいて IO を待ちます。 CPU PARALLELISM を 2、SAVECOUNT を 10000 に設定したロード操作は、 CPU が 1 つしかなくても、同じ操 作で CPU\_PARALLELISM を 1 に設定した場合より速く完了します。

### **DATA BUFFER buffer-size**

ユーティリティー内でデータを転送するためのバッファー・スペースとして使 用する 4KB ページ数を設定します (並列性の程度には依存しません)。指定す る値がアルゴリズム上の最小値より小さい場合、最小限必要なリソースが使用 され、警告は戻されません。

このメモリーは、ユーティリティー・ヒープから直接に割り当てられ、そのサ イズは util heap sz データベース構成パラメーターで修正可能です。

値を指定しない場合、ユーティリティーのランタイムにインテリジェントなデ フォルトが計算されます。このデフォルトは、表の特性だけでなく、ローダー のインスタンス生成時にユーティリティー・ヒープ中で使用可能なフリー・ス ペースの割合に基づいています。

#### **DATALINK SPECIFICATION**

各 DATALINK 列ごとに、それぞれ 1 つの列指定を括弧で囲んで指定できま す。各列指定は、1 つ以上の DL LINKTYPE、接頭部、および

DL URL SUFFIX 指定で構成されます。接頭部指定は、 DL URL REPLACE PREFIX または DL URL DEFAULT PREFIX のどちらか になります。

DATALINK 列指定の数は、表で定義されている DATALINK の数と同じだけ 定義できます。指定の順序は、挿入列 リストの中での DATALINK 列の順 序、または表定義内での順序 (挿入列 リストが指定されていない場合) に従い ます。

### **DISK PARALLELISM n**

表スペース・コンテナーにデータを書き込むためにロード・ユーティリティー が生成するプロセスまたはスレッドの数を指定します。値を指定しない場合、 ユーティリティーは表スペース・コンテナーの数と表の特性に基づいて、イン テリジェントなデフォルトを選択します。

#### **DL LINKTYPE**

指定した場合は、列定義の LINKTYPE に一致していなければなりません。そ うすることによって、列定義に LINKTYPE URL が指定されている場合に DL LINKTYPE URL が受け入れ可能になります。

### DL\_URL\_DEFAULT\_PREFIX "prefix"

これを指定すると、同じ列内のすべての DATALINK 値のデフォルト接頭部に なります。ここでいう接頭部とは、URL 指定の「スキーム・ホスト・ポート」 部分のことです。(分散ファイル・システム (DFS) の場合、接頭部とは URL 指定の「スキーム・セル名とファイル・スペースの接合」部分のことです。)

接頭部の例

"http://server" "file://server" "file:" "http://server:80" "dfs:// $\ldots$ /cellname/fs"

列データの中に接頭部がない場合、 DL URL DEFAULT PREFIX でデフォル トの接頭部が指定されているなら、列の値の接頭部としてそのデフォルト接頭 部が付けられます (NULL でない場合)。

たとえば、 DL URL DEFAULT PREFIX でデフォルト接頭部が "http://toronto" として指定されている場合、

- 列入力値 "/x/y/z" は "http://toronto/x/y/z" として保管されます。
- 列入力値 "http://coyote/a/b/c" は "http://coyote/a/b/c" として保管されます。
- 列入力値 NULL は NULL として保管されます。

### DL URL REPLACE PREFIX "prefix"

この文節は、それ以前にエクスポート・ユーティリティーによって生成された データをロードまたはインポートする際に、ユーザーがデータに含まれるホス ト名を別のホスト名に一括置換したい場合に便利です。指定する場合には、そ れがすべての 非 NULL 列値の接頭部になります。列値にすでに接頭部がある なら、それは置き換えられます。列値に接頭部がないなら、

DL\_URL\_REPLACE\_PREFIX で指定される接頭部がその列値の接頭部になりま す。分散ファイル・システム (DFS) の場合、接頭部とは URL 指定の「スキー ム・セル名とファイル・スペースの接合」部分のことです。

たとえば、DL\_URL\_REPLACE\_PREFIX で接頭部が "http://toronto" として 指定されている場合、

- 列入力値 "/x/y/z" は "http://toronto/x/y/z" として保管されます。
- 列入力値 "http://coyote/a/b/c" は "http://toronto/a/b/c" として保管されます。 "coyote" は "toronto" に置き換えられます。
- 列入力値 NULL は NULL として保管されます。

#### DL URL SUFFIX "suffix"

これを指定すると、それはその列のすべての非 NULL 列値に付加されます。 これは実際には、DATALINK 値のデータ・ロケーション部分の 『パス』 コ ンポーネントに付加されます。

### FOR EXCEPTION table-name

エラーが発生した行のコピー先となる例外表を指定します。固有索引または 1 次キー索引に違反した行はすべてコピーされます。 DATALINK 例外も例外表 に取り込まれます。未修飾の表名を指定すると、その表は CURRENT SCHEMA で修飾されます。

例外表に書き込まれる情報は、ダンプ・ファイルには書き込まれません (dumpfile 修飾子については、426ページの表7 を参照)。区分データベース環 境では、例外表は、ロードする表が定義されたノードについて定義する必要が あります。一方ダンプ・ファイルは、無効であるか構文エラーであるためにロ ードできない行が含まれます。詳しくは、データ移動ユーティリティー手引き および解説書 を参照してください。

#### FROM filename/pipename/device

ロードするデータが含まれているファイル、パイプ、または装置を指定しま す。このファイル、パイプ、装置は、CLIENT オプションが指定されていなけ れば、データベースが存在するノードになければなりません。複数の名前を指 定すると、それらは順番に処理されます。最後に指定した項目がテープ装置の 場合は、別のテープを使うようユーザーに対してプロンプトが出ます。有効な 応答オプションは、次のとおりです。

- 続行。警告メッセージを生成した装置の使用を続けます(たとえば新  $\mathbf{c}$ しいテープをマウントした場合など)。
- d 装置の終了。警告メッセージを生成した装置の使用を停止します(た とえば、それ以上テープがない場合)。
- 終了。すべての装置を終了します。  $\mathbf{t}$

### 注:

- 1. テープは OS/2 ではサポートされていません。
- 2. 可能なかぎり完全修飾ファイル名を使用してください。リモート・サーバー の場合は、常に完全修飾ファイル名を使う必要があります。呼び出し側と同 じノードにデータベースが存在する場合には、相対パスを使用することもで きます。
- 3. ファイルが物理的には分割されてはいるが論理的には 1 つのファイルであ る場合には、複数の IXF ファイルからのデータのロードがサポートされて います。ファイルが論理的にも物理的にも分割されている場合は、サポート されていません。
- 4. OS/2 においてロードするデータとして予期される量より小さい値の pipename を指定した場合には、システム・リソースの終結処理をしてから (できれば IPL を実行)、LOAD コマンドをもう一度発行する必要がありま す。
- 5. クライアント・マシン上に存在するデータをロードする場合、そのデータ は、完全修飾ファイルまたは名前付きパイプのいずれかの形式でなければな りません。

#### **HOLD QUIESCE**

ロード操作の後、ユーティリティーが表を静止排他状態のままにしておくこと を指定します。表スペースの静止状態を終了するには、次のコマンドを実行し ます。

db2 quiesce tablespaces for table <tablename> reset

注: ファントム静止 が作成されないようにしてください (477ページの 『OUIESCE TABLESPACES FOR TABLE』を参照)。

#### **INDEXING MODE**

ロード・ユーティリティーが索引を再作成するのか、それとも索引を増分で拡 張するのかを指定します。有効な値は以下のとおりです。

#### **AUTOSELECT**

REBUILD モードと INCREMENTAL モードのどちらにするかを、ロ ード・ユーティリティーが自動的に決定します。

#### **REBUILD**

すべての索引が再作成されます。古い表データの索引キー部分も、追 加される新しい表データの索引キー部分もすべてソートできるように するため、ロード・ユーティリティーには十分なリソースが必要とな ります。

#### **INCREMENTAL**

索引に新しいデータが取り込まれて拡張します。このアプローチで は、索引のフリー・スペースが消費されます。このアプローチでは、 新たに挿入されるレコードの索引キーを追加するためのソート・スペ ースだけがあれば十分です。この方式がサポートされるのは、索引オ ブジェクトが有効で、かつロード操作の開始時にアクセス可能な場合 だけです。(たとえば、DEFERRED モードが指定されたロード操作の 直後では、この方式は無効です)。このモードを指定したものの、索引 の状態などの理由でサポートされない場合は、警告が戻され、 REBUILD モードでロード操作が続行されます。同様に、ロード作成 フェーズでロード再開操作を開始した場合も、 INCREMENTAL モー ドはサポートされません。

以下の条件がすべて真の場合、増分索引の作成はサポートされませ  $h<sub>o</sub>$ 

- LOAD COPY オプションが指定されている (logretain または userexit が使用可能である)。
- 表が DMS 表スペース内に存在している。
- 索引オブジェクトの存在している表スペースが、ロードしようとし ている表に属する他の表オブジェクトによって共用されている。

この制限をう回するため、索引は別々の表スペースに置くようお勧め します。

#### **DEFERRED**

このモードが指定されている場合、ロード・ユーティリティーは索引 の作成を試みません。最新表示が必要であることを示すマークが索引 に付けられます。ロード操作とは関係のないこのような索引に最初に アクセスするときは、再作成が強制的に実行されたり(詳しくは、管 理の手引き を参照)、データベースの再始動時に索引が再作成された りする場合があります。このアプローチでは、最も大きい索引のキー 部分をすべて処理できるだけのソート・スペースが必要です。索引を 作成するためにその後かかる合計時間は、REBUILD モードの場合よ りも長くなります。したがって、この索引作成据え置きモードで複数 のロード操作を実行する場合、最初の非ロード・アクセス時に索引を 再作成できるようにしておくよりも、順序列内の最後のロード操作で 索引の再作成を実行できるようにした方が (パフォーマンスの観点か ら) 賢明であるといえます。

据え置き索引作成がサポートされるのは、非固有の索引があるため に、ロード・フェーズで挿入される複写キーがロード操作後は永続的 ではなくなる表だけです。

注: 据え置き索引作成は、DATALINK 列がある表ではサポートされま せん。

#### **INSERT**

ロード・ユーティリティーを実行できる 4 つのモードのうちの 1 つ。 既存の 表データを変更することなく、ロードしたデータを表に追加します。

#### insert-column

データの挿入先となる表列を指定します。

ロード・ユーティリティーは、1つ以上のスペースを含んだ名前の列を解析で きません。たとえば、

db2 load from delfile1 of del modified by noeofchar noheader method P (1, 2, 3, 4, 5, 6, 7, 8, 9) insert into table1 (BLOB1, S2, I3, Int 4, I5, I6, DT7, I8, TM9)

は、Int 4 列があるためエラーになります。これは、次のようにして二重引用 符で列名を囲むことによって解決できます。

db2 load from delfile1 of del modified by noeofchar noheader method P (1, 2, 3, 4, 5, 6, 7, 8, 9) insert into table1 (BLOB1, S2, I3, "Int 4", I5, I6, DT7, I8, TM9)

#### **INTO table-name**

データのロード先となるデータベース表を指定します。この表として、システ ム表または宣言一時表は指定できません。別名、完全修飾、または未修飾の表 名は指定できます。修飾子付き表名は、schema.tablename の形式です。未修飾 の表名を指定すると、その表は CURRENT SCHEMA で修飾されます。

### **LOBS FROM lob-path**

ロードする LOB 値が含まれているデータ・ファイルへのパス。パスの最後は 斜線(A) でなければなりません。 CLIENT オプションを指定した場合、パスは 完全修飾しなければなりません。 LOB データ・ファイルの名前は、メイン・ データ・ファイル (ASC、DEL、または IXF) の、LOB 列にロードされる列内 に保管されます。 filetype-mod ストリング内に lobsinfile が指定されていな い場合、このオプションは無視されます (426ページの表7 を参照)。

#### **MESSAGES** message-file

ロード操作中に生じ得る警告およびエラー・メッセージの宛先を指定します。 メッセージ・ファイルを指定しなかった場合、メッセージは標準出力に書き込 まれます。このファイルへの完全パスが指定されていない場合、ロード・ユー ティリティーは現行のディレクトリーおよびデフォルトのドライブを宛先とし て使用します。すでに存在するファイル名を指定すると、ロード時に情報が追 加されます。

通常、メッセージ・ファイルには、ロード操作の終了時にメッセージが入れら れますが、それ自体は操作の進行状況のモニターには適していません。ロード 操作のリアルタイムのモニターについては、 438ページの『LOAD QUERY』 を参照してください。

#### **METHOD**

- L. データのロードを開始する列および終了する列の番号を指定します。 列の番号は、データの行の先頭からのバイト単位のオフセットです。 この番号は 1 から始まります。
	- 注:このメソッドは、ASC ファイルの場合にのみ使用することがで き、そのファイル・タイプに対してのみ有効なオプションです。
- ロードするデータ・ファイルの中の列の名前を指定します。それらの N 列名の大文字小文字は、システム・カタログ中の対応する名前の大文 字小文字と一致している必要があります。ヌル可能ではない各表列に は、METHOD N リスト内に対応する項目が必要です。たとえば、デ ータ・フィールドが F1、 F2、 F3、 F4、 F5、および F6 であり、 表列が C1 INT、C2 INT NOT NULL、C3 INT NOT NULL、および C4 INT の場合、 method N (F2, F1, F4, F3) は有効な要求ですが、 method N (F2. F1) は無効です。

- P ロードする入力データ・フィールドの索引 (1 から始まる) を指定し ます。ヌル可能ではない各表列には、METHOD P リスト内に対応す る項目が必要です。たとえば、データ・フィールドが F1、 F2、 F3、 F4、 F5、および F6 であり、表列が C1 INT、C2 INT NOT NULL、C3 INT NOT NULL、および C4 INT の場合、 method P (2. 1.4.3) は有効な要求ですが、 method P (2.1) は無効です。
	- 注: この方式は、IXF または DEL ファイルの場合にのみ使用でき、 DEL ファイル・タイプに対してのみ有効なオプションです。

#### **MODIFIED BY filetype-mod**

追加オプションを指定します (426ページの表7 を参照)。

#### **NONRECOVERABLE**

ロード・トランザクションがリカバリー不能としてマークされており、それ以 降のロールフォワード・アクションによってそれをリカバリーさせることは不 可能であることを指定します。ロールフォワード・ユーティリティーは、その トランザクションをスキップし、データのロード先の表に "invalid" (無効) と してマークします。ユーティリティーは、その表に対するそれ以降のどのトラ ンザクションをも無視します。 ロールフォワード操作が完了すると、そのよう な表は、除去するか、またはリカバリー不能なロード操作完了後のコミット・ ポイントの後に取られたバックアップ (全バックアップまたは表スペースのバ ックアップ、から復元することしかできません。

このオプションを指定した場合、ロード操作の後、表スペースはバックアップ 保留状態になりません。また、ロード操作時にロードされたデータのコピーを 作成する必要はありません。

注:この方式は、IXF ファイルの場合にのみ使用することができま す。

FILE LINK CONTROL が指定された DATALINK 列が表に存在している場合 や、そのような列を表に追加しようとしている場合には、このオプションを使 用しないでください。

## **NULL INDICATORS null-indicator-list**

このオプションは、METHOD L パラメーターを指定した場合だけ使用できま す (つまり、入力ファイルが ASC ファイルの場合)。ヌル標識リストは、コン マで区切られた正の整数のリストで、各ヌル標識フィールドの列の番号を指定 します。列の番号は、データの行の先頭からのバイト単位の、各ヌル標識フィ ールドのオフセットです。ヌル標識リストには、METHOD L パラメーターで 定義された各データ・フィールドに対する 1 つの項目がなければなりません。 列の番号がゼロであることは、対応するデータ・フィールドが必ずデータを含 んでいることを示します。

ヌル標識列中の Y の値は、その列データがヌル値であることを指定します。ヌ ル標識列に Y 以外 の文字を指定した場合は、列データがヌル値ではなく、 METHOD L オプションで指定された列データがロードされることを指定する ことになります。

ヌル標識文字は MODIFIED BY オプションを使用して変更できます (426ページの表7 の nullindchar 修飾子の説明を参照)。

#### OF filetype

入力ファイル内のデータの形式を指定します。

- ASC (区切りなし ASCII 形式)
- DEL (区切り付き ASCII 形式)
- IXF (統合交換フォーマット、PC バージョン)。同一のあるいは別の DB2 表 からエクスポートされたことを意味します。

ファイル形式の詳細については、データ移動ユーティリティー手引きおよび解 説書 の付録『Export/Import/Load ユーティリティー・ファイル形式』を参照し てください。

#### **REPLACE**

ロード・ユーティリティーを実行できる 4 つのモードのうちの 1 つ。表内の 既存のデータすべてを削除してから、ロードしたデータを挿入します。表定義 および索引定義は変更されません。階層間でデータを移動する際にこのオプシ ョンを使用する場合は、階層全体に関係したデータだけが置き換えられます。 副表は置き換えられません。

このオプションは DATALINK 列を含む表ではサポートされません。

#### **RESTART**

ロード・ユーティリティーを実行できる 4 つのモードのうちの 1 つ。以前に 割り込みを受けたロード操作を再開します。ロード操作は、ロード、作成、ま たは削除フェーズの最後の一貫性ポイントから自動的に続行されます。

#### **RESTARTCOUNT**

予約済み。

### **ROWCOUNT n**

ロードするファイル内の物理レコードの数 n を指定します。ユーザーはファイ ル内の最初の n 個の行だけをロードできます。

#### SAVECOUNT<sub>n</sub>

ロード・ユーティリティーが n 行ごとに一貫性ポイントを取ることを指定しま す。この値はページ・カウントに変換され、エクステント・サイズの間隔に切 り上げられます。メッセージが発行されるのは一貫性ポイントにおいてなの で、 438ページの『LOAD OUERY』を使用してロード操作をモニターする場 合には、このオプションを選択する必要があります。 n の値が十分な大きさで ないなら、各一貫性ポイントで実行される活動の同期化によってパフォーマン スに影響してしまいます。

デフォルトはゼロですが、それは、必要がなければ一貫性ポイントは確立され ないことを意味します。

#### **SORT BUFFER buffer-size**

予約済み。

#### **STATISTICS NO**

統計データを収集せず、したがってカタログ内の統計データも変更しないこと を指定します。これがデフォルトです。

#### **STATISTICS YES**

表およびすべての既存索引の統計データを収集するよう指定します。このオプ ションがサポートされるのは、ロード操作が REPLACE モードの場合だけで す。

### **WITH DISTRIBUTION**

分散統計を収集するよう指定します。

## **AND INDEXES ALL**

表統計と索引統計の両方を収集するよう指定します。

#### **FOR INDEXES ALL**

索引統計だけを収集するよう指定します。

#### **DETAILED**

拡張された索引統計を収集するよう指定します。

#### **TEMPFILES PATH temp-pathname**

ロード操作時に一時ファイルを作成する場合に使うパスの名前を指定します。 これはサーバー・ノードに従って完全に修飾しなければなりません。

一時ファイルは、ファイル・システムのスペースを使用します。場合によって は、このスペースが相当必要になります。以下に示すのは、すべての一時ファ イルにどの程度のファイル・システム・スペースを割り振るべきかの見積もり です。

- DATALINK 値を含む重複行または拒否行ごとに 4 バイト
- ロード・ユーティリティーが生成するメッセージごとに 136 バイト
- データ・ファイルに長フィールド・データまたは LOB が含まれている場合 は、 15KB のオーバーヘッド。 INSERT オプションを指定した場合で、表 の中に多量の長フィールドまたは LOB データがすでに含まれている場合に は、この数値はこれよりもかなり大きくなる場合があります。

一時ファイルの詳細については、データ移動ユーティリティー手引きおよび解 説書を参照してください。

#### **TERMINATE**

ロード・ユーティリティーを実行できる 4 つのモードのうちの 1 つ。以前に 割り込みを受けたロード操作を終了し、ロード操作が開始された時点まで操作 をロールバックします。途中に一貫性ポイントがあっても通過します。操作に 関係する表スペースの状態は正常に戻され、すべての表オブジェクトが一貫性 のある状態に保たれます (索引の再作成が次回のアクセスで自動的に行われる ことになっている場合は、索引オブジェクトは無効としてマークされます)。終 了するロード操作がロード REPLACE の場合、その表はロード TERMINATE 操作完了後にヌルの表まで切り捨てられます。終了するロード操作がロード INSERT の場合、その表はロード TERMINATE 操作完了後も元のレコードを すべて保持します。

ロード終了オプションを使用しても、表スペースからバックアップ保留状態が 取り除かれることはありません。

注: このオプションは DATALINK 列を含む表ではサポートされません。

### **USING directory**

予約済み。

#### **WARNINGCOUNT n**

n 個の警告が出たらロード操作を停止します。このパラメーターは、警告が出 ないことを期待しているが、正しいファイルと表が使われているかどうかを検 査したい、という場合に設定してください。 n がゼロの場合、またはこのオプ ションが指定されていない場合、何度警告が出されてもロード操作は続行しま す。警告のしきい値に達したためにロード操作が停止された場合でも、あらた めて RESTART モードでロード操作を開始できます。ロード操作は最後の一貫 性ポイントから自動的に続行されます。または、入力ファイルの先頭から REPLACE モードであらためてロード操作を開始できます。

#### **WITHOUT PROMPTING**

データ・ファイルのリストにロードするすべてのファイルを含め、しかもリス トに含まれる装置またはディレクトリーがロード操作全体で十分であるという ことを指定します。続きの入力ファイルが見つからなかったり、ロード操作が 終了する前にコピー先がいっぱいになるとロード操作は失敗し、表はロード保 留状態のままになります。

このオプションを指定しない場合に、テープ装置がコピー・イメージ用のテー プの終わりに達した場合、またはリスト中の最後の項目がテープ装置であった 場合は、ユーザーに対してその装置に新しいテープを装着するよう求めるプロ ンプトが出されます。テープは OS/2 ではサポートされていません。

## 例

#### 例 1

TABLE1 に次の 5 つの列があるとします。

- COL1 VARCHAR 20 NOT NULL WITH DEFAULT
- COL2 SMALLINT
- $\cdot$  COL3 CHAR 4
- COL4 CHAR 2 NOT NULL WITH DEFAULT
- COL5 CHAR 2 NOT NULL

ASCFILE1 に次の 6 つのエレメントがあるとします。

- ELE1 positions 01 to 20
- ELE2 positions 21 to 22
- ELE5 positions 23 to 23
- ELE3 positions 24 to 27
- ELE4 positions 28 to 31
- ELE6 positions 32 to 32
- ELE6 positions 33 to 40

データ・レコードは次のとおりです。

 $1 \ldots 5 \ldots 10 \ldots 15 \ldots 20 \ldots 25 \ldots 30 \ldots 35 \ldots 40$ Test data 1 XXN 123abcdN Test data 2 and 3  $00Y$ wxvzN Test data 4,5 and 6 WWN6789 Y

次のコマンドは、ファイルから表をロードします。

```
db2 load from ascfile1 of asc modified by striptblanks reclen=40
  method L (1 20, 21 22, 24 27, 28 31)
   null indicators (0,0,23,32)insert into table1 (col1, col5, col2, col3)
```
注:

- 1. MODIFIED BY パラメーターで striptblanks を指定すると、 VARCHAR 列の中 のブランクが切り捨てられるようになります (たとえば行 1、2、および 3 の長さが それぞれ 11、17、および 19 バイトである COL1)。
- 2. MODIFIED BY パラメーターで reclen=40 を指定すると、各入力レコードの最後が 改行文字でなく、各レコードが 40 バイト長であることを指定することになります。 最後の 8 バイトは、表のロードには使われません。
- 3. COL4 は入力ファイルにはないので、そのデフォルト (NOT NULL WITH DEFAULT と定義されています) を使って TABLE1 に挿入されます。
- 4. 位置 23 と 32 は、特定の行で TABLE1 の COL2 と COL3 が NULL としてロー ドされるかどうかを指示するために使われます。ある特定のレコードの、その列のヌ ル標識位置が Y である場合、その列は NULL になります。 N なら、入力レコード 中のその列のデータ位置のデータ値 (L( ........) で定義される)は、その行の列データ のソースとして使用されます。この例では、行 1 のどの列も NULL ではなく、行 2 の COL2 は NULL であり、行 3 の COL3 は NULL です。
- 5. この例では、COL1 と COL5 の NULL INDICATORS は 0 (ゼロ) として指定され ますが、それはそのデータをヌル値にできないことを示しています。
- 6. 特定の列の NULL INDICATOR は、入力レコード内のどこにでも指定できますが、 その位置は指定する必要があり、かつ Y または N の値を指定しなければなりませ  $\mathcal{h}_{\alpha}$

## 例 2 (ファイルから LOB をロードする)

TABLE1 に次の 3 つの列があるとします。

- COL1 CHAR 4 NOT NULL WITH DEFAULT
- LOB1 LOB
- $\cdot$  LOB2 LOB

ASCFILE1 には次の 3 つのエレメントがあるとします。

- ELE1 positions 01 to 04
- ELE2 positions 06 to 13
- ELE3 positions 15 to 22

次に示すファイルは、 /u/user1 または /u/user1/bin のどちらかにあります。

- · ASCFILE2 has LOB data
- · ASCFILE3 has LOB data
- ASCFILE4 has LOB data
- ASCFILE5 has LOB data
- ASCFILE6 has LOB data

• ASCFILE7 has LOB data

ASCFILE1 内のデータ・レコード

```
1...5...10...15...20...25...30.REC1 ASCFILE2 ASCFILE3
REC2 ASCFILE4 ASCFILE5
REC3 ASCFILE6 ASCFILE7
```
次のコマンドは、ファイルから表をロードします。

```
db2 load from ascfile1 of asc
   lobs from /u/user1, /u/user1/bin
  modified by lobsinfile reclen=22
  method L (1 4, 6 13, 15 22)
  insert into table1
```
注:

- 1. MODIFIED BY パラメーターの中で lobsinfile を指定すると、ファイルからすべ ての LOB データをロードすることをローダーに対して指定することになります。
- 2. MODIFIED BY パラメーターで reclen=22 を指定すると、各入力レコードの最後が 改行文字でなく、各レコードが 22 バイト長であることを指定することになります。
- 3. LOB データは、ASCFILE2 から ASCFILE7 までの 6 つのファイルに入っていま す。各ファイルには、特定の行の LOB 列をロードするのに使用されるデータが入れ られています。 LOB と他のデータの関係は、ASCFILE1 に指定します。このファイ ルの最初のレコードは、REC1 を行 1 の COL1 にするようローダーに指示します。 行 1 の LOB1 をロードするのには ASCFILE2 の内容が使われ、 ASCFILE3 の内 容は行 1 の LOB2 をロードするのに使われます。同じように、行 2 の LOB1 およ び LOB2 をロードするには ASCFILE4 と ASCFILE5 が使われ、行 3 の LOB を ロードするには ASCFILE6 と ASCFILE7 が使われます。
- 4. これらのファイルがローダーで必要になった場合には、名前の指定された LOB ファ イルを探索するのに使われる 2 つのパスが、 LOBS FROM パラメーターに含まれ ています。
- 5. lobsinfile 修飾子を指定しないで ASCFILE1 (区切りなしの ASCII ファイル) から 直接 LOB をロードする場合は、次の規則を守ってください。
	- LOB を含めたレコードの全長は 32KB 以下でなければなりません。
	- 入力レコード内の LOB フィールドは固定長でなければならず、必要なら LOB データにブランクを埋め込まなければなりません。
	- LOB をデータベースに挿入する際に、 LOB の埋め込みに使われる後続ブランク を除去できるよう、 striptblanks 修飾子を指定しなければなりません。

### 例 3 (ダンプ・ファイルの使用)

表 FRIENDS は、次のように定義されています。

table friends "( c1 INT NOT NULL, c2 INT, c3 CHAR(8) )"

次のデータ・レコードをこの表にロードしようとすると、

23, 24, bobby , 45, john  $4,$ , mary

最初の INT が NULL で、列定義に NOT NULL が指定されているため、第 2 行は拒 否されます。 DEL 形式と互換でない開始文字を含む列は、エラーを生成し、レコード は拒否されます。そのようなレコードは、ダンプ・ファイルに書き込むことができます (426ページの表7参照)。

文字区切り文字の外側にある列の DEL データは無視されますが、警告が生成されま す。たとえば、次のようにします。

22.34."bob" 24,55,"sam" sdf

ユーティリティーは、表の第 3 列に "sam" をロードし、警告の中で文字 "sdf" にフラ グが付けられます。このレコードは拒否されません。別の例を考えましょう。

22 3, 34, "bob"

ユーティリティーは 22.34."bob" をロードし、列 1 の中で 22 より後のデータは無視 されたという警告を生成します。このレコードは拒否されません。

### 例 4 (DATALINK データのロード)

下記のコマンドは、 DEL 形式のデータが含まれている入力ファイル delfile1 から、 表 MOVIETABLE をロードします。

```
db2 load from delfile1 of del
   modified by dldel
   insert into movietable (actorname, description, url making of, url movie)
   datalink specification (dl url default prefix "http://narang"),
   (dl url replace prefix "http://bomdel" dl url suffix ".mpeg")
   for exception excptab
```
#### 注:

1. この表には下記の 4 つの列が含まれています。

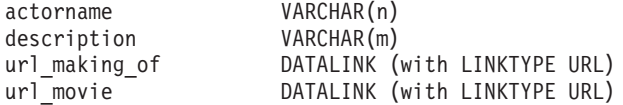

- 2. 入力ファイルの中の DATALINK データのサブフィールド区切り文字は、縦線 ⑴ 文 字です。
- 3. url making of の列値に接頭部文字列が含まれていないなら、 "http://narang" が使用 されます。
- 4. url\_movie の非 NULL 列値には、接頭部として "http://bomdel" が付けられます。既 存の値は置き換えられます。
- 5. url\_movie の非 NULL 列値のパスには、".mpeg" が付加されます。たとえば、 url\_movie の列値が "http://server1/x/y/z″ なら、それは "http://bomdel/x/y/z.mpeg″ とし て保管されます。その値が "/x/y/z" なら "http://bomdel/x/y/z.mpeg" として保管され ます。
- 6. 表のロード中に固有索引または DATALINK 例外が発生したなら、関係するレコー ドが表から削除され、例外表 excptab に入れられます。

#### $\left(\begin{matrix} 0 & 0 \\ 0 & 0 \end{matrix}\right)$  (識別列がある表へのロード)

TABLE1 には以下の 4 つの列があります。

- C1 VARCHAR(30)
- C2 INT GENERATED BY DEFAULT AS IDENTITY
- $\cdot$  C3 DECIMAL(7.2)
- $\cdot$  C<sub>4</sub> C<sub>HAR(1)</sub>

TABLE2 は TABLE1 と同じですが、C2 が GENERATED ALWAYS 識別列である点が 異なります。

```
DATAFILE1 のデータ・レコード (DEL 形式):
```

```
"Liszt"
"Hummel",,187.43, H
"Grieg",100, 66.34, G
"Satie",101, 818.23, I
```
DATAFILE2 のデータ・レコード (DEL 形式):

```
"Liszt", 74.49, A
"Hummel", 0.01, H
"Grieg", 66.34, G
"Satie", 818.23, I
```
注:

1. 以下のコマンドは、DATAFILE1 で行 1 および 2 への識別値の提供がないので、そ れらの行のための識別値を生成します。ただし、行 3 および 4 は、それぞれユーザ ー提供の識別値 100 と 101 が割り当てられます。

db2 load from datafile1.del of del replace into table1

2. DATAFILE1 を TABLE1 にロードしてすべての行に対する識別値を生成するには、 以下のコマンドのいずれかを発行します。

db2 load from datafile1.del of del method P(1, 3, 4) replace into table1 (c1, c3, c4) db2load from datafile1.del of del modified by identityignore replace into table1

3. DATAFILE2 を TABLE1 にロードして各行に対する識別値を生成するには、以下の コマンドのいずれかを発行します。

db2 load from datafile2.del of del replace into table1 (c1, c3, c4) db2 load from datafile2.del of del modified by identitymissing replace into table1

- 4. 識別値 100 と 101 を行 3 および 4 に割り当てるために DATAFILE1 を TABLE2 にロードするには、以下のコマンドを実行します。
	- db2 load from datafile1.del of del modified by identityoverride replace into table2

この場合、ユーティリティーには、ユーザー提供の値を優先して、システム生成の識 別値に上書きするように指示しているため、行 1 および 2 は拒否されます。 ユーザ 一提供の値が存在しない場合でも、識別列が暗黙的に非ヌルであるため、この行は拒 否しなければなりません。

5. DATAFILE1 を TABLE2 に、識別関連のファイル・タイプ修飾子を使用せずにロー ドした場合、行 1 と 2 はロードされますが、行 3 と 4 は拒否されます。その理由 は、それらが固有の非ヌル値を提供し、識別列が GENERATED ALWAYS であるか らです。

## 使用 トの注意

データは、入力ファイル内に並んでいる順序でロードされます。特定の順序にしたいな ら、ロードの前にデータをソートしておく必要があります。

ロード・ユーティリティーは、既存の定義に基づいて索引を作成します。固有キーの重 複を処理するには、例外表が使用されます。ユーティリティーは、参照保全を保証した り、制約検査を実行したり、ロード中の表に依存する要約表を更新したりしません。表 に参照制約や検査制約が含まれている場合、その表は検査保留状能になります。 REFRESH IMMEDIATE として定義されている要約表、およびロードする表に依存する 要約表は、検査保留状態になります。表の検査保留状態を終了させるには、SET INTEGRITY ステートメントを発行してください。コピーされた要約表に対してロード 操作を実行することはできません。

クラスター化が必要なら、ロード前にクラスター化索引でデータをソートしてくださ  $\mathcal{U}^{\lambda}$ 

### DB2 データ・リンク・マネージャーに関する考慮事項

各 DATALINK 列ごとに、それぞれ 1 つの列指定を括弧に入れて指定できます。各列 指定は、1 つ以上の DL LINKTYPE、接頭部、および DL URL SUFFIX 指定で構成さ れます。接頭部 情報は、 DL URL REPLACE PREFIX かまたは DL URL DEFAULT PREFIX 指定です。

DATALINK 列指定の数は、表で定義されている DATALINK の数と同じだけ定義でき ます。指定の順序は、挿入列リストの中での DATALINK 列の順序 (挿入列リストが INSERT INTO (insert-column, ...) で指定されている場合) か、または表定義内での順序 (insert-column が指定されていない場合)に従います。
たとえば、表の列が C1、C2、C3、C4、および C5 であり、その中で C2 と C5 だけ が DATALINK タイプであって、挿入列 (insert-column) リストが (C1, C5, C3, C2) な らば、 DATALINK 列指定は 2 つ必要です。第 1 の列指定は C5 のためのもの、第 2 の列指定は C2 のためのものです。挿入列リストが指定されていない場合には、第1 の列指定は C2 のためのもの、第 2 の列指定は C5 のためのものとなります。

複数の DATALINK 列があり、いくつかの列には特定の指定が必要ないという場合、列 指定には、指定順序の指定に関するあいまいさをなくすための括弧が少なくとも必要で す。どの列についての指定もないなら、空括弧のリスト全体を除去することができま す。したがって、デフォルトでよいのであれば、DATALINK 指定は必ずしも必要では ありません。

FILE LINK CONTROL として定義されている DATALINK 列を含む表にデータをロー ドする場合は、以下のステップを実行してから、ロード・ユーティリティーを呼び出し てください。 (すべての DATALINK 列が NO LINK CONTROL として定義されている 場合は、これらのステップを実行する必要はありません)。

- 1. DATALINK 列の値によって参照されるデータ・リンク・サーバーに、 DB2 デー タ・リンク・マネージャーがインストールされていることを確認します。 分散ファ イル・システム (DFS) の場合、DB2 データ・リンク・マネージャーがターゲット・ セル内で登録されていることを確認してください。
- 2. データベースを DB2 データ・リンク・マネージャーに登録します。
- 3. DATALINK 値として挿入されるすべてのファイルを、適切なデータ・リンク・サー バーにコピーします。
- 4. 接頭部名 (複数可) をデータ・リンク・サーバー上の DB2 データ・リンク・マネー ジャーに定義します。
- 5. (ロードする) DATALINK データによって参照されるデータ・リンク・サーバーを、 DB2 データ・リンク・マネージャー構成ファイルに登録します。DFS の場合、 DB2 データ・リンク・マネージャー構成ファイルの (ロードされる) DATALINK デ ータによって参照されているターゲット構成で、セルを登録してください。

ロード・ユーティリティーの実行中に、 DB2 とデータ・リンク・サーバーの間の通信 に障害が発生することがあります。そのような場合、ロード操作は失敗します。その場 合には、次のようにしてください。

- 1. データ・リンク・サーバーと DB2 データ・リンク・マネージャーを開始します。
- 2. ロード再開操作を起動します。

ロード操作中に失敗したリンクはデータ保全性違反と見なされ、固有索引違反の場合と ほとんど同じ仕方で処理されます。そのため、1 つ以上の DATALINK 列を含む表をロ ードする場合の特別な例外が定義されています。追加情報については、SOL 解説書 の 例外の説明を参照してください。

### 入カファイル内での DATALINK 情報の表示

 $\mathbf{I}$ 

 $\overline{\phantom{a}}$ 

LINKTYPE (現在のところ URL のみサポート) は、DATALINK 情報の一部としては指 定されません。 LINKTYPE は、LOAD または IMPORT コマンドの中で指定されま す。 PC/IXF タイプの入力ファイルの場合は、 データ移動ユーティリティー手引きお よび解説書 の中の付録 『Export/Import/Load ユーティリティー・ファイル形式』で説明 されているように、該当する列記述レコードの中で指定されます。

URL LINKTYPE のための DATALINK 情報の構文は、次のとおりです。

 $\perp$ urlname $\perp$   $\perp$ dl delimiter—comment $\perp$ 

urlname と comment はいずれもオプションです。どちらも省略した場合、ヌル値が代入 されます。

#### urlname

この URL 名は有効な URL 構文に従うものでなければなりません。

### 注:

- 1. 現在 "http"、"file"、"unc"、および "dfs" などはスキーマ名としてのみ許可 されています。
- 2. URL 名の接頭部 (スキーマ、ホスト、およびポート) はオプションです。 DFS の場合、接頭部は、スキーマ・セル名、ファイル・スペース接合部分 のことです。接頭部がなければ、それはロード・ユーティリティーまたはイ ンポート・ユーティリティーの DL\_URL\_DEFAULT\_PREFIX または DL URL REPLACE PREFIX の指定から取られます。そのどちらも指定さ れていないなら、デフォルトの接頭部として "file://localhost" が使われま す。このように、ローカル・ファイルの場合、 LOAD または IMPORT コ マンドの中で DATALINK 列指定なしで、絶対パス名で指定したファイル 名を URL 名として入力できます。
- 3. URL 名の中に接頭部が含まれていても、ロード操作またはインポート操作 の DL URL REPLACE PREFIX 指定に別の接頭部名が指定されているな ら、それによってオーバーライドされることになります。
- 4. 『パス』 (DL\_URL\_SUFFIX が指定されていればその後のパス) は、リモー ト・サーバーの中のリモート・ファイルの絶対パス名です。相対パス名は使 えません。 http サーバーのデフォルトのパス接頭部は、それに含まれませ  $h_{\alpha}$

### dl delimiter

区切り付き ASCII (DEL) ファイル形式の場合、 LOAD または IMPORT コマ ンドの dldel 修飾子によって指定される文字、またはデフォルトの文字。区切 りなし ASCII (ASC) ファイル形式の場合は、これを文字順序 ¥ (円記号とそれ に続くセミコロン)に対応させる必要があります。ヌル文字(ブランクやタブ など)も、このパラメーターに指定した値の前後に入れることができます。

#### comment

DATALINK 値の注釈部分。区切り付き ASCII (DEL) ファイル形式でこれを指 定する場合、 comment テキストは文字ストリング区切り文字で囲む必要があ ります。文字ストリング区切り文字は、デフォルトでは二重引用符(")です。 この文字ストリング区切り文字は、LOAD または IMPORT コマンドの MODIFIED BY filetype-mod 指定によってオーバーライドできます。

注釈を指定しないなら、デフォルトとして注釈は長さ 0 のストリングになりま す。

次に示すのは、区切り付き ASCII (DEL) ファイル形式の場合の DATALINK データの 例です。

• http://www.almaden.ibm.com:80/mrep/intro.mpeg; "Intro Movie"

これは、次のような部分から構成されています。

- スキーム = http
- $\forall -\gamma$  = www.almaden.jbm.com
- $\sqrt{2}$  = /mrep/intro.mpeg
- 注釈 = "Intro Movie"
- file://narang/u/narang; "InderPal's Home Page"

これは、次のような部分から構成されています。

- スキーム = file
- $-$  サーバー = narang
- $\sqrt{2}$  = /u/narang
- 注釈 = "InderPal's Home Page"

次に示すのは、区切りなし ASCII (ASC) ファイル形式の場合の DATALINK データの 例です。

• http://www.almaden.ibm.com:80/mrep/intro.mpeg\{;Intro Movie

これは、次のような部分から構成されています。

- スキーム = http
- $-$  サーバー = www.almaden.ibm.com
- $\sqrt{2}$  = /mrep/intro.mpeg
- 注釈 = "Intro Movie"
- file://narang/u/narang¥; InderPal's Home Page
	- これは、次のような部分から構成されています。
	- スキーム = file
	- $-$  サーバー = narang
	- パス = /u/narang

 $\overline{\phantom{a}}$ 

 $\overline{1}$ 

 $\mathbf{I}$ 

 $\mathbf{I}$ 

 $\overline{1}$ 

 $\mathbf{I}$ 

 $\mathbf{I}$ 

 $\overline{1}$ 

 $\overline{1}$ 

 $\overline{1}$ 

 $\overline{1}$ 

 $\overline{1}$ 

- 注釈 = "InderPal's Home Page"

以下に、DATALINK データの例を示します。列のロードまたはインポート指定が DL\_URL\_REPLACE\_PREFIX ("http://qso") であるとしています。

• http://www.almaden.ibm.com/mrep/intro.mpeg

これは、次のような部分から構成されています。

- スキーマ = http
- サーバー = qso
- $\sqrt{2}$  = /mrep/intro.mpeg
- 注釈 = NULL ストリング

• /u/me/myfile.ps

これは、次のような部分から構成されています。

- スキーマ = http
- $-$  サーバー = qso
- $\sqrt{2}$  = /u/me/myfile.ps
- 注釈 = NULL ストリング

表7. 有効なファイル・タイプ修飾子 (ロード)

| 修飾子       | 説明                                                                                                    |
|-----------|----------------------------------------------------------------------------------------------------|
|           | すべてのファイル形式                                                                                                    |
| anyorder  | この修飾子は、 <i>cpu parallelism パラメ</i> ーターと共に使用されます。ソース・<br>データ順序を保つことが必要でないことを指定し、それによって SMP システ<br>ムでさらにパフォーマンスを高めます。 cpu parallelism の値が 1 の場合、こ<br>のオプションは無視されます。 SAVECOUNT > 0 の場合、このオプションは<br>サポートされません。一貫性ポイント後の破損リカバリーでは、データが順番<br>にロードされることが必要になるからです。                                                                                                    |
| fastparse | ユーザー提供の列値に対して簡略化された構文検査が実行され、パフォーマン<br>スが向上します。このオプション下でロードされた表は、アーキテクチャー的<br>に正しいものが保証されています。また、このユーティリティーが十分なデー<br>夕検査を実行して、セグメント違反またはトラップが発生しないようにするこ<br>とも保証されています。正しい形式のデータは、正しくロードされます。<br>たとえば、ASC ファイルの整数列用のフィールド項目として値 123qwr4 が検<br>出された場合、値が有効な数値を示していないので、ロード・ユーティリティ<br>ーは通常それを構文エラーとします。 fastparse を指定した場合、構文エラ<br>ーは検出されず、任意の数値を整数フィールドがロードされます。この修飾子<br>は、完全なデータだけに使用するように注意する必要があります。 ASCII デ |
|           | ータにおいてこのオプションを使うと、かなりパフォーマンスが上がる場合が<br>ありますが、 PC/IXF データの場合は fastparse を指定してもそれほどパフ<br>ォーマンスは上がりません。 IXF はバイナリー・フォーマットであり、<br>fastparse は解析操作と ASCII から内部形式への変換に影響するからです。                                                                                                    |

表 7. 有効なファイル・タイプ修飾子 (ロード) (続き)

| 修飾子               | 説明                                                                                                    |
|-------------------|----------------------------------------------------------------------------------------------------|
| generatedignore   | この修飾子は、ロード・ユーティリティーに、すべての生成列のデータはデー<br>タ・ファイルに存在するが、それらを無視すべきことを知らせます。ヌル値可<br>の生成列の場合、これによってその列にヌルがロードされます。ヌル値不可の<br>生成列の場合、生成列のデータ・タイプに応じたデフォルトがロードされま<br>す。ロード操作の終了時に、SET INTEGRITY ステートメントを呼び出して、<br>ロードした値を、生成列定義に応じて計算した値で置き換えるように強制する<br>ことができます。この修飾子は、generatedmissing または<br>generatedoverride 修飾子と共に使用することはできません。                                                                                                    |
| generatedmissing  | この修飾子を指定すると、ユーティリティーは、入力データ・ファイルには生<br>成列のデータが全く入っていない(ヌルさえない)と見なし、その列にヌルを<br>ロードします。ロード操作の終了時に、SET INTEGRITY ステートメントを使<br>用して、ヌルを、生成列定義に応じて計算した値で置き換えることができま<br>す。この修飾子は、generatedignore または<br>generatedoverride 修飾子と共に使用することはできません。                                                                                                    |
| generatedoverride | この修飾子は、(こうした列のタイプの通常の規則に反して)表内のすべての生<br>成列で、ヌル以外の明示的データを受け入れるようにロード・ユーティリティ<br>ーに指示します。これは、他のデータベース・システムからデータを移行する<br>場合や、 DROPPED TABLE RECOVERY オプションを指定した<br>ROLLFORWARD DATABASE コマンドを使用して復元したデータから表をロ<br>ードする場合に役立ちます。この修飾子を使用すると、データが入っていない<br>行やヌル不可の生成列に対するヌル・データはすべて拒否されます<br>$(SOL3116W)$ .<br>注:このオプションを使用している場合、ロード・ユーティリティーは、生成<br>列の値の妥当性検査を試行しません。<br>この修飾子は、generatedmissing または generatedignore 修飾子と共に使用<br>することはできません。 |
| identityignore    | この修飾子は、ロード・ユーティリティーに、識別列のデータはデータ・ファ<br>イルに存在するが、それらを無視すべきことを知らせます。この結果として、<br>すべて識別値はこのユーティリティーによって生成されます。この動作は、<br>GENERATED ALWAYS および GENERATED BY DEFAULT 識別列のどち<br>らの場合も同じです。つまり、GENERATED ALWAYS 列の場合、拒否され<br>る行はないという意味です。この修飾子は、identitymissing または<br>identityoverride 修飾子と共に使用することはできません。                                                                                                    |
| identitymissing   | この修飾子を指定すると、ユーティリティーは、入力データ・ファイルには識<br>別列のデータが (NULL さえも) なく、したがって各行の値が生成されると想<br>定します。この動作は、GENERATED ALWAYS および GENERATED BY<br>DEFAULT 識別列のどちらの場合も同じです。この修飾子は、<br>identityignore または identityoverride 修飾子と共に使用することはでき<br>ません。                                                                                                    |

表 7. 有効なファイル・タイプ修飾子 (ロード) (続き)

| 修飾子                    | 説明                                                                                                    |
|------------------------|----------------------------------------------------------------------------------------------------|
| identityoverride       | この修飾子は、GENERATED ALWAYS として定義した識別列が、ロードす<br>る表に存在している場合にのみ使用するべきです。この修飾子は、(識別列の<br>それらのタイプの通常の規則に反して) そうした列で、ヌル以外の明示的デー<br>タを受け入れるようにユーティリティーに指示します。これは、表を<br>GENERATED ALWAYS と定義することが必要なときに他のデータベース・<br>システムからデータを移行する場合や、 DROPPED TABLE RECOVERY オプ<br>ションを指定した ROLLFORWARD DATABASE コマンドを使用して復元し<br>たデータから表をロードする場合に役立ちます。この修飾子を使用すると、デ<br>ータが入っていない行や識別列に対するヌル・データはすべて拒否されます<br>(SQL3116W)。この修飾子は、identitymissing または identityignore 修飾<br>子と共に使用することはできません。<br>注:このオプションを使用している場合、ロード・ユーティリティーは、表の<br>識別列の値が固有であるように保守したり、その固有性を検査することはあり<br>ません。 |
| $index free space = x$ | x は 0~99 の整数です。その値は、各索引ページの中で索引ロード時のフリ<br>ー・スペースとして残しておく部分の割合を示すパーセントとして解釈されま<br>す。ページの最初の項目は、制限なしで追加されます。それより後の項目は、<br>フリー・スペースのパーセントしきい値内である場合に追加されます。デフォ<br>ルトは、CREATE INDEX time で使用されている値です。<br>この値は、CREATE INDEX ステートメントに指定された PCTFREE 値より<br>も優先して使用され、索引の葉ページだけが対象です。                                                                                                    |
| lobsinfile             | lob-path には、LOB 値を含むファイルへのパスを指定します。 ASC、DEL、<br>または IXF ロード入力ファイルには、 LOB 列に LOB データを含むファイ<br>ルの名前が入っています。                                                                                                    |
| noheader               | ヘッダー検査コードをスキップします (単一ノードのノードグループに存在す<br>る表へのロード操作にのみ適用します)。<br>オートローダー・ユーティリティー (データ移動ユーティリティー手引きおよ<br>び解説書 の中の『AutoLoader』を参照)は、マルチノードのノード・グループ<br>で表のデータの提供元となるファイルごとにヘッダーを書き込みます。そのヘ<br>ッダーには、ノード番号、区分化マップ、および区分化キー指定が含まれてい<br>ます。ロード・ユーティリティーでは、データが正しいノードでロードされて<br>いることを確認するためにこの情報が必要になります。単一ノードのノード・<br>グループに存在する表にファイルをロードしている場合、このオプションを指<br>定するとロード・ユーティリティーはヘッダーの検査コードをスキップしま<br>す。                                                                                                    |
| norowwarnings          | 拒否された行についての警告をすべて抑制します。                                                                                                    |
| $page$ freespace= $x$  | x は 0~100 の整数です。その値は、各データ・ページの中でフリー・スペー<br>スとして残しておく部分の割合を示すパーセントとして解釈されます。<br>指定された値が最小行サイズという点で無効な場合 (たとえばある行に 3000<br>バイト以上の長さがあり、 x 値は 50 の場合)、その行は新しいページに入れ<br>られます。値 100 が指定された場合には、各行ごとにそれぞれ新しいページ<br>に入れられます。<br>注: 表の PCTFREE 値は、ページごとのフリー・スペース量を決定するものと<br>なります。ロード操作の pagefreespace 値も表の PCTFREE 値も設定されて<br>いない場合、ページごとに可能な限りたくさんのスペースが入れられます。<br>pagefreespace によって設定された値は、表に対して指定されている<br>PCTFREE 値をオーバーライドします。                                                                                                    |

表 7. 有効なファイル・タイプ修飾子 (ロード) (続き)

| 修飾子                    | 説明                                                                                                    |
|------------------------|----------------------------------------------------------------------------------------------------|
| totalfreespace= $x$    | x は 0~100 の整数です。その値は、表示の合計ページの中でフリー・スペー<br>スとして表示の最後に付加する部分の割合を示すパーセントとして解釈されま<br>す。たとえば、x が 20 で、表の中に 100 個のデータ・ページがある場合、<br>20個のヌル・ページが追加されます。その表のデータ・ページの合計数は<br>120 になります。 |
| usedefaults            | ターゲット表の列に対応するソース列を指定していても、1つ以上の行イン<br>スタンスにデータが入っていない場合、デフォルトがロードされます。欠落デ<br>ータの例は次のとおりです。                                                                                     |
|                        | • DEL ファイルの場合、列に "," が指定された場合                                                                                                    |
|                        | • DEL/ASC/WSF ファイルの場合、列が不足している行、または元の指定では<br>十分な長さのない行。                                                                                                    |
|                        | このオプションを指定せず、行インスタンスのソース列にデータがない場合、<br>以下のいずれかになります。                                                                                                    |
|                        | • 列がヌル値可なら、ヌル値がロードされます。                                                                                                    |
|                        | • 列がヌル値不可の場合、ユーティリティーは行を拒否します。                                                                                                    |
| ASCII ファイル形式 (ASC/DEL) |                                                                                                    |
| $codepage=x$           | x は ASCII 文字ストリングです。その値は、入力データ・セット中のデータ<br>のコード・ページとして解釈されます。ロード操作時に、このコード・ページ<br>からデータベースのコード・ページへ文字データ(および文字によって指定さ<br>れる数値データ)を変換します。                                       |
|                        | 以下の規則が適用されます。                                                                                                    |
|                        | • 純 DBCS (グラフィック)、混合 DBCS、および EUC では、区切り文字は<br>x00~x3F の範囲に制限されます。                                                                                                    |
|                        | ・ EBCDIC コード・ページで指定された DEL データの場合、区切り文字はシ<br>フトインおよびシフトアウト DBCS 文字と一致しない場合があります。                                                                                               |
|                        | • nullindchar には、コード・ポイントが x20〜x7F の標準 ASCII セットに<br>含まれる記号を指定する必要があります。これは、ASCII 記号およびコー<br>ド・ポイントの場合です。 EBCDIC データの場合は、コード・ポイントが<br>異なるとしても対応する記号を使用できます。                    |

表 7. 有効なファイル・タイプ修飾子 (ロード) (続き)

| 説明                                                                                                    |
|----------------------------------------------------------------------------------------------------|
| x は、ソース・ファイルの日付の形式です。 <sup>a</sup> 有効な日付エレメントは次のと<br>おりです。                                                                                                    |
| - 年 (0000~9999 の範囲の 4 桁の数字)<br><b>YYYY</b><br>- 月 (1~12 の範囲の 1 桁または 2 桁の数)<br>М<br>- 月 (1~12 の範囲の 1 桁または 2 桁の数;<br>MМ<br>M と同時には使用できない)<br>- 日 (1~31 の範囲の 1 桁または 2 桁の数)<br>D<br>- 日 (1~31 の範囲の 1 桁または 2 桁の数;<br>DD<br>D と同時には使用できない)<br>- 日 (001~366 の範囲の 3 桁の数;<br>DDD<br>他の日または月エレメントと<br>同時には使用できない) |
| デフォルトの 1 が、指定されない各エレメントに割り当てられます。日付形<br>式のいくつかの例を以下に示します。                                                                                                    |
| "D-M-YYYY"<br>"MM.DD.YYYY"<br>"YYYYDDD"                                                                                                    |
| x は、拒否された行を書き込む例外ファイルの (サーバー・ノードによる) 完<br>全修飾名です。 1 レコードにつき、最大で 32KB のデータが書き込まれま<br>す。ダンプ・ファイルの指定方法の例を下記に示します。                                                                                                    |
| db2 load from data of del<br>modified by dumpfile = $/u$ /user/filename<br>insert into table name                                                                                                    |
| 注:                                                                                                    |
| 1. 区分データベース環境の場合、パスはロードを実行するノードにローカル<br>なものでなければなりません。それによって、並行して実行される複数の<br>ロード操作が同じファイルに書き込むことを防ぐことができます。                                                                                                    |
| 2. ファイルの内容は、非同期バッファー・モードでディスクに書き込まれま<br>す。ロード操作が失敗したり割り込まれたりした場合、ディスクにコミッ<br>トされたレコード数を決定できなくなり、 LOAD RESTART 後の一貫性<br>が保証されなくなります。ファイルが完全であるとされるのは、1回のパ<br>スの中で開始して完了するロード操作の場合だけです。                                                                                                    |
| 3. この修飾子では、ファイル拡張子が複数のファイル名はサポートされませ<br>ん。たとえば、                                                                                                    |
| $dumpfile = /home/svtdbm6/DUMP.FILE$                                                                                                    |
| はロード・ユーティリティーに対して指定できますが、                                                                                                    |
| $dumpfile = /home/svtdbm6/DUMP.LOAD.FILE$                                                                                                    |
| は指定できません。                                                                                                    |
| 暗黙の 10 進小数点の位置は、列定義によって指定されます。その位置が値の<br>最後にあると想定されることはありません。たとえば、値 12345 が<br>DECIMAL(8.2) 列にロードされる場合、 123.45 としてであり、 12345.00 で<br>はありません。                                                                                                    |
|                                                                                                    |

 $\overline{\phantom{0}}$ 

表 7. 有効なファイル・タイプ修飾子 (ロード) (続き)<br>「<del>は第 7</del>

| 修帥士                | 説明                                                   |
|--------------------|------------------------------------------------------|
| timeformat=" $x$ " | χは、ソース・ファイルの時刻の形式です。 <del>ª</del> 有効な時刻エレメントは次のと     |
|                    | おりです。                                                |
|                    | - 時 (12 時間システムの場合は 0~12 の範囲、<br>H.                   |
|                    | 24 時間システムの場合は 0~24 の範囲の                              |
|                    | 1 桁または 2 桁の数)                                        |
|                    | - 時 (12 時間システムの場合は 0~12 の範囲、<br>HH T                 |
|                    | 24 時間システムの場合は 0~24 の範囲の                              |
|                    | 1 桁または 2 桁の数:<br>H と同時には使用できない)                      |
|                    | - 分 (0~59 の範囲の 1 桁または 2 桁の数)<br>M                    |
|                    | - 分 (0~59 の範囲の 1 桁または 2 桁の数;<br><b>MM</b>            |
|                    | M と同時には使用できない)                                       |
|                    | - 秒 (0~59 の範囲の 1 桁または 2 桁の数)<br>S                    |
|                    | - 秒 (0~59 の範囲の 1 桁または 2 桁の数;<br>SS                   |
|                    | S と同時には使用できない)<br>SSSSS - 秒 (00000~86399 の範囲の 5 桁の数; |
|                    | 他の時刻エレメントと同時には                                       |
|                    | 使用できない)                                              |
|                    | TT - 午前午後の標識 (AM または PM)                             |
|                    |                                                      |
|                    | デフォルトの 0 が、指定されない各エレメントに割り当てられます。時刻形                 |
|                    | 式のいくつかの例を以下に示します。                                    |
|                    | "HH:MM:SS"                                           |
|                    | "HH.MM TT"                                           |
|                    | "SSSSS"                                              |

 $\bar{z}$ 7. 有効なファイル・タイプ修飾子 (ロード) (続き)

| 修飾子                     | 説明                                                                                                    |
|-------------------------|----------------------------------------------------------------------------------------------------|
| timestampformat=" $x$ " | x は、ソース・ファイルのタイム・スタンプの形式です。 <del>a</del> 有効なタイム・ス<br>タンプ・エレメントは次のとおりです。                                                                 |
|                         | - 年 (0000~9999 の範囲の 4 桁の数字)<br><b>YYYY</b><br>- 月 (1~12 の範囲の 1 桁または 2 桁の数)<br>M<br>- 月 (1~12 の範囲の 1 桁または 2 桁の数;<br>МM<br>M と同時には使用できない) |
|                         | - 日 (1~31 の範囲の 1 桁または 2 桁の数)<br>D<br>- 日 (1~31 の範囲の 1 桁または 2 桁の数;<br>DD<br>D と同時には使用できない)                                               |
|                         | - 日 (001~366 の範囲の 3 桁の数;<br>DDD<br>他の日または月エレメントと<br>同時には使用できない)                                                                         |
|                         | - 時 (12 時間システムの場合は 0~12 の範囲、<br>H<br>24 時間システムの場合は 0~24 の範囲の<br>1 桁または 2 桁の数)                                                           |
|                         | - 時 (12 時間システムの場合は 0~12 の範囲、<br>HH<br>24 時間システムの場合は 0~24 の範囲の<br>1 桁または 2 桁の数;<br>H と同時には使用できない)                                        |
|                         | - 分 (0~59 の範囲の 1 桁または 2 桁の数)<br>M<br>- 分 (0~59 の範囲の 1 桁または 2 桁の数;<br>MM<br>M と同時には使用できない)                                               |
|                         | - 秒 (0~59 の範囲の 1 桁または 2 桁の数)<br>S.<br>- 秒 (0~59 の範囲の 1 桁または 2 桁の数;<br>SS<br>S と同時には使用できない)                                              |
|                         | SSSSS - 秒 (00000~86399 の範囲の 5 桁の数;<br>他の時刻エレメントと同時には<br>使用できない)                                                                         |
|                         | UUUUUU - マイクロ秒 (000000~999999 の範囲の<br>6 桁の数)<br>- 午前午後の標識 (AM または PM)<br>TT.                                                            |
|                         | YYYY、M、MM、D、DD、または DDD が指定されていない場合、デフォル<br>トとして 1 が割り当てられます。他のエレメントが指定されていない場合に<br>は、デフォルトとして 0 が割り当てられます。以下に、タイム・スタンプ形<br>式の例を示します。    |
|                         | "YYYY/MM/DD HH:MM:SS.UUUUUU"                                                                                                    |
|                         | 次の例では、ユーザー定義の日時形式を含むデータを、schedule という表にイ<br>ンポートする方法を示します。                                                                              |
|                         | db2 import from delfile2 of del<br>modified by timestampformat="yyyy.mm.dd hh:mm tt"<br>insert into schedule                            |
| noeofchar               | オプションのファイル終了文字 x'1A' は、ファイル終了として識別されませ<br>ん。それが普通の文字であるかのようにして処理は継続されます。                                                                |
|                         | ASC (区切りなし ASCII) ファイル形式                                                                                                    |

表 7. 有効なファイル・タイプ修飾子 (ロード) (続き)

| 修飾子             | 説明                                                                                                    |
|-----------------|----------------------------------------------------------------------------------------------------|
| binarynumerics  | 数値データ (DECIMAL 以外) は、バイナリー形式でなければならず、文字表<br>示であってはなりません。これによって、コストの大きい変換操作を避けるこ<br>とができます。                                                                                                    |
|                 | このオプションがサポートされるのは、定位置 ASC において、 reclen オプ<br>ションによって固定長レコードが指定されている場合だけです。 noeofchar<br>オプションが前提です。                                                                                                    |
|                 | 以下の規則が適用されます。                                                                                                    |
|                 | • データ型の変換は実行されません。ただし、 BIGINT、 INTEGER、および<br>SMALLINT については実行されます。                                                                                                    |
|                 | • データ長は、ターゲット列定義と一致している必要があります。                                                                                                    |
|                 | • FLOAT は、IEEE 浮動小数点形式でなければなりません。                                                                                                    |
|                 | • ロードのソース・ファイルに含まれるバイナリー・データは、ロード操作が<br>どのプラットフォームで実行されるとしても、ビッグ・エンディアンである<br>ことが前提です。                                                                                                    |
|                 | 注:この修飾子の影響を受ける列のデータにヌル値があってはなりません。こ<br>の修飾子が使用されると、ブランク(通常はヌル値として解釈される)は 1個<br>のバイナリー値として解釈されます。                                                                                                    |
| nochecklengths  | nochecklengths を指定した場合は、ソース・データの中にターゲット表列の<br>サイズを超える列定義が含まれている場合であっても、各行のロードが試みら<br>れます。コード・ページ変換によってソース・データが縮小されれば、そのよ<br>うな行であったとしても正常にロードすることができます。たとえば、ソース<br>に 4 バイトの EUC データがある場合、それがターゲットで 2 バイトの<br>DBCS データに縮小されれば、必要なスペースは半分で済みます。列定義が一<br>致しなくてもソース・データがきちんと収まることが明らかな場合に、このオ<br>プションは特に便利です。 |
| $nullindchar=x$ | x は単一文字です。ヌル値を示す文字を x に変更します。 x のデフォルトは<br>Y です。b                                                                                                    |
|                 | EBCDIC データ・ファイルの場合、この修飾子は大文字小文字を区別します<br>が、英字の場合は区別しません。たとえば、ヌル標識文字を文字 N に指定し<br>た場合、 n もヌル標識として認識されます。                                                                                                    |

表 7. 有効なファイル・タイプ修飾子 (ロード) (続き)

| 修飾子           | 説明                                                                                                    |
|---------------|----------------------------------------------------------------------------------------------------|
| packeddecimal | binarynumerics 修飾子には DECIMAL フィールド・タイプが含まれないの<br>で、パック 10 進データを直接ロードします。                                                                                                   |
|               | このオプションがサポートされるのは、定位置 ASC において、 reclen オプ<br>ションによって固定長レコードが指定されている場合だけです。 noeofchar<br>オプションが前提です。                                                                        |
|               | ニブル符号用にサポートされる値は以下のとおりです。                                                                                                    |
|               | $+$ = $0xC$ $0xA$ $0xE$ $0xF$<br>- = 0xD 0xB                                                                                                    |
|               | 注: この修飾子の影響を受ける列のデータにヌル値があってはなりません。こ<br>の修飾子が使用されると、ブランク (通常はヌル値として解釈される) は 1 個<br>のバイナリー値として解釈されます。                                                                       |
|               | サーバーのプラットフォームには関係なく、ロードのソース・ファイルに含ま                                                                                                    |
|               | れるバイナリー・データのバイト順はビッグ・エンディアンであることが前提                                                                                                    |
|               | となっています。つまり、この修飾子を OS/2 または Windows オペレーティ<br>ング・システムで使用する場合も、バイト順を逆にしてはなりません。                                                                                             |
| $reclen=x$    | $x$ は、32767 以下の整数です。 1 行につき $x$ 文字ずつ読まれます。改行文字<br>は行の終了にはなりません。                                                                                                    |
| striptblanks  | 可変長フィールドにデータをインポートする場合に、後書きブランクをすべて<br>切り捨てます。このオプションを指定しない場合、ブランク・スペースはその<br>まま保持されます。                                                                                    |
|               | このオプションは、striptnulls と一緒には指定できません。それらは相互に<br>排他的なオプションです。                                                                                                    |
|               | 注: このオプションは、廃止された t オプション (後方互換性のためだけに<br>サボートされる)に代わるものです。                                                                                                    |
| striptnulls   | 可変長フィールドにデータをインポートする場合に、後書きヌル値 (0x00 文<br>字) をすべて切り捨てます。このオプションを指定しない場合、ヌル値はその<br>まま保持されます。                                                                                |
|               | このオプションは、striptblanks と一緒には指定できません。それらは相互<br>に排他的なオプションです。                                                                                                    |
|               | 注: このオプションは、廃止された padwithzero オプション (後方互換性の<br>ためだけにサポートされる)に代わるものです。                                                                                                    |
| zoneddecimal  | BINARYNUMERICS 修飾子には DECIMAL フィールド・タイプが含まれない<br>ので、ゾーン 10 進データをロードします。このオプションがサポートされる<br>のは、定位置 ASC において、 RECLEN オプションによって固定長レコード<br>が指定されている場合だけです。 NOEOFCHAR オプションが前提です。 |
|               | ハーフバイト符号値は、以下のいずれかになります。                                                                                                    |
|               | + = 0xC 0xA 0xE 0xF<br>- = 0xD 0xB                                                                                                    |
|               | サポートされている数値は、0x0 ~ 0x9 です。                                                                                                    |
|               | サボートされているゾーン値は、0x3 と 0xF です。                                                                                                    |

表 7. 有効なファイル・タイプ修飾子 (ロード) (続き)

| 修飾子             | 説明                                                                                                    |
|-----------------|----------------------------------------------------------------------------------------------------|
|                 | DEL (区切り付き ASCII) ファイル形式                                                                                                    |
| chardelx        | x は単一文字ストリング区切り文字です。デフォルトは二重引用符(") です。<br>指定した文字は、文字ストリングを囲むために、二重引用符の代わりに使用さ<br>れます。 bc                                                                                                    |
|                 | 単一引用符 (') も次のように文字ストリング区切り文字として指定できます。                                                                                                    |
|                 | modified by chardel''                                                                                                    |
| coldelx         | x は単一文字列区切り文字です。デフォルトはコンマ (.) です。指定した文字<br>は、列の終わりを表すために、コンマの代わりに使用されます。bc                                                                                                    |
| datesiso        | 日付形式。すべての日付データ値を ISO 形式でロードします。                                                                                                    |
| decplusblank    | 正符号文字。これによって正の 10 進値の先頭に正符号 (+) ではなく、ブラ<br>ンク・スペースが置かれます。デフォルトのアクションでは、正の 10 進数の<br>前に正符号 (+) が付けられます。                                                                                                    |
| decptx          | x は、小数点としてピリオドと置換される単一文字です。デフォルトはピリオ<br>ド (.) です。指定した文字は、小数点文字としてピリオドの代わりに使用され<br>ます。bc                                                                                                    |
| delprioritychar | 区切り文字の現在のデフォルト優先順位は、 (1) レコード区切り文字、(2) 文<br>字区切り文字、(3) 列区切り文字です。この修飾子を使用すると、区切り文字<br>の優先順位が (1) 文字区切り文字、(2) レコード区切り文字、(3) 列区切り文<br>字に戻り、以前の優先順位に依存している既存のアプリケーションが保護され<br>ます。構文は次のとおりです。                                                                                                    |
|                 | db2 load  modified by delprioritychar                                                                                                    |
|                 | たとえば、次のような DEL データ・ファイルがあるとします。                                                                                                    |
|                 | "Smith, Joshua", 4000, 34.98 <row delimiter=""><br/>"Vincent, &lt; row delimiter&gt;, is a manager", <br/><math>\ldots</math> 4005,44.37<row delimiter=""></row></row>                                                                                                    |
|                 | delprioritychar 修飾子を指定すれば、このデータ・ファイルは 2 行だけに<br>なります。 2 番目の <row delimiter=""> は 2 番目の行の最初のデータ列の一部<br/>として解釈されるのに対し、 1 番目と 3 番目の <row delimiter=""> は実際のレ<br/>コード区切り文字として解釈されます。この修飾子を指定しなかった 場合<br/>は、このデータ・ファイルは 3 行のままで、各行は <row_delimiter> によっ<br/>て区切られます。</row_delimiter></row></row> |
| $d$ ldel $x$    | x は単一文字の DATALINK 区切り文字です。デフォルトはセミコロン (;) で<br>す。指定した文字はセミコロンの代わりに、DATALINK 値のフィールド間区<br>切り文字として使用されます。 DATALINK 値には副値が複数個含まれる場合<br>があるため、これが必要になります。bcd<br><b>注:</b> 行、列、または文字ストリング区切り文字と同じ文字を x に指定するこ<br>とはできません。                                                                        |

表 7. 有効なファイル・タイプ修飾子 (ロード) (続き)

| 修飾子            | 説明                                                                                                    |
|----------------|----------------------------------------------------------------------------------------------------|
| keepblanks     | タイプが CHAR、VARCHAR、LONG VARCHAR、または CLOB である各フ<br>ィールドの前後のブランクを保存します。このオプションを指定しないと、文<br>字区切り文字で囲まれていないすべての前後のブランクは除去され、表のすべ<br>てのブランク・フィールドにヌルが挿入されます。                                                                                                    |
|                | 以下の例では、データ・ファイルにある前後のブランクを保存しながら、<br>TABLE1 という表にデータをロードする方法を示します。                                                                                                    |
|                | db2 load from delfile3 of del<br>modified by keepblanks<br>insert into tablel                                                                                                    |
| nodoubledel    | 二重文字区切り文字の認識を抑止します。詳細については、265ページの『区<br>切り文字の制限』を参照してください。                                                                                                    |
|                | IXF ファイル形式                                                                                                    |
| forcein        | コード・ページが一致していなくてもデータを受け入れ、コード・ページの変<br>換を抑制するようにユーティリティーに指示します。                                                                                                    |
|                | 固定長ターゲット・フィールドは、データを入れるだけの十分な大きさがある<br>かどうかが検査されます。 nochecklengths を指定した場合、そのような検査<br>は実行されず、各行のロードが試みられます。                                                                                                    |
| nochecklengths | nochecklengths を指定した場合は、ソース・データの中にターゲット表列の<br>サイズを超える列定義が含まれている場合であっても、各行のロードが試みら<br>れます。コード・ページ変換によってソース・データが縮小されれば、そのよ<br>うな行であったとしても正常にロードすることができます。たとえば、ソース<br>に 4 バイトの EUC データがある場合、それがターゲットで 2 バイトの<br>DBCS データに縮小されれば、必要なスペースは半分で済みます。列定義が一<br>致しなくてもソース・データがきちんと収まることが明らかな場合に、このオ<br>プションは特に便利です。 |

表 7. 有効なファイル・タイプ修飾子 (ロード) (続き)

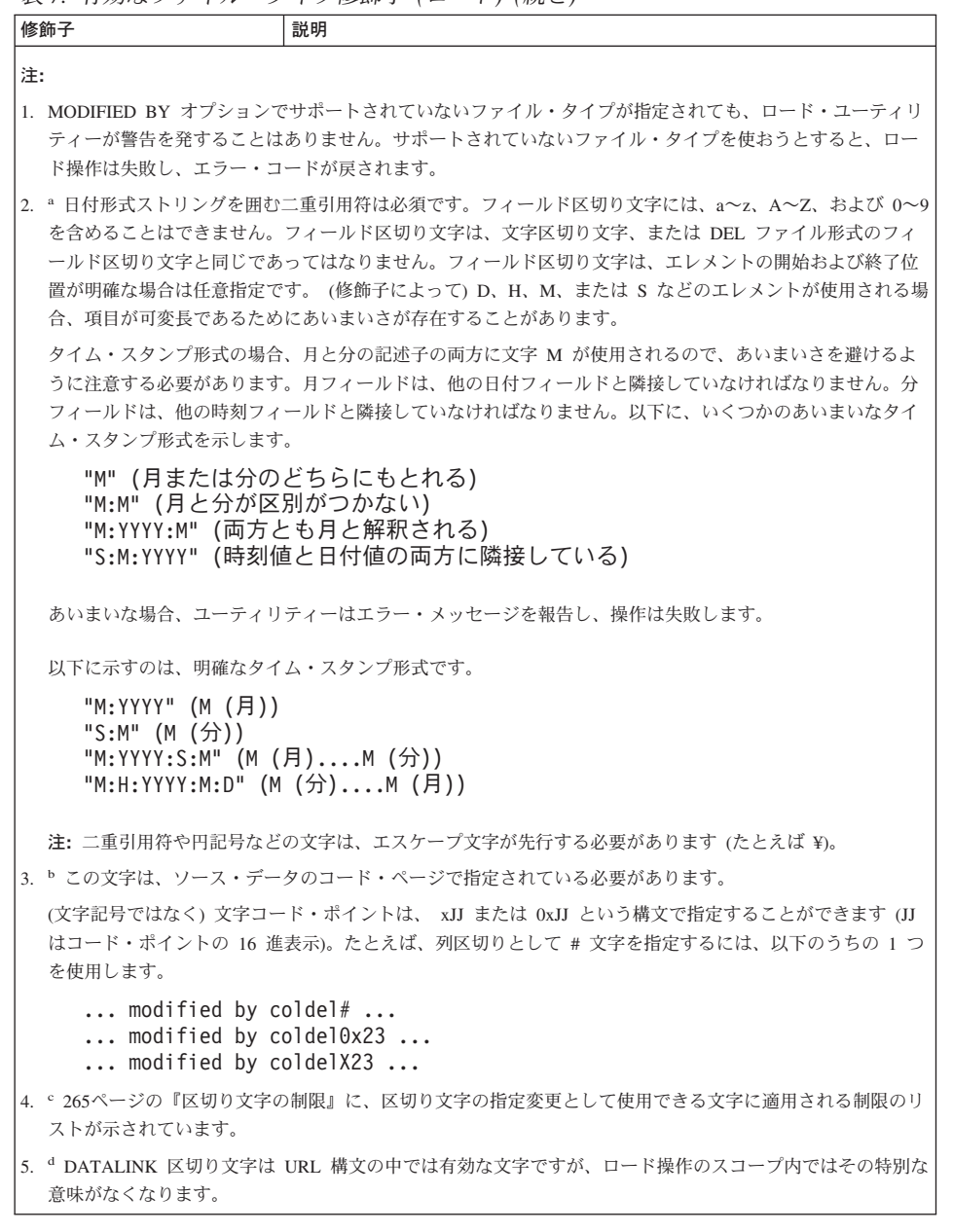

## 以下も参照

438ページの『LOAD QUERY』

477ページの『QUIESCE TABLESPACES FOR TABLE』

## <span id="page-447-0"></span>**LOAD QUERY**

処理中にロード操作の状況を調べます。このコマンドを正常に呼び出すためには、同じ データベースへの接続と、別の CLP セッションも必要になります。このコマンドは、 ローカル・ユーザーでもリモート・ユーザーでも使用できます。

## 許可

なし

## 必須接続

データベース

## コマンド構文

DD-LOAD QUERY-TABLE-table-name-

-TO-local-message-file-

NOSUMMARY-Lsummaryonly-

-SHOWDELTA-

## コマンド・パラメーター

## **NOSUMMARY**

ロード要約情報(読み取られた行、スキップされた行、ロードされた行、拒否 された行、削除された行、コミットされた行、警告の数)のレポートを生成し ないよう指定します。

## **SHOWDELTA**

新しい情報(最後の LOAD OUERY コマンド以後に発生したロード・イベント に関する)のレポートだけを生成するよう指定します。

### **SUMMARYONLY**

ロード要約情報のレポートだけを生成するよう指定します。

### **TABLE table-name**

データが現在ロード中の表の名前を指定します。未修飾の表名を指定すると、 その表は CURRENT SCHEMA で修飾されます。

### TO local-message-file

ロード操作中に生じ得る警告およびエラー・メッセージの宛先を指定します。 このファイルは、LOAD コマンド用に指定された message-file であってはなり ません。ファイルがすでに存在する場合、ロード・ユーティリティーが生成す るメッセージはすべてそのファイルに追加されます。

大量のデータを STAFF 表にロードしている場合、ロード操作の状況を検査することが 必要になるかもしれません。ユーザーは次のように指定することができます。

db2 connect to <database> db2 load query table staff to /u/mydir/staff.tempmsg

出力ファイル /u/mydir/staff.tempmsg は、次のようになります。

SQL3500W The utility is beginning the "LOAD" phase at time "02-13-1997 19:40:29.645353".

SQL3519W Begin Load Consistency Point. Input record count = "0".

SQL3520W Load Consistency Point was successful.

SQL3109N The utility is beginning to load data from file "/u/mydir/data/staffbig.ixf".

SQL3150N The H record in the PC/IXF file has product "DB2 01.00", date "19970111", and time "194554".

SQL3153N The T record in the PC/IXF file has name "data/staffbig.ixf", qualifier " ", and source " ".

SQL3519W Begin Load Consistency Point. Input record count = "111152".

SQL3520W Load Consistency Point was successful.

SQL3519W Begin Load Consistency Point. Input record count = "222304".

SQL3520W Load Consistency Point was successful.

## 以下も参照

403ページの『[LOAD](#page-412-0)』

例

## **MIGRATE DATABASE**

旧バージョン (バージョン 2.x 以降) の DB2 データベースを現行の形式へ変換しま す。

重要: DB2 バージョン 6 のインストール (OS/2 または Windows オペレーティング・ システムの場合)、またはインスタンスの移行 (UNIX 系システム) の前には、データベ ース事前移行ツール (34ページの『db2ckmig - データベース事前移行ツール』) を実行 しておく必要があります。それは DB2 バージョン 6 では実行できないためです。移行 作業、および OS/2 または Windows オペレーティング・システムへの DB2 バージョ ン 6 のインストール作業に先立って、すべてのデータベースをバックアップしておいて ください。

データベースの移行については、概説およびインストール の資料を参照してください。

## 許可

sysadm

## 必須接続

このコマンドは、データベース接続を確立します。

### コマンド構文

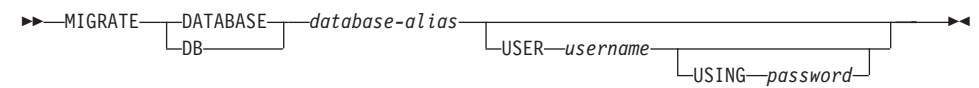

## コマンド・パラメーター

### **DATABASE** database-alias

現在インストールされているデータベース・マネージャーのバージョンに移行 するデータベースの別名を指定します。

### **USER** username

データベースを移行するのに使うユーザー名を指定します。

#### **USING password**

ユーザー名を承認するために使用するパスワード。ユーザー名を指定してパス ワードを省略すると、ユーザーに入力を求めるプロンプトが出ます。

## 例

次の例は、データベースの別名 sales を使ってカタログ化されたデータベースを移行し ます。

db2 migrate database sales

## 使用上の注意

このコマンドは、データベースを新しいバージョンに移行するだけであり、移行済みの データベースを元のバージョンに戻すために使用することはできません。

移行の前にデータベースをカタログ化しておく必要があります。

移行の途中でエラーが発生する場合、提案されているユーザー応答を試みる前に、 566 ページの『TERMINATE』 を発行することが必要になる場合があります。たとえば、移 行中にログが満ぱいになるというエラーが生じる場合 (SOL1704: データベースの移行は 失敗しました。理由コード "3")、データベース構成パラメーター LOGPRIMARY およ び LOGFILSIZ の値を増やす前に、 TERMINATE コマンドを実行する必要がありま す。データベースがすでに再配置された後に移行が失敗した場合、 CLP はそのデータ ベース・ディレクトリー・キャッシュをリフレッシュする必要があります(「ログが満 ぱい」エラーが戻される場合にこのようになる可能性があります)。

| |

| |

| |

|

|

| |

| | | | |

> | | | | | | | | | |

|  $\overline{\phantom{a}}$ |

#### **PING** DB2 コネクトが接続を確立するために使用されるクライアントとデータベース・サーバ 一の間の基礎接続のネットワーク応答時間をテストします。 | | | |

## 許可

なし

## 必須接続

データベース

## コマンド構文

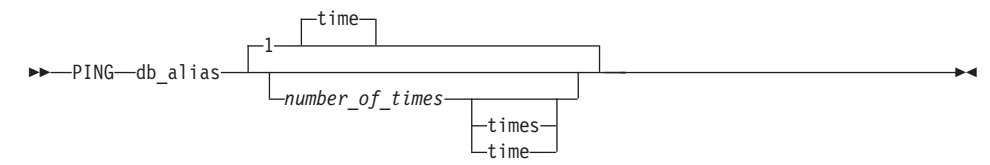

## コマンド・パラメーター

#### **db\_alias**

ping が設定されている DRDA サーバーのデータベース別名を指定します。

注: このパラメーターは必須ですが現在使用されていません。将来の利用のた めに予約してあります。 有効なデータベース別名を指定します。

#### **number of times**

このテストの反復数を指定します。値は、 1 から 32767 までにしてくださ い。デフォルトは 1 です。1 個のタイミングが、反復ごとに戻ります。

## 例

ホスト・データベース・サーバー hostdb への 1 回の接続に対するネットワーク応答時 間をテストするには、次のように行います。

db2 ping hostdb 1

または:

db2 ping hostdb

コマンドは、次の例と類似した出力を表示します。

Elapsed time: 7221 microseconds

ホスト・データベース・サーバー hostdb への 5 回の接続に対するネットワーク応答時 間をテストするには、次のように行います。

db2 ping hostdb 5 または: db2 ping hostdb 5 times

コマンドは、次の例と類似した出力を表示します。

Elapsed time: 8412 microseconds Elapsed time: 11876 microseconds Elapsed time: 7789 microseconds Elapsed time: 10124 microseconds Elapsed time: 10988 microseconds

## 使用上の注意

| | | | |

| | | | | |

| | |

| | データベース接続は、このコマンドを呼び出す前に存在している必要があります。存在 していない場合、エラーが起きます。

戻される経過時間は、DB2 コネクトを経由するクライアントと DRDA サーバー・デー タベースの間の接続に対するものです。

<span id="page-453-0"></span>組み込み SOL ステートメントの含まれているアプリケーション・プログラム・ソー ス・ファイルを処理します。 SOL ステートメントに対するホスト言語呼び出しを含む 変更後のソース・ファイルが作成されます。また、デフォルトとして、データベース内 にパッケージが作成されます。

## 効力範囲

このコマンドは、db2nodes.cfg 中のどのノードからでも発行できます。実行すると、カ タログ・ノードのデータベース・カタログが更新されます。その影響はすべてのノード から見えます。

## 許可

以下のどれかが必要です。

- sysadm または dbadm の権限
- パッケージが存在しない場合は、BINDADD 特権および以下のどちらかが必要です。
	- パッケージのスキーマ名が存在しない場合は、データベースに対する **IMPLICIT SCHEMA 権限**
	- パッケージのスキーマ名が存在する場合は、スキーマに対する CREATEIN 特権
- パッケージが存在する場合は、スキーマに対する ALTERIN 特権
- パッケージに対する BIND 特権 (パッケージが存在する場合)

ユーザーには、アプリケーション内の静的 SOL ステートメントをコンパイルするのに 必要な特権もすべて必要になります。グループに付与された特権は、静的ステートメン トの許可検査では使用されません。ユーザーに sysadm 権限があってバインドを完成さ せる明示特権がない場合、データベース・マネージャーは、明示的な dbadm 権限を自 動的に付与します。

## 必須接続

データベース。暗黙接続が可能な場合には、デフォルト・データベースへの接続が確立 されます。

## コマンド構文

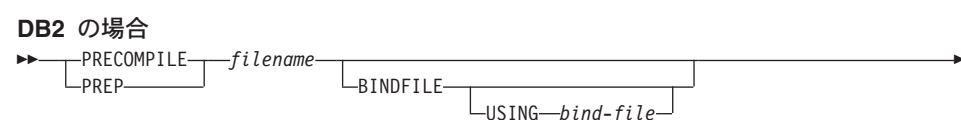

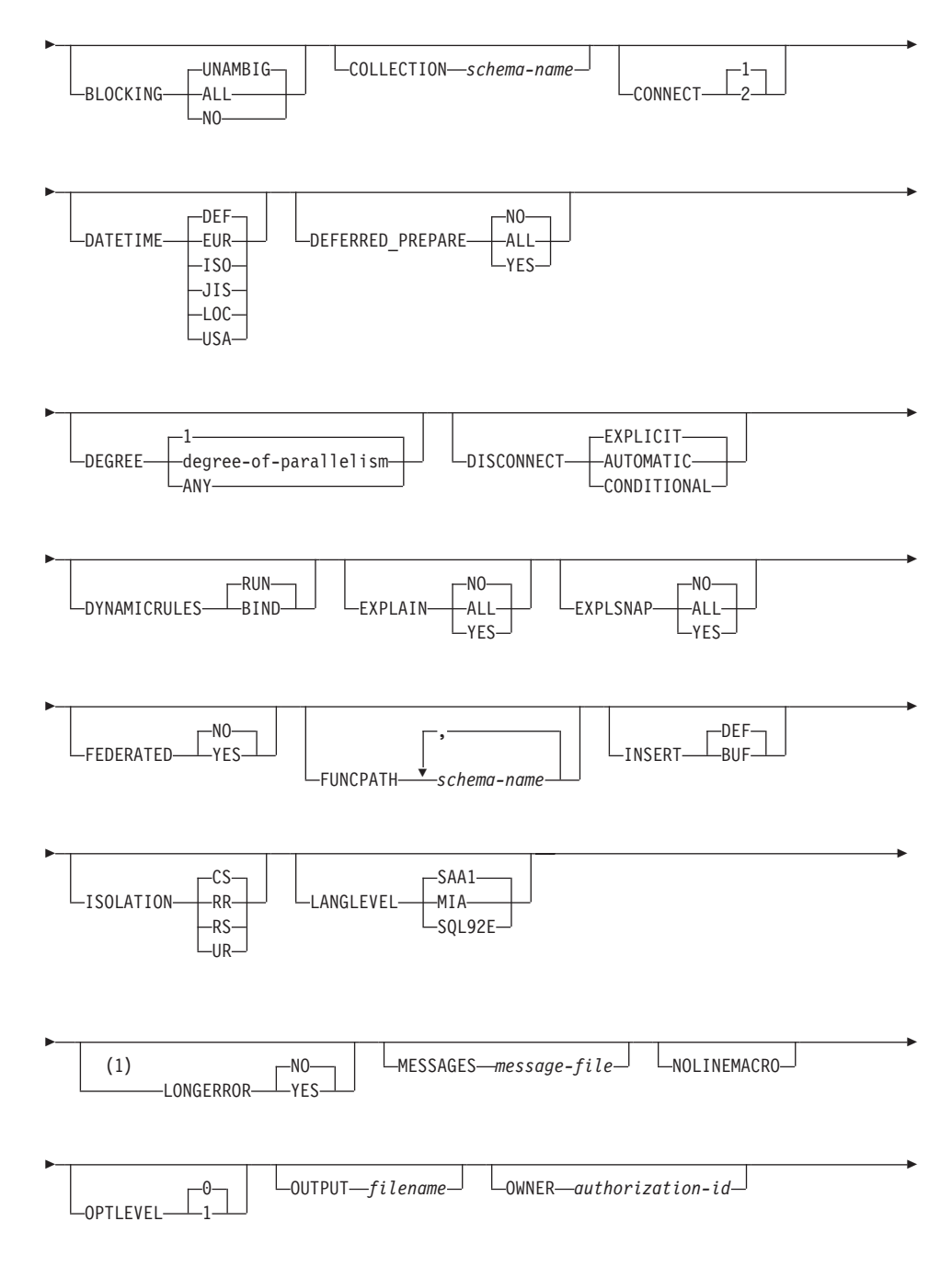

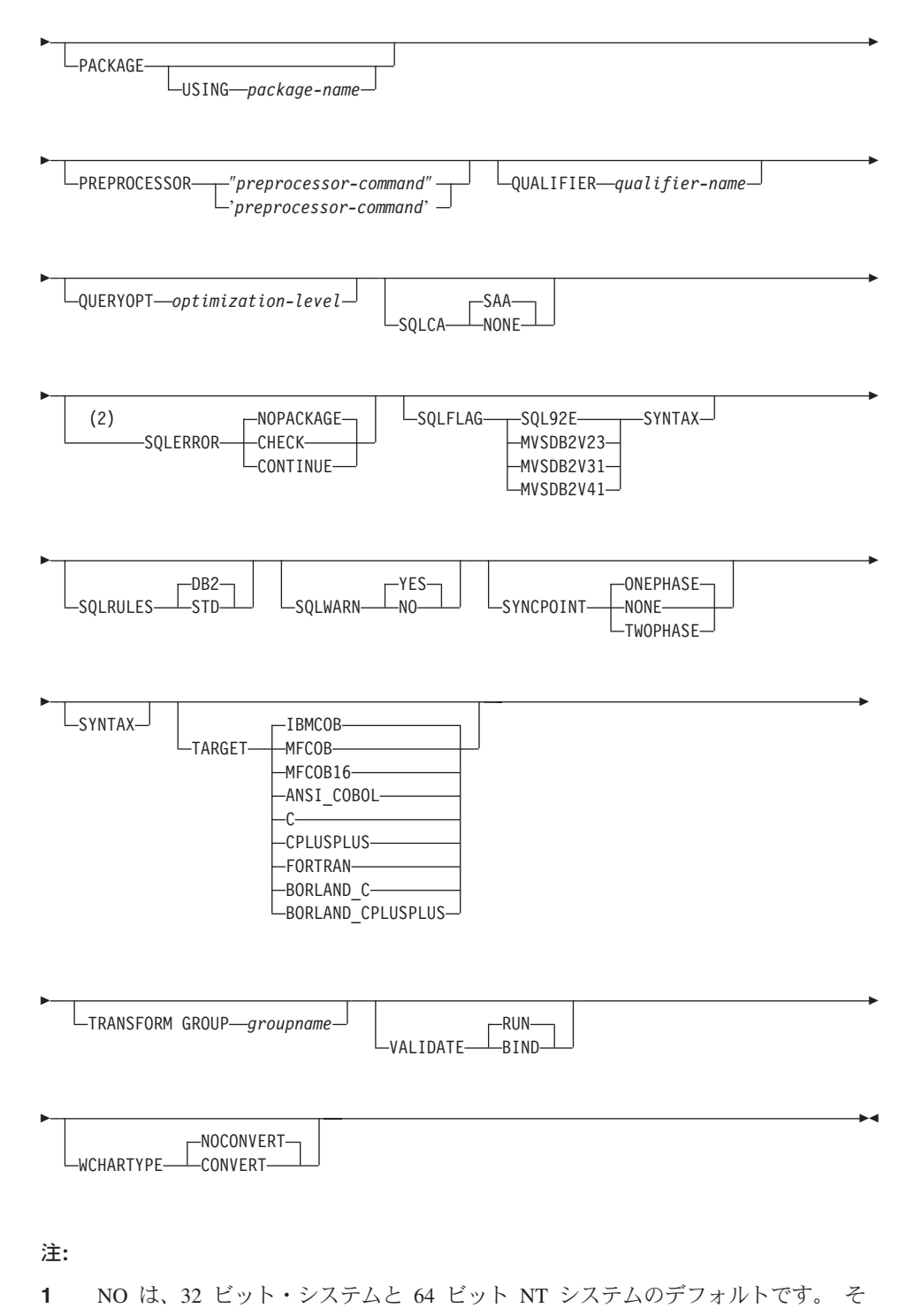

446 コマンド解説書

れらのシステムでは、長いホスト変数を INTEGER 列の宣言として使用できま す。 YES は、64 ビット UNIX システムのデフォルトです。

**2** SYNTAX は SQLERROR(CHECK) の同義語です。

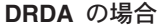

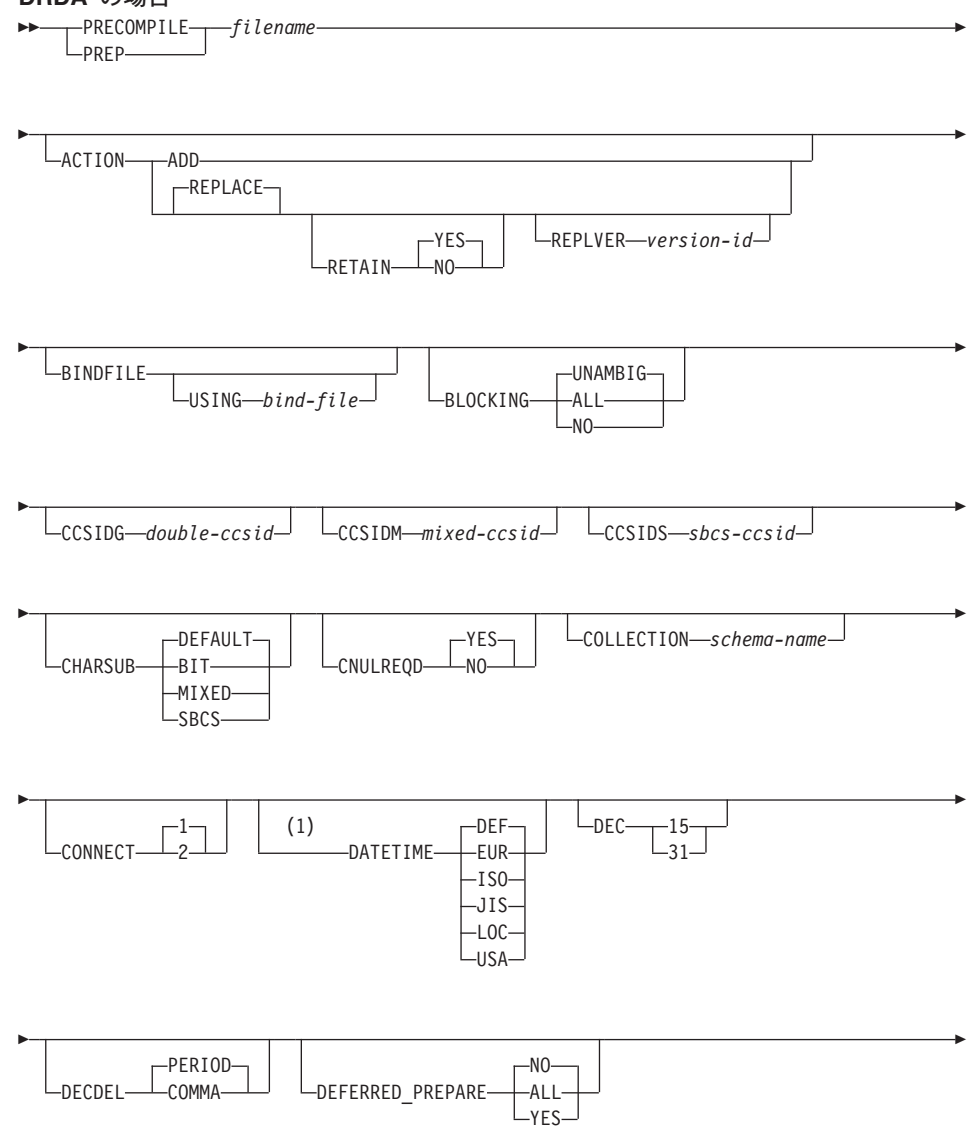

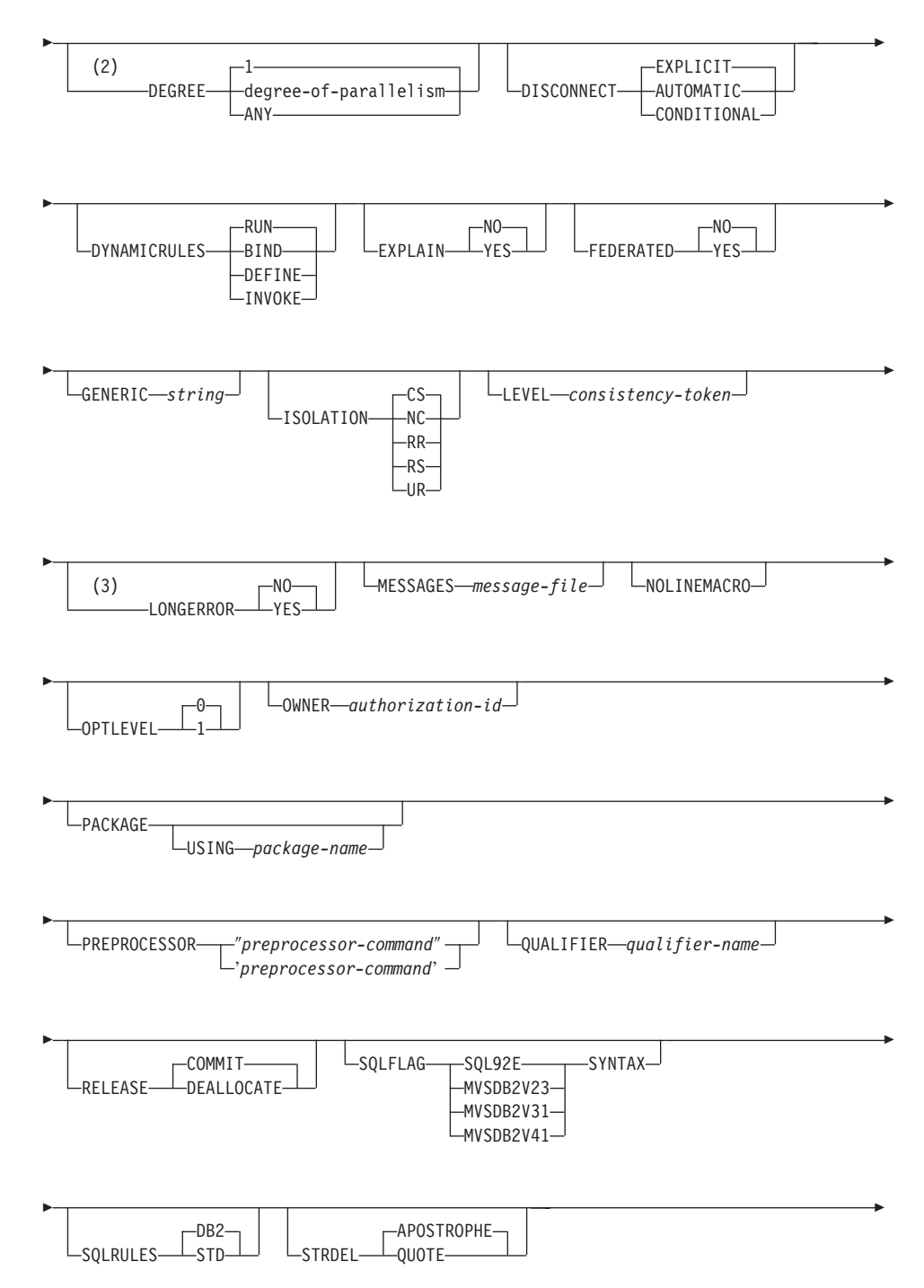

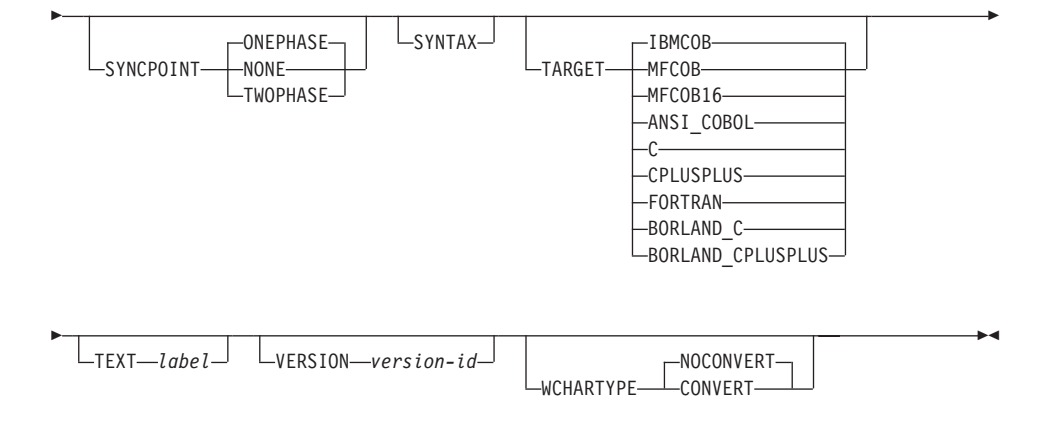

## 注:

- DATETIME DEF オプションは DRDA ではサポートされておらず、 DB2 コネク  $\mathbf{1}$ トを経て ISO にマップされます。
- DEGREE オプションは DRDA レベル 2 のアプリケーション・サーバーでしかサ  $\mathbf{p}$ ポートされていません。
- NO は、32 ビット・システムと 64 ビット NT システムのデフォルトです。 そ 3 れらのシステムでは、長いホスト変数を INTEGER 列の宣言として使用できま す。 YES は、64 ビット UNIX システムのデフォルトです。

## コマンド・パラメーター

## filename

プリコンパイルするソース・ファイルを指定します。拡張子の指定は、以下の ようになります。

- C アプリケーションの場合、.sac を指定します (.c ファイルが生成されま す)。
- C++ アプリケーションの場合、 .sqx (OS/2 または Windows オペレーティ ング・システム)、または .sqC (UNIX 系システム) を指定します (OS/2 ま たは Windows オペレーティング・システムの場合は .cxx ファイル、 UNIX 系システムの場合は .C ファイルが作成されます)。
- COBOL アプリケーションの場合、.sab を指定します (.cbl ファイルが生 成されます)。
- FORTRAN アプリケーションの場合、.sqf を指定します (OS/2 または Windows オペレーティング・システムの場合は .for ファイル、 UNIX 系 システムの場合は .f ファイルが生成されます)。

UNIX 系システムにおいて、組み込み SOL を含む C++ アプリケーションの 場合に望ましい拡張子は sqC です。しかし、UNIX 系システムでは、大文字小 文字を区別しないシステムのための sax 規則も通用します。

#### **ACTION**

パッケージを追加または置換できるかどうかを示します。なお、DB2 はこの DRDA プリコンパイル / バインド・オプションをサポートしません。

名前付きパッケージが存在せず、新規パッケージを作成するというこ **ADD** とを指示します。すでにパッケージがある場合は、実行停止状態とな り、診断エラー・メッセージが戻されます。

#### **REPLACE**

既存のパッケージを、ロケーション、コレクション、およびパッケー ジ名が同じ新規パッケージと置き換えることを指示します。

#### **RETAIN**

パッケージを置き換えたときに EXECUTE 権限が保持される かどうかを指示します。パッケージの所有権を変更した場 合、新規所有者は前のパッケージ所有者に BIND 権限と EXECUTE 権限を付与します。

- パッケージを置き換えたとき、EXECUTE 権限を保 **NO** 持しません。
- パッケージを置き換えたとき、EXECUTE 権限を保 **YES** 持します。

## **REPLVER** version-id

特定のバージョンのパッケージを置き換えます。バージョン ID は、どのバージョンのパッケージを置き換えるのかを指定 するものです。最大長は 254 文字です。

#### **BINDFILF**

バインド・ファイルが作成されます。 package オプションが共に指定されて いない場合、パッケージは作成されません。次に示す例のように、バインド・ ファイルを要求したのにパッケージが作成されないなら、

db2 prep sample.sqc bindfile

オブジェクトの存在と認証 SOLCODE はエラーではなく警告として扱われま す。それで、プリコンパイルに使用されるデータベースに、アプリケーション 内の静的 SOL ステートメントで参照されているすべてのオブジェクトが入っ ているわけではない場合でも、バインド・ファイルは正常に作成されます。必 要なオブジェクトが作成されたなら、バインド・ファイルは正常にバインドさ れ、パッケージが作成されます。

#### **USING bind-file**

プリコンパイラーが生成するバインド・ファイルの名前。ファイル名

には、.bnd 拡張子が付いていなければなりません。ファイル名を入力 しないなら、プリコンパイラーは、 filename パラメーターとして入力 されているプログラムの名前を使用し、それに,bnd 拡張子を付けて ファイル名とします。パスを指定しないと、バインド・ファイルは現 行ディレクトリーに作成されます。

#### **BLOCKING**

行のブロック化については、 管理の手引き または アプリケーション開発の手 引きを参照してください。

- **ALL** 次のカーソルをブロック化することを指定します。
	- 読み取り専用カーソル。
	- FOR UPDATE OF と指定されていないカーソル。

未確定のカーソルは、読み取り専用として扱われます。

**NO** どのカーソルもブロック化しないことを指定します。未確定のカーソ ルは、更新可能として扱われます。

#### **UNAMBIG**

次のカーソルをブロック化することを指定します。

- 読み取り専用カーソル。
- FOR UPDATE OF と指定されていないカーソル。

未確定のカーソルは、更新可能として扱われます。

## **CCSIDG** double-ccsid

CREATE および ALTER TABLE SOL ステートメントの文字列定義で、 2 バ イト文字用のコード化文字セット ID (CCSID) (特定の CCSID 文節は使用しな い) を指定する整数。なお、DB2 はこの DRDA プリコンパイル / バインド・ オプションをサポートしません。このオプションを指定しないと、DRDA サー バーは、システムが定義したデフォルトを使用します。

### **CCSIDM** mixed-ccsid

CREATE および ALTER TABLE SOL ステートメントの文字列定義で、混合 バイト文字用のコード化文字セット ID (CCSID) (特定の CCSID 文節は使用し ない) を指定する整数。なお、DB2 はこの DRDA プリコンパイル / バイン ド・オプションをサポートしません。このオプションを指定しないと、DRDA サーバーは、システムが定義したデフォルトを使用します。

### **CCSIDS** sbcs-ccsid

CREATE および ALTER TABLE SOL ステートメントの文字列定義で、 1 バ イト文字用のコード化文字セット ID (CCSID) (特定の CCSID 文節は使用しな い) を指定する整数。なお、DB2 はこの DRDA プリコンパイル / バインド・ オプションをサポートしません。このオプションを指定しないと、DRDA サー バーは、システムが定義したデフォルトを使用します。

#### **CHARSUB**

CREATE および ALTER TABLE SOL ステートメントの列定義に使用する、 デフォルトの文字サブタイプを指定します。なお、DB2 はこの DRDA プリコ ンパイル / バインド・オプションをサポートしません。

明示的にサブタイプを指定しなかった場合、すべての新規文字列に **BIT** FOR BIT DATA SQL 文字サブタイプが使用されます。

#### **DEFAULT**

明示的にサブタイプを指定しなかった場合、すべての新規文字列にタ ーゲット・システムが定義したデフォルト・サブタイプが使用されま す。

- MIXED 明示的にサブタイプを指定しなかった場合、すべての新規文字列に FOR MIXED DATA SQL 文字サブタイプが使用されます。
- SBCS 明示的にサブタイプを指定しなかった場合、すべての新規文字列に FOR SBCS DATA SOL 文字サブタイプが使用されます。

### **CNULREQD**

このオプションは DRDA でサポートされていない langlevel プリコンパイ ル・オプションと関連します。これは、C または C++ アプリケーションで作 成されたバインド・ファイルの場合のみ有効です。この DRDA バインド・オ プションは、DB2 ではサポートされていません。

- **NO** C ストリング・ホスト変数中の NULL 終止符に関して、 langlevel SAA1 プリコンパイル・オプションに基づいてアプリケー ションがコード化された場合です。
- C ストリング・ホスト変数中の NULL 終止符に関して、 **YES** langlevel MIA プリコンパイル・オプションに基づいてアプリケーシ ョンがコード化された場合です。

### COLLECTION schema-name

パッケージ用の 30 文字の収集 ID を指定します。これを指定しなかった場 合、パッケージを処理する際には、ユーザーの許可 ID が使用されます。

## **CONNECT**

- CONNECT ステートメントをタイプ 1 の CONNECT として処理する  $\blacksquare$ よう指定します。
- $\overline{2}$ CONNECT ステートメントをタイプ 2 の CONNECT として処理する よう指定します。

#### **DATETIME**

使用する日時形式を指定します。日時形式の詳細については、SOL 解説書を 参照してください。

DEF データベースの国別コードと対応する日時形式を使用します。

- **EUR** IBM 欧州規格の日時形式を使用します。
- **ISO** 国際標準化機構規格の日時形式を使用します。
- 日本工業規格の日時形式を使用します。 **JIS**
- データベースの国別コードと対応する地域別日時形式を使用します。 LOC.
- **USA** IBM 米国規格の日時形式を使用します。
- DEC. 10 進算術演算に使用する最大精度を指定します。なお、DB2 はこの DRDA プリコンパイル / バインド・オプションをサポートしません。このオプション を指定しないと、DRDA サーバーは、システムが定義したデフォルトを使用し ます。
	- 10 進算術演算に 15 桁精度が使用されます。  $15$
	- $31$ 10 進算術演算に 31 桁精度が使用されます。

#### **DECDEL**

10 進数および浮動小数点リテラル中で 10 進小数点標識としてピリオド () ま たはコンマ()のどちらかを指定します。なお、DB2 はこの DRDA プリコン パイル / バインド・オプションをサポートしません。このオプションを指定し ないと、DRDA サーバーは、システムが定義したデフォルトを使用します。

### **COMMA**

10 進小数点標識としてコンマ (.) を使用します。

#### **PERIOD**

10 進小数点標識としてピリオド () を使用します。

#### **DEFERRED PREPARE**

DB2 共通サーバー・データベースまたは DRDA データベースにアクセスする 際のパフォーマンス機能を強化します。このオプションは、SOL PREPARE ス テートメントを、それに関連した OPEN、 DESCRIBE、または EXECUTE ス テートメント・フローと結合して、プロセス間またはネットワーク・フローを 最小にします。

- **NO** このコマンドが実行されると同時に PREPARE ステートメントが実行 されます。
- **YES** PREPARE ステートメントの実行は、対応する OPEN、 DESCRIBE、 または EXECUTE オープンが発行されるまで据え置かれます。

SOLDA を即時に戻す必要がある INTO 文節を使用している場合、 PREPARE ステートメントは据え置かれません。しかし、パラメータ ー・マーカーを使用しないカーソルに対して PREPARE INTO ステー トメントが発行される場合、その処理は PREPARE の実行時にカーソ ルを事前 OPEN することによって最適化されます。

**ALL** PREPARE INTO ステートメントも据え置かれること以外は、YES と 同じです。 PREPARE ステートメントで SOLDA を戻すために

INTO 文節を使用している場合、 OPEN、 DESCRIBE、または EXECUTE ステートメントが発行されて戻されるまで、アプリケーシ ョンでこの SOLDA の内容を参照してはなりません。

#### **DEGREE**

- SMP システムで静的 SOL ステートメントを実行するための並列処理の程度を 指定します。このオプションは、CREATE INDEX 並列処理には影響を与えま せん。
- $\blacksquare$ ステートメントの実行に並列処理を使用しません。

#### degree-of-parallelism

- ステートメントを実行する際の並列処理の程度を指定します。値の範 囲は 2 ~ 32 767 です。
- **ANY** ステートメントの実行時にデータベース・マネージャーで判別した程 度で並列処理を行うよう指定します。

## **DISCONNECT**

### **AUTOMATIC**

コミット時にすべてのデータベース接続を切断するよう指定します。

## **CONDITIONAL**

RELEASE をマークしたか、またはオープン状態の WITH HOLD カ ーソルをもたないデータベース接続を、コミット時に切断するよう指 定します。

#### **EXPLICIT**

RELEASE ステートメントで明示的に解放をマークしたデータベース 接続だけを、コミット時に切断するよう指定します。

#### **DYNAMICRULES**

許可 ID に使用される値の初期設定、および未修飾オブジェクト参照の暗黙的 な修飾の、ランタイムの動的 SOL に適用される規則を定義します。

- **RUN** パッケージを実行するユーザーの許可 ID が使用されるように指定し ます。これがデフォルト値です。
- 許可および修飾の静的 SOL に適用されるすべての規則が、ランタイ **BIND** ムに使用されるように指定します。つまり、パッケージ所有者の許可 ID が動的 SOL の権限検査に使用され、デフォルトのパッケージ修飾 子が動的 SOL ステートメント内の未修飾オブジェクト参照の暗黙的 な修飾に使用されます。

このオプションを指定してパッケージをバインドする場合、パッケー ジのバインダーはパッケージのユーザーが受け取るべきでない許可を 持つことはできません。動的 SOL ステートメントがパッケージ所有 者の許可 ID を使用するためです。次の動的な準備済み SQL ステー トメントは、このオプションを指定してバインドされているパッケー

ジ内では使用できません。 GRANT、REVOKE、ALTER、CREATE、 DROP、COMMENT ON、RENAME、SET CONSTRAINTS、および SET EVENT MONITOR STATE です。

#### **DEFINE**

UDF またはストアード・プロシージャー内にある動的 SOL ステート メントの実行に使用する許可 ID が、 UDF またはストアード・プロ シージャーの定義者であるということを指示します。このオプション は、DB2 ではサポートされません。

#### **INVOKE**

UDF またはストアード・プロシージャー内にある動的 SOL ステート メントの実行に使用する許可 ID が、 UDF またはストアード・プロ シージャーの呼び出し元であるということを指示します。このオプシ ョンは、DB2 ではサポートされません。

#### **EXPLAIN**

各 SQL ステートメント用に選択したアクセス・プランに関する Explain 表の 情報を、パッケージに保管します。 DRDA では、このオプションの ALL 値 がサポートされていません。

- NO Explain 情報はキャプチャーされません。
- YES Explain 表には、静的ステートメントの場合は prep/bind 時間 で、増 分バインド・ステートメントの場合はランタイムで、選択されたアク セス・プランについての情報が取り込まれます。
- **ALL** 適格な静的 SQL ステートメントの Explain 情報が、 prep/bind 時間 で各 Explain 表に入れられます。適格な増分バインド SQL ステート メントの Explain 情報が、ランタイムで各 Explain 表に入れられま す。さらに、CURRENT EXPLAIN SNAPSHOT レジスターが NO に 設定されていても、 Explain 情報はランタイムに適格な動的 SQL ス テートメント用に集められます。特殊レジスターの詳細については、 *SOL 解説書 を*参照してください。
	- 注: DRDA では、EXPLAIN のこの値 (ALL) はサポートされていま せん。

### **EXPLSNAP**

Explain 表に Explain スナップショットを保管します。この DB2 プリコンパ イル / バインド・オプションは、DRDA ではサポートされていません。

- NO Explain スナップショットはキャプチャーされません。
- YES Explain 表には、静的ステートメントの場合は prep/bind 時間 で、増 分バインド・ステートメントの場合はランタイムで、適格な各静的 SQL ステートメントの Explain スナップショットが、Explain 表内に 入れられます。

 $\overline{\phantom{a}}$ 

 $\mathbf{I}$ 

 $\mathbf{I}$ 

 $\overline{1}$ 

 $\mathbf{I}$ 

 $\overline{1}$ 

 $\overline{1}$ 

 $\mathbf{I}$ 

 $\overline{1}$ 

 $\overline{1}$ 

 $\mathbf{I}$ 

 $\mathbf{I}$ 

 $\mathbf{I}$ 

 $\mathbf{I}$ 

 $\mathbf{I}$  $\mathbf{I}$ 

適格な各静的 SOL ステートメントの Explain スナップショットが、 **ALL** prep/bind 時間 で Explain 表内に入れられます。適格な増分バインド SQL ステートメントの Explain スナップショット情報が、ランタイム で各 Explain 表に入れられます。さらに、CURRENT EXPLAIN SNAPSHOT レジスターが NO に設定されていても、 Explain スナッ プショット情報はランタイムに適格な動的 SOL ステートメント用に 集められます。特殊レジスターの詳細については、SOL 解説書 を参 照してください。

#### **FEDERATED**

パッケージ内の静的 SOL ステートメントがニックネームまたは統合された視 点を参照するかどうかを指定します。 このオプションが指定されず、パッケー ジ内の静的 SOL ステートメントがニックネームまたは統合された視点を参照 する場合は、警告が返され、パッケージは作成されます。

- ニックネームまたは統合された視点は、パッケージ内の静的 SOL ス **NO** テートメントで参照されません。ニックネームまたは統合された視点 がこのパッケージの準備またはバインド・フェーズ中に静的 SOL ス テートメントで見つかった場合、エラーが返され、パッケージは作成 されません。
- ニックネームまたは統合された視点は、パッケージ内の静的 SOL ス **YES** テートメントで参照が可能です。ニックネームまたは統合された視点 がこのパッケージの準備またはバインド中に静的 SOL ステートメン トで見つからなかった場合、エラーまたは警告は返されず、パッケー ジは作成されます。

#### **FUNCPATH**

静的 SOL で、ユーザー定義の個別タイプおよび機能を解析する際に使用する 機能パスを指定します。このオプションを指定しなかった場合、デフォルトの 機能パスは "SYSIBM"、"SYSFUN"、または USER になります。その USER は特別な登録の値です。この DB2 プリコンパイル / バインド・オプション は、DRDA ではサポートされていません。

#### schema-name

SOL ID (通常または区切り)。これは、アプリケーション・サーバー に存在するスキーマを識別します。スキーマが存在する場合、プリコ ンパイル時やバインド時に妥当性検査は行われません。同一スキーマ は、機能パス内に一度しか存在できません。指定できるスキーマ数 は、処理結果の機能パスの長さによって限定され、 254 バイトを超え ることはできません。スキーマ SYSIBM は、明示的に指定する必要 がありません。機能パス内に含まれていなければ、最初のスキーマに 暗黙的に想定されます。詳細については、SQL 解説書 を参照してく ださい。

#### **INSERT**

DB2 エンタープライズ拡張エディション・サーバーヘプリコンパイルまたはバ インドされているプログラムが、パフォーマンス向上のために挿入データをバ ッファリングすることを要求できるようにします。

- アプリケーションからの挿入データをバッファリングすることを指定 **BUF** します。
- アプリケーションからの挿入データをバッファリングしないことを指 **DEF** 定します。

### **GENERIC string**

ターゲット DRDA データベースに新規バインド・オプションを渡す手段を提 供します。ターゲット・データベースで定義されていても、ローカル・コマン ドで認識されない新規バインド・オプションをサポートします。 168ページの 『BIND』または 444ページの『PRECOMPILE PROGRAM』で定義されている バインド・オプションを渡すようにするには、このオプションを使用しないで ください。このオプションは、動的 SOL のパフォーマンスをかなり向上させ ることができます。構文は次のとおりです。

generic "option1 value1 option2 value2 ..."

各オプションと値は、1 つ以上のブランク・スペースで区切らなければなりま せん。たとえば、ターゲット DRDA データベースが DB2 MVS バージョン 5 の場合、次のようにします。

generic "keepdynamic yes"

こうして、新規 keepdvnamic YES オプションは PRECOMPILE PROGRAM または BIND コマンドでローカルに定義されてはいませんが、バインドできま す。

ストリングの最大長は 1023 バイトです。この DRDA バインド・オプション は、現在 DB2 MVS バージョン 5 のみでサポートされています。 DB2 では サポートされていません。

#### **ISOLATION**

このパッケージにバインドされるプログラムを、他の実行プログラムの影響か らどの程度分離できるかを指定します。分離レベルの詳細については、SOL 解 説書を参照してください。

- **CS** 分離レベルとしてカーソル固定を指定します。
- $NC$ コミットしません。コミット制御が使用されないということを指定し ます。なお、DB2 はこの分離レベルをサポートしません。
- 分離レベルとして反復可能読み取りを指定します。 **RR**
- 分離レベルとして読み取り固定を指定します。読み取り固定は、パッ **RS**

ケージ内での SOL ステートメントの実行を、他のアプリケーション が読み取りおよび変更を行った行に対する処理から分離させます。

**UR** 分離レベルとして非コミット読み取りを指定します。

#### **LANGLEVEL**

アプリケーション内の静的および動的 SOL の構文およびセマンティクスに適 用される SOL 規則を指定します。このオプションは、DB2 コネクトではサポ ートされていません。このオプションについては、アプリケーション開発の手 引きを参照してください。

- **MIA** 以下のように ISO/ANS SQL92 規則を選択します。
	- エラー SQLCODE または SQLSTATE の検査をサポートするに は、アプリケーション・コードの中で SQLCA が宣言されていなけ ればなりません。
	- C のヌル終了ストリングにはブランクが埋め込まれ、切り捨てが実 行された場合でも常にヌル終了文字が含められます。
	- FOR UPDATE 文節は、定位置 UPDATE で更新されるすべての列 において任意指定です。
	- UPDATE または DELETE ステートメントの対象となる表の列が、 検索条件の中や代入文節の右辺で参照されているなら、検索 UPDATE または DELETE に、対象となる表に対する SELECT 特 権が必要です。
	- 索引を使って解決可能な列関数 (たとえば MIN または MAX) は、 ヌルも検査し、ヌルがあったなら警告 SOLSTATE 01003 を戻しま す。
	- CREATE または ALTER TABLE ステートメントの中に重複した固 有制約が含まれているなら、エラーが戻されます。
	- 特権が何も付与されていない場合、付与者にそのオブジェクトに対 する権限がないなら、エラーが戻されます(その権限があるなら警 告が戻されます)。
- SAA1 以下のように共通 IBM DB2 規則を選択します。
	- エラー SQLCODE または SQLSTATE の検査をサポートするに は、アプリケーション・コードの中で SQLCA が宣言されていなけ ればなりません。
	- · C のヌル終了ストリング、切り捨てが実行された場合には、ヌル文 字が最後に付けられません。
	- FOR UPDATE 文節は、定位置 UPDATE で更新されるすべての列 において必須です。
- UPDATE または DELETE ステートメントの対象となる表が、その ステートメントの全選択から参照されるのでなければ、検索 UPDATE または DELETE に、対象となる表に対する SELECT 特 権は不要です。
- 索引を使って解決可能な列関数 (たとえば MIN または MAX) は、 ヌルを検査せず、警告 SQLSTATE 01003 は戻されません。
- 警告が戻され、固有制約が重複していても無視されます。
- 特権が付与されていないなら、エラーが戻されます。

### SQL92E

以下のように ISO/ANS SOL92 規則を定義します。

- SQLCODE または SQLSTATE の検査をサポートするには、その名 前の変数をホスト変数の宣言セクションで宣言できます(どちらも 宣言されていないなら、プリコンパイル中には SOLCODE が指定 されているものとされます)。
- C のヌル文字ストリングにはブランクが埋め込まれ、切り捨てが実 行された場合でも常にヌル終了文字が含められます。
- FOR UPDATE 文節は、定位置 UPDATE で更新されるすべての列 において任意指定です。
- UPDATE または DELETE ステートメントの対象となる表の列が、 検索条件の中や代入文節の右辺で参照されているなら、検索 UPDATE または DELETE に、対象となる表に対する SELECT 特 権が必要です。
- 索引を使って解決可能な列関数 (たとえば MIN または MAX) は、 ヌルも検査し、ヌルがあったなら警告 SQLSTATE 01003 を戻しま す。
- CREATE または ALTER TABLE ステートメントの中に重複した固 有制約が含まれているなら、エラーが戻されます。
- 特権が何も付与されていない場合、付与者にそのオブジェクトに対 する権限がないなら、エラーが戻されます (その権限があるなら警 告が戻されます)。

### **LEVEL consistency-token**

一貫性トークンを使用するモジュールのレベルを定義します。一貫性トークン とは、8 文字までの長さの任意の英数字値のことです。 RDB パッケージの一 貫性トークンは、リクエスターのアプリケーションとリレーショナル・データ ベース・パッケージが同期化されているかどうかを検証します。この DRDA プリコンパイル・オプションは、DB2 ではサポートされていません。

注:このオプションは、通常は使用しないでください。

### **LONGERROR**

長いホスト変数宣言をエラーとして扱うかどうかを示します。移行性のため に、salint32 は、プリコンパイル C および C++ コードで INTEGER 列の宣言 として伸用できます。

- **NO** 長いホスト変数宣言の使用に対してエラーを生成しません。これが 32 ビット・システムと 64 ビット NT システムのデフォルトです。それ らのシステムでは、長いホスト変数を INTEGER 列の宣言として使用 できます。このオプションを 64 ビット UNIX プラットフォームで使 用すると、長いホスト変数を、BIGINT 列の宣言として使用すること ができます。
- 長いホスト変数官言の使用に対してエラーを生成します。これが 64 **YES** ビット UNIX システムのデフォルトです。

#### **MESSAGES** message-file

警告メッセージ、エラー・メッセージ、および完了状況メッセージの宛先を指 定します。メッセージ・ファイルは、バインドが正常であるかどうかによって 作成されます。メッセージ・ファイル名を指定しなかった場合、メッセージは 標準出力に書き込まれます。ファイルへの完全パスを指定しなかった場合は、 現行ディレクトリーが使用されます。なお、既存ファイルの名前を指定する と、そのファイルの内容は上書きされます。

### **NOLINEMACRO**

出力.c ファイルでの # 行マクロの生成を抑制します。これは、プロファイ ル、相互参照ユーティリティー、およびデバッガーのようなソース行情報を必 要とする作成ツールでファイルを使用する場合に役に立ちます。

注: このプリコンパイル・オプションは、 C/C<sup>++</sup> プログラム言語でのみ使用し ます。

#### **OPTLEVEL**

SOL ステートメントの中でホスト変数が使用されている場合に、内部 SOLDA の初期化を C/C++ プリコンパイラーで最適化するかどうかを指示します。そ のように最適化すれば、密なループ内で単一の SOL ステートメント (FETCH など)を使う場合のパフォーマンスが向上します。

- $\mathbf{0}$ SOLDA の初期化を最適化しないようプリコンパイラーに指示しま す。
- SOLDA の初期化を最適化するようプリコンパイラーに指示します。 1. アプリケーションで以下のものを使っている場合は、この値を指定し ないでください。
	- 次の例に示すようなポインター・ホスト変数

exec sql begin declare section; char  $(*name)[20];$ short \*id: exec sql end declare section:

• 直接 SOL ステートメントに指定される C++ データ・メンバー

詳しくは、アプリケーション開発の手引き を参照してください。

### **OUTPUT filename**

コンパイラーが生成した修正済みソース・ファイルのデフォルト名をオーバー ライドします。この名前にはパスを含めることもできます。

### **OWNER authorization-id**

パッケージ所有者の 30 文字の許可 ID を指定します。その所有者には、パッ ケージに含まれる SOL ステートメントを実行するための特権が必要です。 SYSADM または DBADM 許可を持つユーザーのみが、ユーザー ID 以外の許 可 ID を指定できます。デフォルトは、プリコンパイル / バインド処理の 1 次許可 ID です。 SYSIBM、SYSCAT、および SYSSTAT はこのオプションに は無効な値です。

### **PACKAGE**

パッケージを作成します。 package、bindfile、または syntax のどれも指定 されていない場合は、デフォルトで、データベースの中にパッケージが作成さ れます。

### **USING package-name**

プリコンパイラーが生成するパッケージの名前。名前を入力しないな ら、アプリケーション・プログラムのソース・ファイルの名前(拡張 子を取り去って大文字に変換したもの)が使われます。最大長は8文 字です。

### PREPROCESSOR "preprocessor-command"

組み込み SOL ステートメントを処理する前に、プリコンパイラーが実行でき るプリプロセッサー・コマンドを指定します。プリプロセッサー・コマンド・ ストリング (最大 1024 バイト) は、二重引用符または単一引用符で囲む必要 があります。

このオプションは、宣言セクションでマクロを使用できるようにします。有効 なプリプロセッサー・コマンドとは、コマンド行から発行でき、ソース・ファ イルを指定しなくてもプリプロセッサーを呼び出せるコマンドです。たとえ ば、次のように指定します。

 $x$ ]c -P -DMYMACRO=0

#### **QUALIFIER qualifier-name**

パッケージに含まれる未修飾オブジェクトの 30 文字の暗黙修飾子を指定しま す。 owner が明示的に指定されていれば、その所有者の許可 ID がデフォル ト ID になります。

### **QUERYOPT** optimization-level

パッケージに含まれるすべての静的 SOL ステートメントに必要な最適化レベ ルを指示します。デフォルトは 5 です。使用可能な最適化レベルの範囲の詳細 については、 SOL 解説書 の SET CURRENT OUERY OPTIMIZATION ステ ートメントを参照してください。この DB2 プリコンパイル / バインド・オプ ションは、DRDA ではサポートされていません。

### **RELEASE**

リソースを、各 COMMIT ポイントで解放するか、アプリケーションの終了時 に解放するかどうかを指示します。なお、DB2 はこの DRDA プリコンパイル / バインド・オプションをサポートしません。

### **COMMIT**

各コミット点でリソースを解放します。これは、動的 SOL ステート メントに使用されます。

### **DEALLOCATE**

アプリケーションの終了時にだけリソースを解放します。

### **SQLCA**

FORTRAN アプリケーションでのみ使用します。その他の言語で使用しても、 このオプションは無視されます。

- NONE 修正されたソース・コードは SAA 定義と整合性がないことを指定し ます。
- **SAA** 修正されたソース・コードは SAA 定義と整合性があることを指定し ます。

#### **SOLERROR**

エラーを検出した場合に、パッケージまたはバインド・ファイルを作成するか どうかを指示します。

#### **CHECK**

ターゲット・システムがバインドしている、SOL ステートメントのす べての構文、およびセマンティックの検査を行う。この処理の一部と してパッケージが作成されることはありません。バインド中に、名前 とバージョンが同じ既存パッケージを検出した場合、その既存パッケ ージは除去も置換 (ACTION REPLACE を指定した場合) もされませ  $h_{\circ}$ 

### **CONTINUE**

SOL ステートメントのバインド時にエラーが発生しても、パッケージ を作成します。許可または存在などの理由でバインドに失敗したこれ らのステートメントは、 VALIDATE RUN も指定されている場合 は、実行時に増分でバインドすることができます。ランタイムでこれ らのステートメントを実行しようとすると、エラー (SOLCODE -525. SOLSTATE 51015) が生成されます。

### **NOPACKAGE**

エラーを検出した場合、パッケージもバインド・ファイルも作成しま せん。

### **SOLFLAG**

このオプションに指定された SOL 言語構文との相違点を識別して報告しま す。

バインド・ファイルまたはパッケージが作成されるのは、 sqlflaq オプション に加えて bindfile または package オプションが指定されている場合だけで す。

ローカル構文検査が実行されるのは、次に示すオプションのうちの 1 つが指定 された場合だけです。

- · bindfile
- package
- · salerror check
- syntax

sqlflaq が指定されていない場合、標識機能は呼び出されず、バインド・ファ イルやパッケージが影響を受けることはありません。

### **SQL92E SYNTAX**

SOL ステートメントは、データベース・カタログにアクセスするのに 必要な構文規則を除いて、 ANSI または ISO SQL92 のエントリー・ レベル SOL 言語の書式および構文と比較して調べられます。相違が あれば、プリコンパイラー・リストに報告されます。

## **MVSDB2V23 SYNTAX**

SQL ステートメントは、MVS DB2 バージョン 2.3 SQL 言語構文と 比較して調べられます。構文の相違があれば、プリコンパイラー·リ ストに報告されます。

### **MVSDB2V31 SYNTAX**

SOL ステートメントは、MVS DB2 バージョン 3.1 SOL 言語構文と 比較して調べられます。構文の相違があれば、プリコンパイラー・リ ストに報告されます。

### **MVSDB2V41 SYNTAX**

SOL ステートメントは、MVS DB2 バージョン 4.1 SOL 言語構文と 比較して調べられます。構文の相違があれば、プリコンパイラー・リ ストに報告されます。

#### **SOLRULES**

下記のことを指定します。

• タイプ 2 の CONNECT を DB2 規則に従って処理するか、それとも ISO/ANS SOL92 の標準 (STD) の規則に従って処理するか。

### **PRECOMPILE PROGRAM**

• ユーザーまたはアプリケーションが LOB 応答セット列の形式をどのように 指定するか。

#### DB<sub>2</sub>

- SOL CONNECT ステートメントで、現在の接続と、確立されてい る(休止 状態の)別の接続との間で切り換えることができるように します。
- ユーザーまたはアプリケーションは、 LOB 列の形式を最初のフェ ッチ要求においてしか指定できません。

#### **STD**

- · SOL CONNECT ステートメントでは、新しい 接続を確立すること しかできないようにします。休止接続へ切り替えるには、SOL SET CONNECTION ステートメントを使います。
- ユーザーまたはアプリケーションは、 LOB 列の形式を各フェッチ 要求ごとに指定できます。

### **SQLWARN**

動的 SOL ステートメントの完了時 (PREPARE または EXECUTE IMMEDIATE を通して)、または記述処理時 (PREPARE...INTO または DESCRIBE を通して)に警告を戻すかどうかを指示します。この DB2 プリコ ンパイル / バインド・オプションは、DRDA ではサポートされていません。

- SOL コンパイラーから警告を戻しません。 **NO**
- **YES** SOL コンパイラーから警告を戻します。
- 注: SOLCODE +238 は例外です。これは、SQLWARN オプションの値が何で あろうと戻されます。

### **STRDEL**

SOL ステートメントで使用するストリング区切り文字として、アポストロフィ (') または二重引用符 (") のどちらを使用するか指定します。なお、DB2 はこ の DRDA プリコンパイル / バインド・オプションをサポートしません。この オプションを指定しないと、DRDA サーバーは、システムが定義したデフォル トを使用します。

#### **APOSTROPHE**

ストリング区切り文字として、アポストロフィ(^)を使用します。

#### **QUOTE**

ストリング区切り文字として、二重引用符(")を使用します。

#### **SYNCPOINT**

複数のデータベース接続にまたがってコミットまたはロールバックを調整する 仕方を指定します。

NONE 2 フェーズ・コミットを実行するのにトランザクション管理機能

(TM) を使用しないことを指定し、単一更新機構、多重読み取り機構 を適用しません。コミットは、関連する各データベースに送られま す。コミットが失敗したときのリカバリーは、アプリケーションが行 います。

### **ONFPHASE**

2 フェーズ・コミットを実行するのに TM を使用しないことを指定し ます。複数のデータベース・トランザクションの各データベースが行 う作業をコミットするときは、 1 フェーズ・コミットが使用されま す。

### **TWOPHASE**

このプロトコルをサポートする複数のデータベースにまたがって 2 フ ェーズ・コミットを調整するのに TM が必要であることを指定しま す。

### **SYNTAX**

プリコンパイル時に、パッケージまたはバインド・ファイルの作成を抑制しま す。このオプションを使用すれば、既存のパッケージまたはバインド・ファイ ルを修正したり変更したりしないで、ソース・ファイルの妥当性を検査できま す。 Syntax は sqlerror check の同義語です。

syntax を package オプションと一緒に使うと、package は無視されます。

### **TARGET**

現行のプラットフォームでサポートされているコンパイラーの 1 つに合わせて 調整した修正コードを生成するように、プリコンパイラーに指示します。

#### **IBMCOB**

AIX では、IBM COBOL Set (AIX 版) のコンパイラーのためのコー ドが生成されます。 OS/2 では、IBM VisualAge for COBOL コンパ イラー用のコードが生成されます。

### **MFCOB**

Micro Focus COBOL コンパイラー用のコードが生成されます。 OS/2 では、32 ビット Micro Focus COBOL コンパイラー用です。すべて の UNIX プラットフォームおよび Windows NT の COBOL プリコン パイラーにおいて、target 値が指定されないなら、この値がデフォ ルトになります。

#### MFCOB16

16 ビット Micro Focus COBOL コンパイラー用のコードが生成され ます。この値は OS/2 でのみ有効であり、 COBOL プリコンパイラー で target 値を指定しない場合のデフォルトです。

#### **ANSI COBOL**

ANS X3.23-1985 標準規格と互換性のあるコードが生成されます。

## **PRECOMPILE PROGRAM**

C 現行プラットフォーム上の DB2 によりサポートされる C コンパイ ラーと互換性のあるコードが生成されます。

#### **CPLUSPLUS**

現行プラットフォーム Hの DB2 によりサポートされる C++ コンパ イラーと互換性のあるコードが生成されます。

### **BORLAND C**

Borland C/C++ コンパイラー用の C コードが生成されます。この値 は、OS/2 でのみ有効です。

### **BORLAND CPLUSPLUS**

Borland C/C++ コンパイラー用の C++ コードが生成されます。この 値は、OS/2 でのみ有効です。

### **FORTRAN**

現行プラットフォーム上の DB2 によりサポートされる FORTRAN コ ンパイラーと互換性のあるコードが生成されます。

### **TEXT label**

パッケージの記述。最大長は 255 文字です。また、デフォルトはブランクで す。なお、DB2 はこの DRDA プリコンパイル / バインド・オプションをサポ ートしません。

### **TRANSFORM GROUP**

静的 SOL ステートメントが、ユーザー定義の構造型の値をホスト・プログラ ムと交換するために使用する、変換グループ名を指定します。この変換グルー プは、動的 SOL ステートメントには使用されません。また、パラメーターの 交換や外部関数またはメソッドの結果にも使用されません。

### groupname

SOL ID。長さは最大で 18 文字です。グループ名には、修飾子接頭部 を含めることはできません。また、接頭部 SYS はデータベースで使 用するために予約されているので、その接頭部は使用できません。ホ スト変数とやりとりする静的 SOL ステートメントでは、構造型の値 の交換に使用する変換グループの名前は以下のようになります。

- TRANSFORM GROUP バインド・オプション内のグループ名 (もし あれば)
- TRANSFORM GROUP 準備オプション内のグループ名。最初のプ リコンパイル時に指定したとおりのもの(もしあれば)
- DB2 PROGRAM グループ。グループ名が DB2 PROGRAM の、特 定のタイプに対する変換がある場合。
- 上記のいずれの条件もない場合には、変換グループは使用されませ  $\lambda$ .

静的 SOL ステートメントのバインド時には、以下のエラーが発生す る可能性があります。

- SQLCODE yyy, SQLSTATE xxxxx: 変換が必要ですが、静的変換グ ループが選択されていません。
- SQLCODE yyy, SQLSTATE xxxxx: 選択された変換グループには、 交換するデータ・タイプに必要な変換が含まれていません(入力変 数用の TO SOL、出力変数用の FROM SOL)。
- SQLCODE yyy, SQLSTATE xxxxx: FROM SQL 変換の結果タイプ は、出力変数のタイプと互換性がありません。または、TO SQL 変 換のパラメーター・タイプは、入力変数のタイプと互換性がありま せん。

### **VALIDATE**

データベース・マネージャーが、許可エラーとエラー未検出のオブジ ェクトをいつ検査するかを判別します。この妥当性検査には、パッケ ージ所有者の許可 ID が使用されます。

- **BIND** プリコンパイル / バインド時に妥当性検査が実行されます。 オブジェクトが 1 つもない場合、または権限がまったく保持 されていない場合、エラー・メッセージが作成されます。 SQLERROR CONTINUE を指定した場合、エラー・メッセ ージにかかわらずパッケージ / バインド・ファイルは作成さ れますが、エラーのあるステートメントは実行できません。
- バインド時に妥当性検査が行われます。すべてのオブジェク **RUN** トが存在し、全権限が保持されていれば、それ以上実行して も検査は行われません。

プリコンパイル / バインド時にオブジェクトが 1 つもない 場合、または権限がまったく保持されていない場合、

SQLERROR CONTINUE オプションの設定とは無関係に警 告メッセージが作成されて、パッケージは正常にバインドさ れます。ただし、 プリコンパイル / バインド処理時に SOL ステートメントの権限検査と存在検査に障害が生じた場合、 実行時に再実行される可能性があります。

## **VERSION version-id**

パッケージのバージョン ID を定義します。 バージョン ID は、任意 の英数字値、\$、#、@、\_、-、または. で、長さは 254 バイト以下で す。この DRDA プリコンパイル・オプションは、DB2 ではサポート されていません。

### **WCHARTYPE**

wchartype の使用と適用についての詳細および制約事項は、アプリ ケーション開発の手引きを参照してください。

#### **CONVERT**

wchar t 基本タイプを使って宣言されたホスト変数には、 wchar t 形式のデータが入れられるものとして扱われます。 この形式は、データベースに格納されるグラフィック・デー 夕の形式 (DBCS 形式) と直接に互換性はないので、 wchar\_t ホスト変数の入力データは、ANSI C 関数 wcstombs() を使 って DBCS 形式に暗黙のうちに変換されます。同じように 出力 DBCS データは、ホスト変数を保管する前に、 mbstowcs() を使用して wchar\_t 形式に暗黙のうちに変換さ れます。

# **NOCONVERT**

wchar t 基本タイプを使って宣言されたホスト変数には、 DBCS 形式のデータが入れられるものとして扱われます。こ れは、データベースの中でグラフィック・データ用に使われ る形式ですが、 C 言語で採用されている固有の wchar t 形 式とは違うものです。 noconvert を使用する場合、グラフ ィック・データはアプリケーションとデータベースの間で変 換されないことになり、それによって効率が改善されます。 しかし、アプリケーション側では、データベース・マネージ ャーに wchar\_t 形式のデータが渡されることがないようにし なければなりません。このオプションを使用する場合は、 wchar t ホスト変数を C ワイド文字列関数で処理しないよう にし、ワイド文字リテラル (L-literals) で初期化しないように しなければなりません。

# 使用上の注意

修正されたソース・ファイルが作成されます。それには SOL ステートメントに相当す るホスト言語ステートメントが入っています。パッケージは、デフォルトでは、接続が 確立されているデータベース内に作成されます。パッケージの名前は、ファイル名と同 じ(拡張子を取り去って大文字に変換したもの)であり、最大 8 文字までです。

データベースへの接続が終わると、開始されているトランザクションの下で PREP が実 行されます。次に PREP は COMMIT または ROLLBACK を実行し、現行トランザク ションを終了して別のトランザクションを開始します。

すでに存在していないスキーマ名を指定してパッケージを作成すると、そのスキーマが 暗黙のうちに作成されます。スキーマの所有者は SYSIBM になります。スキーマに対 する CREATEIN 特権が PUBLIC に付与されます。

プリコンパイル時には、パッケージが作成されて explsnap が指定されているのでない 限り、 Explain スナップショットは取られません。スナップショットは、パッケージを 作成するユーザーの Explain 表に入れられます。同じように、Explain 表情報が取得さ れるのは、 explain が指定されていて、パッケージが作成される場合だけです。

致命的エラーが発生するか、100 以上のエラーが発生すると、プリコンパイルは停止し ます。致命的エラーが発生すると、ユーティリティーはプリコンパイルを停止し、すべ てのファイルをクローズしてからパッケージを廃棄します。

パッケージが dvnamicrules バインドでバインドされる場合、バインド・オプション owner の暗黙または明示的な値は、動的 SOL ステートメントの許可検査に使用され、 バインド・オプション qualifier の暗黙または明示的な値は、動的 SOL ステートメン ト内の未修飾オブジェクトの暗黙修飾子として使用されます。複数のパッケージが単一 の接続中に参照される場合、特定のパッケージにより準備された動的 SOL は、そのパ ッケージへのバインド・オプションにしたがって動作します。特殊レジスター CURRENT SCHEMA の値は、 dynamicrules バインドを持つパッケージ結合にある修 飾子には影響しません。

クライアント / サーバー環境で、PRECOMPILE コマンドがバージョン 6 のサーバーに 接続されたバージョン 6 より前のクライアントに発行される場合、エラーを示す SQL0020W がクライアントに戻される場合があります。この状態は、コマンドが DYNAMICRULES または OWNER パラメーターの一方または両方を使用する場合に起 きます。エラー・メッセージが表示されても、それらのパラメーターは引き続き有効で あり、使用されます。 SQL0020W メッセージに表示される他のパラメーターは正しく エラーと示され、メッセージが示すとおりに無視されます。これらの他のパラメーター には、以下のものが含まれます。 ACTION、 CCSIDG、 CCSIDM、 CCSIDS、 CHARSUB, CNULREQD, DEC, DECDEL, GENERIC, RELEASE, REPLVER, RETAIN、 STRDEL、 TEXT、 VALIDATE、 VERSION、および値 CONTINUE が指定 された SOLERROR。

同じように、バージョン 6 以前のクライアントがバージョン 7 のサーバーに接続され ると、 DYNAMICRULES、OWNER、または VALIDATE パラメーターのいずれかを組 み合わせて使用すると、 SOL0020W エラーが示されます。エラー・メッセージが表示 されても、それらのパラメーターは引き続き有効であり、使用されます。 SOL0020W メッセージに表示される他のパラメーターは正しくエラーと示され、メッセージが示す とおりに無視されます。これらの他のパラメーターには、以下のものが含まれます。 ACTION, CCSIDG, CCSIDM, CCSIDS, CHARSUB, CNULREQD, DEC, DECDEL, GENERIC, RELEASE, REPLVER, RETAIN, STRDEL, TEXT, VERSION、および値 CONTINUE が指定された SOLERROR。

注: バージョン 7 またはそれ以降のサーバーに接続されており、 VALIDATE RUN が 指定されており、エラーを生成する原因となるがこの BIND オプションによってバ イパスされるステートメントがある間は、バージョン 6 以前のクライアントはバイ ンド・ファイルを生成しません。ただし、パッケージは作成されます。

SOL ステートメントがエラーであることが検出され、 PRECOMPILE オプション SOLERROR CONTINUE が指定されている場合、このステートメントは無効とマークさ れます。この SOL ステートメントの状態を変えるには、さらに別の PRECOMPILE を 発行する必要があります。暗黙的および明示的な再バインドでは、無効なステートメン

# PRECOMPILE PROGRAM

トの状態は変わりません。 VALIDATE RUN でバインドされたパッケージでは、ステ ートメントは、再バインド時にオブジェクトが存在するかまたは権限の問題があるかど うかに応じて、暗黙的と明示的な再バインドとの両方で、静的バインドから増分バイン ドに変更したり、増分バインドを静的バインドに変更することができます。

# 以下も参照

168ページの『BIND』

# **PRUNE HISTORY/LOGFILE**

リカバリー・ヒストリー・ファイルから項目を削除したり、アクティブ・ログ・ファイ ル・パスからログ・ファイルを削除したりするのに使用します。リカバリー・ヒストリ ー・ファイルからの項目の削除は、ファイルが非常に大きくなったり保存期間が長くな っている場合に必要になることがあります。アクティブ・ログ・ファイル・パスからロ ゲ・ファイルの削除は、ログを手動で保存している場合に必要になることがあります。

### 許可

以下のどれかが必要です。

- sysadm
- $\bullet$  sysctrl
- sysmaint
- · dbadm

# 必須接続

データベース

コマンド構文

PRUNE---HISTORY-timestamp-LWITH FORCE OPTION-LLOGFILE PRIOR TO—*log-file-name*-

# コマンド・パラメーター

### **HISTORY timestamp**

削除される、リカバリー・ヒストリー・ファイルにある項目範囲を識別しま す。完全なタイム・スタンプ (書式 vvvvmmddhhmmss)、または最初の接頭部 (最低限 yyyy) を指定できます。提供されているそのタイム・スタンプ以下のタ イム・スタンプ付きのすべての項目は、リカバリー・ヒストリー・ファイルか ら削除されます。

# **WITH FORCE OPTION**

最新の復元セットのいくつかの項目がファイルから削除されるとしても、指定 したタイム・スタンプに従って項目を枝取りすることを指定します。復元セッ トは、バックアップ・イメージのすべての復元を含む、最新の全データベー ス・バックアップです。このパラメーターを指定しない場合、バックアップ・ イメージ転送からのすべての項目はヒストリーで保守されます。

### LOGFILE PRIOR TO log-file-name

ログ・ファイル名を表すストリング (例: S0000100.LOG) を指定します。指定し たログ・ファイルより前のすべてのログ・ファイルは削除されます。指定した

ログ・ファイルそのものは削除されません。 LOGRETAIN データベース構成 パラメーターは、 RECOVERY または CAPTURE に設定する必要があります。

例

前に行われた、すべての復元、ロード、表スペース、バックアップ、および全部のデー タベース・バックアップのための項目を除去するには、リカバリー・ヒストリー・ファ イルから 1994 12.1 を含んで、次のように入力してください。

db2 prune history 199412

注: 199412 は 19941201000000 と解釈されます。

# 使用上の注意

ヒストリー・ファイルからバックアップ項目を枝取りすると、 DB2 データ・リンク・ マネージャー・サーバー上にある関連ファイルのバックアップが削除されます。

# **PUT ROUTINE**

 $\overline{\phantom{a}}$ 

 $\overline{1}$ ı

 $\mathbf{I}$ 

 $\blacksquare$ 

 $\overline{1}$ 

J.

指定されたルーチン SOL アーカイブ (SAR) ファイルを使用して、データベースにルー チンを定義します。

#### 許可

dbadm

### 必須接続

データベース。 暗黙接続が可能な場合には、デフォルト・データベースへの接続が確立 されます。

# コマンド構文

PUT ROUTINE-FROM-file-name-

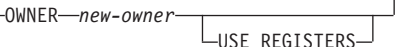

# コマンド・パラメーター

#### **FROM file-name**

ルーチン SOL アーカイブ (SAR) が保管されているファイルの名前。

#### **OWNER new-owner**

ルーチンの許可検査に使用する新しい許可名を指定します。新規所有者は、定 義されるルーチンに必要な権限を持っていなければなりません。 OWNER 文 節が指定されない場合は、元々ルーチンに定義されていた許可名が使用されま す。

### **USE REGISTERS**

CURRENT SCHEMA および CURRENT PATH 特殊レジスターをルーチンの 定義に使用することを指示します。この文節が指定されない場合、ルーチンが 定義されるときに、デフォルト・スキーマと SOL パスの設定が使用されま す。

注: ルーチン定義(ルーチンの名前を含む)の非修飾オブジェクト名のスキーマ 名として CURRENT SCHEMA が使用され、ルーチン定義の非修飾ルーチ ンとデータ・タイプを解決するために CURRENT PATH が使用されま す。

例

PUT ROUTINE FROM procs/proc1.sar;

 $\mathbf{L}$ 

 $\begin{array}{c} \hline \end{array}$ 

 $\overline{1}$ 

# 使用上の注意

指定のスキーマの下で、複数のプロシージャーが並行してインストールされることはあ りません。

# **QUERY CLIENT**

アプリケーション処理用の現行接続設定に戻ります。

### 許可

なし

# 必須接続

なし

# コマンド構文

**->**-QUERY CLIENT-

# コマンド・パラメーター

なし

# 例

以下に示すのは、QUERY CLIENT の出力例です。

The current connection settings of the application process are:

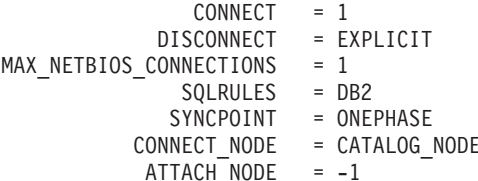

CONNECT NODE および ATTACH NODE が SET CLIENT コマンドを使用して設定 されていない場合、これらのパラメーターの値は環境変数 DB2NODE のものと同じに なります。 CONNECT NODE または ATTACH NODE パラメーターの表示値が -1 で ある場合、パラメーターは設定されていません。つまり、環境変数 DB2NODE が設定 されなかったか、あるいは以前に発行された SET CLIENT コマンドでパラメーターが 指定されませんでした。

# 使用上の注意

アプリケーション処理用の接続設定は、実行中にいつでも照会できます。

分散作業単位 (DUOW) の詳細については、管理の手引き を参照してください。

# **QUERY CLIENT**

# 以下も参照

547ページの『SET CLIENT』

# QUIESCE TABLESPACES FOR TABLE

表の表スペースを静止させます。共用、更新意図、排他の 3 つの有効な静止モードがあ ります。静止機能の結果として生じる状態には、次の 3 つの状態、OUIESCED SHARE、QUIESCED UPDATE、および QUIESCED EXCLUSIVE があります。

### 効力節用

単一区画環境では、ロード操作中に排他モードのロード操作を起動すると、このコマン ドは表スペースをすべて静止します。区分データベース環境では、このコマンドはノー ドでローカルに活動します。このコマンドは、ロード操作を実行しているノードに属す る表スペースの部分のみを静止します。

# 許可

以下のどれかが必要です。

- sysadm
- sysctrl
- sysmaint
- dbadm
- $\bullet$  load

## 必須接続

データベース

### コマンド構文

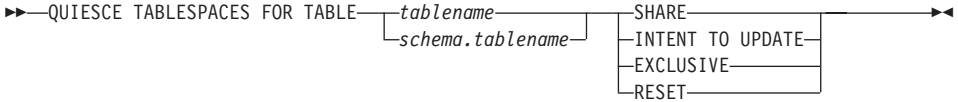

# コマンド・パラメーター

### **TABLE**

### tablename

非修飾表名を指定します。システム・カタログ表を指定することはで きません。

## schema.tablename

修飾表名を指定します。 schema が指定されない場合には、 CURRENT SCHEMA が使用されます。システム・カタログ表を指定 することはできません。

#### **SHARE**

静止が共用モードであることを指定します。

『静止モードでの共用』 要求を行うと、トランザクションは、表スペースに対 して専用共用ロックを、および表に対して共用ロックを要求します。トランザ クションがロックを獲得すると、表スペースの状態が OUIESCED SHARE に 変更されます。他のユーザーによって保留されているような対立状態がない場 合には、その状態は、そのユーザーにのみ付与されます。表スペースの状態 は、その状態が持続されるように、許可 ID およびそのユーザーのデータベー ス・エージェント ID とともに、表スペースにある表に記録されます。表の表 スペースが OUIESCED SHARE 状態である間は、その表を変更できません。 表および表スペースに要求するその他の共用モードは、認められます。トラン ザクションがコミットまたはロールバックされる際、ロックは解放されます が、その表の表スペースはその状態が明示的にリセットされるまで、 QUIESCED SHARE 状態のまま残ります。

#### **INTENT TO UPDATE**

静止モードが更新意図モードであることを指定します。

『静止モードでの更新意図』 要求を行うと、表スペースは意図排他 (IX) モー ドでロックされ、表は更新 (U) モードでロックされます。表スペースの状態 は、表スペースの表に記録されます。

#### **EXCLUSIVE**

静止が排他モードであることを指定します。

『静止モードでの排他』 要求を行うと、トランザクションは、表スペースに対 する特別な排他ロックと、表に対する特別な排他ロックを要求します。トラン ザクションがロックを獲得すると、表スペースの状態が OUIESCED EXCLUSIVE に変更されます。表スペースの状態は、許可 ID およびそのユー ザーのデータベース・エージェント ID とともに、表スペースにある表に記録 されます。表スペースは、特別な排他モードで保護されているため、その表ス ペースへのアクセスが認められているその他のアクセスはありません。静止機 能を呼び出すユーザー(静止者)は、その表と表スペースへの排他的アクセス を行うことができます。

RESET 表スペースの状態が、正常にリセットされることを指定します。

### 例

db2 quiesce tablespaces for table staff share

db2 quiesce tablespaces for table boss.org intent to update

# 使用上の注意

このコマンドは、宣言一時表に対してはサポートされていません。

静止は持続ロックです。その利点は、それがトランザクション障害、接続障害、および システム障害(電源障害や、リブートなど)が生じても持続することです。

静止は接続によって所有されます。接続が失われた場合、静止は残りますが、非所有の 状態に移り、ファントム静止と呼ばれます。ファントム静止は、同じ表スペースまたは 表に対して、 OUIESCE TABLESPACES FOR TABLE コマンドを実行した次の接続に よって 『所有』 されるようになります。たとえば、削除フェーズ中に停電によって口 ード操作が割り込まれると、ロードされていた表の表スペースは削除保留、静止排他状 熊で残ります。データベースの再始動時に、この静止は非所有(ファントム)の状態に なります。

ファントム静止を取り除くには、次のようにします。

- 1. データベースに接続する。
- 2. LIST TABLESPACES コマンドを使用して、静止させる表スペースを決定する。
- 3. 現行の静止状態を使用して、表スペースを再静止させる。たとえば、次のようにしま す。

db2 quiesce tablespaces for table mytable exclusive

完了すると、新しい接続が静止を所有するようになり、ロード操作を再開できるように なります。

いつでも、表スペース上での静止者の限度は 5 つです。

静止者は表スペースの状態を、制限の少ない状態から、より制限のある状態(たとえ ば、 S から U へ、または U から X へ) ヘアップグレードすることができます。ユー ザーがすでに保持されている状態より低い状態を要求すると、元の状態に戻されます。 状態は、ダウングレードされません。

# 以下も参照

403ページの『LOAD』

# QUIT

コマンド行プロセッサーの対話式入力モードを終了し、オペレーティング・システムの コマンド・プロンプトに戻ります。バッチ・ファイルが、コマンド行プロセッサーにコ マンドを入力するのに使用されている場合には、 OUIT、TERMINATE、またはファイ ルの終わりが検出されるまで、コマンドは処理されます。

## 許可

なし

## 必須接続

なし

### コマンド構文

 $\rightarrow$  -QUIT-

# コマンド・パラメーター

なし

# 使用上の注意

QUIT はコマンド行プロセッサー・バックエンド・プロセスを終了しないか、データベ ース接続を中断します。 CONNECT RESET は、接続を中断しますが、バック・エン ド・プロセスを終了しません。566ページの『TERMINATE』は両方を行います。

# <span id="page-490-0"></span>**REBIND**

ユーザーが、バインド・ファイルを必要とせずに、データベースに格納されているパッ ケージを、再作成することができます。

### 許可

以下のどれかが必要です。

- sysadm または dbadm の権限
- スキーマに対する ALTERIN 特権
- パッケージに対する BIND 特権

SYSCAT.PACKAGES システム・カタログ表の BOUNDBY 列にログに記録した許可 ID は、パッケージの最新のバインダーの ID であり、再バインド用のバインダー許可 ID として使用されます。また、パッケージの表参照のためのデフォルト・スキーマ として も使用されます。このデフォルト修飾子は、ユーザーが実行する再バインド要求の許可 ID と、異なる可能性があることに注意してください。 REBIND は、パッケージが作成 された時に指定されたのと同じバインド・オプションを使用します。

### 必須接続

データベース。データベース接続が存在しない場合で、暗黙の接続が使用可能な場合に は、デフォルト・データベースへの接続が行われます。

# コマンド構文

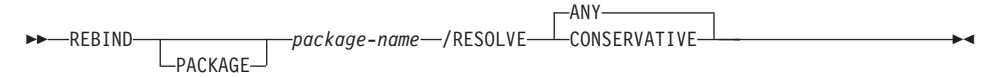

# コマンド・パラメーター

### PACKAGE package-name

再バインドされるパッケージを指定する修飾されている、または修飾されてい ない名前。修飾されていないパッケージ名は、暗黙的に現在の許可 ID によっ て修飾されます。

### **RESOLVE**

パッケージの再バインドの実行に、従来のバインド・セマンティクスを使用す るかどうかを指定します。これは、パッケージの静的 DML ステートメントの 関数およびタイプの解決時に、新しい関数およびデータ・タイプを対象にする かどうかに影響します。このオプションは DRDA ではサポートされていませ ん。有効な値は以下のとおりです。

**ANY** 関数およびタイプの解決時に、 SOL パスにあるすべての関数とタイ プを対象にします。従来のバインド・セマンティクスは使用されませ ん。これがデフォルトです。

### **CONSERVATIVE**

関数およびタイプの解決時に、最後の明示的バインドのタイム・スタ ンプより前に定義された SOL パスにある関数とタイプだけを対象に します。従来のバインド・セマンティクスを使用します。

# 使用上の注意

REBIND は、正常な再バインドに続いて、トランザクションを自動的にコミットしませ ん。ユーザーは、トランザクションを明示的にコミットする必要があります。これによ り、ユーザーがある統計を更新する場合の、「what if」分析を使用可能にして、変更し た内容を見るために、パッケージを再バインドしようとします。また、作業単位内の複 数の再バインドも許可しています。

注: REBIND コマンドは、自動コミットが使用可能な場合には、トランザクションをコ ミットします。

このコマンドは以下の事柄を行います。

- パッケージを再作成する簡易的な方法を提供します。これによりユーザーは、元のバ インド・ファイルを必要とせずに、システムにおける変更を利用することができま す。たとえば、特定の SOL 言語が新しく作成された索引を利用できるような場合に は、 REBIND コマンドがパッケージを再作成するのに使用できます。 REBIND は、 543ページの『RUNSTATS』が実行された後に、新規統計を利用してパッケージを再 作成するためにも使用することができます。
- 作動不能パッケージを再作成する方法を提供します。作動不能パッケージは、バイン ド・ユーティリティーまたは再バインド・ユーティリティーのどちらかを呼び出し て、明示的に再バインドする必要があります。パッケージが依存する機能インスタン スが除去されると、パッケージは作動不能とマークされます (SYSCAT.PACKAGES シス テム・カタログの VALID 列は、X と設定されます。)
- ユーザーに無効パッケージの再バインド以上の制御を与えます。無効パッケージは、 実行される際にデータベース・マネージャーによって、自動的に (または暗黙的に) 再バインドされます。これは、その結果無効パッケージの最初の SQL 要求の実行を 遅らせる可能性があります。暗黙の再バインドが失敗した場合に、最初の遅延を無く し、戻される予期していない SOL エラー・メッセージを防ぐためには、システムが 自動的に再バインドできるようにする以外に、無効なパッケージを明示的に再バイン ドすることが必要とされます。たとえば、移行に続いて、データベースに格納されて いるすべてのパッケージが、 DB2 バージョン 5 の移行作業によって無効にされま す。これは多数のパッケージを含んでいる場合には、一度に無効パッケージのすべて を明示的に再バインドする必要があります。この明示的な再バインドは、BIND、 REBIND、または db2rbind ツール (102ページの『db2rbind - すべてのパッケージの 再バインド』を参照)を使用して行うことができます。

パッケージを明示的に再バインドするのに BIND と REBIND のどちらを使用するかの 選択は、その環境によります。 REBIND のパフォーマンスが BIND のパフォーマンス よりかなり良いため、 BIND の使用を明示的に必要としない場合はいつでも、REBIND を使用するように推奨されています。しかしながら、次の場合には、BIND は使用され なければなりません。

- プログラムを修正した場合 (たとえば、SQL 言語が追加または削除された場合、また はパッケージがそのプログラムの実行可能モジュールと一致しない場合)。
- ユーザーが再バインドの部分としてバインド・オプションのどれかを修正する場合。 REBIND は、バインド・オプションをサポートしません。たとえば、ユーザーが、バ インド・プロセスの部分として付与されたパッケージの特権を所有したい場合、 BIND が、qrant オプションを持っているために、それを使用しなければなりませ  $\mathcal{h}_{\alpha}$
- パッケージが現在データベースに存在しない場合。
- すべての バインド・エラーの検出が必要な場合。 REBIND は、検出される最初のエ ラーのみ戻しますが、BIND コマンドはバインド中に発生する、最初の 100 のエラー を戻します。

REBIND は、DB2 コネクトによってサポートされます。

REBIND が他のユーザーが使用中のパッケージで実行された場合、他のユーザーの論理 装置の作業が終了するまで、再バインドは起こりません。再バインドの間、 SYSCAT.PACKAGES システム・カタログ表中のパッケージのレコードで排他ロックが保留 になっているからです。

REBIND を実行する際、データベース・マネージャーは、SYSCAT.STATEMENTS システ ム・カタログ表に保管されている SQL 文からパッケージを再作成します。

REBIND がエラーを検出すると、処理を停止してエラー・メッセージが戻されます。

REBIND は、explsnap バインド・オプションが YES または ALL に設定されて作成さ れたパッケージ (値の設定は、 SYSCAT.PACKAGES カタログ表項目の EXPLAIN\_SNAPSHOT 列で示されます)、あるいは explain バインド・オプションが YES または ALL に設定されて作成されたパッケージ (値の設定は、 SYSCAT.PACKAGES カタログ表項目の EXPLAIN\_MODE 列で示されます) に再び Explain を実行します。 使用される Explain 表は、REBIND コマンド要求者のものであり、最初のバインド・コ マンド送出者のものではありません。

SOL ステートメントがエラーであることが検出され、 BIND オプションの SOLERROR CONTINUE を指定していた場合、問題が訂正されたとしても、そのステートメントに は無効というマークが付けられます。 REBIND によっても、ステートメントが無効の 状態は変更できません。 VALIDATE RUN でバインドされたパッケージでは、ステー トメントは、 REBIND 実行時にオブジェクトが存在するかまたは権限の問題があるか

# **REBIND**

どうかに応じて、 REBIND を通じて静的バインドから増分バインドに変更したり、増 分バインドを静的バインドに変更することができます。

# 以下も参照

168ページの『BIND』

102ページの『db2rbind - すべてのパッケージの再バインド』

543ページの『RUNSTATS』

# **RECONCILE**

表の DATALINK データについてファイルへの参照を妥当性検査します。ファイルへの 参照を確立できない行が例外表(指定されている場合)にコピーされ、入力ファイルで 変更されます。

RECONCILE を使用すると、UNIX ベース・システムのインスタンス・パスと Windows NT および OS/2 のインストール・パスに、メッセージ・ファイル (reconcil.msg) が生 成されます。このファイルには、例外表の妥当性検査で生成された警告およびエラー· メッセージが入ります。

### 許可

以下のどれかが必要です。

- sysadm
- sysctrl
- sysmaint
- dbadm
- 表に対する CONTROL 特権

# 必須接続

データベース

### コマンド構文

 $\rightarrow$  RECONCILE—table-name—DLREPORT—filename

 $\sqsubseteq$ FOR EXCEPTION— $table$ -name $\sqcup$ 

## コマンド・パラメーター

### **RECONCILE table-name**

調整が実行される表を指定します。別名、完全修飾、または未修飾の表名は指 定できます。修飾子付き表名は、schema.tablename の形式です。未修飾の表名 を指定すると、その表は現行許可 ID で修飾されます。

## **DLREPORT filename**

調整時にリンク解除されたファイルに関する情報が入るファイルを指定しま す。名前は完全修飾する必要があります (例: /u/johnh/report)。調整ユーティ リティーは、指定されたファイル名に,ulk 拡張子を付け加えます(例 :report.ulk)。

### FOR EXCEPTION table-name

DATALINK 値が関係したリンク障害が発生した行のコピー先となる例外表を 指定します。

 $\mathbf{I}$ 

 $\mathbf{I}$ 

 $\mathbf{I}$ 

 $\mathbf{I}$ 

 $\mathbf{I}$ 

 $\mathbf{I}$ 

 $\mathbf{I}$ 

 $\overline{1}$  $\overline{1}$ 

 $\overline{\phantom{a}}$ 

 $\overline{\phantom{a}}$  $\mathbf{I}$ 

 $\overline{\phantom{a}}$ 

 $\mathbf{I}$ 

 $\mathbf{I}$ 

 $\mathbf{I}$ 

 $\mathbf{I}$  $\mathbf{I}$ 

 $\mathbf{I}$  $\overline{\phantom{a}}$ 

 $\mathbf{I}$ 

 $\mathbf{I}$ 

 $\mathbf{I}$ 

 $\mathbf{I}$ 

 $\mathbf{I}$ 

 $\overline{1}$ 

 $\overline{\phantom{a}}$ 

 $\mathbf{I}$ 

 $\mathbf{I}$ 

# 例

以下のコマンドを実行すると、表 DEPT の調整が行われ、ユーザーがすでに作成してい る例外表 EXCPTAB に例外が書き込まれます。調整時にリンク解除されたファイルにつ いての情報は、 /u/iohnh ディレクトリーに作成される report.ulk ファイルに書き込 まれます。 FOR EXCEPTION excptab を指定しなかった場合は、 /u/johnh ディレクトリ ーに作成される report.exp ファイルに例外情報が書き込まれます。

db2 reconcile dept dlreport /u/johnh/report for exception excptab

# 使用上の注意

調整時には、存在するファイルのリンクは表データに従って試みられますが、存在しな いファイルのリンクはデータ・リンク・ファイル・マネージャーのメタデータに従って 試みられます (他の矛盾が存在しなければ)。必要な DB2 データ・リンク・マネージャ ーは、表で参照される DATALINK 値を持っています。調整は、必須 DB2 データ・リ ンク・マネージャーと、データベースに対して構成されていてデータ表の一部ではない 他の DB2 データ・リンク・マネージャーの可用性を許容します。

調整は表内のすべての DATALINK データに関して実行されます。ファイル参照を再確 立できない場合は、違反行が例外表 (指定されている場合) に挿入されます。これらの 違反行は入力表から削除されます。ファイル参照の保全性を保証するため、問題となっ ている DATALINK 値はヌルにされます。列がヌル不可として定義されている場合に は、 DATALINK 値が長さゼロの URL によって置換されます。

例外表が指定されていない場合、ファイル参照が再確立できなかった各 DATALINK 列 値のホスト名、ファイル名、列 ID、および理由コードが、例外レポート・ファイル (<filename>.exp) にコピーされます。 DB2 データ・リンク・マネージャーが使用可能 でなかったり、 DROP DATALINKS MANAGER コマンドで DB2 データ・リンク・マ ネージャーがデータベースから除去されたことが原因でファイル参照を再確立できなか った場合、例外レポート・ファイルで報告されるファイル名は完全なファイル名ではあ りません。このファイル名には接頭部がありません。たとえば、オリジナルの DATALINK 値が http://host.com/dlfs/x/v/a.bの場合、例外表で報告される値は http://host.com/x/y/a.b になります。接頭部名 'dlfs' は含まれません。

調整プロセスの終了時、すべての必須 DB2 データ・リンク・マネージャーで調整処理 が完了した場合にのみ、表がデータ・リンク調整保留 (DRP) 状態になります。必須 DB2 データ・リンク・マネージャーのいずれかで (その必須 DB2 データ・リンク・マ ネージャーが使用できないことが原因で)調整処理が保留になっている場合、表は DRP 状態になります。

例外表 (指定されている場合) を作成してからでないと、調整ユーティリティーは実行 できません。調整ユーティリティーで使用される例外表は、ロード・ユーティリティー で使用される例外表と同じです。

例外表は、調整する表の定義を模倣します。例外表では、データ列の後に 1 つか 2 つ のオプション列を加えることもできます。最初のオプション列は、TIMESTAMP 列で す。この列には、調整操作が開始された時刻のタイム・スタンプが含まれます。 2 番目 のオプション列は、タイプ CLOB (32KB 以上) にする必要があります。この列には、 リンク障害の発生した列の ID と、その障害の理由が含まれます。例外表の DATALINK 列は NO LINK CONTROL を指定しなければなりません。そのように指定 することにより、行 (DATALINK 列を含む)が挿入されてもファイルはリンクされず、 例外表から行が選択されてもアクセス・トークンが生成されずに済みます。

MESSAGE 列の情報は、以下の構造に従って編成されます。

 $\mathbf{I}$ 

 $\overline{1}$ 

 $\mathbf{I}$ 

 $\mathbf{I}$ 

 $\mathbf{I}$ 

 $\mathbf{I}$ 

 $\overline{1}$ 

 $\mathbf{I}$ 

 $\mathbf{I}$ 

# **RECONCILE**

 $\overline{\phantom{a}}$  $\overline{1}$ J.

<sup>1</sup>

I

 $\overline{\phantom{a}}$  $\overline{1}$ 

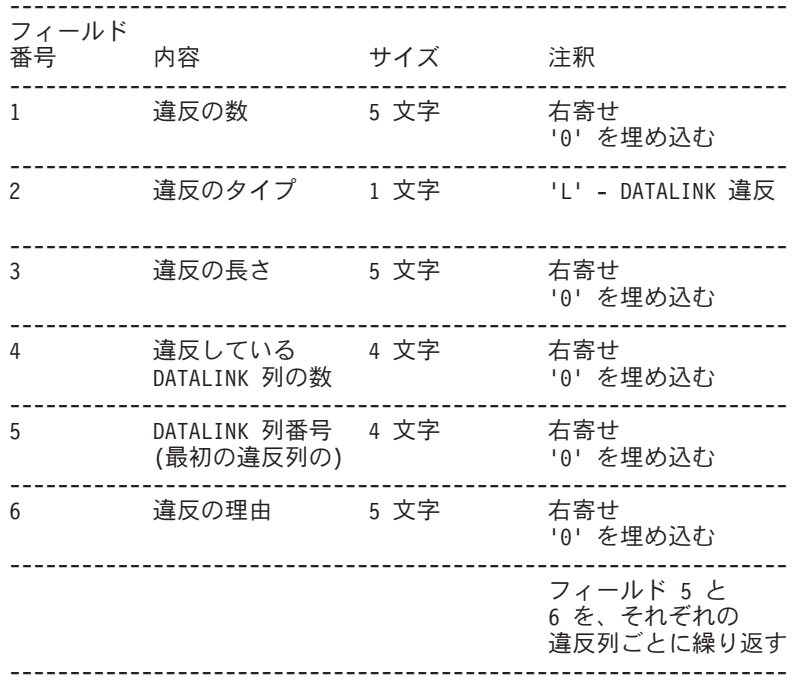

以下に示すのは、可能性のある違反のリストです。

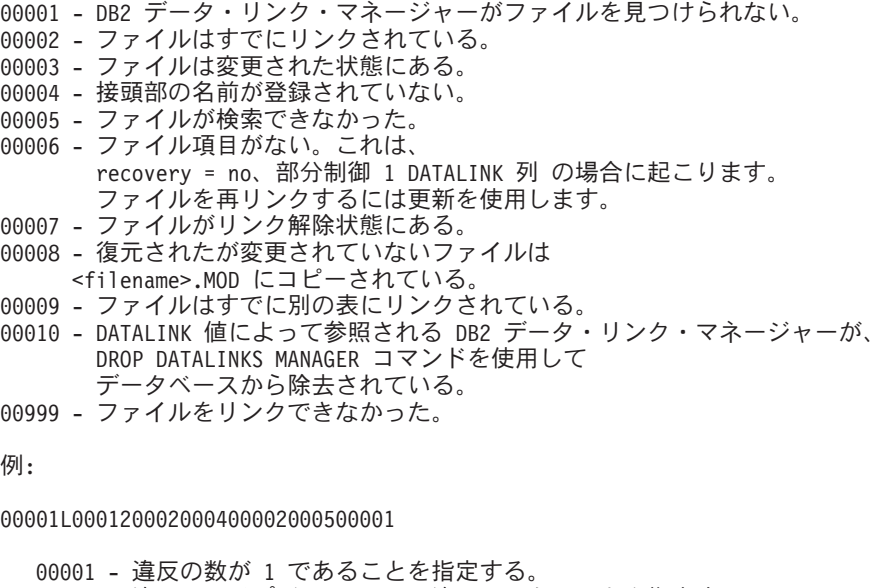

0002 - リンク違反を検出した行には 2 つの列があることを指定する。 0004,00002 0005,00001 - 列 ID と違反の理由を指定する。

 $\begin{array}{c} \end{array}$  $\overline{1}$ 

 $\overline{1}$ 

 $\begin{array}{c} \end{array}$  $\overline{1}$  メッセージ列がある場合は、タイム・スタンプ列もあるはずです。例外表の詳細につい ては、SQL 解説書 を参照してください。

# **REDISTRIBUTE NODEGROUP**

ノード・グループ内の全ノードにデータを再配布します。均一なあるいは偏った現行の データ配分を指定できます。再配布アルゴリズムは、現行のデータ配分に基づいて移動 する区分を選択します。

このコマンドは、カタログ・ノードからしか発行できません。 364ページの『LIST DATABASE DIRECTORY』を使用して、各データベースのカタログ・ノードがどのノー ドかを判別してください。

## 効力範囲

このコマンドは、ノード・グループ内のすべてのノードに影響を与えます。

## 許可

以下のどれかが必要です。

- sysadm
- $\bullet$  sysctrl
- $\bullet$  dbadm

# コマンド構文

REDISTRIBUTE NODEGROUP-nodegroup-

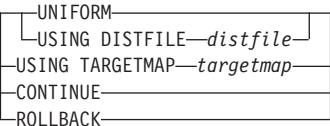

# コマンド・パラメーター

### **NODEGROUP** nodegroup

ノード・グループの名前。この 1 部分名は、SYSNODEGROUPS カタログ表に 記述されたノード・グループを識別します。ノード・グループは、現在再配布 を受けることはできません。

注: IBMCATGROUP および IBMTEMPGROUP ノード・グループ内の表を再 配布することはできません。

### **UNIFORM**

データがハッシュ区分にわたって均等に配布されることを指定します(つま り、それぞれのハッシュ区分が同じ数の行を持つことが想定されます)。しか し、それぞれのノードに同じ数のハッシュ区分はマップされません。再配布 後、ノード・グループのすべてのノードは、ほぼ同じ数のハッシュ区分を持っ ています。

#### **USING DISTFILE distfile**

区分化キー値の配布がスキューである場合、このオプションを使用して、ノー ド・グループのノード全体にわたるデータに均一な再配布を行います。

distfile を使用して、 4096 個のハッシュ区分にわたる現行のデータの配布を指 示します。

行カウント、バイト・ボリューム、または他の任意のメジャーを使用して、各 ハッシュ区分で表示されたデータ量を示します。ユーティリティーは、区分に 関連する整数値をその区分の重みとして読み取ります。 distfile を指定した場 合、ユーティリティーはターゲット区分化マップを生成し、ノード・グループ のノード全体にデータをできるだけ均一に再配布するために使用します。再配 布の後、ノード・グループ中の各ノードの重みは、ほぼ同じになります(ノー ドの重みは、ノードにマップしたすべての区分の重みの合計です)。

たとえば、入力配布ファイルに以下の項目があるとします。

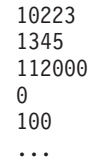

例の中で、ハッシュ区分 2 は 112000 の重みを持ち、区分 3 (重さは 0) に は、マッピングするデータがまったくありません。

distfile には、 4096 の正整数値が文字形式で入っているとします。値の合計 は、4294967295 以下である必要があります。

distfile のパスが指定されていない場合、現行ディレクトリーが使用されます。

### **USING TARGETMAP targetmap**

targetmap で指定されたファイルは、ターゲット区分化マップとして使用され ます。データの再配布はこのファイルに従って行われます。パスを指定してい ない場合、現行ディレクトリーが使用されます。

ターゲット・マップに含まれるノードがノード・グループ中に存在しない場 合、エラーが戻されます。 ALTER NODEGROUP ADD NODE を発行してか ら、REDISTRIBUTE NODEGROUP を実行してください。

ターゲット・マップから実行したノードが、ノード・グループにある 場合、そ のノードは区分の中に含まれていません。そのようなノードは、 REDISTRIBUTE NODEGROUP を発行する前であっても後であっても、 ALTER NODEGROUP DROP NODE を使用して消去できます。

#### **CONTINUE**

直前に失敗した REDISTRIBUTE NODEGROUP 操作を継続します。何も起こ らなければ、エラーが戻されます。

### **ROLLBACK**

直前に失敗した REDISTRIBUTE NODEGROUP 操作をロールバックします。 何も起こらなければ、エラーが戻されます。

# 使用上の注意

再配布操作が行われると、メッセージ・ファイルは次のディレクトリーに書き込まれま す。

- UNIX ベースのシステムの場合、/sqllib/redist ディレクトリー。サブディレクト リーとファイル名については、次の形式が使用されます。 database-name.nodegroup-name.timestamp.
- Windows オペレーティング・システムの場合、 \sqllib\redist\ ディレクトリー。 サブディレクトリーとファイル名については、次の形式が使用されます。 database-name\tirst-eight-characters-of-the-nodegroup-name\date\time

タイム・スタンプ値は、コマンドが実行された時の時刻です。

このユーティリティーは、処理の途中に断続的 COMMIT を実行します。

ALTER NODEGROUP ステートメントを使用して、ノードをノード・グループに追加し てください。このステートメントは、ノード・グループに対応した表スペース用のコン テナーを定義できるようにします。詳細については、SOL 解説書 を参照してくださ  $\mathcal{L}$ 

注: DB2 パラレル・エディション (AIX 版) バージョン 1 構文では、 ADD NODE お よび DROP NODE オプションを指定することは、 sysadm 権限または sysctrl 権限 のあるユーザーに限りサポートされます。 ADD NODE の場合、コンテナーはノー ド・グループ内の既存のノードの、ノード番号が最小のコンテナーと同じように作 成されます。

再配布を受けた表と従属関係があるすべてのパッケージは無効にされます。再配布ノー ド・グループ操作が完了した後に、そのようなパッケージを明示的に再バインドするこ とをお勧めします。明示の再バインドによって、無効パッケージの最初の SOL 要求の 実行を初期遅延させなくします。再配布メッセージ・ファイルには、再配布を受けたす べての表のリストが入っています。

再配布ノード・グループ操作が完了した後に、543ページの『RUNSTATS』を発行して 統計を更新することもお勧めします。

複製された要約表や DATA CAPTURE CHANGES を用いて定義された表を含むノー ド・グループは、再配布することができません。

ユーザー一時表スペースと既存の宣言一時表とがノード・グループに存在する場合、再 配布は許可されません。

# 以下も参照

481ページの『REBIND』

# **REFRESH LDAP**

Lightweight Directory Access Protocol (LDAP) の情報が変更された場合に、更新された その情報に合わせてローカル・マシンのキャッシュを最新表示します。

このコマンドは、Windows NT、Windows 98、Windows 95、AIX、および Solaris での み使用可能です。

### 許可

なし

## 必須接続

なし

## コマンド構文

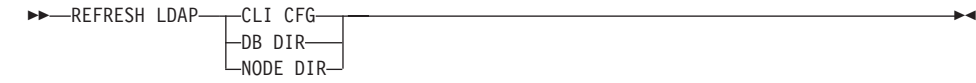

# コマンド・パラメーター

### **CLI CFG**

CLI 構成を更新するよう指定します。

注: このパラメーターは AIX および Solaris ではサポートされていません。

### **DB DIR**

データベース・ディレクトリーを更新するよう指定します。

### **NODE DIR**

ノード・ディレクトリーを更新するよう指定します。

# 使用上の注意

最新表示中に LDAP のオブジェクトが除去されると、それに対応するローカル・マシ ンの LDAP 項目も除去されます。 LDAP の情報が変更されると、それに対応する LDAP 項目もそれに応じて変更されます。 DB2CLI.INI ファイルを手動で更新する場合 は、 REFRESH LDAP CLI CFG コマンドを実行して、現行ユーザーのキャッシュを更 新してください。

REFRESH LDAP DB DIR および REFRESH LDAP NODE DIR コマンドは、ローカ ル・データベースまたはノード・ディレクトリーで検出される LDAP データベースま たはノード項目を削除します。データベースまたはノード項目は、ユーザーがデータベ ースや LDAP で検出されるインスタンスに接続し、 DB2LDAPCACHE が未設定または
# **REFRESH LDAP**

YES に設定されている場合に、ローカル・データベースまたはノード・ディレクトリー に再度追加されます。

ネットワーク・ディレクトリー・サーバーに DB2 サーバーを登録します。

## 許可

なし

# 必須接続

なし

# コマンド構文

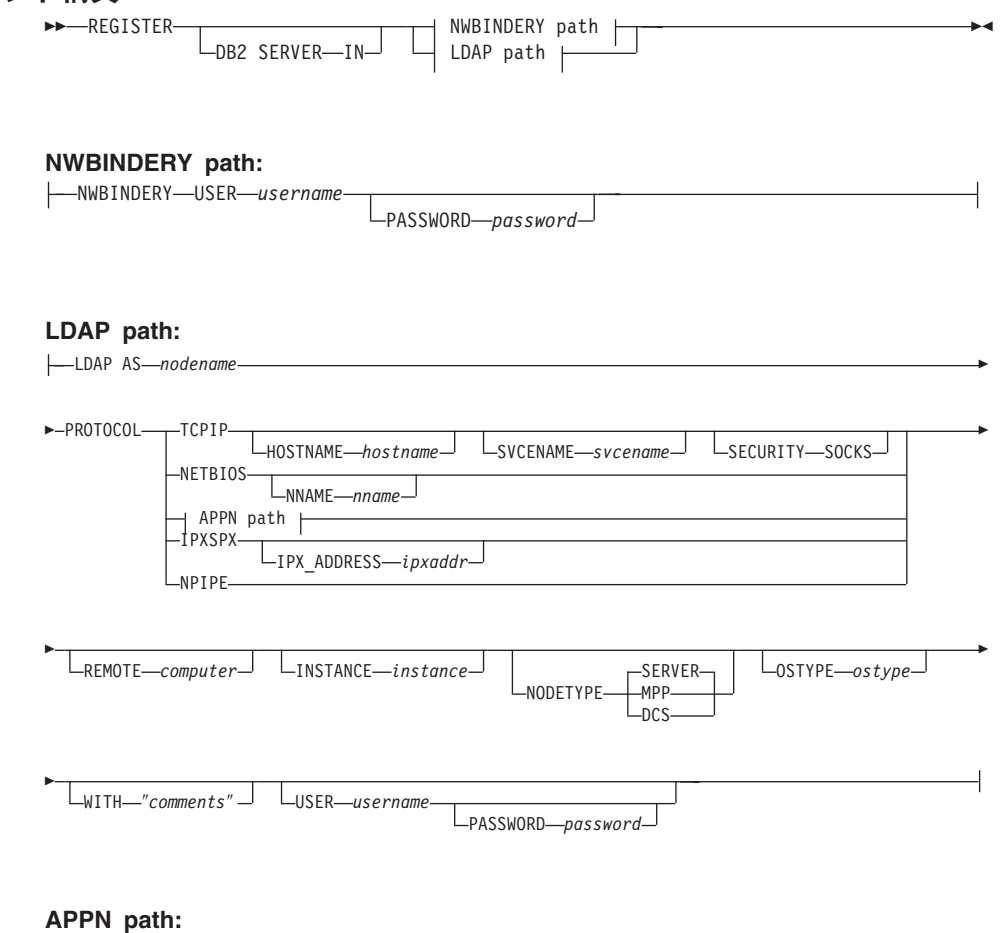

 $L$ <sub>TPNAME</sub> $-t_p$ \_name<sup> $\Box$ </sup>

r

APPN NETWORK *net\_id* PARTNERLU *partner\_lu* MODE *mode*

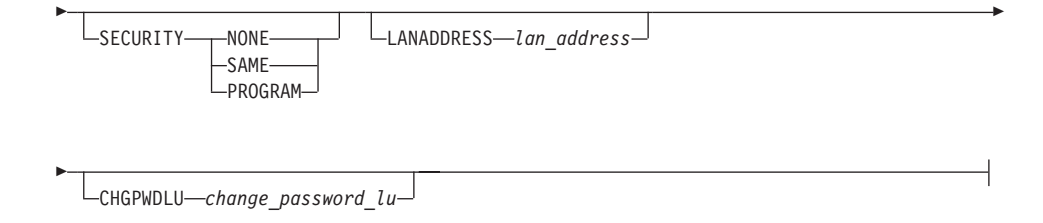

# コマンド・パラメーター

IN DB2 サーバーを登録するネットワーク・ディレクトリー・サーバーを指定しま す。有効な値は次のとおりです。 NetWare バインダリーの場合 NWBINDERY、 LDAP (Lightweight Directory Access Protocol) ディレクトリー・サーバーの場 合 LDAP。

#### **USER** username

NWBINDERY の場合、これはネットワーク・サーバーにログインするときに 使用するユーザー ID です。ユーザー ID には、SUPERVISOR またはワーク グループ管理者と同等のセキュリティーが必要です。ユーザー名は、 NetWare ディレクトリー・サーバーに登録する場合には必ず提供しなければなりませ ん。ユーザー名は、NETWARE サーバーにログインするときのユーザー ID と なります。 LDAP の場合、ユーザーの LDAP 識別名 (DN) です。 LDAP ユ ーザー DN には、 LDAP ディレクトリー内でオブジェクトを作成したり更新 したりするための権限が必要です。 LDAP に登録する場合には、ユーザー名 はオプションです。ユーザーの LDAP DN が指定されない場合、現行ログオ ン・ユーザーの認証が使用されます。

#### **PASSWORD password**

アカウント・パスワード。

### AS nodename

LDAP 内の DB2 サーバーを表す短い名前を指定します。ノード項目は、この ノード名によって LDAP にカタログ化されます。クライアントは、このノー ド名によってサーバーに接続できます。この LDAP ノード項目に関連付けら れるプロトコルは、PROTOCOL パラメーターで指定します。

## **PROTOCOL**

LDAP ノード項目に関連付けるプロトコル・タイプを指定します。データベー ス・サーバーは複数のプロトコル・タイプをサポートできるため、この値には クライアント・アプリケーションが実際に使用するプロトコル・タイプを指定 します。 DB2 サーバーはプロトコルごとに 1 つずつ指定しなければなりませ ん。有効な値は、TCPIP、NETBIOS、 APPN、IPXSPX、および NPIPE です。 Windows NT の名前付きパイプを使用する場合は、一番あとの値を指定してく ださい。このプロトコル・タイプをサポートするのは、 Windows NT オペレ ーティング・システムで稼働する DB2 サーバーだけです。

注: NETBIOS および NPIPE は、AIX および Solaris オペレーティング・シス テム上ではサポートされていません。ただし、これらのプロトコルは、 Windows NT などのオペレーティング・システムを使用するリモート・サ ーバーに対しては登録できます。

### **HOSTNAME** hostname

TCP/IP ホスト名 (または IP アドレス) を指定します。

### **SVCENAME** svcename

TCP/IP サービス名またはポート番号を指定します。

### **SECURITY SOCKS**

使用する TCP/IP ソケット・セキュリティーを指定します。

### **NNAME** nname

NetBIOS ワークステーション名を指定します。

## NETWORK net id

APPN ネットワーク ID を指定します。

#### PARTNERLU partner\_lu

DB2 サーバー・マシン用の APPN パートナー LU 名を指定します。

### MODE mode

APPN モード名を指定します。

### **TPNAME** tpname

APPN トランザクション・プログラム名を指定します。デフォルトは DB2DRDAです。

## **SECURITY**

APPN セキュリティー・レベルを指定します。有効な値は以下のとおりです。

- NONE サーバーに送信する割り振り要求に、ヤキュリティー情報が含まれた いということを指定します。これは、DB2 UDB サーバーの場合のデ フォルト・セキュリティーです。
- SAME サーバーに送信する割り振り要求に、ユーザー名が含まれないという ことを指定します。これは、ユーザー名が「すでに検査済み」という 標識で指定されます。サーバーは、「すでに検査済み」という保証を 受け入れられるように構成されていなければなりません。

#### **PROGRAM**

サーバーに送信する割り振り要求に、ユーザー名とパスワードの両方 が含まれるということを指定します。これは、DB2 (MVS 版)、DB2 (AS/400 版)、DB2 (VM 版) などのホスト・データベース・サーバー の場合のデフォルト・セキュリティーです。

### **LANADDRESS lan address**

APPN ネットワーク・アダプター・アドレスを指定します。

### CHGPWDLU change password lu

ホスト・データベース・サーバーのパスワード変更時に使用される、パートナ ー LU の名前を指定します。

### **IPX ADDRESS ipxaddr**

完全な IPX アドレスを指定します。 DB2 UDB がインストールされているシ ステムの IPX アドレスは、 **db2ipxad** コマンドを呼び出せば分かります。 IPX アドレスは、 12 桁のネットワーク・アドレス、8 桁のノード・アドレ ス、4桁のソケット番号によって、

<NetworkAddress>.<NodeAddress>.<socket> の形式で構成されます。

### **REMOTE** computer

DB2 サーバーが常駐するマシンのコンピューター名を指定します。このパラメ ーターを指定する必要があるのは、リモート DB2 サーバーを LDAP に登録す る場合だけです。この値は、サーバー・マシンを LDAP に追加したときに指 定した値と同じでなければなりません。 Windows NT オペレーティング・シ ステムの場合、これは NT コンピューター名です。 UNIX ベースのシステム の場合、これは TCP/IP ホスト名です。 OS/2 の場合、これは DB2SYSTEM レジストリー変数に指定された値です。

### **INSTANCE instance**

DB2 サーバーのインスタンス名を指定します。リモート・インスタンスの場合 (つまり、REMOTE パラメーターの値が指定されている場合)、インスタンス名 は必ず指定しなければなりません。

### **NODETYPE**

データベース・サーバーのノード・タイプを指定します。有効な値は以下のと おりです。

## **SERVER**

DB2 UDB エンタープライズ・エディション・サーバーの場合に、 SERVER ノード・タイプを指定します。これがデフォルトです。

- DB2 UDB エンタープライズ拡張エディション (区分データベース) **MPP** サーバーの場合に、 MPP ノード・タイプを指定します。
- ホスト・データベース・サーバーを登録する場合に、DCS ノード・タ **DCS** イプを指定します。これを指定すると、クライアントまたはゲートウ ェイはデータベース・プロトコルとして DRDA を使用します。

### **OSTYPE** ostype

サーバー・マシンのオペレーティング・システムのタイプを指定します。有効 な値は次のとおりです。 OS2、 AIX、 WIN95、 NT、 HPUX、 SUN、 MVS、OS400、VM、VSE、SNI、SCO、SGI、LINUX、および PTX。 オペレーティング・システムのタイプが指定されない場合、ローカル・サーバ ーに対してはローカルのオペレーティング・システムのタイプが使用され、リ モート・サーバーに対してはオペレーティング・システムのタイプは使用され ません。

### WITH "comments"

DB2 サーバーを記述します。ネットワーク・ディレクトリーで登録されるサー バーについての記述を補足する、任意の注釈を入力することができます。最大 長は 30 文字です。復帰文字や改行文字は許可されません。注釈テキストは必 ず二重引用符で開んでください。

## 使用上の注意

DB2 サーバーを NWBINDERY に登録することは、ファイル・サーバー・アドレッシン グを使用して、クライアントやサーバーに接続する場合にのみ用いられます。

DB2 サーバーは、サーバーがサポートするプロトコルごとに 1 つずつ登録します。た とえば、DB2 サーバーが NetBIOS と TCP/IP の両方をサポートする場合、 REGISTER コマンドは次のように 2 回呼び出す必要があります。

db2 register db2 server in Idap as tcpnode protocol tcpip db2 register db2 server in Idap as nbnode protocol netbios

DB2 サーバー・インスタンスごとに REGISTER コマンドを 1 回ずつ発行して、サー バーをディレクトリー・サーバーに登録してください。通信パラメーター・フィールド を再構成する場合や、サーバー・ネットワーク・アドレスを変更する場合には、ネット ワーク・ディレクトリー・サーバーで DB2 サーバーを更新してください。

LDAP の DB2 サーバーを更新するには、変更が実施された後に UPDATE LDAP NODE コマンドを使用します。

NWBINDERY の DB2 サーバーを更新するには、変更が実施される前に DB2 サーバー を一度登録解除し、変更が実施された後に再度登録します。

DB2 サーバーをローカルで登録するときに何らかのプロトコル構成パラメーターを指定 すると、データベース・マネージャー構成ファイルに指定された値はオーバーライドさ れます。

APPN の場合、データベース・マネージャー構成ファイルには TPNAME だけがありま す。 APPN を正しく登録するためには、必須パラメーター (NETWORK、 PARTNERLU、MODE、TPNAME、および SECURITY) に値を指定しなければなりませ ん。オプション・パラメーター (LANADDRESS および CHGPWDLU) に値を指定する

REGISTER コマンドを、ローカル DB2 インスタンスを LDAP に登録するために使用 し、 NODETYPE および OSTYPE の 1 つまたは両方を指定する場合、それらはローカ ル・システムから検索された値で置き換えられます。 REGISTER コマンドを、リモー

こともできます。

ト DB2 インスタンスを LDAP に登録するために使用し、 NODETYPE および OSTYPE の 1 つまたは両方を指定しない場合、デフォルトの SERVER と Unknown が それぞれ使用されます。

REGISTER コマンドを使用してリモートの DB2 サーバーを LDAP に登録する場合、 リモート・サーバーが使用する通信プロトコルとともに、リモート・サーバーのコンピ ューター名とインスタンス名も指定する必要があります。

ホスト・データベース・サーバーを登録する場合には、 NODETYPE パラメーターに値 DCS を指定しなければなりません。

## 以下も参照

70ページの『db2ipxad - IPX/SPX インターネットワーク・アドレスの獲得』

242ページの『DEREGISTER』

590ページの『UPDATE LDAP NODE』

# <span id="page-511-0"></span>**REORGANIZE TABLE**

フラグメント化されたデータを消去するために行を再作成、および情報を縮小化するこ とによって、表を再編成します。

# 効力範囲

このコマンドは、ノード・グループ内のすべてのノードに影響を与えます。

## 許可

以下のどれかが必要です。

- sysadm
- $\bullet$  sysctrl
- sysmaint
- $\bullet$  dbadm
- 表に対する CONTROL 特権

# 必須接続

データベース

### コマンド構文

 $\rightarrow$  -REORG TABLE- $table$ -name-

 $\_$ INDEX $-$ index-name $\_$   $\_$ USE $-$ tablespace-name $\_$ 

# コマンド・パラメーター

### **TABLE table-name**

再編成する表を指定します。表は、ローカルまたはリモート・データベースに あるものです。完全修飾の名前または別名の書式は、 schema.table-name が使 用されなければなりません。 schema には、表作成時のユーザー名が入りま す。

注: 型既定表の場合、指定するテーブル名は階層のルート表の名前でなければ なりません。

### **INDEX** index-name

表を再編成する際に使用する索引を指定します。完全修飾の名前の書式は、 schema.index-name が使用されなければなりません。 schema は、その索引が作 成された時のユーザー名です。データベース・マネージャーは、再編成してい る表のレコードを物理的にリオーダーする索引を使用します。索引名が指定さ れない場合には、そのレコードは、順番に関係なく再編成されます。

#### USE tablespace-name

データベース・マネージャーが再構成される表を一時的に保管できるシステム 一時表スペースの名前を指定します。表スペースの名前が入力されなかった場 合、データベース・マネージャーは、再編成しようとする表が存在する表スペ ースにその表の作業コピーを保管します。

8KB、16KB、または 32KB の表オブジェクトの場合、ユーザーによって明示 的に指定されるシステム一時表スペースのページ・サイズは、表データ (LONG または LOB 列データを含む) が存在する表スペースのページ・サイズ と一致しなければなりません。

# 例

作業域としてシステム一時表スペース TEMPSPACE1 を使用して EMPLOYEE 表を再 編成するには、次のように入力してください。

db2 reorg table homer.emplovee using tempspace1

## 使用上の注意

このコマンドは、宣言一時表に対してはサポートされていません。

何回も修正されてデータがフラグメント化して、アクセス・パフォーマンスが大幅に低 下した表も再編成の対象になります。 505ページの『REORGCHK』を使用して、表の再 編成が必要であるかどうか判別してください。すべてのデータベース操作が完了し、す べてのロックが解放されていることを確かめてから、 REORGANIZE TABLE を呼び出 してください。これは、WITH HOLD でオープンされた、すべてのカーソルをクローズ した後で COMMIT または ROLLBACK を発行することによって行われます。表の再編 成の後で、543ページの『RUNSTATS』を使用して表統計を更新し、 481ページの

『REBIND』を使用してこの表を使用するパッケージを再バインドします。再編成ユー ティリティーは、暗黙的にすべてのカーソルをクローズします。

表がいくつかのノードに区分されている場合、影響を受けるノードのいずれかで再編成 が失敗すると、失敗したノードでのみ表の再編成がロールバックされます。

注:再編成が成功しなかった場合には、一時ファイルを削除すべきではありません。デ ータベース・マネージャーは、これらのファイルを使用し、データベースをリカバ リーします。

索引の名前が指定されると、データベース・マネージャーはその索引の順番に従って、 データを再編成します。パフォーマンスを最善にするため、SOL 照会で頻繁に使用され る索引を指定してください。索引の名前が指定されない 場合、およびクラスター化索引 が存在する場合、データはクラスター化索引に従って順序付けられます。

## **REORGANIZE TABLE**

表の PCTFREE 値は、ページごとのフリー・スペース量を決定するものとなります。値 が設定されていない場合、ユーティリティーはそれぞれのページで可能なかぎり多くの スペースを満たします。

このユーティリティーは、ニックネームの使用はサポートしていません。

REORGANIZE TABLE は、視点に対しては使用できません。

DMS 表がある表スペースのオンライン・バックアップが実行されている間は、 REORGANIZE TABLE を DMS 表に使用できません。

表の再編成の後に表スペースのロールフォワード・リカバリーを完了させるには、デー 夕と長形式表スペースの両方で、ロールフォワードが使用可能でなければなりません。

その表が、COMPACT オプションを使用しない LOB 列を含む場合、 LOB DATA ス トレージ・オブジェクトは、表の再編成に従いかなり大きくなることができます。これ は、行が再編成された順序、および使用される (SMS/DMS) 表スペースのタイプの結果 になります。

REORGANIZE TABLE は、索引拡張子に基づく索引を使用できません。

# 以下も参照

481ページの『REBIND』

505ページの『REORGCHK』

543ページの『RUNSTATS』

# <span id="page-514-0"></span>**REORGCHK**

データベースでの統計を計算し、表が再編成される必要があるか判別します。

# 効力範囲

このコマンドは、db2nodes.cfg ファイル中の任意のノードから発行できます。これを使 用して、カタログ中の表および索引統計を更新できます。

## 許可

以下のどれかが必要です。

- sysadm または dbadm の権限
- 表に対する CONTROL 特権

## 必須接続

データベース

# コマンド構文

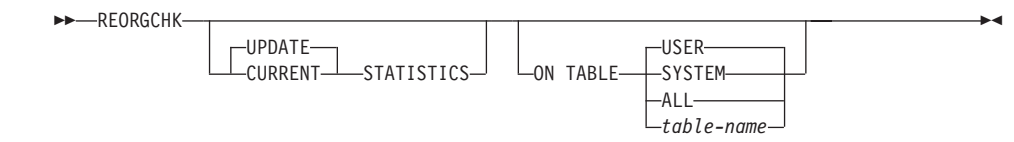

# コマンド・パラメーター

### **UPDATE STATISTICS**

RUNSTATS ルーチンを呼び出して、表の統計を更新してから、更新された統 計を使用して、表の再編成が必要であるか判別します。

REORGCHK を発行したノードに表区画が存在する場合、このノードで RUNSTATS を実行します。このノードに表区画が存在しない場合、その要求 は表の区画を保留しているノード・グループ中の最初のノードに送信されま す。次にそのノードで RUNSTATS を実行します。

## **CURRENT STATISTICS**

現在の表の統計を使用して、表の再編成が必要であるか判別します。

## **ON TABLE**

USER ランタイム許可 ID が所有する表を検査します。

#### **SYSTEM**

システムの表を検査します。

ALL すべてのユーザーおよびシステムの表を検査します。

### **table-name**

検査する表を指定します。完全修飾の名前または別名の書式は、 schema.table-name が使用されなければなりません。 schema には、表 作成時のユーザー名が入ります。指定された表がシステム・カタログ の表である場合には、 schema は SYSIBM です。

注: 型既定表の場合、指定するテーブル名は階層のルート表の名前で なければなりません。

# 例

以下に示すのは、次のコマンドの出力例です。

db2 reorgchk update statistics on table system

SAMPLE データベースに対して実行すると、

Doing RUNSTATS ....

Table statistics:

F1: 100\*OVERFLOW/CARD < 5 F2: 100\*TSIZE / ((FPAGES-1) \* (TABLEPAGESIZE-76)) > 70 F3: 100\*NPAGES/FPAGES > 80

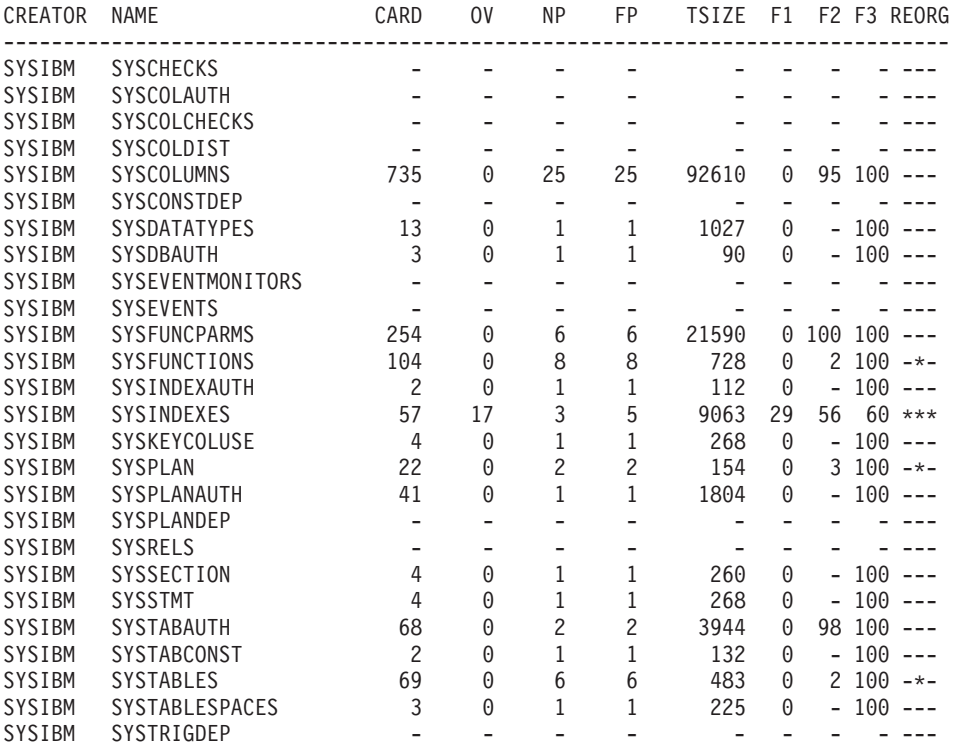

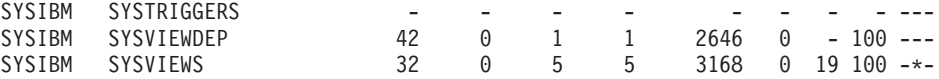

Index statistics:

F4: CLUSTERRATIO or normalized CLUSTERFACTOR > 80

F5: 100\*(KEYS\*(ISIZE+8)+(CARD-KEYS)\*4) / (NLEAF\*INDEXPAGESIZE) > 50

F6: (100-PCTFREE)\*(INDEXPAGESIZE-96)/(ISIZE+12)\*\*(NLEVELS-2))\*(INDEXPAGESIZE-96)/  $(KEYS*(ISIZE+8)+(CARD-KEYS)*4) < 100$ 

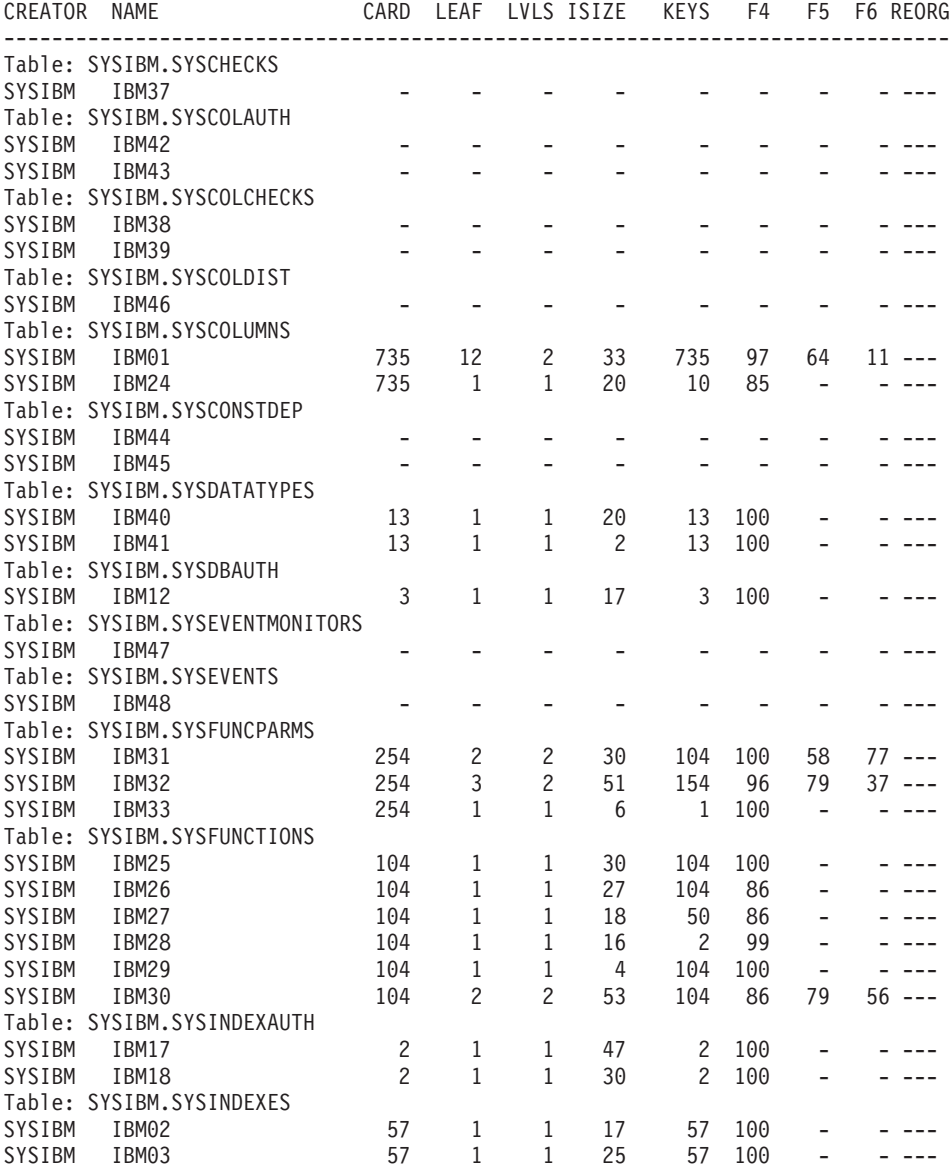

# **REORGCHK**

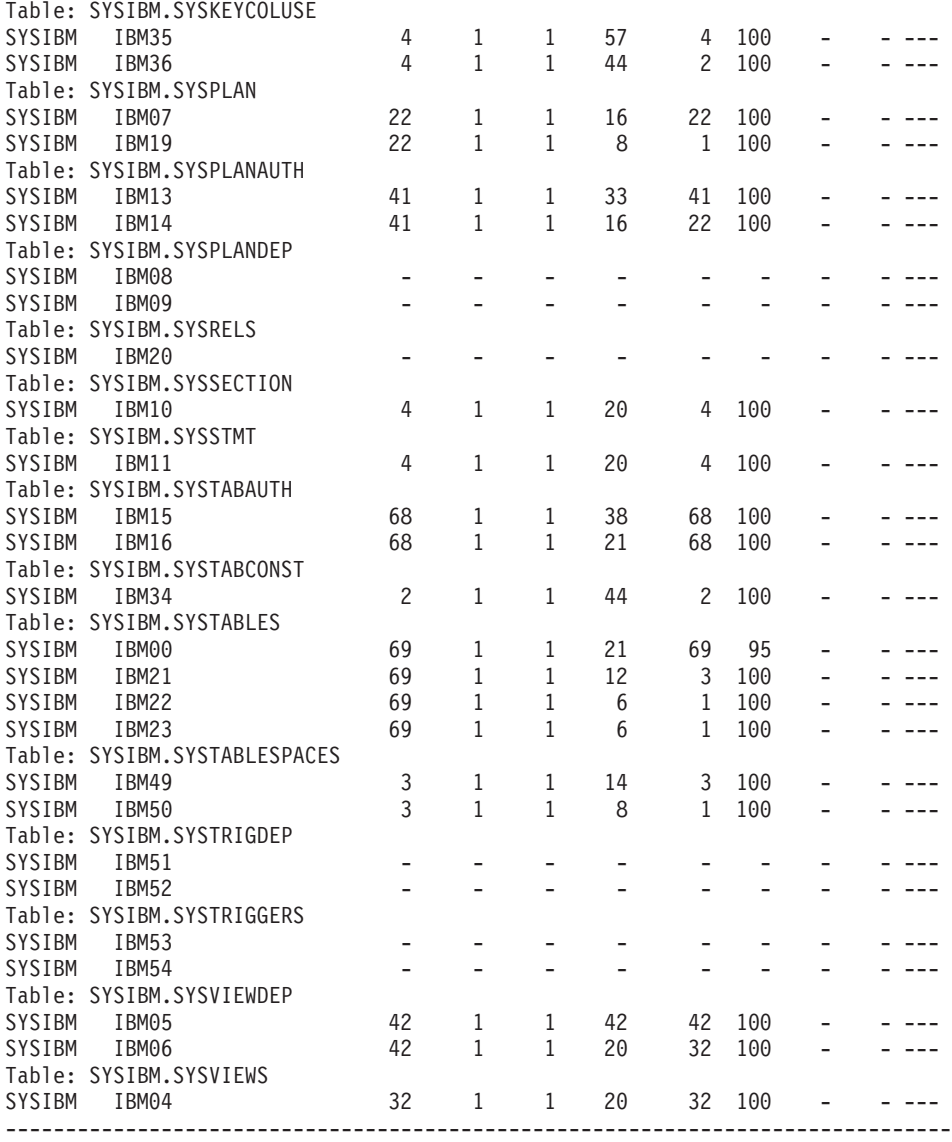

CLUSTERRATIO or normalized CLUSTERFACTOR (F4) will indicate REORG is necessary for indexes that are not in the same sequence as the base table. When multiple indexes are defined on a table, one or more indexes may be flagged as needing REORG. Specify the most important index for REORG sequencing.

表統計の用語 (式 1~3) の意味は以下のとおりです。

CARD 基本表の行数。

**OV** (OVERFLOW) オーバーフローした行数。

- **NP** (NPAGES) データを含むページ数。
- **FP** (FPAGES) ページの合計数。
- TSIZE 表サイズ (バイト数)。表 (CARD) 内の行数と行の長さの平均を基にして計算 されます。行の長さの平均は、列の長さの平均 (SYSCOLUMNS の AVGCOLLEN) の合計に、行のオーバーヘッドとして 10 バイトを加えたもの を基にして計算されます。長フィールドと LOB の場合には、記述子のおおよ その長さだけが使用されます。実際の長フィールドまたは LOB データは、 TSIZE にはカウントされません。

### **TABLEPAGESIZE**

表データが存在する表スペースのページ・サイズ。

- F1. 式 1 の結果。
- $F2$ 式 2 の結果。
- 式 3 の結果。  $F3$

### **REORG**

この列に表示されている各ハイフン(-)は、計算結果が、対応する式の設定範 囲内であったことを示しています。各アスタリスク(\*)は、計算結果が、その 対応する式の設定範囲を超えたことを示しています。

- 列の左側の または \* は F1 (公式 1) に対応しています。
- 列の中央の または \* は F2 (公式 2) に対応しています。
- 列の右側の または \* は F3 (公式 3) に対応しています。

表の再編成は、その計算結果が式によって設定された範囲を超える場合に、提 案されます。

たとえば、 --- は、F1、F2、および F3 の式の結果がその式の設定範囲内で あるために、再編成が提案される表はないことを示しています。表記 \*-\* は、 F2 の結果がその設定範囲内であっても、 F1 と F3 の結果が表の再編成を提 案していることを示しています。表記 \*-- は、F1 の式のみが、その範囲を超 えていることを示しています。

注: 表名は 30 文字で切り捨てられ、 31 列目の ">" 記号が表名の切り捨て位置を表し ます。

索引統計の用語(式 4~6)の意味は、次のとおりです。

- CARD 基本表の行数。
- LEAF 索引リーフ (ページ) の合計数。
- LVLS (LEVELS) 索引レベルの数。
- ISIZE 索引サイズ、索引に関係するすべての列による列の平均の長さから計算され る。

### **REORGCHK**

KEYS (FULLKEYCARD) 固有索引項目の数。

#### **INDEXPAGESIZE**

表索引が存在する表スペースのページ・サイズ。表の作成時に指定します。指 定しなかった場合、INDEXPAGESIZE の値は TABLEPAGESIZE の値と同じに なります。

### **PCTFREE**

各索引ページでフリー・スペースのままにしておくパーセントを指定します。 値は索引の定義時に割り当てられます。値の範囲は 0~99 です。デフォルトは 10 です。

- 式 4 の結果。 F4
- F<sub>5</sub> 式 5 の結果。表記法 +++ は、結果が 999 を超えて無効であることを示して います。 UPDATE STATISTICS オプションを指定して REORGCHK を戻す か、 REORGCHK コマンドに続けて 543ページの『RUNSTATS』を発行して ください。
- 式 6 の結果。表記法 +++ は、結果が 999 を超えて無効であることを示して F<sub>6</sub> います。 UPDATE STATISTICS オプションを指定して REORGCHK を戻す か、 REORGCHK コマンドに続けて 543ページの『RUNSTATS』を発行して ください。

#### **REORG**

この列に表示されている各ハイフン(-)は、計算結果が、対応する式の設定範 | 囲内であったことを示しています。各アスタリスク(\*)は、計算結果が、その 対応する式の設定範囲を超えたことを示しています。

- 列の左側の または \* は F4 (式 4) に対応しています。
- 列の中央の または \* は F5 (式 5) に対応しています。
- · 列の右側の または \* は F6 (式 6) に対応しています。

表の再編成は、その計算結果が式によって設定された範囲を超える場合に、提 案されます。

## 使用上の注意

このコマンドは、宣言一時表の統計情報は表示しません。

このユーティリティーは、ニックネームの使用はサポートしていません。

REORGCHK は、6 つの異なる公式から得た統計を計算し、表の再編成によってパフォ ーマンスが低下するか、または改善できるのかを判別します。

**重要: ヌルの表 (TSIZE=0) が再編成を必要としている場合には、これらの統計を参考** にせず、次の規準を当てはめてください。つまり、 TSIZE=0 で FPAGE>0 の場合は、 表の再編成が必要です。 TSIZE=0 で FPAGE=0 の場合は、再編成は必要ありません。

REORGCHK は、次の式を使用して、行の物理的な場所および表のサイズを分析しま す。

• 式 F1:

 $100*0VERFLOW/CARD < 5$ 

表のオーバーフロー行の合計数は、行の合計数の 5% 以下でなければなりません。オ ーバーフロー行は、行が更新されて、新しい行のバイト数が古い行 (VARCHAR フィ ールド) のそれより大きくなる場合、または列が既存の表に追加される場合に作成さ れます。

• 式 F2:

 $100*TSIZE$  / ((FPAGES-1) \* (TABLEPAGESIZE-76)) > 70

バイトで表された表のサイズ (TSIZE) は、表に割り当てられた合計スペースの 70% を超えていなければなりません (フリー・スペースを 30% 以下の値にします)。表に 割り当てられる合計スペースは、表データが存在する表スペースのページ・サイズに よって決まります (オーバーヘッド分の 76 バイトを差し引きます)。割り当てられて いる最終ページは、通常埋められていないため、FPAGES から 1 を引きます。

• 式 F3:

100\*NPAGES/FPAGES > 80

全く行を含まないページ数は、ページ合計数の 20% より少ない値にします (行が削 除された後では、ページはヌルになります)。

REORGCHK は、次の式を使用して、表データに対する索引の関係を分析します。

• 式 F4:

CLUSTERRATIO or normalized CLUSTERFACTOR > 80

クラスター化索引比率は、80% より大きくします。複数の索引が 1 つの表に定義さ れる場合は、これらの索引のいくつかは、低いクラスター比率を持っています(索引 順序は、表の順序と同じではありません)。これを避けることはできません。表を再編 成する際に、必ず最も重要な索引を指定してください。そのクラスター比率は、通 常、数の多い複写キーおよび数の多い項目を含む索引には最適ではありません。

• 式 F5:

```
100*(KEYS*(ISIZE+8)+(CARD-KEYS)*4) / (NLEAF*INDEXPAGESIZE) > 50
```
索引項目に予約されたスペースの 50% 以下はヌルでなければなりません (NLEAF>1 の場合のみ検査されます)。

• 式 F6:

```
(100-PCTFREE) * (INDEXPAGESIZE-96) / (ISIZE+12) * * (NLEVELS-2)) * (INDEXPAGESIZE-96) /(KEYS*(ISIZE+8)+(CARD-KEYS)*4) < 100
```
# **REORGCHK**

索引項目の実際の数は、NLEVELS-1 索引ツリーが取り扱うことができる項目の数の 90% 以上 (または 100-PCTFREE) でなければなりません (NLEVELS>1 の場合のみ検 査されます)。

注:多数の表で統計を実行すると、表が大きい場合には特に時間がかかります。

# 以下も参照

502ページの『REORGANIZE TABLE』

543ページの『RUNSTATS』

## **RESET ADMIN CONFIGURATION**

DB2 管理サーバーと関係のあるデータベース・マネージャー構成ファイル内のパラメー ターをシステム・デフォルトにリセットします。この値は、常にリモート・クライアン トのサーバーになっているノード・タイプによってリセットされます。 DB2 管理サー バーは、DB2 サーバーのリモート管理を使用可能にする特別な DB2 インスタンスで す。以下のデータベース・マネージャー構成パラメーターがリセットされます。

- · AGENT\_STACK\_SZ
- AUTHENTICATION
- · DIAGLEVEL
- DIAGPATH
- DISCOVER
- DISCOVER COMM
- · FILESERVER
- · IPX\_SOCKET
- NNAME
- OBJECTNAME
- QUERY\_HEAP\_SZ
- · SYSADM\_GROUP
- · SYSCTRL\_GROUP
- · SYSMAINT\_GROUP
- TPNAME
- · TRUST ALLCLNTS
- TRUST\_CLNTAUTH
- 注: インストール・プログラムで設定される SVCENAME パラメーターは、ユーザーが 修正するようにお勧めします。管理サーバー・サービス名は、 TCP/IP ポート (523) に登録済みの DB2 を使用するように設定します。

上記のパラメーターの詳細については、290ページの『GET DATABASE MANAGER CONFIGURATION』を参照してください。

## 効力範囲

このコマンドはデータベース・マネージャー構成ファイルの \$HOME/sqllib/db2systm を リセットします。これは、\$HOME/sqllib/db2nodes.cfq ファイル内にリストされている ノードすべてに影響を与えます。

### 許可

sysadm

## 必須接続

なし、またはインスタンス。インスタンスとの接続は、ローカルの DBM 構成操作を実 行する場合には必ずしも必要ではありませんが、リモートの DBM 構成操作の場合には 必須です。リモート・インスタンス用のデータベース・マネージャーの構成をリセット するには、最初にそのインスタンスに接続することが必要です。

# コマンド構文

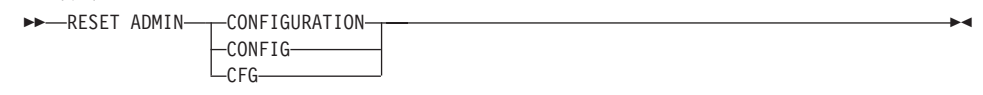

# コマンド・パラメーター

なし

# 使用上の注意

ADMIN 構成パラメーターのリストを表示または印刷するには、269ページの『GET ADMIN CONFIGURATION』を使用してください。

ADMIN パラメーターの値を変更するには、577ページの『UPDATE ADMIN CONFIGURATION』を使用してください。

上記のパラメーターの詳細については、 管理の手引き を参照してください。

データベース・マネージャー構成ファイルへの変更は、ファイルがメモリーにロードさ れた後にのみ有効になります。これは db2start の実行中に起こります。

エラーが生じた場合には、データベース・マネージャー構成ファイルは変更されませ  $h_{\circ}$ 

データベース・マネージャー構成ファイルは、そのチェックサムが無効であると、リセ ットすることができません。これは、データベース・マネージャー構成ファイルが、適 切なコマンドを使用せずに変更された場合に起こることがあります。これが起きた場合 には、データベース・マネージャーを再度インストールし、データベース・マネージャ 一構成ファイルをリセットしなければなりません。

## 以下も参照

269ページの『GET ADMIN CONFIGURATION』

577ページの『UPDATE ADMIN CONFIGURATION』

## **RESET DATABASE CONFIGURATION**

特定データベースの構成をシステム・デフォルトにリセットします。

## 効力範囲

このコマンドは、それが実行されたノードに対してだけ影響を与えます。

## 許可

以下のどれかが必要です。

- sysadm
- $\bullet$  sysctrl
- sysmaint

# 必須接続

インスタンス。 明示的な接続は必要ありません。データベースがリモートとして示され ている場合、リモート・ノードへのインスタンス接続はコマンドの持続期間の間、ずっ と確立されたままになります。

## コマンド構文

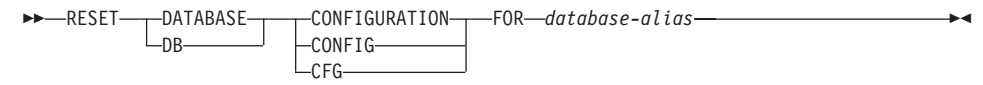

# コマンド・パラメーター

#### **FOR database-alias**

構成がシステム・デフォルトにリセットされるそのデータベースの別名を指定 します。

# 使用上の注意

データベース構成パラメーターのリストを表示または印刷するには、278ページの 『GET DATABASE CONFIGURATION』を使用してください。

構成可能なパラメーターの値を変更するには、 584ページの『UPDATE DATABASE CONFIGURATION』を使用してください。

上記のパラメーターの詳細については、管理の手引きを参照してください。

データベース構成ファイルへの変更は、ファイルがメモリーにロードされた後にのみ有 効になります。これを行う前にすべてのアプリケーションはデータベースから切断され ている必要があります。

エラーが発生した場合、データベース構成ファイルは変更されません。

チェックサムが無効である場合には、データベースの構成ファイルは、リセットできま せん。適当なコマンドを使用しないでデータベース構成ファイルを変更するとこれが発 生します。これが発生する場合、データベースを復元してデータベース構成ファイルを リセットする必要があります。

# 以下も参照

278ページの『GET DATABASE CONFIGURATION』

584ページの『UPDATE DATABASE CONFIGURATION』

# **RESET DATABASE MANAGER CONFIGURATION**

データベース・マネージャーの構成ファイルのパラメーターをシステム・デフォルトに リセットします。この値は、常にリモート・クライアントのサーバーになっているノー ド・タイプによってリセットされます。

## 許可

sysadm

## 必須接続

なし、またはインスタンス。インスタンスとの接続は、ローカルの DBM 構成操作を実 行する場合には必ずしも必要ではありませんが、リモートの DBM 構成操作の場合には 必須です。リモート・インスタンス用のデータベース・マネージャーの構成をリセット するには、最初にそのインスタンスに接続することが必要です。

## コマンド構文

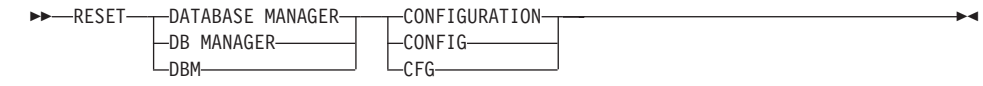

# コマンド・パラメーター

なし

## 使用上の注意

 $\mathbf{I}$ 

 $\overline{1}$ 

 $\overline{1}$  $\overline{1}$ 

このコマンドは、インストール・プログラムによって設定されたすべてのパラメーター をリセットすることに注意してください。パラメーターがリセットされると、DB2 を再 始動するときにエラー・メッセージが戻される原因となる場合があります。たとえば、 SVCENAME パラメーターがリセットされると、DB2 を再始動しようとすると、ユーザ ーは SOL5043N エラー・メッセージを受け取ります。

このコマンドを実行する前に、既存の設定値を参照できるようにするために、 GET DATABASE MANAGER CONFIGURATION コマンドの出力をファイルを保管すること をお勧めします。個々の設定値は、UPDATE DATABASE MANAGER CONFIGURATION コマンドを使用して更新できます。

インストール・プログラムで設定される SVCENAME パラメーターは、ユーザーが修正 するようにお勧めします。管理サーバー・サービス名は、 TCP/IP ポート (523) に登録 済みの DB2 を使用するように設定します。

データベース・マネージャー構成パラメーターのリストの表示または印刷を行うには、 290ページの『GET DATABASE MANAGER CONFIGURATION』を使用してください。

## **RESET DATABASE MANAGER CONFIGURATION**

構成可能なパラメーターの値を変更するには、586ページの『UPDATE DATABASE MANAGER CONFIGURATION』を使用してください。

上記のパラメーターの詳細については、管理の手引き を参照してください。

データベース・マネージャー構成ファイルへの変更は、ファイルがメモリーにロードさ れた後にのみ有効になります。サーバー構成パラメーターの場合、これは db2start の 実行中に起こります。クライアント構成パラメーターの場合、これはアプリケーション が再始動されるときに起こります。クライアントがコマンド行プロセッサーである場合 は、566ページの『TERMINATE』を呼び出すことが必要です。

エラーが生じた場合には、データベース・マネージャー構成ファイルは変更されませ  $h_{\circ}$ 

データベース・マネージャー構成ファイルは、そのチェックサムが無効であると、リセ ットすることができません。これは、データベース・マネージャー構成ファイルが、適 切なコマンドを使用せずに変更された場合に起こることがあります。これが起きた場合 には、データベース・マネージャーを再度インストールし、データベース・マネージャ 一構成ファイルをリセットしなければなりません。

# 以下も参照

 $\overline{\phantom{a}}$ 

 $\mathbf{I}$ 

 $\overline{1}$ 

 $\mathbf{I}$ 

 $\mathbf{I}$ 

 $\overline{1}$  $\mathbf{I}$ 

 $\overline{1}$ 

 $\mathbf{I}$ 

 $\mathbf{I}$ 

 $\mathbf{I}$  $\mathbf{I}$ 

 $\overline{1}$ 

 $\mathbf{I}$ 

290ページの『GET DATABASE MANAGER CONFIGURATION』

586ページの『UPDATE DATABASE MANAGER CONFIGURATION』

# **RESET MONITOR**

指定されたデータベース、またはすべての活動データベースの、内部のデータベース· システム・モニター・データ域をゼロにリセットします。内部のデータベース・システ ム・モニター・データ域には、データベース用のデータ域のほかに、データベースに接 続されるすべてのアプリケーション用のデータ域が含まれます。

## 許可

以下のどれかが必要です。

- sysadm
- sysctrl
- sysmaint

# 必須接続

インスタンス。 インスタンス接続がない場合、デフォルトのインスタンス接続が作成さ れます。

リモート・インスタンス (または異なるローカル・インスタンス) 用のモニター・スイ ッチをリセットするには、最初にそのインスタンスに接続することが必要です。

## コマンド構文

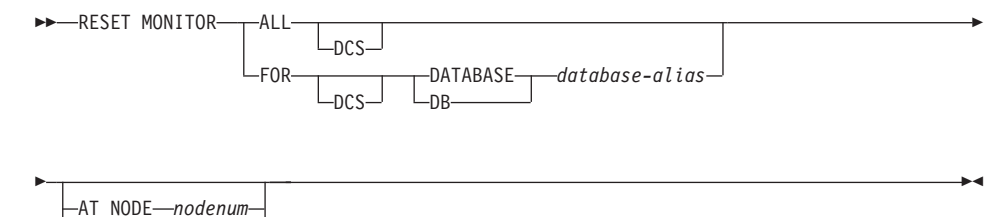

-GLOBAL-

## コマンド・パラメーター

**ALL** このオプションは、すべてのデータベースについて内部カウンターがリセット されることを指示します。

## FOR DATABASE database-alias

このオプションは、別名 database-alias を持つデータベースの内部カウンター のみがリセットされることを指示します。

- **DCS** このキーワードは、指定された文節に従って、次のいずれかの内部カウンター をリセットします。
	- すべての DCS データベース

• 特定の DCS データベース

### AT NODE nodenum

モニター・スイッチの状況を表示するノードを指定します。

### **GLOBAL**

区分データベース・システム内のすべてのノードの集合結果を戻します。結果 を集める方法については、システム・モニター 手引きおよび解説書 を参照し てください。

# 使用上の注意

各プロセス(接続)は、モニター・データの私用視点を持っています。あるユーザーが リセット、またはモニター・スイッチをオフにしても、その他のユーザーは影響されま せん。モニター・スイッチ構成パラメーターの設定を、モニター・スイッチの一括変更 で変更してください (586ページの『UPDATE DATABASE MANAGER CONFIGURATION』 を参照)。

ALL が指定されると、あるデータベース・マネージャー情報が、戻されるデータの一貫 性を維持するためにリセットされ、あるノード・レベルのカウンターがリセットされま す。

リセットできるデータ項目のリストは、システム・モニター 手引きおよび解説書 を参 照してください。

## 以下も参照

310ページの『GET SNAPSHOT』

307ページの『GET MONITOR SWITCHES』

# **RESTART DATABASE**

異常終了し、矛盾した状態のままであるデータベースを再始動します。ユーザーが CONNECT 特権を持っている場合には、 RESTART DATABASE の正常終了であったア プリケーションはデータベースに接続されたままとなります。

## 効力範囲

このコマンドは、それが実行されたノードに対してだけ影響を与えます。

### 許可

なし

## 必須接続

このコマンドは、データベース接続を確立します。

## コマンド構文

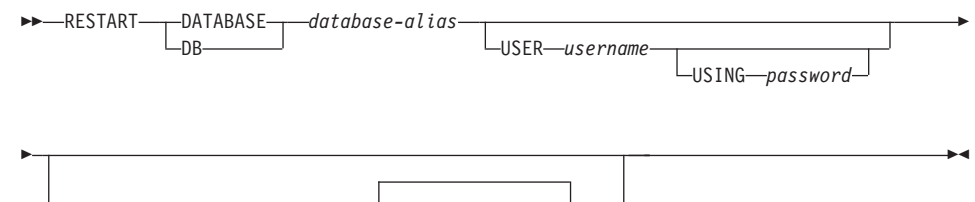

└DROP PENDING TABLESPACES─(─<sup>▼</sup>tablespace-name─

# コマンド・パラメーター

### **DATABASE** database-alias

再始動するデータベースを識別します。

### **USER** username

データベースが再始動される際のユーザー名を識別します。

#### **USING password**

username を認証するのに使用されるパスワード。パスワードを省略すると、ユ ーザーに入力を求めるプロンプトが出ます。

## DROP PENDING TABLESPACES tablespace-name

表スペース・コンテナーに問題が発生しても、データベース再始動操作を正常 に完了するよう指定します。

指定した表スペース用のコンテナーで再始動処理中に問題が発生した場合、そ れに対応する表スペースは、再始動操作後に使用できなくなります (除去保留 状態になります)。循環ログの場合には、問題の発生している表スペースが再始 動障害の原因となります。問題の発生している表スペース名のリストは、デー タベースの再始動操作が失敗した原因がコンテナーの問題である場合には、 db2diag.log に含まれています。データベースにシステム一時表スペースが 1 つしかなく、しかもそのシステム一時表スペースが除去保留状態である場合 は、データベースの再始動操作が正常に完了したらすぐに新しい一時表スペー スを作成する必要があります。

# 使用上の注意

データベースへの接続を試行すると、データベースを再始動する必要があることを示す エラー・メッセージが戻される場合、このコマンドを実行してください。このアクショ ンは、このデータベースとの前のセッションが、異常に(たとえば、電源障害により) 終了した場合にのみ起こります。

RESTART DATABASE の完了時に、ユーザーが CONNECT 特権を持っている場合に は、データベースへの共用接続は維持され、疑わしいトランザクションが存在する場合 には、 SOL の警告が発行されます。この場合、データベースはまだ使用可能ですが、 未確定トランザクションが、データベースへの最終接続を除去する前に解決されない場 合には、別の RESTART DATABASE を発行してから、再度データベースを使用しなけ ればなりません。 379ページの『LIST INDOUBT TRANSACTIONS』を使用して、未確 定トランザクションのリストを生成してください。未確定トランザクションの詳細は、 管理の手引きを参照してください。

データベースが MPP システム中の単一ノードでのみ再始動される場合、データベース を再始動する必要があることを示すメッヤージが、後続のデータベース照会で戻される 場合があります。これが起こるのは、照会が依存しているノード上のデータベース区画 が再始動された場合です。すべてのノードでデータベースを再始動すれば、問題を解決 できます。

# 以下も参照

SOL 解説書 の CONNECT TO ステートメントを参照してください。

DB2 バックアップ・ユーティリティーを使用してバックアップされた損傷のある、また は破壊されたデータベースを再作成します。復元されたデータベースは、バックアッ プ・コピーが行われた時と同じ状態になります。このユーティリティーは、新規のデー タベースに復元できるほかに、バックアップ・イメージのデータベース名と異なる名前 のデータベースにも復元することができます。

このユーティリティーは、 DB2 の前の 2 つのバージョンによって生成されたバックア ップ・イメージを復元するためにも使用できます。移行が必要な場合、これは復元操作 の終了時に自動的に起動されます。

バックアップ操作のときに、データベースがすべてのロールフォワード・リカバリーに 対して使用可能である場合、復元操作が正常に完了した後に、ロールフォワード・ユー ティリティーを起動することによって、データベースを損傷または破壊が起きる前の状 熊に戻すことができます。

このユーティリティーは、表スペース・レベルのバックアップから復元することもでき ます。

異なるワークステーション・プラットフォームにバックアップしたデータベースを復元 するには、 82ページの『db2move - データベース移動ツール』を使用します。

### 効力範囲

このコマンドは、それが実行されたノードに対してだけ影響を与えます。

## 許可

既存のデータベースに復元するには、以下のどれかが必要です。

- sysadm
- sysctrl
- sysmaint

新規データベースに復元するには、以下のどれかが必要です。

- $\bullet$  sysadm
- sysctrl

## 必須接続

データベース(既存のデータベースに復元する場合)。このコマンドは、指定されたデー タベースへの接続を自動的に確立します。

インスタンスおよびデータベース (新規データベースに復元する場合)。インスタンスの 接続は、データベースを作成するのに必要です。

5<br>現行のインスタンス (DB2INSTANCE の値で定義される) とは異なるインスタンスに新 規のデータベースに復元するには、まず新規データベースを置くインスタンスに接続す る必要があります。

新規のリモート・データベースに復元するには、まず新規データベースを置くインスタ ンスに接続する必要があります。次いで、コード・ページとサーバーのテリトリーを指 定して、新規データベースを作成します。

# コマンド構文

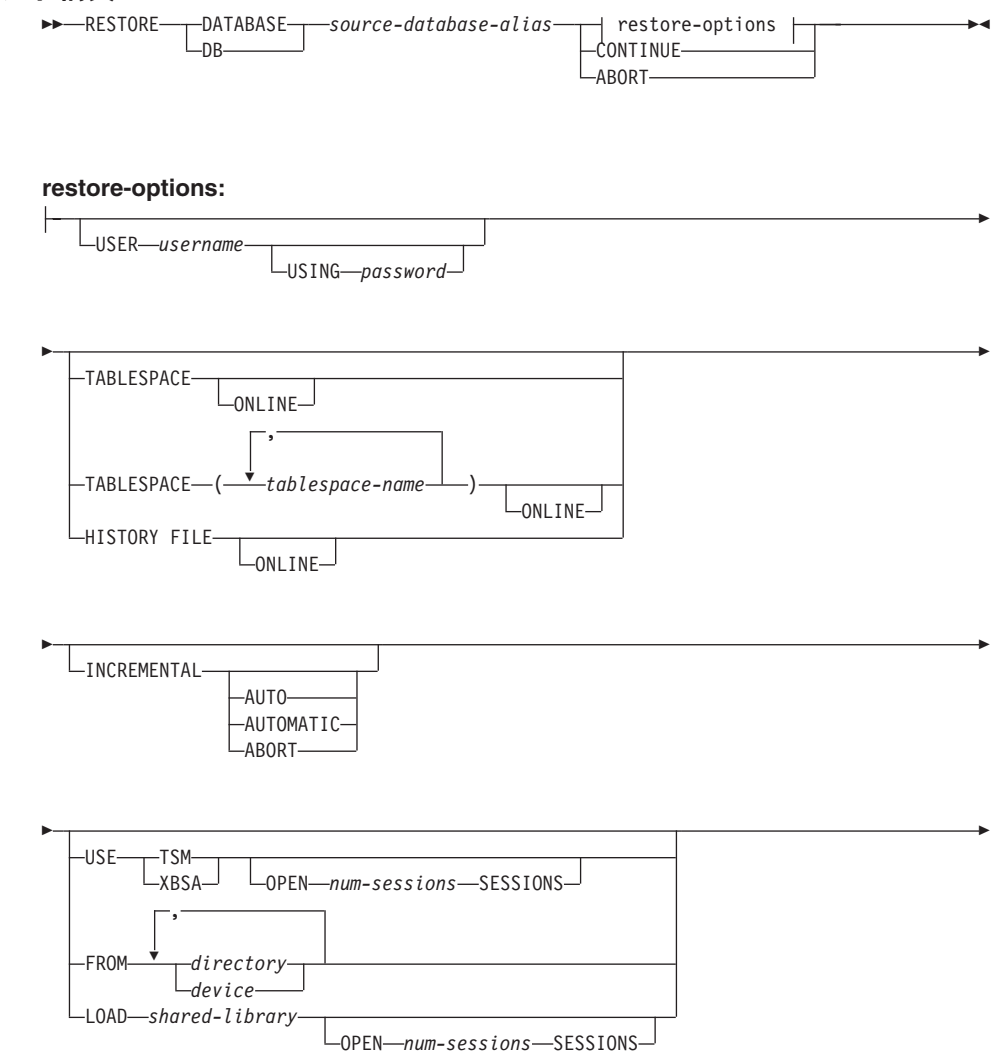

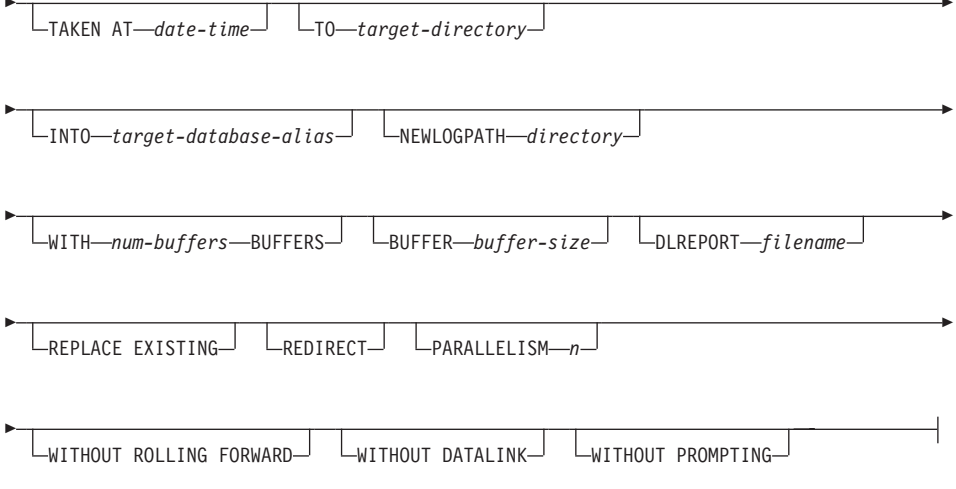

# コマンド・パラメーター

## DATABASE source-database-alias

バックアップが取得されるソース・データベースの別名です。

### **CONTINUE**

コンテナーが再定義されていること、およびリダイレクトした復元操作の最終 ステップを実行する必要があることを指定します。

### **ABORT**

このパラメーターは、以下を実行します。

- リダイレクトした復元操作を停止します。これは、1 つ以上のステップを繰 り返す必要があるエラーが発生したときに便利です。 ABORT オプションを 指定して RESTORE DATABASE を発行した後、 REDIRECT オプションを 指定した RESTORE DATABASE を含む、リダイレクトした復元操作の各ス テップを繰り返す必要があります。
- 完了する前に増分復元操作を終了します。

## **USER** username

データベースが復元される際のユーザー名を識別します。

### **USING password**

ユーザー名を承認するために使用するパスワード。パスワードを省略すると、 ユーザーに入力を求めるプロンプトが出ます。

### **TABLESPACE tablespace-name**

復元される表スペースを指定するときに使用する名前のリストです。

#### **ONLINE**

このキーワードは、表スペース・レベルの復元操作を実行する場合のみ適用で

き、オンラインでバックアップ・イメージを復元できるようにするために指定 します。これは、他のエージェントが、バックアップ・イメージの復元中にデ ータベースに接続できることや、指定した表スペースの復元中に他の表スペー スのデータを使用できることを音味します。

### **HISTORY FILE**

このキーワードは、バックアップ・イメージからヒストリー・ファイルだけを 復元するのに指定します。

## **INCREMENTAL**

手動累積復元操作を指定します。ユーザーは、各復元コマンドを手動で実行す る必要があります。

### **AUTOMATIC/AUTO**

自動累積 (増分) 復元操作を指定します。

### **USE TSM**

データベースが TSM 管理の出力から復元されることを指定します。

### **OPEN num-sessions SESSIONS**

TSM またはベンダー製品とともに使用する入出力セッションの数を指定しま す。

### **USE XBSA**

XBSA インターフェースを使用することを指定します。バックアップ・サービ ス API (XBSA) は、バックアップまたはアーカイブの目的で、データ・ストレ ージ管理を必要とするアプリケーションまたは機能用のオープン・アプリケー ション・プログラミング・インターフェースです。 Legato NetWorker は、現 在 XBSA インターフェースをサポートしているストレージ・マネージャーで す。

### FROM directory/device

バックアップ・イメージがあるディレクトリーまたは装置。 USE TSM、 FROM、および LOAD が省略される場合には、デフォルト値は現行ディレク トリーです。

Windows オペレーティング・システムまたは OS/2 では、 DB2 が生成するデ ィレクトリーを指定してはなりません。たとえば、次のようなコマンドを実行 するとします。

db2 backup database sample to c:¥backup db2 restore database sample from c:¥backup

DB2 は c:\backup ディレクトリーにサブディレクトリーを生成しますが、こ れらは無視されます。復元するバックアップ・イメージを正確に指定するため には、 TAKEN AT パラメーターを使用します。複数のバックアップ・イメー ジを同じパスに保管することもできます。

複数の項目が指定され、項目の最後がテープ装置である場合には、他のテープ が要求されます。有効な応答オプションは、次のとおりです。

- 続行。警告メッセージを生成した装置の使用を続けます(たとえば新  $\mathbf{c}$ しいテープをマウントした場合など)。
- 装置の終了。警告メッセージの原因となった装置の使用だけを停止し  $\mathbf d$ ます(たとえば、これ以上テープがない場合など)。
- 終了。ユーティリティーによって要求されたいつくかのアクションを  $\ddagger$ ユーザーが実行することに失敗した後に、復元操作を打ち切ります。

テープは OS/2 ではサポートされていません。 OS/2 の場合、0 または 0: を 指定すると、復元ユーティリティーがユーザー出口プログラムを呼び出すよう になります。(これが起こるのは、データベースをバックアップするのにユー ザー出口プログラムが使用された場合だけです。) ユーザー出口プログラムを 使用して復元する場合は、データベースへのパスが、コンテナーを位置指定す るのに使用される唯一の参照なので、そのデータベース用のコンテナーが復元 されます。

ユーザー出口プログラムが使用されている場合は、リダイレクトした復元はで きません。

### **LOAD shared-librarv**

使用するバックアップおよび復元 I/O 関数を含む共用ライブラリー (Windows オペレーティング・システムまたは OS/2 では DLL) の名前。この名前には絶 対パスを含めることもできます。絶対パスを指定していない場合、デフォルト 値はユーザー出口プログラムが常駐しているパスになります。

### **TAKEN AT date-time**

データベース・バックアップ・イメージのタイム・スタンプ。タイム・スタン プは、バックアップ操作の正常終了後に表示され、バックアップ・イメージの パス名の一部になります。 vvvvmmddhhmmss という形式で指定されます。タイ ム・スタンプの一部を指定することもできます。たとえば、19971001010101と 19971002010101 というタイム・スタンプの 2 つの異なるバックアップ・イメ ージが存在する場合は、19971002 を指定すると、タイム・スタンプが 19971002010101 のバックアップ・イメージが使用されます。このパラメーター に値を指定しない場合、ソース・メディアに存在するバックアップ・イメージ は 1 つだけでなければなりません。

### **TO target-directory**

ターゲット・データベース・ディレクトリー。ユーティリティーが存在するデ ータベースへ復元している場合には、このパラメーターは無視されます。

注: Windows オペレーティング・システムまたは OS/2 上では、このパラメー ターを使用する場合はドライブ文字だけを指定してください。さらに長い パスを指定すると、エラーが戻されます。

#### **INTO target-database-alias**

ターゲット・データベース別名。ターゲット・データベースが存在しない場合 には、作成されます。

### **NEWLOGPATH directory**

復元操作後にアクティブ・ログに使用されるディレクトリーの完全修飾名。こ のパラメーターの機能は、データベース構成パラメーター newlogpath と同じ です。ただし、newlogpath の影響は、それが指定された復元操作に限定されま す。このパラメーターは、バックアップ・イメージのログ・パスが、復元操作 後の使用に適していない場合に使用することができます。たとえば、パスが有 効でなくなったり、別のデータベースによって使用されている場合などです。

### **WITH num-buffers BUFFERS**

使用するバッファーの数です。デフォルト値は 2 です。ただし、複数のソース が読み取られる場合や、PARALLELISM の値が増えた場合は、パフォーマンス を向上させるために多数のバッファーを使用することができます。

### **BUFFER buffer-size**

復元操作に使用するバッファーのサイズ (ページ数)。このパラメーターの最小 値は 8 ページです。デフォルトは 1024 ページです。バッファー・サイズがゼ ロに指定されている場合、データベース・マネージャー構成パラメーターの値 restbufsz が、バッファー割り振りサイズとして使用されます。

復元バッファー・サイズは、バックアップ操作中に指定したバックアップ・バ ッファー・サイズに正の整数を乗算したサイズでなければなりません。誤った バッファー・サイズを指定すると、許容可能な最小サイズのバッファーが割り 振られます。

SCO UnixWare 7 上で磁気テープ装置を使用するときは、バッファー・サイズ を 16 に指定します。

### **DLREPORT** filename

ファイル名を指定する場合は、完全修飾にしなければなりません。復元操作中 に高速調整が行われたためにリンク解除されたファイルを報告します。このオ プションが使用されるのは、復元する表に DATALINK 列タイプとリンク・フ ァイルが含まれている場合だけです。

### **REPLACE EXISTING**

ターゲット・データベースの別名と同じ別名を持つデータベースがすでに存在 している場合、このパラメーターは、復元ユーティリティーが既存のデータベ ースを復元したデータベースに置換することを指定します。これは、復元ユー ティリティーを起動するスクリプトで便利です。コマンド行プロセッサーは、 既存のデータベースの削除を検証するようユーザーにプロンプトを出さないか らです。 WITHOUT PROMPTING パラメーターが指定された場合、 REPLACE EXISTING を指定する必要はありませんが、ユーザー介入を標準的 に必要とするイベントが起こった場合、この操作は失敗します。

#### **REDIRECT**

リダイレクトした復元操作を指定します。リダイレクトした復元操作を完了す るには、このコマンドの後に 1 つ以上の SET TABLESPACE CONTAINERS コマンドを続け、次に CONTINUE オプションを指定して RESTORE DATABASE コマンドを続ける必要があります。

注:同一のリダイレクトした復元操作に関連したコマンドはすべて、同じウィ ンドウまたは CLP セッションから起動しなければなりません。

#### **WITHOUT ROLLING FORWARD**

正常に復元された後で、データベースがロールフォワード保留状態にならない ことを指定します。

正常な復元に続いて、データベースがロールフォワード保留状態にある場合に は、データベースが使用できるようになる前に、533ページの

『ROLLFORWARD DATABASE』を起動する必要がありまず。

## **WITHOUT DATALINK**

DATALINK 列を持つ任意の表が DataLink Reconcile Pending (DRP) 状態に置 かれることと、リンクされたファイルの調整が実行されないことを指定しま す。

## **PARALLELISM n**

復元操作中に作成されるバッファー・マニピュレーターの数を指定します。デ フォルトは 1 です。

### **WITHOUT PROMPTING**

復元操作が無人で実行されることを指定します。ユーザー介入を標準的に必要 とするアクションは、エラー・メッセージを戻します。テープやディスケット などの取り外し可能メディア装置を使用している場合、このオプションを指定 していても、その装置が終わるとプロンプトが出されます。

### 例

以下は、別名が MYDB であるデータベースの典型的なリダイレクトした復元のシナリ オです。

1. 次のように、REDIRECT オプションを指定して RESTORE DATABASE コマンドを 実行する。

db2 restore db mydb replace existing redirect

ステップ 1 が正常終了した後でステップ 3 が完了する前に、次を発行して復元操作 を打ち切ることができる。

db2 restore db mydb abort

2. 再定義する必要があるコンテナーを持つ表スペースごとに、 SET TABLESPACE CONTAINERS コマンドを実行する。たとえば、OS/2 では次のようにします。

db2 set tablespace containers for 5 using (file 'f:¥ts3con1' 20000, file 'f:¥ts3con2' 20000)

復元したデータベースのコンテナーが、このステップで指定したものであることを検 査するために、 LIST TABLESPACE CONTAINERS コマンドを実行する。

3. ステップ 1 および 2 が正常終了した後、次を発行する。

db2 restore db mydb continue

これはリダイレクトした復元操作の最終ステップです。

4. ステップ 3 が失敗した場合、または復元操作を打ち切った場合、リダイレクトした 復元はステップ 1 から再始動できる。

以下は、リカバリー可能データベース用の増分バックアップの週間予定のサンプルで す。调ごとのデータベース・バックアップ操作、日ごとの非累積(デルタ)バックアッ プ操作、および週の中ごろの累積(増分)バックアップ操作が含まれています。

(Sun) backup db kdr use tsm (Mon) backup db kdr online incremental delta use tsm (Tue) backup db kdr online incremental delta use tsm (Wed) backup db kdr online incremental use tsm (Thu) backup db kdr online incremental delta use tsm (Fri) backup db kdr online incremental delta use tsm (Sat) backup db kdr online incremental use tsm

金曜日の朝に作成されるイメージの自動データベース復元については、以下を発行しま す。

restore db kdr incremental automatic taken at (Thu)

金曜日の朝に作成されるイメージの手操作によるデータベース復元については、以下を 発行します。

restore db kdr incremental taken at (Thu) restore db kdr incremental taken at (Sun) restore db kdr incremental taken at (Wed) restore db kdr incremental taken at (Thu)

# 使用上の注意

データベースのバックアップおよびリカバリーの詳細については、 データ回復と高可用 性の手引きと解説書 を参照してください。

db2 restore db <name> という形式のすべての RESTORE DATABASE コマンドは、復 元されるイメージがデータベース・イメージか表スペース・イメージかにかかわりな く、全データベース復元を実行します。 db2 restore db <name> tablespace という形 式のすべての RESTORE DATABASE コマンドは、イメージ内で検出される表スペース の表スペース復元を実行します。表スペースのリストが提供されるすべての RESTORE DATABASE コマンドは、明示的にリストされているすべての表スペースの復元を実行 します。

| | | | | | |

 $\overline{\phantom{a}}$ 

 $\overline{\phantom{a}}$
# 以下も参照

163ページの『BACKUP DATABASE』

533ページの『ROLLFORWARD DATABASE』

# <span id="page-541-0"></span>**REWIND TAPE**

DB2 (Windows NT/2000 版) は、ストリーム・テープ装置へのバックアップおよび復元 操作をサポートしています。このコマンドを使用してテープを巻き戻します。

# 許可

なし

# 必須接続

なし

# コマンド構文

**EXAMPLE TAPE-**

 $L_{0N \rightarrow device}$ 

# コマンド・パラメーター

### ON device

有効なテープ装置名を指定します。デフォルトは ¥¥.¥TAPE0 です。

# 以下も参照

355ページの『INITIALIZE TAPE』

555ページの『SET TAPE POSITION』

## <span id="page-542-0"></span>**ROLLFORWARD DATABASE**

データベースのログ・ファイルに記録されたトランザクションを滴用することによっ て、データベースをリカバリーします。データベースまたは表スペースのバックアッ プ・イメージが復元された後、あるいはすべての表スペースがメディア・エラーのため にデータベースによってオフラインにされた場合に呼び出されます。データベースをロ ールフォワード・リカバリーできるのは、それがリカバリー可能な状態にある(すなわ ち、 logretain または userexit、あるいはその両方のデータベース構成パラメーターが使 用可能になっている)ときだけです。

## 効力範囲

区分データベース環境では、このコマンドはカタログ・ノードからしか発行できませ ん。指定時刻へのデータベースまたは表スペースのロールフォワード操作は、 db2nodes.cfg ファイルにリストされているすべてのノードに影響を与えます。ログの終 わりへのデータベースまたは表スペースのロールフォワード操作は、指定されたノード に影響を与えます。ノードが指定されない場合、コマンドは、 db2nodes.cfg ファイル にリストされているすべてのノードに影響を与えます。特定のノードでロールフォワー ドが必要とされない場合には、そのノードは無視されます。

# 許可

以下のどれかが必要です。

- sysadm
- sysctrl
- sysmaint

# 必須接続

なし。 このコマンドは、データベース接続を確立します。

## コマンド構文

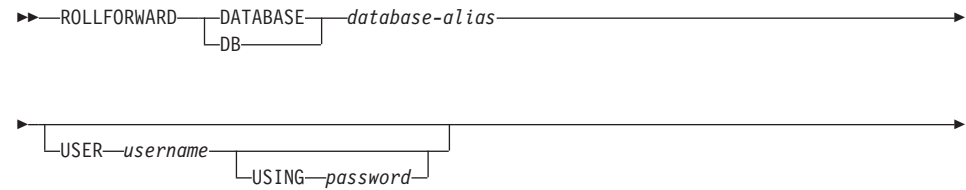

# **ROLLFORWARD DATABASE**

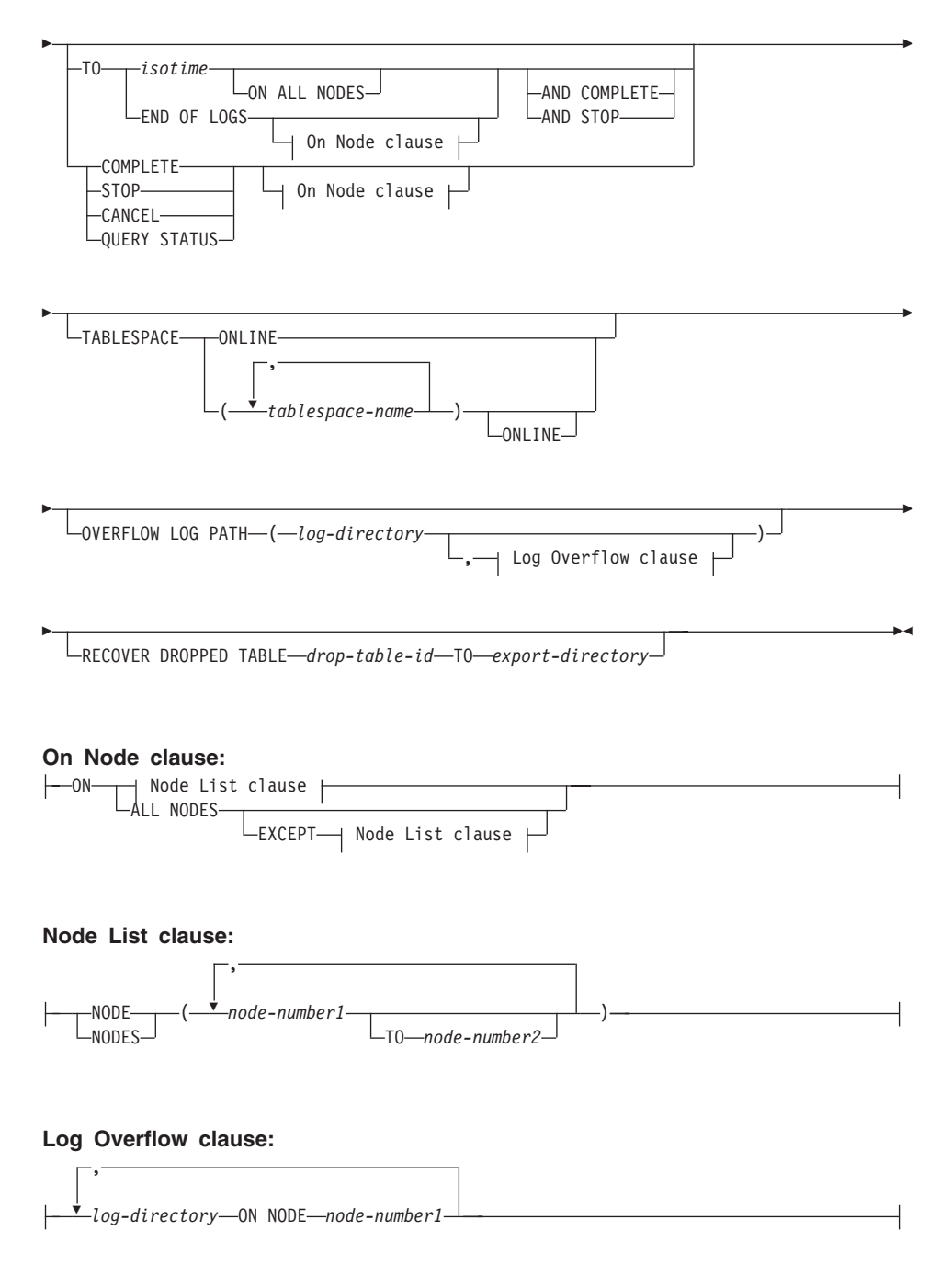

# コマンド・パラメーター

### **DATABASE** database-alias

ロールフォワード・リカバリーするデータベースの別名。

### **USER** username

データベースがロールフォワード・リカバリーされる際のユーザー名。

#### **USING password**

ユーザー名を承認するために使用するパスワード。パスワードを省略すると、 ユーザーに入力を求めるプロンプトが出ます。

**TO** 

#### isotime

コミットされたすべてのトランザクションがロールフォワードされる 時点(その時点の前にコミットされたすべてのトランザクションのほ かに、ちょうどその時点にコミットされたトランザクションを含む)。

この値は、バインドされた日時を識別する 7 つの部分の文字ストリン グからなる、タイム・スタンプとして指定されます。形式は、 vvvv-mm-dd-hh.mm.ss.nnnnnn (年、月、日、時、分、秒、マイクロ秒) の協定世界時 (UTC) です。 UTC は、さまざまなログに関連したタ イム・スタンプが (たとえば、夏時間に関連して時間が変更されるこ とによって)同じならないようにするのに役立ちます。バックアッ プ・イメージのタイム・スタンプは、バックアップ操作が開始した地 方時に基づいています。 CURRENT TIMEZONE 特殊レジスターは、 UTC とアプリケーション・サーバーの地方時との時差を指定します。 時差は、時刻期間 (最初の 2 桁が時間数、次の 2 桁が分数、最後の 2 桁が秒数を表す 10 進数) で表されます。地方時から CURRENT TIMEZONE を減算すると、地方時を UTC に変換できます。

#### **END OF LOGS**

データベースの構成パラメーターである logpath にリストされる、す ベてのオンライン・アーカイブ・ログ・ファイルからコミットされた 全トランザクションが、適用されることを指定します。

#### **ALL NODES**

db2nodes.cfa ファイルで指定されている、すべてのノードについてトランザク ションがロールフォワードされることを指定します。ノード文節が指定されて いない場合、これがデフォルトです。

#### **EXCEPT**

ノード・リストに指定されているノードを除き、 db2nodes.cfg ファイルで指 定されている、すべてのノードについてトランザクションがロールフォワード されることを指定します。

## ON NODE / ON NODES

一連のノードについてデータベースをロールフォワードします。

## **ROLLFORWARD DATABASE**

#### node-number1

ノード・リストのノード番号を指定します。

### node-number2

2 番目のノード番号を指定します。この番号を指定すると、 node-number1 か ら node-number2 までのすべてのノードがノード・リストに含まれます。

#### **COMPLETE / STOP**

- ログ・レコードのロールフォワードを停止し、未完了のトランザクションをロ ールバックし、データベースのロールフォワード保留状態をオフにすることに よって、ロールフォワード・リカバリー処理を完了します。これにより、すで にロールフォワードされたデータベースまたは表スペースへのアクセスが認め られます。これらのキーワードは同等です。どちらか一方を指定し、両方は指 定しないでください。キーワード AND を使用すると、一度に複数の操作を指 定することができます (たとえば、 db2 rollforward db sample to end of logs and complete).
- 注: 表スペースをある時点までロールフォワードすると、表スペースはバック アップ保留状態に置かれます。

## **CANCEL**

ロールフォワード・リカバリー操作を取り消します。これにより、順方向リカ バリーが開始されている、すべてのノードのデータベースまたは 1 つ以上の表 スペースが復元保留状態になります。

- データベースのロールフォワード操作が進行中ではない(つまり、データベ ースがロールフォワード保留状態である)場合、このオプションは、データ ベースを復元保留状態にします。
- 表スペースのロールフォワード操作が進行中ではない(つまり、表スペース がロールフォワード保留状態である)場合は、表スペース・リストを指定し なければなりません。リスト内のすべての表スペースが、復元保留状熊にな ります。
- 表スペースのロールフォワード操作が進行中である (つまり、少なくとも 1 つの表スペースがロールフォワード進行状態にある)場合は、ロールフォワ ード進行中状態にあるすべての表スペースが復元保留状態になります。表ス ペース・リストを指定する場合、そのリストには、ロールフォワード進行中 状態にある表スペースがすべて含まれていなければなりません。リストのす べての表スペースが、復元保留状態になります。
- ある時点までロールフォワードする場合、渡される表スペース名はすべて無 視され、ロールフォワード進行中状態にある表スペースがすべて復元保留状 熊になります。
- 表スペース・リストを指定してログの終わりまでロールフォワードする場合 は、リストされている表スペースのみが復元保留状態になります。

このオプションは、実際に実行されている ロールフォワード操作を取り消すた めに使用することはできません。このオプションは、その時点で実際に実行さ れているロールフォワードではなく、進行中のロールフォワード操作を取り消 すためにだけに使用できます。以下の場合に、ロールフォワード操作は実行中 ではなく進行中の可能性があります。

- 異常終了した。
- STOP オプションが指定されなかった。
- エラーのために失敗した。表スペースを復元保留状態にするエラーもありま す。たとえば、回復不能ロード操作によるロールフォワードなどです。
- 注:このオプションを使用する場合は注意し、いくつかの表スペースがロール フォワード保留状態または復元保留状態になっているために、進行中のロ ールフォワード操作が完了しない場合だけ使用してください。はっきりと 分からない場合は、表スペースがロールフォワード進行中状態になってい るのか、ロールフォワード保留状態になっているのかを識別するために、 LIST TABLESPACES コマンドを使用してください。

### **QUERY STATUS**

データベース・マネージャーがロールフォワードしたログ・ファイル、次に必 要とされるアーカイブ・ファイル、およびロールフォワード処理が開始されて から、最後にコミットされたトランザクションのタイム・スタンプ (CUT 形 式)をリストします。区分データベース環境では、この状況情報は各ノードに 関して戻されます。戻される情報には、次のフィールドが含まれています。

### ノード番号

#### ロールフォワード状況

状態は次のいずれかです。データベースまたは表スペースのロールフ ォワード保留、データベースまたは表スペースのロールフォワード進 行中、データベースまたは表スペースのロールフォワード処理の停 止、または保留なし。

### 読み込む予定の次のログ・ファイル

次に必要なログ・ファイルの名前から成るストリング。区分データベ ース環境で、ロールフォワード・ユーティリティーに障害が起こり、 ログ・ファイルの欠落を示す戻りコード、またはログ情報の不一致が 生じたことを示す戻りコードが戻されたとき、この情報を使用しま す。

#### 処理済みログ・ファイル

これ以上リカバリーに必要なく、そのディレクトリーから除去でき る、処理済みのログ・ファイルの名前から成るストリング。たとえ ば、最も古いアンコミット・トランザクションがログ・ファイル x で 開始する場合は、古くなったログ·ファイルの範囲には x が含まれな くなり、範囲は x - 1 で終了します。

コミットされた最終トランザクション

ISO 書式のタイム・スタンプから成る文字列 (vvvv-mm-dd-hh.mm.ss)。このタイム・スタンプは、ロールフォワー ド・リカバリー処理の完了後に、コミットされた最終トランザクショ ンを示しています。タイム・スタンプはデータベースに適用されま す。表スペースのロールフォワード・リカバリーでは、データベース にコミットされた最終トランザクションのタイム・スタンプを表しま す。

注: TO、STOP、COMPLETE、または CANCEL 文節を省略すると、OUERY STATUS がデフォルト値になります。 TO、STOP、または COMPLETE を指定した場合は、コマンドが正常に実行されれば、状況情報が表示され ます。個々の表スペースを指定する場合は、それらの表スペースは無視さ れます。状況要求は、指定された表スペースだけに適用されるものではな いからです。

#### **TABLESPACE**

このキーワードは、表スペース・レベルのロールフォワード・リカバリーを行 う場合に使用します。

#### tablespace-name

ある時点までの表スペース・レベルのロールフォワード・リカバリーを行う場 合は必須です。表スペースのサブセットに対してログの終わりまでのロールフ ォワード・リカバリーを指定できます。区分データベース環境では、リストの 各表スペースがロールフォワードされている各ノードに存在している必要はあ りません。もし表スペースが存在している場合、その表スペースは適正な状態 にあることを示します。

## **ONLINE**

このキーワードは、表スペース・レベルのロールフォワード・リカバリーをオ ンラインで行えるようにするために指定します。これは、ロールフォワード・ リカバリーの進行中に、他のエージェントが接続できることを意味します。

#### **OVERFLOW LOG PATH log-directory**

リカバリー処理中にアーカイブされたログを探索する代替のログ・パスを指定 します。ログ・ファイルが logpath データベース構成パラメーターで指定され る場所以外の場所に移動された場合に、このパラメーターを使用します。区分 データベース環境では、これはすべてのノードの (完全修飾) デフォルト・オ ーバーフロー・ログ・パスです。単一区画データベースの場合は、相対オーバ ーフロー・ログ・パスを指定できます。ロールフォワード・ユーティリティー が、必要とする次のログを検出できない場合は、そのログ名が SOLCA に戻さ れ、ロールフォワード・リカバリーが停止します。使用可能なログがなくなっ た場合は、ロールフォワード・リカバリーを終了するために STOP オプション を使用します。未完了のトランザクションはロールバックされ、データベース または表スペースが確実に整合した状態になるようにします。

#### log-directory ON NODE

区分データベース環境では、特定のノードのデフォルト・オーバーフロー・ロ グ・パスを別のログ・パスでオーバーライドできます。

#### RECOVER DROPPED TABLE drop-table-id

除去された表をロールフォワード操作中にリカバリーします。表 ID を取得す るには、376ページの『LIST HISTORY』を使用します。

#### TO export-directory

表データが含まれているファイルを書き込むディレクトリーを指定します。指 定するディレクトリーは、すべてのノードにアクセスできるものでなければな りません。

# 例

### 例 1

ROLLFORWARD DATABASE コマンドでは、それぞれをキーワード AND で区切ること によって、一度に複数の操作を指定することができます。たとえば、ログの終わりまで ロールフォワードし、完了する場合、コマンドを別々に指定すると、次のようになりま す。

db2 rollforward db sample to end of logs db2 rollforward db sample complete

これらは次のように結合することができます。

db2 rollforward db sample to end of logs and complete

上記の 2 つは同じですが、このような操作は 2 つのステップで実行することをお勧め します。ロールフォワード操作が期待どおりに進行したことを確認してから、ロールフ ォワード操作を停止することが重要です。そうしないと、ログが失われる可能性があり ます。これは、ロールフォワード・リカバリー中に不良ログが検出され、不良ログが 「ログの終わり」を意味すると解釈される場合は特に重要です。このような場合は、そ れ以降のログのロールフォワード操作を続けるために、そのログの損傷していないバッ クアップ・コピーを使用することができます。

#### 例 2

ログの終わりまでロールフォワードします (2 つの表スペースが復元されています)。

db2 rollforward db sample to end of logs db2 rollforward db sample to end of logs and stop

これらの 2 つのステートメントは同じです。ログの終わりまでの表スペースのロールフ ォワード・リカバリーでは、 AND STOP または AND COMPLETE を使用する必要は ありません。表スペース名は必須ではありません。指定しない場合には、ロールフォワ

## **ROLLFORWARD DATABASE**

ード・リカバリーを必要としているすべての表スペースが組み込まれます。これらの表 スペースの一部のみをロールフォワードする場合は、それらの名前を指定しなければな りません。

### 例 3

3 つの表スペースが復元された後、1 つをログの終わりまでロールフォワードし、他の

2 つをある時点までロールフォワードします (両方ともオンラインで行われます)。

db2 rollforward db sample to end of logs tablespace(TBS1) online

db2 rollforward db sample to 1998-04-03-14.21.56.245378 and stop tablespace(TBS2, TBS3) online

2 つのロールフォワード操作は、並行して実行できません。 2 番目のコマンドは、最初 のロールフォワード操作が正常に完了した後でしか起動されません。

#### 例 4

データベースを復元した後、 OVERFLOW LOG PATH でユーザー出口がアーカイブ・ ログを保管するディレクトリーを指定して、ある時点までロールフォワードします。

db2 rollforward db sample to 1998-04-03-14.21.56.245378 and stop overflow log path (/logs)

#### 例 5 (MPP)

0、1、および 2 の 3 つのノードがあります。表スペース TBS1 はすべてのノードで定 義されており、表スペース TBS2 はノード 0 および 2 で定義されています。ノード 1 でデータベースを復元し、ノード 0 および 2 で TBS1 を復元した後、ノード 1 でデ ータベースをロールフォワードします。

db2 rollforward db sample to end of logs and stop

これにより、警告 SOL1271 (『データベースは回復されましたが、ノード 0 および 2 で 1 つ以上の表スペースがオフラインになっています。』) が戻されます。

db2 rollforward db sample to end of logs

これにより、ノード 0 および 2 で TBS1 がロールフォワードされます。この場合、文 節 TABLESPACE(TBS1) は任意指定です。

#### 例 6 (MPP)

ノード 0 および 2 でのみ表スペース TBS1 を復元した後、ノード 0 および 2 で TBS1 をロールフォワードします。

db2 rollforward db sample to end of logs

ノード 1 は無視されます。

db2 rollforward db sample to end of logs tablespace(TBS1)

ノード 1 で TBS1 がロールフォワード・リカバリー可能な状態になっていないため、 これは失敗します。 SOL4906N が報告されます。

db2 rollforward db sample to end of logs on nodes (0, 2) tablespace(TBS1)

これは正常に完了します。

db2 rollforward db sample to 1998-04-03-14.21.56.245378 and stop tablespace(TBS1)

ノード 1 で TBS1 がロールフォワード・リカバリー可能な状態になっていないため、 これは失敗します。すべての部分は一緒にロールフォワードされなければなりません。

注: 表スペースをある時点までロールフォワードする場合、ノード文節は受け入れられ ません。ロールフォワード操作は、表スペースが存在するすべてのノードで行う必 要があります。

ノード 1 で TBS1 を復元した後

これは正常に完了します。

#### **例 7 (MPP)**

すべてのノードで表スペースを復元した後、 PIT2 までロールフォワードしますが、AND STOP は指定しません。ロールフォワード操作はまだ進行中です。それを取り消し、PIT1 までロールフォワードします。

db2 rollforward db sample to pit2 tablespace(TBS1) db2 rollforward db sample cancel tablespace(TBS1)

\*\* restore TBS1 on all nodes \*\*

db2 rollforward db sample to pit1 tablespace(TBS1) db2 rollforward db sample stop tablespace(TBS1)

#### **例 8 (MPP)**

db2nodes.cfg ファイルにリスト表示されている 8 個のノード  $(3 \sim 10)$  に存在する表 スペースをロールフォワード・リカバリーします。

db2 rollforward database dwtest to end of logs tablespace (tssprodt)

ログの終わり (ある時点ではなく) までのこの操作は正常に完了します。表スペースが 存在するノードは指定する必要がありません。ユーティリティーは、デフォルトとして db2nodes.cfg ファイルを使用します。

db2 rollforward db sample to 1998-04-03-14.21.56.245378 and stop tablespace(TBS1)

### 例 9 (MPP)

- (ノード 6 上の) 1 つのノード・グループに存在する 6 個の小さな表スペースをロール フォワード・リカバリーします。
	- db2 rollforward database dwtest to end of logs on node (6) tablespace(tsstore, tssbuyer, tsstime, tsswhse, tsslscat, tssvendor)

ログの終わり (ある時点ではなく) までのこの操作は正常に完了します。

# 使用上の注意

データベースのバックアップおよびリカバリーの詳細については、 データ回復と高可用 性の手引きと解説書 を参照してください。

オンライン・バックアップ操作中に作成されたイメージから復元する場合は、ロールフ ォワード操作の指定時刻は、オンライン・バックアップの完了時刻より後でなければな りません。指定時刻の前にロールフォワード操作が停止する場合は、データベースはロ ールフォワード保留状態になります。表スペースがロールフォワード中の場合は、ロー ルフォワード准行中状能になります。

1 つ以上の表スペースをある時点までロールフォワードしている場合は、ロールフォワ ード操作は、最低でも最小リカバリー時間(この表スペース用のシステム・カタログま たは表への最新の更新)まで継続する必要があります。表スペースの最小リカバリー時 間(協定世界時 (UTC)) は、 397ページの『LIST TABLESPACES』 を使用して検索で きます。

データベースのロールフォワードには、テープ装置を使用したロード・リカバリーが必 要とされる場合があります。別のテープを要求されたときは、次のうちのいずれか 1 つ で応答することができます。

- 続行。警告メッセージを生成した装置の使用を続けます (たとえば、新しいテ  $\mathbf{c}$ ープをマウントしたときなど)。
- 装置の終了。警告メッセージを生成した装置の使用を停止します(たとえば、  $\mathbf{d}$ それ以上テープがない場合)。
- 終了。すべての装置を終了します。  $\mathbf t$

## 以下も参照

163ページの『BACKUP DATABASE』

523ページの『RESTORE DATABASE』

# **RUNSTATS**

表およびそれに関連した索引の物理的特性についての統計を更新します。これらの特性 には、レコード数、ページ数、および平均レコード長が含まれます。最適化プログラム は、データへのアクセス・パスを決定する際にこれらの統計を使用します。

このユーティリティーは、表が数多く更新されるとき、または表を再編成した後で、呼 び出してください。

# 効力範囲

このコマンドは、 db2nodes.cfg ファイルのどのノードからでも発行できます。カタロ グ・ノードのカタログを更新するのに使用します。

このコマンドは、表スペースの呼び出し元のノードの統計を収集します。表がそのノー ドに存在しない場合、ノード・グループの最初のノードが選択されます。

## 許可

以下のどれかが必要です。

- sysadm
- sysctrl
- sysmaint
- · dbadm
- 表に対する CONTROL 特権

## 必須接続

データベース

# コマンド構文

 $\rightarrow$  -RUNSTATS ON TABLE- $table$ -name-

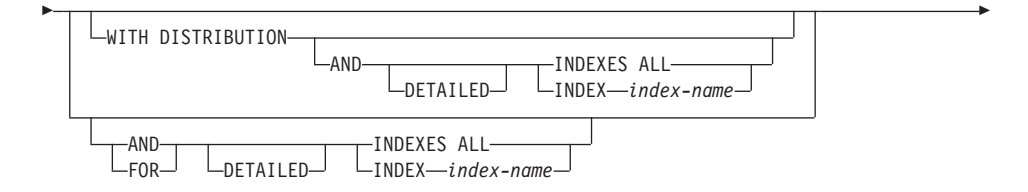

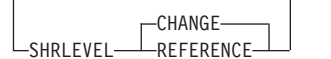

# コマンド・パラメーター

## **TABLE table-name**

統計を更新する表。完全修飾の名前または別名の書式は、 schema.table-name が使用されなければなりません。 schema には、表作成時のユーザー名が入り ます。オプションが 1 つも指定されない場合には、表の統計のみが更新されま す。その表は、統計がまとめられている間、その他のユーザーによってアクセ スされます。

型既定表の場合、指定するテーブル名は階層のルート表の名前でなければなり ません。

## **WITH DISTRIBUTION**

分布統計が要求されることを指定します。収集される最も頻度の高い値の数 は、 num\_freqvalues データベース構成パラメーターによって定義されます。収 集される変位の数は、 num quantiles データベース構成パラメーターによって 定義されます。変動する分布統計についての情報は、管理の手引き を参照して ください。

### **AND INDEXES ALL**

表とその索引の両方についての統計を更新します。

### **AND INDEX index-name**

表と指定された索引の両方についての統計を更新します。 index-name は、次 の書式の完全修飾名です schema.index-name。

## **FOR INDEXES ALL**

索引のみの統計を更新します。表についての統計を一度も生成したことがない 場合には、データベース・マネージャーは、索引の統計と同様に表についての 統計も計算します。

## FOR INDEX index-name

指定された索引のみの統計を更新します。表の統計を一度も生成したことがな い場合には、データベース・マネージャーは、索引の統計と同様に表について の統計も計算します。 index-name は、schema.index-name の書式の完全修飾名 です。

## **DETAILED**

拡張された索引統計を計算します。

#### **SHRLEVEL**

#### **CHANGE**

統計が計算される間に、他のユーザーがその表から読み込んだりそこ に書き込んだりできることを指定します。

#### **REFERENCE**

統計が計算される間に、他のユーザーがその表に対して、読み取り専 用のアクセスを行うことができることを指定します。

### 例

分布統計なしで、表のみの統計を収集します。

db2 runstats on table smith.table1

分布統計とともに、表のみの統計を収集します。

db2 runstats on table smith.table1 with distribution

索引のみの基本統計を収集します。

db2 runstats on table smith.table1 for indexes all

表とそのすべての索引 (基本レベル) の統計を収集します。

db2 runstats on table smith.table1 and indexes all

分布統計および索引統計とともに、表の統計を収集します。

db2 runstats on table smith.table1 with distribution and indexes all

可能なすべての統計(分布および拡張索引)を収集します。

db2 runstats on table smith.table1 with distribution and detailed index

索引 INDEX1 のみの分布統計を収集します。

db2 runstats on table smith.table1 with distribution for index smith.index1

# 使用上の注意

このコマンドは、宣言一時表に対してはサポートされていません。

このユーティリティーは、ニックネームの使用はサポートしていません。

RUNSTATS は、以下の統計を更新するために使用します。

- 何度も変更されている表 (たとえば、多くの更新が行われている場合、あるいは大量 のデータが挿入または削除されている場合)
- 再編成されている表
- 新しい索引が作成されたとき

## **RUNSTATS**

統計が更新された後、その表に対する新しいアクセス・パスが、 168ページの『BIND』 を使用してパッケージを再バインドすることによって作成できます。

索引の統計が要求され、索引を含む表に対して統計が実行されたことがない場合は、表 と索引の両方に関する統計が計算されます。

このコマンドを実行した後、COMMIT を発行してロックを解除しなければなりませ  $h_{\circ}$ 

新規のアクセス・プランが生成されるようにするには、ターゲット表を参照するパッケ ージを、このコマンドの発行後に再バインドしなければなりません。

統計は、コマンドが実行されるデータベース区画に存在する表データに基づいて収集さ れます。区分されている表全体に関するグローバルな表統計は、データベース区画で取 得された値に、表が区分されているノード・グループ内のデータベース区画の数を掛け ることによって得られます。グローバル統計はカタログ表に保管されます。

コマンドが実行されるデータベース区画には、表の区画が含まれていなくても構いませ  $h_{\circ}$ 

- 表の区画を含むデータベース区画からコマンドが実行されると、ユーティリティーは このデータベース区画で実行されます。
- 表区画を含まないデータベース区画からコマンドが実行されると、要求は、ノード・ グループ内で表の区画を保持している最初のノードに送られます。ユーティリティー は、このデータベース区画で実行されます。

このコマンドの一部を実行しているときに矛盾(コマンドの最後の実行以後に表に対し て行われた活動から生じた)が検出されると、警告メッセージが戻されます。たとえ ば、1回目の発行で表の分布統計が収集され、 2回目の発行で索引統計のみが収集され た後、表に対する活動の結果として矛盾が検出されると、表の分布統計は除去されま す。この時点で、コマンドを再び発行して表の分布統計を最新表示することをお勧めし ます。

# 以下も参照

278ページの『GET DATABASE CONFIGURATION』

502ページの『REORGANIZE TABLE』

505ページの『REORGCHK』

# **SET CLIENT**

バック・エンド・プロセス用の接続設定を指定します。

## 許可

なし

# 必須接続

なし

# コマンド構文

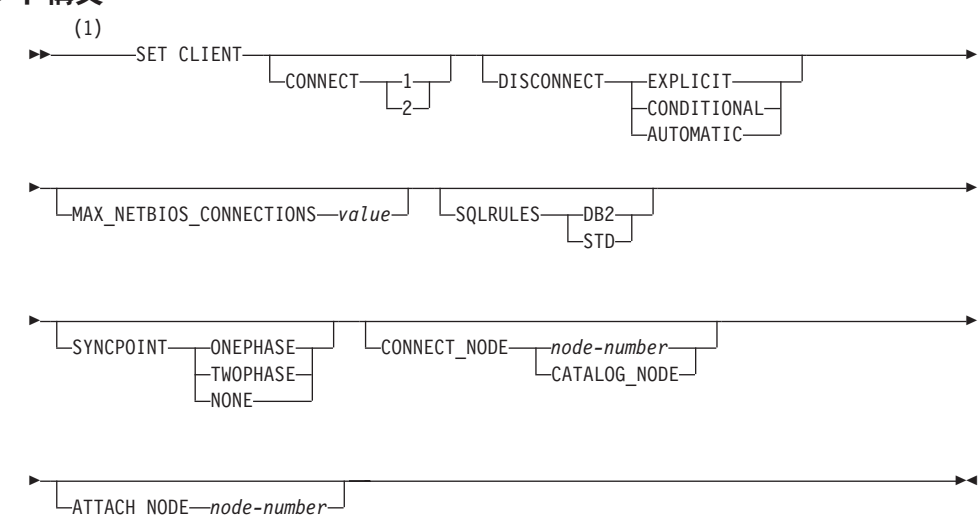

- 注:
- 1 オプションを指定しない場合、デフォルトは設定変更なしです。

# コマンド・パラメーター

### **CONNECT**

- 1 CONNECT ステートメントをタイプ 1 の CONNECT として処理する よう指定します。
- **2 CONNECT ステートメントをタイプ 2 の CONNECT として処理する** よう指定します。

## **DISCONNECT**

#### **FXPLICIT**

RELEASE ステートメントで明示的に解放をマークしたデータベース 接続だけを、コミット時に切断するよう指定します。

## **CONDITIONAL**

RELEASE をマークしたか、またはオープン状態の WITH HOLD カ ーソルをもたないデータベース接続を、コミット時に切断するよう指 定します。

### **AUTOMATIC**

コミット時にすべてのデータベース接続を切断するよう指定します。

#### **MAX NETBIOS CONNECTIONS value**

NetBIOS アダプターを使用したアプリケーションで可能な同時接続の最大数を 指定します。最大値は、254 です。このパラメーターは、最初の NetBIOS 接 続が行われる前に、設定する必要があります。最初の接続以降の変更は、無視 されます。

## **SQLRULES**

- タイプ 2 CONNECT が、DB2 規則に従って処理されることを指定し DB<sub>2</sub> ます。
- タイプ 2 CONNECT が、 ISO/ANS SQL92 に基づく標準 (STD) 規則 **STD** に従って処理されることを指定します。

## **SYNCPOINT**

複数のデータベース接続にまたがってコミットまたはロールバックを調整する 什方を指定します。

#### **ONFPHASE**

2 フェーズ・コミットを実行するのに使用されるトランザクション・ マネージャー (TM) がないことを指定します。複数のデータベース· トランザクションの各データベースが行う作業をコミットするとき は、1フェーズ・コミットが使用されます。

#### **TWOPHASE**

このプロトコルをサポートする複数のデータベースにまたがって 2 フ ェーズ・コミットを調整するのに TM が必要であることを指定しま す。

NONE 2 フェーズ・コミットを実行するのに使用される TM がなく、単一の 更新プログラムと複数の読み込みプログラムという形を強制しないこ とを指定します。コミットは、関連する各データベースに送られま す。コミットが失敗したときのリカバリーは、アプリケーションが行 います。

### CONNECT\_NODE (MPP のみ)

#### node-number

接続先のノードを指定します。値は 0~999 (0 および 999 を含む) です。環境変数 DB2NODE の値を上書きします。

#### **CATALOG NODE**

この値を指定すると、クライアントは、データベースのカタログ・ノ ードをあらかじめ認識していなくても、そのノードに接続できるよう になります。

#### ATTACH\_NODE (MPP のみ) node-number

接続先のノードを指定します。値は 0~999 (0 および 999 を含む) です。環 境変数 DB2NODE の値を上書きします。

たとえば、ノード 1、2、および 3 が定義された場合、クライアントはこれら のうちの1つのノードにアクセスできればよいことになります。データベース を含むノード 1 がカタログ化され、このパラメーターが 3 に設定されると、 次の接続は、まずノード 1 に行われ、次いでノード 3 に行われます。

## 例

特定の値を設定するには、次のように出します。

db2 set client connect 2 disconnect automatic sqlrules std syncpoint twophase

SOLRULES を DB2 に戻し、それ以外の設定はそのままにしておくには、次のように出 します。

db2 set client sqlrules db2

注: 接続の設定内容は、566ページの『TERMINATE』 が出された後で、デフォルトに 戻ります。

## 使用上の注意

SET CLIENT は、1 つ以上の接続が活動状態である場合には発行できません。

SET CLIENT が正常であると、それに続く作業単位の接続が、指定された接続の設定内 容を使用します。 SET CLIENT が異常であると、バック・エンド・プロセスの接続設 定内容が、未変更のままになります。

分散作業単位 (DUOW) の詳細については、管理の手引き を参照してください。

### 以下も参照

475ページの『QUERY CLIENT』

# **SET RUNTIME DEGREE**

指定した活動アプリケーションの SOL ステートメントについて、区画内並列性のラン タイムの最大レベルを設定します。

# 効力範囲

このコマンドは、\$HOME/sqllib/db2nodes.cfg ファイルにリストされているすべてのノ ードに影響を与えます。

# 許可

以下のどれかが必要です。

- sysadm
- $\bullet$  sysctrl

## 必須接続

インスタンス。 リモート・サーバーでの区画内並列性のランタイムの最大レベルを変更 するには、最初にそのサーバーに接続する必要があります。接続がない場合、SET RUNTIME DEGREE コマンドの実行は失敗します。

## コマンド構文

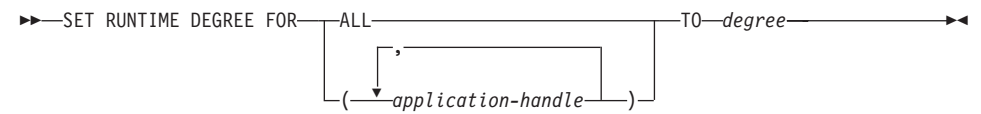

# コマンド・パラメーター

**FOR** 

**ALL** 指定した並列性レベルはすべてのアプリケーションに適用されます。

## application-handle

新しい並列性レベルが適用されるエージェントを指定します。 360ペ ージの『LIST APPLICATIONS』を使用して値をリストします。

#### TO degree

区画内並列性のランタイム最大レベル。

## 例

次の例では、application-handle の値が 41408 と 55458 の 2 つのユーザーについて、 並列性のランタイム最大レベルを 4 に設定します。

db2 SET RUNTIME DEGREE FOR (41408, 55458) TO 4

# 使用上の注意

このコマンドは、活動中のアプリケーションの最大並行性レベルを修正するメカニズム を提供します。また、SOL ステートメント・コンパイル時間で決定された値を上書きす るときにも使用します。

区画内並列性のランタイムレベルは、ステートメントのランタイムに使用される並行操 作の最大数を指定します。 SOL ステートメントの区画内並列性のレベルは、ステート メントのコンパイル時に、 CURRENT DEGREE 特殊レジスターまたは dearee バイン ド・オプションを使用して指定することができます。活動アプリケーションの区画内並 列性のランタイムの最大レベルは、 SET RUNTIME DEGREE コマンドを使用して指定 することができます。データベース・マネージャーの max quervdegree 構成パラメータ ーは、データベース・マネージャーのこのインスタンスを実行する SQL ステートメン トの最大ランタイム並行性レベルを指定します。

実際のランタイム並行性レベルは次の 3 つのうち、最も低いものです。

- max querydegree 構成パラメーター
- アプリケーションのランタイム並行性レベル
- SQL ステートメントのコンパイル度

# **SET TABLESPACE CONTAINERS**

リダイレクトした復元とは、復元されたデータベースの表スペース・コンテナーのセッ トが、バックアップが行われた時の元のデータベースの表スペース・コンテナーと異な る復元のことです。このコマンドでは、復元されるデータベースのための表スペース· コンテナーの追加、変更、または除去が可能となります。たとえば、1つ以上のコンテ ナーが何かの理由でアクセス不能となった場合、復元が別のコンテナーにリダイレクト されない限り復元は失敗します。

注: ユーザー出口プログラムが復元のために使用されている場合、リダイレクトした復 元はできません。

## 許可

以下のどれかが必要です。

- v *sysadm*
- v *sysctrl*

# 必須接続

データベース

# コマンド構文

 $\rightarrow$ SET TABLESPACE CONTAINERS FOR-*tablespace-id* 

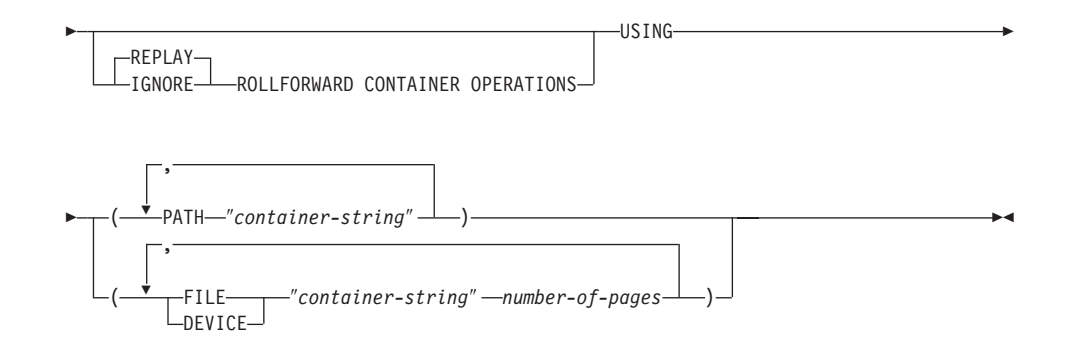

# コマンド・パラメーター

### **FOR tablespace-id**

復元されるデータベースが使用する表スペースを表す固有の整数。

## **REPLAY ROLLFORWARD CONTAINER OPERATIONS**

データベースのバックアップが行われた後にこの表スペースに対して発行され

た ALTER TABLESPACE 操作が、それ以後のデータベースのロールフォワー ド処理中に再実行されることを指定します。

### **IGNORE ROLLFORWARD CONTAINER OPERATIONS**

ロールフォワード中に、ログ内の ALTER TABLESPACE 操作が無視されるこ とを指定します。

### **USING PATH "container-string"**

SMS 表スペースに関して、表スペースに属し、表スペース・データの保管先と なる、1つ以上のコンテナーを識別します。絶対または相対ディレクトリー名 です。ディレクトリー名が絶対でない場合、データベース・ディレクトリーに 対して相対的です。ストリング長は 240 バイト以下です。

### USING FILE/DEVICE "container-string" number-of-pages

DMS 表スペースの場合、表スペースに属し、表スペース・データの保管先と なる、 1 つ以上のコンテナーを識別します。コンテナー・タイプ (FILE また は DEVICE) およびコンテナー・サイズ (4KB ページ) を指定します。ファイ ル・コンテナーおよび装置コンテナーの混在も可能です。ストリング長は 254 バイト以下です。

ファイル・コンテナーの場合、ストリングは絶対または相対ファイル名です。 ファイル名が絶対ファイル名でない場合、データベース・ディレクトリーに対 して相対的です。

装置コンテナーの場合、ストリングは装置名でなければなりません。また、装 置がすでに存在していなければなりません。装置コンテナーは OS/2 ではサポ ートされていません。

## 例

523ページの『RESTORE DATABASE』の例を参照してください。

## 使用上の注意

このコマンドは 523ページの『RESTORE DATABASE』とともに使用します。

データベースのバックアップ、または 1 つ以上の表スペースには、バックアップされた 表スペースにより使用されている表スペース・コンテナーのすべての記録が保持されて います。復元操作中に、バックアップにリストされているすべてのコンテナーは、現在 存在し、アクセス可能かどうかがチェックされます。 1 つ以上のコンテナーが何らかの 理由でアクセス不能の場合、復元は失敗します。そのようなときに復元したい場合、表 スペース・コンテナーのリダイレクトがサポートされています。このサポートには、表 スペース・コンテナーの追加、変更、または除去が含まれます。ユーザーはこのコマン ドを使用して、これらのコンテナーの追加、変更、または除去ができます。詳しくは、 管理の手引きを参照してください。

# **SET TABLESPACE CONTAINERS**

# 以下も参照

163ページの『[BACKUP DATABASE](#page-172-0)』

523ページの『[RESTORE DATABASE](#page-532-0)』

533ページの『[ROLLFORWARD DATABASE](#page-542-0)』

# <span id="page-564-0"></span>**SET TAPE POSITION**

DB2 (Windows NT/2000 版) は、ストリーム・テープ装置へのバックアップおよび復元 操作をサポートしています。このコマンドを使用して、テープの位置決めを行います。

## 許可

なし

# 必須接続

なし

## コマンド構文

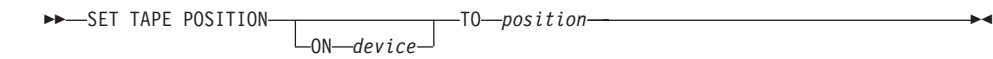

# コマンド・パラメーター

## ON device

有効なテープ装置名を指定します。デフォルトは ¥¥.¥TAPE0 です。

#### **TO position**

テープ位置のマークを指定します。 DB2 (Windows NT/2000 版) は、バックア ップ・イメージの度にテープ・マークを書き込みます。値 1 は 1 番目の位 置、2は2番目の位置、以下同じ手順で指定します。たとえば、テープがテ ープ・マーク 1 に位置している場合、アーカイブ 2 が復元される位置に置か れます。

# 以下も参照

355ページの『INITIALIZE TAPE』

532ページの『REWIND TAPE』

<span id="page-565-0"></span>単一ノードまたはマルチノード環境で定義されているすべてのノードで、現行のデータ ベース・マネージャー・インスタンス・バックグラウンド・プロセスを開始します。

このコマンドはクライアントでは無効です。

# 効力範囲

マルチノード環境では、このコマンドは、 \$HOME/sqllib/db2nodes.cfg ファイルにリス トされているすべてのノードに影響を与えます。ただし、nodenum パラメーターが使用 されていない場合に限ります。

## 許可

以下のどれかが必要です。

- sysadm
- sysctrl
- sysmaint

注:

- 1. OS/2 の場合、 ss\_logon データベース・マネージャー構成パラメーターが NO に設 定されていれば、権限は必要ありません。
- 2. ADDNODE 開始オプションは、sysadm または sysctrl 権限のどちらかを必要としま す。

# 必須接続

なし

# コマンド構文

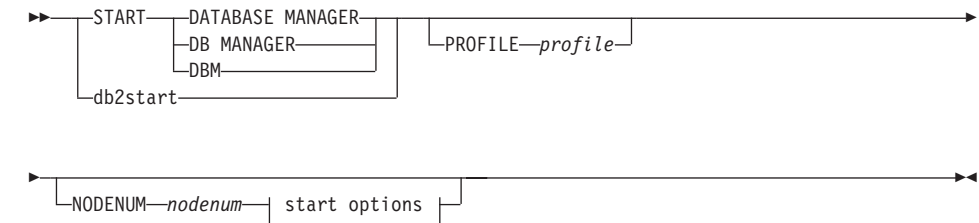

## start options:

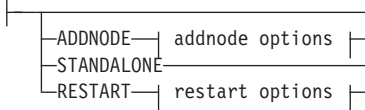

### addnode options:

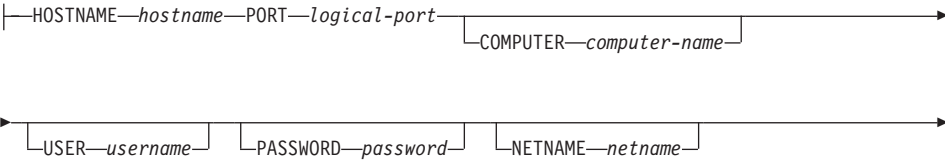

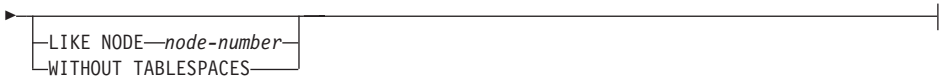

### restart options:

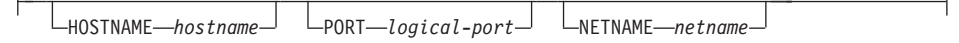

# コマンド・パラメーター

注: 以下のパラメーターは MPP 環境でのみ有効です。

### **PROFILE** profile

DB2 環境を定義するために、各ノードで実行しなければならないプロファイ ル・ファイル名を指定します。このファイルは、ノードの開始前に実行されま す。プロファイル・ファイルはインスタンス所有者の sqllib ディレクトリー に常駐していなければなりません。

注: プロファイル・ファイルの環境変数をすべてユーザー・セッションで定義 する必要はありません。

#### **NODENUM** nodenum

開始するノードを指定します。他のオプションが指定されていない場合、この ノードで通常の始動が行われます。

有効な値は、0~999 (0 および 999 を含む) です。 ADDNODE が指定されて いない場合、値はインスタンス所有者の db2nodes.cfg ファイルにすでに存在 していなければなりません。ノード番号が指定されていない場合、ノード構成 ファイルで定義されているすべてのノードが開始されます。

#### **ADDNODE**

インスタンス所有者の db2nodes.cfg ファイルに、 hostname および logical-port 値とともに、新しいノードを追加することを指定します。

hostname および logical-port の組み合わせが固有であることを確認してくださ  $\mathcal{U}^{\lambda}$ 

ノード追加ユーティリティーが内部で実行され、追加されたノードに既存のデ ータベースすべてが作成されます。ノード追加後、db2stop が発行されるま で、 db2nodes.cfg ファイルは新しいノードで更新されません。 db2stop に 続く db2start が実行されるまで、ノードは MPP システムの一部とは見なさ れません。

注: 新しいノードにデータベース区画が作成される場合、構成パラメーターは デフォルトに設定されます。

## **HOSTNAME** hostname

ADDNODE を使用して、 db2nodes.cfg ファイルに追加するホスト名 を指定します。

### **PORT logical-port**

ADDNODE を使用して、 db2nodes.cfg ファイルに追加する論理ポー トを指定します。有効な値は 0 ~ 999 です。

### **COMPUTER computer-name**

新しいノードが作成されるマシンのコンピューター名。このパラメー ターは、Windows NT では必須ですが、その他のオペレーティング· システムでは無視されます。

### **USER** username

新しいノード上のアカウントのユーザー名。このパラメーターは、 Windows NT では必須ですが、その他のオペレーティング・システム では無視されます。

### PASSWORD password

新しいノード上のアカウントのパスワード。このパラメーターは、 Windows NT では必須ですが、その他のオペレーティング・システム では無視されます。

# **NETNAME** netname

db2nodes.cfa ファイルに追加する netname を指定します。指定され ていない場合、 hostname で指定された値がデフォルトとなります。

#### LIKE NODE node-number

システム一時表スペース用のコンテナーが、インスタンス内の各デー タベース用に指定した node-number のコンテナーと同一になるように 指定します。指定するノードは、db2nodes.cfg ファイル中にすでに指 定してあるノードでなければなりません。

#### **WITHOUT TABLESPACES**

システム一時表スペースのコンテナーがどのデータベースに対しても 作成されないことを指定します。データベースを使用する前に、 ALTER TABLESPACE ステートメントを使用して、システム一時表ス ペース・コンテナーを各データベースに追加しなければなりません。

#### **STANDALONE**

ノードが独立方式で開始されることを指定します。 FCM は他のノードとの接 続を確立しようとはしません。このオプションはノードの追加の時に使用しま す。

#### **RESTART**

障害発生後、データベース・マネージャーを起動します。他のノードの操作は 続いており、このノードは他のノードとの接続を試みます。 hostname と logical-port のどちらのパラメーターも指定されないと、データベース・マネー ジャーは、db2nodes.cfg で指定された hostname および logical-port 値を用い て再始動されます。どちらかのパラメーターが指定されている場合は、接続の 確立時に新しい値が他のノードに送信されます。 db2nodes.cfg ファイルは、 この情報に基づいて更新されます。

#### **HOSTNAME** hostname

RESTART を使用して、ノード構成ファイルにあるホスト名を上書き するために使用するホスト名を指定します。

### **PORT logical-port**

RESTART を使用して、ノード構成ファイルにある論理ポート番号を 上書きするために使用する論理ポート番号を指定します。指定されて いない場合、db2nodes.cfg ファイルの nodenum の値に対応する、 logical-port の値がデフォルトとなります。有効な値は 0 ~ 999 で す。

#### **NETNAME** netname

db2nodes.cfg ファイルで指定されたネット名を上書きするために使用 される netname を指定します。指定されていない場合、db2nodes.cfg ファイルの nodenum の値に対応する、 netname の値がデフォルトと なります。

# 例

次に示すのは、ノード 10、20、および 30 を使用する 3 ノード・システムで発行され た db2start からの出力例です。

 $04 - 07 - 1997$  10:33:05 SOL1063N DB2START processing was successful.  $10 \quad 0$  $04 - 07 - 1997$  10:33:07 SQL1063N DB2START processing was successful. 20 0  $04 - 07 - 1997$  10:33:07 30 0 SQL1063N DB2START processing was successful. SQL1063N DB2START processing was successful.

# 使用上の注意

このコマンドをクライアント・ノードで発行しない場合もあります。旧クライアントと の互換性が提供されていますが、データベース・マネージャーには何も影響ありませ  $\mathcal{h}_{\alpha}$ 

一度開始されると、データベース・マネージャーのインスタンスは、たとえそれを使用 していたすべてのアプリケーション・プログラムが終了したとしても、ユーザーが停止 しない限り稼働しています。

データベース・マネージャーが正常に開始されると、正常終了メッセージが標準出力装 置に送られます。エラーが発生すると、処理は停止され、エラー・メッセージが標準出 力装置に送られます。マルチノード環境では、メッセージは START DATABASE MANAGER コマンドを実行したノードに戻されます。

マルチノード・データベース環境でパラメーターが指定されていない場合、ノード構成 ファイルで指定されたパラメーターを使用してすべて並列ノードでデータベース・マネ ージャーが開始されます。

START DATABASE MANAGER コマンド実行中の場合、データベースへの要求を発行 する前に、適用可能なノードが開始されていることを確認してください。

db2cshrc ファイルはサポートされておらず、環境の定義付けに使用できません。

UNIX プラットフォームでは、 START DATABASE MANAGER コマンドは SIGINT および SIGALRM 信号をサポートしています。 CTRL+C を押すと、SIGINT 信号が発 行されます。データベース・マネージャー構成パラメーターの start stop time の指定値 が着信すると、 SIGALRM 信号が発行されます。いずれかの信号が発行されると、ノー ドの始動操作に割り込みが生じ、メッセージ (SIGINT の場合は SOL1044N、SIGALRM の場合は SOL6037N) が割り込みが生じたノードから、

\$HOME/sqllib/log/db2start.timestamp.log エラー・ログ・ファイルに戻されます。す でに開始済みのノードには影響がありません。開始しているノードに対して CTRL+C が押された場合、そのノードを再始動する前に、そのノードに対して db2stop が発行 されなければなりません。

Windows NT オペレーティング・システムの場合、開始することを失敗した通信サブシ ステムがあったとしても、 db2start コマンドも NET START コマンドも警告を戻し ません。 Windows NT 環境のデータベース・マネージャーは NT サービスとして実装 されます。サービスが正常に開始された場合にはエラーを戻しません。 NT イベント・ ログまたは DB2DIAG.LOG ファイルを調べて、 db2start の実行中にエラーが発生しなか ったか確認してください。

## 以下も参照

156ページの『ADD NODE』

562ページの『STOP DATABASE MANAGER』

# <span id="page-571-0"></span>**STOP DATABASE MANAGER**

現行のデータベース・マネージャー・インスタンスを停止します。明示的に停止されな い限り、データベース・マネージャーは、活動状態のまま続きます。データベースに接 続されたアプリケーションがある場合、このコマンドはデータベース・マネージャーを 停止しません。データベース接続はなくても、インスタンス接続機構がある場合には、 そのインスタンス接続機構を強制的に使用して、データベース・マネージャーを停止さ せます。また、データベース・マネージャーを停止させる前に、活動化されている主だ ったデータベースを非活動化します。

MPP システムでは、このコマンドは、特定のまたはすべてのノードにある現行のデータ ベース・マネージャーのインスタンスを停止します。すべてのノードでデータベース・ マネージャーを停止する場合、ノード構成ファイル db2nodes.cfg を使用して、各ノー ドに関する情報を入手します。

このコマンドを使用して、 db2nodes.cfg ファイルからノードを消去することもできま す (MPP システムの場合のみ)。

このコマンドはクライアントでは無効です。

## 効力範囲

デフォルトおよびマルチノード環境では、このコマンドは、 db2nodes.cfg ファイルに リストされているすべてのノードに影響を与えます。

## 許可

以下のどれかが必要です。

- sysadm
- $\bullet$  sysctrl
- sysmaint
- 注: OS/2 の場合、 ss\_logon データベース・マネージャー構成パラメーターが NO に設 定されていれば、権限は必要ありません。

# 必須接続

なし

## **STOP DATABASE MANAGER**

# コマンド構文  $-$ STOP $-$ -DATABASE MANAGER- $L$ PROFILE $-p$ rofile $-l$ -DB MANAGER- $-DRM$ -db2stop--NODENUM--nodenum -DROP NODENIIM-nodenum -FORCE-NODENUM-nodenum

# コマンド・パラメーター

### **PROFILE** profile

MPP の場合のみ使用します。開始されたノード用に DB2 環境を定義するため に、始動時に実行されたプロファイル・ファイル名を指定します。 556ページ の『START DATABASE MANAGER』 でプロファイルが指定されると、ここ でも同じプロファイルを指定しなければなりません。プロファイル・ファイル はインスタンス所有者の sqllib ディレクトリーに常駐していなければなりま せん。

### **NODENUM** nodenum

MPP の場合のみ使用します。停止するノードを指定します。

有効な値は 0~999 で、その値が db2nodes.cfg ファイルになければなりませ ん。ノード番号が指定されていない場合、ノード構成ファイルで定義されてい るすべてのノードが停止されます。

## DROP NODENUM nodenum

MPP の場合のみ使用します。 db2nodes.cfg ファイルから消去するノードを指 定します。

このパラメーターを使用する前に、255ページの『DROP NODE VERIFY』を実 行して、このノードにユーザー・データが存在しないことを確認してくださ  $\mathcal{U}$ 

このオプションを指定した場合、 db2nodes.cfg ファイルにあるすべてのノー ドが停止します。

#### **FORCE**

各ノードでデータベース・マネージャーを停止する際に FORCE APPLICATION ALL を使用することを指定します。

### **NODENUM** nodenum

MPP の場合のみ使用します。ノード上のすべてのアプリケーションが強制的に 停止された後で停止されるノード (データベース区画サーバー) を指定しま

す。このパラメーターを指定せずに FORCE オプションを使用すると、すべて のノードが停止される前に、すべてのノード上のすべてのアプリケーションが 強制的に停止されます。

## 例

次に示すのは、ノード 10、20、および 30 を使用する 3 ノード・システムで発行され た db2stop からの出力例です。

 $04 - 07 - 1997$  10:32:53 10 0 SQL1064N DB2STOP processing was successful. 04-07-1997 10:32:54 20 0 SOL1064N DB2STOP processing was successful. 04-07-1997 10:32:55 30 0 SQL1064N DB2STOP processing was successful. SQL1064N DB2STOP processing was successful.

# 使用 トの注意

このコマンドをクライアント・ノードで発行しない場合もあります。旧クライアントと の互換性が提供されていますが、データベース・マネージャーには何も影響ありませ  $\mathcal{h}_{\alpha}$ 

一度開始されると、データベース・マネージャーのインスタンスは、たとえそれを使用 していたすべてのアプリケーション・プログラムが終了したとしても、ユーザーが停止 しない限り稼働しています。

データベース・マネージャーが停止されると、正常終了メッセージが標準出力装置に送 られます。エラーが発生すると、処理は停止され、エラー・メッセージが標準出力装置 に送られます。

アプリケーション・プログラムがまだデータベースに接続されているため、データベー ス・マネージャーが停止できない場合には、267ページの『FORCE APPLICATION』を 使用して、まず最初にすべてのユーザーを切断するか、 FORCE オプションで STOP DATABASE MANAGER コマンドを再発行してください。

次の情報は、現時点ではマルチノード環境にのみ適用されます。

- パラメーターが指定されない場合、データベース・マネージャーはノード構成ファイ ルにリストされている各ノードで停止します。 db2diag.log ファイルには、他のノ ードが遮断されていることを示すメッセージが含まれています。
- 前の STOP DATABASE MANAGER コマンドが実行されてから MPP システムに追 加されたノードは、 db2nodes.cfg ファイル内で更新されます。
- UNIX プラットフォームでは、このコマンドは SIGALRM 信号をサポートします。 SIGALRM 信号は、データベース・マネージャー構成パラメーターの start stop time の指定値が着信すると発行されます。この信号が発行されると、ノードの停止操作に 割り込みが生じ、メッセージ SOL6037N が割り込みが生じたノードから、

\$HOME/sqllib/log/db2stop.timestamp.log エラー・ログ・ファイルに戻されます。す でに停止しているノードには影響がありません。

• db2cshrc ファイルはサポートされておらず、 PROFILE パラメーターの値として指 定することはできません。

重要: UNIX kill コマンドは、制御された終了および終結処置プロセスは行わずに、突 然データベース・マネージャー・プロセスを終了するため、このコマンドをデータベー ス・マネージャーを終了するために使用することはできません。

## 以下も参照

240ページの『DEACTIVATE DATABASE』

255ページの『DROP NODE VERIFY』

267ページの『FORCE APPLICATION』

556ページの『START DATABASE MANAGER』

# <span id="page-575-0"></span>**TERMINATE**

コマンド行プロセッサーのバック・エンド・プロセスを明示的に終了させます。バッ ク・エンド・プロセスとフロントエンド・プロセスの詳細については、 140ページの 『コマンド行プロセッサーの設計』を参照してください。

## 許可

なし

## 必須接続

なし

# コマンド構文

**EXAMPLE TERMINATE-**

# コマンド・パラメーター

なし

# 使用上の注意

アプリケーションがデータベースに接続されているかまたは処理単位の途中で、 TERMINATE コマンドを出すと、データベース接続は失われます。その場合、内部コミ ットは実行されます。

TERMINATE と CONNECT RESET は両方ともデータベースへの接続を中断しますが、 TERMINATE のみがバックエンド・プロセスを終了します。

バック・エンド・プロセスが活動状態である間に、 db2start および db2stop が実行 された場合、 TERMINATE を出すことが推奨されています。これによりバック・エン ド・プロセスは、それ以上使用不可能なデータベース・マネージャーのインスタンスへ の接続を保持することができなくなります。

セッション中に DB2NODE 環境変数が更新された場合、 MPP システムのバック・エ ンド・プロセスも終了しなければなりません。この環境変数は、MPP 多重論理ノード構 成内の座標ノード番号を指定する時に使用します。
### <span id="page-576-0"></span>**UNCATALOG DATABASE**

データベース項目をシステム・データベース・ディレクトリーから削除します。

### 許可

以下のどれかが必要です。

- sysadm
- sysctrl

### 必須接続

なし。ディレクトリー操作は、ローカル・ディレクトリーだけに影響します。

#### コマンド構文

DD-UNCATALOG-DATABASE-database-alias- $-DB-$ 

### コマンド・パラメーター

#### **DATABASE** database-alias

アンカタログするデータベースの別名を指定します。

### 使用上の注意

システム・データベース・ディレクトリーにある項目だけをアンカタログできます。ロ ーカル・データベース・ディレクトリーにある項目は、248ページの『DROP DATABASE』 を使用して削除できます。

データベースを再カタログ化する場合は、196ページの『CATALOG DATABASE』を使 用してください。ノードにカタログ化されているデータベースをリストする場合は、 364ページの『LIST DATABASE DIRECTORY』を使用してください。

下位レベル・サーバーと通信するときに使用される、データベースの承認タイプの変更 は、最初にデータベースをアンカタログし、次に別のタイプでもう一度カタログ化する ことによって行えます。

## 注: ディレクトリーをキャッシュできる場合 (290ページの『GET DATABASE MANAGER CONFIGURATION』の構成パラメーター dir cache を参照)、データベ ース、ノード、および DCS のディレクトリー・ファイルはメモリーにキャッシュ されます。アプリケーションのディレクトリー・キャッシュは、最初のディレクト リー参照の間に作成されます。キャッシュはアプリケーションがディレクトリー・

## **UNCATALOG DATABASE**

ファイルのどれかを修正したときにのみ最新にされるため、他のアプリケーション が行ったディレクトリーの変更は、アプリケーションを再始動するまで有効になら ないことがあります。

CLP のディレクトリー・キャッシュを最新表示するには、566ページの 『TERMINATE』を使用します。 DB2 の共用キャッシュを最新表示するには、データ ベースを停止してから (db2stop)、再始動します (db2start)。別のアプリケーション用 のディレクトリー・キャッシュを最新にするには、そのアプリケーションを停止してか ら再始動してください。

### **UNCATALOG DCS DATABASE**

データベース接続サービス (DCS) ディレクトリーから項目を削除します。

### 許可

以下のどれかが必要です。

- sysadm
- sysctrl

### 必須接続

なし。ディレクトリー操作は、ローカル・ディレクトリーだけに影響します。

#### コマンド構文

>>-UNCATALOG DCS--DATABASE--database-alias- $L_{DB}$ 

### コマンド・パラメーター

#### **DATABASE** database-alias

アンカタログする DCS データベースの別名を指定します。

### 使用上の注意

DCS データベースは、 567ページの『UNCATALOG DATABASE』を使用してアンカタ ログできるリモート・データベースとして、システム・データベース・ディレクトリー にもカタログ化されています。

DCS ディレクトリーでデータベースを再カタログ化する場合は、 200ページの 『CATALOG DCS DATABASE』を使用してください。ノードにカタログ化されている DCS データベースをリストする場合は、 372ページの『LIST DCS DIRECTORY』を使 用してください。

注: ディレクトリーをキャッシュできる場合 (290ページの『GET DATABASE MANAGER CONFIGURATION』の構成パラメーター dir\_cache を参照)、データベ ース、ノード、および DCS のディレクトリー・ファイルはメモリーにキャッシュ されます。アプリケーションのディレクトリー・キャッシュは、最初のディレクト リー参照の間に作成されます。キャッシュはアプリケーションがディレクトリー・ ファイルのどれかを修正したときにのみ最新にされるため、他のアプリケーション が行ったディレクトリーの変更は、アプリケーションを再始動するまで有効になら ないことがあります。

## UNCATALOG DCS DATABASE

CLP のディレクトリー・キャッシュを最新表示するには、566ページの 『TERMINATE』を使用します。 DB2 の共用キャッシュを最新表示するには、データ ベースを停止してから (db2stop)、再始動します (db2start)。別のアプリケーション用 のディレクトリー・キャッシュを最新にするには、そのアプリケーションを停止してか ら再始動してください。

## <span id="page-580-0"></span>**UNCATALOG LDAP DATABASE**

Lightweight Directory Access Protocol (LDAP) からデータベースを登録解除するのに使 用します。

このコマンドは、Windows NT、Windows 98、Windows 95、AIX、および Solaris での み使用可能です。

#### 許可

なし

### 必須接続

なし

## コマンド構文

**EXAMPLE THE UNCATALOG LDAP-**-DATABASE--dbalias  $-DR-$ 

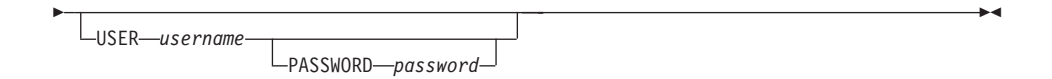

### コマンド・パラメーター

#### **DATABASE dbalias**

アンカタログする LDAP データベースの別名を指定します。

#### **USER** username

ユーザーの LDAP 識別名 (DN) を指定します。 LDAP ユーザー DN には、 LDAP ディレクトリーからオブジェクトを削除するための十分な権限が必要で す。ユーザーの LDAP DN が指定されない場合、現行ログオン・ユーザーの認 証が使用されます。

#### PASSWORD password

アカウント・パスワード。

### 使用上の注意

データベースを除去すると、データベース・オブジェクトも LDAP から除去されま す。データベースを管理するデータベース・サーバーが LDAP から登録解除される と、データベースも LDAP から自動的に登録解除されます。ただし、次のようなとき には、データベースを手動でアンカタログしなければならない場合もあります。

## UNCATALOG LDAP DATABASE

- データベース・サーバーが LDAP をサポートしない場合。データベースが除去され るたびに、管理者はデータベースを LDAP から手動でアンカタログしなければなり ません。
- DROP DATABASE を実行している間は、データベース・オブジェクトを LDAP か ら除去することができません (その間は LDAP にアクセスできないからです)。その 場合、データベースはローカル・マシンから除去されますが、 LDAP 内にある既存 の項目は削除されません。

## 以下も参照

208ページの『CATALOG LDAP DATABASE』

213ページの『CATALOG LDAP NODE』

573ページの『UNCATALOG LDAP NODE』

### <span id="page-582-0"></span>**UNCATALOG LDAP NODE**

Lightweight Directory Access Protocol (LDAP) のノード項目をアンカタログします。

このコマンドは、Windows NT、Windows 98、Windows 95、AIX、および Solaris での み使用可能です。

### 許可

なし

### 必須接続

なし

## コマンド構文

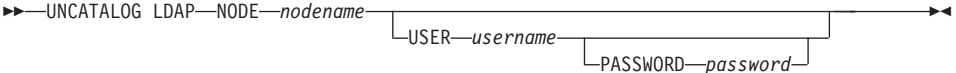

## コマンド・パラメーター

#### **NODEnodename**

アンカタログするノードの名前を指定します。

#### **USER** username

ユーザーの LDAP 識別名 (DN) を指定します。 LDAP ユーザー DN には、 LDAP ディレクトリーからオブジェクトを削除するための十分な権限が必要で す。ユーザーの LDAP DN が指定されない場合、現行ログオン・ユーザーの認 証が使用されます。

#### PASSWORD password

アカウント・パスワード。

### 使用上の注意

DB2 サーバーが LDAP から登録解除されると、LDAP ノードは自動的にアンカタログ されます。

### 以下も参照

208ページの『CATALOG LDAP DATABASE』

213ページの『CATALOG LDAP NODE』

571ページの『UNCATALOG LDAP DATABASE』

## **UNCATALOG NODE**

ノード・ディレクトリーから項目を削除します。

### 許可

以下のどれかが必要です。

- sysadm
- sysctrl

### 必須接続

なし。ディレクトリー操作は、ローカル・ディレクトリーだけに影響します。

#### コマンド構文

**ED**-UNCATALOG NODE-nodename-

## コマンド・パラメーター

#### **NODEnodename**

アンカタログするノード項目を指定します。

## 使用上の注意

UNCATALOG NODE はどのタイプのノードでも実行できますが、リモート・インスタ ンスまたは別のインスタンスへの接続があっても、影響が及ぶのはローカル・ディレク トリーだけです。

注: ディレクトリーをキャッシュできる場合 (290ページの『GET DATABASE MANAGER CONFIGURATION』の構成パラメーター dir cache を参照)、データベ ース、ノード、および DCS のディレクトリー・ファイルはメモリーにキャッシュ されます。アプリケーションのディレクトリー・キャッシュは、最初のディレクト リー参照の間に作成されます。キャッシュはアプリケーションがディレクトリー・ ファイルのどれかを修正したときにのみ最新にされるため、他のアプリケーション が行ったディレクトリーの変更は、アプリケーションを再始動するまで有効になら ないことがあります。

CLP のディレクトリー・キャッシュを最新表示するには、566ページの 『TERMINATE』を使用します。 DB2 の共用キャッシュを最新表示するには、データ ベースを停止してから (db2stop)、再始動します (db2start)。別のアプリケーション用 のディレクトリー・キャッシュを最新にするには、そのアプリケーションを停止してか ら再始動してください。

## 以下も参照

188ページの『CATALOG APPC NODE』

- 191ページの『CATALOG APPCLU NODE』
- 193ページの『CATALOG APPN NODE』
- 205ページの『CATALOG IPX/SPX NODE』
- 215ページの『CATALOG LOCAL NODE』
- 219ページの『CATALOG NETBIOS NODE』
- 217ページの『CATALOG NAMED PIPE NODE』
- 223ページの『CATALOG TCP/IP NODE』

## **UNCATALOG ODBC DATA SOURCE**

ユーザーまたはシステム ODBC データ・ソースをアンカタログします。

ODBC (Open Database Connectivity) でのデータ・ソース という語は、指定したデータ ベースまたはファイル・システムのユーザー定義名のことです。この名前は、ODBC API を介してデータベースまたはファイル・システムにアクセスするときに使用されま す。 Windows NT および Windows 95 では、ユーザー・データ・ソースまたはシステ ム・データ・ソースのいずれかのアンカタログができます。ユーザー・データ・ソース はそれをカタログ化したユーザーにのみ可視になりますが、システム・データ・ソース は他のすべてのユーザーから可視であり使用可能です。

このコマンドは、Windows NT、Windows 95、および Windows 3.1 でのみ使用可能で す。

### 許可

なし

### 必須接続

なし

#### コマンド構文

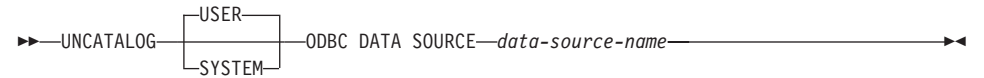

## コマンド・パラメーター

USER ユーザー・データ・ソースをアンカタログします。キーワードを指定しない場 合、これがデフォルトです。

#### **SYSTEM**

システム・データ・ソースをアンカタログします。

### ODBC DATA SOURCE data-source-name

アンカタログするデータ・ソースの名前を指定します。最大長は 32 文字で す。

### 以下も参照

222ページの『CATALOG ODBC DATA SOURCE』

390ページの『LIST ODBC DATA SOURCES』

### **UPDATE ADMIN CONFIGURATION**

データベース・マネージャー構成ファイル内の、DB2 管理サーバーに関連する個々の項 目を修正します。 DB2 管理サーバーは、DB2 サーバーのリモート管理を使用可能にす る特別な DB2 インスタンスです。次に示すデータベース・マネージャー構成パラメー ターの修正ができます。

- · AGENT\_STACK\_SZ
- AUTHENTICATION
- · DIAGLEVEL
- DIAGPATH
- DISCOVER
- · DISCOVER COMM
- · FILESERVER
- IPX\_SOCKET
- NNAME
- OBJECTNAME
- QUERY\_HEAP\_SZ
- · SYSADM\_GROUP
- · SYSCTRL GROUP
- · SYSMAINT\_GROUP
- TPNAME
- · TRUST\_ALLCLNTS
- · TRUST CLNTAUTH
- 注: インストール・プログラムで設定される SVCENAME パラメーターは、ユーザーが 修正するようにお勧めします。管理サーバー・サービス名は、 TCP/IP ポート (523) に登録済みの DB2 を使用するように設定します。

上記のパラメーターの詳細については、290ページの『GET DATABASE MANAGER CONFIGURATION』を参照してください。

### 効力範囲

このコマンドは、 db2nodes.cfg ファイルにリストされているどのノードからでも発行 できます。また、このファイルにリストされているすべてのノードに影響を与えます。

#### 許可

sysadm

### **UPDATE ADMIN CONFIGURATION**

### 必須接続

なし、またはインスタンス。インスタンスとの接続は、ローカルの DBM 構成操作を実 行する場合には必ずしも必要ではありませんが、リモートの DBM 構成操作の場合には 必須です。リモート・インスタンスに対するデータベース・マネージャー構成を更新す るためには、最初にそのインスタンスに接続する必要があります。

## コマンド構文

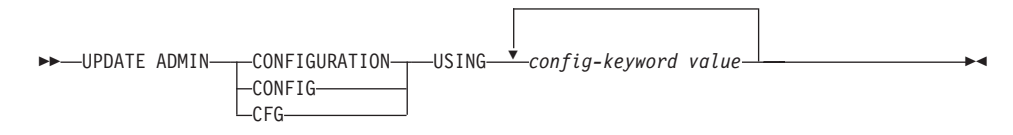

## コマンド・パラメーター

#### **USING config-keyword value**

更新する admin 構成パラメーターを指定します。

## 使用上の注意

ADMIN 構成パラメーターのリストを表示または印刷するには、 269ページの『GET ADMIN CONFIGURATION』を使用してください。

admin 構成パラメーターを推奨されているデータベース・マネージャーのデフォルトに リセットするには、 513ページの『RESET ADMIN CONFIGURATION』を使用してく ださい。

admin 構成パラメーターの詳細については、 管理の手引き を参照してください。

これらのパラメーターの値は、構成するデータベース・ノードの各タイプ(サーバー、 クライアント、またはリモート・クライアントを持つサーバー)によって異なります。 各ノード・タイプで設定できる範囲とデフォルトについては、管理の手引き、または、 概説およびインストール 資料のいずれかを参照してください。

データベース・マネージャー構成ファイルへの変更は、ファイルがメモリーにロードさ れた後にのみ有効になります。これは db2start の実行中に起こります。

エラーが生じた場合には、データベース・マネージャー構成ファイルは変更されませ  $h_{\circ}$ 

データベース・マネージャー構成ファイルは、そのチェックサムが無効であると、更新 することができません。これは、データベース・マネージャー構成ファイルが、適切な コマンドを使用せずに変更された場合に起こることがあります。これが発生する場合、 データベース・マネージャーを再インストールして、データベース・マネージャー構成 ファイルをリセットする必要があります。

## 以下も参照

269ページの『GET ADMIN CONFIGURATION』

513ページの『RESET ADMIN CONFIGURATION』

## **UPDATE CLI CONFIGURATION**

db2cli.ini ファイル内の指定されたセクションの内容を更新します。

db2cli.ini ファイルは、 DB2 コール・レベル・インターフェース (CLI) 構成ファイ ルとして使用されます。このファイルには、 DB2 CLI およびそれを使用するアプリケ ーションの動作を変更するために使用できるさまざまなキーワードと値が含まれます。 このファイルは複数のセクションに分かれており、それぞれのセクションはデータベー ス別名に対応します。このファイルと CLI/ODBC 構成キーワードの詳細については、 コール・レベル・インターフェースの手引きおよび解説書 を参照してください。

### 許可

sysadm

#### 必須接続

なし

## コマンド構文

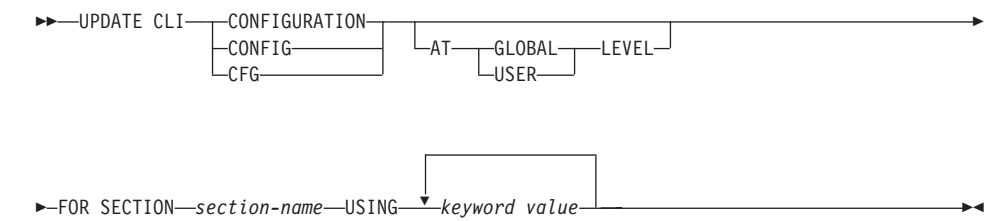

### コマンド・パラメーター

#### **FOR SECTION section-name**

キーワードが更新されるセクションの名前。指定されたセクションが存在しな い場合は、新しいセクションが作成されます。

#### AT GLOBAL LEVEL

CLI 構成パラメーターをグローバル・レベルで更新するよう指定します。

注: このパラメーターを滴用できるのは、LDAP サポートが使用可能な場合だ けです。

#### AT USER LEVEL

CLI 構成パラメーターをユーザー・レベルで更新するよう指定します。

注: LDAP サポートが使用可能になっている場合は、同じ LDAP ユーザー ID を使用して別のマシンにログオンするときでも、この設定は変わりませ

 $\overline{\phantom{a}}$ 

J.

ん。 LDAP サポートが使用不可になっている場合は、同じオペレーティン グ・システム・ユーザー ID を使用して同じマシンにログオンするときだ け、この設定は変わりません。

#### **USING kevword value**

更新される CLI/ODBC パラメーターを指定します。

### 使用上の注意

 $\overline{\phantom{a}}$ 

 $\mathbf{I}$  $\overline{1}$ 

 $\overline{1}$ 

このコマンドで指定されるセクション名とキーワードでは、大文字小文字が区別されま せん。ただし、キーワードの値では大文字小文字が区別されます。

キーワード値が単一引用符または組み込みブランクを含むストリングである場合には、 ストリング全体を二重引用符で囲む必要があります。たとえば、次のようにします。

db2 update cli cfg for section tstcli1x using TableType "'TABLE','VIEW','SYSTEM TABLE'"

AT USERLEVEL キーワードを指定した場合、指定されたセクションの CLI 構成パラ メーターは現行ユーザーについてのみ更新されます。指定しなかった場合は、ローカ ル・マシン上のすべてのユーザーについて更新されます。ユーザー・レベルの CLI 構 成は、LDAP ディレクトリーに保持され、ローカル・マシンでキャッシュされます。 CLI 構成を読み取るとき、DB2 は常にキャッシュから読み取ります。キャッシュは、次 のときに更新されます。

- ユーザーが CLI 構成を更新するとき。
- ユーザーが REFRESH LDAP コマンドを使用して、明示的に CLI 構成の最新表示を 強制するとき。

LDAP 環境では、ユーザーは LDAP ディレクトリーにカタログ化されたデータベース に対して、デフォルト CLI 設定値のセットを構成することができます。 LDAP カタロ グ化データベースが、DSN (データ・ソース名) として、 CCA (クライアント構成アシ スタント)または ODBC 構成ユーティリティーのどちらかを使用して追加されると、 デフォルトの CLI 設定が LDAP ディレクトリーにある場合には、それらはローカル・ マシン上のその DSN 用に構成されます。 CLI パラメーターをデフォルト設定として 構成するには、AT GLOBAL LEVEL 文節を指定する必要があります。

#### 以下も参照

274ページの『GET CLI CONFIGURATION』

494ページの『REFRESH LDAP』

## **UPDATE COMMAND OPTIONS**

対話式セッションの間に、またはバッチ入カファイルから、1つ以上のコマンド・オプ ションを設定します。対話式セッションまたはバッチ入力ファイルが終了すると、設定 値はシステム・デフォルトに戻ります (またはシステム・デフォルトは DB2OPTIONS の中で指定変更されます)。

### 許可

なし

### 必須接続

なし

### コマンド構文

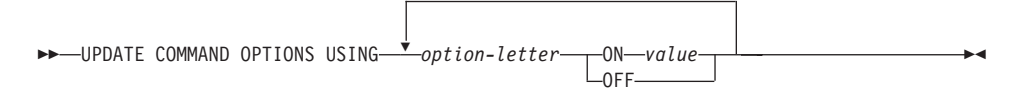

## コマンド・パラメーター

#### **USING option-letter**

次の option-letters を設定できます。

- SQLCA の表示  $\mathbf{a}$
- SQL ステートメントの自動コミット  $\mathbf c$
- SOLCODE/SOLSTATE の表示 e
- ヒストリー・ファイルへのコマンドのログ書き出し L
- 改行文字の除去 n.
- 標準出力への表示  $\mathbf{o}$
- DB2 対話式プロンプトの表示 p
- 出力レポートのファイルへの保管 r.
- コマンド・エラー時の実行停止  $\mathbf{s}$
- 現行コマンドのエコー  $\mathbf{v}$
- SOL ステートメント警告メッセージの表示 W
- 全出力のファイルへのリダイレクト  $\overline{z}$

#### ON value

e、1、r、および z オプションは、オンにする場合に値が必要です。 e オプシ

#### **UPDATE COMMAND OPTIONS**

ョンでは、value を、 SQLCODE を表示する場合は c、 SQLSTATE を表示す る場合は s にできます。 1、r、および z オプションの場合、 value は、ヒ ストリー・ファイルまたはレポート・ファイルに対して使用する名前を表しま す。他のオプションは値を受け付けません。

#### 使用上の注意

これらの設定値は、システム・デフォルト、DB2OPTIONS の設定値、およびコマンド 行オプション・フラグで指定したオプションを指定変更します。

ファイル入力オプション (-f)、およびステートメント終了オプション (-t) は、このコ マンドを使用して更新できません。

現行オプションの設定値を表示する場合は、362ページの『LIST COMMAND OPTIONS』を使用してください。

詳しくは、130ページの『コマンド行プロセッサーのオプション』を参照してください。

## **UPDATE DATABASE CONFIGURATION**

特定のデータベース構成ファイルの中の個々の項目を修正します。

データベース構成ファイルは、データベースが作成されたノードすべてに常駐していま す。

## 効力範囲

このコマンドは、それが実行されたノードに対してだけ影響を与えます。

### 許可

以下のどれかが必要です。

- sysadm
- $\bullet$  sysctrl
- sysmaint

### 必須接続

インスタンス。明示的な接続は必要ありません。データベースがリモートとして示され ている場合、リモート・ノードへのインスタンス接続はコマンドの持続期間の間、ずっ と確立されたままになります。

### コマンド構文

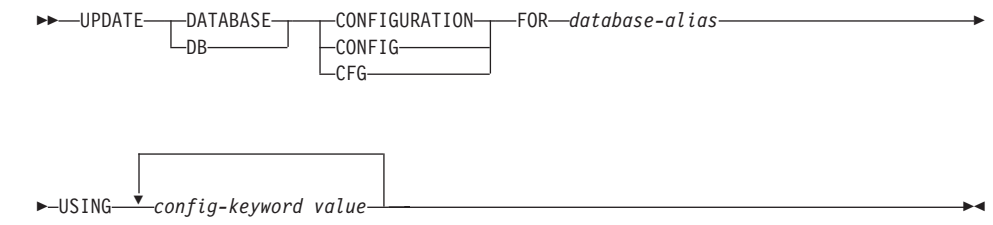

## コマンド・パラメーター

#### **FOR database-alias**

構成を更新するデータベースの別名を指定します。

#### **USING config-keyword value**

更新するデータベース構成パラメーターを指定します。構成可能なパラメータ ーの要旨については、278ページの『GET DATABASE CONFIGURATION』を 参照してください。

### 使用上の注意

データベース構成パラメーターのリストを表示または印刷するには、278ページの 『GET DATABASE CONFIGURATION』を使用してください。

データベース構成パラメーターを推奨されているデータベース・マネージャーのデフォ ルトにリセットするには、 515ページの『RESET DATABASE CONFIGURATION』を 使用してください。

DB2 構成パラメーターの詳細については、管理の手引き を参照してください。

これらのパラメーターの値は、構成するデータベース・ノードの各タイプ(サーバー、 クライアント、またはリモート・クライアントを持つサーバー)によって異なります。 各ノード・タイプに設定できる範囲およびデフォルトについては、 管理の手引き を参 照してください。

すべてのパラメーターを更新できるわけではありません。

データベース構成ファイルへの変更のほとんどは、ファイルがメモリーにロードされた 後にのみ有効になります。これを行う前にすべてのアプリケーションはデータベースか ら切断されている必要があります。

エラーが発生した場合、データベース構成ファイルは変更されません。

チェックサムが無効な場合、データベース構成ファイルは更新できません。適当なコマ ンドを使用しないでデータベース構成ファイルを変更するとこれが発生します。これが 発生する場合、データベースを復元してデータベース構成ファイルをリセットする必要 があります。

#### 以下も参照

278ページの『GET DATABASE CONFIGURATION』

515ページの『RESET DATABASE CONFIGURATION』

## **UPDATE DATABASE MANAGER CONFIGURATION**

データベース・マネージャー構成ファイルの中の個々の項目を修正します。

#### 許可

sysadm

### 必須接続

なし、またはインスタンス。インスタンスとの接続は、ローカルの DBM 構成操作を実 行する場合には必ずしも必要ではありませんが、リモートの DBM 構成操作の場合には 必須です。リモート・インスタンスに対するデータベース・マネージャー構成を更新す るためには、最初にそのインスタンスに接続する必要があります。

### コマンド構文

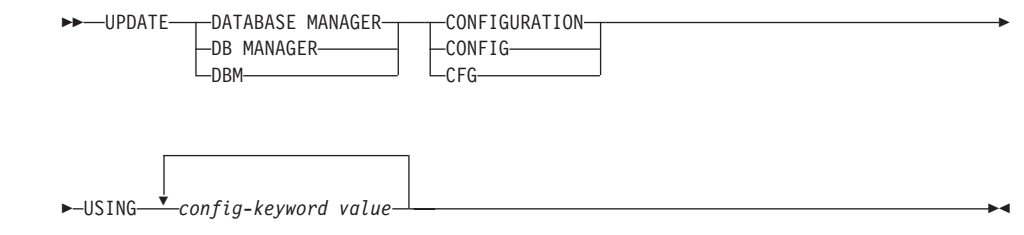

### コマンド・パラメーター

#### **USING config-keyword value**

更新するデータベース・マネージャー構成パラメーターを指定します。構成可 能なパラメーターの要旨については、 290ページの『GET DATABASE MANAGER CONFIGURATION』を参照してください。

## 使用上の注意

データベース・マネージャー構成パラメーターのリストの表示または印刷を行うには、 290ページの『GET DATABASE MANAGER CONFIGURATION』を使用してください。

データベース・マネージャー構成パラメーターを推奨されているデータベース・マネー ジャーのデフォルトにリセットするには、 517ページの『RESET DATABASE MANAGER CONFIGURATION』を使用してください。

データベース・マネージャー構成パラメーターの詳細については、管理の手引き を参照 してください。

### UPDATE DATABASE MANAGER CONFIGURATION

これらのパラメーターの値は、構成するデータベース・ノードの各タイプ (サーバー、 クライアント、またはリモート・クライアントを持つサーバー)によって異なります。 各ノード・タイプに設定できる範囲およびデフォルトについては、 管理の手引き を参 照してください。

すべてのパラメーターを更新できるわけではありません。

データベース・マネージャー構成ファイルへの変更のほとんどは、ファイルがメモリー にロードされた後にのみ有効になります。サーバー構成パラメーターの場合、これは db2start の実行中に起こります。クライアント構成パラメーターの場合、これはアプリ ケーションが再始動されるときに起こります。クライアントがコマンド行プロセッサー である場合は、 566ページの『TERMINATE』を呼び出すことが必要です。

エラーが生じた場合には、データベース・マネージャー構成ファイルは変更されませ  $\mathcal{h}_{\alpha}$ 

データベース・マネージャー構成ファイルは、そのチェックサムが無効であると、更新 することができません。これは、データベース・マネージャー構成ファイルが、適切な コマンドを使用せずに変更された場合に起こることがあります。これが発生する場合、 データベース・マネージャーを再インストールして、データベース・マネージャー構成 ファイルをリセットする必要があります。

現在のインスタンスに対する SVCENAME、NNAME、または TPNAME データベー ス・マネージャー構成パラメーターを更新する場合、 LDAP サポートが使用可能であ り、このインスタンスに対して登録されている LDAP ノードがある場合、 LDAP ノー ドは新しい値によって更新されます。

## 以下も参照

290ページの『GET DATABASE MANAGER CONFIGURATION』

517ページの『RESET DATABASE MANAGER CONFIGURATION』

## **UPDATE HISTORY FILE**

ヒストリー・ファイル項目にあるロケーション、装置タイプ、または注釈を更新しま す。

許可

以下のどれかが必要です。

- sysadm
- sysctrl
- sysmaint
- · dbadm

### 必須接続

データベース

### コマンド構文

DOMINITY FOR-object-part-WITH-

-LOCATION-new-location-DEVICE TYPE-new-device-type-└COMMENT-new-comment-

## コマンド・パラメーター

#### FOR object-part

イメージのバックアップまたはコピーの ID を指定します。この ID は、タイ ム・スタンプと 001 ~ 999 のオプションの順序番号で構成されます。

### **LOCATION** new-location

バックアップ・イメージの新しい物理ロケーションを指定します。このパラメ ーターの解釈は装置タイプに依存します。

#### **DEVICE TYPE new-device-type**

バックアップ・イメージを保管する新しい装置タイプを指定します。有効な装 置タイプは次のとおりです。

- ディスク D
- ディスケット K
- テープ T.
- $\mathsf{A}$ **TSM**
- $\mathbf{U}$ ユーザー出口

**O** その他

#### **COMMENT new-comment**

項目を記述する新しい注釈を指定します。

### 例

| | | | 1997 年 4 月 13 日午前 10 時 00 分に取った全データベース・バックアップのヒスト リー・ファイルを更新するには、次のように入力します。

db2 update history for 19970413100000001 with location /backup/dbbackup.1 device type d

## 使用上の注意

ヒストリー・ファイルはレコード保持のためにデータベース管理者によって使用されま す。これは、増分バックアップの自動リカバリー用に DB2 によって内部的に使用され ます。

### 以下も参照

471ページの『[PRUNE HISTORY/LOGFILE](#page-480-0)』

## **UPDATE LDAP NODE**

Lightweight Directory Access Protocol (LDAP) の DB2 サーバーを表すノード項目に関 連したプロトコル情報を更新します。

このコマンドは、Windows NT、Windows 98、Windows 95、AIX、および Solaris での み使用可能です。

### 許可

なし

### 必須接続

なし

## コマンド構文

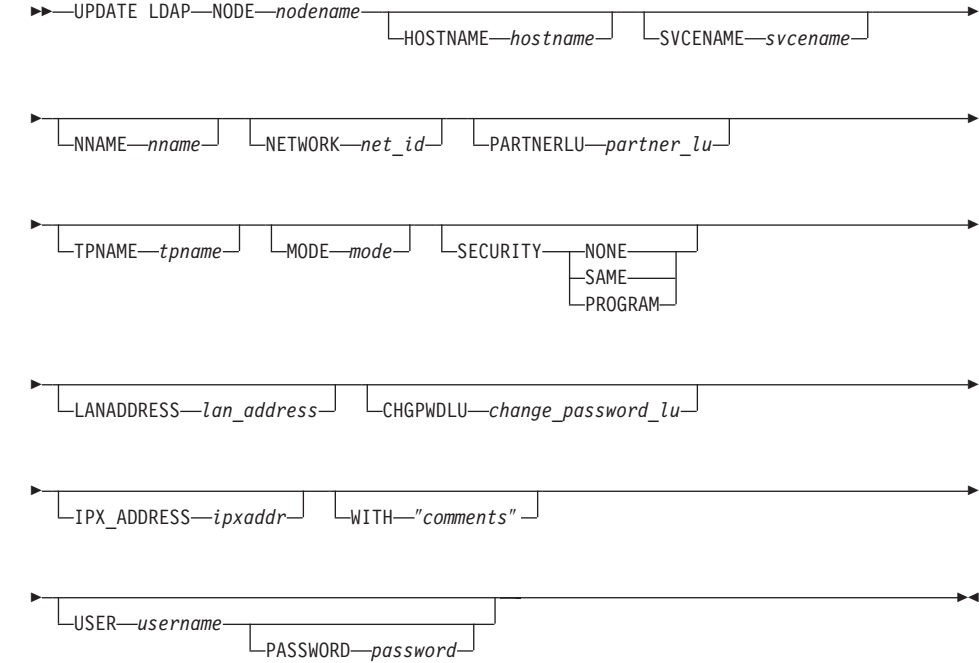

## コマンド・パラメーター

#### **NODEnodename**

リモート DB2 サーバーを更新するときのノード名を指定します。ノード名 は、DB2 サーバーを LDAP に登録するときに指定した値です。

#### **HOSTNAME** hostname

TCP/IP ホスト名 (または IP アドレス) を指定します。

#### **SVCENAME** svcename

TCP/IP サービス名またはポート番号を指定します。

#### **NNAME** nname

NETBIOS ワークステーション名を指定します。

注: NETBIOS は、AIX および Solaris オペレーティング・システム上ではサ ポートされていません。ただし、このプロトコルは、Windows NT などの オペレーティング・システムを使用するリモート・サーバーに対しては更 新できます。

#### NETWORK net id

APPN ネットワーク ID を指定します。

#### **PARTNERLU partner lu**

DB2 サーバー・マシン用の APPN パートナー LU 名を指定します。

#### **TPNAME** tpname

APPN トランザクション・プログラム名を指定します。

#### **MODE** mode

APPN モード名を指定します。

#### **SECURITY**

APPN セキュリティー・レベルを指定します。有効な値は以下のとおりです。

- NONE サーバーに送信する割り振り要求に、ヤキュリティー情報が含まれな いということを指定します。これは、DB2 UDB サーバーの場合のデ フォルト・セキュリティーです。
- SAME サーバーに送信する割り振り要求に、ユーザー名が含まれないという ことを指定します。これは、ユーザー名が「すでに検査済み」という 標識で指定されます。サーバーは、「すでに検査済み」という保証を 受け入れられるように構成されていなければなりません。

#### **PROGRAM**

サーバーに送信する割り振り要求に、ユーザー名とパスワードの両方 が含まれるということを指定します。これは、DB2 (MVS 版)、DB2 (AS/400 版)、DB2 (VM 版) などのホスト・データベース・サーバー の場合のデフォルト・セキュリティーです。

#### **LANADDRESS lan address**

APPN ネットワーク・アダプター・アドレスを指定します。

#### CHGPWDLU change password lu

ホスト・データベース・サーバーのパスワード変更時に使用される、パートナ ー LU の名前を指定します。

#### IPX ADDRESS ipxaddr

完全な IPX アドレスを指定します。 DB2 UDB がインストールされているシ ステムの IPX アドレスは、 db2ipxad コマンドを呼び出せば分かります。 IPX アドレスは、 12 桁のネットワーク・アドレス、8 桁のノード・アドレ ス、4 桁のソケット番号によって、

<NetworkAddress>.<NodeAddress>.<socket> の形式で構成されます。

#### WITH "comments"

DB2 サーバーを記述します。ネットワーク・ディレクトリーで登録されるサー バーについての記述を補足する、任意の注釈を入力することができます。最大 長は 30 文字です。復帰文字や改行文字は許可されません。注釈テキストは必 ず二重引用符で囲んでください。

#### **USER** username

ユーザーの LDAP 識別名 (DN) を指定します。 LDAP ユーザー DN には、 LDAP ディレクトリー内でオブジェクトを作成したり更新したりするための権 限が必要です。ユーザーの LDAP DN が指定されない場合、現行ログオン・ユ ーザーの認証が使用されます。

#### PASSWORD password

アカウント・パスワード。

### 以下も参照

70ページの『db2ipxad - IPX/SPX インターネットワーク・アドレスの獲得』

242ページの『DEREGISTER』

496ページの『REGISTER』

### **UPDATE MONITOR SWITCHES**

1 つ以上のデータベース・モニター記録スイッチをオンまたはオフにします。データベ ース・マネージャーが開始するとき、6個のスイッチの設定値が dft mon データベー ス・マネージャー構成パラメーターによって判別されます (290ページの『GET DATABASE MANAGER CONFIGURATION』を参照してください)。

データベース・モニターはいつでも基本情報セットを記録します。この基本情報以上の 情報を必要とするユーザーは、該当するスイッチをオンにできますが、代わりにシステ ム性能は低下します。 310ページの『GET SNAPSHOT』 から出力として利用できる情 報の量は、存在するどのスイッチがオンになっているかを反映しています。

### 許可

以下のどれかが必要です。

- sysadm
- $\bullet$  sysctrl
- sysmaint

### 必須接続

インスタンスまたはデータベース

- インスタンスへの接続や、データベースへの接続がない場合、デフォルトのインスタ ンス接続が作成されます。
- インスタンスへの接続とデータベース接続の両方がある場合、インスタンス接続が使 用されます。

リモート・インスタンス 1 (または異なるローカル・インスタンス) のモニター・スイ ッチを更新するには、最初にそのインスタンスに接続する必要があります。

## コマンド構文

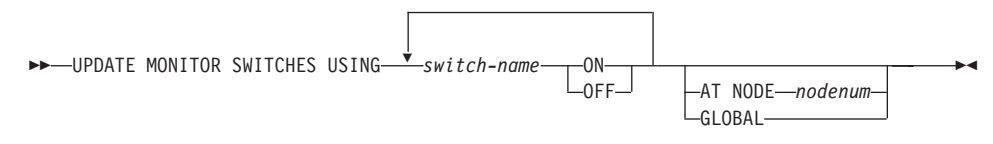

コマンド・パラメーター

### **USING switch-name**

次のスイッチ名が使用可能です。

BUFFERPOOL バッファー・プール活動情報

**LOCK** ロック情報

### **UPDATE MONITOR SWITCHES**

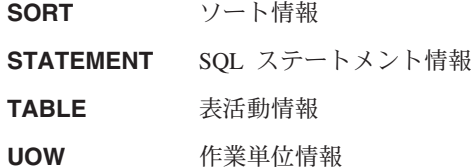

#### AT NODE nodenum

モニター・スイッチの状況を表示するノードを指定します。

#### **GLOBAL**

区分データベース・システム内のすべてのノードの集合結果を戻します。結果 を集める方法については、システム・モニター 手引きおよび解説書 を参照し てください。

## 使用上の注意

データベース・マネージャーが収集するのは、スイッチがオンになってから後の情報だ けです。 db2stop が出されるか、 UPDATE MONITOR SWITCHES コマンドを出した アプリケーションが終了するまで、スイッチは設定されたままです。特定のスイッチに 関連した情報をクリアするには、まずスイッチをオフに設定し、それからオンにしてく ださい。

あるアプリケーションでスイッチを更新しても、他のアプリケーションには影響があり ません。

スイッチ設定値を表示するには、307ページの『GET MONITOR SWITCHES』を使用し てください。

# 第4章 コマンド行構造化照会言語ステートメントの使用

この節では、コマンド行から SQL (構造化照会言語) ステートメントを使用する方法に ついて説明します。これらのステートメントは、オペレーティング・システムのコマン ド・プロンプトから直接実行できるもので、コマンドをアプリケーション・プログラム に書き込む場合とほぼ同じようにして、データベースの表や索引や視点に格納されてい る情報を定義したり実行したりするのに使用できます。情報については追加や削除や更 新ができます。レポートは表の内容から生成できます。

コマンド行プロセッサーによって実行できる SQL ステートメントはすべて、 600ページの表8 の CLP 列にリストされています。 SOL ステートメントの構文は、コ マンド行から実行できるものであれ、ソース・プログラムに組み込まれているものであ れ、すべてが SOL 解説書 に記述されています。多くの場合、組み込み SOL ステート メントと CLP SQL ステートメントの構文は同じです。ただし、ホスト変数、パラメー ター・マーカー、記述子名、およびステートメント名は、組み込み SQL にのみ適用で きます。 CLOSE、CONNECT、DECLARE CURSOR、FETCH、OPEN、および SELECT の構文は、組み込み型のものと CLP によって実行されるものとでは違います。これら のステートメントの CLP 構文を次に示します。

#### **CALL**

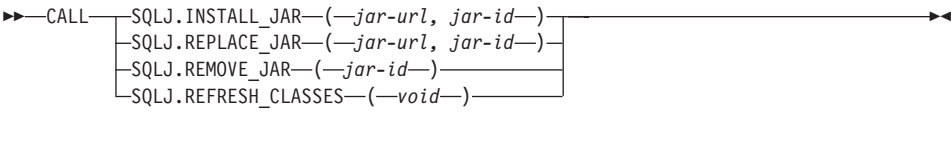

#### **CLOSE**

DD-CLOSE-cursor-name-

#### **CONNECT**

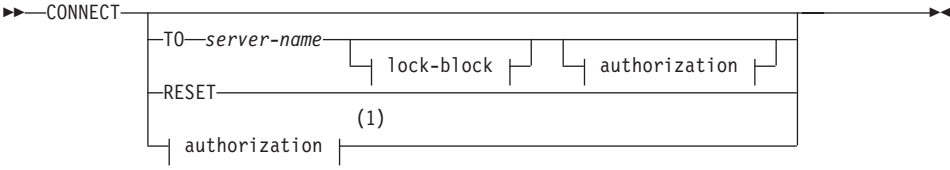

#### authorization:

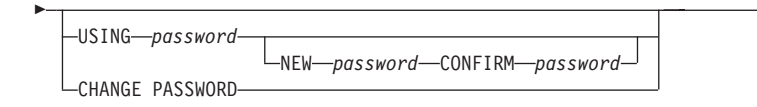

### **lock-block:**

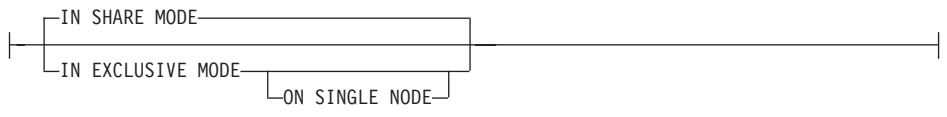

### m**:**

1 この形式は、暗黙接続が使用可能である場合にのみ有効です。

 $\Box$ 

#### **DECLARE CURSOR**

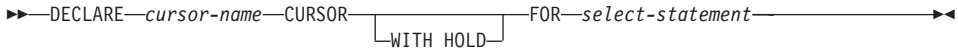

### **FETCH**

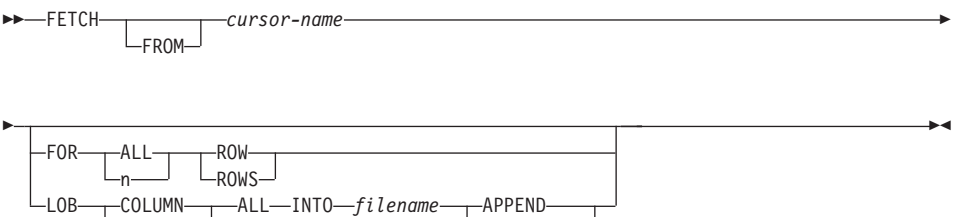

OVERWRITE

### **OPEN**

 $\rightarrow$ OPEN-cursor-name-

### **SELECT**

**fullselect:**

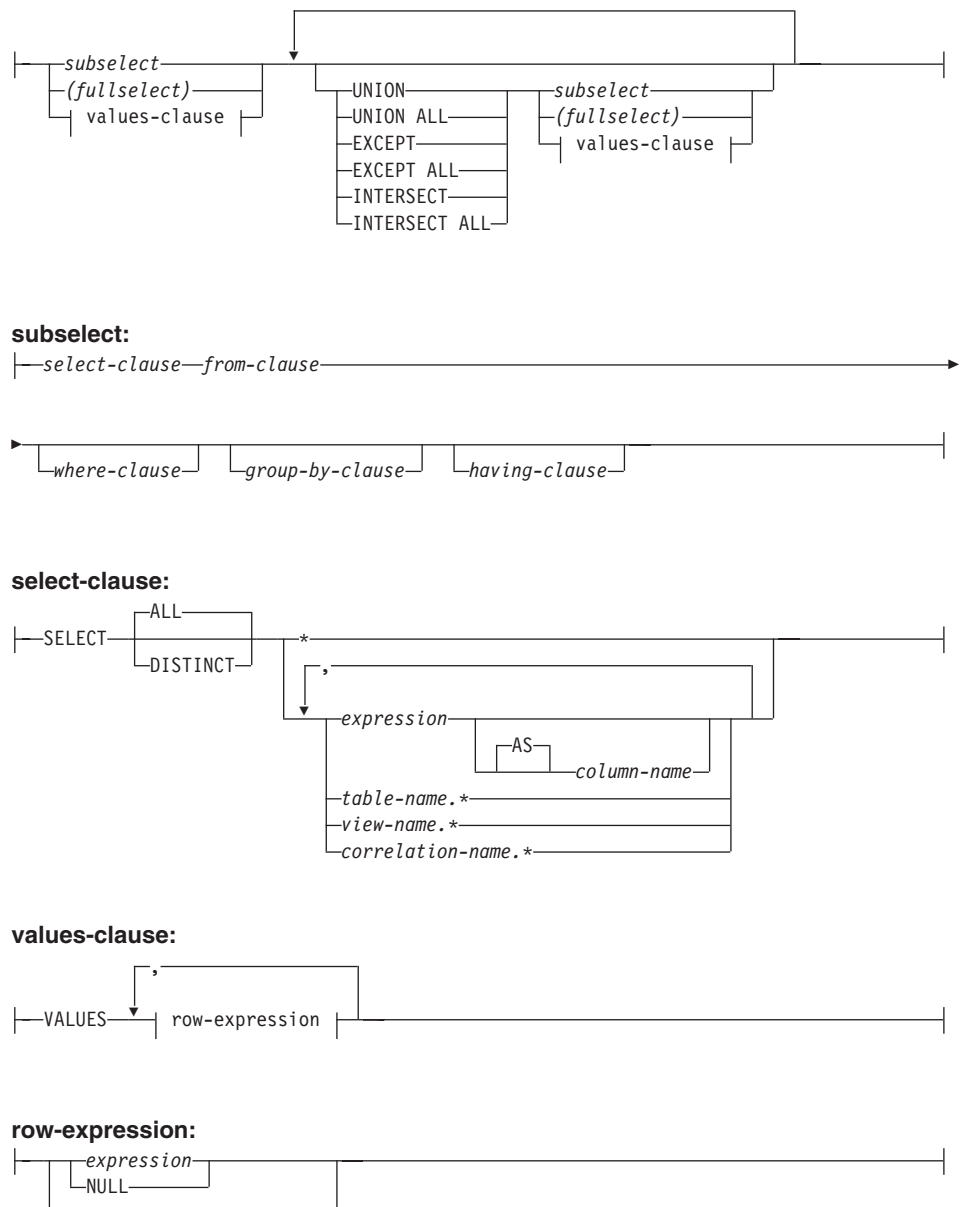

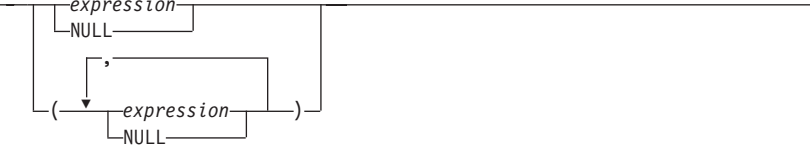

#### 注:

- 1. コマンド行プロセッサーから CALL を発行する場合は、明示されたプロシージャー とそれらに伴う個別パラメーターだけがサポートされます。
	- iar-url インストールまたは置換する iar ファイルが含まれている URL を指定しま す。サポートされている URL スキームは、file: だけです。
	- iar-id jar-url に指定されたファイルに関連付ける、データベースの jar ID を指定 します。

たとえば、次のようにします。

```
db2 call sqlj.install jar ( "file:///C:/java/jarfiles/
  myprocs.zip", "myprocs")
```
#### **SQLJ.REFRESH CLASSES**

DB2 が、インスタンスを再始動せずに、更新されたストアード・プロシー ジャー Java クラスを使用するようにします。ストアード・プロシージャー Java クラスを更新した後にこのステートメントが呼びだされない場合、 DB2 は以前のバージョンのストアード・プロシージャー・クラスの使用を 継続します。

2. CONNECT の CLP バージョンを使用すると、ユーザーは、次のパラメーターを使用 してパスワードを変更することができます。

#### **NEW password**

ユーザー名に割り当てられる新規パスワードを指定します。パスワードの長 さは、最大で 18 文字です。パスワードが変更されるシステムは、ユーザー 認証がセットアップされた方法によって異なります。

#### **CONFIRM password**

新規パスワードと同一のストリング。このパラメーターは、入力エラーを検 出するために使用されます。

#### **CHANGE PASSWORD**

- このオプションが指定されていると、ユーザーにプロンプトが出され、現在 のパスワード、新規パスワード、および新規パスワードの確認を要求しま す。入力時にパスワードは表示されません。
- 3. FETCH または SELECT がコマンド行プロセッサーから出されると、 10 進数およ び浮動小数点が、各国の 10 進数区切り文字と共に表示されます。米国、カナダ、英 国の場合はピリオド()、他のほとんどの国の場合はコンマ()です。ただし、 INSERT、UPDATE、およびその他の SOL ステートメントをコマンド行プロセッサ ーから出して表を更新する場合は、 10 進数区切り文字としてピリオドを使用しなけ ればなりません。
- 4. FETCH または SELECT がコマンド行プロセッサーから出されると、通常ヌル値は ハイフン (-) で表示されます。 DFT SOLMATHWARN YES で構成されたデータベ ースでは、算術計算エラーとなる式はヌル値として処理されます。そのような算術計 算エラー・ヌル値は、プラス (+) で表示されます。

```
たとえば、表 t1 を次のように作成します。
  create table t1 (i1 int, i2 int);
  insert into t1 values (1,1), (2,0), (3, null);
ステートメント select i1/i2 from t1 は、次の結果を生成します。
\mathbf{1}---\overline{1}+3 records selected
```
- 5. 新しい LOB オプションが FETCH に追加されています。 LOB 文節を指定する場 合は、次の行だけが取り出されます。
	- それぞれの LOB 列値は filename.xxx という名前のファイルに取り出されます。 この場合、filename は LOB 文節に指定され、 xxx は 001 から 999 までのファ イル拡張子です。 (001 は対応する DECLARE CURSOR ステートメントの選択リ ストの最初の LOB 列で、 002 は、2 番目の LOB 列、以降 999 は 999 番目の 列になります。) ファイルに取り出せる LOB 列の最高数は 999 です。
	- データを含むファイルの名前は LOB 列に表示されます。
- 6. LOB 列を含む表を照会するために SELECT がコマンド行プロセッサーを通じて発 行される場合、各 LOB 列は出力で 4KB に切り捨てられます。
- 7. コマンド行プロセッサーは、BLOB 列を 16 進表記で表示します。
- 8. 適切な変換関数を使用できない場合には、構造型列への参照を含む SOL ステートメ ントを発行することはできません。詳細については、アプリケーション開発の手引き を参照してください。

CLP を介する SOL ステートメントを使用してデータベースを照会する場合、 CLP が データを表示する仕方を変更することができます。このことは、CLP バインド・ファイ ルを照会するデータベースに対して再バインドすることにより行います。たとえば、日 時を ISO 形式で表示したい場合、次のようにできます。

1. CLP バインド・ファイルの名前を含むテキスト・ファイルを作成する。このファイ ルは、1回の BIND コマンドで複数のファイルをバインドする場合のリスト・ファ イルとして使用します。この例では、とりあえずこのファイルの名前を clp.1st と しておきます。このファイルの中身は次のようになっています。

 $db2c1pcs,bnd +$ db2clprr.bnd +  $db2clpur,bnd +$  $db2c1prs,bnd +$ db2clpns.bnd

- 2. データベースに接続する。
- 3.次のコマンドを実行する。

#### db2 bind @clp.lst collection nullid datetime iso

<span id="page-609-0"></span>コマンド行プロセッサーの詳細については、127ページの『第2章 コマンド行プロセッサ - [\(CLP\)](#page-136-0)』を参照してください。 SOL ステートメントの構文および SOL ステートメ ントの関数の詳細については、 SQL 解説書 を参照してください。構文図の読み方につ いては、[605](#page-614-0)ページの『付録A. 構文図の読み方』を参照してください。

 $\bar{\mathcal{R}}$  8. SQL ステートメント (DB2 ユニバーサル・データベース)

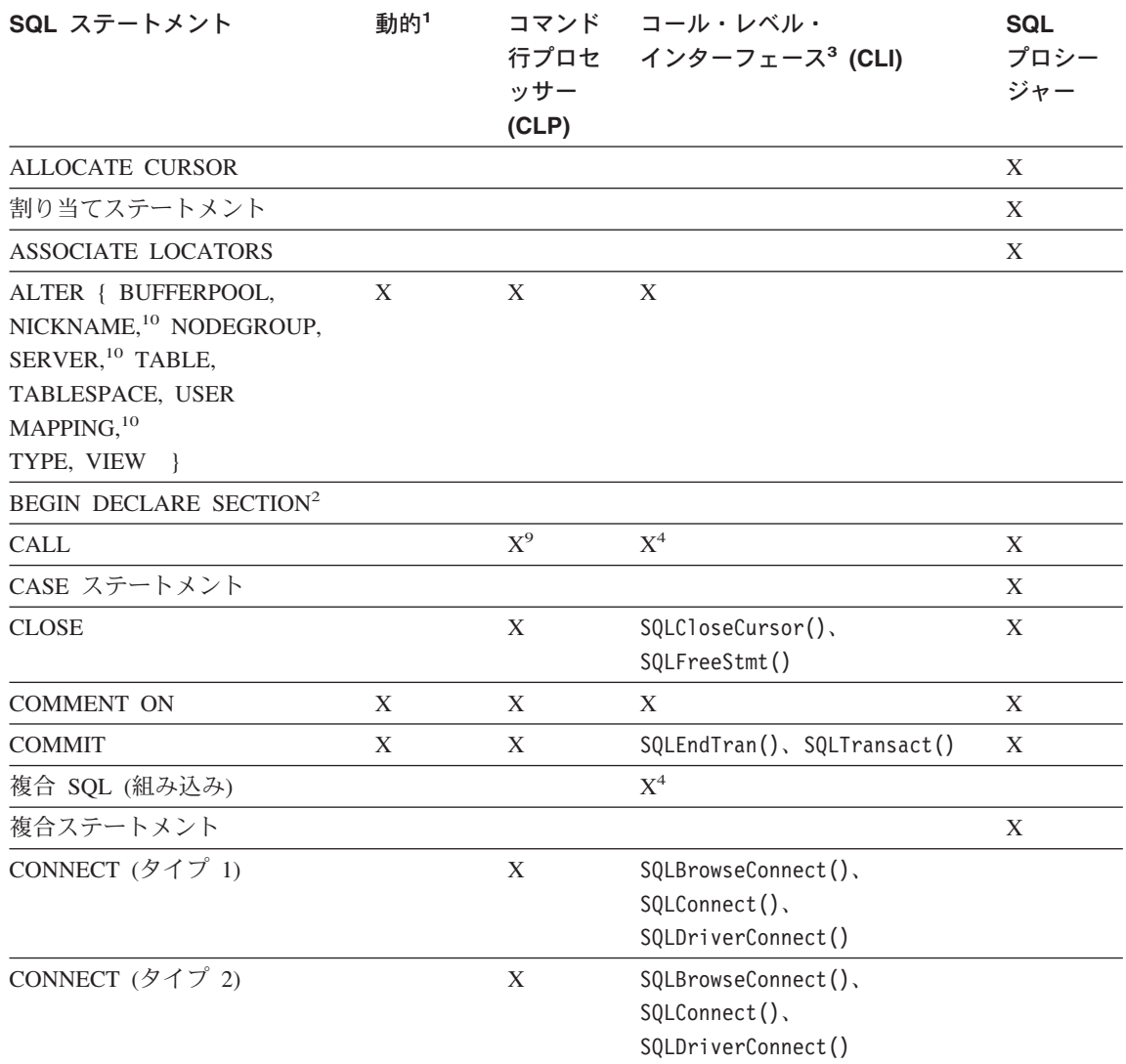

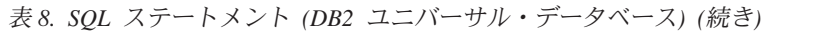

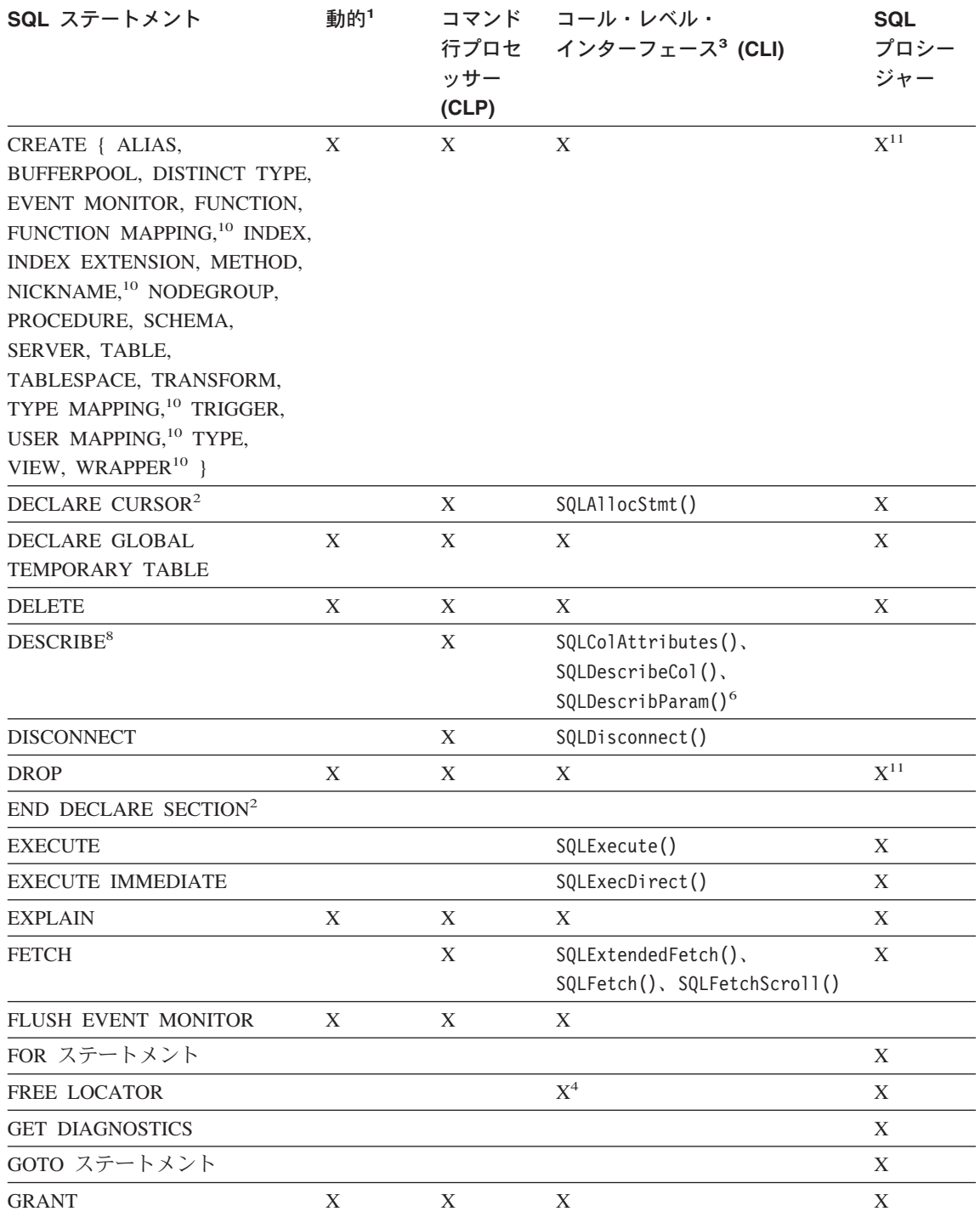

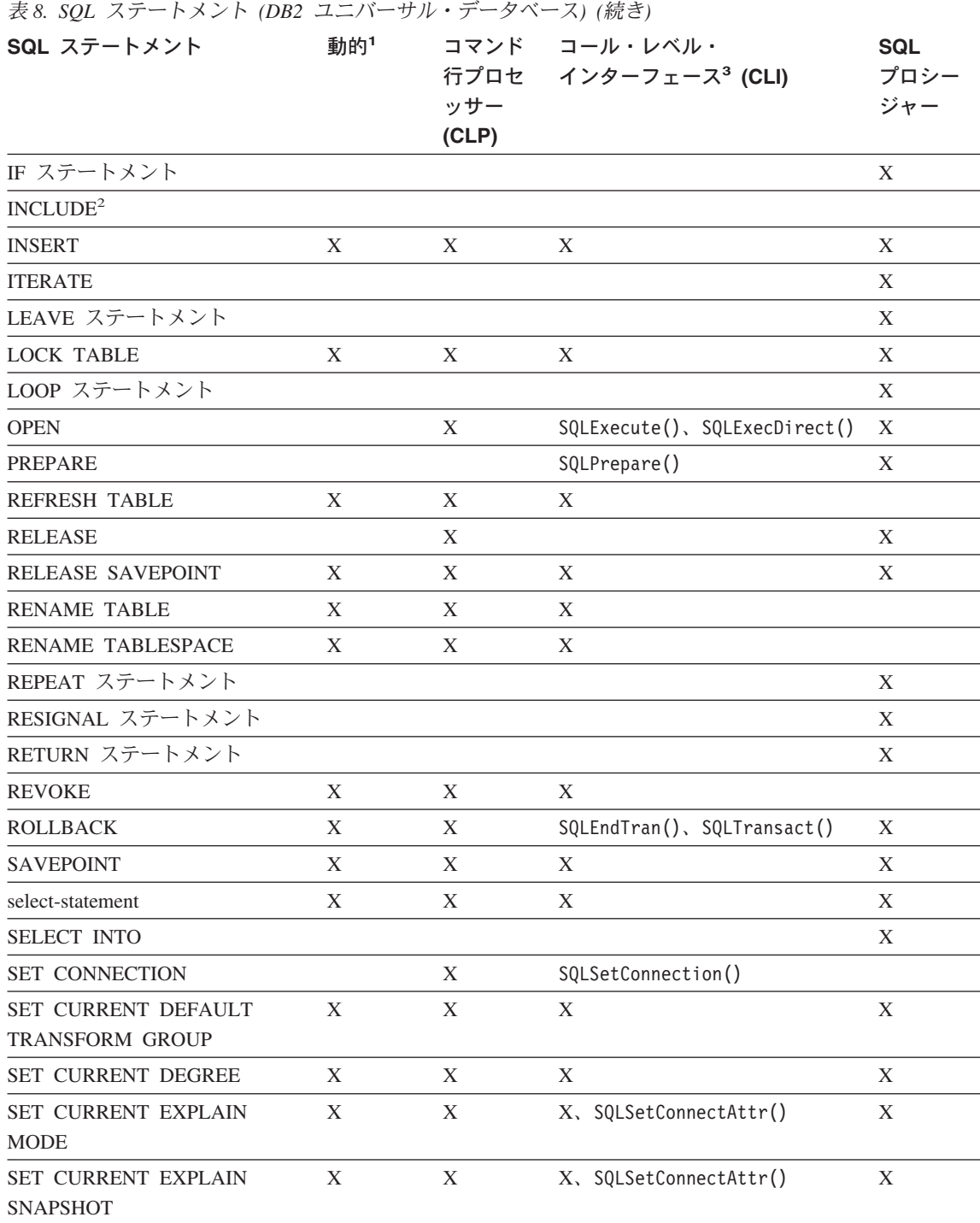
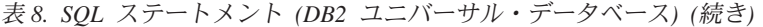

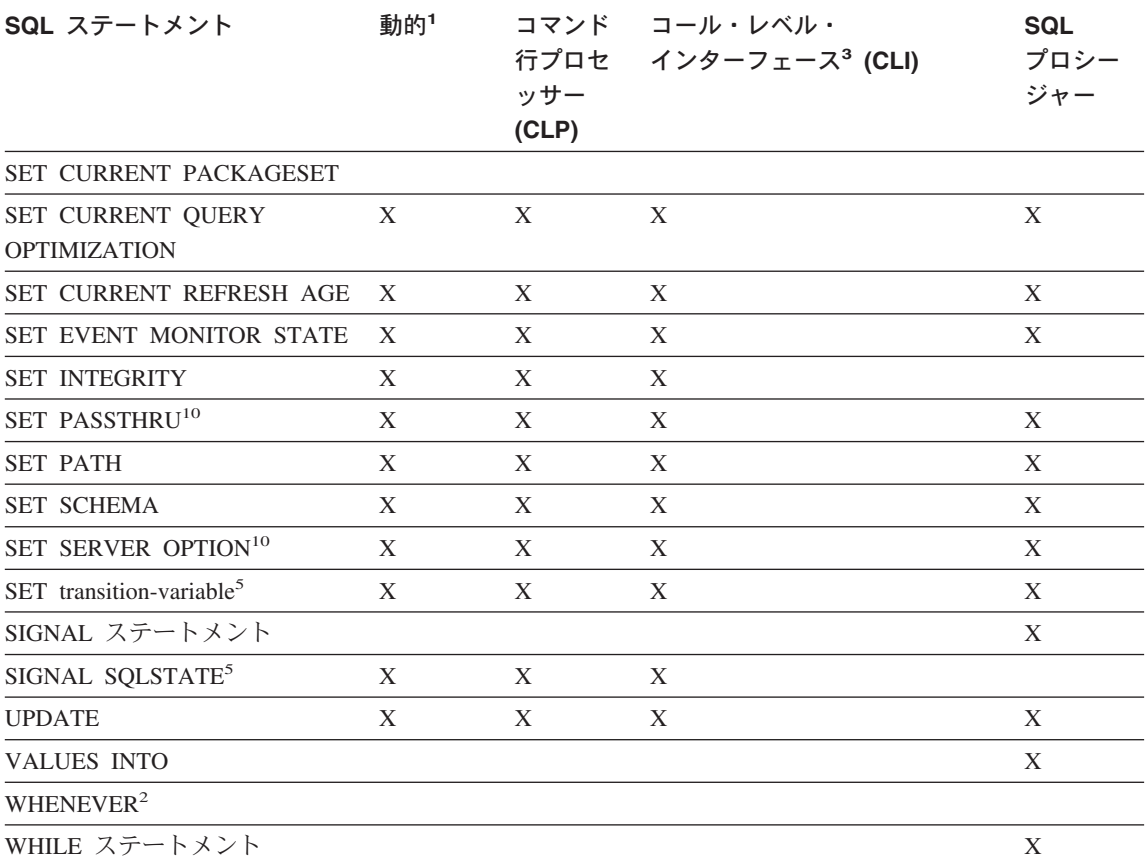

<span id="page-613-0"></span>表 8. SOL ステートメント (DB2 ユニバーサル・データベース) (続き)

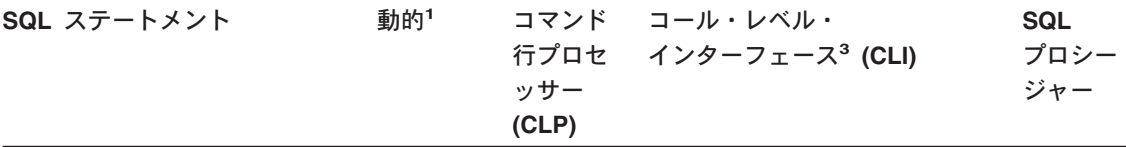

- 注:
- 1. このリストのすべてのステートメントは静的 SQL としてコーディングできますが、動的 SQL とし てコーディングできるのは X になっているステートメントだけです。
- 2. このステートメントは実行できません。
- 3. X は、該当するステートメントが SQLExecDirect() または SQLPrepare() と SQLExecute() のどち らによっても実行できるという意味です。同等の DB2 CLI 機能がある場合は、機能名がリストされ ています。
- 4. このステートメントは動的ではないものの、 DB2 CLI によって SOLExecDirect() または SOLPrepare() と SOLExecute() のどちらかを呼び出すときにステートメントは指定されます。
- 5. CREATE TRIGGER ステートメント内だけで使用できます。
- 6. SOL DESCRIBE ステートメントで出力の記述ができますが、 DB2 CLI を使用すると、入力の記述 も可能となります (SQLDescribeParam() 関数を使用する場合)。
- 7. SQL FETCH ステートメントで 1 つの行を一度に 1 方向に取り出すことができますが、 DB2 CLI の SQLExtendedFetch() および SQLFetchScroll() を使用すると、配列の形で取り出すことができま す。さらに、どの方向でも、また結果セットのどの位置でも取り出しができます。
- 8. DESCRIBE SOL ステートメントの構文は、CLP DESCRIBE コマンドの構文と異なります。 DESCRIBE SQL ステートメントについては、 SQL 解説書 を参照してください。 DESCRIBE CLP コマンドについては、コマンド解説書を参照してください。
- 9. コマンド行プロセッサーから CALL を発行する場合は、特定のプロシージャーとそれらに伴う個別 パラメーターだけがサポートされます (595 ページを参照)。
- 10. ステートメントは、連合データベース・サーバーでのみサポートされます。
- 11. SOL プロシージャーは、索引、表、視点には CREATE および DROP ステートメントしか発行でき ません。

# 付録A. 構文図の読み方

構文図では、オペレーティング・システムが入力を正しく判別できるようなコマンドの 指定方法を示します。

構文図は、左から右、上から下に、横線(メインパス)に沿って読んでください。行が 矢印で終わっている場合は、コマンド構文が続くことを示しており、次の行が矢印で始 まります。垂直線はコマンド構文の終わりを示します。

構文図からの情報を入力する時は、引用符や等号などの記号類を必ず含めてください。

パラメーターは、キーワードと変数に分類されます。

- キーワードは定数を表し、英大文字です。しかし、コマンド・プロンプトでは、大文 字でも、小文字でも、大文字小文字の混合でも構いません。コマンド名はキーワード の一例です。
- 変数はユーザーが提供した名前や値を表し、英小文字です。しかし、コマンド・プロ ンプトでは、文字の種類がはっきり指定されている場合以外は、大文字、小文字、大 文字小文字の混合のどれで入力しても構いません。ファイル名は変数の一例です。

パラメーターはキーワードと変数の組み合わせにもなります。

必須パラメーターはメインパスに表示されます。 >>---COMMAND-required parameter-

オプション・パラメーターはメインパスの下に表示されます。

 $\rightarrow$  -COMMAND-

-optional parameter $\mathrel{\sqcup}$ 

- 4

### 構文図の読み方

パラメーターのデフォルトの値はパスの上に表示されます。

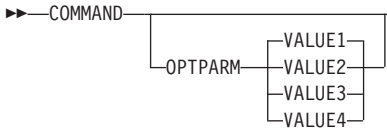

最初のパラメーターだけがメインパスに表示されているパラメーター・スタックの場合 は、一つのパラメーターを選択しなければなりません。

 $\blacktriangleright$ 

 $\blacktriangleright$ 

 $\blacktriangleright$ 

 $\rightarrow$  COMMAND-required choice1*required choice2*

最初のパラメーターだけがメインパスの下に表示されているパラメーター・スタックの 場合は、一つのパラメーターを選択できます。

**EXAMPLE COMMAND-**

*optional\_choice1 optional\_choice2*

パスの上に左向きの矢印がある場合は、次の規則に従って項目を繰り返すことができま す。

• 矢印が中断されていない場合は、項目をブランクで区切って並べたリストの中で項目 を繰り返すことができます。

 $\rightarrow$  COMMAND <u>repeatable</u> parameter-

• 矢印にコンマが含まれている場合は、項目をコンマで区切って並べたリストの中で項 目を繰り返すことができます。

 COMMAND R *repeatable\_parameter* - ,

パラメーター・スタックの項目は、前に取り上げた必須パラメーターとオプション・パ ラメーターのスタック規則に従って繰り返すことができます。

構文図の中には、他のパラメーター・スタックの中に、さらにパラメーター・スタック を含むものがあります。スタックの項目を繰り返す場合は、前に取り上げた規則に必ず 従わなければなりません。つまり、繰り返し矢印が内部スタックの上になく、外部スタ ックの上にある場合は、内部スタックからパラメーターを一つだけ選択し、外部スタッ クの任意のパラメーターと組み合わせた上で、その組み合わせを繰り返すことができま す。たとえば、次の図では、パラメーター choice2a とパラメーター choice2 を組み合 わせ、その組み合わせ (choice2 と choice2a) を繰り返すことができます。

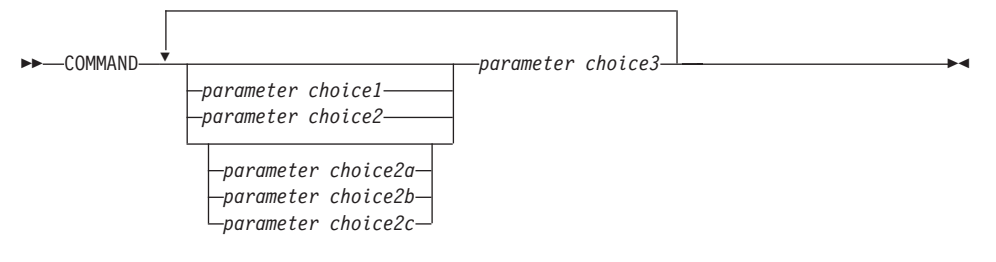

一部のコマンドの前には、オプションのパス・パラメーターが付いています。

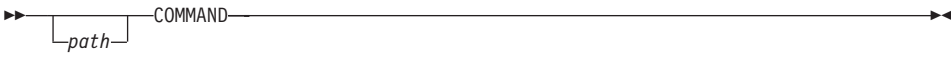

このパラメーターがない場合、システムは現行ディレクトリーでコマンドを探します。 コマンドが見つからない場合、システムは .profile にリストされているパスの上のす べてのディレクトリーでコマンドを探し続けます。

一部のコマンドには、機能が同等の構文変数があります。

-COMMAND FORM1ьþ. └COMMAND FORM2構文図の読み方

# 付録B. 命名規則

データベースや表、認証 ID などのデータベース・マネージャー・オブジェクトの命名 の際に適用される規則について説明します。

- · データベース·マネージャー·オブジェクトの名前を表す文字ストリングには、a~ z、A~Z、0~9、@、#、および \$ などが含まれます。
- ストリングの最初の文字はアルファベット、 @、#、または \$ にしなければなりませ ん。数字や文字順序列の SYS、DBM、IBM などは不可です。
- 特に注記のない限り、名前は小文字で入力して構いません。ただし、データベース· マネージャーはそれらを大文字と見なして処理します。 ただし、システム・ネットワーク体系 (SNA) 下の名前を表す文字ストリングは例外 です。論理装置名 (partner\_lu および local\_lu) など、値の多くは大文字小文字を区別 します。こうした名前は、それらの用語に対応する SNA 定義に出ているとおりに入 カしてください。
- データベース名やデータベース別名は、前に説明した集合内の 1 つから 8 つの文 字、数字、キーボード文字を含む固有の文字ストリングです。 データベースはシステム内にカタログ作成されており、ローカル・データベース・デ ィレクトリーの別名が一つのフィールドに、元名が別のフィールドに入っています。 ほとんどの機能の場合、データベース・マネージャーは、データベース・ディレクト リーの別名フィールドに入力された名前を使用します。(ただし、CHANGE DATABASE COMMENT および CREATE DATABASE は例外です。この場合は、デ ィレクトリー・パスを指定しなければなりません。)
- 表や視点の名前または別名は、 1~128 文字の固有な文字ストリングで構成される SOL ID です。列名の長さは 1~30 文字です。 完全修飾された表名は、schema.tablename から成っています。スキーマ (schema) は 固有のユーザー ID で、その下に表が作成されます。宣言一時表のスキーマ名は
- 認証 ID の長さは、Windows 32 ビット・オペレーティング・システムでは 30 文 字、その他のオペレーティング・システムでは 8 文字を超えてはなりません。
- グループ ID の長さは、8 文字を超えてはなりません。

SESSION でなければなりません。

• ノード・ディレクトリーでカタログ化されるリモート・ノードのローカル別名の長さ は、8文字を超えてはなりません。

命名規則の詳細については、管理の手引き を参照してください。すべての DB2 ID の 長さ制限の詳細については、SQL 解説書 を参照してください。

# 付録C. DB2 ライブラリーの使用法

DB2 ユニバーサル・データベース ライブラリーは、オンライン・ヘルプ、資料 (PDF および HTML)、および HTML 形式のサンプル・プログラムから成っています。このセ クションでは、ユーザーに提供される情報について紹介し、その入手方法を示します。

オンライン製品情報をご利用になるには、インフォメーション・センターを使用するこ とができます。詳細については、627ページの『インフォメーション・センターを使用し た情報へのアクセス』を参照してください。ここではタスク情報、DB2 資料、トラブル シューティング情報、サンプル・プログラム、および Web の DB2 情報を見ることが できます。

# DB2 PDF ファイルおよびハードコピー版資料

#### DB2 情報

以下に示す表では、DB2 資料を 4 つのカテゴリーに分類しています。

DB2 の手引きおよび解説書

これらの資料は、すべてのプラットフォームに共通の DB2 情報を含んでいま す。

DB2 のインストールおよび構成の情報

これらの資料は、特定のプラットフォーム上の DB2 ごとに用意されていま す。たとえば、 OS/2、Windows、および UNIX ベースのプラットフォームで 稼働するそれぞれの DB2 用に、別個の概説およびインストール 資料が用意さ れています。

#### プラットフォーム共通のサンプル・プログラム (HTML 形式)

これらのサンプルは、アプリケーション開発クライアントとともにインストー ルされるサンプル・プログラムの HTML 版です。これらのサンプルは参考用 であり、実際のプログラムに代わるものではありません。

#### リリース情報

これらのファイルには、DB2 資料には含められなかった最新の情報が記載され ています。

インストール情報、リリース情報、およびチュートリアルは、製品 CD-ROM から HTML 形式で参照することができます。ほとんどの資料は、製品 CD-ROM から HTML 形式で表示できますし、 DB2 の資料 CD-ROM から Adobe Acrobat (PDF) 形 式で表示し印刷することができます。 IBM にハードコピー版の資料を注文したい場合 は、 623ページの『印刷資料の注文方法』を参照してください。注文可能な資料につい ては、以下の表をご覧ください。

OS/2 および Windows プラットフォームの場合、 HTML ファイルは sqllib\doc\html ディレクトリーにインストールできます。 DB2 情報はいくつかの言語で提供されてい ます。しかし、すべての言語に翻訳されているわけではありません。ある言語で情報が 提供されていない場合は、英語版の情報が提供されます。

UNIX プラットフォームの場合、言語ごとに異なる複数の HTML ファイルを doc/%L/html ディレクトリーにインストールできます。ここで、%L は地域を表してい ます。詳細については、適切な概説およびインストールの手引き を参照してください。

DB2 資料を入手して情報を利用するには、次のようなさまざまな方法があります。

- 626ページの『オンライン情報の表示』
- 631ページの『オンライン情報の検索』
- 623ページの『印刷資料の注文方法』
- 623ページの『PDF 資料の印刷』

## <span id="page-622-0"></span>表 9. DB2 情報

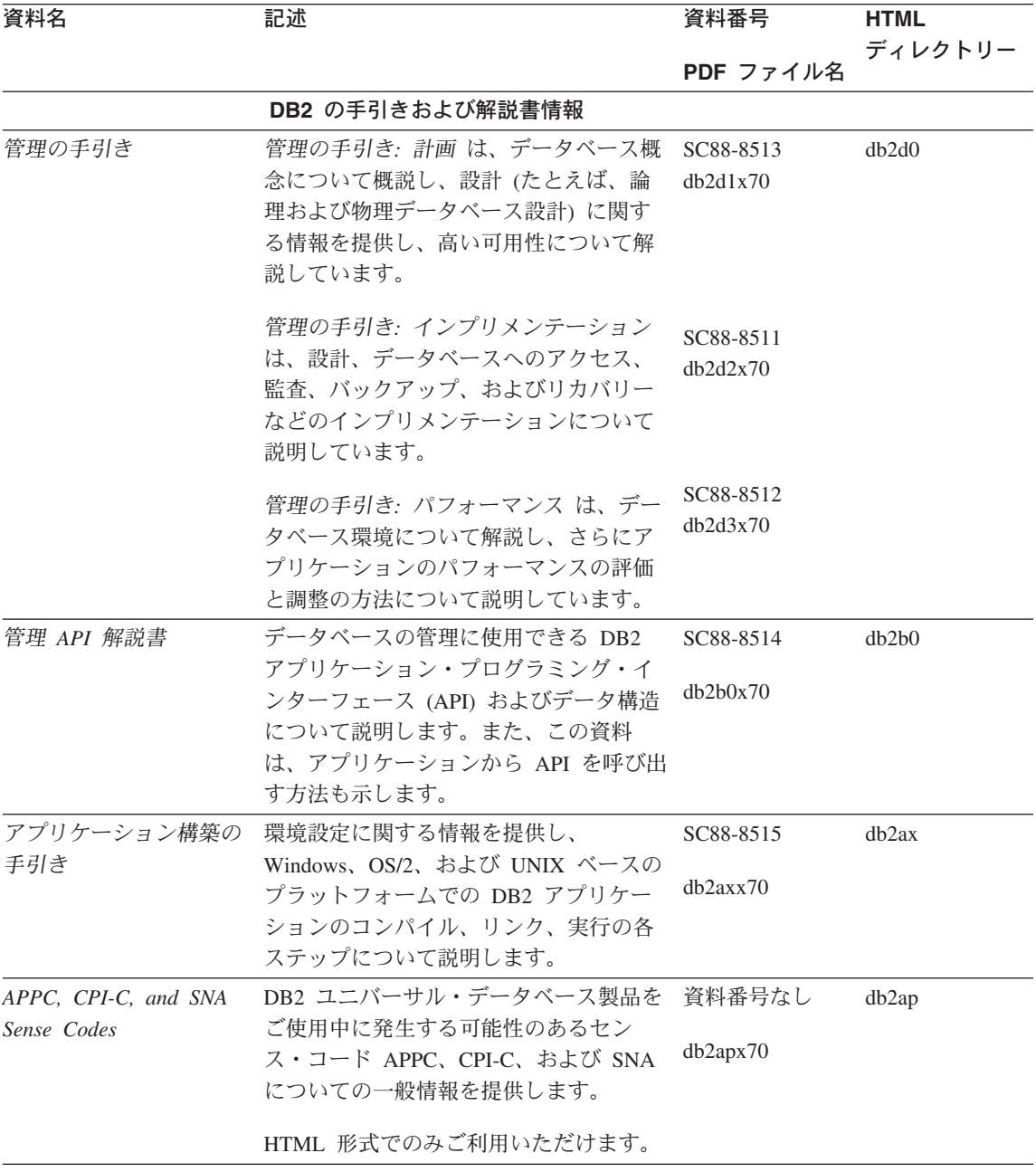

## 表 9. DB2 情報 (続き)

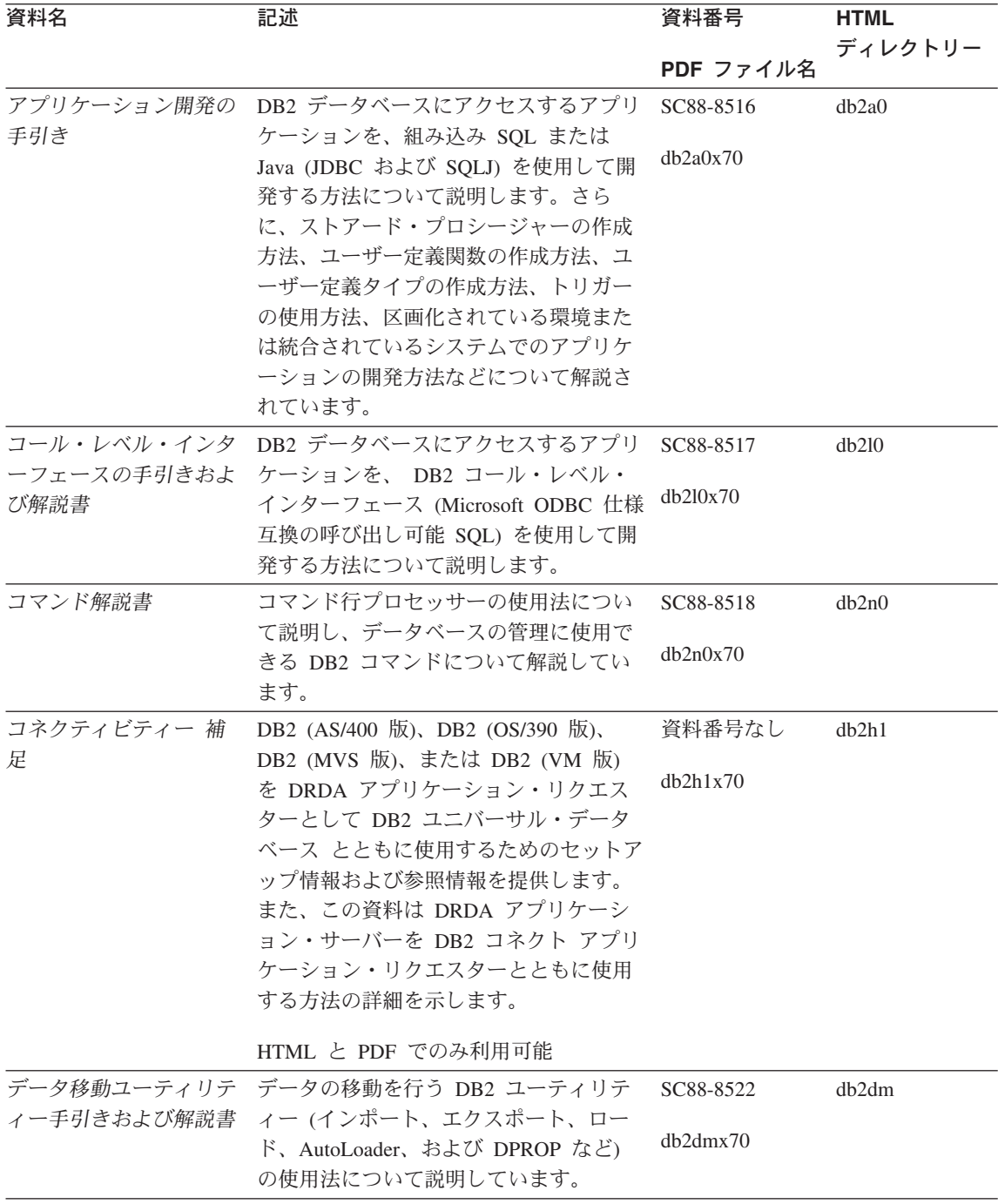

表 9. DB2 情報 (続き)

| 資料名                                     | 記述                                                                                      | 資料番号      | <b>HTML</b> |
|-----------------------------------------|-----------------------------------------------------------------------------------------|-----------|-------------|
|                                         |                                                                                         | PDF ファイル名 | ディレクトリー     |
|                                         | データウェアハウスセン データウェアハウスセンターを使用して                                                          | SC88-8545 | db2dd       |
| ター 管理の手引き                               | データウェアハウスを構築および保守す<br>る方法を説明します。                                                        | db2ddx70  |             |
| データウェアハウスセン                             | プログラマーがアプリケーションをデー                                                                      | SC88-8546 | db2ad       |
| ター アプリケーション<br>統合の手引き                   | タウェアハウスセンターおよび情報カタ<br>ログ・マネージャーと統合するのに役立<br>つ情報を提供します。                                  | db2adx70  |             |
| DB2 コネクト 使用者の                           | DB2 コネクト製品の概念、プログラミン                                                                    | SC88-8521 | db2c0       |
| 手引き                                     | グ、および一般的な使用方法に関する情<br>報を提供します。                                                          | db2c0x70  |             |
|                                         | DB2 クエリー・パトロー DB2 クエリー・パトローラー・システム                                                      | SC88-8525 | db2dw       |
| ラー 管理の手引き                               | の運用の概説を行い、運用および管理に<br>関する詳細情報、および管理用グラフィ<br>カル・ユーザー・インターフェース・ユ                          | db2dwx70  |             |
|                                         | ーティリティーについてのタスク情報を<br>提供します。                                                            |           |             |
|                                         | DB2 クエリー・パトロー DB2 クエリー・パトローラーのツールや                                                      | SC88-8527 | db2ww       |
| ラー 使用者の手引き                              | 関数の使用方法を説明します。                                                                          | db2wwx70  |             |
| 用語集                                     | DB2 およびそのコンポーネントで使用さ                                                                    | 資料番号なし    | db2t0       |
|                                         | れる用語の定義を示します。                                                                           | db2t0x70  |             |
|                                         | HTML 形式と SQL 解説書 で利用可能                                                                  |           |             |
| イメージ、オーディオ、                             | DB2 エクステンダーの一般情報について                                                                    | SC88-8609 | dmbu7       |
| およびビデオ・エクステ<br>ンダー 管理およびプロ<br>グラミングの手引き | 提供し、画像、音声、およびビデオ<br>(IAV) エクステンダーの管理と構成につ<br>いて、および IAV エクステンダーを使<br>用したプログラミングについて説明して | dmbu7x70  |             |
|                                         | います。さらに、参照情報、診断情報<br>(メッセージ解説)、およびサンプルも収録<br>されています。                                    |           |             |
|                                         | 情報カタログ・マネージ 情報カタログを管理するためのガイドで                                                          | SC88-8547 | db2di       |
| ャー 管理の手引き                               | す。                                                                                      | db2dix70  |             |
| 情報カタログ・マネージ                             | 情報カタログ・マネージャー用の体系化                                                                      | SC88-8549 | db2bi       |
| ャー プログラミングの<br>手引きおよび解説書                | されたインターフェースの定義を示しま<br>す。                                                                | db2bix70  |             |

表 9. DB2 情報 (続き)

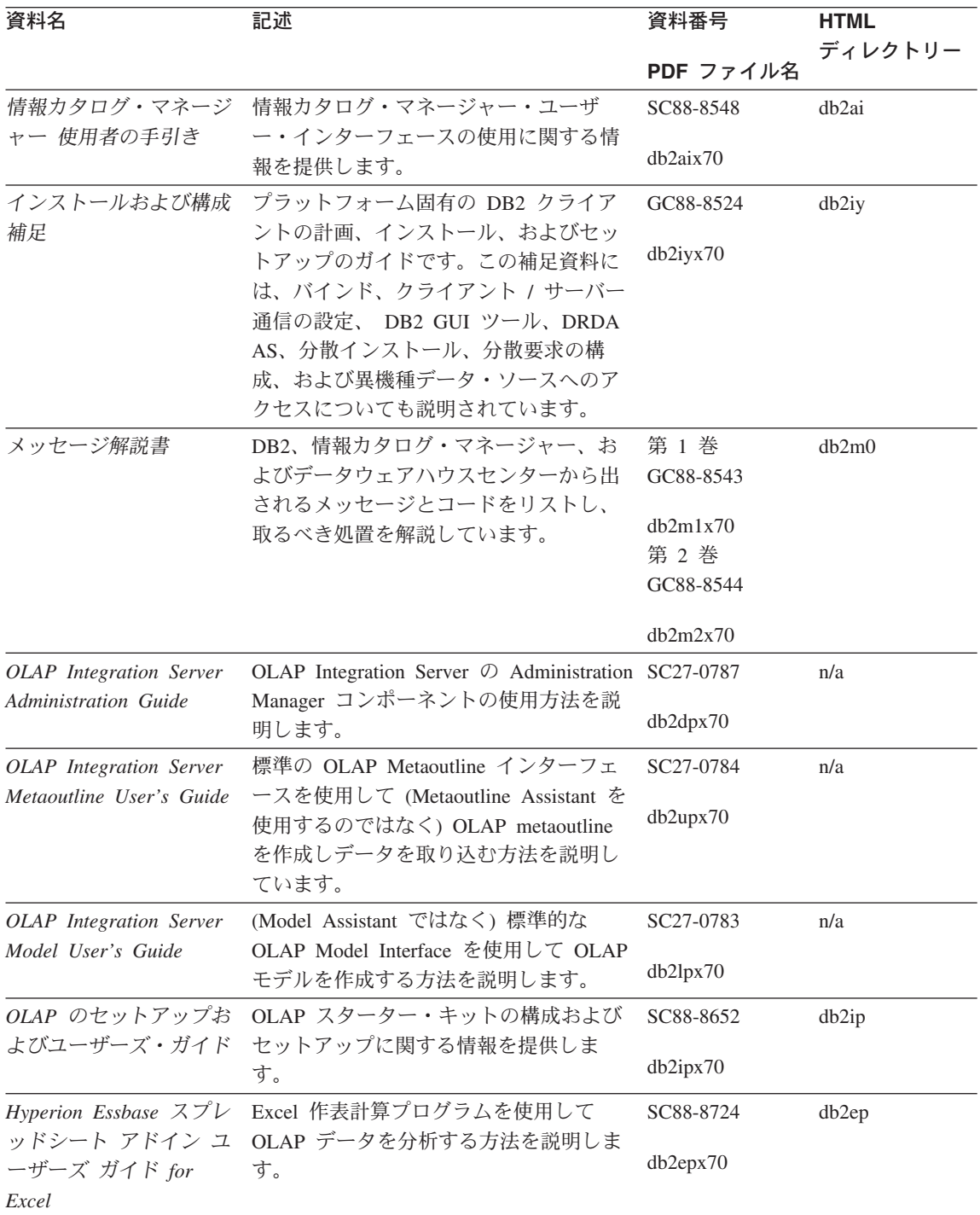

表 9. DB2 情報 (続き)

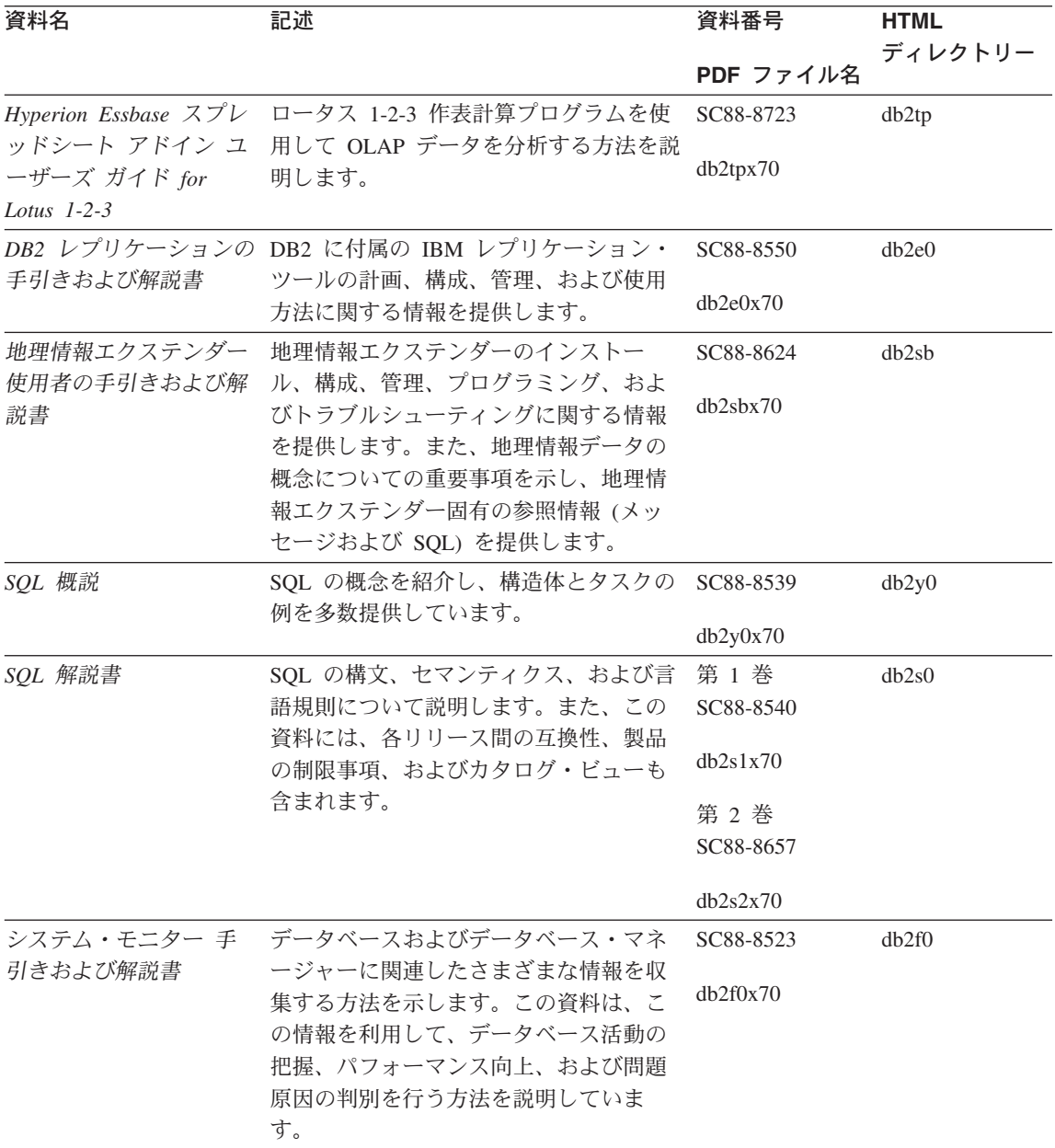

表 9. DB2 情報 (続き)

| 資料名                                                                                  | 記述                                                                                                    | 資料番号                  | <b>HTML</b> |
|--------------------------------------------------------------------------------------|----------------------------------------------------------------------------------------------------|-----------------------|-------------|
|                                                                                      |                                                                                                    | PDF ファイル名             | ディレクトリー     |
| テキスト・エクステンダ<br>ー 管理およびプログラ                                                           | DB2 エクステンダーの一般情報、テキス<br>ト・エクステンダーの管理および構成情                                                                                                    | SC88-8610             | desu9       |
| ミング                                                                                  | 報、およびテキスト・エクステンダーを<br>使用したプログラミングの方法について<br>解説します。この資料には、参照情報、<br>診断情報 (メッセージ解説)、およびサン<br>プルが含まれています。                                                                                        | desu9x70              |             |
| 問題判別の手引き                                                                             | エラーの原因の判別、問題からの回復、<br>および DB2 カスタマー・サービスの支<br>援の下での診断ツールの使用法を記載し<br>ています。                                                                                                    | GD88-7271<br>db2p0x70 | db2p0       |
| 新機能                                                                                  | DB2 ユニバーサル・データベース バー<br>ジョン 7 の新しい機能および拡張機能に<br>ついて説明します。                                                                                                    | SC88-8541<br>db2q0x70 | db2q0       |
|                                                                                      | DB2 のインストールおよび構成の情報                                                                                                    |                       |             |
| DB2 コネクト エンター<br>プライズ・エディション<br>(OS/2 および Windows<br>版) 概説およびインスト<br>$ \!\!/\!\!\nu$ | OS/2 および Windows 32 ビット・オペ<br>レーティング・システム版の DB2 コネ<br>クト エンタープライズ・エディション<br>で、計画、移行、インストール、および<br>構成を行う場合の情報を提供します。ま<br>た、この資料はサポートされている多数<br>のクライアントのインストールおよびセ<br>ットアップについても説明します。         | GC88-8520<br>db2c6x70 | db2c6       |
| DB2 コネクト エンター<br>ンストール                                                               | UNIX ベースのプラットフォームでの<br>プライズ・エディション DB2 コネクト エンタープライズ・エデ<br>(UNIX 版) 概説およびイ ィションの計画、移行、インストール、<br>構成、およびタスクに関する情報を提供<br>します。また、この資料はサポートされ<br>ている多数のクライアントのインストー<br>ルおよびセットアップについても説明し<br>ます。 | GC88-8519<br>db2cyx70 | db2cy       |

表 9. DB2 情報 (続き)

| 資料名                                    | 記述                                                                                                    | 資料番号                  | <b>HTML</b> |
|----------------------------------------|----------------------------------------------------------------------------------------------------|-----------------------|-------------|
|                                        |                                                                                                    | PDF ファイル名             | ディレクトリー     |
| ル・エディション 概説<br>およびインストール               | DB2 コネクト パーソナ OS/2 および Windows 32 ビット・オペ<br>レーティング・システムの DB2 コネク<br>ト パーソナル・エディションで、計画、<br>移行、インストール、および構成を行う<br>場合のタスク情報を提供します。また、<br>この資料はサポートされているすべての<br>クライアントのインストールおよびセッ<br>トアップについても説明します。  | GC88-8533<br>db2c1x70 | db2c1       |
| DB2 コネクト パーソナ<br>$-11$                 | サポートされる Linux 配布プログラムの<br>ル・エディション (Linux DB2 コネクト パーソナル・エディショ<br>版) 概説およびインスト ンで、計画、インストール、移行、およ<br>び構成を行う場合の情報を提供します。                                                                             | GC88-8528<br>db2c4x70 | db2c4       |
| ネージャー 概説および<br>インストール                  | DB2 データ・リンク・マ AIX および Windows 32 ビット オペレ<br>ーティング・システムの DB2 データ・<br>リンク・マネージャーで、計画、インス<br>トール、構成を行う場合の情報を提供し<br>ます。                                                                                 | GC88-8532<br>dh2z6x70 | db2z6       |
| 張エディション (UNIX<br>版) 概説およびインスト<br>$-11$ | DB2 エンタープライズ拡 UNIX ベースのプラットフォームでの<br>DB2 エンタープライズ拡張エディション<br>の計画、インストール、および構成に関<br>する情報を提供します。また、この資料<br>はサポートされている多数のクライアン<br>トのインストールおよびセットアップに<br>ついても説明します。                                     | GC88-8530<br>db2v3x70 | db2v3       |
| 張エディション<br>インストール                      | DB2 エンタープライズ拡 Windows 32 ビット オペレーティング・<br>システムの DB2 エンタープライズ拡張<br>(Windows 版) 概説および エディションで、計画、インストール、<br>および構成を行う場合の情報を提供しま<br>す。また、この資料はサポートされてい<br>る多数のクライアントのインストールお<br>よびセットアップについても説明しま<br>す。 | GC88-8529<br>db2v6x70 | db2v6       |

表 9. DB2 情報 (続き)

| 資料名                           | 記述                                                                                                    | 資料番号                  | <b>HTML</b> |
|-------------------------------|----------------------------------------------------------------------------------------------------|-----------------------|-------------|
|                               |                                                                                                    | PDF ファイル名             | ディレクトリー     |
| およびインストール                     | DB2 ユニバーサル・デー OS/2 オペレーティング・システムでの<br>タベース (OS/2 版) 概説 DB2 ユニバーサル・データベースの計<br>画、インストール、移行、および構成に<br>関する情報を提供します。また、この資<br>料はサポートされている多数のクライア<br>ントのインストールおよびセットアップ<br>についても説明します。 | GC88-8534<br>db2i2x70 | db2i2       |
| タベース (UNIX 版) 概<br>説およびインストール | DB2 ユニバーサル・デー UNIX ベースのプラットフォームでの<br>DB2 ユニバーサル・データベースの計<br>画、インストール、移行、および構成に<br>関する情報を提供します。また、この資<br>料はサポートされている多数のクライア<br>ントのインストールおよびセットアップ<br>についても説明します。                   | GC88-8536<br>db2ixx70 | db2ix       |
| タベース 概説およびイ<br>ンストール          | DB2 ユニバーサル・デー Windows 32 ビット・オペレーティン<br>グ・システムの DB2 ユニバーサル・デ<br>ータベースで、計画、インストール、移<br>行、および構成を行う場合の情報を提供<br>します。また、この資料はサポートされ<br>ている多数のクライアントのインストー<br>ルおよびセットアップについても説明し<br>ます。 | GC88-8537<br>db2i6x70 | db2i6       |
| ストール                          | DB2 パーソナル・エディ OS/2 および Windows 32 ビット・オペ<br>ション 概説およびイン レーティング・システム 版の DB2 ユニ<br>バーサル・データベース パーソナル・エ<br>ディションで、計画、インストール、移<br>行、および構成を行う場合の情報を提供<br>します。                          | GC88-8535<br>db2i1x70 | db2i1       |
| ション (Linux 版) 概説<br>およびインストール | DB2 パーソナル・エディ サポートされる Linux 配布プログラムの<br>DB2 ユニバーサル・データベース パー<br>ソナル・エディションで、計画、インス<br>トール、移行、および構成を行う場合の<br>情報を提供します。                                                             | GC88-8538<br>db2i4x70 | db2i4       |
| ラーインストールの手 ール情報を提供します。<br>引き  | DB2 クエリー・パトロー DB2 クエリー・パトローラーのインスト                                                                                                    | GC88-8526<br>db2iwx70 | db2iw       |

表 9. DB2 情報 (続き)

| 資料名           | 記述                              | 資料番号      | <b>HTML</b><br>ディレクトリー |
|---------------|---------------------------------|-----------|------------------------|
|               |                                 | PDF ファイル名 |                        |
|               | ウェアハウス・マネージ ウェアハウス・エージェント、ウェアハ  | GC88-8572 | db2id                  |
|               | ャー インストールの手 ウス・トランスフォーマー、および情報  |           |                        |
| 引き            | カタログ・マネージャーのインストール              | db2idx70  |                        |
|               | 情報を提供します。                       |           |                        |
|               | プラットフォーム共通のサンプル・プログラム (HTML 形式) |           |                        |
| サンプル・プログラム    | DB2 のサポートするすべてのプラットフ 資料番号なし     |           | db2hs                  |
| (HTML)        | オームでのプログラム言語用に、サンプ              |           |                        |
|               | ル・プログラム (HTML 形式) を提供し          |           |                        |
|               | ます。これらのサンプル・プログラム               |           |                        |
|               | は、参照用としてのみ提供されていま               |           |                        |
|               | す。サンプルは、すべてのプログラミン              |           |                        |
|               | グ言語で利用できるわけではありませ               |           |                        |
|               | ん。 HTML サンプルが利用できるの             |           |                        |
|               | は、 DB2 アプリケーション開発クライ            |           |                        |
|               |                                 |           |                        |
|               | アントがインストールされている場合だ<br>けです。      |           |                        |
|               |                                 |           |                        |
|               | プログラムの詳細については、アプリケ              |           |                        |
|               | ーション構築の手引き を参照してくださ             |           |                        |
|               | いい                              |           |                        |
|               | リリース情報                          |           |                        |
| DB2 コネクト リリース | DB2 コネクトの資料には含められなかっ 注 #2 を参照し  |           | db2cr                  |
| 情報            | た最新の情報が収録されています。                | てください。    |                        |
| DB2 インストール情報  | DB2 ブックには含められなかったインス            | 製品 CD-ROM |                        |
|               | トールに関する最新の情報が収録されて              | からのみ利用で   |                        |
|               | います。                            | きます。      |                        |
| DB2 リリース情報    | DB2 ブックには含められなかった DB2           | 注 #2 を参照し | db2ir                  |
|               | 製品とその機能に関する最新の情報が収              | てください。    |                        |
|               | 録されています。                        |           |                        |

注:

1. ファイル名の 6 桁目の文字 x は、その資料の言語を表します。たとえば、ファイル 名 db2d0e70 は、管理の手引き の英語版であることを示し、ファイル名 db2d0f70 は同じ資料のフランス語版を示します。資料の言語を表すためにファイル名の6桁 目で使用されている文字は以下のとおりです。

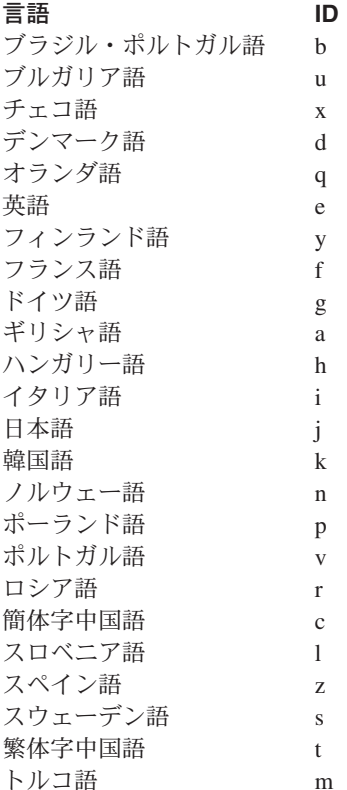

- 2. DB2 ブックには含められなかった最新の情報が、「リリース情報」で HTML 形式 および ASCII ファイルとして利用できます。 HTML 版は、インフォメーション・ センターおよび製品 CD-ROM からご利用になれます。 ASCII ファイルの参照方法:
	- UNIX ベースのプラットフォームでは、ファイル Release.Notes を参照してくだ さい。このファイルは DB2DIR/Readme/%L ディレクトリーにあります。ここで %L は地域名を、 DB2DIR は以下のものを表します。
		- /usr/lpp/db2\_07\_01 (AIX の場合)
		- /opt/IBMdb2/V7.1 (HP-UX、DYNIX/ptx、Solaris、および Silicon Graphics IRIX の場合)
		- /usr/IBMdb2/V7.1 (Linux の場合)
	- これ以外のプラットフォームでは、ファイル RELEASE.TXT を参照してください。 このファイルは、製品がインストールされているディレクトリーにあります。 OS/2 プラットフォームでは、 IBM DB2 フォルダーをダブルクリックし、 Release Notes アイコンをダブルクリックすることもできます。

#### <span id="page-632-0"></span>PDF 資料の印刷

資料のハードコピー版が必要な場合、 DB2 の資料 CD-ROM にある PDF ファイルを 印刷することができます。 Adobe Acrobat Reader を使用すれば、資料全体または特定 のページを印刷することができます。ライブラリー内の各資料のファイルについては、 613ページの表9 を参照してください。

Adobe Acrobat Reader の最新版は、Adobe の Web サイト http://www.adobe.co.jp/ から 入手できます。

PDF ファイルは、DB2 の資料 CD-ROM に収録されており、ファイル拡張子 PDF が付 いています。 PDF ファイルにアクセスするには以下のようにします。

- 1. DB2 の資料 CD-ROM を挿入します。 UNIX ベースのプラットフォームの場合は、 DB2 資料 CD-ROM をマウントします。マウントの手順については、概説およびイ ンストールを参照してください。
- 2. Acrobat Reader を起動します。
- 3. 以下に示すいずれかの位置から必要な PDF ファイルを開きます。
	- OS/2 および Windows プラットフォームでは:

x:¥doc¥language ディレクトリー。ここで、x は CD-ROM ドライブを、 language は 2 桁の言語を表す国コード (たとえば、EN は英語) を示します。

• UNIX ベースのプラットフォームでは:

CD-ROM の /cdrom/doc/%L ディレクトリー。ここで、/cdrom は CD-ROM のマ ウント・ポイントを、 %L は地域名を表します。

さらに、PDF ファイルを CD-ROM からローカル・ドライブまたはネットワーク・ドラ イブにコピーし、そこから参照することもできます。

## 印刷資料の注文方法

ハードコピー版の DB2 資料は、個別に注文することができます。資料を注文するに は、IBM 承認の販売業者または営業担当員に連絡してください。

## DB2 オンライン文書

## オンライン・ヘルプへのアクセス

すべての DB2 コンポーネントで、オンライン・ヘルプを利用できます。以下の表に、 さまざまな種類のヘルプを示します。

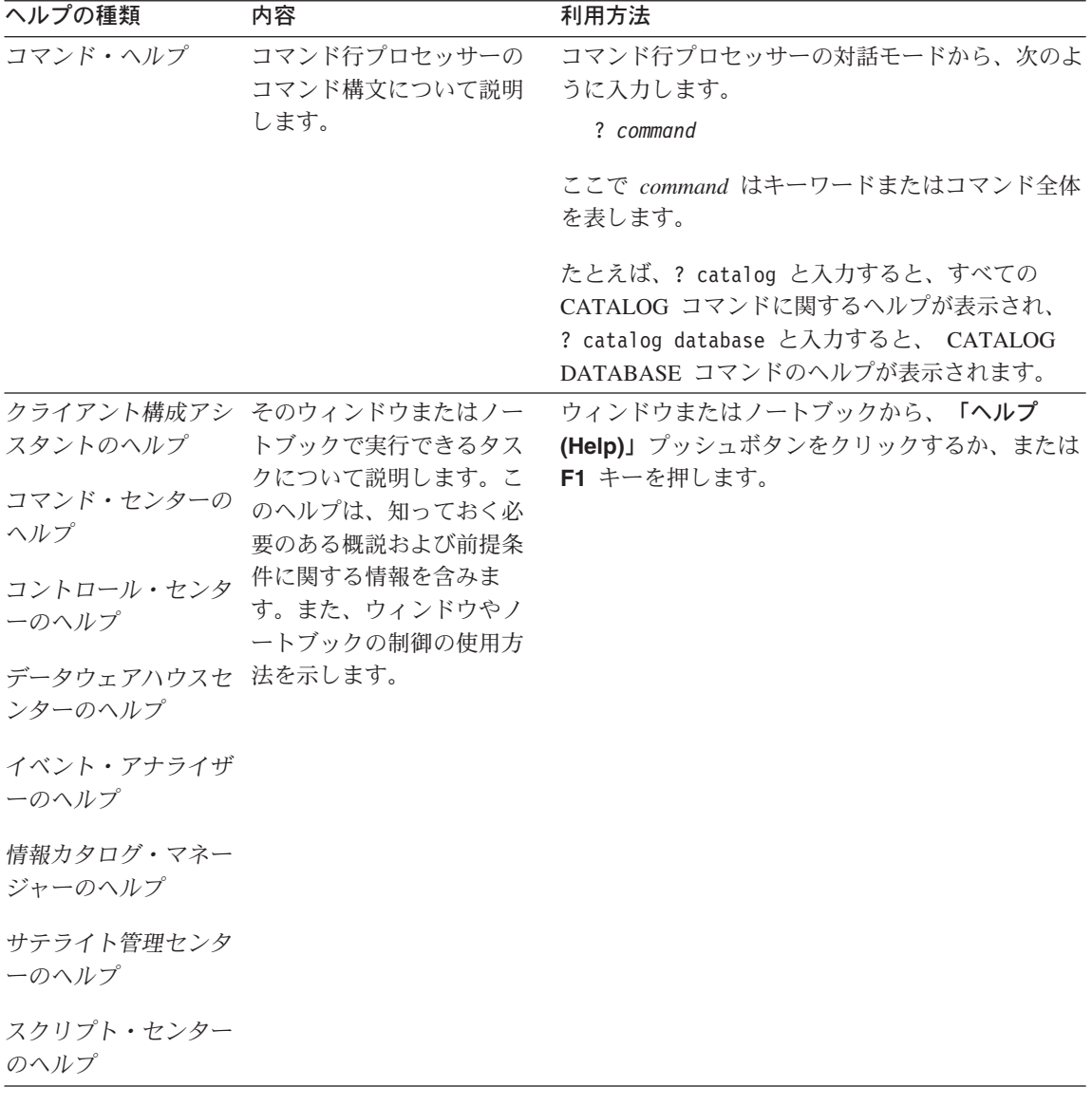

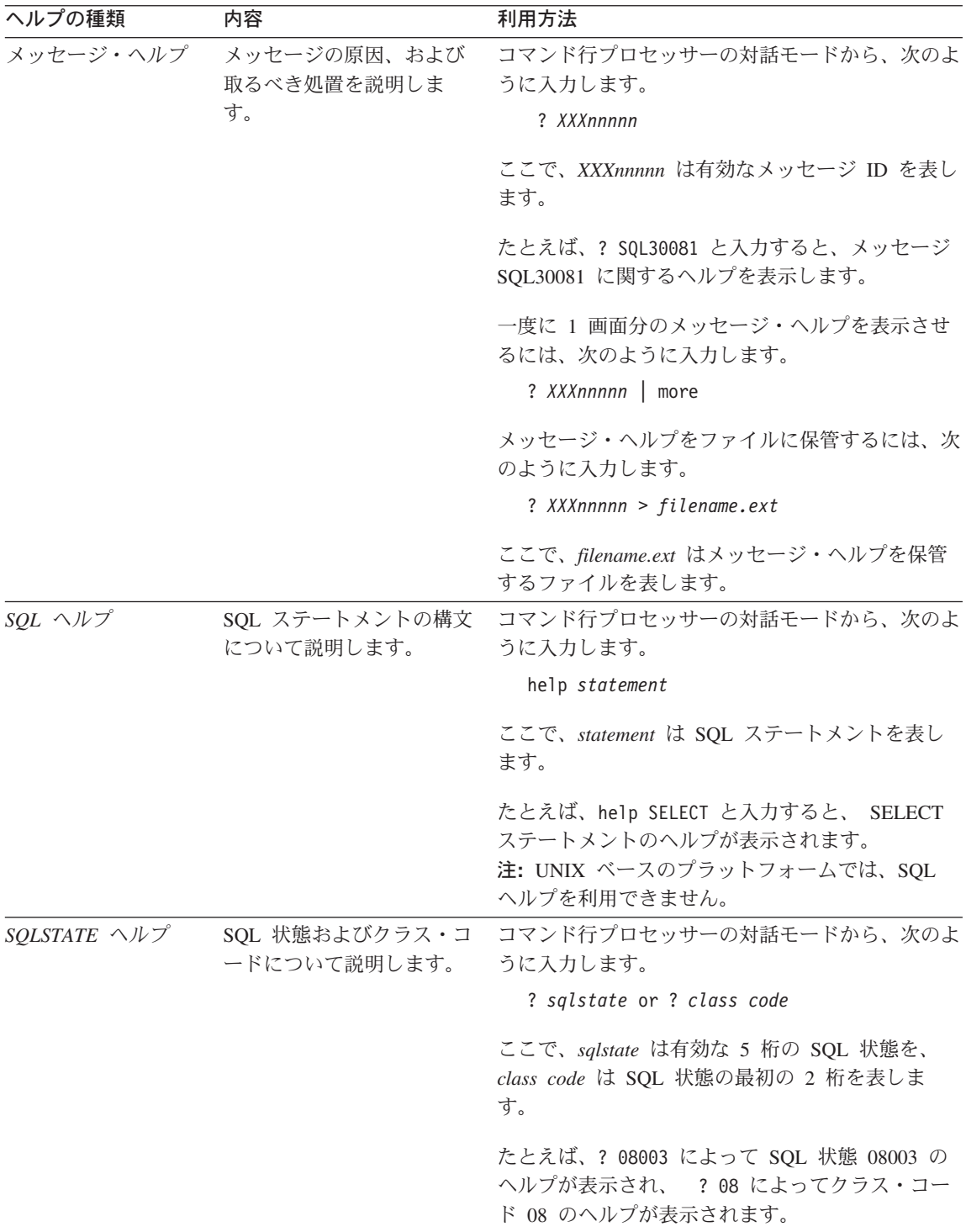

## <span id="page-635-0"></span>オンライン情報の表示

この製品に付属のブックは、ハイパーテキスト・マークアップ言語 (HTML) ソフトコピ 一形式です。ソフトコピー形式では情報を検索または表示したり、ハイパーテキスト・ リンクを利用して関連情報に移動したりすることができます。また、1つの端末を超え てライブラリーを容易に共用することができます。

オンライン・ブックやサンプル・プログラムは、 HTML バージョン 3.2 仕様に準拠す るすべてのブラウザーを使って表示できます。

オンライン・ブックまたはサンプル・プログラムは、次のようにして表示します。

- DB2 管理ツールを実行している場合、インフォメーション・センターを使用します。
- ブラウザーで、「ファイル (File)」 ->「ページを開く (Open Page)」をクリックし ます。次のようなページを開いて、DB2 情報に関する説明とリンクを表示してくださ  $\mathcal{U}$ 
	- UNIX ベースのプラットフォームでは、以下のページを開きます。

INSTHOME/sqllib/doc/%L/html/index.htm

ここで %L はロケール名です。

- その他のプラットフォームでは、以下のページを開きます。

sqllib\doc\html\index.htm

パスは DB2 がインストールされているドライブです。

インフォメーション・センターをインストールしていない場合、DB2 Information アイコンをダブルクリックしてページを開くことができます。このア イコンは、ご使用のシステムに応じて、製品のメイン・フォルダー内または Windows 「スタート」メニューにあります。

#### Netscape ブラウザーのインストール

システムに Web ブラウザーがインストールされていない場合、製品の箱の中にある Netscape CD-ROM から Netscape をインストールすることができます。インストールに 関する詳細な説明については、以下を参照してください。

- 1. Netscape CD-ROM を挿入します。
- 2. UNIX ベースのプラットフォームでは、CD-ROM をマウントします。マウントの手 順については、概説およびインストールを参照してください。
- 3. インストールの手順については、 CDNAVnn.txt ファイルを参照します。ここで、nn は 2 桁の言語 ID を表します。 ファイルは CD-ROM のルート・ディレクトリーに あります。

#### <span id="page-636-0"></span>インフォメーション・センターを使用した情報へのアクセス

インフォメーション・センターを使用すると、DB2 製品情報にす早くアクセスすること ができます。インフォメーション・センターは、DB2 管理ツールを使用できるすべての プラットフォームで利用できます。

インフォメーション・センターは「インフォメーション・センター (Information Center)」アイコンをダブルクリックすることによってオープンできます。このアイコン のある場所はシステムによって異なります。メイン・プロダクト・フォルダーか Windows の「スタート」メニューのどちらかです。

Windows プラットフォームの DB2 では、ツールバーおよびヘルプ・メニューを使用し て、インフォメーション・センターにアクセスすることもできます。

インフォメーション・センターは 6 種類の情報を提供します。適切なタブをクリックす ると、種類ごとに提供されているトピックが表示されます。

タスク (Tasks) DB2 を使用して実行できる主要なタスク。

参照 (Reference)

DB2 参照情報 (キーワード、コマンド、API など)。

ブック (Books) DB2 ブック。

トラブルシューティング (Troubleshooting)

エラー・メッセージのカテゴリーと、メッセージに対するリカバリー 処置。

#### サンプル・プログラム (Sample Programs)

DB2 アプリケーション開発クライアントに付属のサンプル・プログラ ム。 DB2 アプリケーション開発クライアントをインストールしてい ない場合、このタブは表示されません。

Web WWW 上にある DB2 情報。この情報にアクセスするには、ご使用の システムから Web への接続が必要です。

リストから項目を 1 つ選択すると、インフォメーション・センターはビューアーを立ち 上げて情報を表示します。選択した情報の種類に応じて、ビューアーはシステム・ヘル プ・ビューアー、エディター、または Web ブラウザーです。

インフォメーション・センターには検索機能が備わっており、リストを参照せずに特定 のトピックを探すことができます。

テキストの全検索を行うには、インフォメーション・センター内のハイパーテキスト・ リンク「DB2 オンライン情報の検索 (Search DB2 Online Information)」検索フォー ムに従います。

通常、HTML 検索サーバーは自動的に始動します。 HTML 情報の検索がうまくいかな い場合は、以下の方法の 1 つを使用して、検索サーバーを始動しなければならない場合 もあります。

### Windows では

「スタート」をクリックし、「プログラム」–>「IBM DB2」–> 「Information」–>「Start HTML Search Server」を選択します。

#### OS/2 では

「DB2 (OS/2 版)」フォルダーをダブルクリックして、「Start HTML Search Server」アイコンをダブルクリックします。

HTML 情報の検索でこの他の問題が発生した場合は、リリース情報を参照してくださ  $\mathcal{U}$ 

注: 検索機能は、Linux、DYNIX/ptx、および Silicon Graphics IRIX 環境では利用できま せん。

## DB2 ウィザードの使用

ウィザードを使用すると、各タスクをステップごとに進めることによって、さまざまな 管理タスクを遂行することができます。ウィザードは、コントロール・センターおよび クライアント構成アシスタントを通して使用できます。以下の表では、ウィザードとそ の目的をリストしています。

注: データベース作成、索引作成、マルチサイト更新の構成、およびパフォーマンス構 成ウィザードは、区分データベース環境で使用できます。

| ウィザード                              | 内容                                       | 利用方法                                                                                                    |
|------------------------------------|------------------------------------------|----------------------------------------------------------------------------------------------------|
| データベース追加<br>(Add Database)         | クライアント・ワークステーション上にデー<br>タベースのカタログを作成します。 | クライアント構成アシスタントか<br>ら、「追加 (Add)」をクリックしま<br>す。                                                                                                    |
| クアップ (Backup ジュールします。<br>Database) | データベースのバッ バックアップ計画を決定、作成、およびスケ           | 「コントロール・センター (Control<br>Center)」からバックアップするデー<br>タベースを右クリックし、「バック<br>アップ (Backup)」––>「ウィザー<br>ドを使用するデータベース<br>(Database Using Wizard)」を選択<br>します。 |

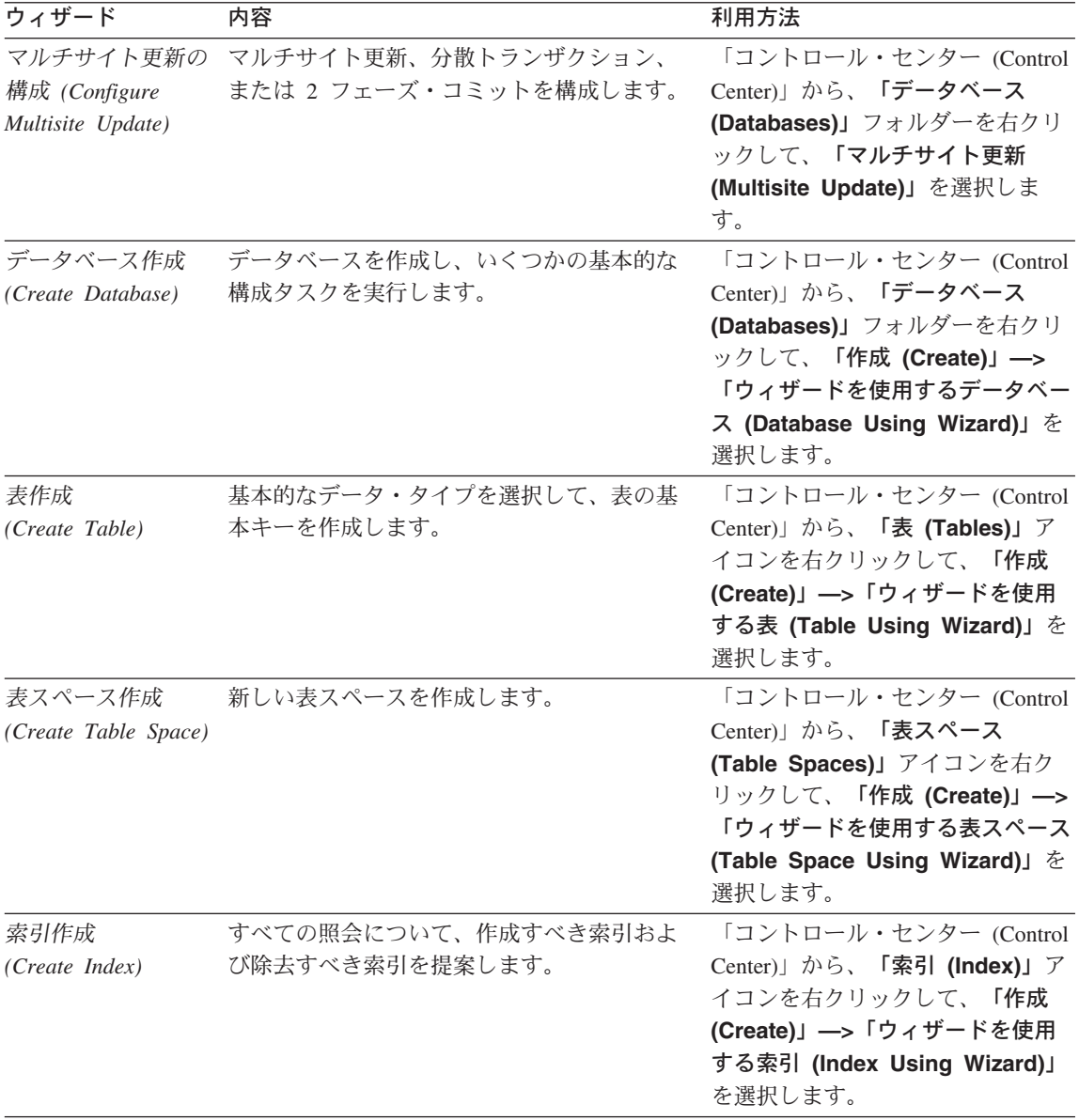

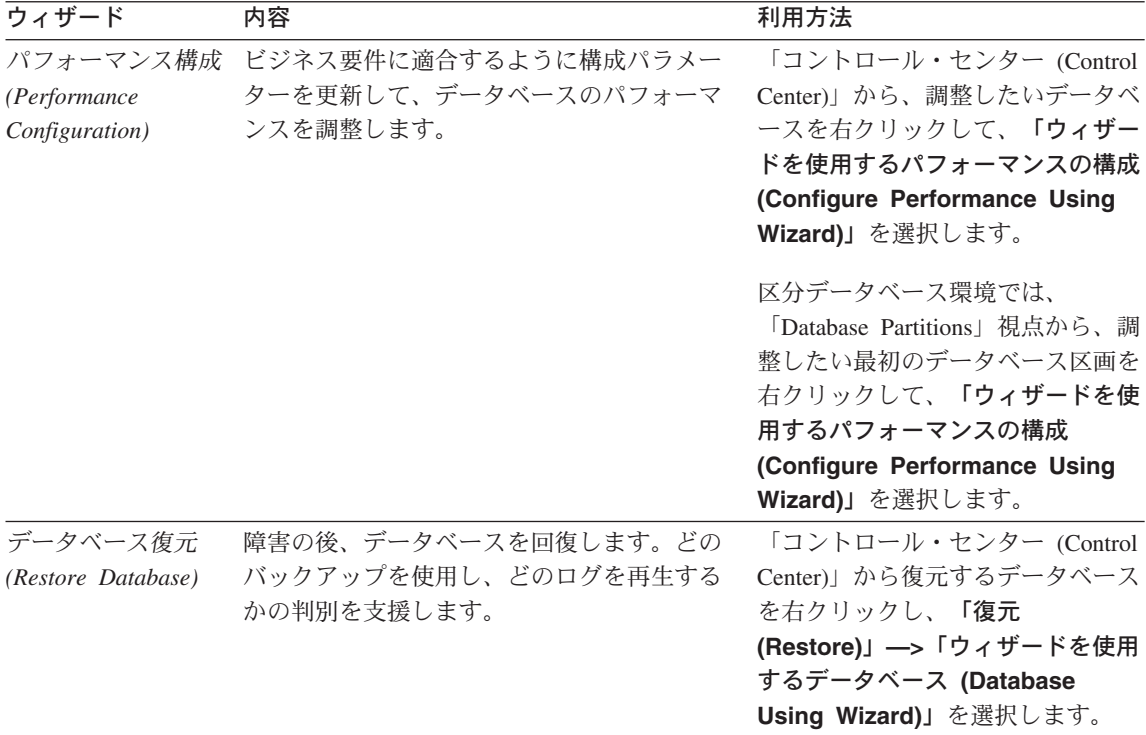

## 文書サーバーのセットアップ

デフォルトでは、DB2 情報はローカル・システムにインストールされます。つまり、 DB2 情報にアクセスする必要のある各担当者が同じファイルをインストールする必要が あります。 DB2 情報を 1 か所に格納するには、次のようにします。

- 1. \sqllib\doc\html のすべてのファイルとサブディレクトリーを、ローカル・システ ムから Web サーバーにコピーします。各資料には独自のサブディレクトリーがあ り、そのブックを構成する必要な HTML および GIF ファイルが入っています。デ ィレクトリー構造は常に同じ状態に保つ必要があります。
- 2. Web サーバーを構成して、ファイルを新しい場所で検索するようにします。さらに 詳しい情報については、 インストールおよび構成 補足 の NetQuestion 付録を参照 してください。
- 3. インフォメーション・センターの Java バージョンをご使用の場合は、すべての HTML ファイルのベース URL を指定できます。この URL はブックのリストに使 用してください。
- 4. 資料ファイルが表示されるようになったなら、よく使うトピックにはブックマークを 付けておいてください。ブックマークを付けるページは、たとえば以下のものがあり ます。
	- ブックのリスト
- <span id="page-640-0"></span>• 頻繁に使用されるブックの目次
- 頻繁に参照する情報(たとえば、ALTER TABLE トピックなど)
- 検索フォーム

中央のマシンから DB2 ユニバーサル・データベース オンライン文書ファイルを提供す る方法については、 インストールおよび構成 補足 の NetQuestion 付録を参照してくだ さい。

## オンライン情報の検索

HTML ファイルの情報を検索するには、以下の方法のどれか 1 つを使用してくださ  $\mathcal{U}^{\lambda}$ 

- 最上部にある「検索 (Search)」をクリックします。検索フォームを使用して特定の トピックを見つけます。この機能は、 Linux、DYNIX/ptx、または Silicon Graphics IRIX 環境ではご利用になれません。
- 最上部にある「索引 (Index)」をクリックします。索引を使用して、ブック内の特定 のトピックを見つけます。
- HTML 資料またはヘルプの目次あるいは索引を表示してから、 Web ブラウザーの検 索機能を利用してブック内の特定のトピックを見つけます。
- Web ブラウザーのブックマーク機能を使用して、特定のトピックにす早く戻ります。
- インフォメーション・センターの検索機能を使用して、特定のトピックを検索しま す。詳しくは、627ページの『インフォメーション・センターを使用した情報へのア クセス』を参照してください。

# 付録D. 特記事項

本書に記載の製品、サービス、または機能が日本においては提供されていない場合があ ります。日本で利用可能な製品、サービス、および機能については、日本 IBM の営業 担当員にお尋ねください。本書で IBM 製品、プログラム、またはサービスに言及して いても、その IBM 製品、プログラム、またはサービスのみが使用可能であることを意 味するものではありません。これらに代えて、IBM の知的所有権を侵害することのな い、機能的に同等の製品、プログラム、またはサービスを使用することができます。た だし、IBM 以外の製品、プログラムまたはサービスの操作性の評価および検証は、お客 様の責任で行っていただきます。

IBM は、本書に記載されている内容に関して特許権(特許出願中のものを含む。) を保 有している場合があります。本書の提供は、お客様にこれらの特許権について実施権を 許諾することを意味するものではありません。実施権の許諾については、下記の宛先に 書面にてご照会ください。

〒106-0032 東京都港区六本木 3 丁目 2-31 AP 事業所 IBM World Trade Asia Corporation Intellectual Property Law & Licensing

以下の保証は、国または地域の法律に沿わない場合は、適用されません。 IBM および その直接または間接の子会社は、本書を特定物として現存するままの状態で提供し、商 品性の保証、特定目的適合性の保証および法律上の瑕疵担保責任を含むすべての明示も しくは黙示の保証責任を負わないものとします。国または地域によっては、法律の強行 規定により、保証責任の制限が禁じられる場合、強行規定の制限を受けるものとしま す。

本書は定期的に見直され、必要な変更(たとえば、技術的に不適切な表現や誤植など) は、本書の次版に組み込まれます。IBM は予告なしに、随時、この文書に記載されてい る製品またはプログラムに対して、改良または変更を行うことがあります。

本書において IBM 以外の Web サイトに言及している場合がありますが、便宜のため 記載しただけであり、決してそれらの Web サイトを推奨するものではありません。そ れらの Web サイトにある資料は、この IBM 製品の資料の一部ではありません。それ らの Web サイトは、お客様の青仟でご使用ください。

IBM は、お客様が提供するいかなる情報も、お客様に対してなんら義務も負うことのな い、自ら適切と信ずる方法で、使用もしくは配布することができるものとします。

本プログラムのライセンス保持者で、(i) 独自に作成したプログラムとその他のプログラ ム (本プログラムを含む) との間での情報交換、および (ii) 交換された情報の相互利用 を可能にすることを目的として、本プログラムに関する情報を必要とする方は、下記に 連絡してください。

IBM Canada Ltd. Office of the Lab Director 1150 Eglinton Avenue East Tronto, Ontario M3C 1H7 CANADA

本プログラムに関する上記の情報は、適切な使用条件の下で使用することができます が、有償の場合もあります。

本書で説明されているライセンス・プログラムまたはその他のライセンス資料は、IBM 所定のプログラム契約の契約条項、IBM プログラムのご使用条件、またはそれと同等の 条項に基づいて、 IBM より提供されます。

この文書に含まれるいかなるパフォーマンス・データも、管理環境下で決定されたもの です。そのため、他の操作環境で得られた結果は、異なる可能性があります。一部の測 定が、開発レベルのシステムで行われた可能性がありますが、その測定値が、一般に利 用可能なシステムのものと同じである保証はありません。さらに、一部の測定値が、推 定値である可能性があります。実際の結果は、異なる可能性があります。お客様は、お 客様の特定の環境に適したデータを確かめる必要があります。

IBM 以外の製品に関する情報は、その製品の供給者、出版物、もしくはその他の公に利 用可能なソースから入手したものです。IBM は、それらの製品のテストは行っておりま せん。したがって、他社製品に関する実行性、互換性、またはその他の要求については 確証できません。 IBM 以外の製品の性能に関する質問は、それらの製品の供給者にお 願いします。

IBM の将来の方向または意向に関する記述については、予告なしに変更または撤回され る場合があり、単に目標を示しているものです。

本書には、日常の業務処理で用いられるデータや報告書の例が含まれています。より具 体性を与えるために、それらの例には、個人、企業、ブランド、あるいは製品などの名 前が含まれている場合があります。これらの名称はすべて架空のものであり、名称や住 所が類似する企業が実在しているとしても、それは偶然にすぎません。

著作権使用許諾:

本書には、様々なオペレーティング・プラットフォームでのプログラミング手法を例示 するサンプル・アプリケーション・プログラムがソース言語で掲載されています。お客 様は、サンプル・プログラムが書かれているオペレーティング・プラットフォームのア

プリケーション・プログラミング・インターフェースに準拠したアプリケーション・プ ログラムの開発、使用、販売、配布を目的として、いかなる形式においても、IBM に対 価を支払うことなくこれを複製し、改変し、配布することができます。このサンプル· プログラムは、あらゆる条件下における完全なテストを経ていません。従って IBM は、これらのサンプル・プログラムについて信頼性、利便性もしくは機能性があること をほのめかしたり、保証することはできません。

それぞれの複製物、サンプル・プログラムのすべての部分、またはすべての派生した創 作物には、次のように、著作権表示を入れていただく必要があります。

© (お客様の会社名) (西暦年). このコードの一部は、IBM Corp. のサンプル・プログラ ムから取られています。 © Copyright IBM Corp. 年を入れる」. All Rights Reserved.

アスタリスク (\*) 付きの以下の用語は、IBM Corporation の商標です。

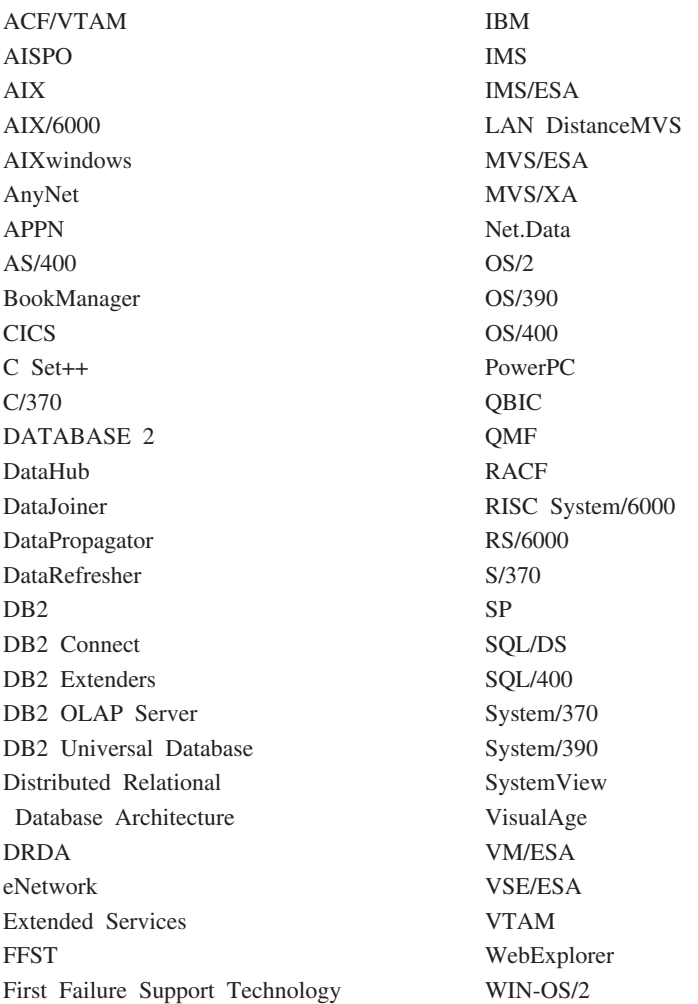

以下は、それぞれ各社の商標または登録商標です。

Tivoli および、NetView は、Tivoli Systems, Inc. の商標です。

Microsoft、Windows、Windows NT および Windows ロゴは、Microsoft Corporation の米 国およびその他の国における商標です。

Java およびすべての Java 関連の商標およびロゴは、Sun Microsystems, Inc. の米国およ びその他の国における商標または登録商標です。

UNIX は、The Open Group がライセンスしている米国およびその他の国における登録 商標です。

他の会社名、製品名およびサービス名などはそれぞれ各社の商標または登録商標です。
# 索引

日本語, 数字, 英字, 特殊文字の 順に配列されています。なお、濁 音と半濁音は清音と同等に扱わ れています。

# 「ア行]

アクセス・パス 最適化 543 作成 546 アンカタログ システム・データベース・ディレ クトリー 567 データベース項目 567 ホスト DCS データベース項目 569 暗黙接続 データベース・アクセス 139 異常終了 521 一時ファイル、ロード・ユーティリ ティー 415 移動 データベース間のデータ 343 イベント・アナライザー 47 イベント・モニター生産性向上ツー  $J\prime$  49 インスタンスからのデータベース区 画サーバーの除去 93 インスタンスの移行 67 インスタンスの更新 71 インスタンスの作成 61 インスタンスの除去 64 インスタンスのリスト 66 インスタンスへのデータベース区画 サーバーの追加 90 インストール Netscape ブラウザー 626 インフォメーション・センター 627 インポート コード・ページに関する考慮事項 343

インポート (続き) 制限 344 存在しない表または階層への 343 タイプ表への 344 データベース・アクセス、DB2 コネクトを使う 344 ファイルをデータベース表へ 332 ファイル・タイプ修飾子 346 リモート・データベースへの 343 DB2 データ・リンク・マネージ ャー に関する考慮事項 345 PC/IXF ファイルを表へ 334 PC/IXF、複数パーツ・ファイル 344 ウィザード 索引 629 タスクを遂行する 628 データベース作成 629 データベース追加 628, 629, 630 データベースのバックアップ 628 データベース復元 630 パフォーマンス構成 629 表作成 629 表スペース作成 629 マルチサイト更新の構成 628 エクスポート データベース表ファイル 257 ファイル・タイプ修飾子 262 エラー・メッセージ データベース構成ファイル 289 無効なチェックサム、データベー ス構成ファイル 515, 585 無効なチェックサム、データベー ス・マネージャー構成ファイル 514, 518, 578, 587 リモート・データベースの除去 249

大文字小文字の区別 コマンド 143 命名規則における 609 オンライン情報 検索 631 表示 626 オンライン・ヘルプ 623

# [力行]

カーソル固定 (CS) 変更 229 開始 DB2 113 開始、コントロール・センターの 24 カタログ作成 データベース 196 ホスト・データベース 200 環境変数 改行文字除去オプション  $(-n)$  134 警告メッセージ表示オプション  $(-w)$  137 コマンド・エラー時の実行の停止  $(-s)$  136 自動コミット・オプション  $(-c)$  132 出力表示オプション (-o) 135 冗長出力オプション (-v) 137 ステートメント終了文字オプショ  $\ge$  (-t) 137 すべての出力のファイルへの保管 オプション (-z) 137 入力ファイルからの読み取りオプ ション (-f) 133 ヒストリー・ファイルへのコマン ドのログ (-1) 134 報告ファイルへの保管オプション  $(-r)$  136

環境変数 (続き) 列見出しの印刷抑制オプション  $(-x)$  137 DB2 対話式プロンプト表示オプ ション (-p) 135 DB2OPTIONS 130 SOLCA データ表示オプション  $(-a)$  132 SOLCODE/SOLSTATE 表示オプ ション (-e) 133 監査機能管理者ツール 13 管理サーバー (DAS) 構成 269 作成 3 除去 3 キーワード 構文 605 規則、命名 データベース・マネージャー・オ ブジェクト 609 行継続文字 コマンド行プロセッサー 140 継続文字、行 コマンド行プロセッサー 140 権限 データベースの作成時に授与され  $5 - 238$ 権限レベル 間接定義された 273 直接定義された 273 データベース作成のための付与 238 報告 272 言語 ID 資料 621 検索 オンライン情報 627.631 構成、データベース 更新 584 リセット、デフォルトに 515 例 278 構成、データベース・マネージャー 例 290 構成、ADMIN リセット、デフォルトに 513 例 270

構成、CLI 例 274 構文 コマンド行プロセッサー SOL ス テートメント 595 コマンド行プロセッサー内ではサ ポートされないホスト変数の 144 構文図 読み方 605 コマンド行プロセッサー (CLP) アクセス、データベースへの 128 アクセス、ヘルプへの 129 オプション 130 コマンド・モード 128 シェル・コマンド 128 終了 128, 480, 566 使用 139 説明 128 対話式入力モード 128 バッチ・モード 128 呼び出し 128 コマンド構文 解釈 605 コミットなし (NC) 229 コンテナー・タグの解放 124 コントロール・センター 開始 24

## [サ行]

最新情報 622 最適化 502 索引 再編成 509, 511 統計 543 索引ウィザード 629 サンプル・データベースの作成 105 サンプル・プログラム プラットフォーム共通の 621  $HTML$  621 システム・コマンド 概説 1

システム・データベース・ディレク  $|1|$ アンカタログ 567 自動ローダー 14 修飾子、ファイル・タイプ インポート・ユーティリティーに 使用する 346 エクスポート・ユーティリティー  $\mathcal{D}$  262 ロード・ユーティリティーで使用 する 426 終了 異常 521 コマンド行プロセッサーのバッ ク・エンド・プロセス 566 正常 564 資料 611, 623 スキーマ 新規データベースで作成される 237 ストアード・プロシージャー 呼び出し 356 ストレージ 物理的 502 すべてのパッケージの再バインド 102 制御データベースの作成 26 静止 ファントム 479 生成した列の値の更新 56 接続構成インポート・ツール 29 接続構成エクスポート・ツール 27 切断 コマンド行プロセッサー・フロン トエンド・プロセスおよびバッ クエンド・プロセス 566 セットアップ、文書サーバーの 630 官言生成プログラム 41 装置、テープ 165 増分復元イメージ順序の検査 35

# [夕行]

単一バイト言語 DB2 CLP からの国別文字の表示 145

ダンプ、トレースをファイルへ 120 データ フラグメント化、消去、表の再編 成による 502 データベース 暗黙接続 139 移行、コマンド 440 インポート、ファイルを表へ  $332$ エクスポート、表のファイルへの 257 カタログ作成 196 間接 (間接) ディレクトリー項目 366 検査、許可の 272 項目の除去 (アンカタログ) 567 再始動 521 再編成 505 削除、ログ・ファイルによるリカ バリーの確認 249 情報 312 除去 248 除去、ホスト DCS 項目の 569 接続の概説 139 統計 543 バックアップ・ヒストリー・ファ イル 471 復元 (再構築) 523 変更、ディレクトリー内の注釈 227 ホーム (home) ディレクトリー項 目 366 モニター、リセット 519 リカバリー 533 リモート (remote) ディレクトリ 一項目 366 ロード、ファイルを表へ 403 ロールフォワード・リカバリー 533 データベース移動ツール 82 データベース区画サーバー構成の変 更 88 データベース構成 更新 584 ネットワーク・パラメーター値 585

データベース構成 (続き) リセット、デフォルトに 515 例 278 データベース作成ウィザード 629 データベース事前移行ツール 34 データベース接続サービス (DCS) デ ィレクトリー アンカタログ、項目の 569 データベース追加ウィザード 628. 629, 630 データベースの再配置 104 データベース・アクセス 開始、データベース・マネージャ  $\oslash$  139 データベース・システム・モニター **GET DATABASE MANAGER** MONITOR SWITCHES 304 GET MONITOR SWITCHES 307 GET SNAPSHOT 311 RESET MONITOR 519 **UPDATE MONITOR** SWITCHES 593 データベース・ディレクトリー 定義 365 内容例 364 変更、注釈の 227 データベース・バックアップ・ウィ ザード 628 データベース・パフォーマンス値の リセット 95 データベース・マネージャー アクセス、コマンド・プロンプト からの 1 インスタンス 306 開始 556 システム・コマンド 1 停止 562 統計 311 モニター・スイッチの検査 304. 307 データベース・マネージャー構成 ネットワーク・パラメーター値 587 ファイル 303 例 290

データベース・モニター 説明 593 データ保全性 維持、分離レベルを使用した 229 データ・スキュー、ノード・グルー プ中でのデータの再配布 490 テープ装置 165 停止 DB2 114 ディレクトリー アンカタログ 567 削除、項目の 574 システム・データベース、除去 567 データベース、注釈の変更 227 データベース接続サービス (DCS)、項目のアンカタログ 569 ノード、項目の除去 574 デフォルト データベース構成、リセット 515 ADMIN 構成、リセット 513 統計 再編成、索引の 509 データベース 543 データベース・マネージャー 311 REORGCHK 505 特権 間接 273 直接 273 データベースの作成時に授与され る 238 トレース 119 開始 120

### [ナ行]

 $1 - k$ ディレクトリー、項目の除去 574 SOCKS 224

# 「ハ行]

バイナリー・ファイル 出力用の命名 120 バインド 暗黙的に作成されるスキーマ 182, 468 エラー、バインド中の 237 バインド・ファイル記述ツール 21 パスワード ATTACH を介した変更 161 CONNECT による変更 598 バックアップの検査 31 バックアップ・サービス API  $(XBSA)$  165 パッケージ 再作成 481 新規のアクセス・パスの強制、統 計の実行後 546 パフォーマンス 改善 510 再編成表による改善 503 パフォーマンス構成ウィザード 629 パフォーマンス・カウンター登録ユ ーティリティー 96 パフォーマンス・モニター登録ツー ル 97 パラメーター 構文 605 反復可能読み取り (RR) 変更 229 非コミット読み取り (UR) 変更 229 表 エクスポート、ファイルへの 257 再編成、必要性の判別 505 統計 543 ファイルのインポート 332 ロード、ファイルを表へ 403 表作成ウィザード 629 表示 オンライン情報 626 表スペース作成ウィザード 629 表スペース状態の獲得 118 表の再編成 502

ファイル形式 インポート、ファイルを表へ 338 ファイルへの表のエクスポート  $258$ ファイル・タイプ修飾子 インポート・ユーティリティー 346 エクスポート・ユーティリティー 262 ロード・ユーティリティー 426 ファントム静止 479 復元 旧バージョンの DB2 データベー  $7, 523$ 復元ウィザード 630 複数ページ・ファイル割り振りの使 用可能化 46 分離レベル CHANGE ISOLATION LEVEL  $\Box$ マンド 229 変数 構文 605 ベンチマーク・ツール 15 ホスト変数 コマンド行プロセッサーではサポ ートされない 144 ホスト・システム カタログ作成、データベースの 200 除去、DCS カタログ項目の 569 DB2 コネクトがサポートする接 続 201

# [マ行]

マルチサイト更新の構成ウィザード 628 未確定トランザクション・フィール  $\upharpoonright$  382 ミラーリングされたデータベースの 初期化 68 命名規則 データベース・マネージャー・オ ブジェクト 609 メタ文字 143

メッセージ アクセス、ヘルプ・テキストへの 129 文字 特殊、CLP コマンドで使用でき  $5 - 143$ モニター データベース 304.307 問題分析および環境収集ツール 115

# [ヤ行]

ユーザー 許可 272 読み取り固定 (RS) 変更 229

# 「ラ行】

ライセンス管理ツール 75 リカバリー データベース 523 ロールフォワードなし 529 ロールフォワードを用いた 533 リダイレクト、出力の 144 リモート・サーバー ストアード・プロシージャーの呼 び出し 356 リモート・データベース移行 30 リリース情報 622 ローカル・ノード アンカタログ 574 ロード ファイルをデータベース表へ 403 ファイル・タイプ修飾子 426 ログ順序番号の検出 53 ログ・ファイル ロールフォワード中のリスト 537 ロック リセット、最大値をデフォルトに 515

# 「ワ行]

ワークステーション リモート アンカタログ、ローカル・ワ ークステーションから 574 カタログ作成、データベース  $(D)$  196 ワークステーションworkstation リチート 除去、データベースのカタロ グ項目の 567

# Δ

action、プリコンパイル / バインド・ オプション 172, 450 **ACTIVATE DATABASE 152** ADD DATALINKS MANAGER 154 ADD NODE 156 ADMIN 構成 ネットワーク・パラメーター値 578 ファイル 271 リセット、デフォルトに 513 例 270 agentpri データベース・マネージャー構成 パラメーター 292 agent\_stack\_sz データベース・マネージャー構成 パラメーター 292 anyorder、ファイル・タイプ修飾子 426 APPC  $/ - \aleph$ アンカタログ 574 applheapsz データベース構成パラメーター 281 app\_ctl\_heap\_sz データベース構成パラメーター 280 ARCHIVE LOG 158 ASC、インポート・ファイル・タイ プとして 336

aslheapsz データベース・マネージャー構成 パラメーター 292 ATTACH 161 audit buf sz データベース構成パラメーター 281 データベース・マネージャー構成 パラメーター 292 authentication データベース・マネージャー構成 パラメーター 292 autorestart データベース構成パラメーター 281 avg\_appls データベース構成パラメーター 281

# B

backbufsz データベース・マネージャー構成 パラメーター 293 **BACKUP DATABASE 163** backup pending データベース構成パラメーター 281 binarynumerics、ファイル・タイプ修 飾子 433 **BIND** 168 アクセス・パスの作成 546 bindfile、プリコンパイル・オプショ  $>450$ blocking、プリコンパイル / バイン ド・オプション 172, 451 buffpage データベース構成パラメーター 281

## C

CALL 185 CALL ステートメント 実行、CLP による 595, 598 CATALOG APPC NODE 188

CATALOG APPCLU NODE 191 CATALOG APPN NODE 193 CATALOG DATABASE 196 CATALOG DCS DATABASE 200 CATALOG GLOBAL DATABASE 203 CATALOG IPX/SPX NODE 205 CATALOG LDAP DATABASE 208 CATALOG LDAP NODE 213 CATALOG LOCAL NODE 215 CATALOG NAMED PIPE NODE 217 CATALOG NETBIOS NODE 219 CATALOG ODBC DATA SOURCE 222 CATALOG TCP/IP NODE 223 catalogcache\_sz データベース構成パラメーター 281 catalog noauth データベース・マネージャー構成 パラメーター 293 CCSIDG、プリコンパイル / バイン ド・オプション 173,451 CCSIDM、プリコンパイル / バイン ド・オプション 173, 451 CCSIDS、プリコンパイル / バイン ド・オプション 173, 451 **CHANGE DATABASE** COMMENT 227 CHANGE ISOLATION LEVEL 229 chardel 263 chardel、ファイル・タイプ修飾子 351, 435 charsub、プリコンパイル / バイン ド・オプション 173, 452 chngpgs thresh データベース構成パラメーター 281 CLI 構成 例 274 CLIPKG、プリコンパイル / バイン ド・オプション 173 CLI/ODBC 静的パッケージ・バイン ディング・ツール 22

CLOSE ステートメント 実行、CLP による 595 cnulregd、プリコンパイル / バイン ド・オプション 174, 452 codepage 263, 347 データベース構成パラメーター 282 codepage、ファイル・タイプ修飾子 429 codeset データベース構成パラメーター 282 coldel 263 coldel、ファイル・タイプ修飾子 351.435 collection、プリコンパイル / バイン ド・オプション 174, 452 comm\_bandwidth データベース・マネージャー構成 パラメーター 293 compound、ファイル・タイプ修飾子 346 connect プリコンパイル・オプション 452 CONNECT ステートメント 実行、CLP による 595 データベース接続 139 conn\_elapse データベース・マネージャー構成 パラメーター 293 copyprotect データベース構成パラメーター 282 country データベース構成パラメーター 282 cpuspeed データベース・マネージャー構成 パラメーター 293 CREATE DATABASE 232

### D

DAS (管理サーバー) 構成 269

DAS (管理サーバー) (続き) 作成 3 除去 3 database consistent データベース構成パラメーター 282 database level データベース構成パラメーター  $282$ datalinks データベース・マネージャー構成 パラメーター 293 dateformat、ファイル・タイプ修飾子 348, 430 datesiso、ファイル・タイプ修飾子 263, 351, 435 datetime、プリコンパイル / バイン ド・オプション 174, 452  $db2$ コマンド構文 129 CMD 記述 128 DB2 SQL Explain ツール 52 DB2 SQLJ プロファイル・カスタマ イザー 98 DB2 SQLJ プロファイル・プリンタ  $- 100$ DB2 管理サーバー 3 DB2 管理プログラム 58 DB2 管理プログラム・ログ照会 60 DB2 コネクト サポートされる他のシステムへの 接続 201 DB2 コマンド・ウィンドウのオープ  $239$ DB2 索引アドバイザー 10 DB2 シンクロナイザーの開始 117 DB2 対話機能 CLI 37 DB2 統計および DDL 抽出ツール 77 PC/IXF ファイルのインポート時 に使用 344 DB2 プロファイル・レジストリー・ コマンド 107 DB2 ライブラリー 印刷版の資料の注文 623

DB2 ライブラリー (続き) インフォメーション・センター 627 ウィザード 628 オンライン情報の検索 631 オンライン情報の表示 626 オンライン・ヘルプ 623 構成内容 611 最新情報 622 資料 611 資料の言語 ID 621 セットアップ、文書サーバーの 630 PDF 資料の印刷 623  $db2admin 3$ db2adutl 5 db2advis 10 db2atld 14 db2batch 15  $db2bfd 21$ db2cap 22  $db2cc$  24 db2cdbcr 26 db2cfexp 27 db2cfimp 29  $db2cidmg$  30 db2ckbkp 31 db2ckmig 34 db2ckrst 35 db2cli 37 db2cmd 39  $db2dclgn 41$ db2drdat 44 db2empfa 46 db2eva 47 db2evmon 49  $db2$ exfmt 51  $db2expln 52$  $db2flsn$  53  $db2fs$  55  $db2gncol 56$  $db2gov$  58  $db2govlg 60$ db2icrt 61 db2idrop 64 db2ilist 66

db2imigr 67 db2inidb 68 db2ipxad 70 db2iupdt 71  $db2ldcfg$  74  $db2$ licm  $75$  $db2look$  77  $dh2move 82$  $dh2msc 87$ db2nchg 88  $db2ncrt$  90 db2ndrop 93 **DB2OPTIONS** 環境変数 130 db2perfc 95 db2perfi 96 db2perfr 97 db2profc 98 db2profp 100 db2rbind 102 db2relocatedb 104 db2sampl 105  $db2set$  107 db2sql92 110 db2start 113, 556 db2stop 114, 562 db2support 115 db2sync 117  $db2tbst$  118 db2trc 119 db2uiddl 122 db2untag 124 dbheap データベース構成パラメーター  $282$ DEACTIVATE DATABASE 240 decdel、 プリコンパイル / バイン ド・オプション 174, 453 DECLARE CURSOR ステートメント 実行、CLP による 596 decplusblank 263 decplusblank、ファイル・タイプ修飾 子 351, 435  $decpt$  263 decpt、ファイル・タイプ修飾子 351, 435

dec、プリコンパイル / バインド・オ プション 174, 453 deferred prepare プリコンパイル・オプション 453 degree、プリコンパイル / バイン ド・オプション 175, 454 delprioritychar、ファイル・タイプ修 飾子 352, 435 DEREGISTER 242 DESCRIBE 244 DETACH 247 dftdbpath データベース・マネージャー構成 パラメーター 294 dft\_account\_str データベース・マネージャー構成 パラメーター 293 dft client adpt データベース・マネージャー構成 パラメーター 293 dft\_client\_comm データベース・マネージャー構成 パラメーター 294 dft\_degree データベース構成パラメーター 282 dft\_extent\_sz データベース構成パラメーター 282 dft\_loadrec\_ses データベース構成パラメーター 282 dft\_mon\_bufpool データベース・マネージャー構成 パラメーター 294 dft mon lock データベース・マネージャー構成 パラメーター 294 dft mon sort データベース・マネージャー構成 パラメーター 294 dft mon stmt データベース・マネージャー構成 パラメーター 294

dft\_mon\_table データベース・マネージャー構成 パラメーター 294 dft mon uow データベース・マネージャー構成 パラメーター 294 dft prefetch sz データベース構成パラメーター  $282$ dft queryopt データベース構成パラメーター 282 dft\_refresh\_age データベース構成パラメーター 283 dft\_sqlmathwarn データベース構成パラメーター 283 diaglevel データベース・マネージャー構成 パラメーター 294 diagpath データベース・マネージャー構成 パラメーター 294 dir cache データベース・マネージャー構成 パラメーター 294 dir\_obj\_name データベース構成パラメーター 283 データベース・マネージャー構成 パラメーター 294 dir\_path\_name データベース・マネージャー構成 パラメーター 295 dir\_type データベース・マネージャー構成 パラメーター 295 disconnect プリコンパイル・オプション 454 discover データベース・マネージャー構成 パラメーター 295

discover\_comm データベース・マネージャー構成 パラメーター 295 discover db データベース構成パラメーター 283 discover inst データベース・マネージャー構成 パラメーター 295 dlchktime データベース構成パラメーター 284 dldel 264 dldel、ファイル・タイプ修飾子 352, 435 dl\_expint データベース構成パラメーター 283 dl\_num\_copies データベース構成パラメーター 283 dl\_time\_drop データベース構成パラメーター 283 dl\_token データベース構成パラメーター 284 dl\_upper データベース構成パラメーター 284 dos\_rqrioblk データベース・マネージャー構成 パラメーター 295 DRDA トレース 44 drda\_heap\_sz データベース・マネージャー構成 パラメーター 295 DROP DATABASE 248 **DROP DATALINKS** MANAGER 250 DROP NODE VERIFY 255 dumpfile、ファイル・タイプ修飾子 430 dynamicrules、プリコンパイル / バイ ンド・オプション 175, 454

### Е

**ECHO** 256 estore\_seg\_sz データベース構成パラメーター 284 Explain 表フォーマット・ツール 51 explain、バインド・オプション 176, 455 explsnap、プリコンパイル / バイン ド・オプション 176, 455 EXPORT 257

F

fastparse、ファイル・タイプ修飾子 426 fcm num;buffers データベース・マネージャー構成 パラメーター 296 fcm num anchors データベース・マネージャー構成 パラメーター 295 fcm\_num\_connect データベース・マネージャー構成 パラメーター 296 fcm num rab データベース・マネージャー構成 パラメーター 296 federated データベース・マネージャー構成 パラメーター 296 federated、プリコンパイル / バイン ド・オプション 177, 456 FETCH ステートメント CLP による実行 596 fileserver データベース・マネージャー構成 パラメーター 296 First Steps 55 FORCE APPLICATION 267 forcein、ファイル・タイプ修飾子 352, 436 funcpath、プリコンパイル / バイン ド・オプション 177, 456

# G

generatedignore、ファイル・タイプ修 飾子 346, 427 generatedmissing、ファイル・タイプ 346 generatedmissing、ファイル・タイプ 修飾子 427 generatedoverride、ファイル・タイプ 修飾子 427 generic、プリコンパイル / バイン ド・オプション 177, 457 **GET ADMIN** CONFIGURATION 269 GET AUTHORIZATIONS 272 GET CLI CONFIGURATION 274 GET CONNECTION STATE 277 **GET DATABASE CONFIGURATION 278 GET DATABASE MANAGER** CONFIGURATION 290 **GET DATABASE MANAGER** MONITOR SWITCHES 304 GET INSTANCE 306 GET MONITOR SWITCHES 307 GET ROUTINE 309 GET SNAPSHOT 310 **UPDATE MONITOR SWITCHES** への影響 593 grant、バインド・オプション 178 grant group、バインド・オプション 178 grant user、バインド・オプション 178

## н

HELP 330 **HTML** サンプル・プログラム 621

# I

identityignore 346 identityignore、ファイル・タイプ修飾 子 427

identitymissing、ファイル・タイプ修 飾子 346, 427 identityoverride、ファイル・タイプ修 飾子 428 implieddecimal、ファイル・タイプ修 飾子 348, 430 IMPORT 332 indexfreespace、ファイル・タイプ修 飾子 428 indexixf、ファイル・タイプ修飾子 352 indexrec データベース構成パラメーター 284 データベース・マネージャー構成 パラメーター 296 indexschema、ファイル・タイプ修飾 子 352 indexsort データベース構成パラメーター 284 initdari\_jvm データベース・マネージャー構成 パラメーター 296 INITIALIZE TAPE 355 insert、プリコンパイル / バインド・ オプション 178, 457 intra\_parallel データベース・マネージャー構成 パラメーター 296 **INVOKE STORED** PROCEDURE 356 **IPX/SPX** ノードのアンカタログ 574 IPX/SPX インターネットワーク・ア ドレスの獲得 70 inx socket データベース・マネージャー構成 パラメーター 297 isolation、プリコンパイル / バイン ド・オプション 178, 457

### J

java\_heap\_sz データベース・マネージャー構成 パラメーター 297 jdk11\_path データベース・マネージャー構成 パラメーター 297

### K

keepblanks、ファイル・タイプ修飾子 352, 436 keepdari データベース・マネージャー構成 パラメーター 297

### L

langlevel、プリコンパイル・オプショ  $2458$ LDAP 環境の構成 74 level、プリコンパイル・オプション 459 LIST ACTIVE DATABASES 358 LIST APPLICATIONS 360 LIST COMMAND OPTIONS 362 LIST DATABASE DIRECTORY 364 **LIST DATALINKS** MANAGERS 368 LIST DCS APPLICATIONS 369 LIST DCS DIRECTORY 372 LIST DRDA INDOUBT TRANSACTIONS 374 LIST HISTORY 376 **LIST INDOUBT** TRANSACTIONS 379 **LIST NODE DIRECTORY 384 LIST NODEGROUPS 387** LIST NODES 389 LIST ODBC DATA SOURCES 390 LIST PACKAGES 392 LIST PACKAGES/TABLES 392 LIST TABLES 392 **LIST TABLESPACE** CONTAINERS 395

LIST TABLESPACES 397  $LOAD$  403 一時ファイル 415 LOAD OUERY 438 LOAD (sqluload) 403 lobsinfile 262 lobsinfile、ファイル・タイプ修飾子 346.428 locklist データベース構成パラメーター 285 locktimeout データベース構成パラメーター 285 logbufsz データベース構成パラメーター 285 logfilsiz データベース構成パラメーター 285 loghead データベース構成パラメーター 285 logpath データベース構成パラメーター 285 logprimary データベース構成パラメーター 285 logretain データベース構成パラメーター 285 logsecond データベース構成パラメーター 285 log\_retain\_status データベース構成パラメーター 285 longerror、プリコンパイル・オプショ  $2460$ 

### M

maxagents データベース・マネージャー構成 パラメーター 298

maxappls データベース構成パラメーター 285 maxcagents データベース・マネージャー構成 パラメーター 298 maxdari データベース・マネージャー構成 パラメーター 298 maxfilop データベース構成パラメーター 285 maxlocks データベース構成パラメーター 286 maxtotfilop データベース・マネージャー構成 パラメーター 298 max\_connretries データベース・マネージャー構成 パラメーター 297 max\_coordagents データベース・マネージャー構成 パラメーター 297 MAX\_IDLEAGENTS 299 max\_logicagents データベース・マネージャー構成 パラメーター 297 max\_rt\_degree データベース・マネージャー構成 パラメーター 297 max\_time\_diff データベース・マネージャー構成 パラメーター 298 messages、プリコンパイル / バイン ド・オプション 179,460 MIGRATE DATABASE 440 mincommit データベース構成パラメーター 286 min priv mem データベース・マネージャー構成 パラメーター 298 mon heap sz データベース・マネージャー構成 パラメーター 298

multipage\_alloc データベース構成パラメーター 286

### N

**NetBIOS** ノードのアンカタログ 574 Netscape ブラウザー インストール 626 newlogpath データベース構成パラメーター 286 nname データベース・マネージャー構成 パラメーター 298 nochecklengths、ファイル・タイプ修 飾子 350, 353, 433, 436 nodefaults、ファイル・タイプ修飾子 346 nodetype データベース・マネージャー構成 パラメーター 298 nodoubledel 264 nodoubledel、ファイル・タイプ修飾 子 352, 436 noeofchar、ファイル・タイプ修飾子 348.432 noheader、ファイル・タイプ修飾子 428 nolinemacro、プリコンパイル・オプ ション 460 norowwarnings、ファイル・タイプ修 飾子 428 notifylevel データベース・マネージャー構成 パラメーター 299 no\_type\_id、ファイル・タイプ修飾子 346 NULL ストリング、ブランクの設定 140 nullindchar、ファイル・タイプ修飾子 350, 433 numdb データベース・マネージャー構成 パラメーター 299

numsegs データベース構成パラメーター 287 num db backups データベース構成パラメーター 286 num\_estore\_segs データベース構成パラメーター 286 num freqvalues データベース構成パラメーター 286 num\_initagents データベース・マネージャー構成 パラメーター 299 num\_initdaris データベース・マネージャー構成 パラメーター 299 num\_iocleaners データベース構成パラメーター 286 num\_ioservers データベース構成パラメーター 286 num\_poolagents データベース・マネージャー構成 パラメーター 299 num\_quantiles データベース構成パラメーター 287 O objectname データベース・マネージャー構成 パラメーター 299 OPEN ステートメント 実行、CLP による 596 optlevel プリコンパイル・オプション

460 output、プリコンパイル・オプション 461 owner、プリコンパイル / バインド・ オプション 179, 461

### P

package、プリコンパイル・オプショ  $2461$ packeddecimal、ファイル・タイプ修 飾子 434 pagefreespace、ファイル・タイプ修飾 子 428 pckcachesz データベース構成パラメーター 287 PDF 623 PDF 資料の印刷 623 PING 442 PRECOMPILE PROGRAM 444 PREP コマンド (PRECOMPILE PROGRAM) 444 preprocessor プリコンパイル・オプション 461 priv\_mem\_thresh データベース・マネージャー構成 パラメーター 300 PRUNE HISTORY/LOGFILE 471 PUT ROUTINE 473

# Q

qualifier、プリコンパイル / バイン ド・オプション 179, 461 **OUERY CLIENT 475** queryopt、プリコンパイル / バイン ド・オプション 179, 461 query\_heap\_sz データベース・マネージャー構成 パラメーター 300 **OUIESCE TABLESPACES FOR** TABLE 477 QUIT 480

## R

REBIND 481 reclen、ファイル・タイプ修飾子 350 434 RECONCILE 485

rec\_his\_retentn データベース構成パラメーター 287 REDISTRIBUTE NODEGROUP 490 REFRESH LDAP 494 REGISTER 496 release データベース構成パラメーター 287 データベース・マネージャー構成 パラメーター 300 release、プリコンパイル / バイン ド・オプション 179.462 REORGANIZE TABLE 502 REORGCHK 505 **RESET ADMIN** CONFIGURATION 513 **RESET DATABASE** CONFIGURATION 515 RESET DATABASE MANAGER CONFIGURATION 517 RESET MONITOR 519 RESTART DATABASE 521 restbufsz データベース・マネージャー構成 パラメーター 300 RESTORE DATABASE 523 restore\_pending データベース構成パラメーター 287 resync\_interval データベース・マネージャー構成 パラメーター 300 REWIND TAPE 532 ROLLFORWARD DATABASE 533 rollfwd\_pending データベース構成パラメーター 287 route\_obj\_name データベース・マネージャー構成 パラメーター 300 rqrioblk データベース・マネージャー構成 パラメーター 300 RUNSTATS 543

### S

SELECT ステートメント 未確定シンボルの解決、WHERE 文節 143 CLP による実行 597 EXPORT コマンド内の 259 seqdetect データベース構成パラメーター 287 SET CLIENT 547 SET RUNTIME DEGREE 550 **SET TABLESPACE** CONTAINERS 552 SET TAPE POSITION 555 sheapthresh データベース・マネージャー構成 パラメーター 300 SIGALRM 信号 データベース・マネージャーの開 始 560 SIGINT 信号 データベース・マネージャーの開 始 560 **SmartGuides** ウィザード 628 SOCKS  $7 - F$ パラメーター 224 softmax データベース構成パラメーター 288 sortheap データベース構成パラメーター 288 spm\_log\_file\_sz データベース・マネージャー構成 パラメーター 300 spm\_log\_path データベース・マネージャー構成 パラメーター 301 spm\_max\_resync データベース・マネージャー構成 パラメーター 301 spm\_name データベース・マネージャー構成 パラメーター 301

SQL NULL 值 コマンド行プロセッサー表記 145 SOL ステートメント アクセス、ヘルプへの 129 CLP による実行 595 SOL92 準拠 SOL ステートメント・ プロセッサー 110 sqlca プリコンパイル・オプション 462 SOLDA 構造 サーバー・プロシージャーの呼び 出しの制限事項 356 sqlerror、プリコンパイル / バイン ド・オプション 179.462 sqlflag プリコンパイル・オプション 463 sqlrules プリコンパイル・オプション 463 sqluload -  $\Box - \not\vdash$  403 sqlwarn、プリコンパイル / バイン ド・オプション 180, 464 ss\_logon データベース・マネージャー構成 パラメーター 301 **START DATABASE** MANAGER 556 start\_stop\_time データベース・マネージャー構成 パラメーター 301 stat\_heap\_sz データベース構成パラメーター 288 stmtheap データベース構成パラメーター 288 STOP DATABASE MANAGER 562 strdel、プリコンパイル / バインド・ オプション 180, 464 striptblanks、ファイル・タイプ修飾子 350, 434 striptnulls、ファイル・タイプ修飾子 350, 434

svcename データベース・マネージャー構成 パラメーター 301 syncpoint プリコンパイル・オプション 464 syntax プリコンパイル・オプション 465 **SYSADM GROUP** データベース・マネージャー構成 パラメーター 301 sysctrl\_group データベース・マネージャー構成 パラメーター 301 sysmaint\_group データベース・マネージャー構成 パラメーター 302

# Т

target、プリコンパイル・オプション 465 TCP/IP ノードのアンカタログ 574 TERMINATE 566 注意、使用上の 566 territory データベース構成パラメーター 288 text、プリコンパイル / バインド・オ プション 181, 466 timeformat、ファイル・タイプ修飾子 348, 431 timestampformat、ファイル・タイプ修 飾子 349, 432 tm database データベース・マネージャー構成 パラメーター 302 totalfreespace、ファイル・タイプ修飾 子 429 tpname データベース・マネージャー構成 パラメーター 302

tp\_mon\_name データベース・マネージャー構成 パラメーター 302 trackmod データベース構成パラメーター 288 transform group、プリコンパイル / バインド・オプション 181, 466 True Type フォント DB2 CLP の要件 145 trust\_allclnts データベース・マネージャー構成 パラメーター 302 trust clntauth データベース・マネージャー構成 パラメーター 302 TSM アーカイブ・イメージによる作 業 5 tsm\_mgmtclass データベース構成パラメーター 288 tsm\_nodename データベース構成パラメーター 288 tsm\_owner データベース構成パラメーター 288 tsm\_password データベース構成パラメーター 289

### U

udf\_mem\_sz データベース・マネージャー構成 パラメーター 302 UNCATALOG DATABASE 567 **UNCATALOG DCS** DATABASE 569 **UNCATALOG LDAP** DATABASE 571 UNCATALOG LDAP NODE 573 UNCATALOG NODE 574 UNCATALOG ODBC DATA SOURCE 576

**UPDATE ADMIN** CONFIGURATION 577 **UPDATE CLI** CONFIGURATION 580 **UPDATE COMMAND** OPTIONS 582 **UPDATE DATABASE** CONFIGURATION 584 **UPDATE DATABASE MANAGER** CONFIGURATION 586 UPDATE HISTORY FILE 588 UPDATE LDAP NODE 590 **UPDATE MONITOR** SWITCHES 593 usedefaults、ファイル・タイプ修飾子 347, 429 userexit データベース構成パラメーター 289 user\_exit\_status データベース構成パラメーター 289 util\_heap\_sz データベース構成パラメーター 289

### X

XBSA (バックアップ・サービス API) 165

# Z

zoneddecimal、ファイル・タイプ修飾 子 434

# [特殊文字]

!、シェル・コマンド 128 ¥、行継続文字 140

# $\mathbf{V}$

V5 セマンティクスへの固有索引変換 の準備 122 validate、プリコンパイル / バイン ド・オプション 181, 467 version プリコンパイル・オプション 467

## W

wchartype、プリコンパイル / バイン ド・オプション 467 WHERE 文節 未確定シンボルの解決、SELECT ステートメント 143 Windows NT フェールオーバー・ユ ーティリティーのセットアップ 87

# IBM と連絡をとる

技術上の問題がある場合は、時間をとって「問題判別の手引き」に定義されている処置 を検討し、それらの提案を実行した後で、お客様サポートに連絡をとってください。こ の資料には、お客様サポートがお客様を支援するために必要とする情報が説明されてい ます。

#### 製品情報

以下の情報は英語で提供されます。内容は英語版製品に関する情報です。

#### http://www.ibm.com/software/data/

DB2 World Wide Web ページには、ニュース、製品説明、研修スケジュールな どの DB2 に関する最新情報が提供されています。ただし、提供されている情 報は英語です。

#### http://www.ibm.com/software/data/db2/library/

「DB2 Product and Service Technical Library」では、よくされる質問 (FAQ)、 修正内容、資料、および最新の DB2 技術情報などの情報へのアクセスが提供 されています。

注:この情報のご提供は英語のみとなりますのでご注意ください。

#### http://www.elink.ibmlink.ibm.com/pbl/pbl/

「International Publications」注文用 Web サイトでは、マニュアルの注文方法に ついての情報を提供しています。ただし、提供されている情報は英語です。

#### http://www.ibm.com/education/certify/

IBM の「Professional Certification Program」Web サイトでは、 DB2 を含むさ まざまな IBM 製品の認証テストの情報を提供しています。ただし、提供され ている情報は英語です。

#### ftp.software.ibm.com

匿名でログオンしてください。ディレクトリー /ps/products/db2 には、 DB2 および多数の他製品に関連したデモ、修正プログラム、情報、およびツールが あります。ただし、提供されている情報は英語です。

#### comp.databases.ibm-db2, bit.listserv.db2-l

これらのインターネット・ニュースグループは、ユーザーが DB2 製品に関す る自分の経験について話し合うために利用できます。ただし、提供されている 情報は革語です。

#### **Compuserve: GO IBMDB2**

このコマンドを入力すると、IBM DB2 Family forum にアクセスできます。す べての DB2 製品が、このフォーラムでサポートされています。ただし、提供 されている情報は英語です。

米国以外の国で IBM に連絡する方法については、 IBM Software Support Handbook の Appendix A を参照してください。この資料にアクセスするには、 Web ページ: http://www.ibm.com/support/ にアクセスし、ページの最下部にある「IBM Software Support Handbook」リンク・ボタンを選択します。

注: 国によっては、 IBM が承認している販売業者が、 IBM サポート・センターの代 わりにそれら販売業者のサポート・センターに連絡する場合があります。

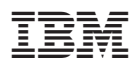

Printed in Japan

SC88-8518-01

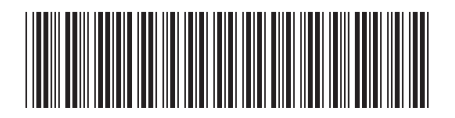

日本アイビーエム株式会社 〒106-8711 東京都港区六本木3-2-12